# Description of Device Parameters Proline Promag 300 PROFINET

Electromagnetic flowmeter

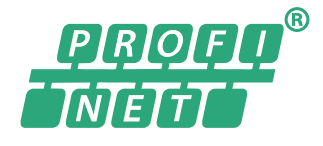

GP01112D/06/EN/02.19

71443178 2019-07-01 Valid as of version 01.01.zz (Device firmware)

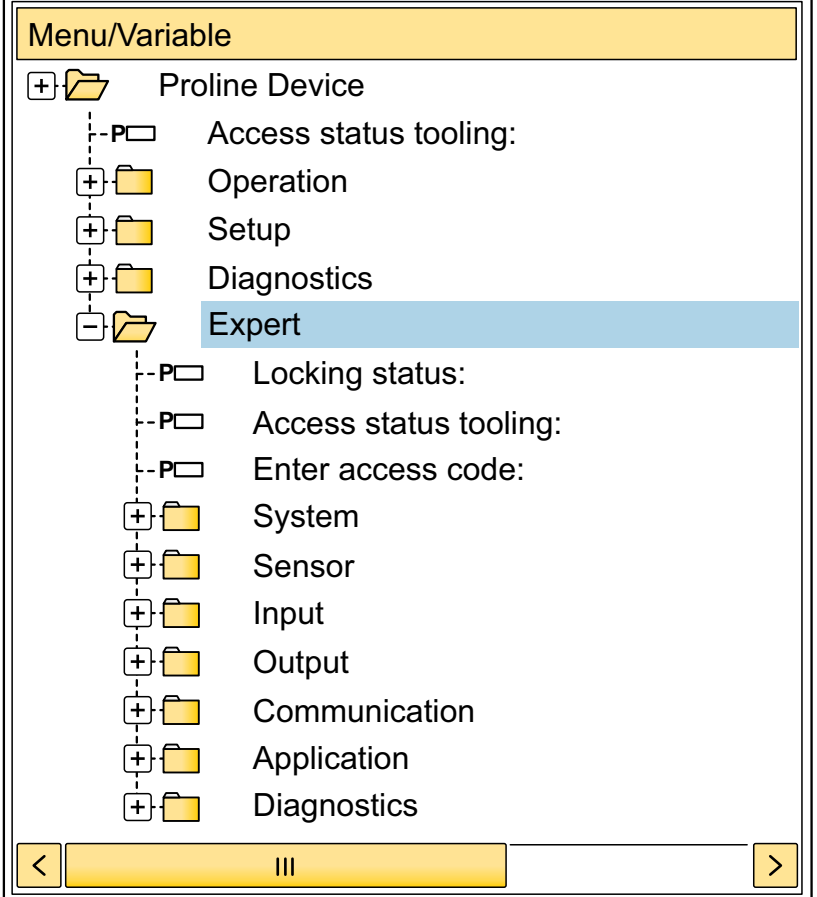

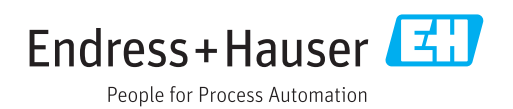

# Table of contents

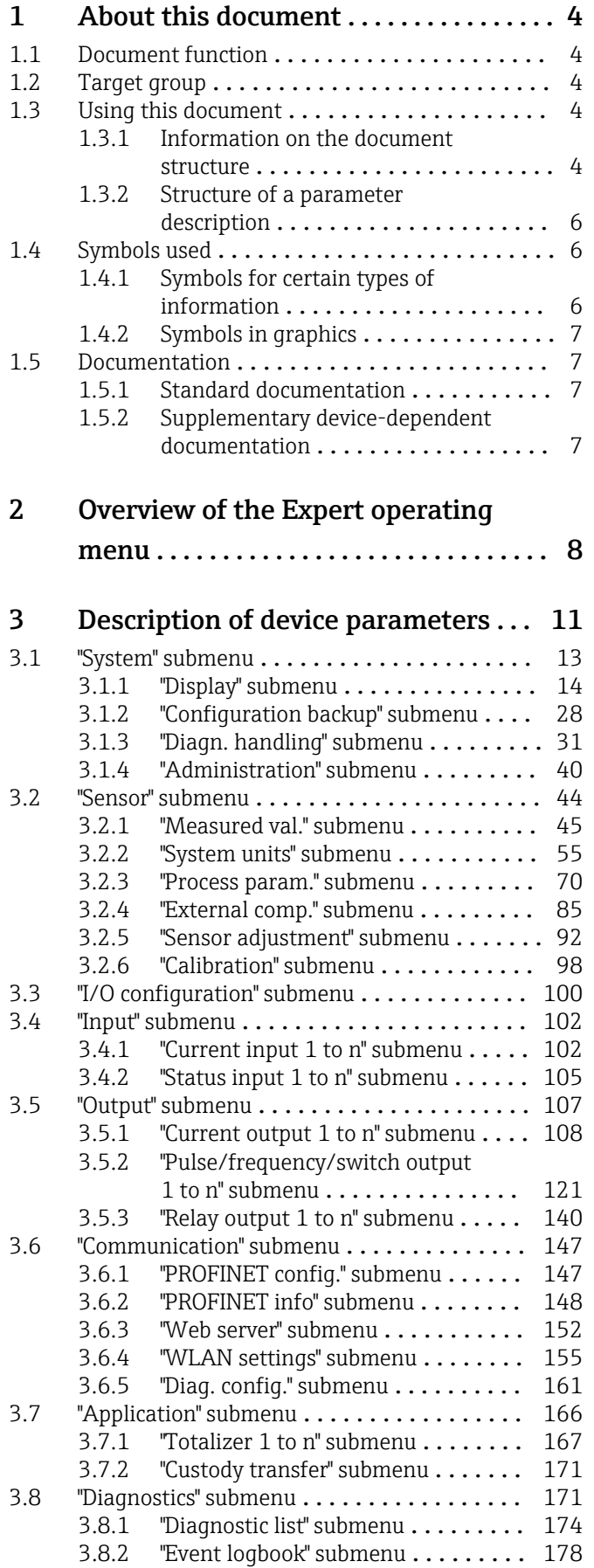

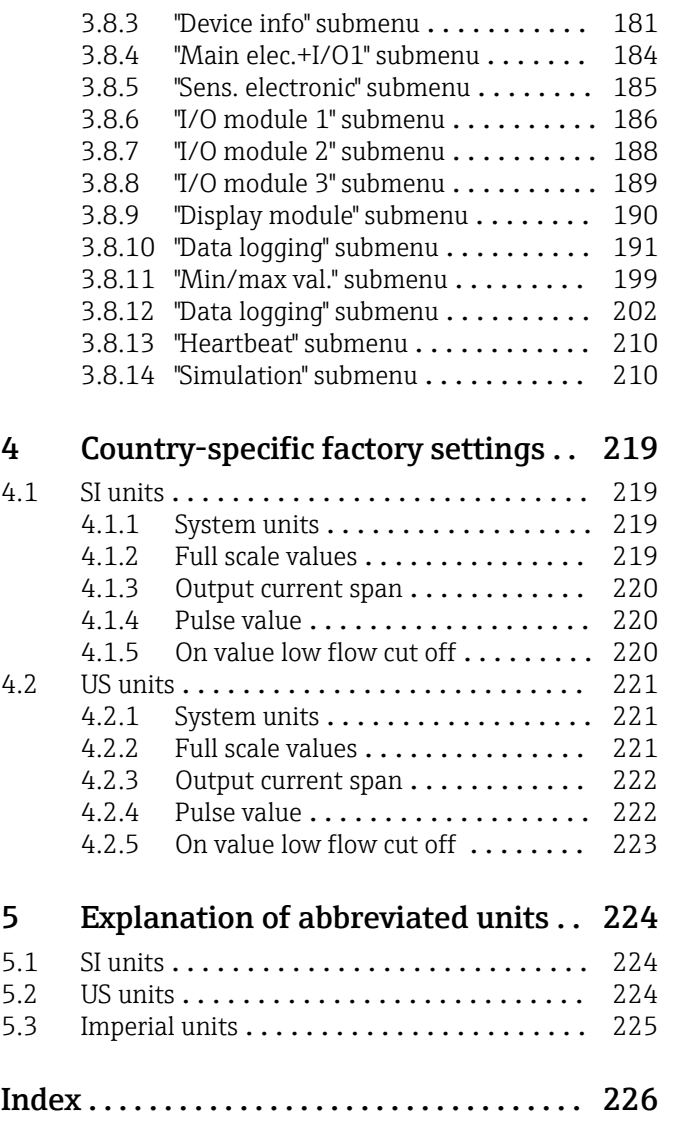

# <span id="page-3-0"></span>1 About this document

# 1.1 Document function

The document is part of the Operating Instructions and serves as a reference for parameters, providing a detailed explanation of each individual parameter of the Expert operating menu.

It is used to perform tasks that require detailed knowledge of the function of the device:

- Commissioning measurements under difficult conditions
- Optimal adaptation of the measurement to difficult conditions
- Detailed configuration of the communication interface
- Error diagnostics in difficult cases

# 1.2 Target group

The document is aimed at specialists who work with the device over the entire life cycle and perform specific configurations.

# 1.3 Using this document

## 1.3.1 Information on the document structure

The document lists the submenus and their parameters according to the structure from the **Expert** menu ( $\rightarrow \triangleq 8$ ), which is displayed when the "Maintenance" user role is enabled.

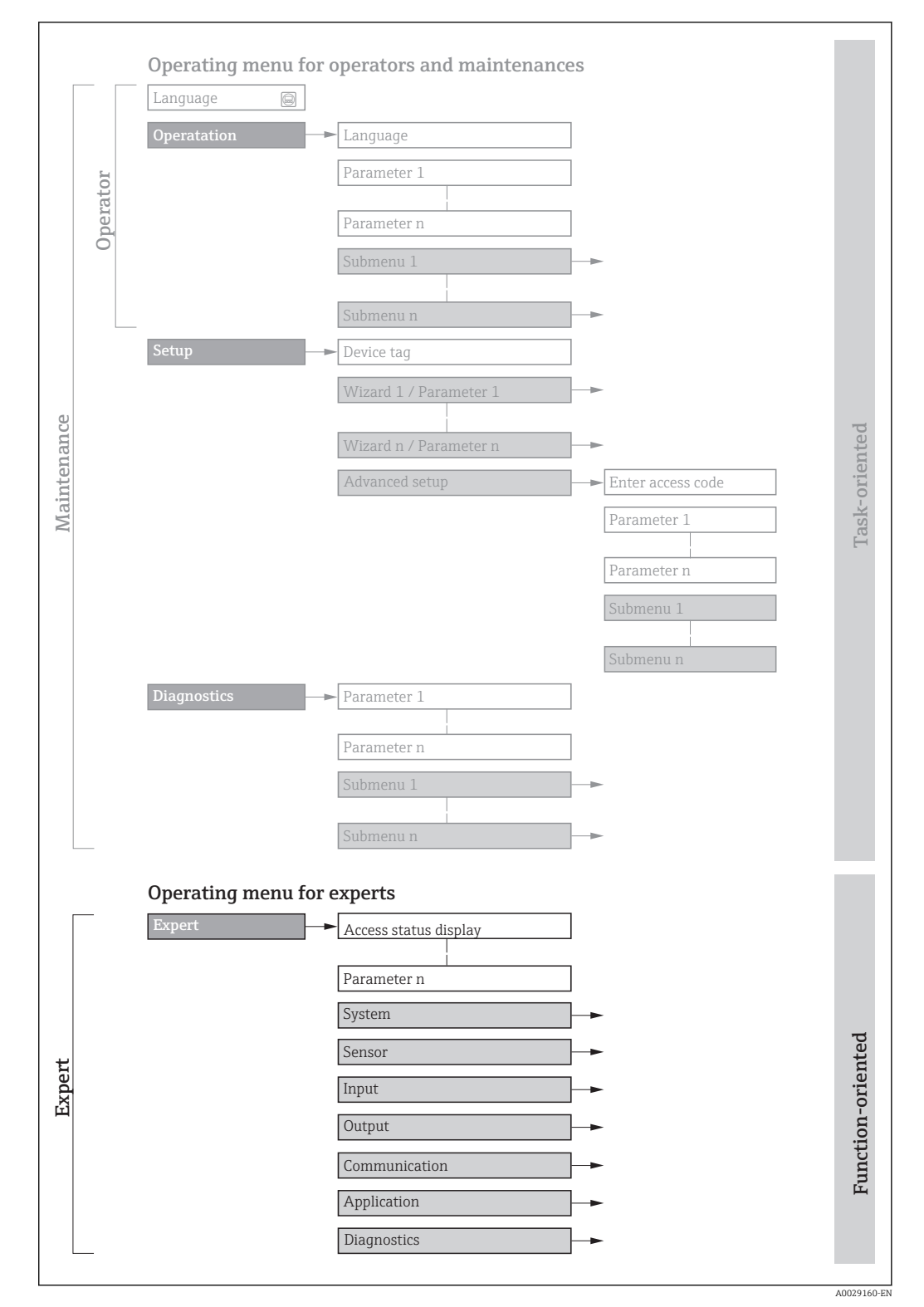

 *1 Sample graphic for the schematic layout of the operating menu*

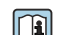

Additional information regarding:

- The arrangement of the parameters according to the menu structure of the Operation menu, Setup menu, Diagnostics menu with a brief description: Operating Instructions  $\rightarrow$   $\blacksquare$  7
	- Operating concept of the operating menus: Operating Instructions  $\rightarrow \Box$  7

## 1.3.2 Structure of a parameter description

The individual parts of a parameter description are described in the following section:

<span id="page-5-0"></span>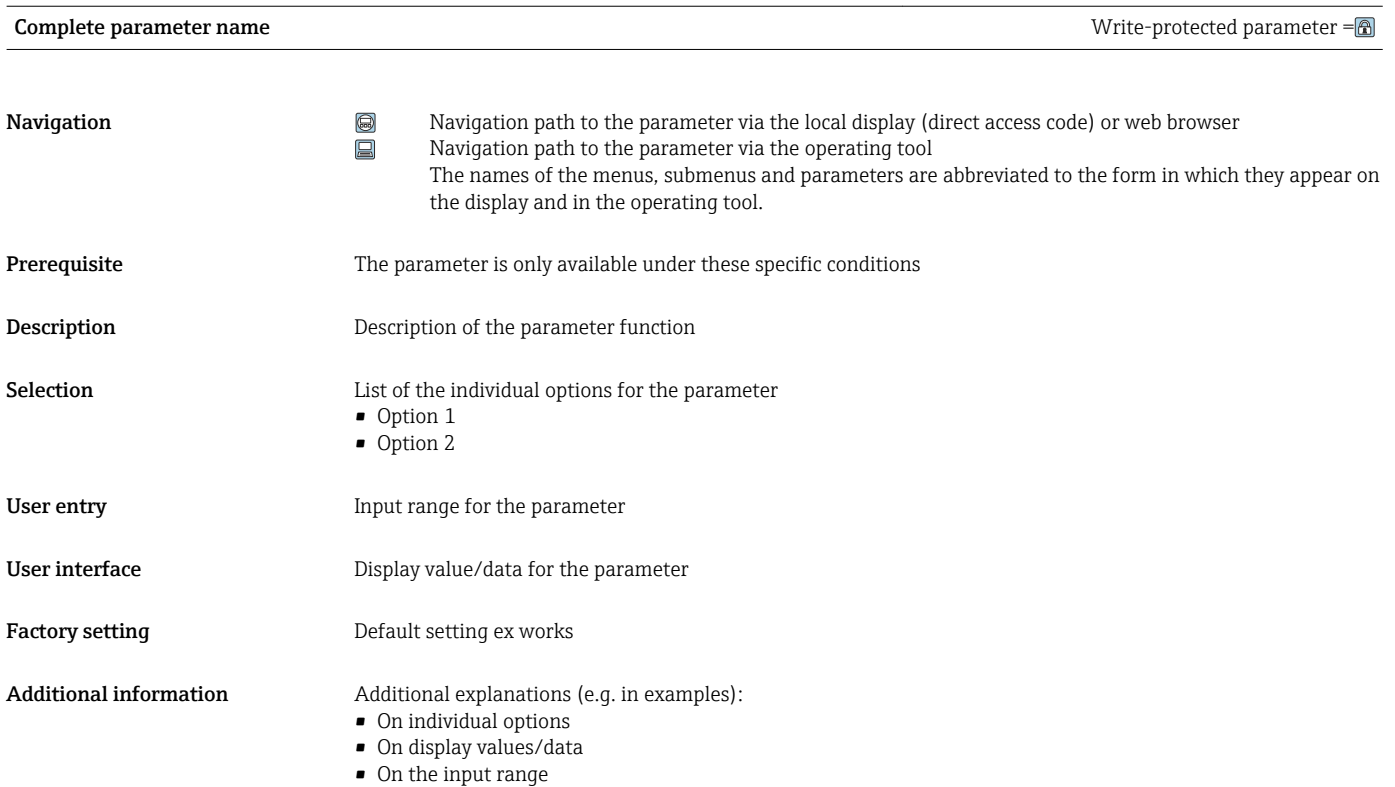

- On the factory setting
- On the parameter function

# 1.4 Symbols used

# 1.4.1 Symbols for certain types of information

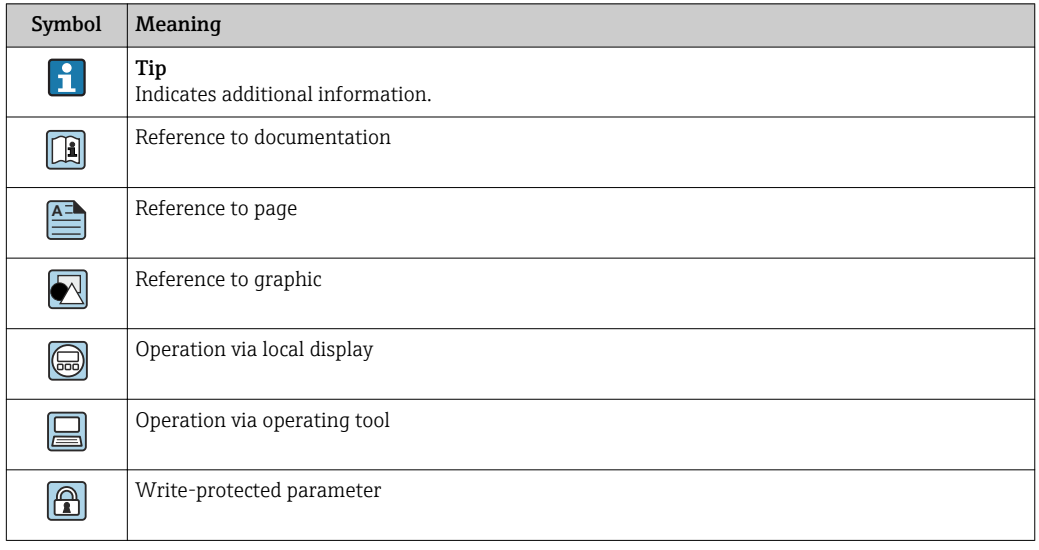

# <span id="page-6-0"></span>1.4.2 Symbols in graphics

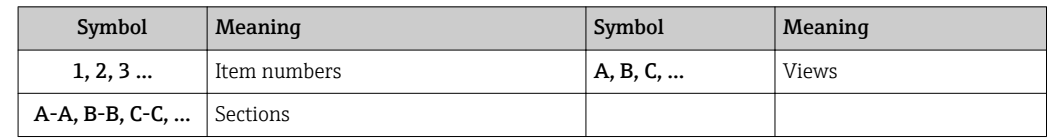

# 1.5 Documentation

## 1.5.1 Standard documentation

### Operating Instructions

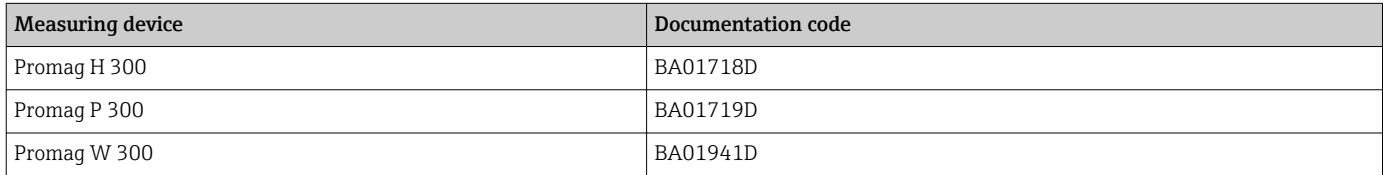

# 1.5.2 Supplementary device-dependent documentation

#### Special Documentation

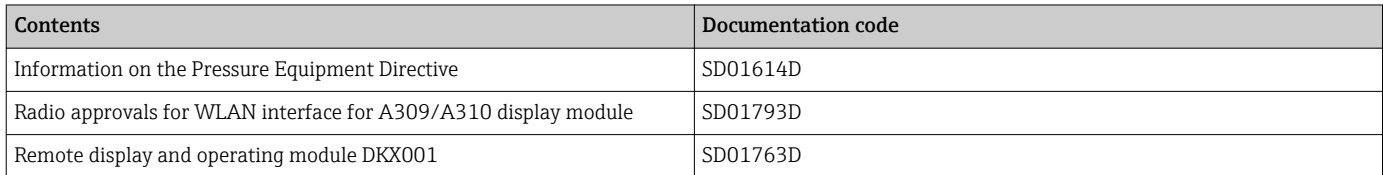

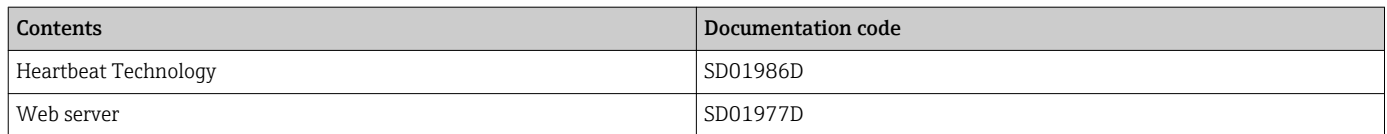

# <span id="page-7-0"></span>2 Overview of the Expert operating menu

The following table provides an overview of the menu structure of the expert operating menu and its parameters. The page reference indicates where the associated description of the submenu or parameter can be found.

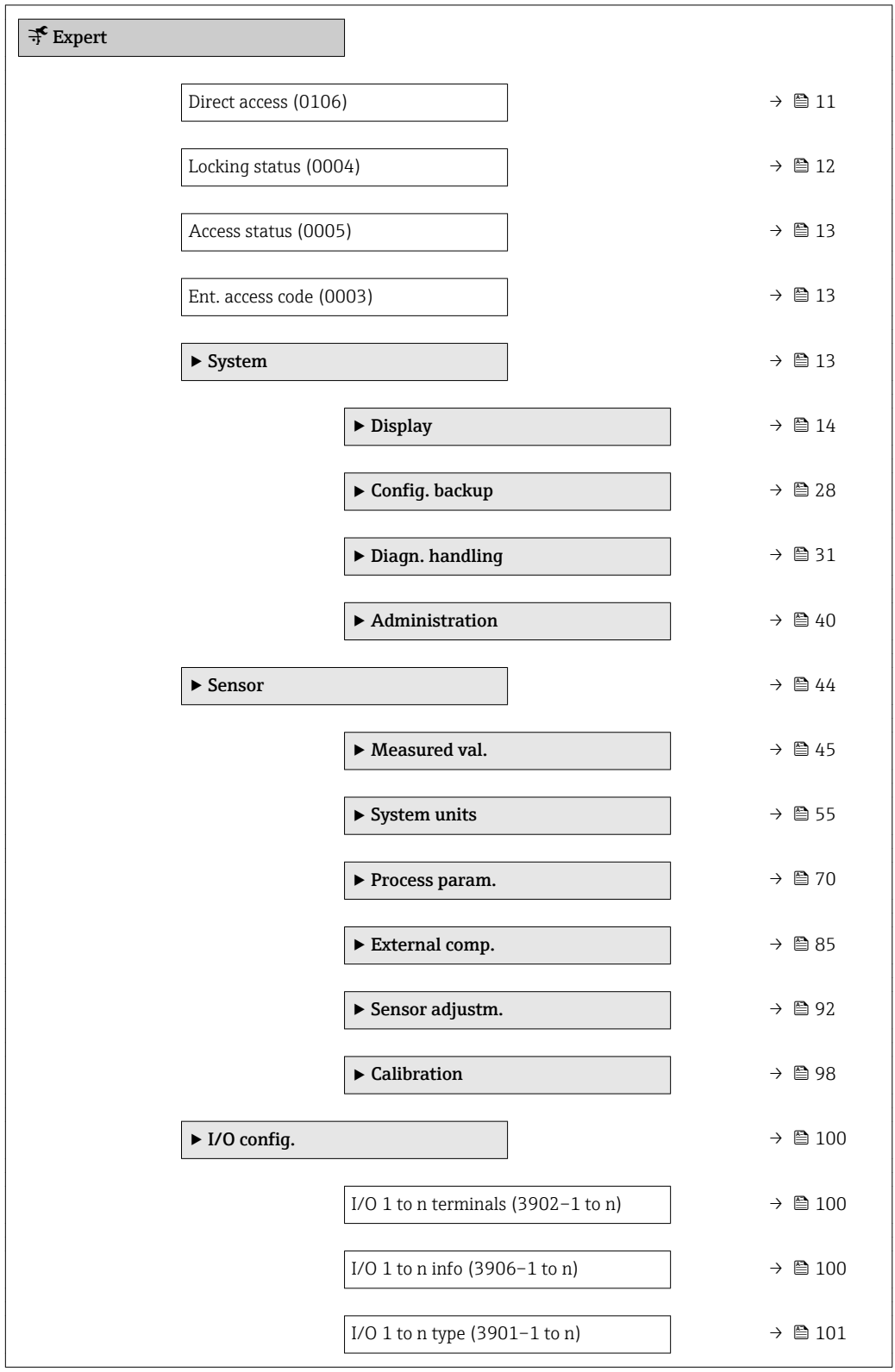

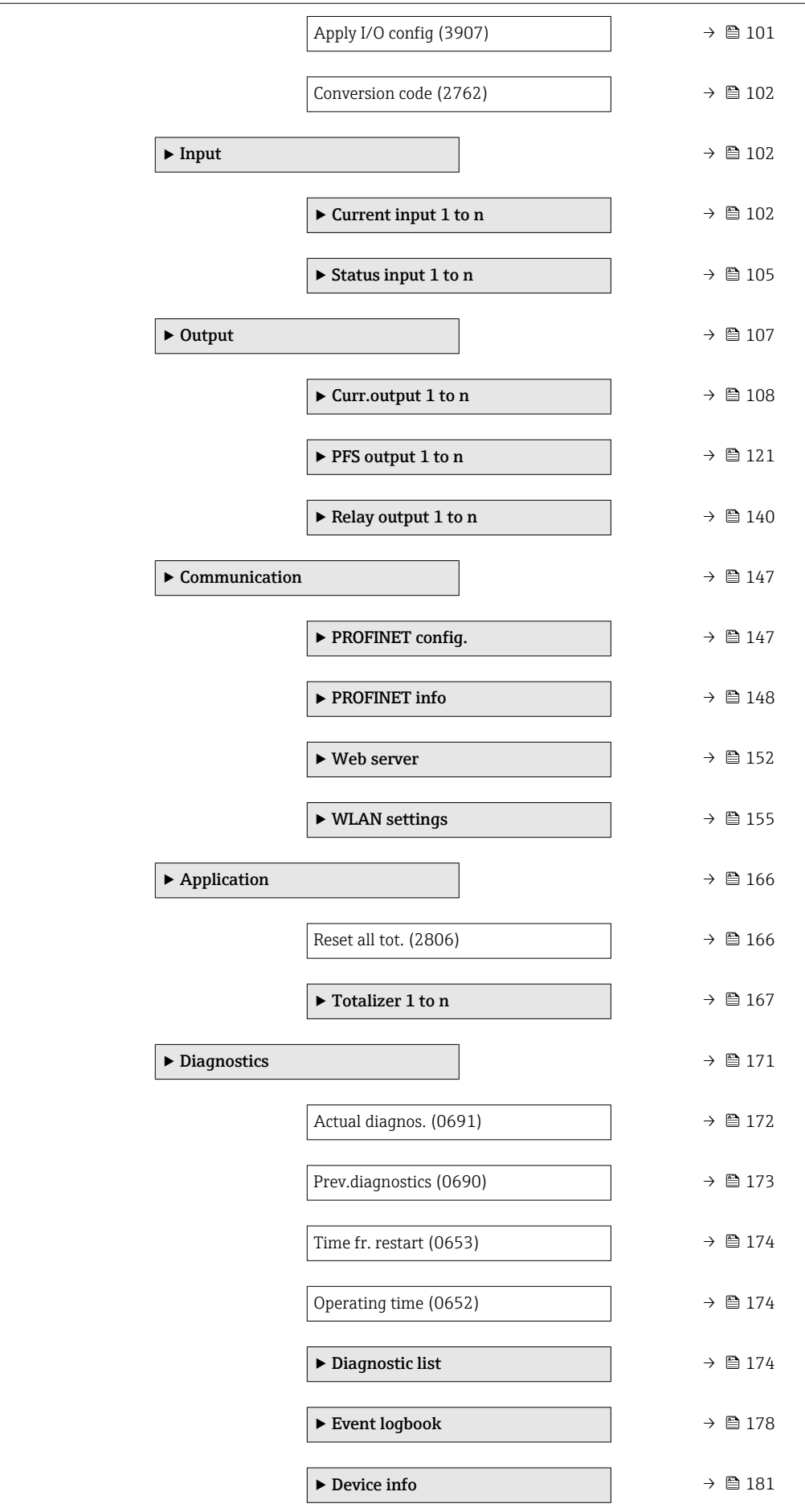

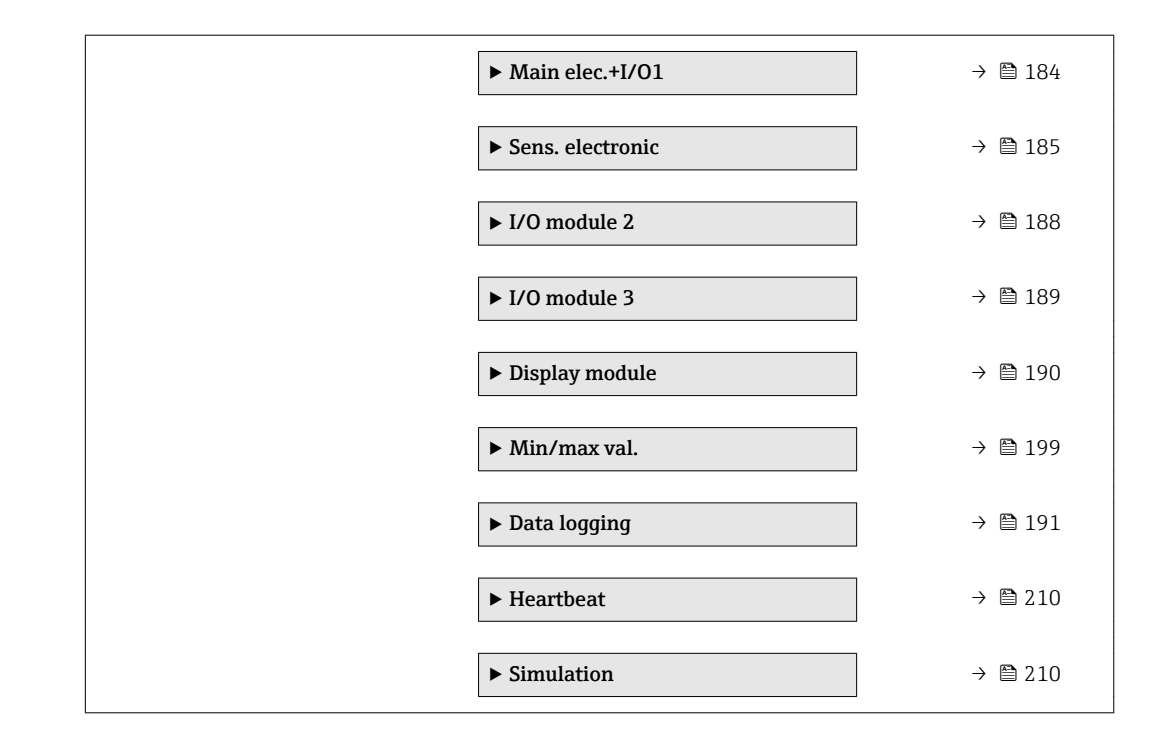

# <span id="page-10-0"></span>3 Description of device parameters

In the following section, the parameters are listed according to the menu structure of the local display. Specific parameters for the operating tools are included at the appropriate points in the menu structure.

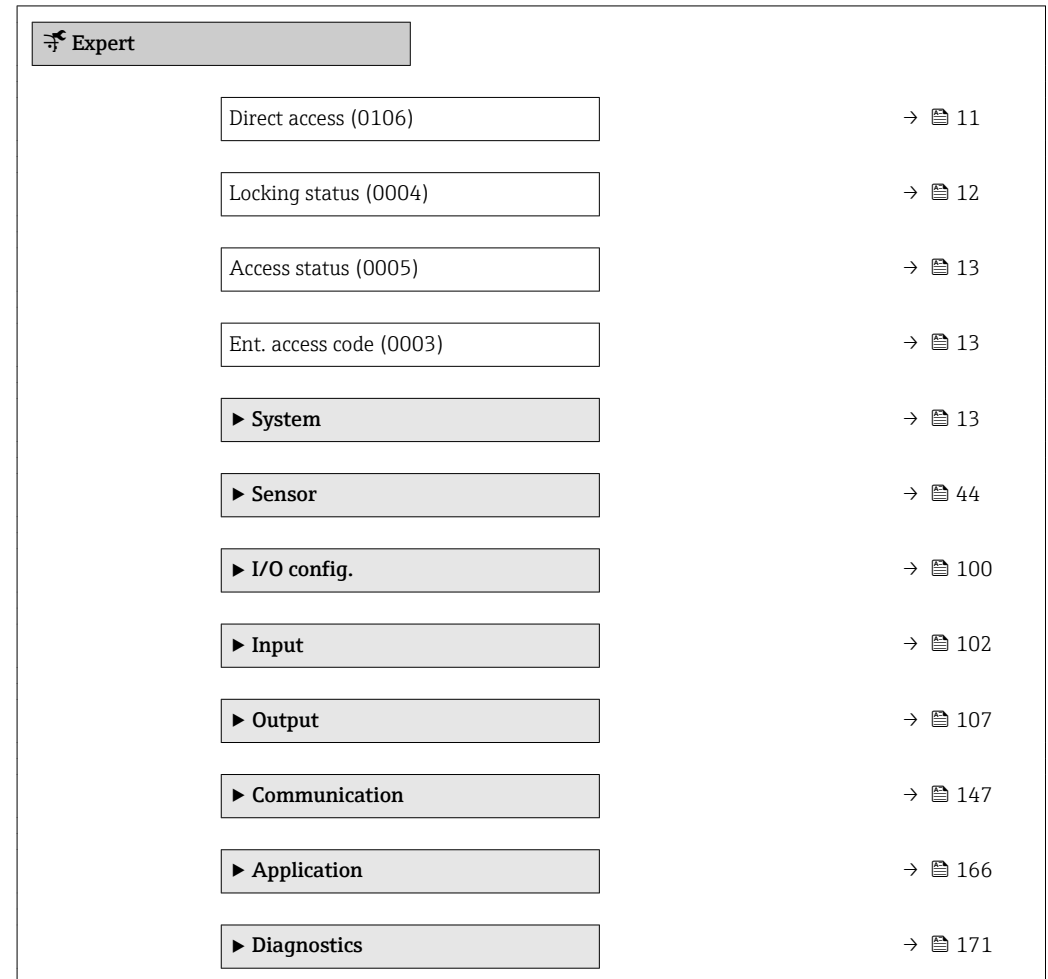

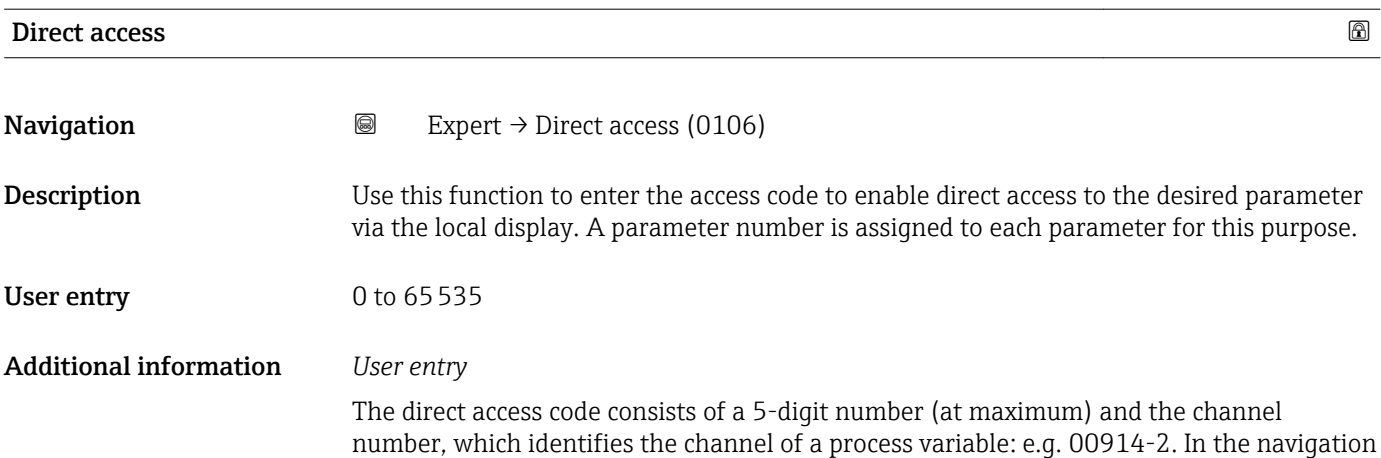

view, this appears on the right-hand side in the header of the selected parameter.

A0029414

<span id="page-11-0"></span>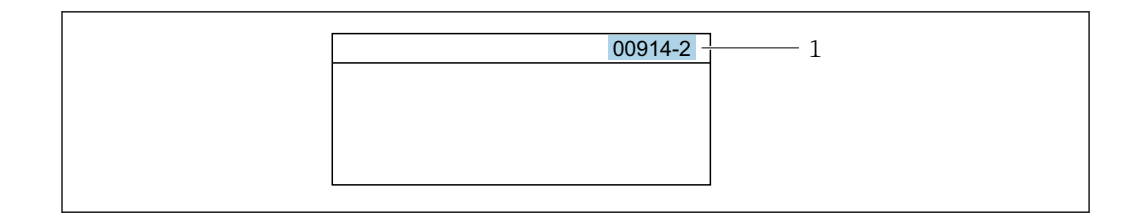

*1 Direct access code*

Note the following when entering the direct access code:

- The leading zeros in the direct access code do not have to be entered. Example: Enter "914" instead of "00914"
- If no channel number is entered, channel 1 is accessed automatically. Example: Enter 00914  $\rightarrow$  Assign variable parameter
- If a different channel is accessed: Enter the direct access code with the corresponding channel number.

Example: Enter 00914-2  $\rightarrow$  Assign variable parameter

#### Locking status

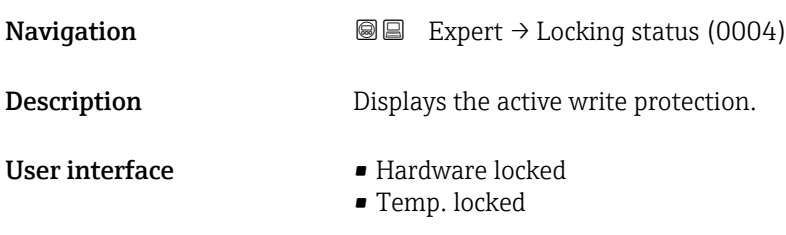

Additional information *Display*

If two or more types of write protection are active, the write protection with the highest priority is shown on the local display. In the operating tool all active types of write protection are displayed.

Detailed information on access authorization is provided in the "User roles and associated access authorization" and "Operating concept" sections of the Operations Instructions for the device  $\rightarrow$   $\blacksquare$  7

#### *Selection*

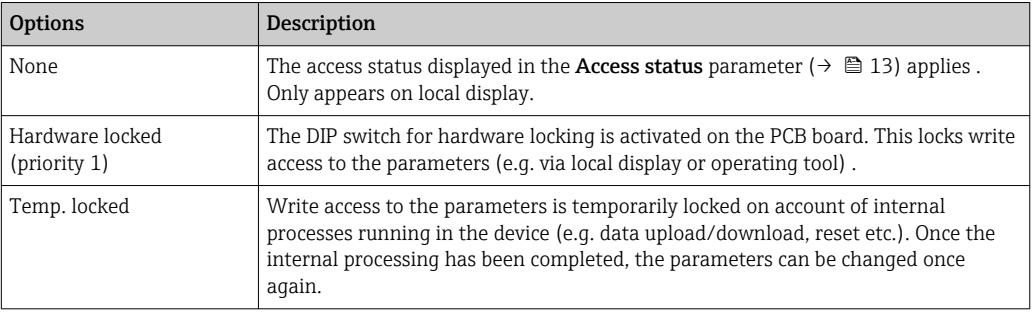

<span id="page-12-0"></span>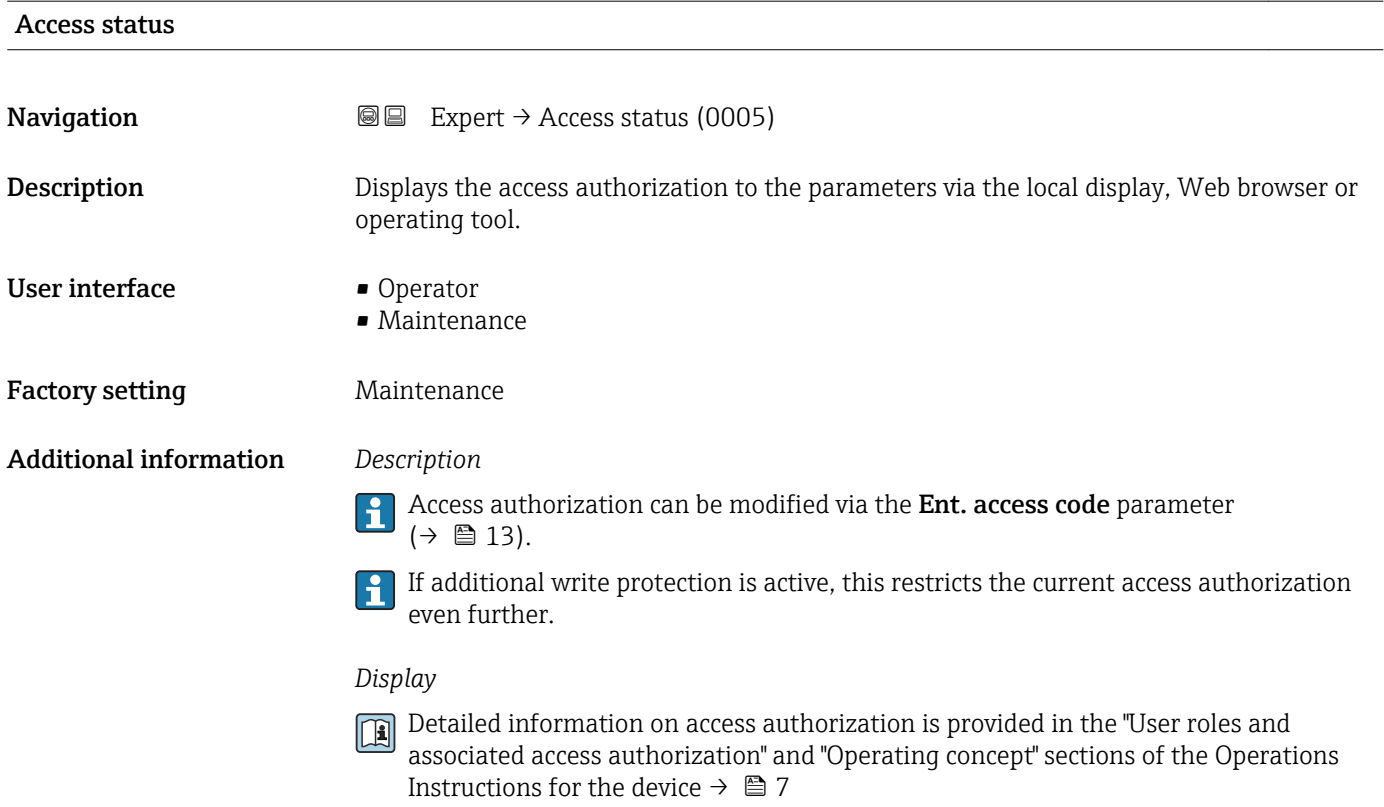

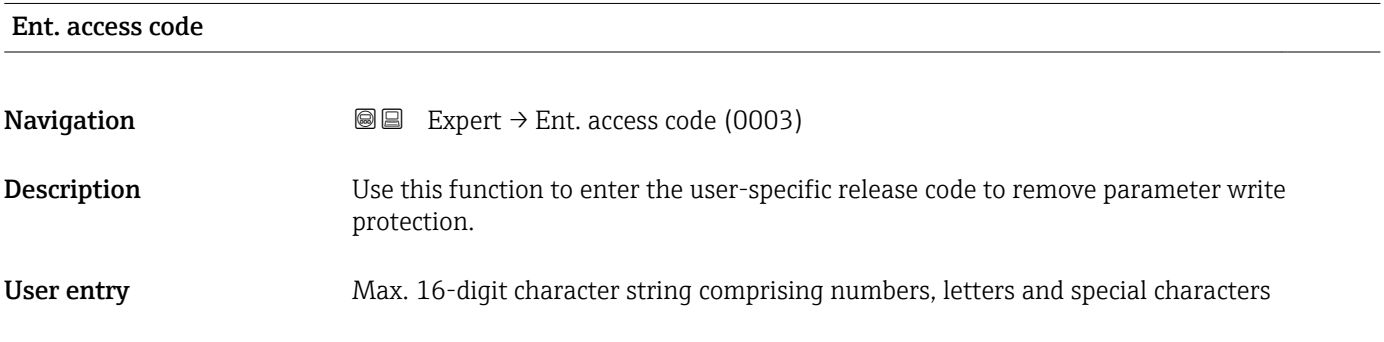

# 3.1 "System" submenu

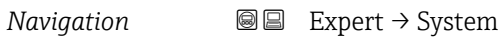

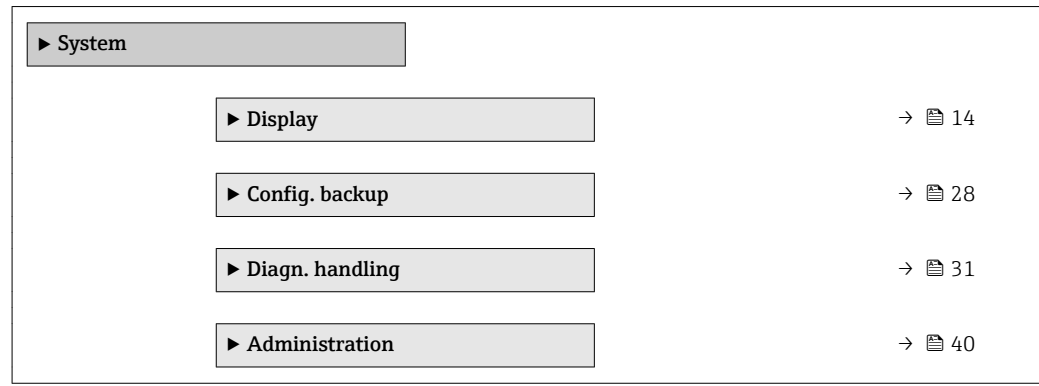

# <span id="page-13-0"></span>3.1.1 "Display" submenu

*Navigation* 
■■ Expert → System → Display

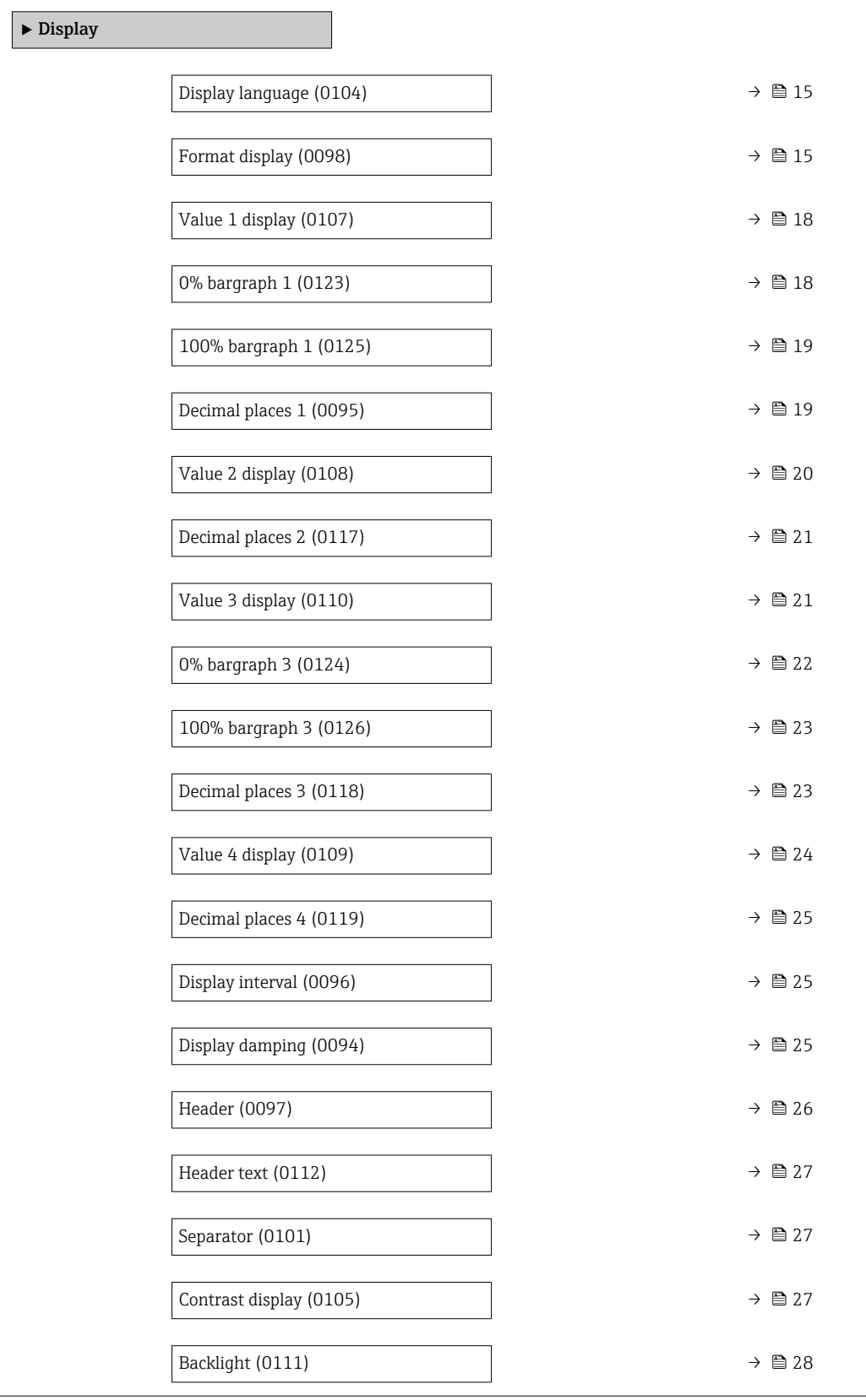

# <span id="page-14-0"></span>Display language **Navigation EXPERT**  $\bigcirc$  Expert  $\rightarrow$  System  $\rightarrow$  Display  $\rightarrow$  Display language (0104) Prerequisite A local display is provided. **Description** Use this function to select the configured language on the local display. Selection **•** English • Deutsch • Français • Español • Italiano • Nederlands • Portuguesa • Polski • русский язык(Ru) • Svenska • Türkçe • 中文 (Chinese) • 日本語 (Japanese) • 한국어 (Korean) الْغَرَسَة  $\blacksquare$ • Bahasa Indonesia • ภาษาไทย (Thai) \* • tiếng Việt (Vit) • čeština (Czech) Factory setting English (alternatively, the ordered language is preset in the device)

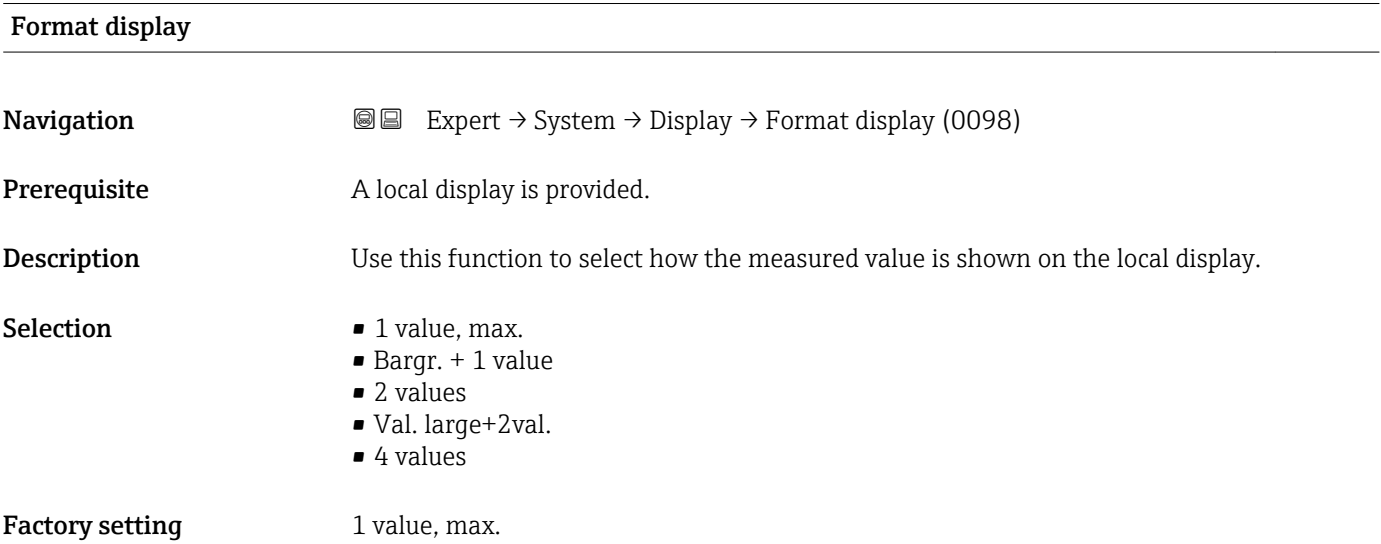

<sup>\*</sup> Visibility depends on order options or device settings

#### Additional information *Description*

The display format (size, bar graph etc.) and number of measured values displayed simultaneously (1 to 4) can be configured. This setting only applies to normal operation.

- The Value 1 display parameter ( $\rightarrow \Box$  18) to Value 4 display parameter  $($   $\Rightarrow$   $\bullet$  24) are used to specify which measured values are shown on the local display and in what order.
	- If more measured values are specified than the display mode selected permits, then the values alternate on the device display. The display time until the next change is configured via the **Display interval** parameter ( $\rightarrow \cong 25$ ).

A0016529

A00130

A0013100

A0013102

A0013103

Possible measured values shown on the local display:

*"1 value, max." option*

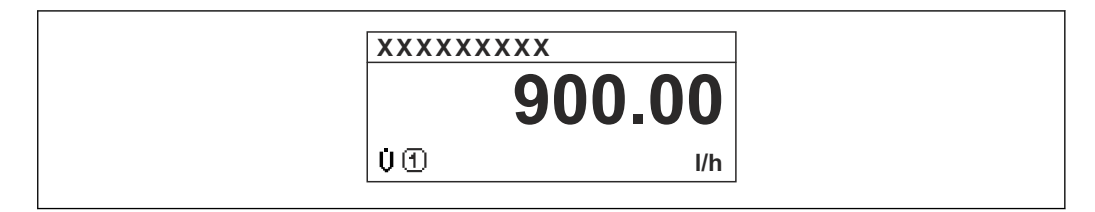

### *"Bargr. + 1 value" option*

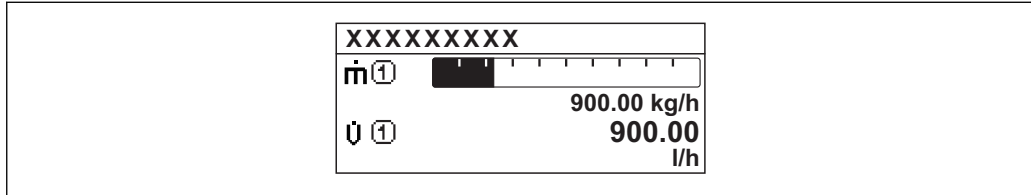

### *"2 values" option*

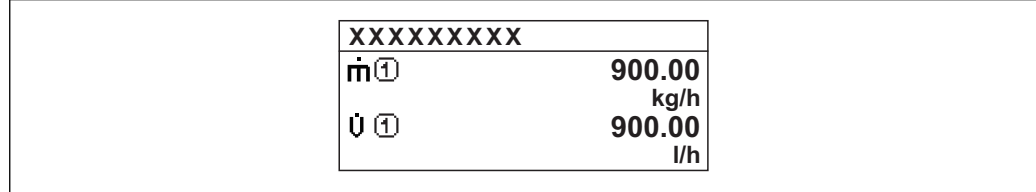

### *"Val. large+2val." option*

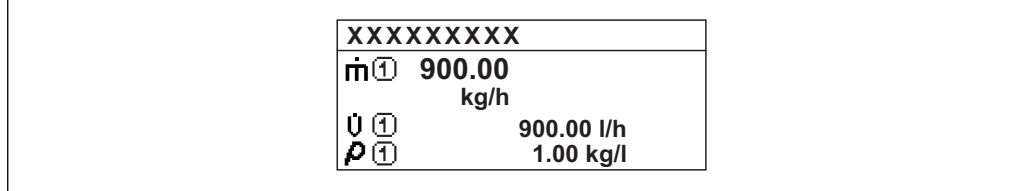

### *"4 values" option*

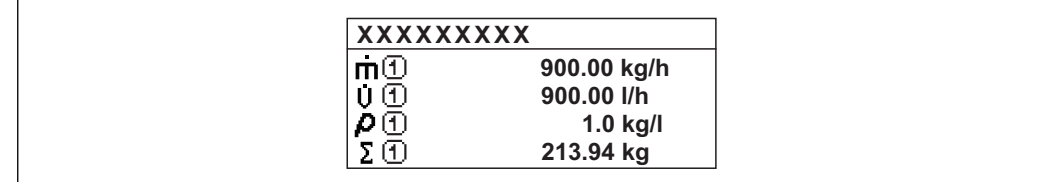

<span id="page-17-0"></span>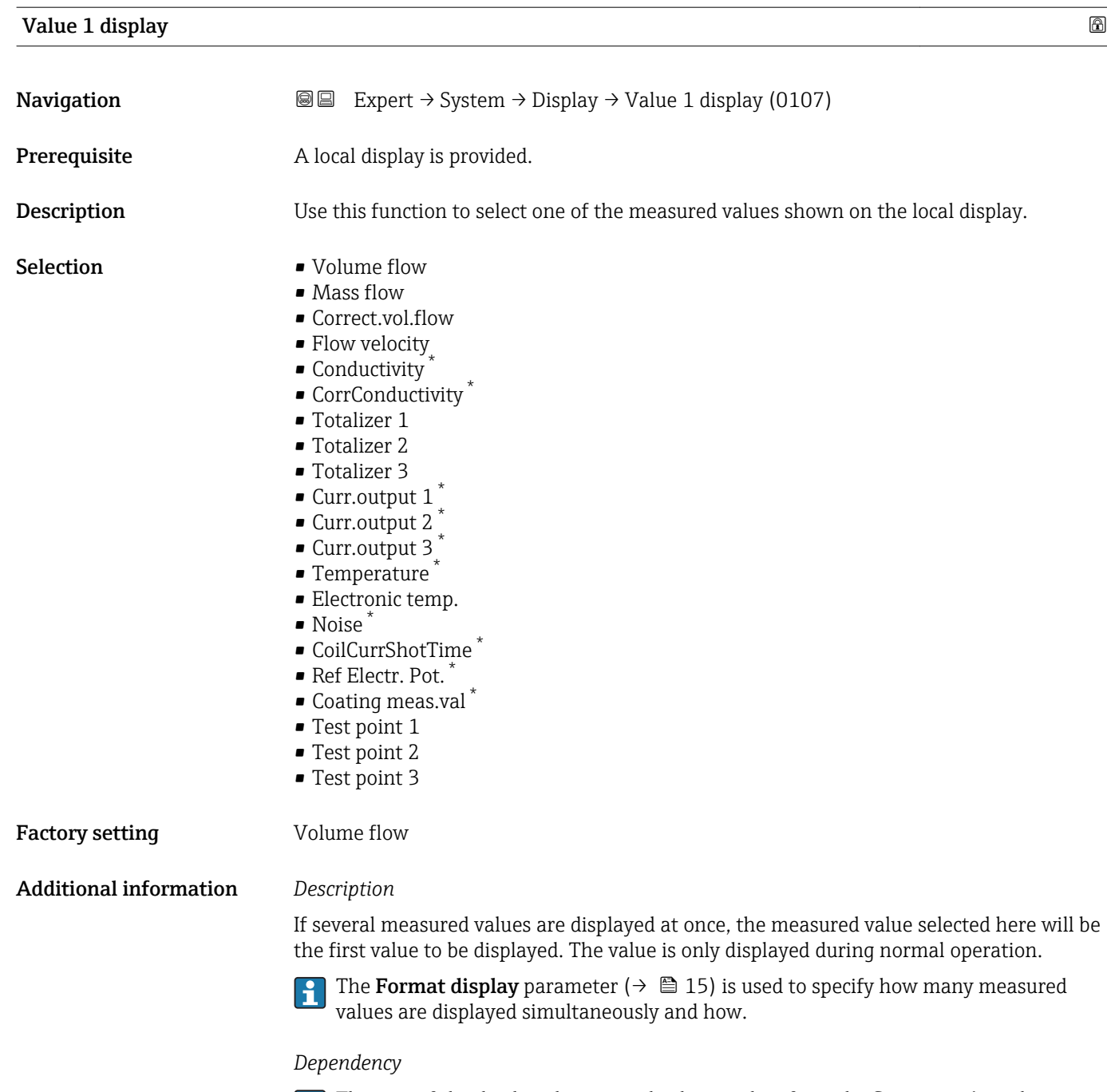

The unit of the displayed measured value is taken from the System units submenu  $(\rightarrow \text{ } \text{ } \text{ } 55).$ 

## 0% bargraph 1

**Navigation EXpert** → System → Display → 0% bargraph 1 (0123)

Prerequisite A local display is provided.

<sup>\*</sup> Visibility depends on order options or device settings

<span id="page-18-0"></span>**Description** Use this function to enter the 0% bar graph value to be shown on the display for the measured value 1.

User entry Signed floating-point number

Factory setting Country-specific:

- 0 l/h
- 0 gal/min (us)

Additional information *Description*

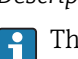

The Format display parameter ( $\rightarrow \Box$  15) is used to specify that the measured value is to be displayed as a bar graph.

#### *User entry*

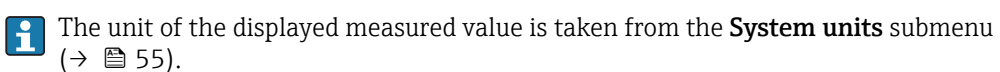

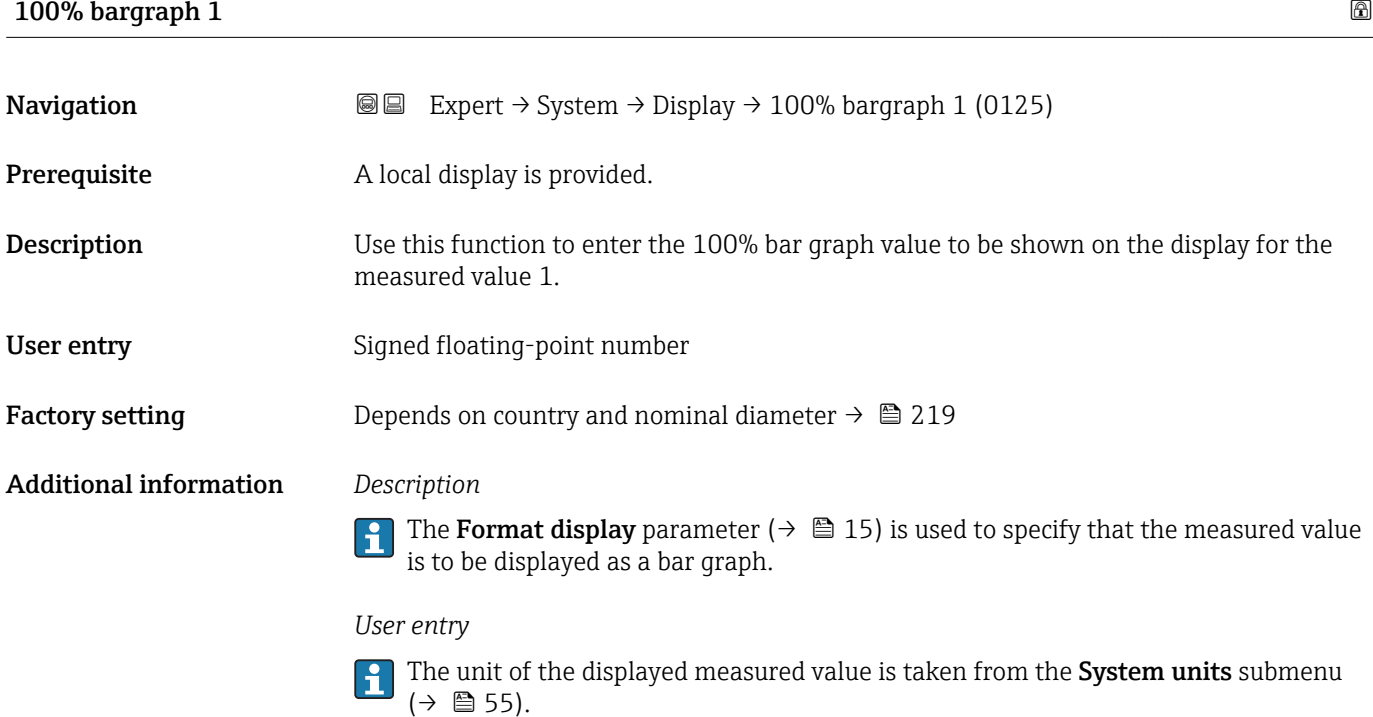

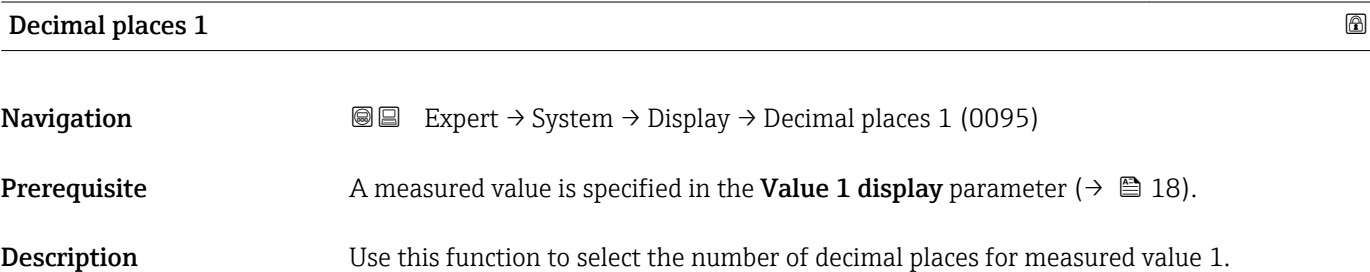

<span id="page-19-0"></span>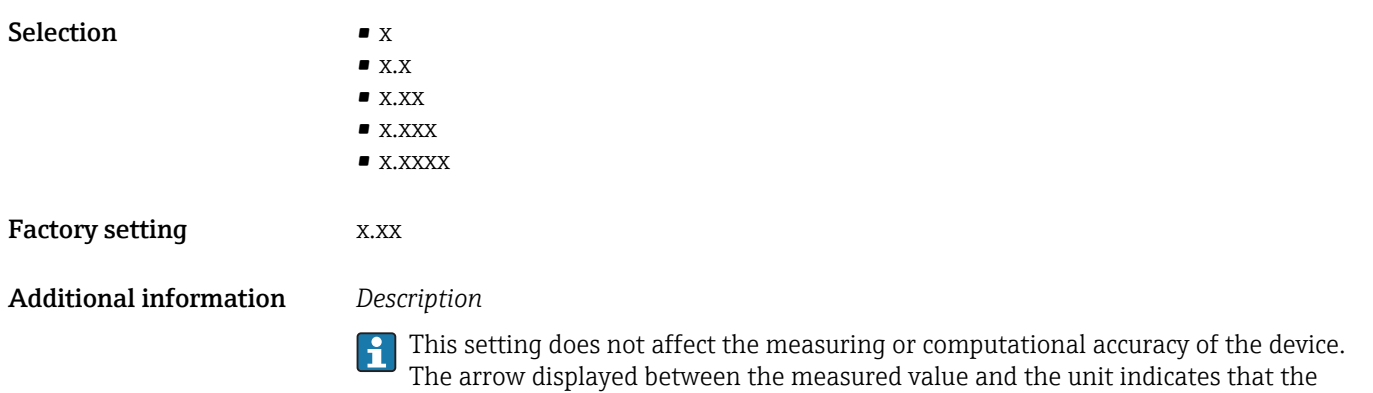

device computes with more digits than are shown on the local display.

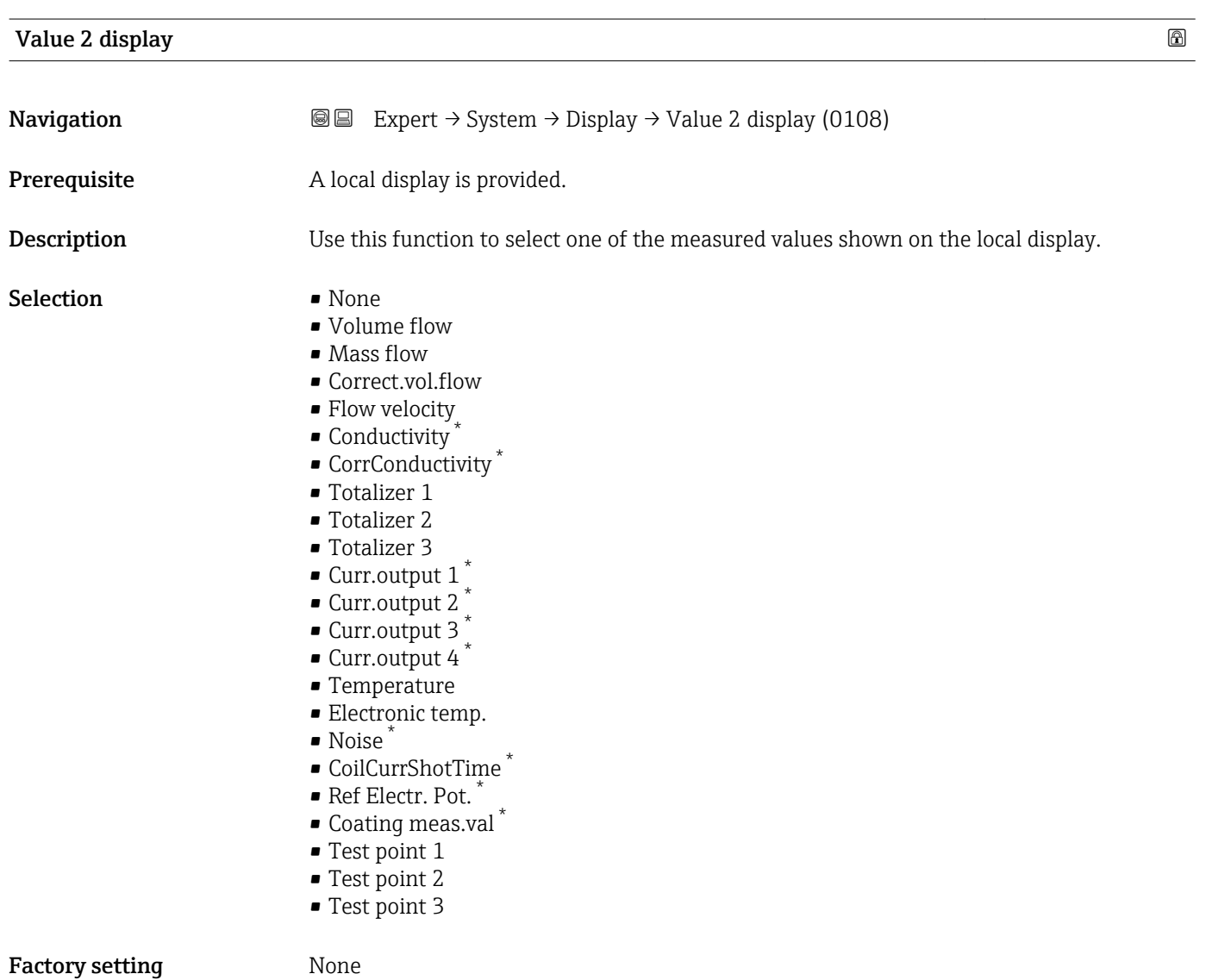

<sup>\*</sup> Visibility depends on order options or device settings

#### <span id="page-20-0"></span>Additional information *Description*

If several measured values are displayed at once, the measured value selected here will be the second value to be displayed. The value is only displayed during normal operation.

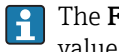

The **Format display** parameter ( $\rightarrow \Box$  15) is used to specify how many measured values are displayed simultaneously and how.

#### *Dependency*

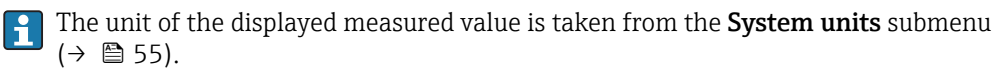

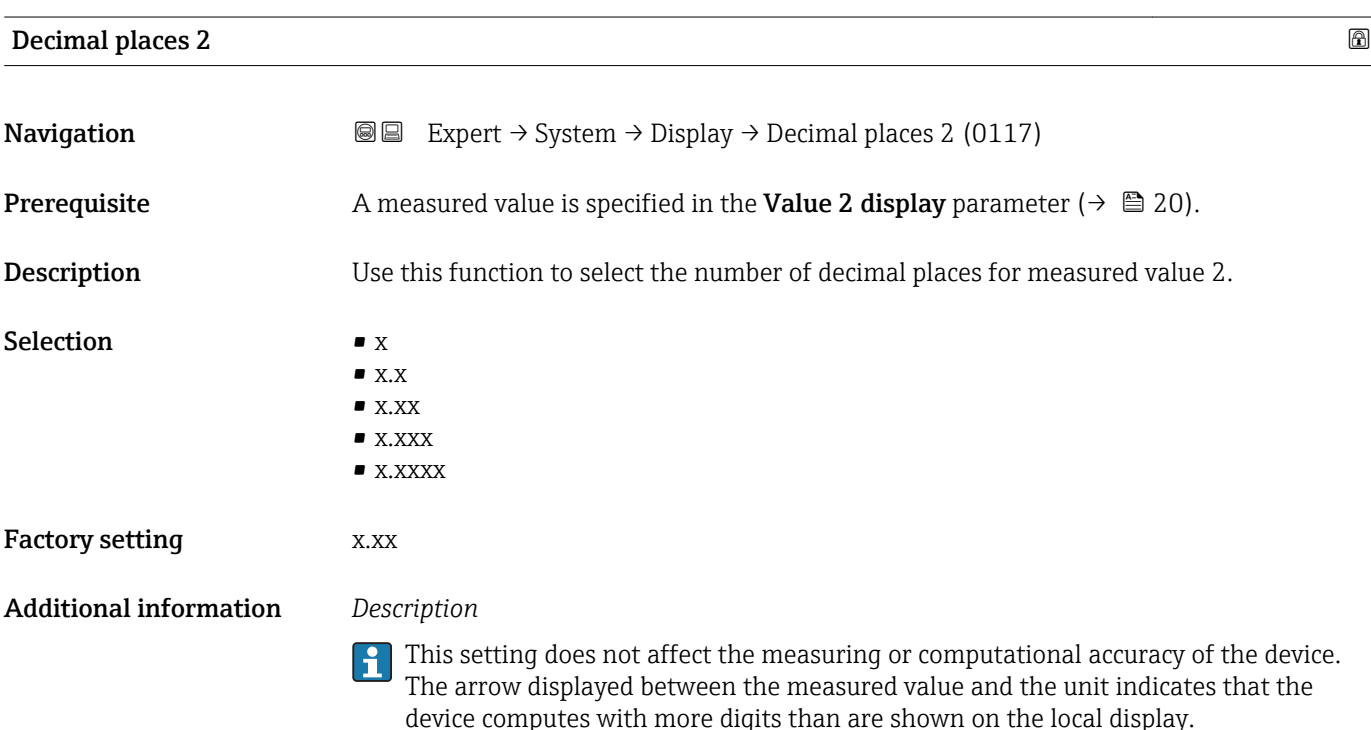

| Value 3 display |                                                                                                    | $^{\circ}$ |
|-----------------|----------------------------------------------------------------------------------------------------|------------|
| Navigation      | Expert $\rightarrow$ System $\rightarrow$ Display $\rightarrow$ Value 3 display (0110)<br>8 E                                                                  |            |
| Prerequisite    | A local display is provided.                                                                                                    |            |
| Description     | Use this function to select one of the measured values shown on the local display.                                                                             |            |
| Selection       | $\blacksquare$ None<br>• Volume flow<br>$\blacksquare$ Mass flow<br>• Correct.vol.flow<br>• Flow velocity<br>$\blacksquare$ Conductivity<br>■ CorrConductivity |            |

<sup>\*</sup> Visibility depends on order options or device settings

- <span id="page-21-0"></span>• Totalizer 1
- Totalizer 2
- Totalizer 3
- $\bullet$  Curr.output 1  $^{\star}$
- Curr.output 2 \*
- Curr.output 3<sup>\*</sup>
- Curr.output 4 \*
- Temperature
- Electronic temp.
- Noise \*
- CoilCurrShotTime \*
- Ref Electr. Pot. \*
- Coating meas.val \*
- Test point 1
- Test point 2
- Test point 3

#### Factory setting None

#### Additional information *Description*

If several measured values are displayed at once, the measured value selected here will be the third value to be displayed. The value is only displayed during normal operation.

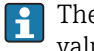

The Format display parameter ( $\rightarrow \Box$  15) is used to specify how many measured values are displayed simultaneously and how.

#### *Selection*

The unit of the displayed measured value is taken from the System units submenu  $(\rightarrow \triangleq 55)$ .

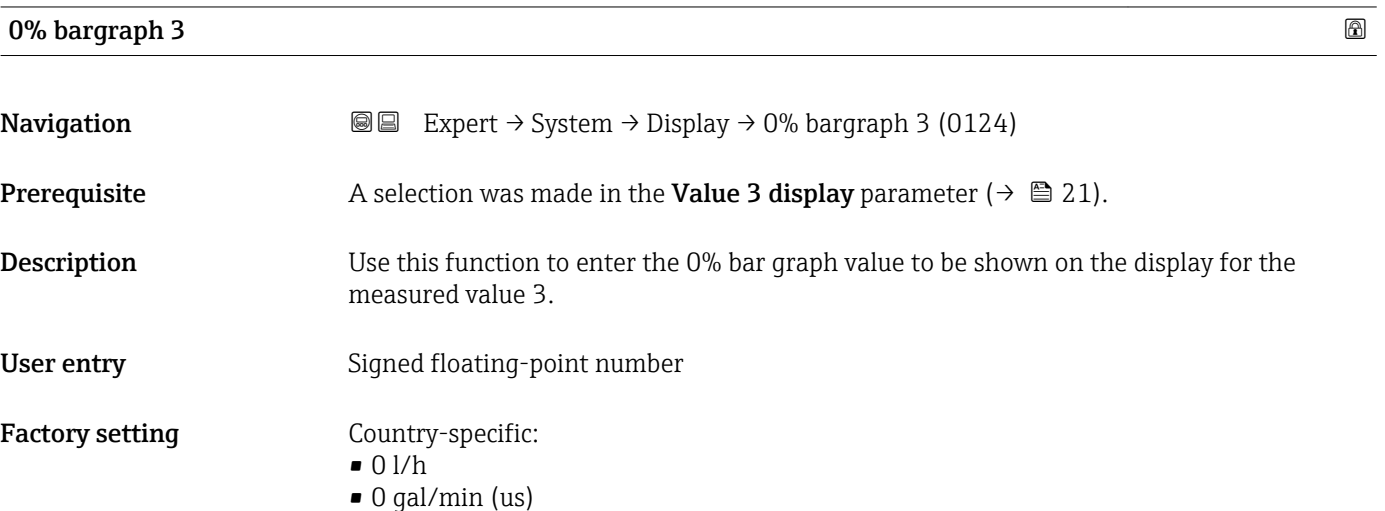

Visibility depends on order options or device settings

### <span id="page-22-0"></span>Additional information *Description*

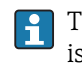

The Format display parameter ( $\rightarrow \Box$  15) is used to specify that the measured value is to be displayed as a bar graph.

*User entry*

The unit of the displayed measured value is taken from the System units submenu  $(\rightarrow \text{ } \text{ } \text{ } 55).$ 

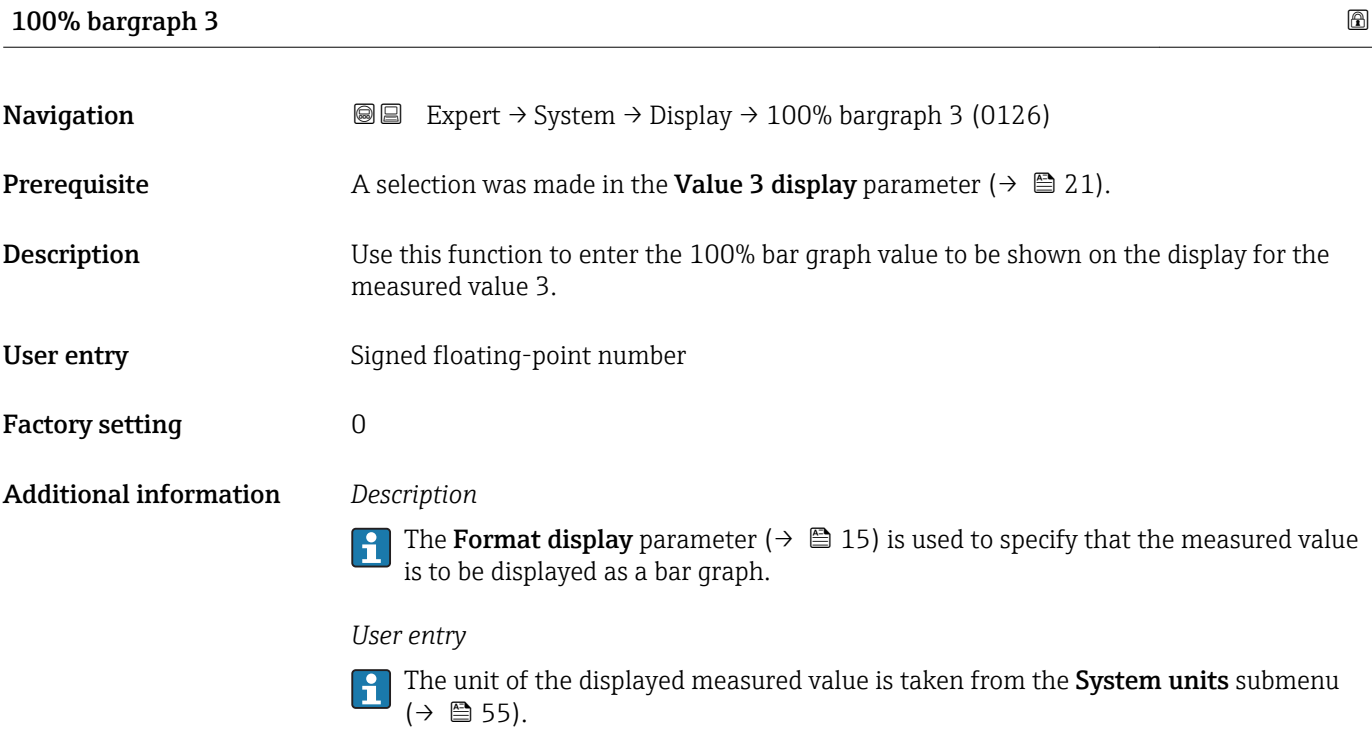

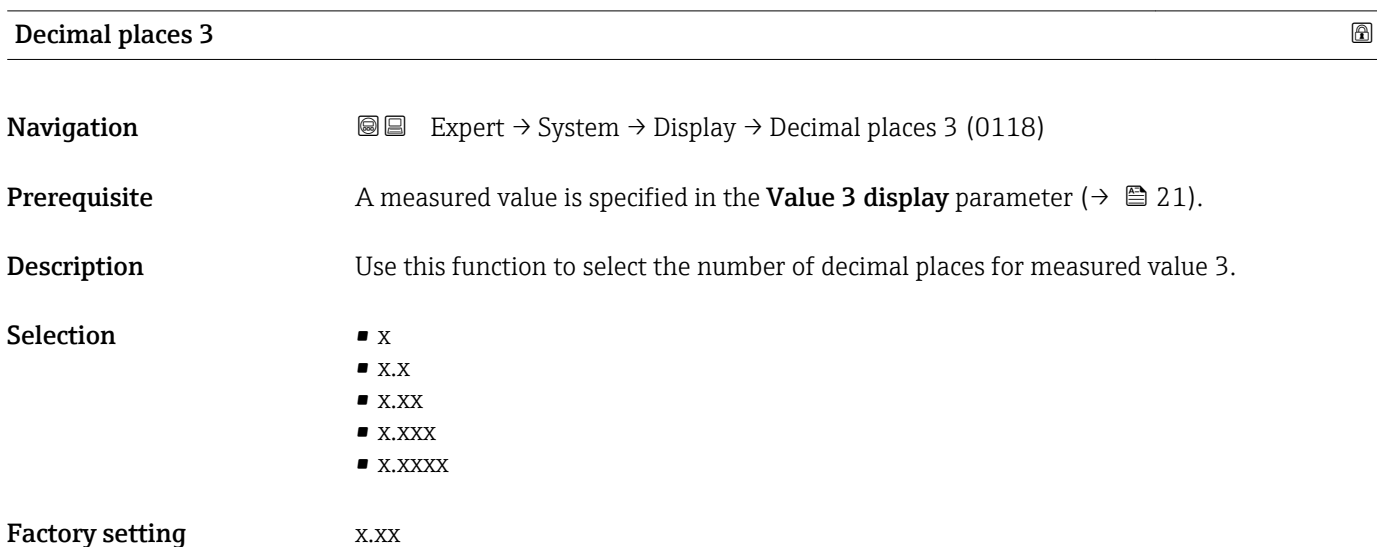

#### <span id="page-23-0"></span>Additional information *Description*

This setting does not affect the measuring or computational accuracy of the device.  $\boxed{1}$ The arrow displayed between the measured value and the unit indicates that the device computes with more digits than are shown on the local display.

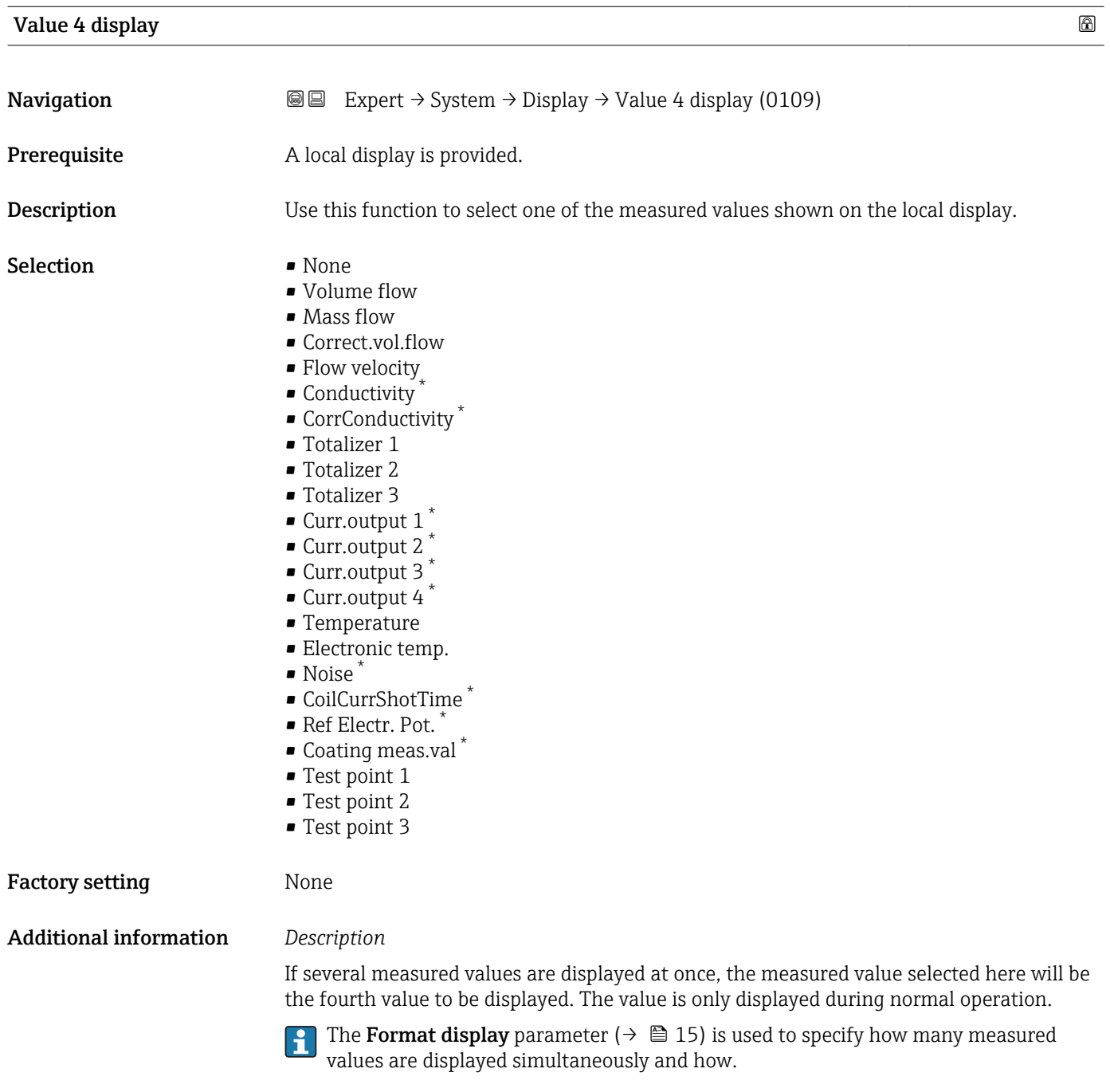

*Selection*

The unit of the displayed measured value is taken from the **System units** submenu  $(\rightarrow \text{ } \text{ } \text{ } 55)$ .

<sup>\*</sup> Visibility depends on order options or device settings

<span id="page-24-0"></span>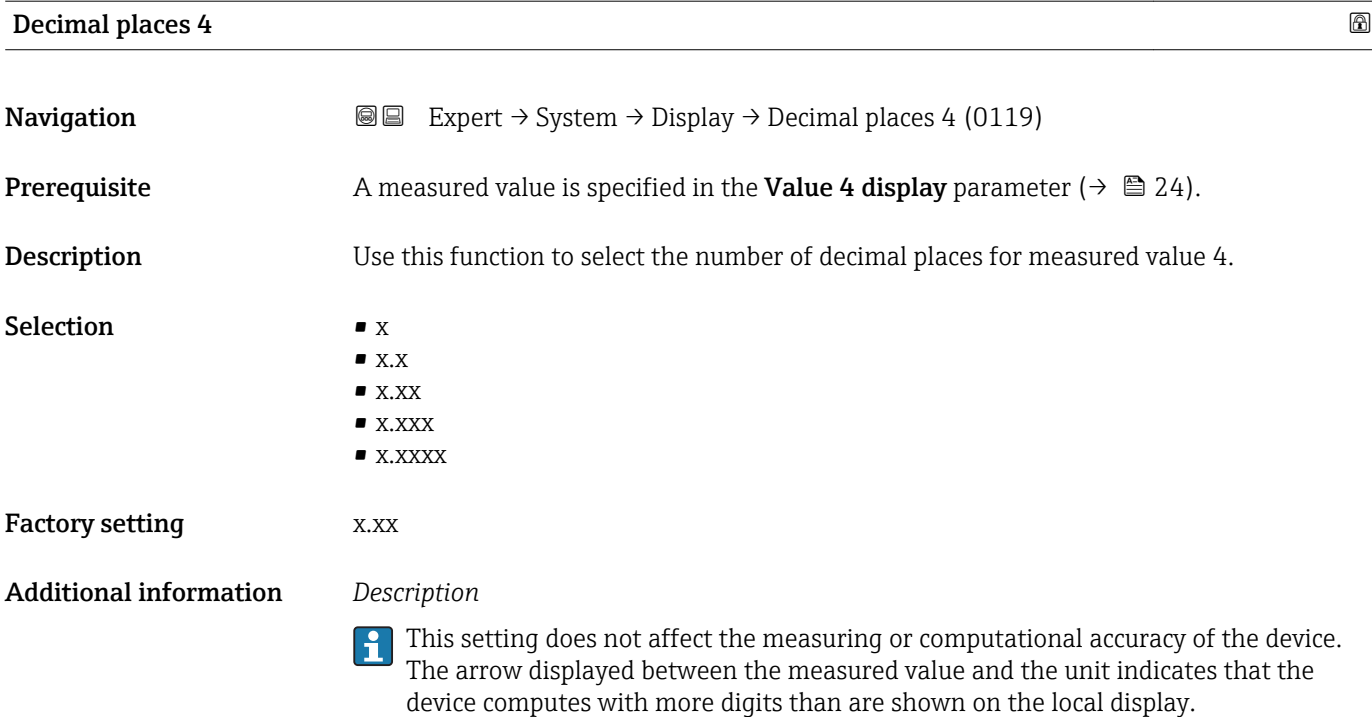

# Display interval **Navigation EXPERT** Expert  $\rightarrow$  System  $\rightarrow$  Display  $\rightarrow$  Display interval (0096)

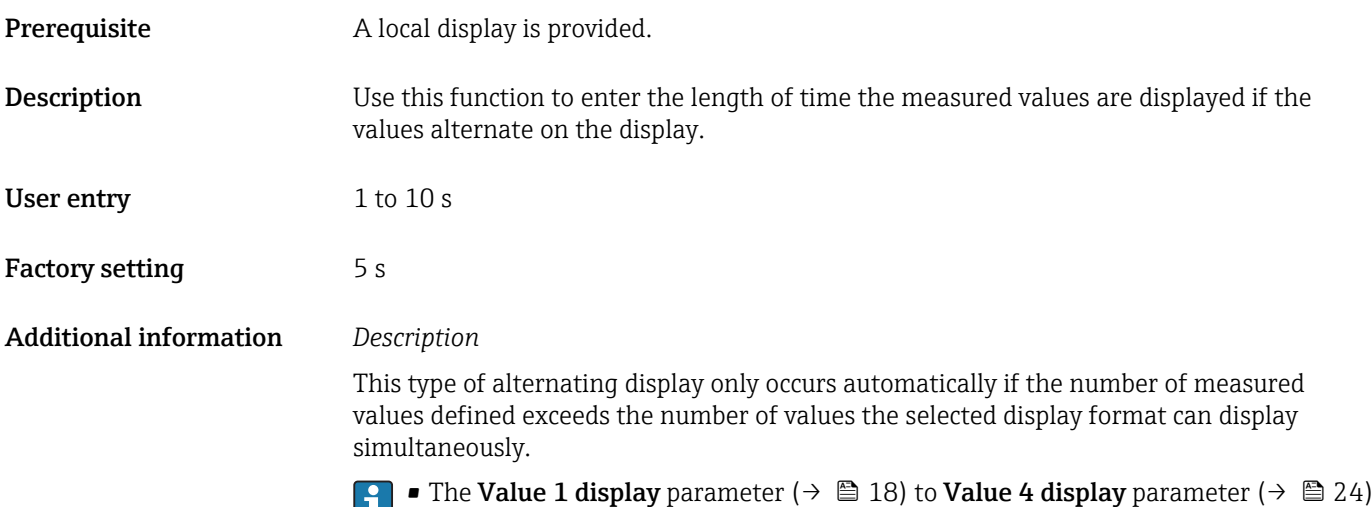

ш are used to specify which measured values are shown on the local display. • The display format of the displayed measured values is specified using the Format

display parameter ( $\rightarrow \blacksquare$  15). Display damping

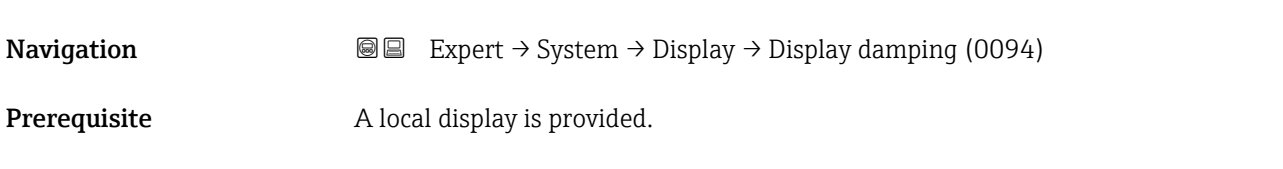

<span id="page-25-0"></span>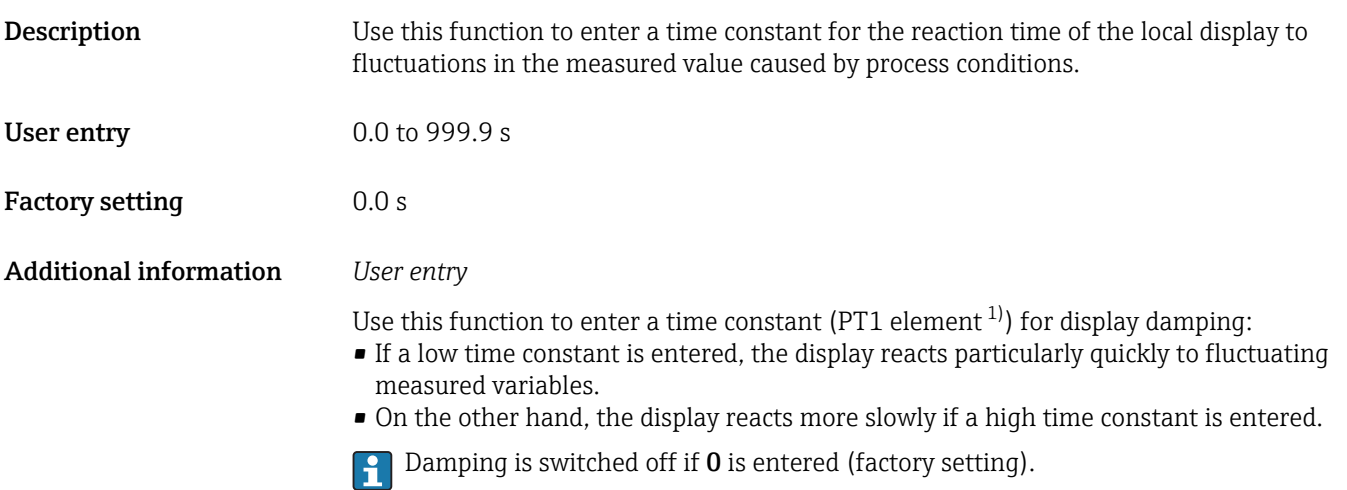

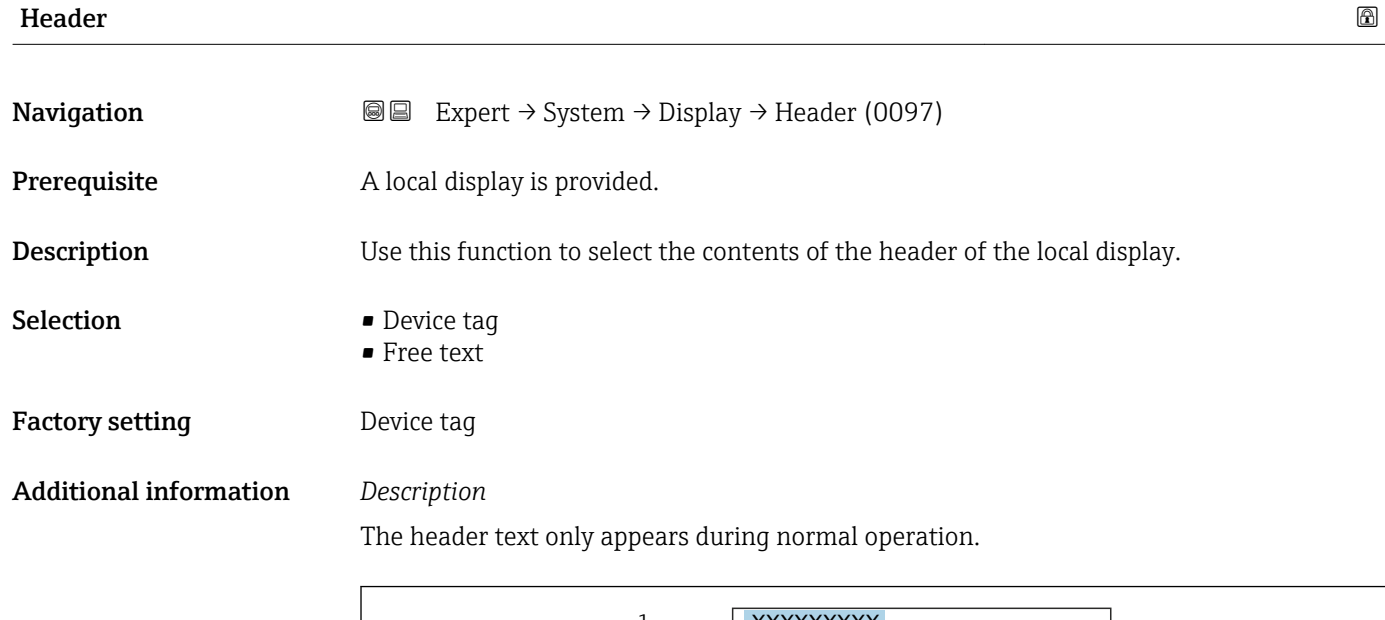

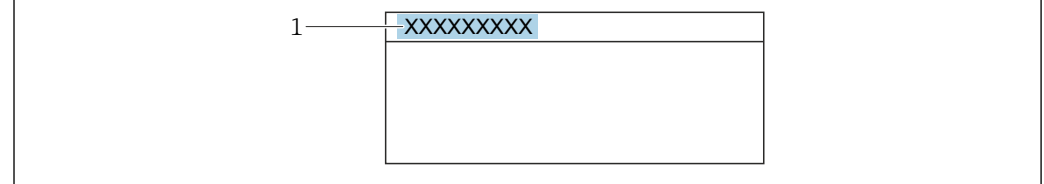

*1 Position of the header text on the display*

#### *Selection*

- Device tag Is defined in the **Device tag** parameter ( $\rightarrow \blacksquare$  181). • Free text
- Is defined in the **Header text** parameter ( $\rightarrow \cong$  27).

A0029422

<sup>1)</sup> proportional transmission behavior with first order delay

<span id="page-26-0"></span>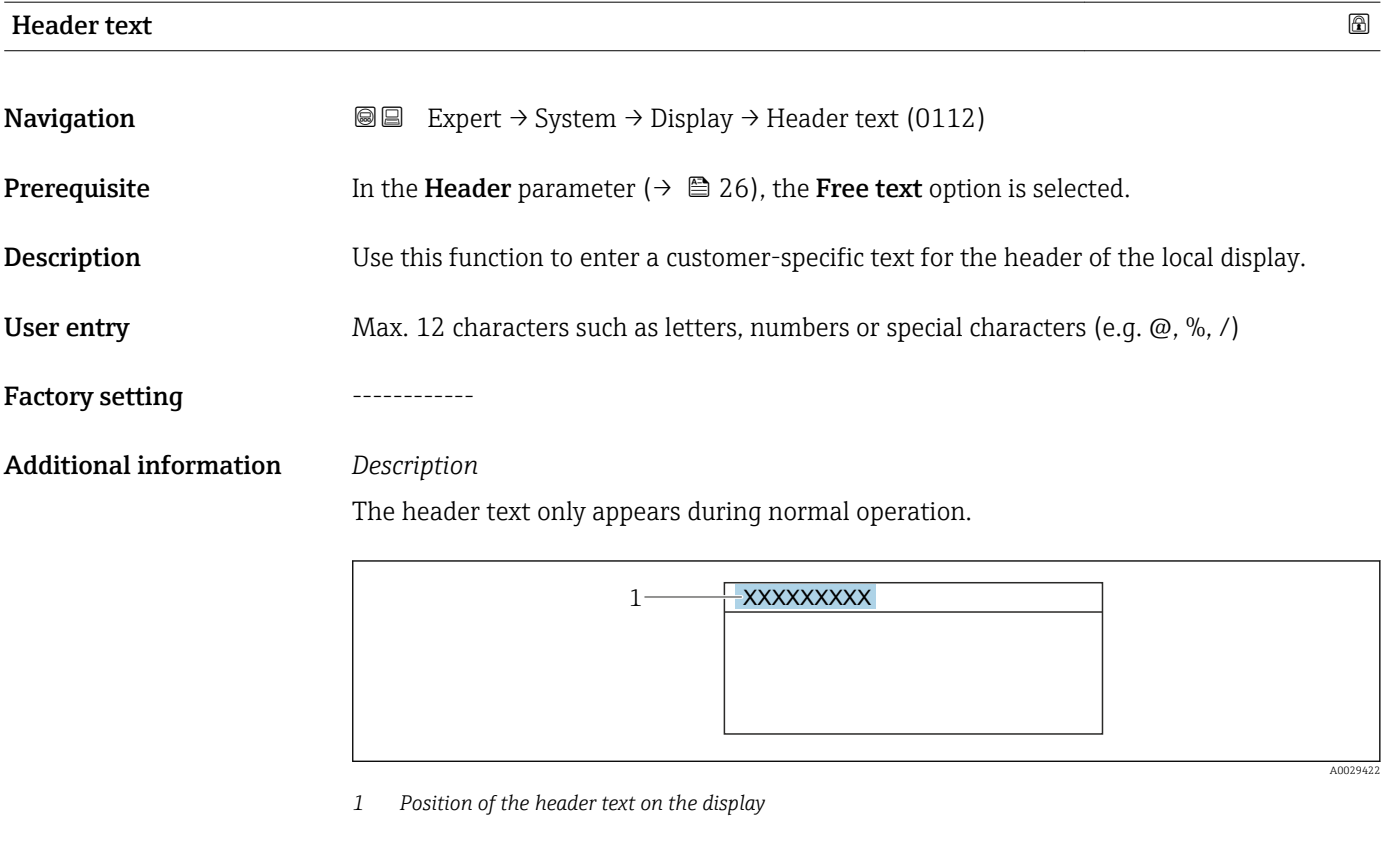

*User entry* The number of characters displayed depends on the characters used.

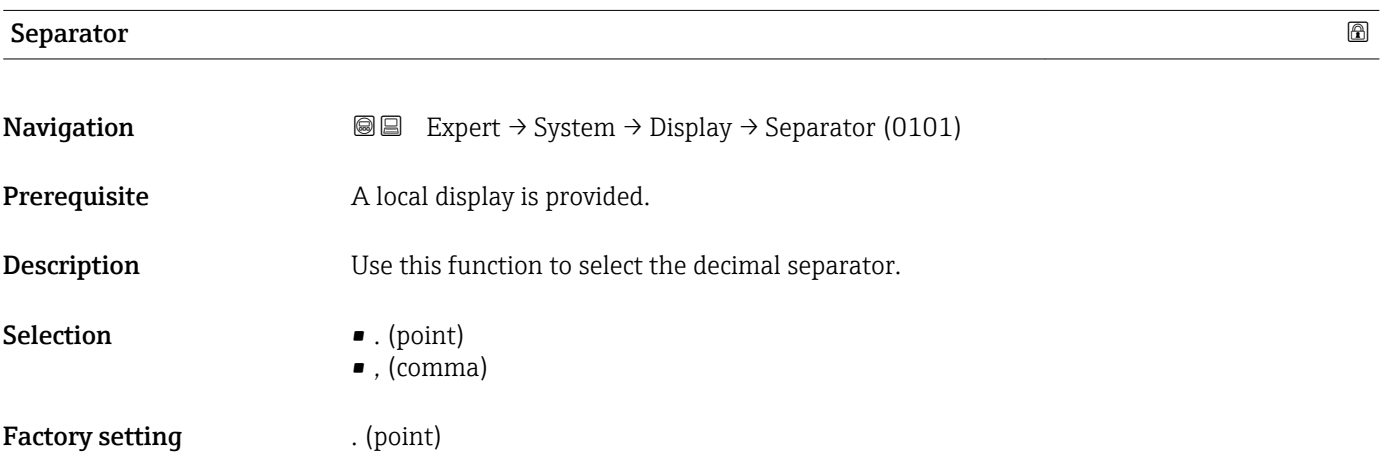

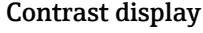

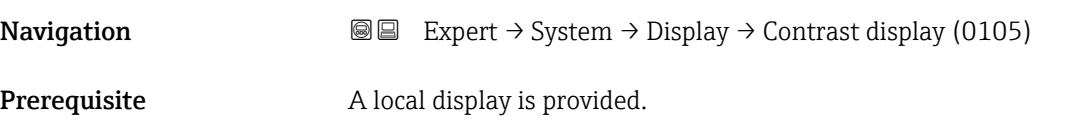

<span id="page-27-0"></span>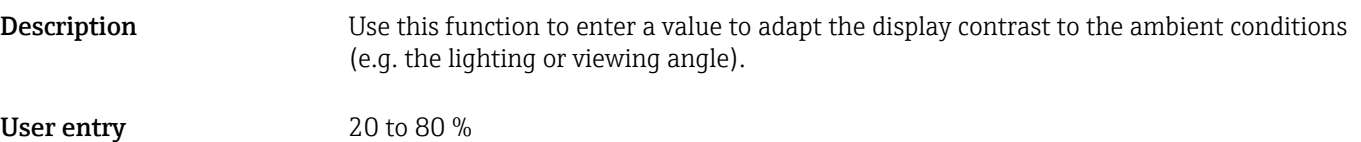

Factory setting Depends on the display

# Backlight **Navigation**  $\text{Q} \text{Q}$  Expert  $\rightarrow$  System  $\rightarrow$  Display  $\rightarrow$  Backlight (0111) Prerequisite One of the following conditions is met: • Order code for "Display; operation", option  $\mathbf{F}$  "4-line, illum.; touch control" • Order code for "Display; operation", option G "4-line, illum.; touch control +WLAN" • Order code for "Display; operation", option O "Separate 4-line display, illum.; 10m/30ft cable; touch control" **Description** Use this function to switch the backlight of the local display on and off. Selection Disable • Enable Factory setting Enable

## 3.1.2 "Configuration backup" submenu

*Navigation* Expert → System → Config. backup

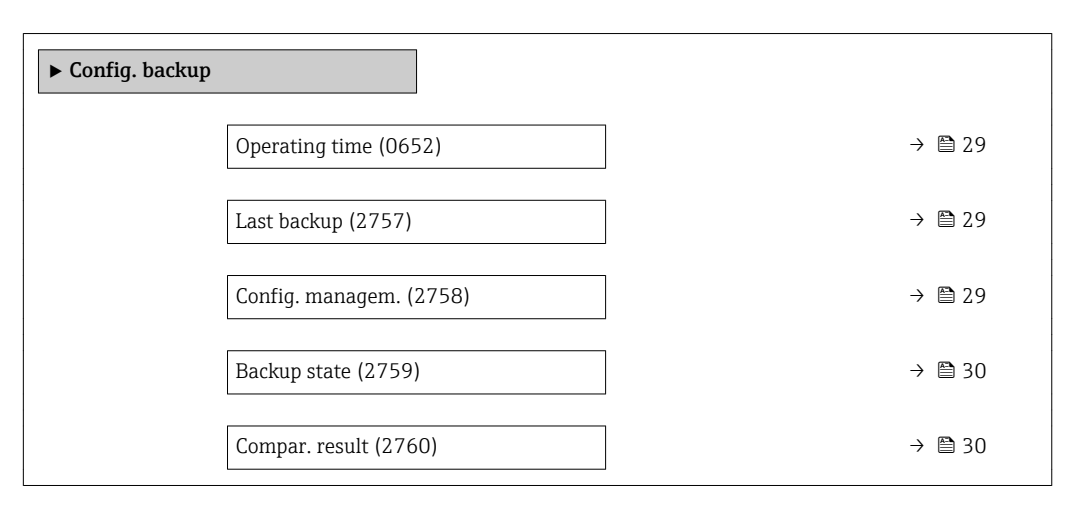

<span id="page-28-0"></span>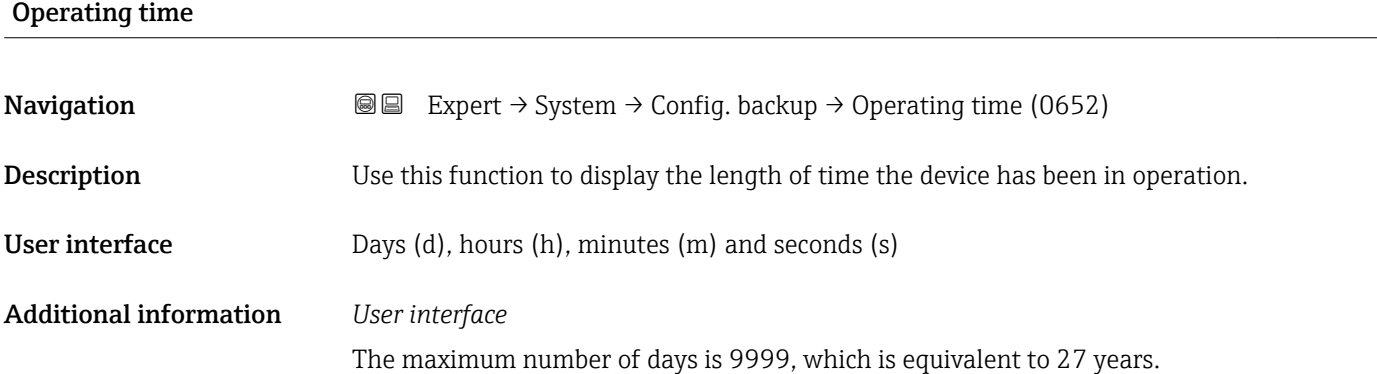

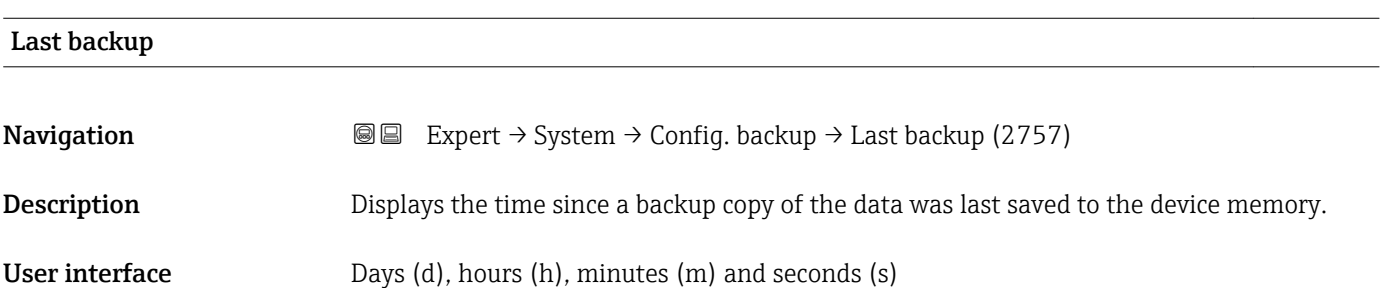

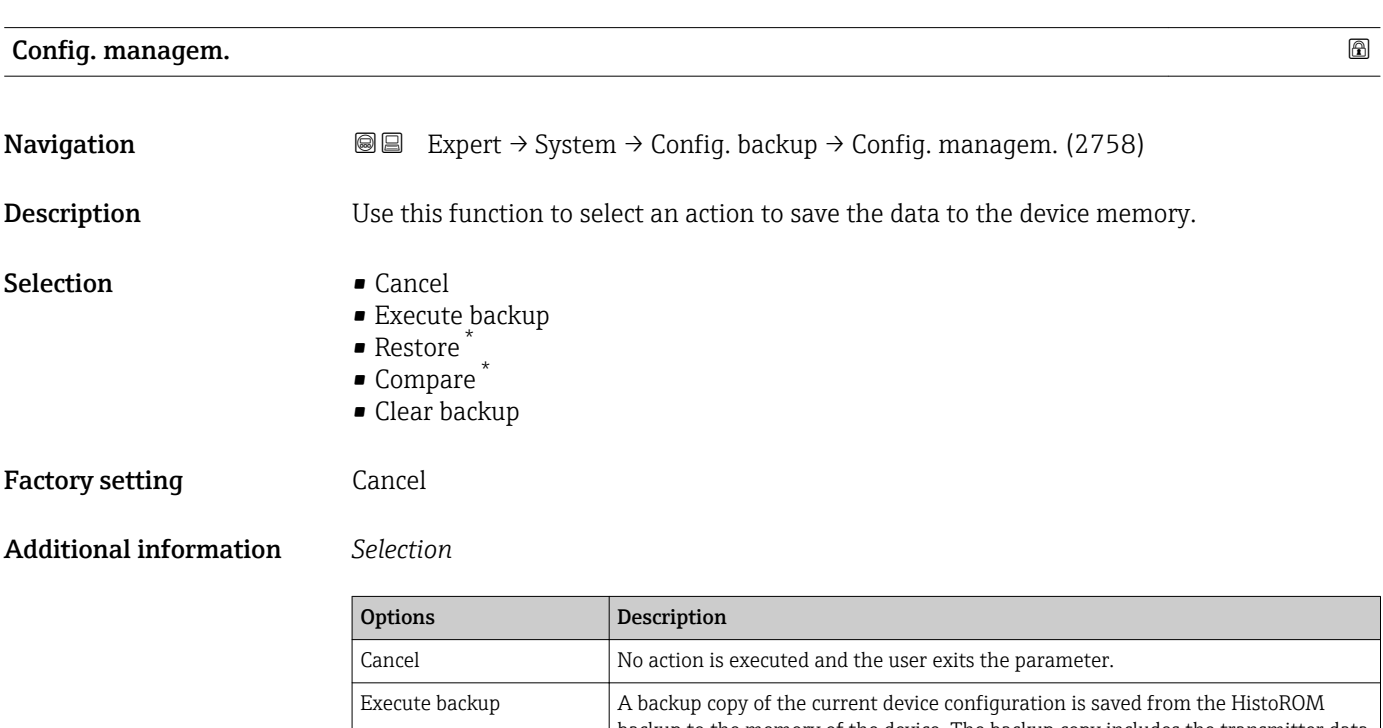

| Execute backup | A backup copy of the current device configuration is saved from the HistoROM<br>backup to the memory of the device. The backup copy includes the transmitter data<br>of the device.<br>The following message appears on local display: Backup active, please wait!                           |
|----------------|----------------------------------------------------------------------------------------------------|
| Restore        | The last backup copy of the device configuration is restored from the device<br>memory to the device's HistoROM backup. The backup copy includes the<br>transmitter data of the device.<br>The following message appears on local display: Restore active! Do not interrupt<br>power supply! |

<sup>\*</sup> Visibility depends on order options or device settings

<span id="page-29-0"></span>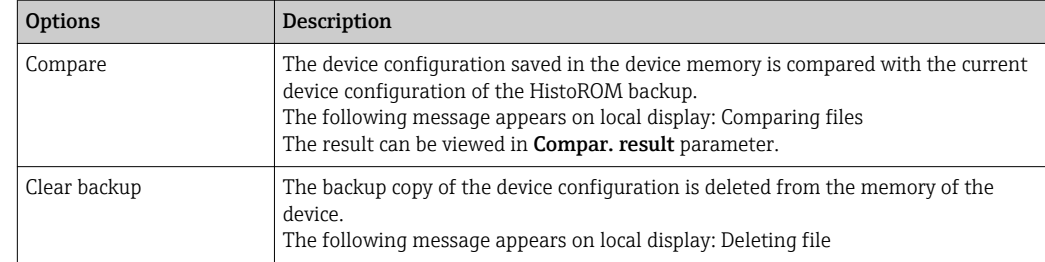

### *HistoROM*

A HistoROM is a "non-volatile" device memory in the form of an EEPROM.

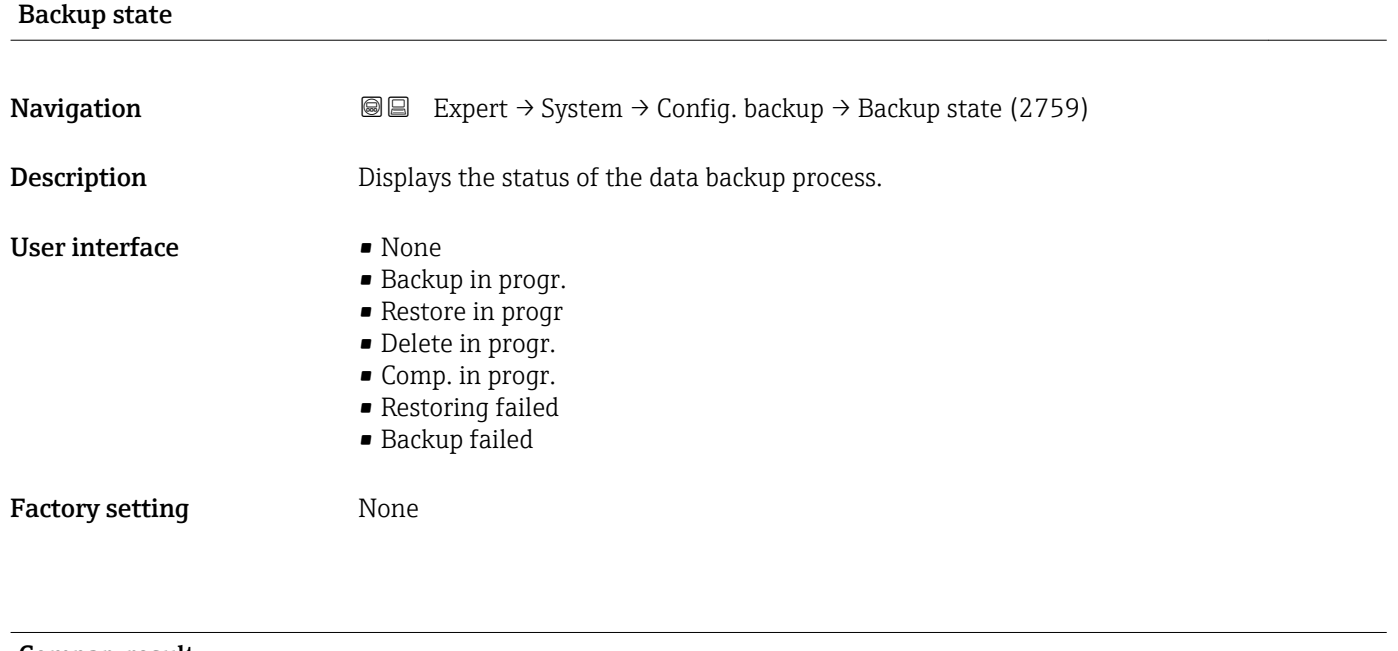

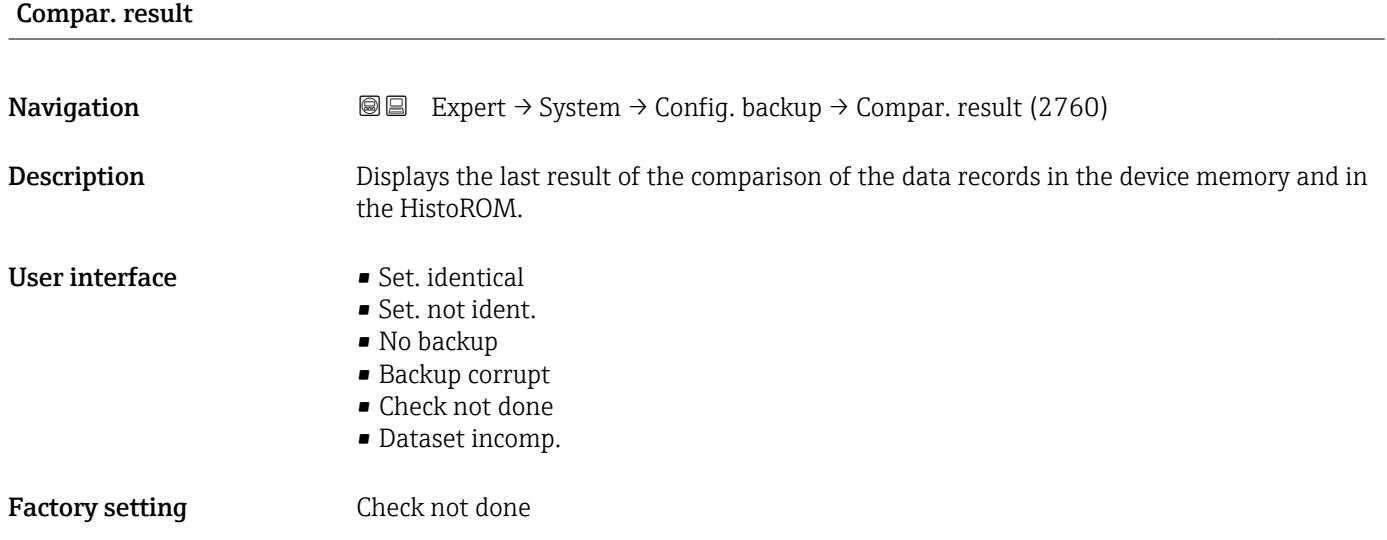

### <span id="page-30-0"></span>Additional information *Description*

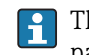

The comparison is started via the **Compare** option in the **Config. managem.** parameter ( $\rightarrow \cong$  29).

*Selection*

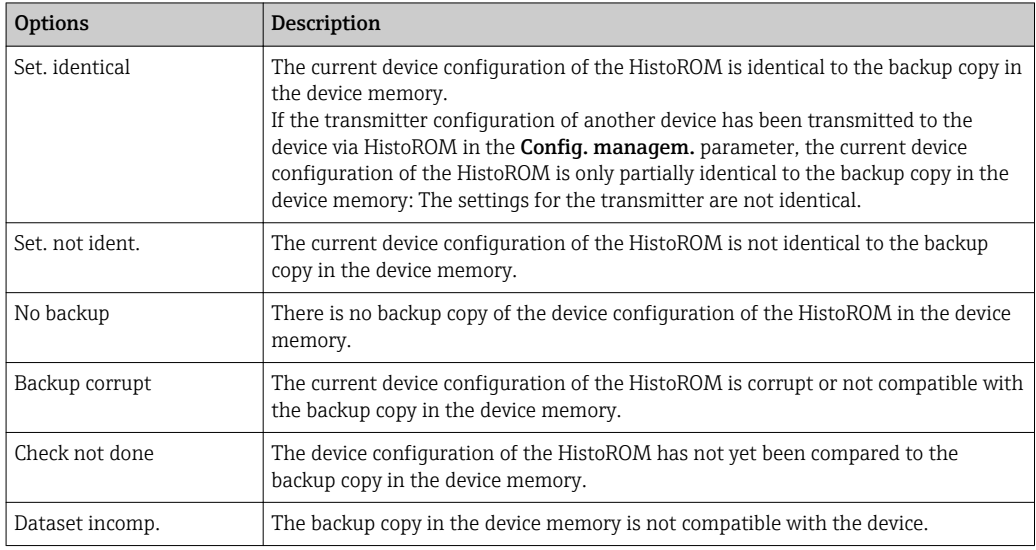

#### *HistoROM*

A HistoROM is a "non-volatile" device memory in the form of an EEPROM.

# 3.1.3 "Diagn. handling" submenu

*Navigation* 
■■ Expert → System → Diagn. handling

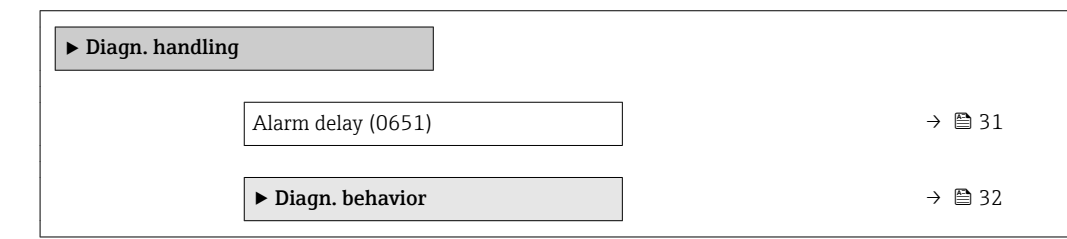

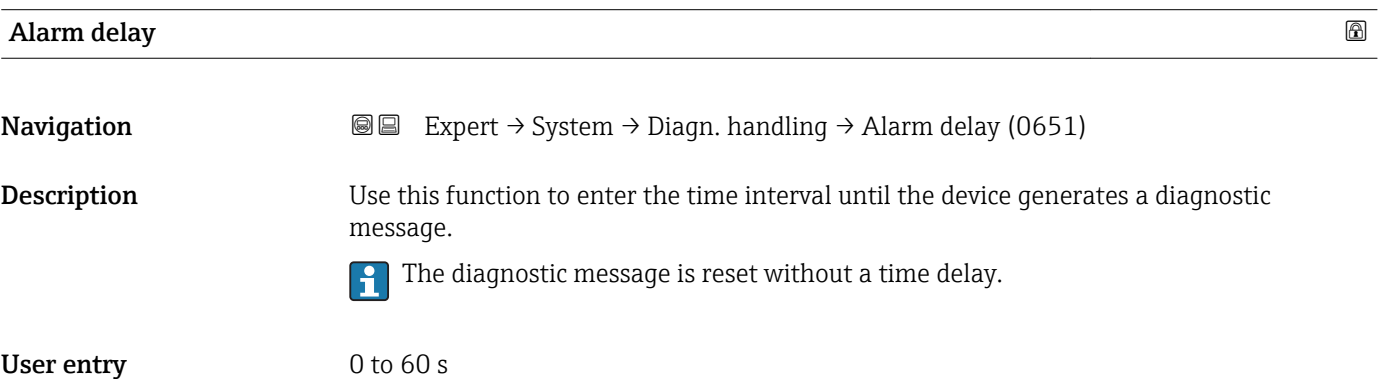

<span id="page-31-0"></span>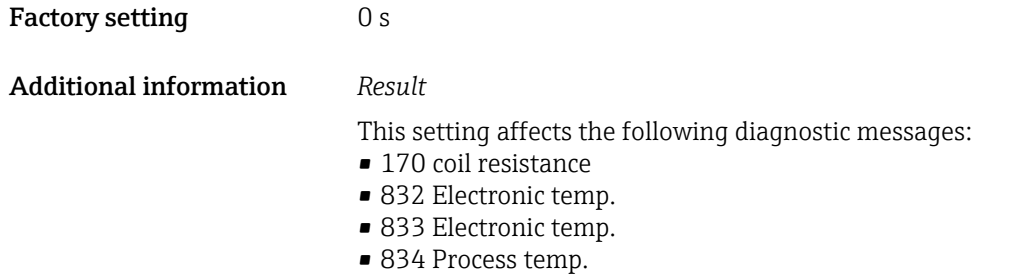

■ 835 Process temp.

#### "Diagn. behavior" submenu

Each item of diagnostic information is assigned a specific diagnostic behavior at the factory. The user can change this assignment for specific diagnostic information in the Diagn. behavior submenu (→  $\triangleq$  32).

The following options are available in the Assign behavior of diagnostic no. xxx parameters:

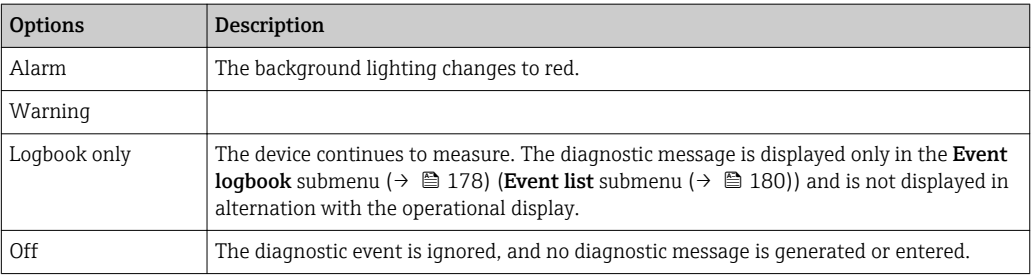

The following options are available in the Assign behavior of diagnostic no. xxx parameters:

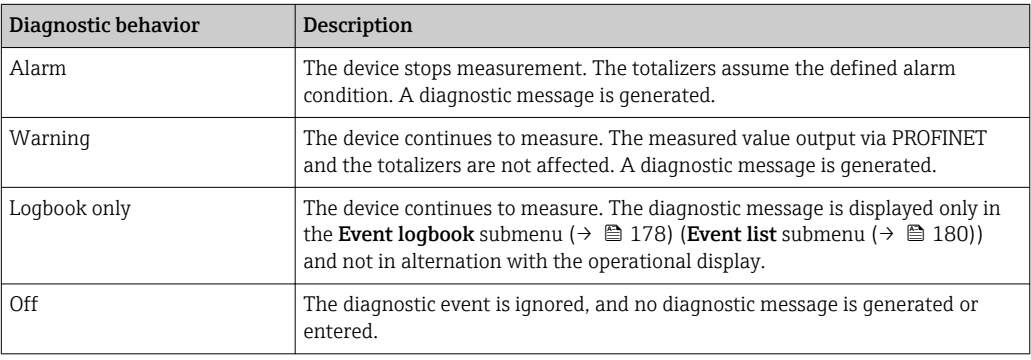

For a list of all the diagnostic events, see the Operating Instructions for the device  $\rightarrow$   $\circledcirc$  7

*Navigation* 
and Expert → System → Diagn. handling → Diagn. behavior

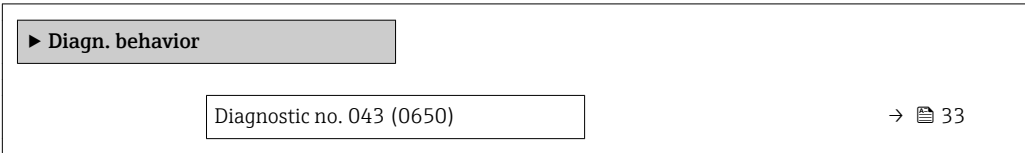

<span id="page-32-0"></span>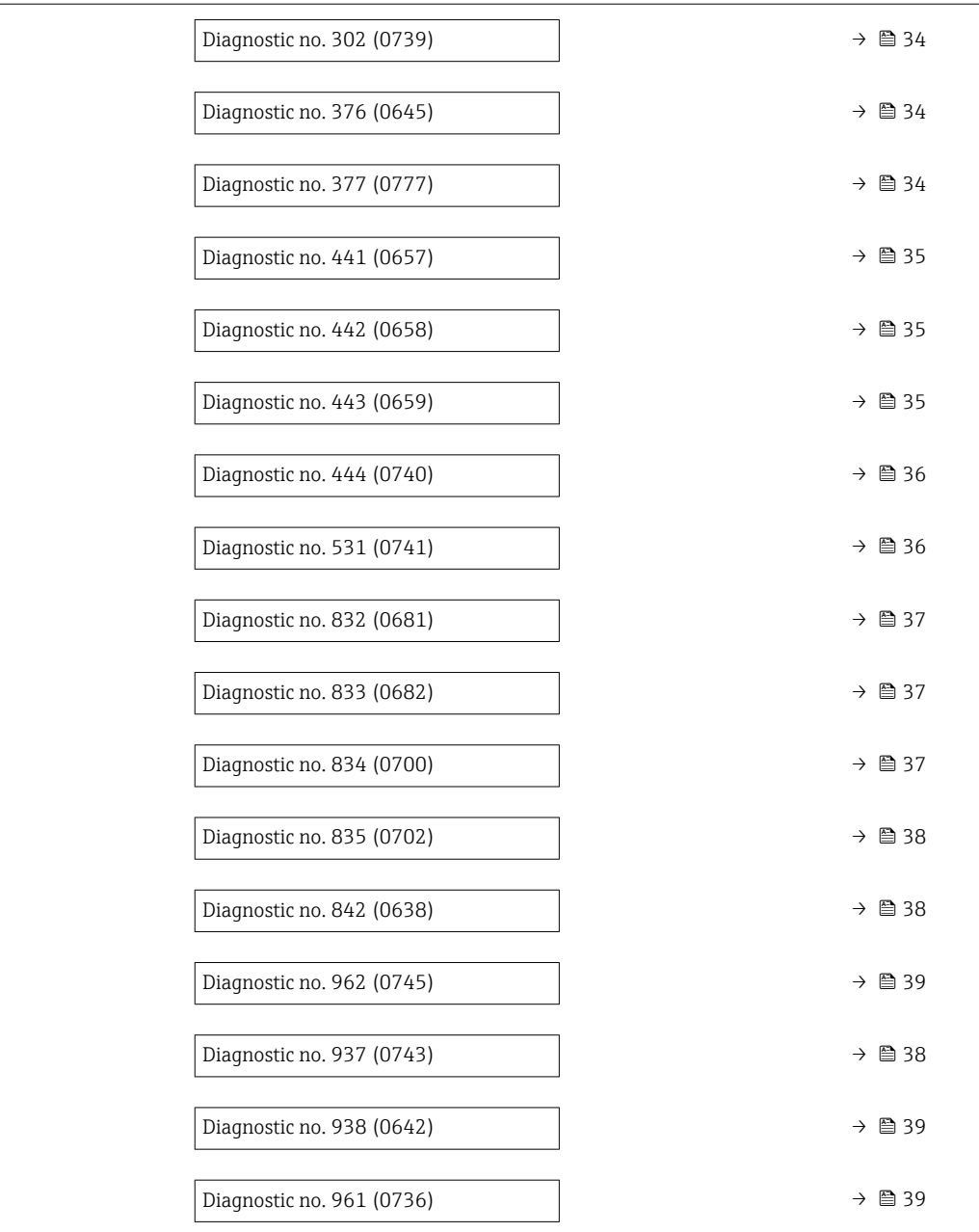

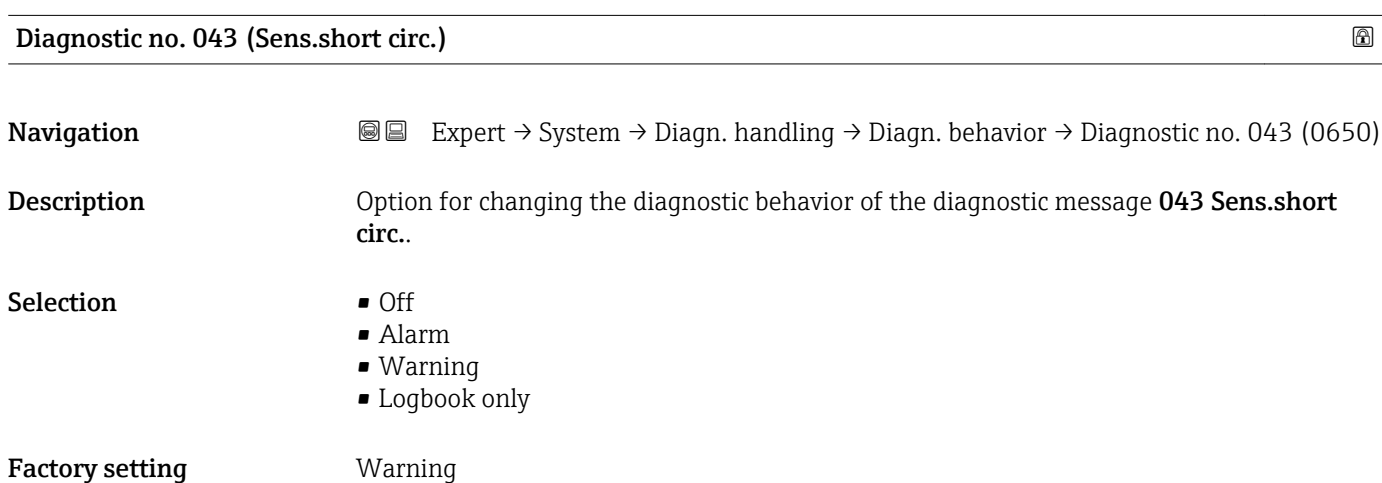

<span id="page-33-0"></span>Additional information  $\Box$  Detailed description of the options available for selection:  $\rightarrow \Box$  32

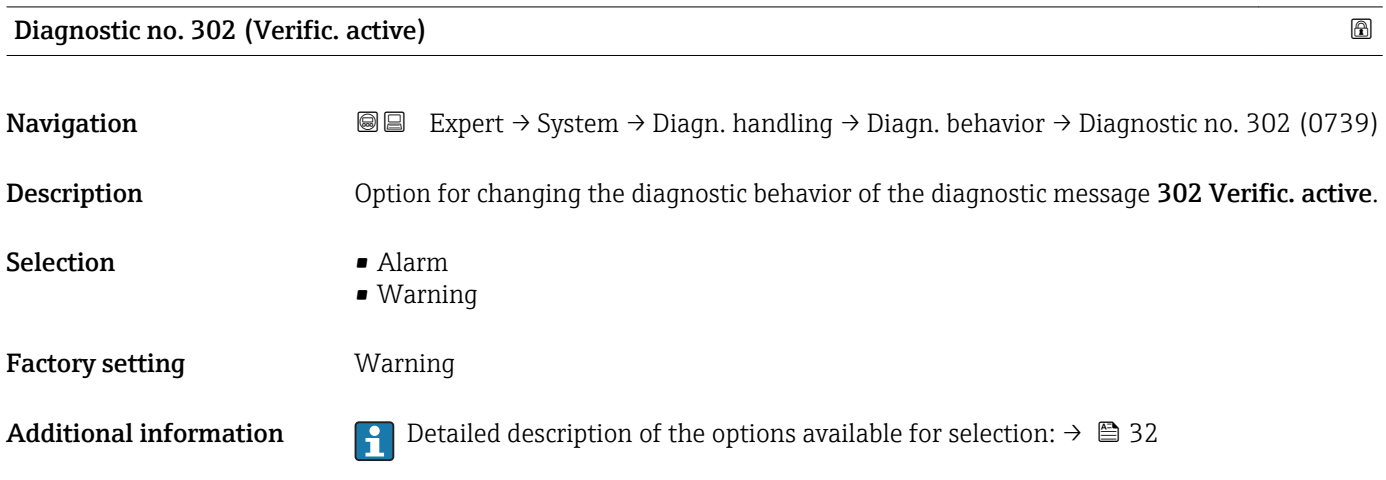

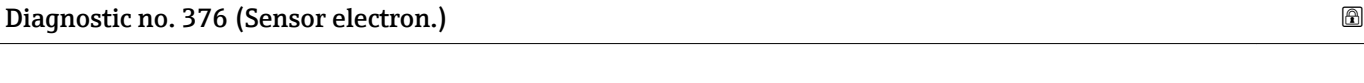

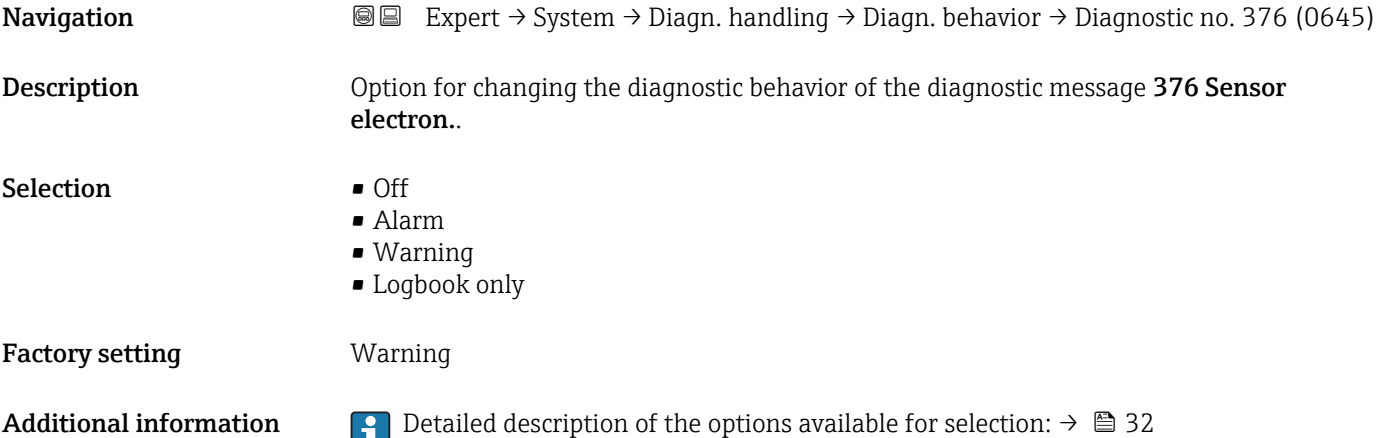

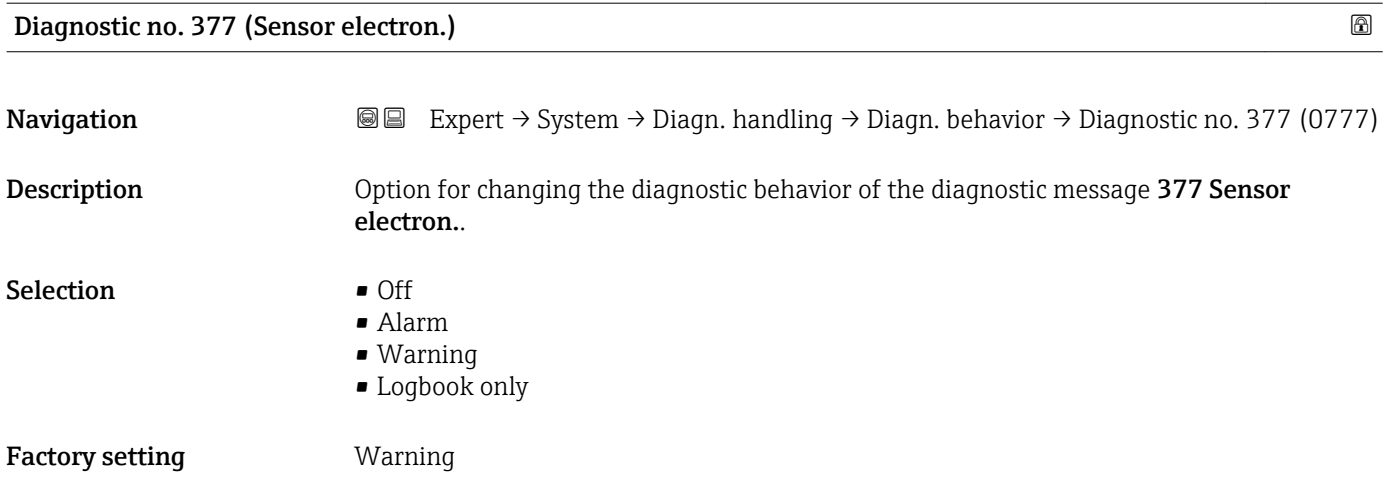

<span id="page-34-0"></span>Additional information **P** Detailed description of the options available for selection:  $\rightarrow \Box$  32

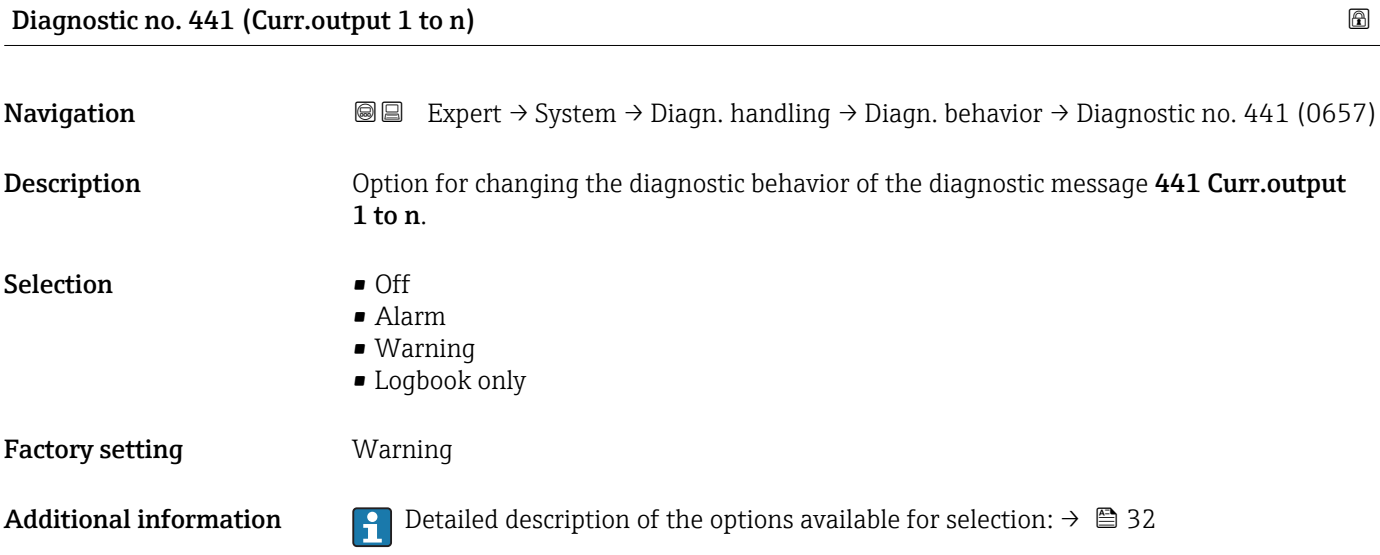

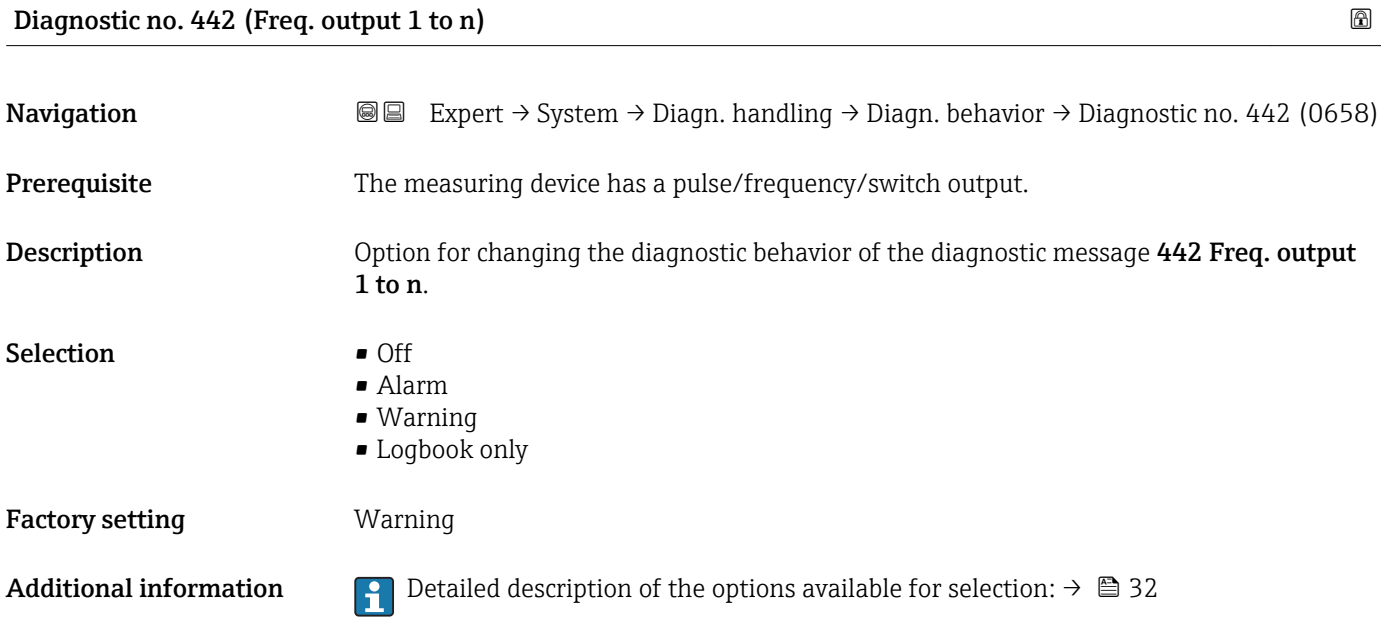

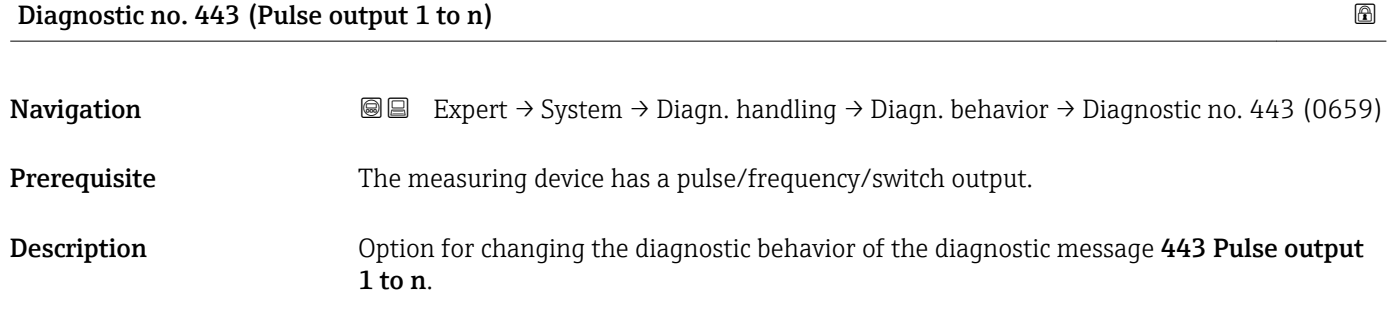

<span id="page-35-0"></span>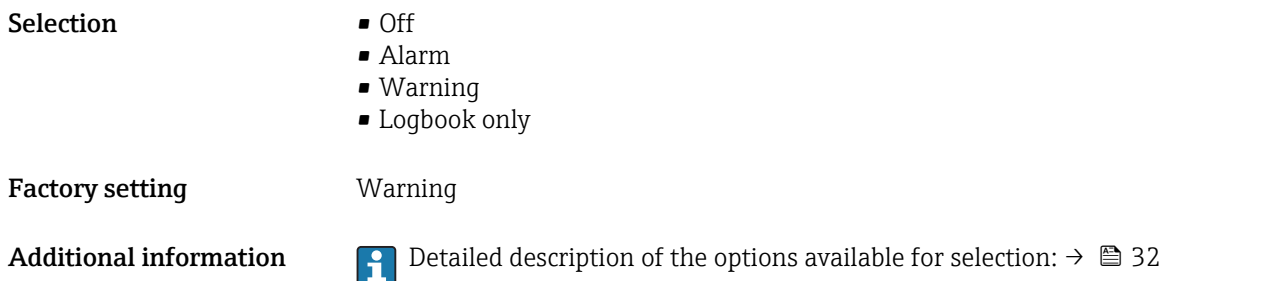

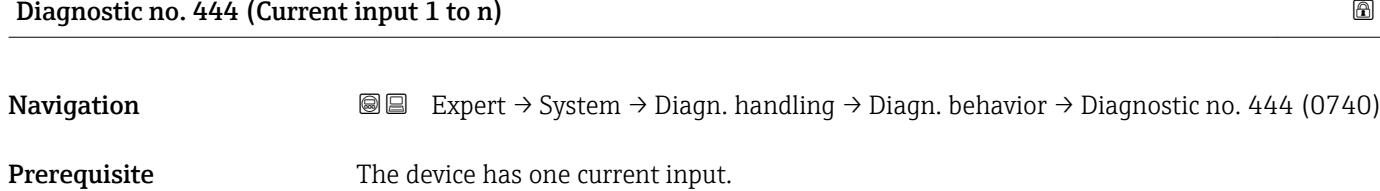

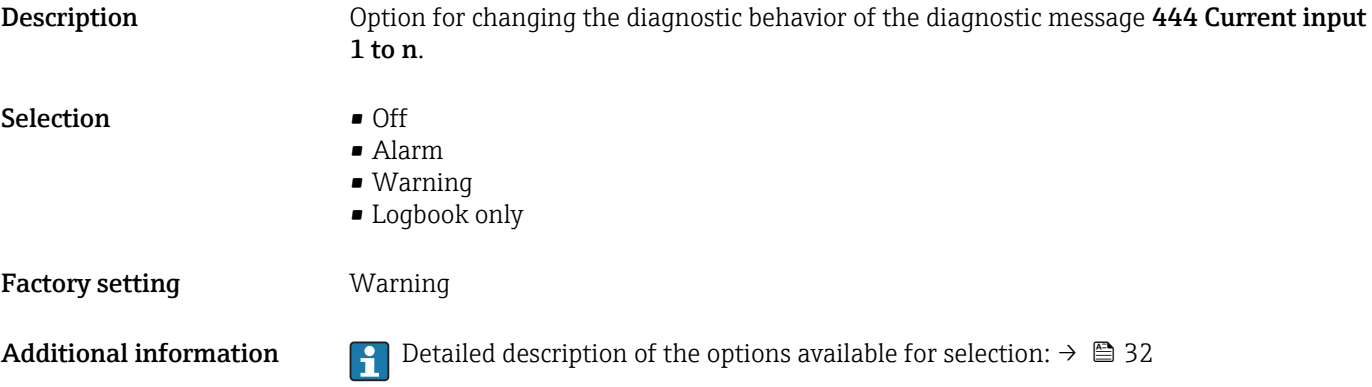

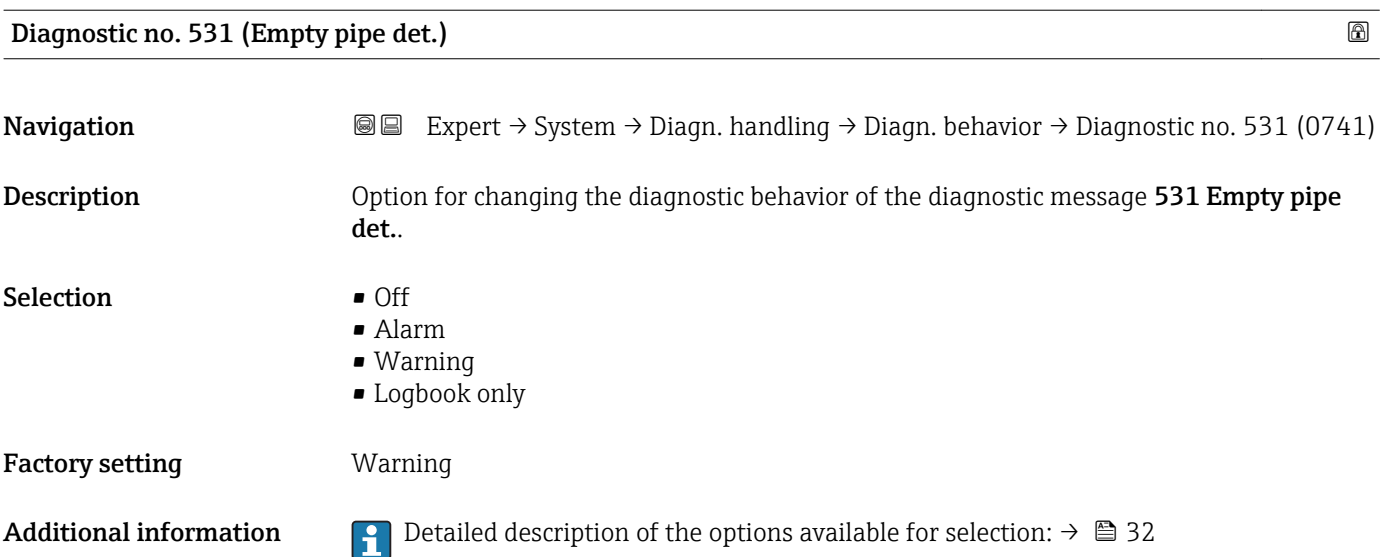
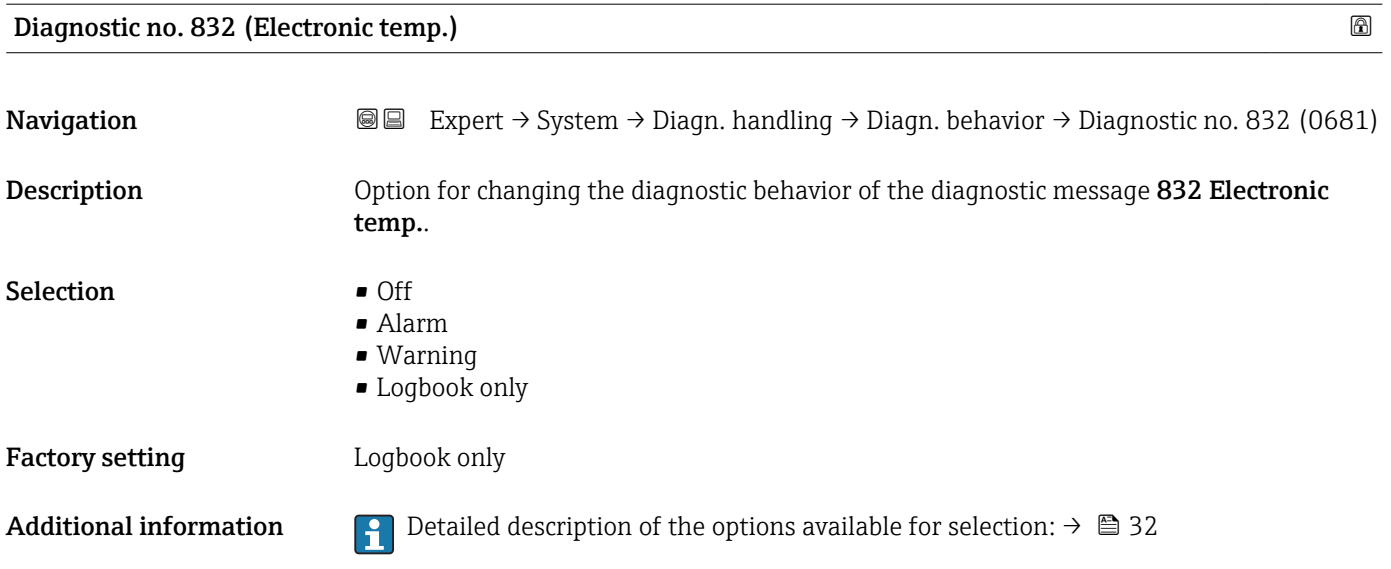

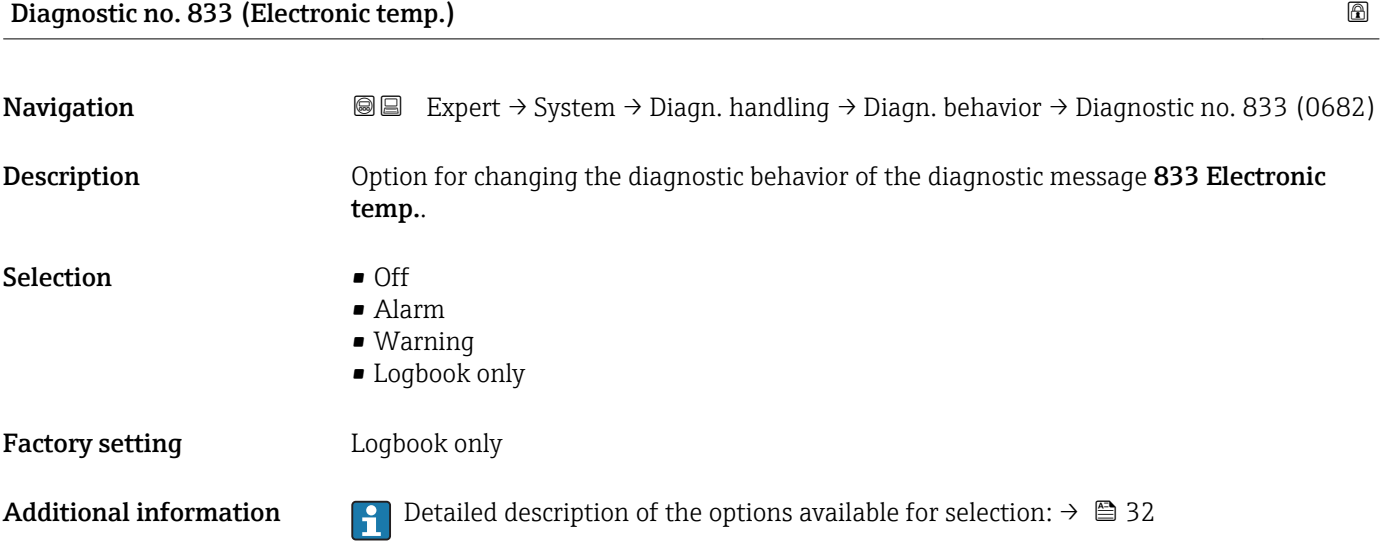

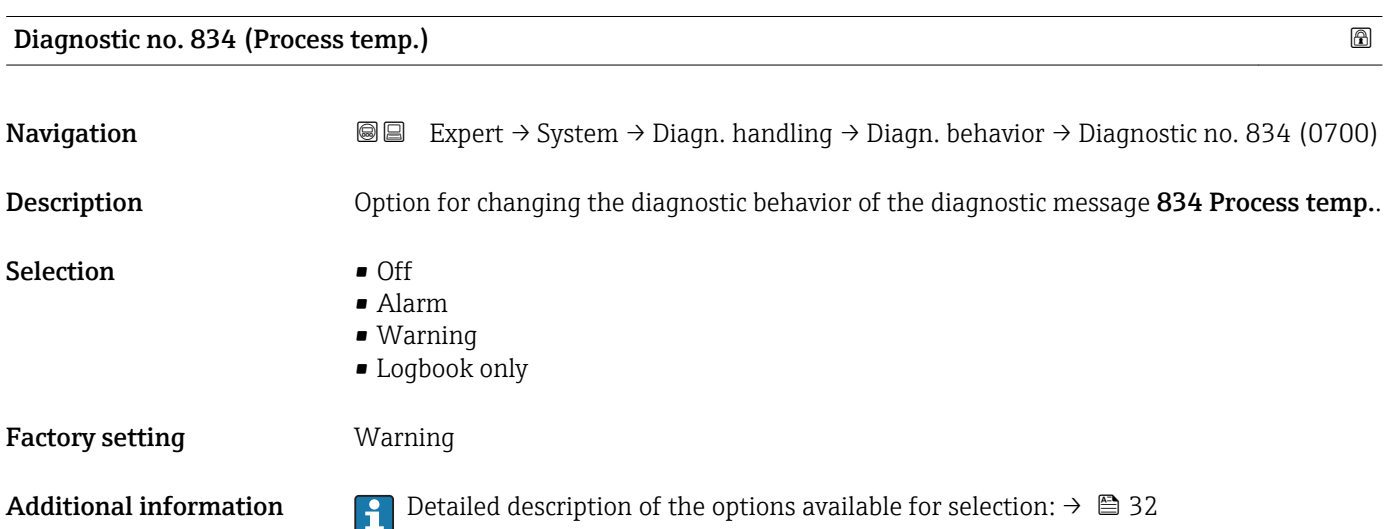

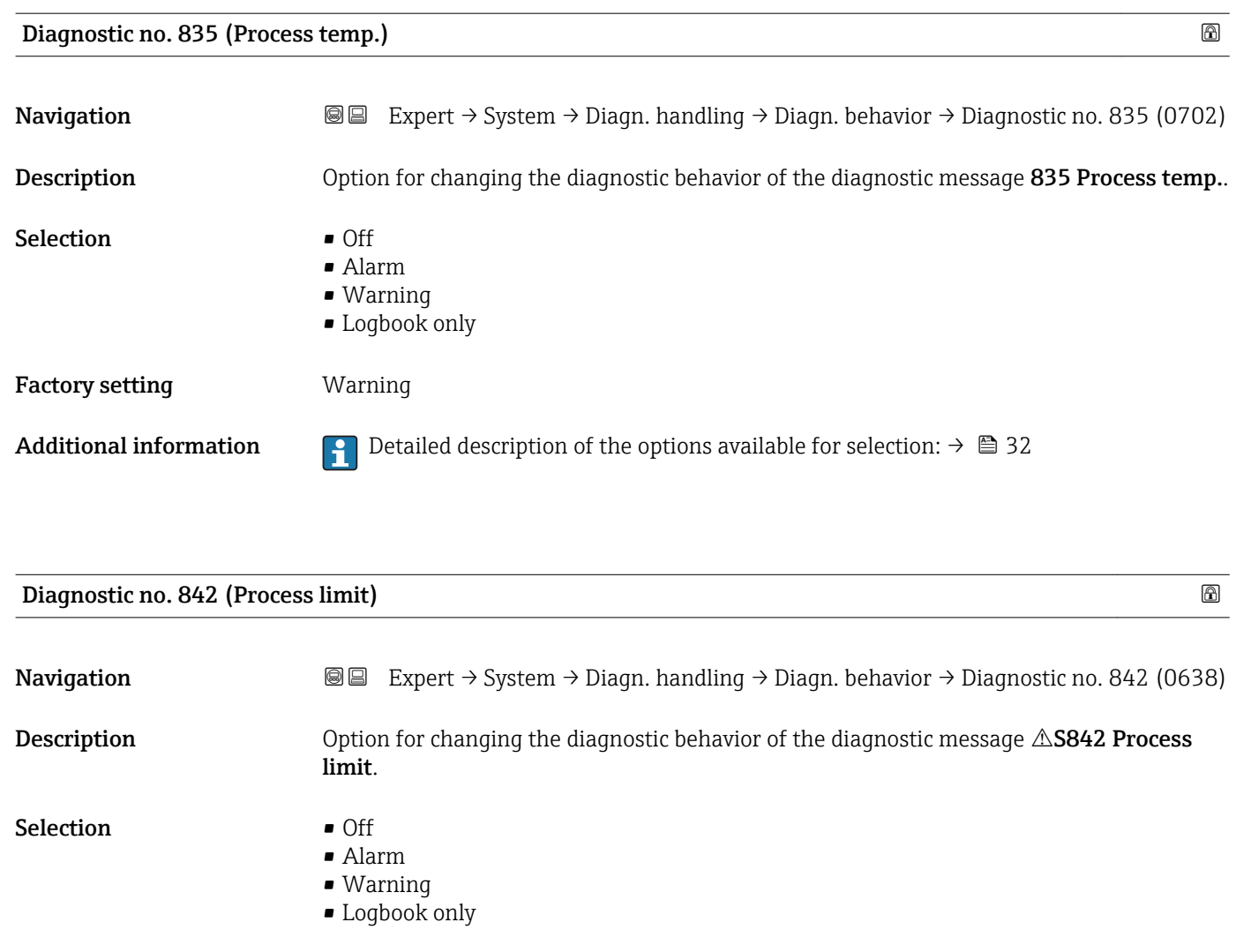

Factory setting **Off** 

Additional information  $\begin{bmatrix} 0 & 0 \ 0 & 1 \end{bmatrix}$  Detailed description of the options available for selection:  $\rightarrow \blacksquare$  32

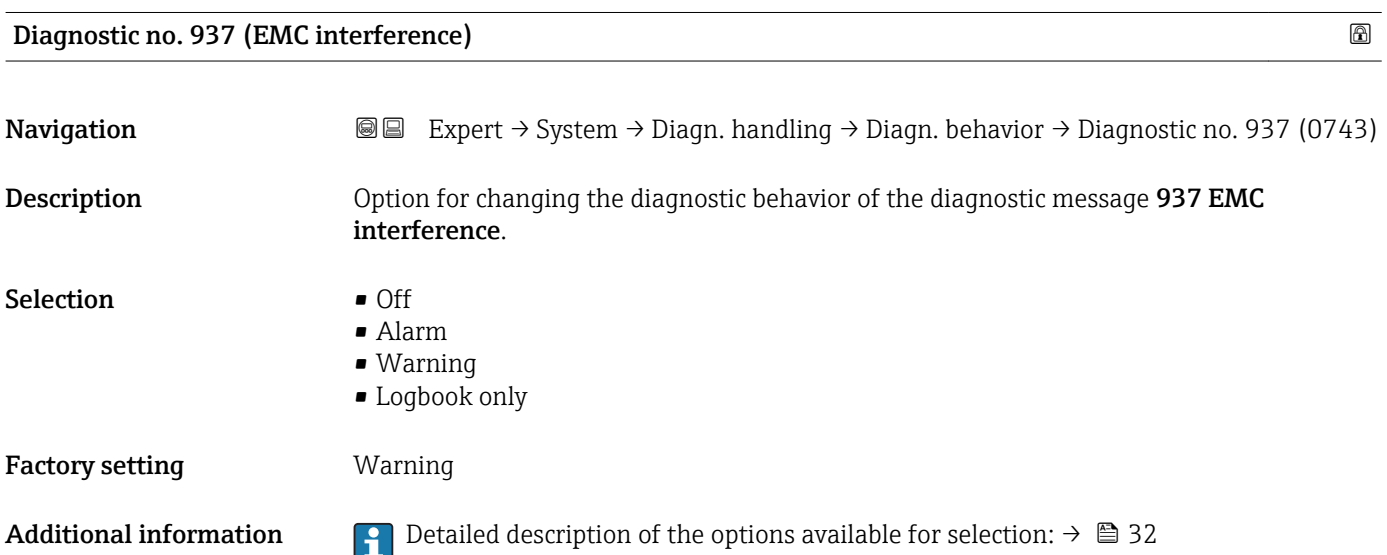

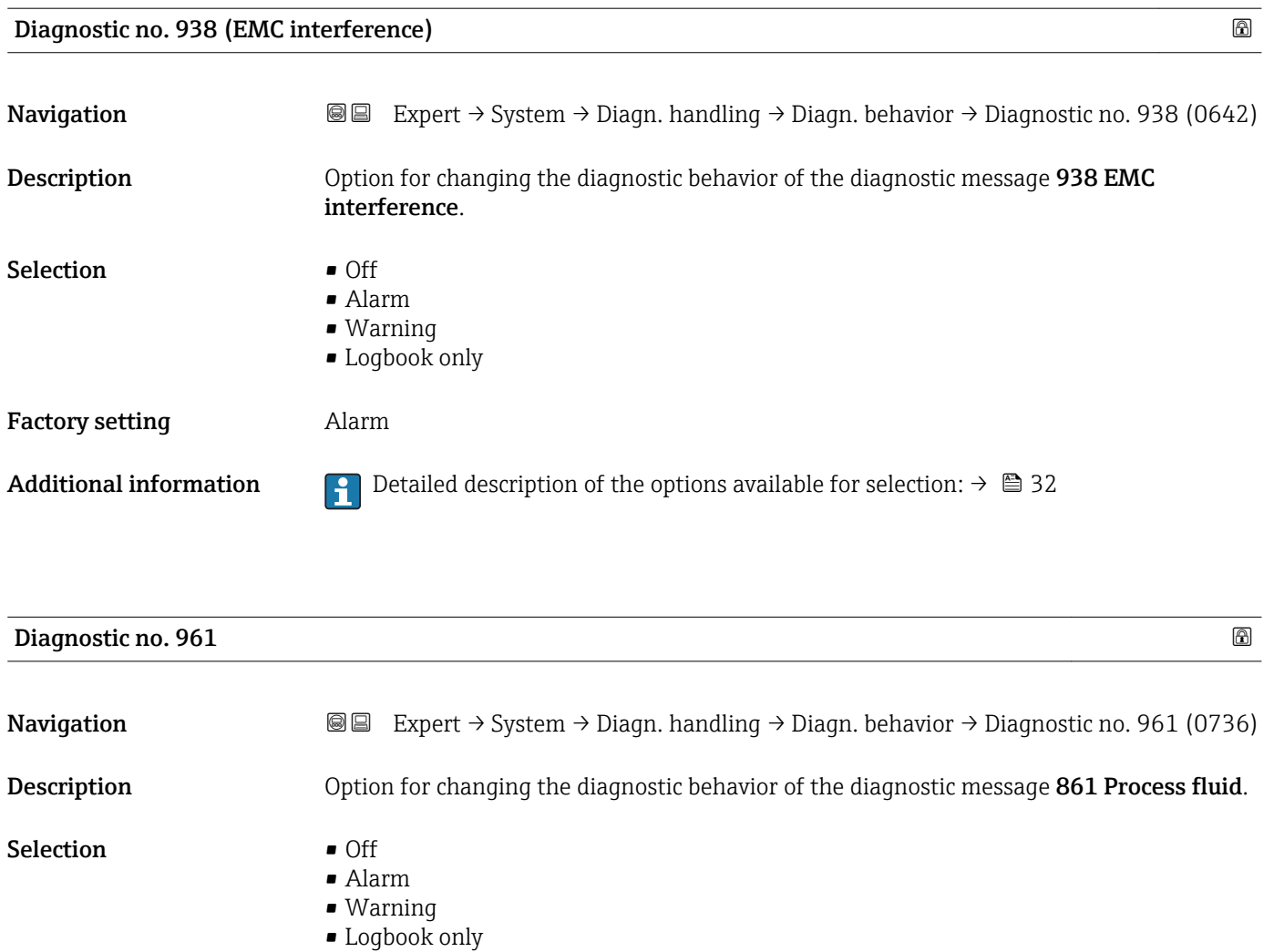

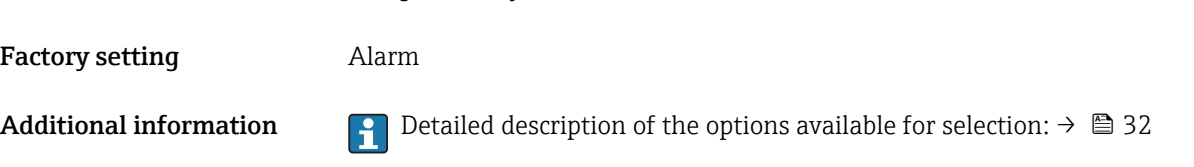

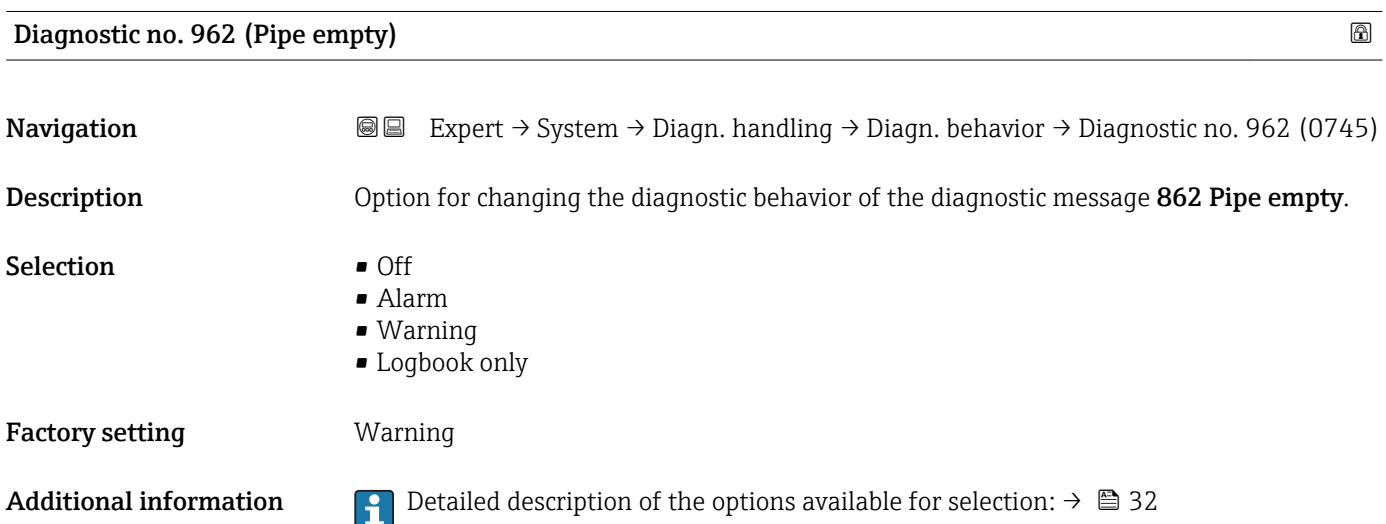

## 3.1.4 "Administration" submenu

*Navigation* 
■■ Expert → System → Administration

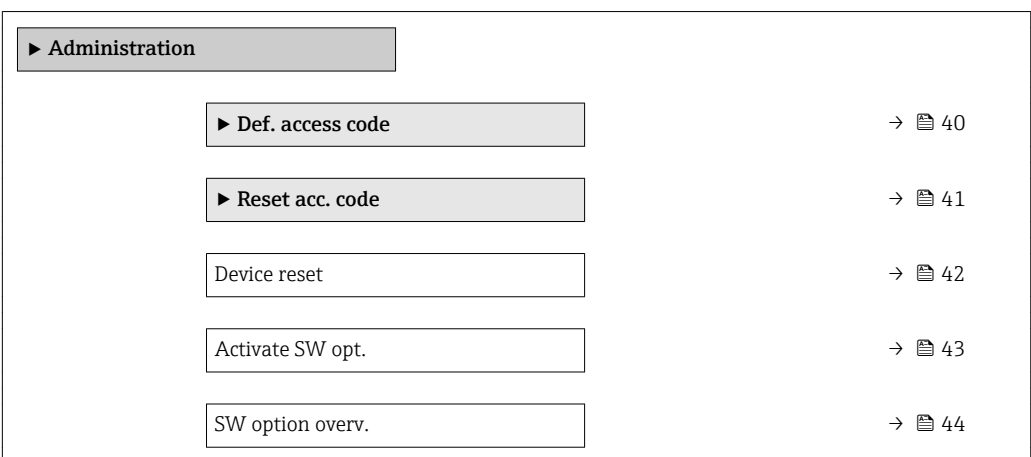

#### "Def. access code" wizard

The Def. access code wizard ( $\rightarrow \Box$  40) is only available when operating via the local  $\vert \mathbf{f} \vert$ display or Web browser.

If operating via the operating tool, the Def. access code parameter can be found directly in the Administration submenu. There is no Confirm code parameter if the device is operated via the operating tool.

*Navigation* 
■
Expert → System → Administration → Def. access code

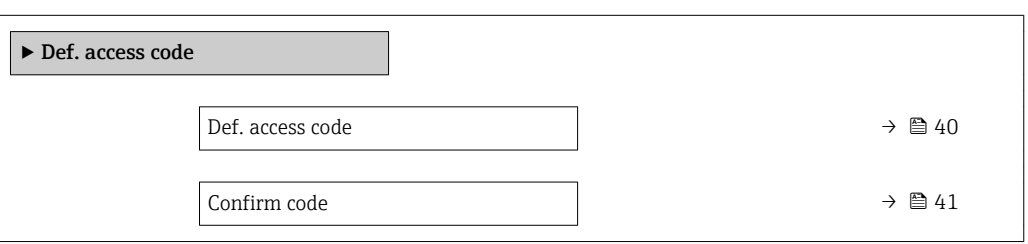

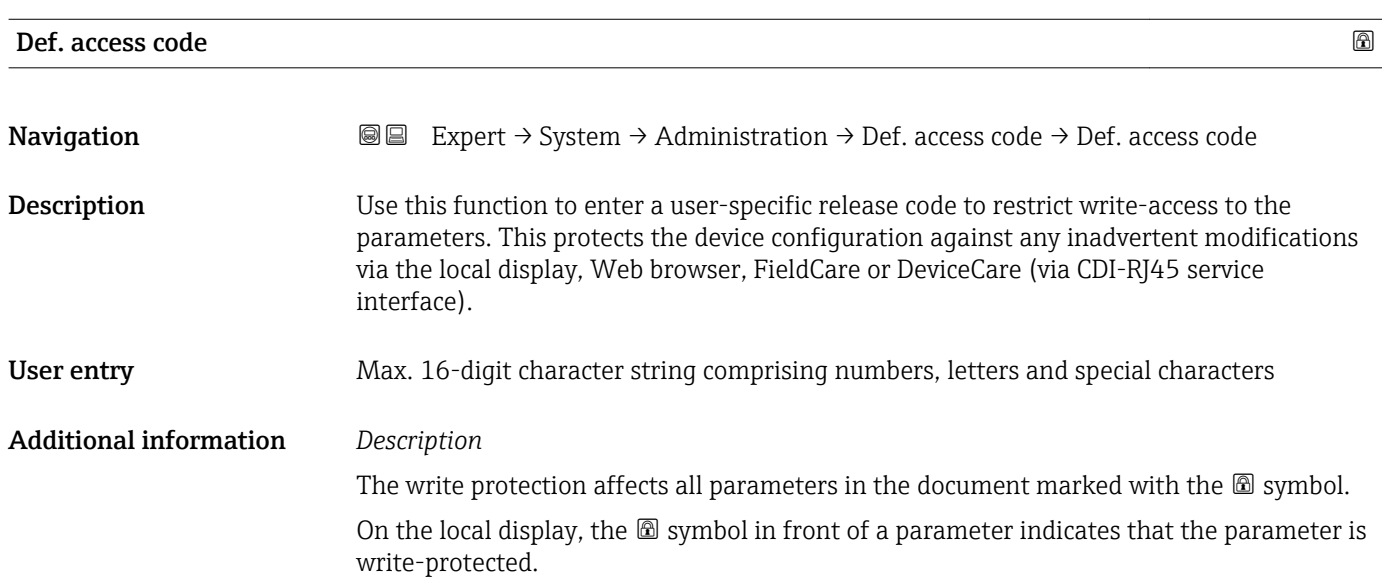

<span id="page-40-0"></span>The parameters that cannot be write-accessed are grayed out in the Web browser.

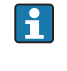

Once the access code has been defined, write-protected parameters can only be modified if the access code is entered in the **Ent. access code** parameter ( $\rightarrow \Box$  13).

If you lose the access code, please contact your Endress+Hauser sales organization.

#### *User entry*

A message is displayed if the access code is not in the input range.

#### *Factory setting*

If the factory setting is not changed or  $0$  is defined as the access code, the parameters are not write-protected and the device configuration data can be modified. The user is logged on in the "Maintenance" role.

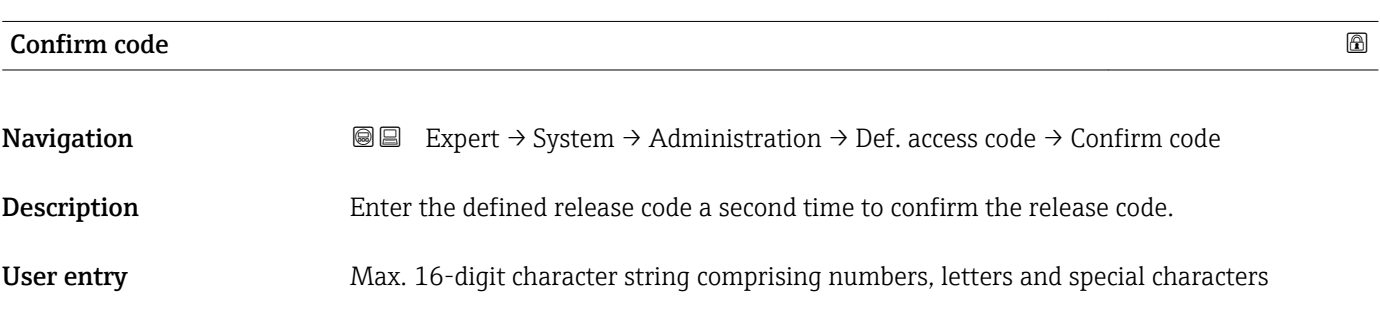

#### "Reset access code" submenu

*Navigation* 
■■ Expert → System → Administration → Reset acc. code

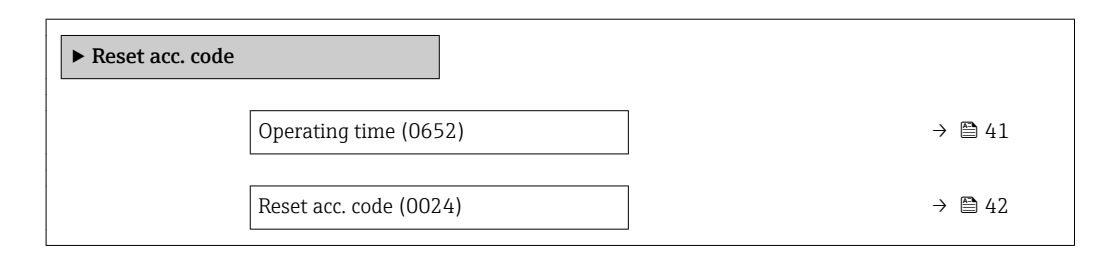

#### Operating time

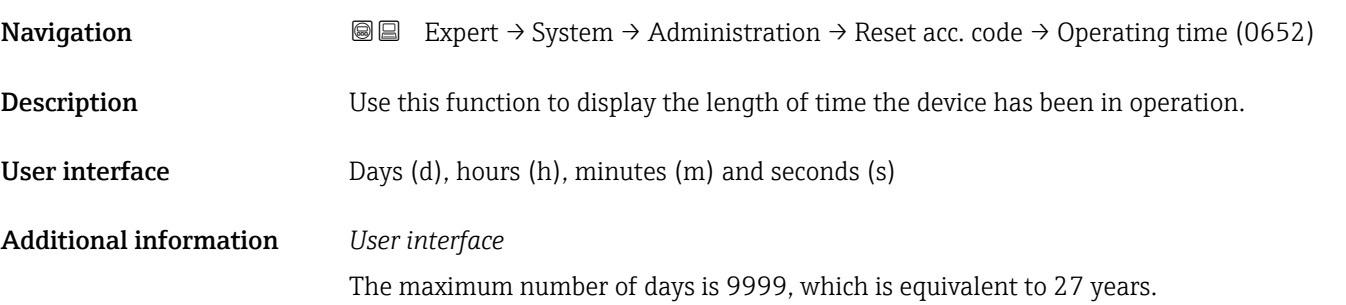

<span id="page-41-0"></span>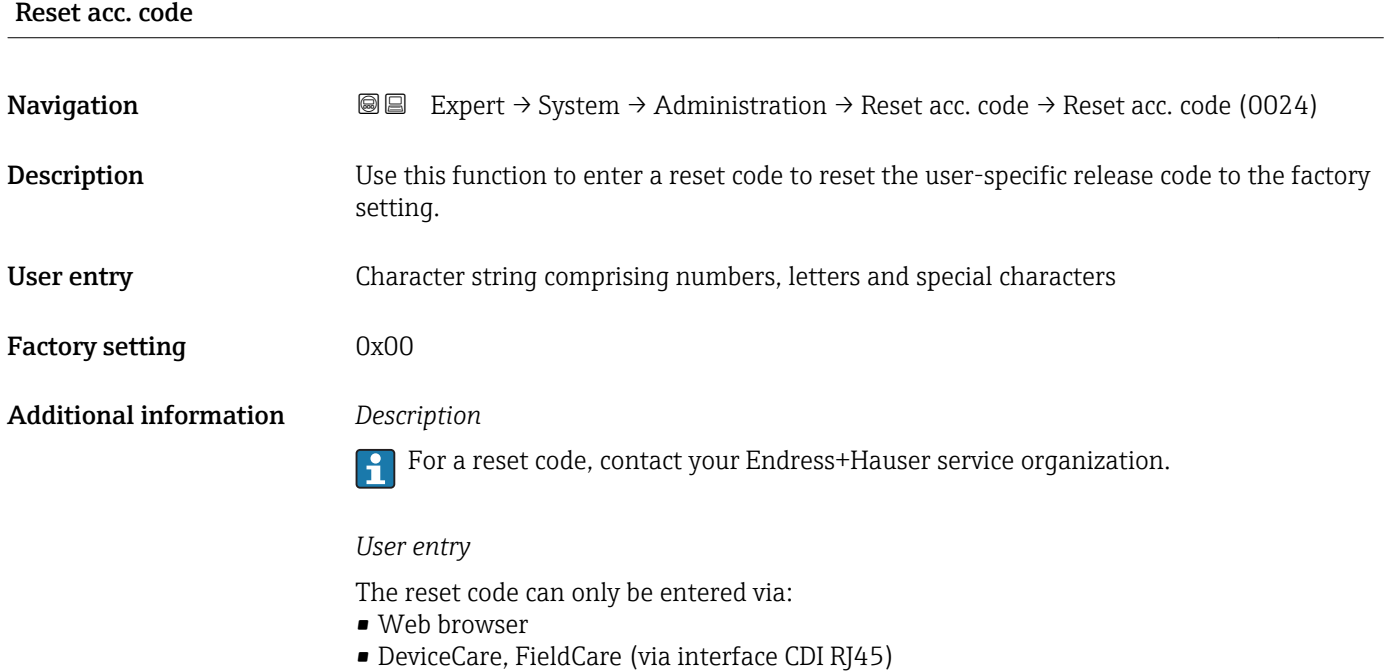

• Fieldbus

#### Additional parameters in the "Administration" submenu

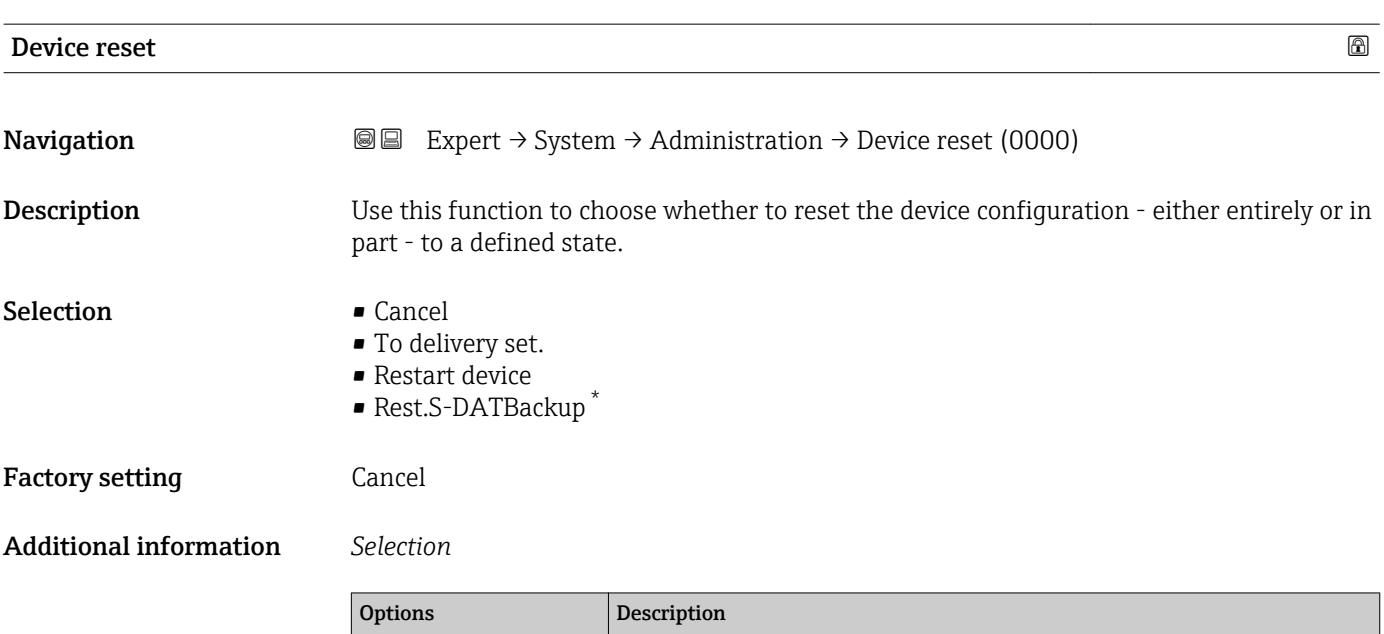

| <b>OPLIGHT</b>   | <b>DESCRIPTION</b>                                                                                                    |
|------------------|----------------------------------------------------------------------------------------------------|
| Cancel           | No action is executed and the user exits the parameter.                                                                                                    |
| To delivery set. | Every parameter for which a customer-specific default setting was ordered is reset<br>to this customer-specific value. All other parameters are reset to the factory<br>setting. |

<sup>\*</sup> Visibility depends on order options or device settings

<span id="page-42-0"></span>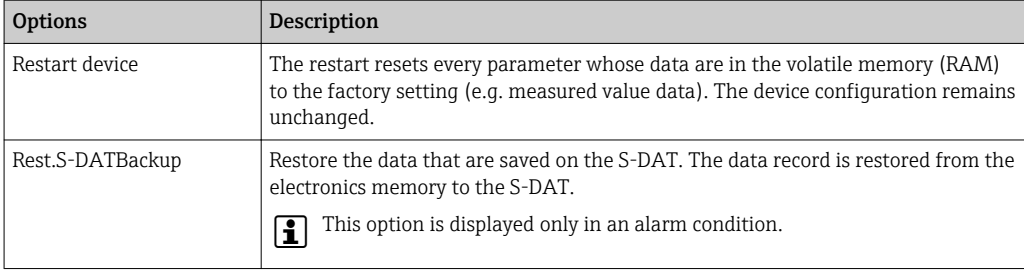

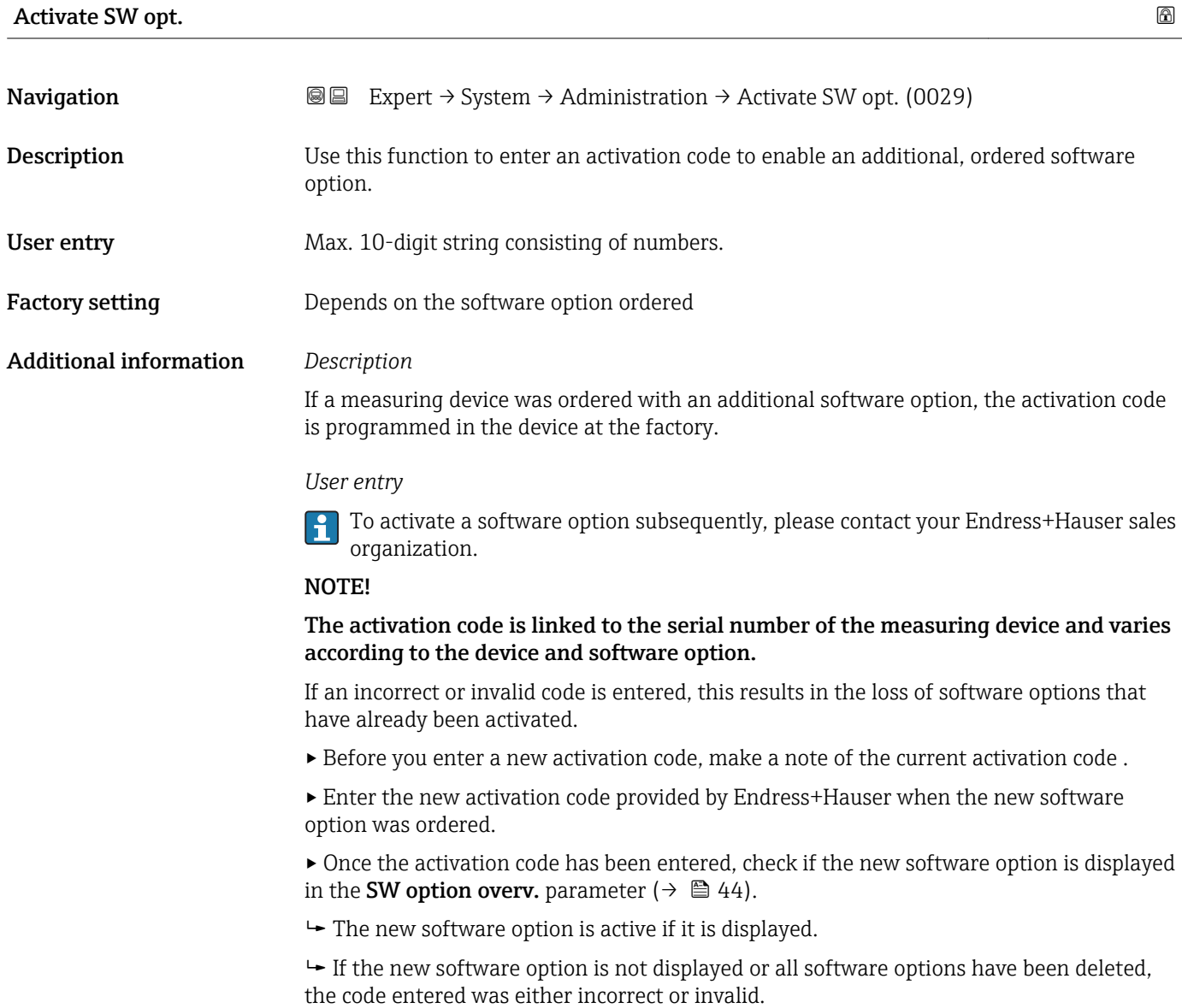

▸ If the code entered is incorrect or invalid, enter the old activation code .

<span id="page-43-0"></span>▸ Have your Endress+Hauser sales organization check the new activation code remembering to specify the serial number or ask for the code again.

#### *Example for a software option*

Order code for "Application package", option EA "Extended HistoROM"

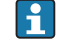

The software options currently enabled are displayed in the SW option overv. parameter ( $\rightarrow \Box$  44).

#### *Web browser*

 $\vert \cdot \vert$ 

Once a software option has been activated, the page must be loaded again in the Web browser.

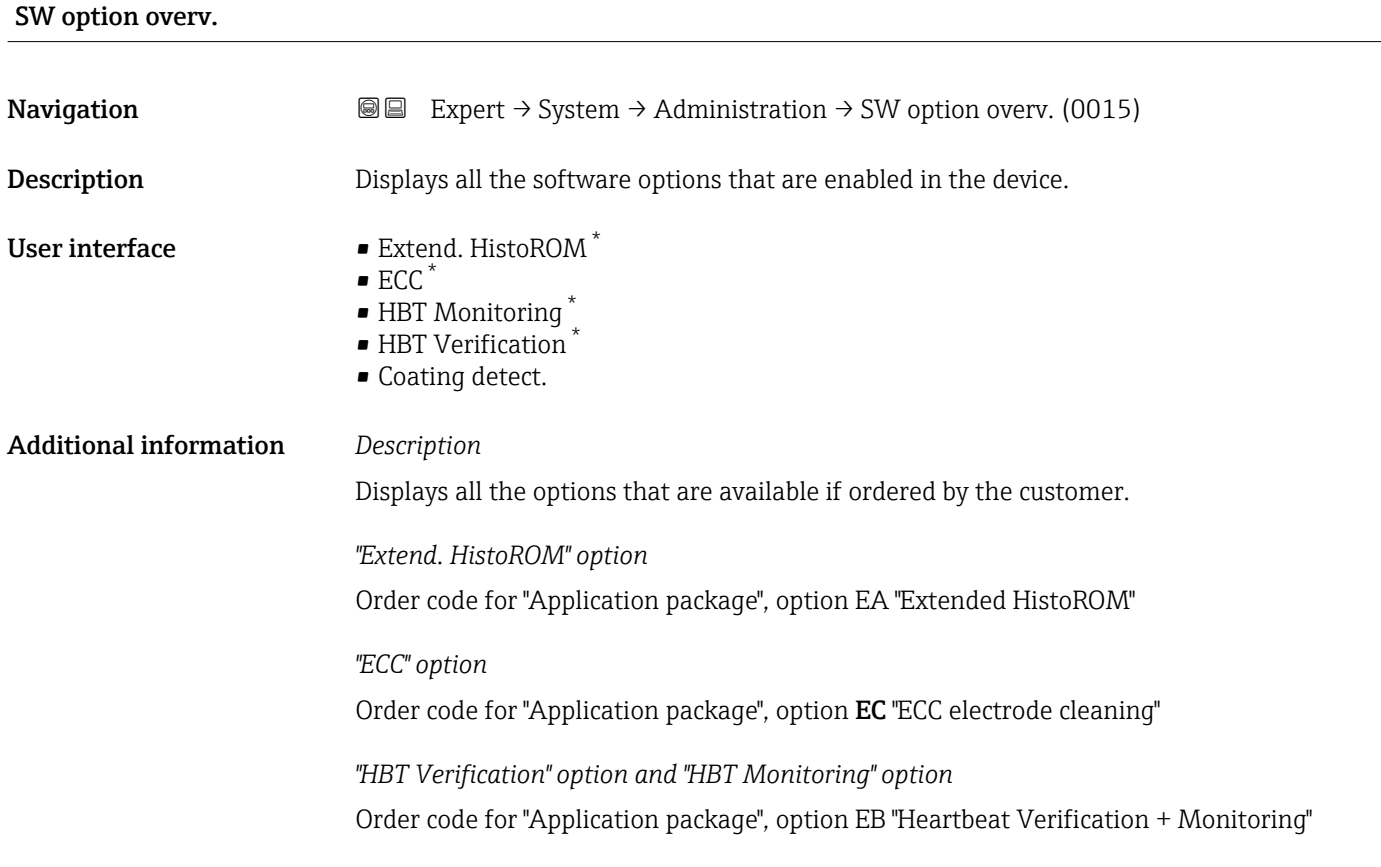

# 3.2 "Sensor" submenu

*Navigation* 
■■ Expert → Sensor ‣ Sensor ▶ Measured val.  $\rightarrow$  0 45

Visibility depends on order options or device settings

<span id="page-44-0"></span>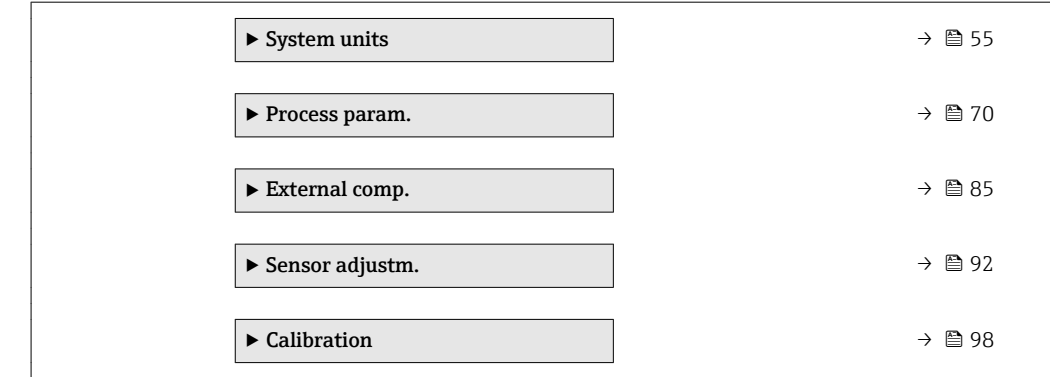

# 3.2.1 "Measured val." submenu

*Navigation* Expert → Sensor → Measured val.

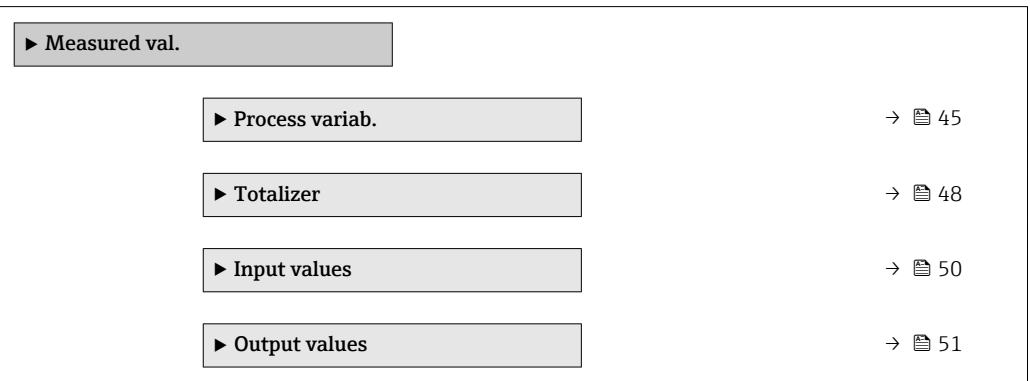

### "Process variables" submenu

*Navigation* **I** I Expert → Sensor → Measured val. → Process variab.

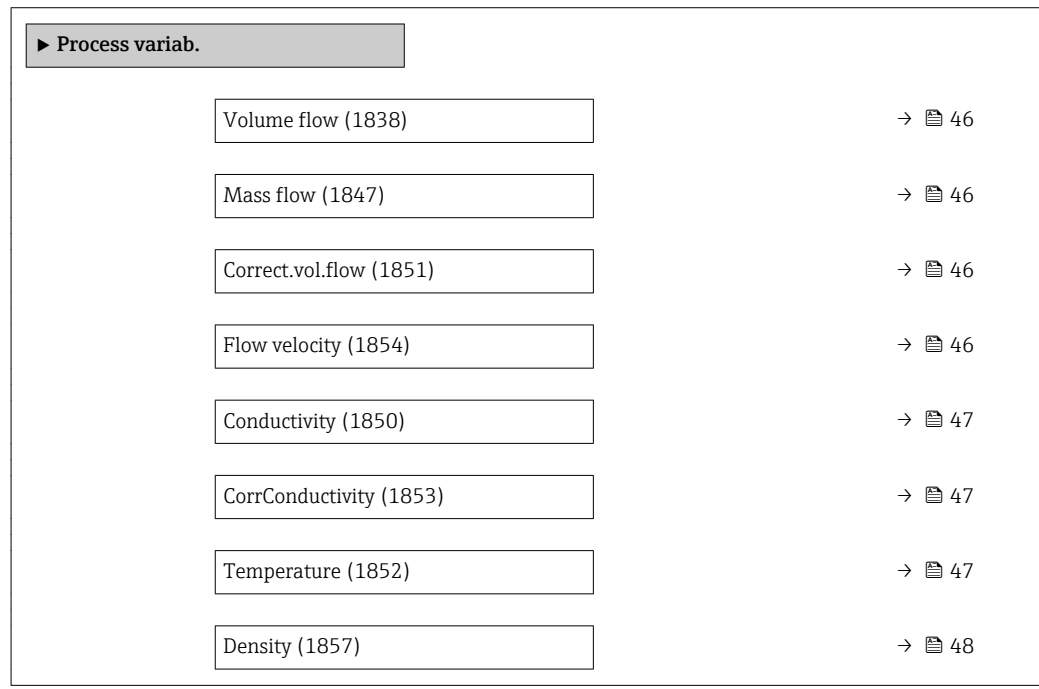

<span id="page-45-0"></span>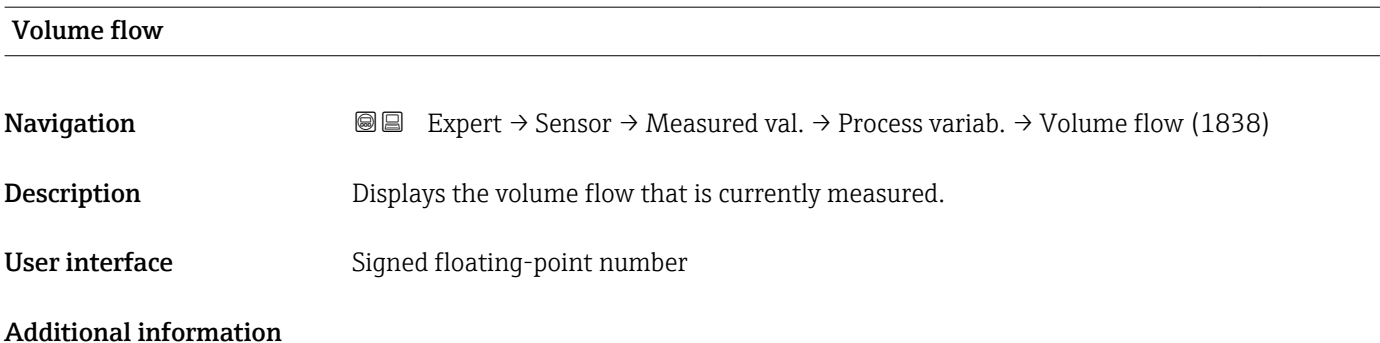

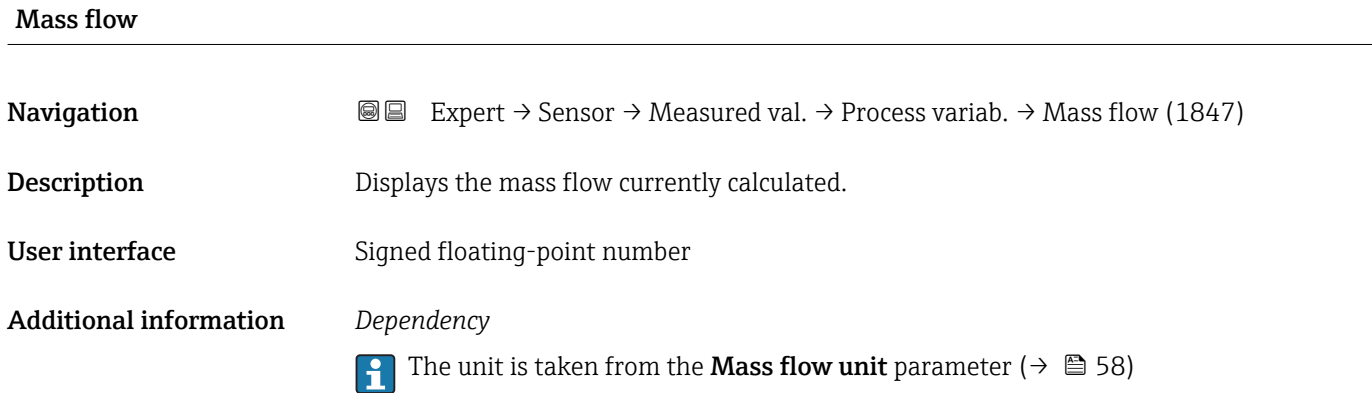

# Correct.vol.flow **Navigation EXPERT** Expert  $\rightarrow$  Sensor  $\rightarrow$  Measured val.  $\rightarrow$  Process variab.  $\rightarrow$  Correct.vol.flow (1851) Description Displays the corrected volume flow that is currently measured. User interface Signed floating-point number Additional information *Dependency* The unit is taken from the **Cor.volflow unit** parameter ( $\rightarrow \Box$  60)

# Flow velocity **Navigation EXPERT** Expert  $\rightarrow$  Sensor  $\rightarrow$  Measured val.  $\rightarrow$  Process variab.  $\rightarrow$  Flow velocity (1854) **Description** Displays the flow velocity that is currently calculated. User interface Signed floating-point number

<span id="page-46-0"></span>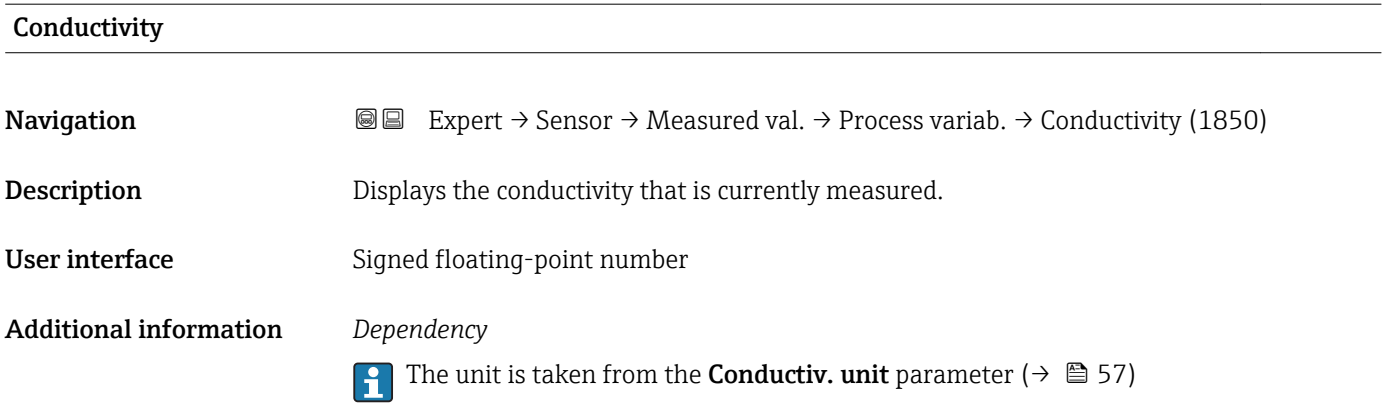

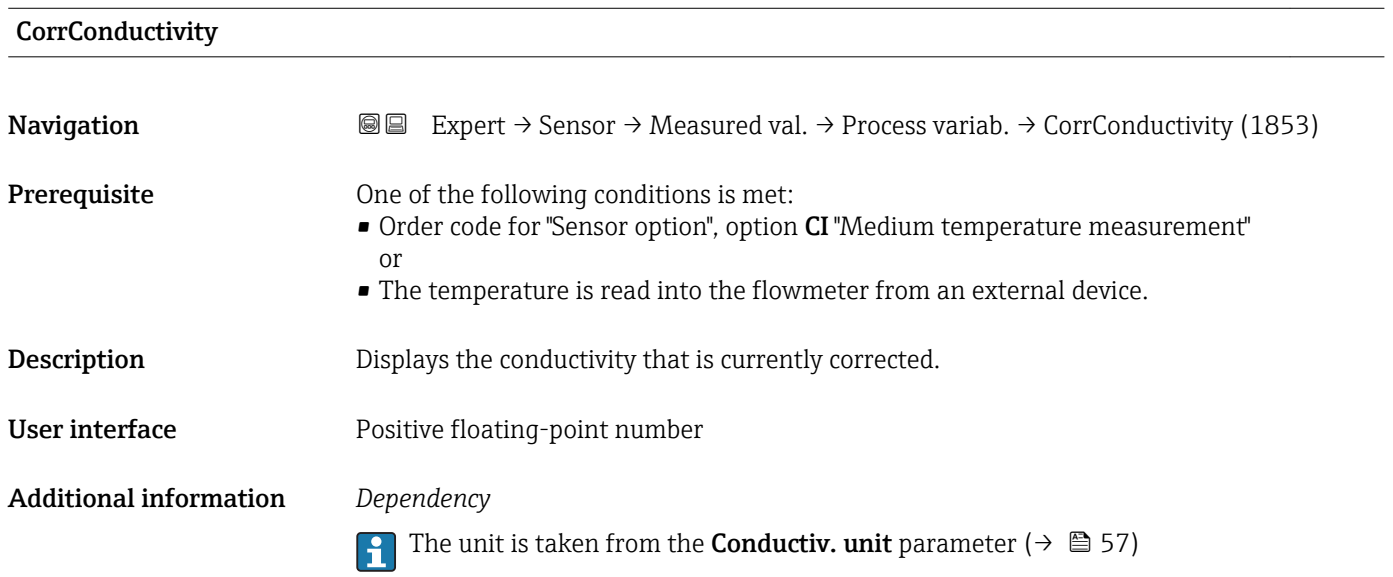

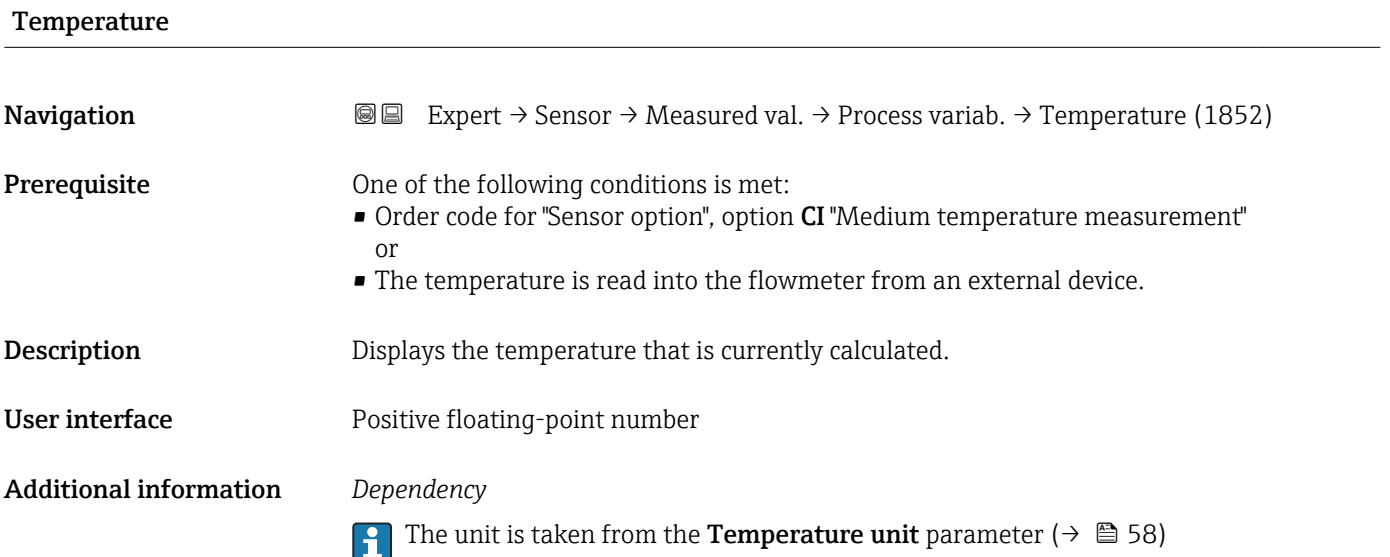

<span id="page-47-0"></span>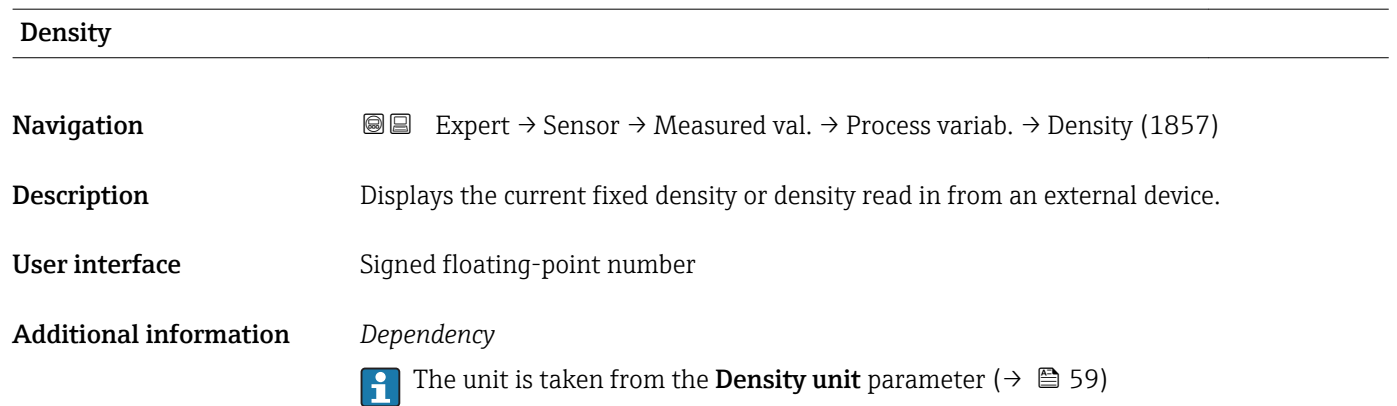

#### "Totalizer" submenu

*Navigation* Expert → Sensor → Measured val. → Totalizer

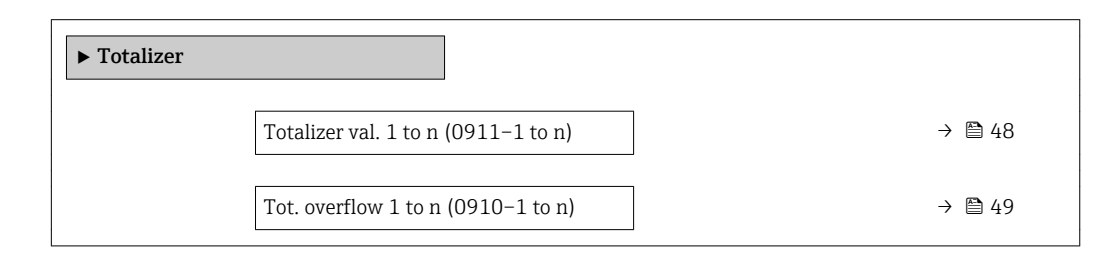

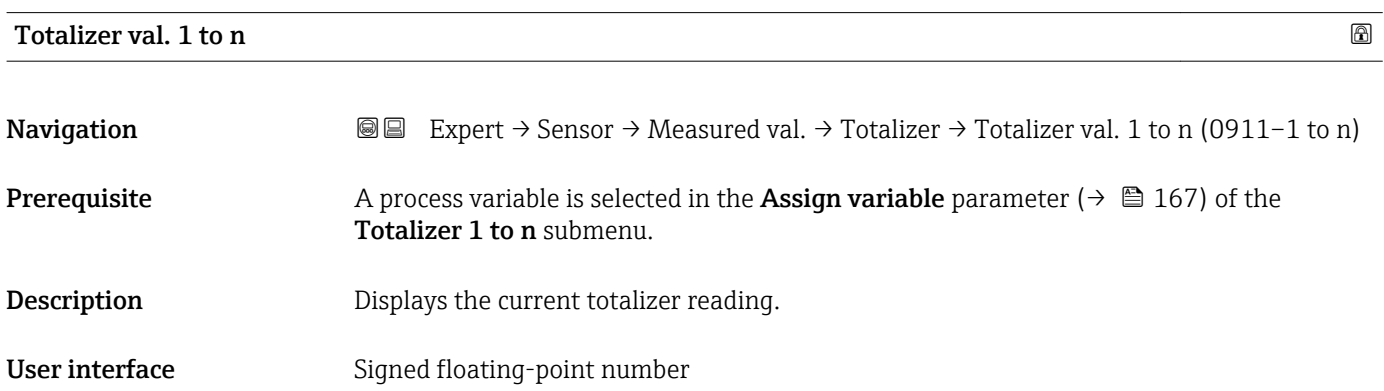

#### <span id="page-48-0"></span>Additional information *Description*

As it is only possible to display a maximum of 7 digits in the operating tool, the current counter value is the sum of the totalizer value and the overflow value from the Tot. overflow 1 to n parameter if the display range is exceeded.

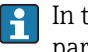

In the event of an error, the totalizer adopts the mode defined in the Failure mode parameter ( $\rightarrow \blacksquare$  170).

#### *User interface*

The value of the process variable totalized since measuring began can be positive or negative. This depends on the settings in the **Operation mode** parameter ( $\rightarrow \blacksquare$  169).

The unit of the selected process variable is specified for the totalizer in the Unit totalizer parameter ( $\rightarrow \Box$  168).

#### *Example*

Calculation of the current totalizer reading when the value exceeds the 7-digit display range of the operating tool:

- Value in the **Totalizer val. 1** parameter:  $1968457 \text{ m}^3$
- Value in the Tot. overflow 1 parameter:  $1 \cdot 10^7$  (1 overflow) = 10000000 [m<sup>3</sup>]
- Current totalizer reading:  $11968457$  m<sup>3</sup>

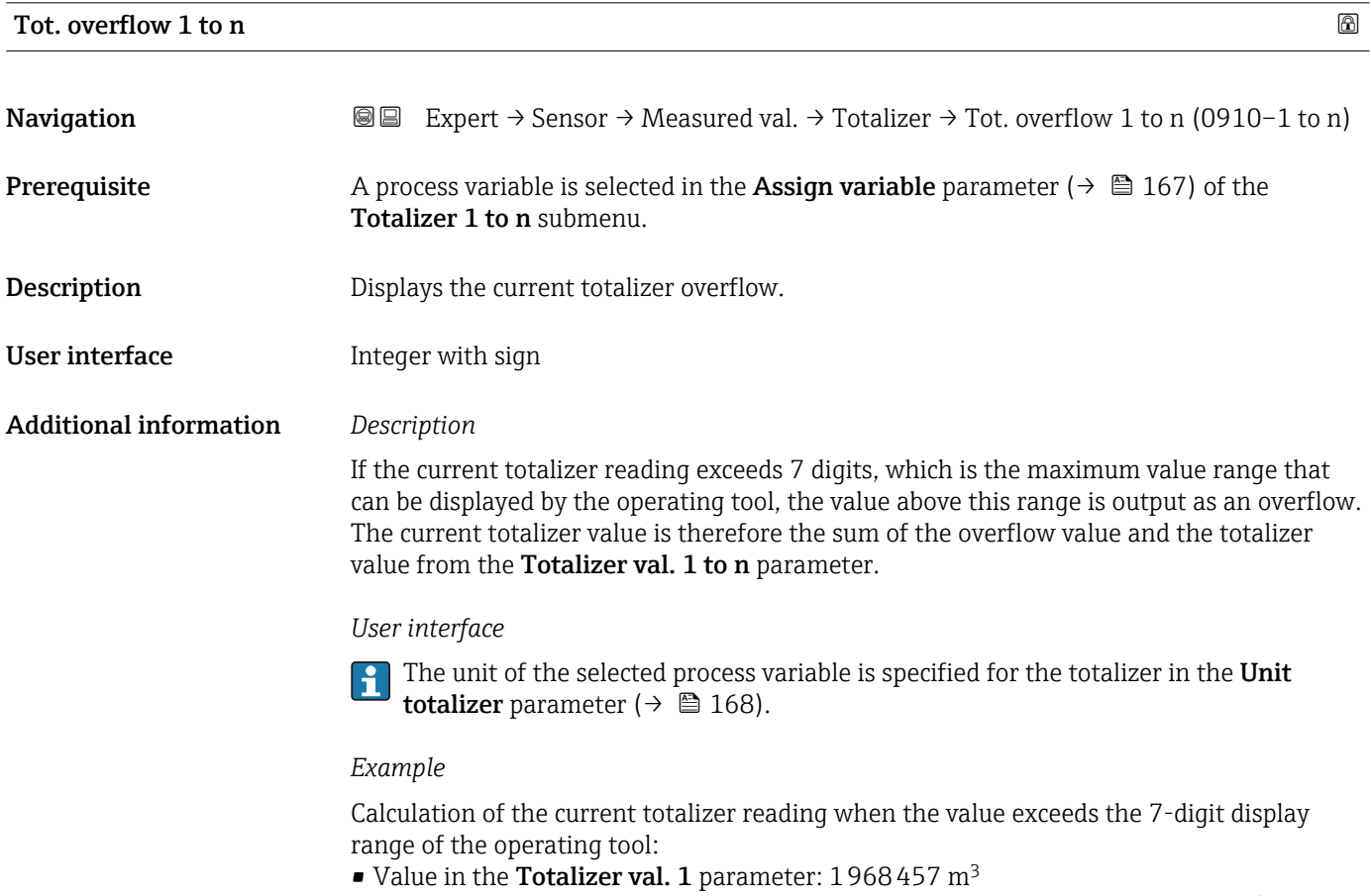

- Value in the Tot. overflow 1 parameter:  $2 \cdot 10^7$  (2 overflows) = 20000000 [m<sup>3</sup>]
- Current totalizer reading: 21968457 m<sup>3</sup>

#### <span id="page-49-0"></span>"Input values" submenu

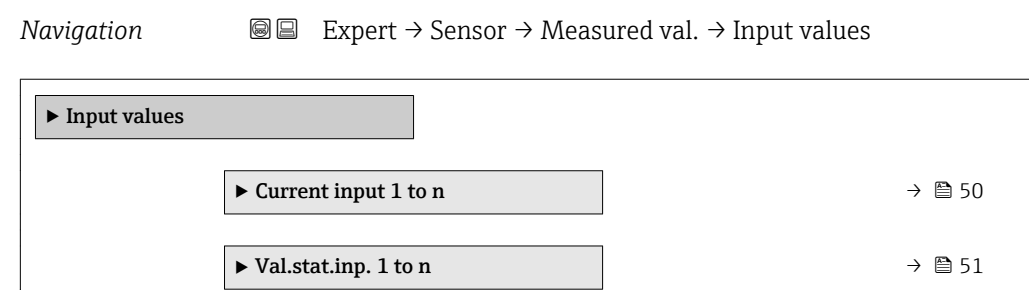

#### *"Current input 1 to n" submenu*

*Navigation* 
■■ Expert → Sensor → Measured val. → Input values → Current input 1 to n  $\blacktriangleright$  Current input 1 to n Measured val. 1 to n (1603–1 to n)  $\rightarrow \Box$  50 Measur. curr. 1 to n (1604–1 to n)  $\rightarrow \Box$  50

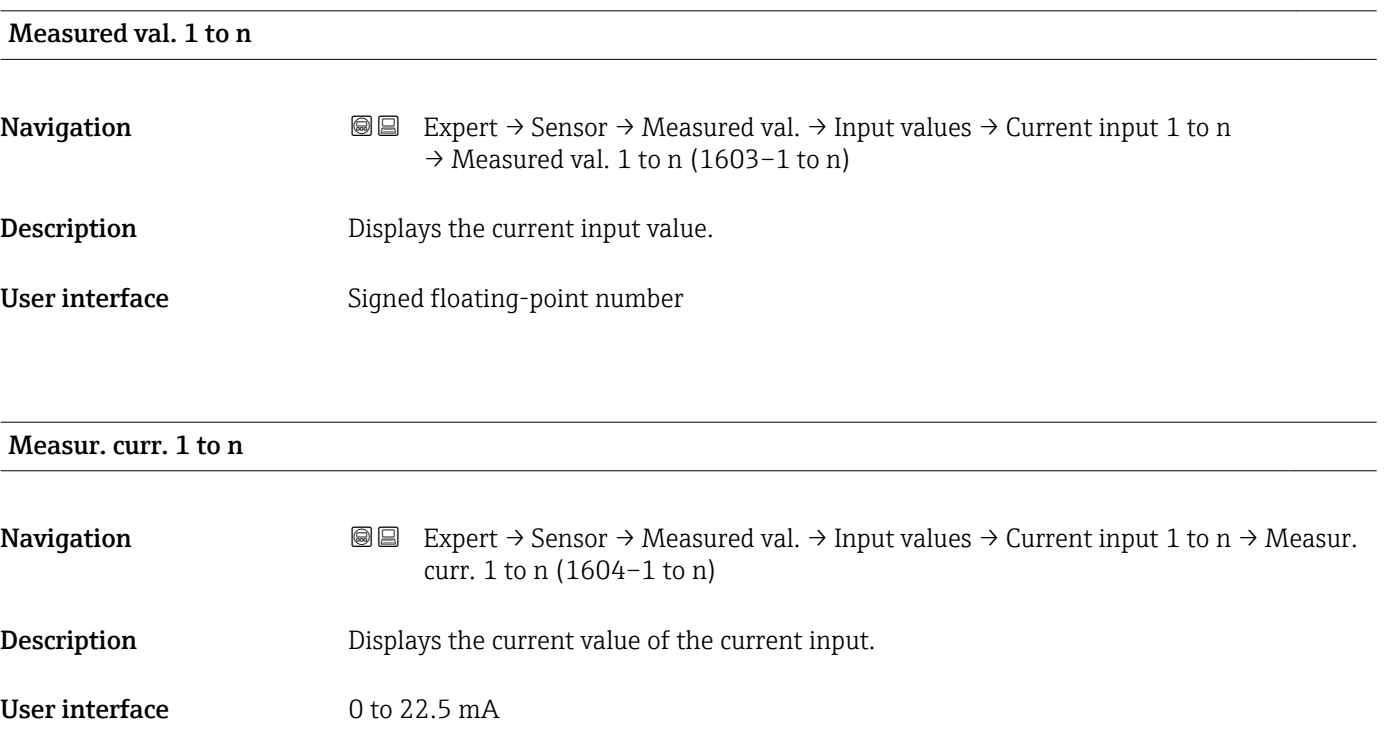

#### <span id="page-50-0"></span>*"Value status input 1 to n" submenu*

*Navigation* 
■■ Expert → Sensor → Measured val. → Input values → Val.stat.inp. 1 to n

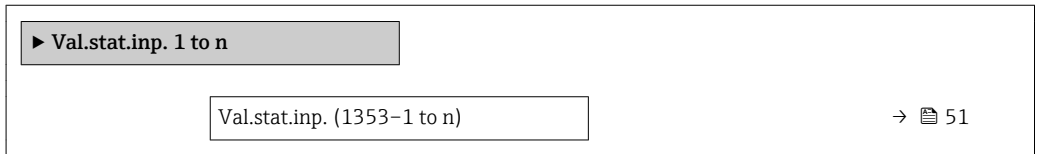

#### Val.stat.inp.

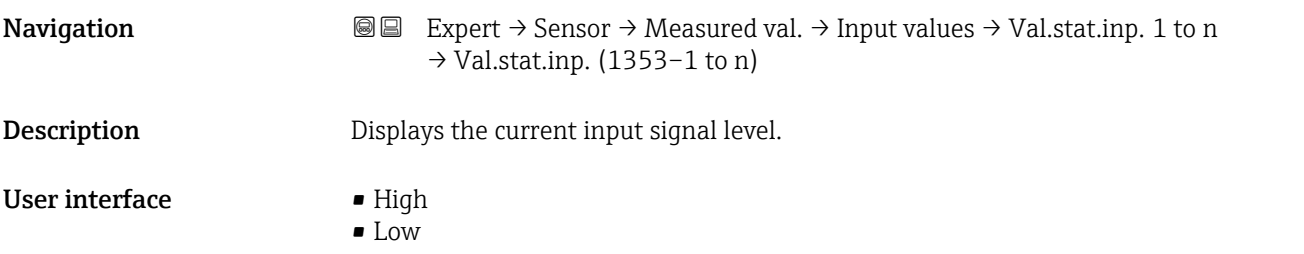

#### "Output values" submenu

*Navigation* 
■■ Expert → Sensor → Measured val. → Output values

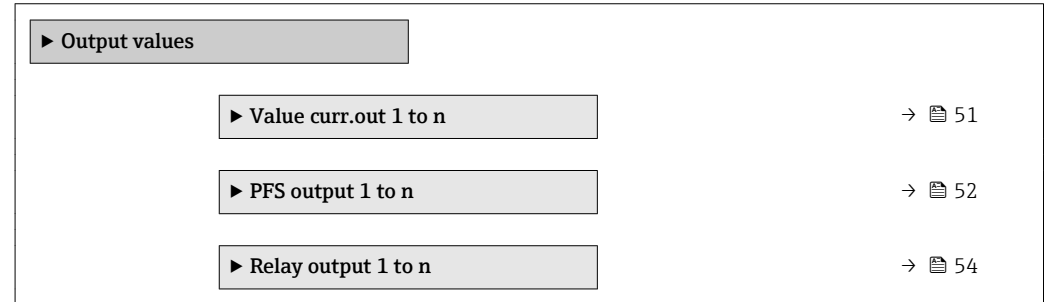

*"Value current output 1 to n" submenu*

*Navigation* **III** III Expert → Sensor → Measured val. → Output values → Value curr.out 1 to n

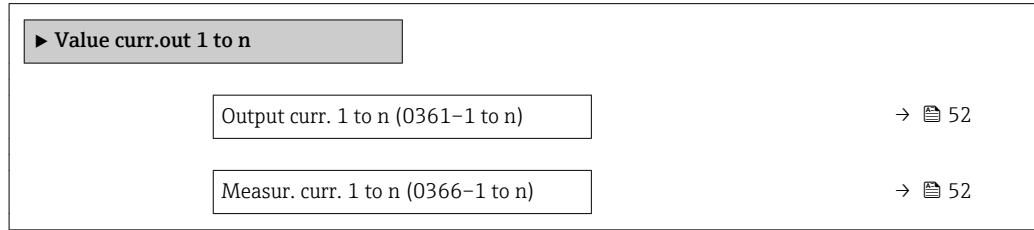

## <span id="page-51-0"></span>Output curr. 1 to n

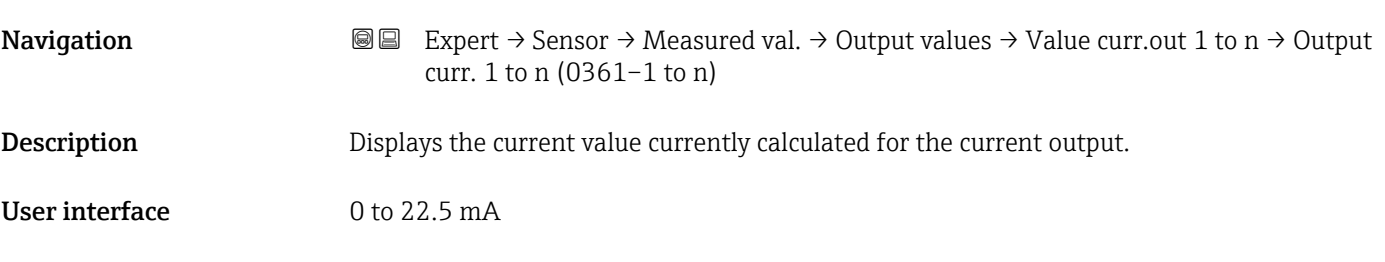

### Measur. curr. 1 to n

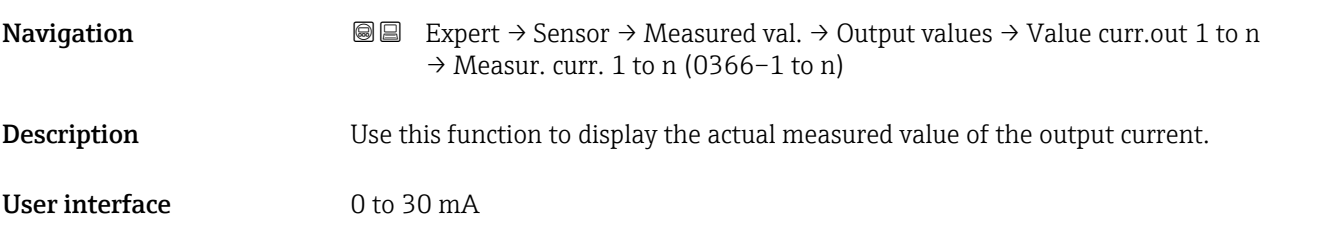

*"Pulse/frequency/switch output 1 to n" submenu*

*Navigation* 
■■ Expert → Sensor → Measured val. → Output values → PFS output 1 to n

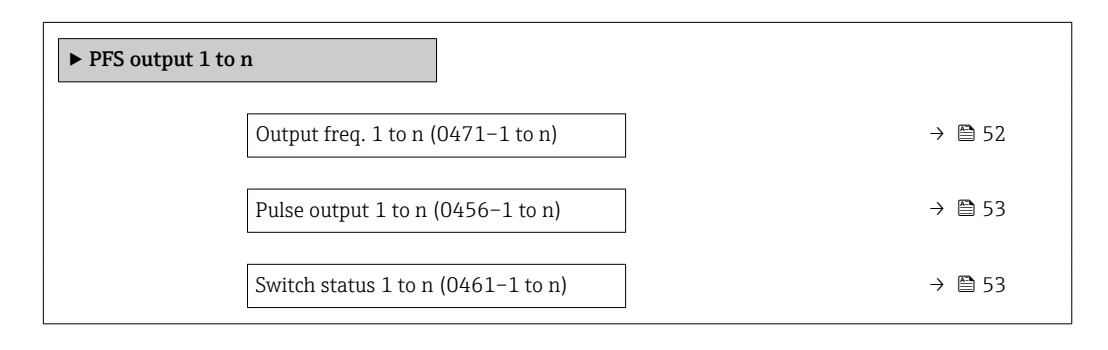

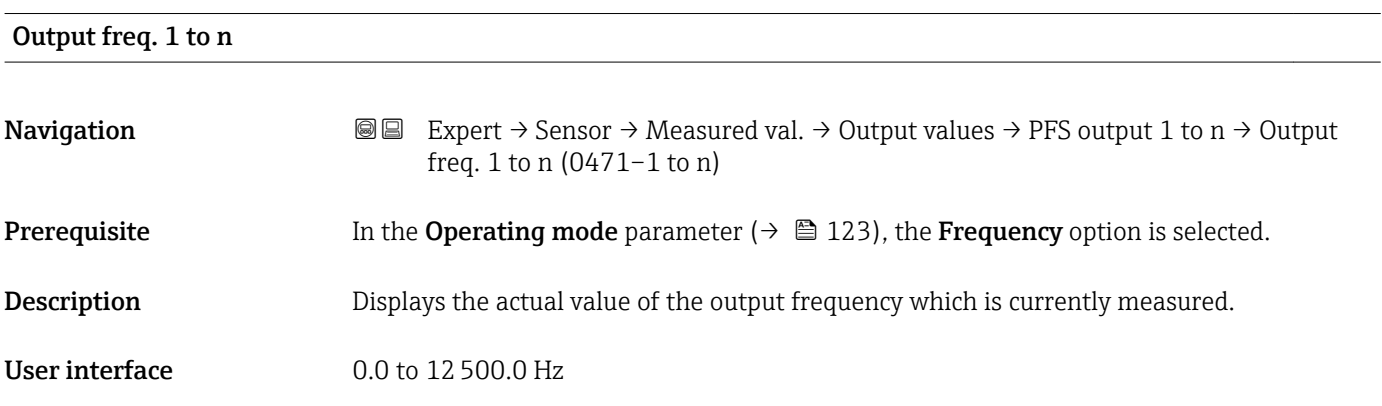

### <span id="page-52-0"></span>Pulse output 1 to n

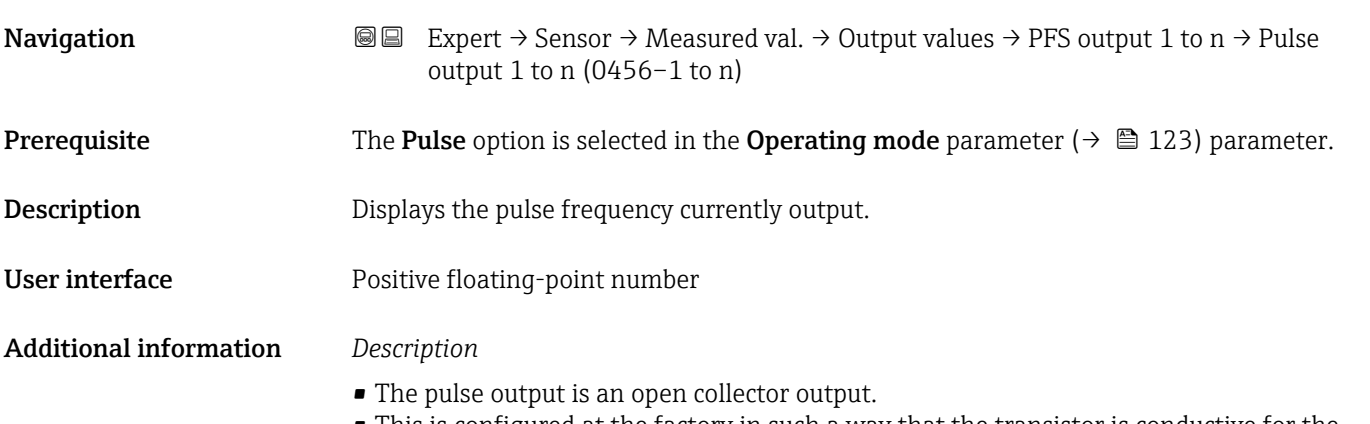

• This is configured at the factory in such a way that the transistor is conductive for the duration of the pulse (NO contact) and is safety-oriented.

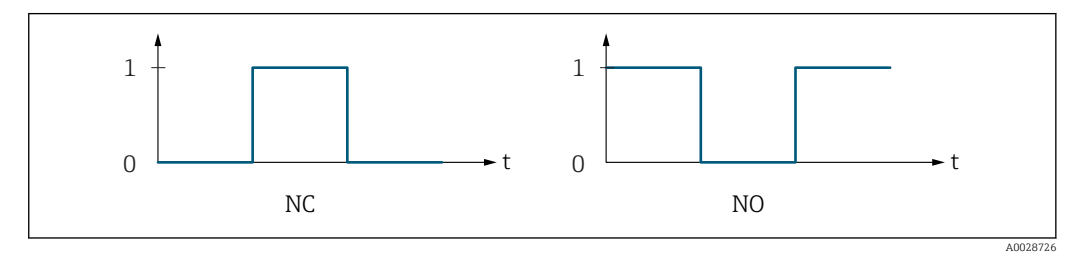

*0 Non-conductive*

*1 Conductive*

*NC NC contact (normally closed)*

*NO NO contact (normally open)*

The output behavior can be reversed via the Invert outp.sig. parameter ( $\rightarrow \equiv 140$ ) i.e. the transistor does not conduct for the duration of the pulse.

In addition, the behavior of the output in the event of a device alarm (Failure mode parameter ( $\rightarrow \blacksquare$  127)) can be configured.

#### Switch status 1 to n

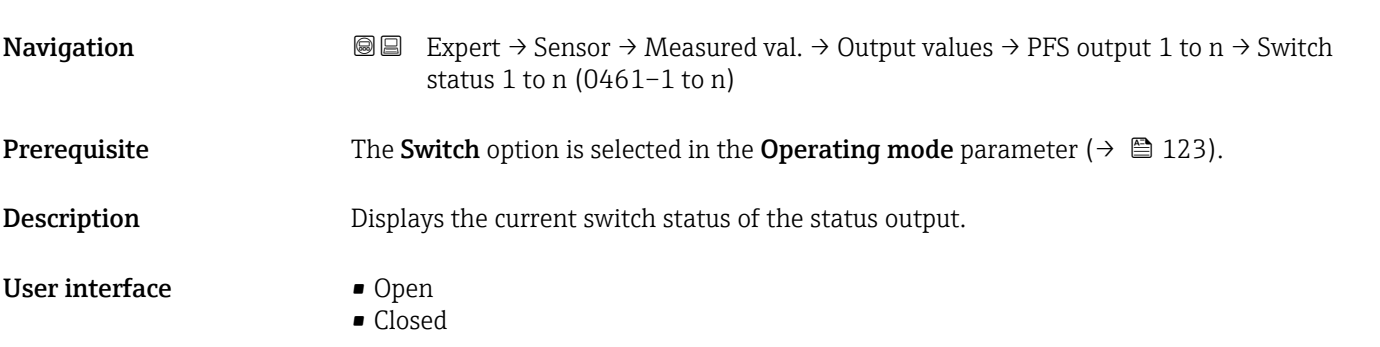

#### <span id="page-53-0"></span>Additional information *User interface*

• Open

The switch output is not conductive.

- Closed
- The switch output is conductive.

#### *"Relay output 1 to n" submenu*

#### *Navigation* **a E** Expert → Sensor → Measured val. → Output values → Relay output 1 to n

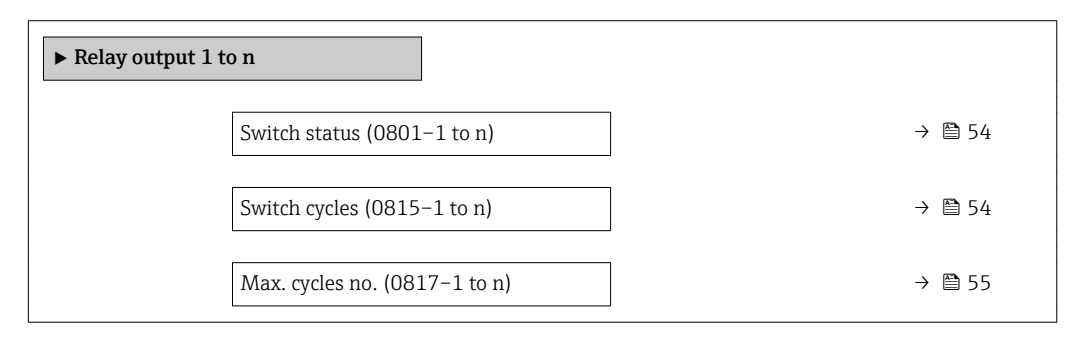

# Switch status **Navigation**  $\text{■}$  Expert  $\rightarrow$  Sensor  $\rightarrow$  Measured val.  $\rightarrow$  Output values  $\rightarrow$  Relay output 1 to n  $\rightarrow$  Switch status (0801–1 to n) **Description** Displays the current status of the relay output. User interface **•** Open • Closed Additional information *User interface* • Open The relay output is not conductive. • Closed The relay output is conductive.

# Switch cycles **Navigation**  $\text{■}$   $\text{■}$   $\text{■}$   $\text{■}$   $\text{■}$   $\text{■}$   $\text{ln}$   $\text{ln}$   $\text{ln}$   $\text{ln}$   $\text{ln}$   $\text{ln}$   $\text{ln}$   $\text{ln}$   $\text{ln}$   $\text{ln}$   $\text{ln}$   $\text{ln}$   $\text{ln}$   $\text{ln}$   $\text{ln}$   $\text{ln}$   $\text{ln}$   $\text{ln}$   $\text{ln}$   $\text{ln}$ cycles (0815–1 to n) Description Displays all the switch cycles performed. User interface **Positive integer**

<span id="page-54-0"></span>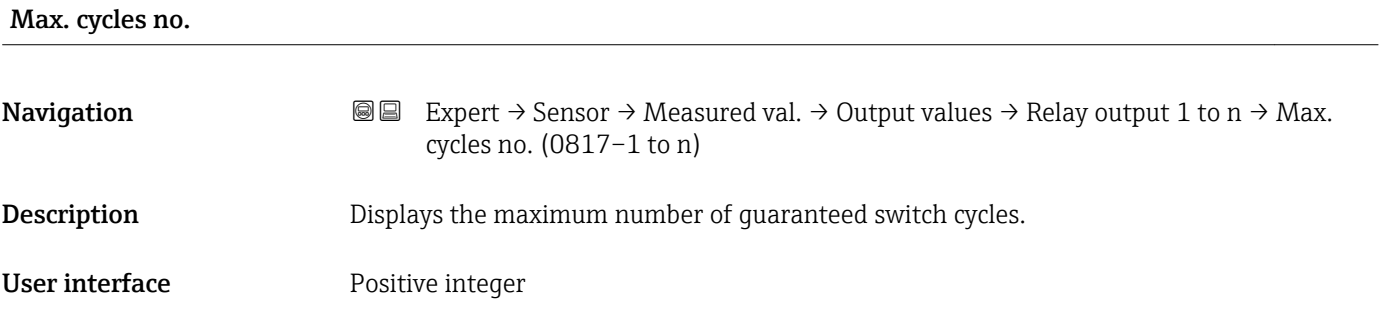

# 3.2.2 "System units" submenu

*Navigation* 
■■ Expert → Sensor → System units

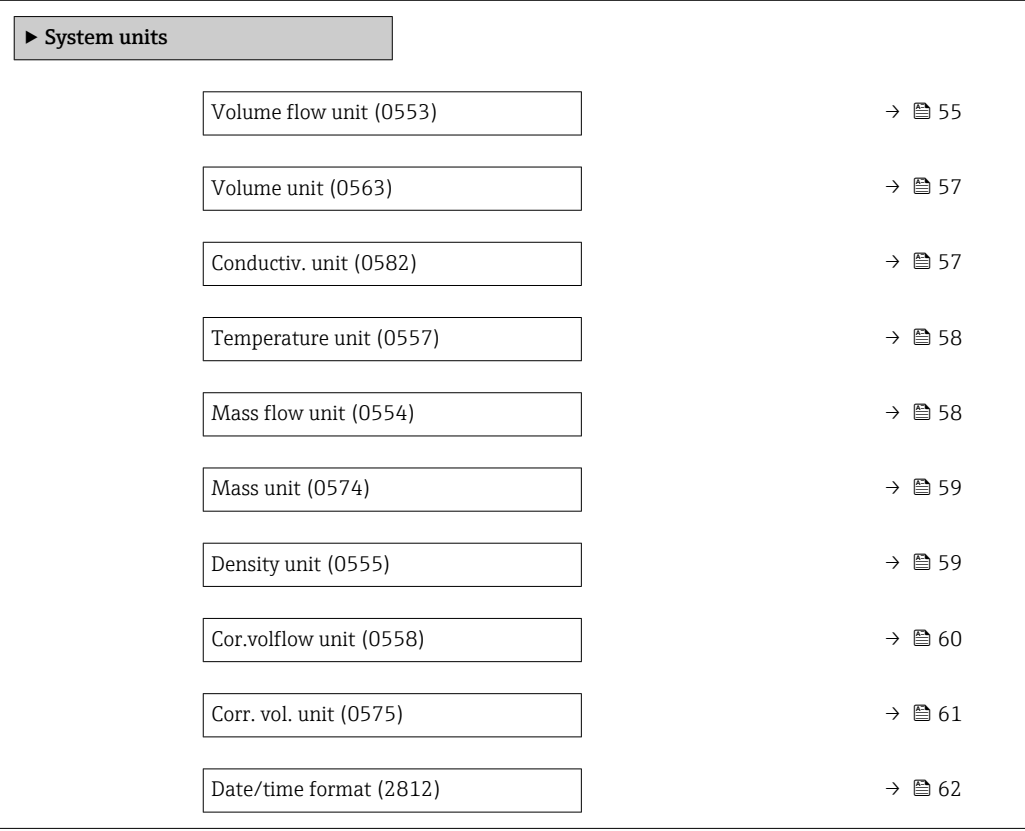

# Volume flow unit

**Navigation EXPERT** Expert  $\rightarrow$  Sensor  $\rightarrow$  System units  $\rightarrow$  Volume flow unit (0553)

**Description** Use this function to select the unit for the volume flow.

*Imperial units*  $\bullet$  qal/s (imp) • gal/min (imp)  $\bullet$  gal/h (imp) • gal/d (imp) • Mgal/s (imp) • Mgal/min (imp) • Mgal/h (imp) • Mgal/d (imp) • bbl/s (imp;beer) • bbl/min (imp;beer) · bbl/h (imp;beer) · bbl/d (imp;beer) • bbl/s (imp;oil) • bbl/min (imp;oil) • bbl/h (imp;oil) • bbl/d (imp;oil)

Selection *SI units*

 $\mathbf{r}$  cm<sup>3</sup>/s

- $em^3/min$
- $\mathbf{r}$  cm<sup>3</sup>/h
- $\mathbf{r}$  cm<sup>3</sup>/d
- $d m^3/s$
- $dm^3/min$
- $dm^3/h$
- $dm^3/d$
- $m^3$ /s
- $\bullet$  m<sup>3</sup>/min
- $\bullet$  m<sup>3</sup>/h
- $m^3/d$
- $m/s$
- ml/min
- $m/h$
- ml/d
- $1/s$
- $\blacksquare$  l/min
- $-1/h$
- l/d
- $h$ l/s
- hl/min
- hl/h
- hl/d
- $-Ml/s$
- Ml/min
- Ml/h
- Ml/d
- *US units*  $\overline{\mathsf{a}}$  af/s
- $\blacksquare$  af/min
- $\blacksquare$  af/h
- af/d
- $ft^3/s$
- $\blacksquare$  ft<sup>3</sup>/min
- $ft^3/h$
- 
- 
- 
- $\blacksquare$  MMft<sup>3</sup>/h
- $\blacksquare$  Mft<sup>3</sup>/d
- $\blacksquare$  fl oz/s (us)
- $\blacksquare$  fl oz/min (us)
- $\blacksquare$  fl oz/h (us)
- 
- fl oz/d (us)
- $\bullet$  gal/s (us)
- gal/min (us)
- $\bullet$  qal/h (us)
- $\bullet$  qal/d (us)
- Mgal/s (us)
- Mgal/min (us)
- $\blacksquare$  Mgal/h (us)
- Mgal/d (us)
- bbl/s (us;lig.)
- bbl/min (us;liq.)
- bbl/h (us;liq.)
- bbl/d (us;lig.)
- · bbl/s (us;beer)
- bbl/min (us;beer)
- bbl/h (us;beer)
- bbl/d (us;beer)
- bbl/s (us;oil)
- bbl/min (us;oil)
- bbl/h (us;oil)
- bbl/d (us;oil)
- bbl/s (us;tank)
- bbl/min (us;tank)
- bbl/h (us;tank)
- bbl/d (us;tank)
- kgal/s (us)
- kgal/min (us)
- kgal/h (us)
- kgal/d (us)

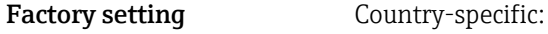

- $-1/h$ 
	- gal/min (us)

Additional information *Result*

The selected unit applies for: **Volume flow** parameter ( $\rightarrow \Box$  46)

#### *Selection*

For an explanation of the abbreviated units:  $\rightarrow \blacksquare$  224

- $\mathbf{f}$  ft<sup>3</sup>/d
- $\bullet$  MMft $^3/s$
- $\bullet$  MMft<sup>3</sup>/min
- 
- 
- 
- 
- 

<span id="page-56-0"></span>Volume unit **Navigation EXPERE** Expert  $\rightarrow$  Sensor  $\rightarrow$  System units  $\rightarrow$  Volume unit (0563) Description Use this function to select the unit for the volume. Selection *SI units*  $em^3$  $\bullet$  dm<sup>3</sup>  $m<sup>3</sup>$ • ml • l • hl • Ml Mega *US units* • af  $\mathbf{f}$  ft<sup>3</sup>  $\blacksquare$  <br> Mft $^3$  $\blacksquare$  fl oz (us)  $\bullet$  gal (us)  $\bullet$  kgal (us) • Mgal (us) • bbl (us;oil)  $\bullet$  bbl (us;lig.) • bbl (us;beer) • bbl (us;tank) *Imperial units*  $\bullet$  qal (imp)  $\bullet$  Mgal (imp) • bbl (imp;beer) • bbl (imp;oil) Factory setting Country-specific:  $m<sup>3</sup>$  $\bullet$  gal (us) Additional information *Selection* For an explanation of the abbreviated units:  $\rightarrow \blacksquare$  224

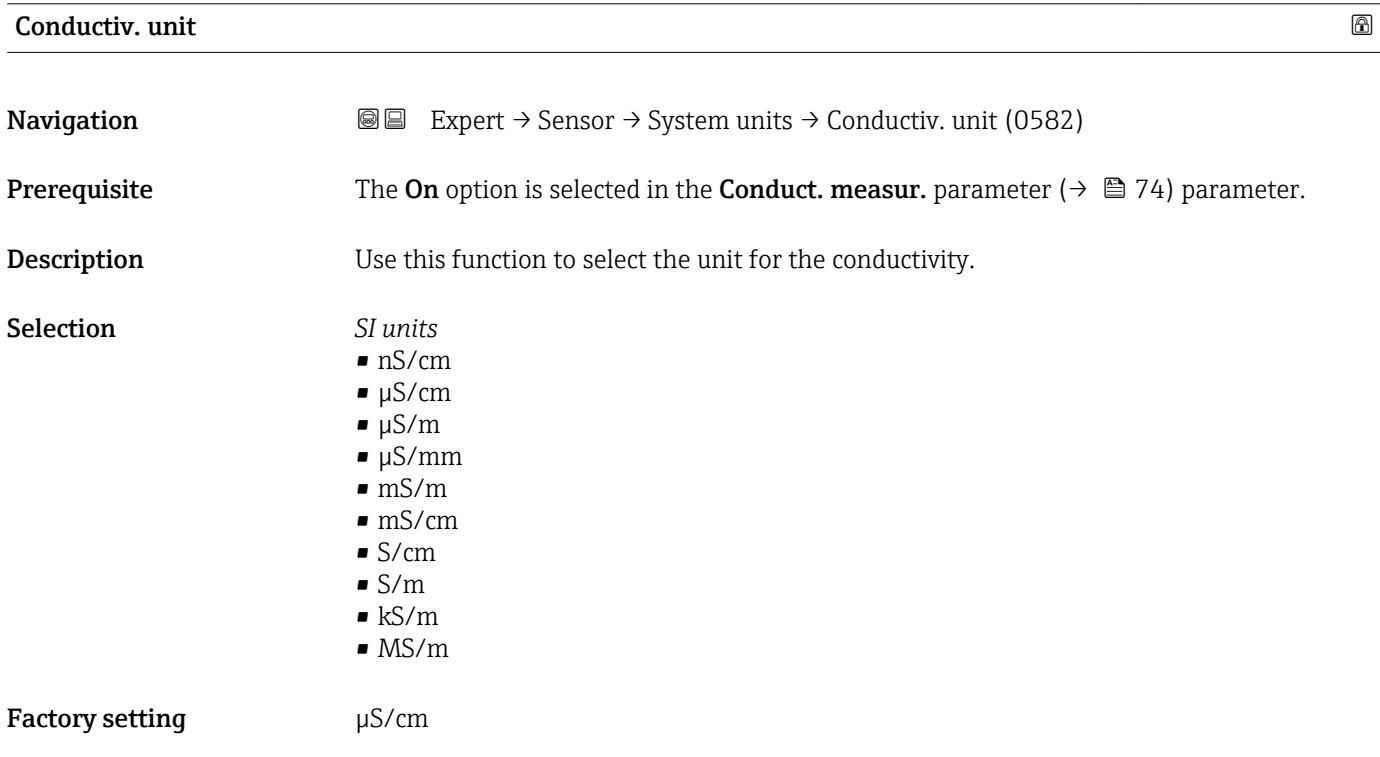

#### <span id="page-57-0"></span>Additional information *Effect*

- The selected unit applies for:
- Conductivity parameter ( $\rightarrow \cong 47$ ) • CorrConductivity parameter ( $\rightarrow \cong 47$ )

*Selection*

**For an explanation of the abbreviated units:**  $\rightarrow \blacksquare$  224

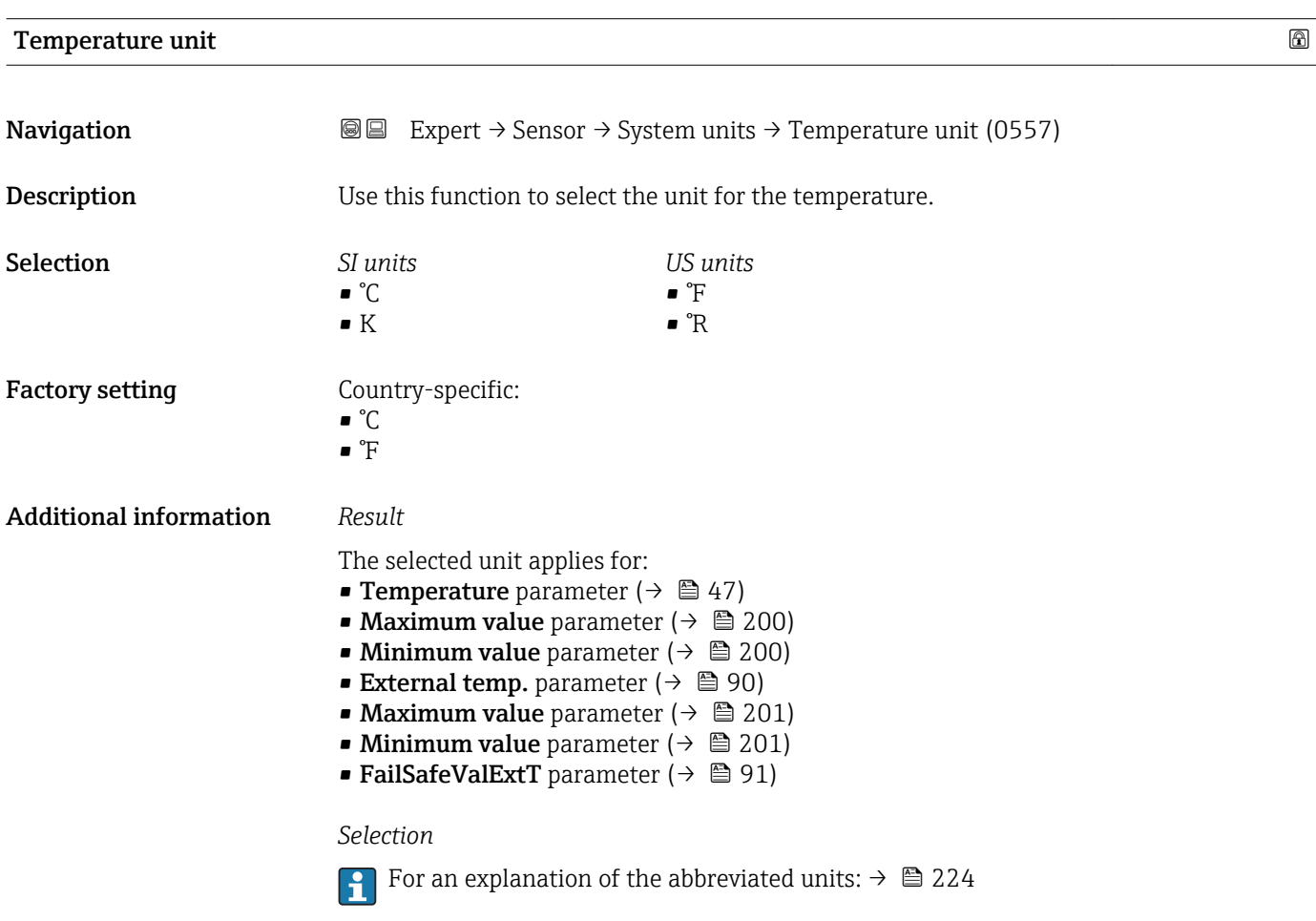

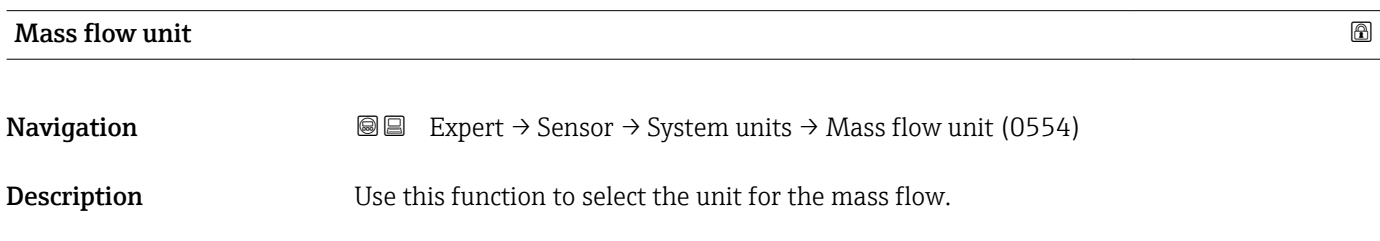

<span id="page-58-0"></span>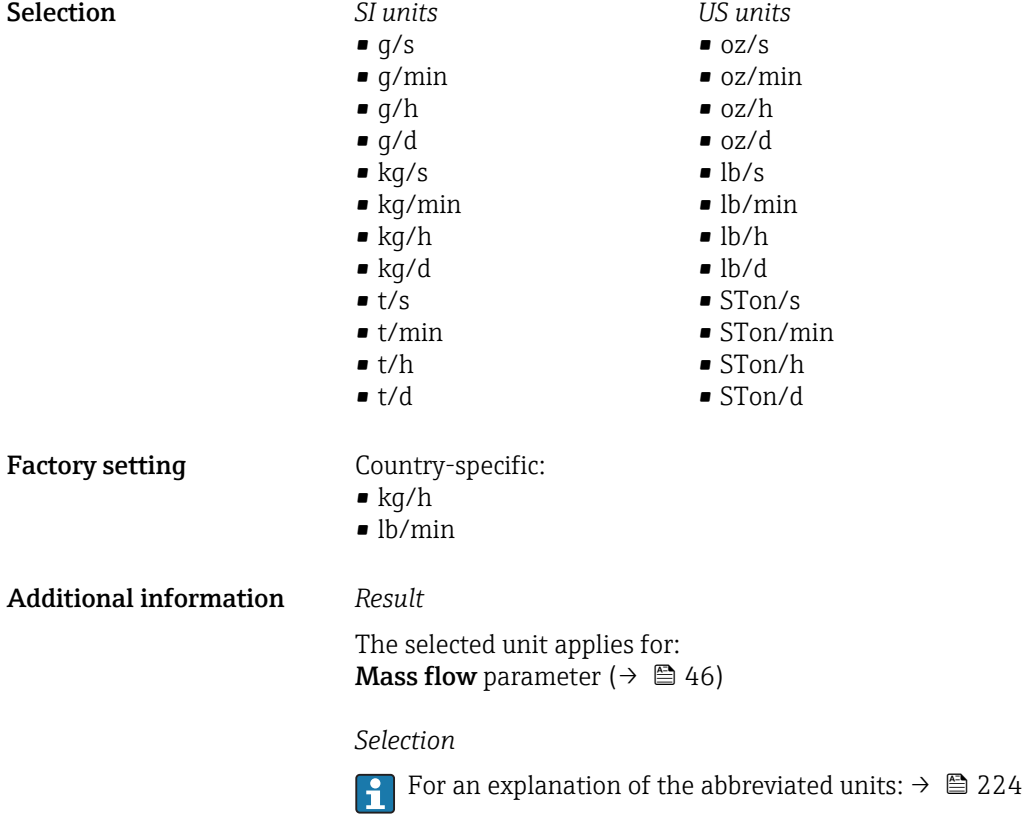

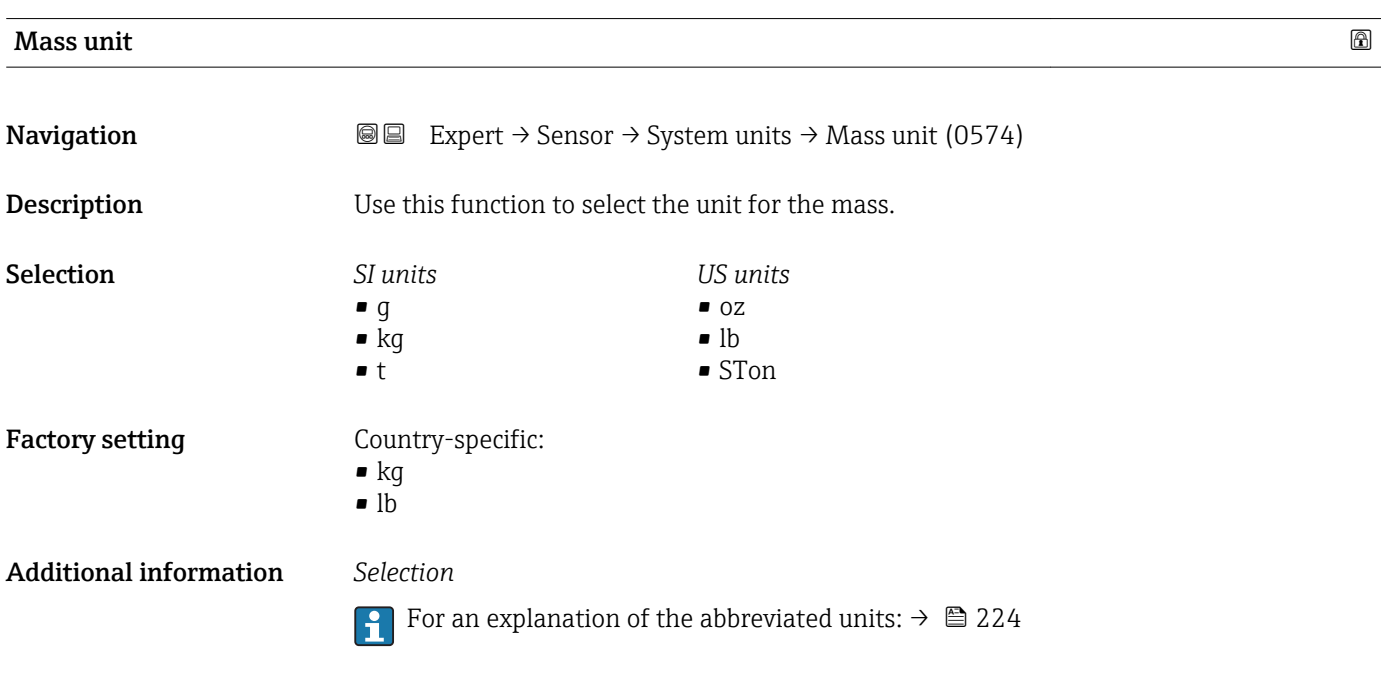

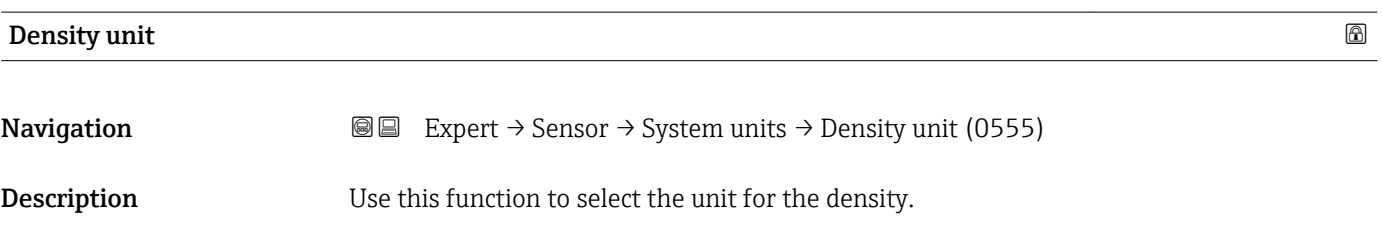

<span id="page-59-0"></span>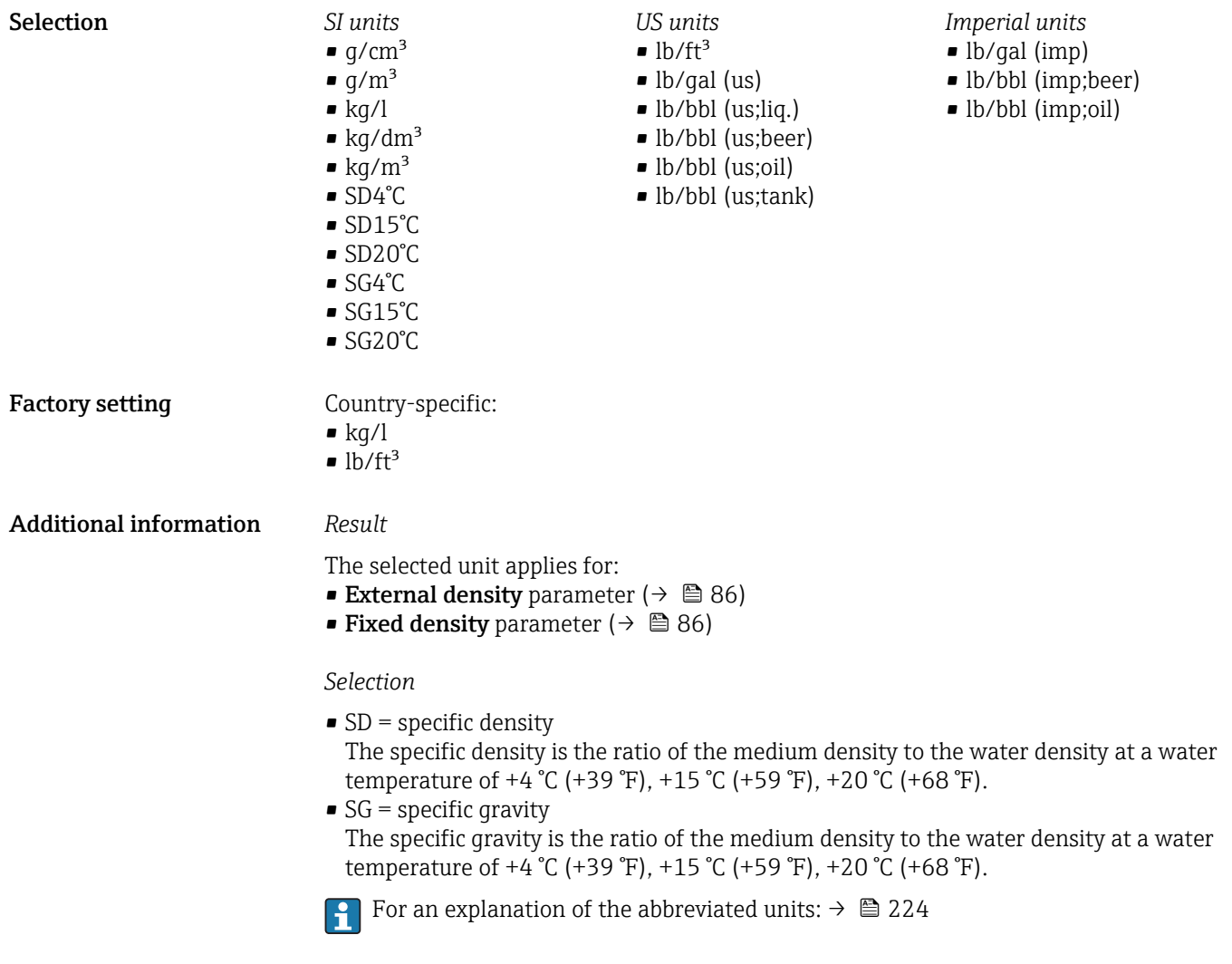

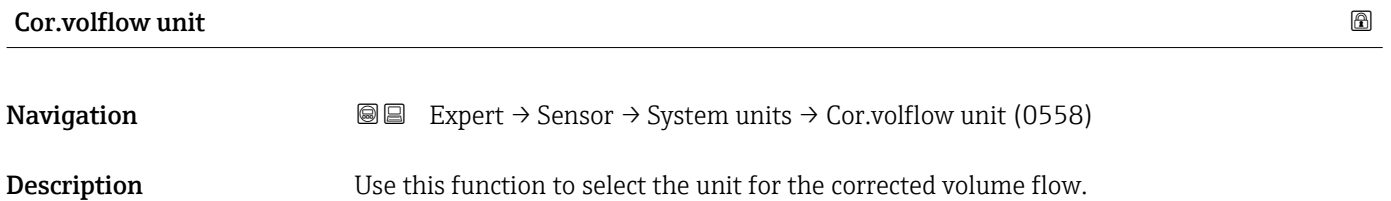

<span id="page-60-0"></span>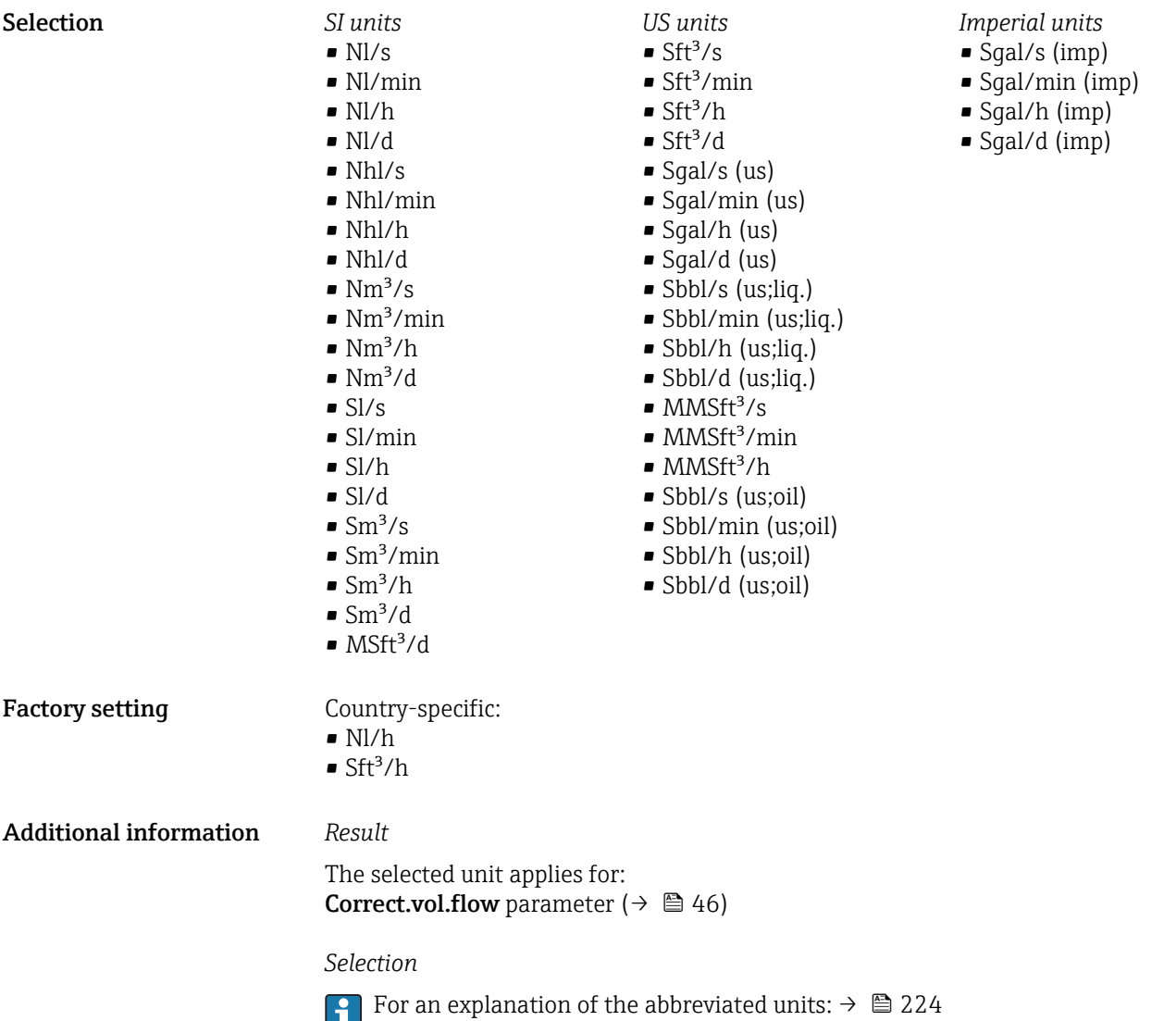

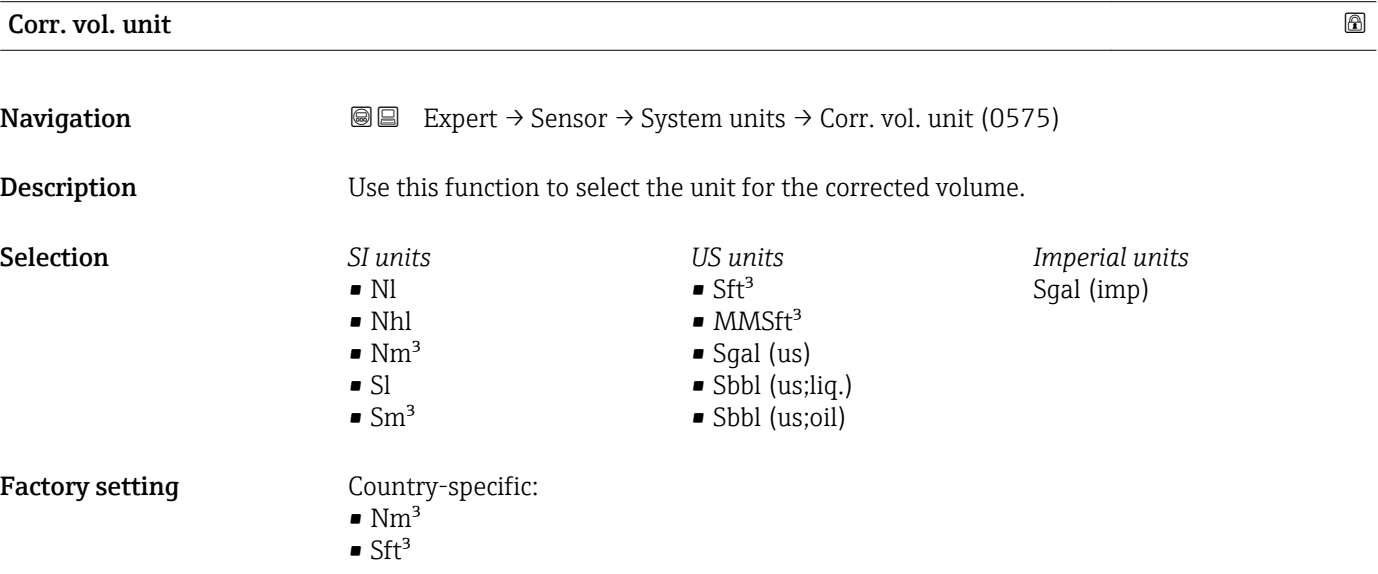

### <span id="page-61-0"></span>Additional information *Selection*

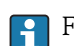

For an explanation of the abbreviated units:  $\rightarrow \cong 224$ 

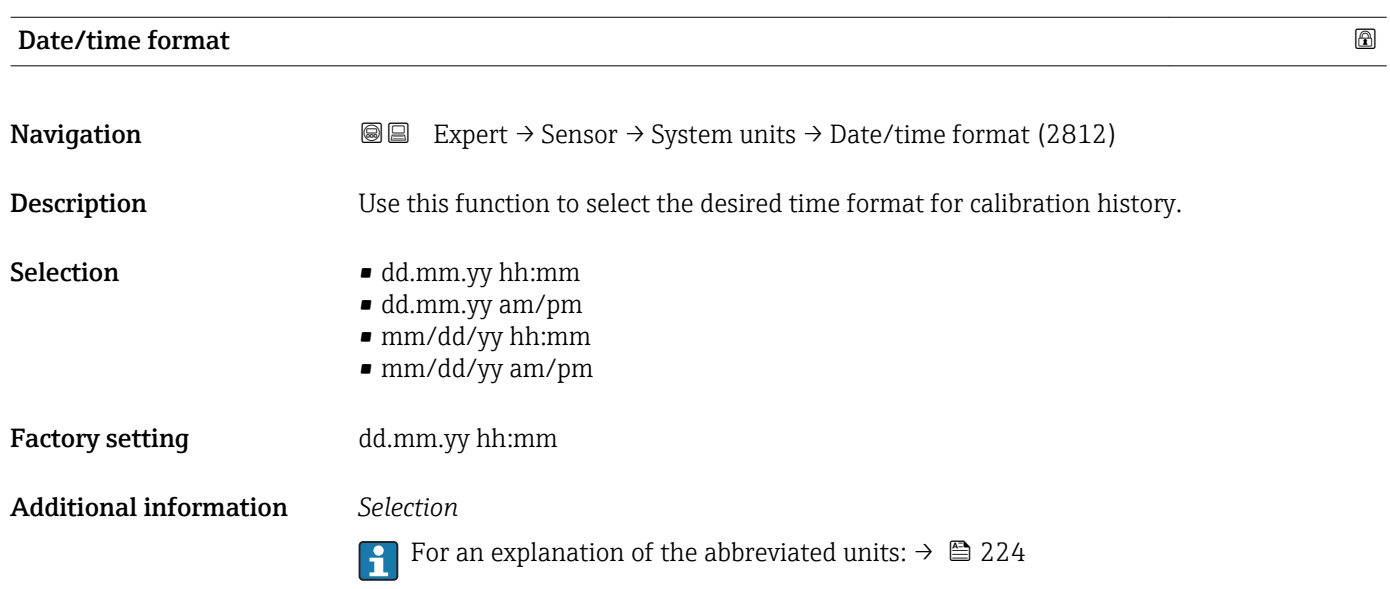

#### "User-spec. units" submenu

*Navigation* 
■■ Expert → Sensor → System units → User-spec. units

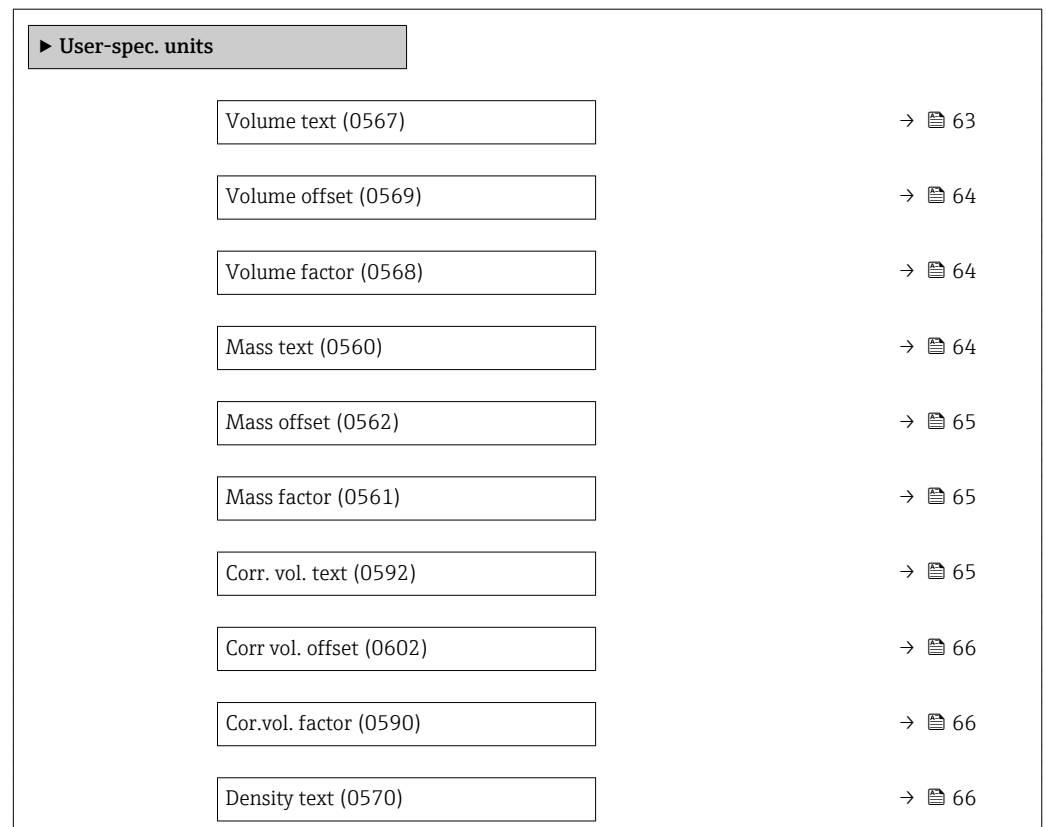

<span id="page-62-0"></span>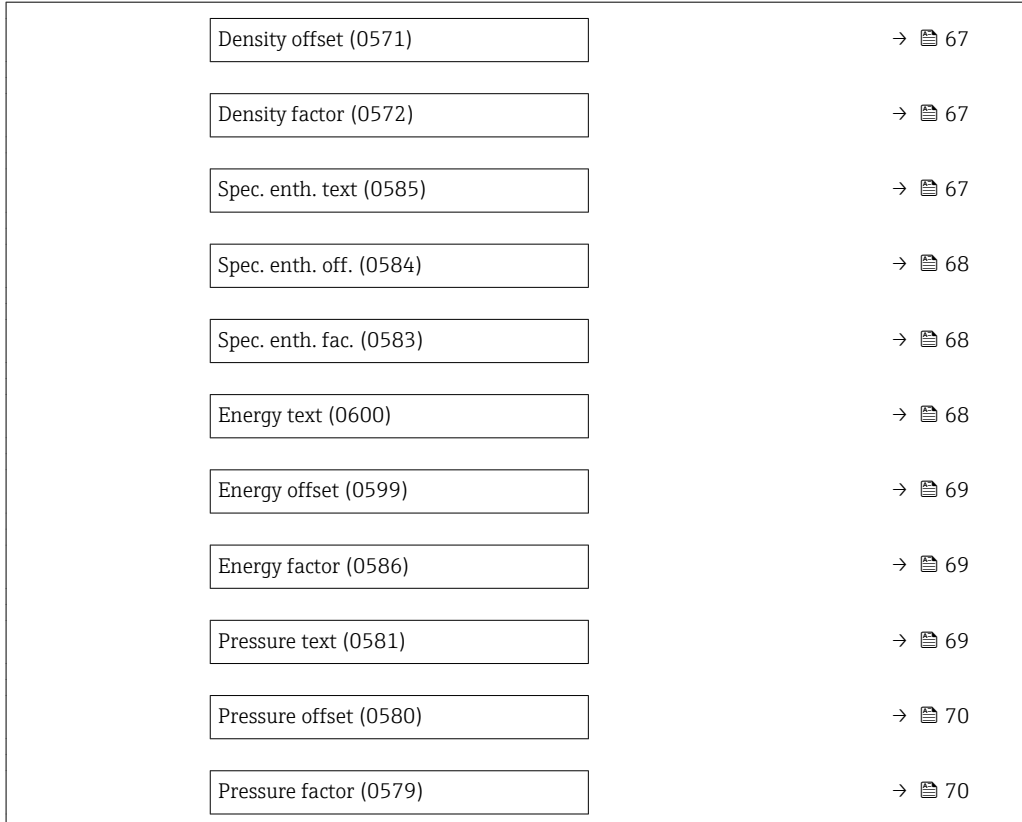

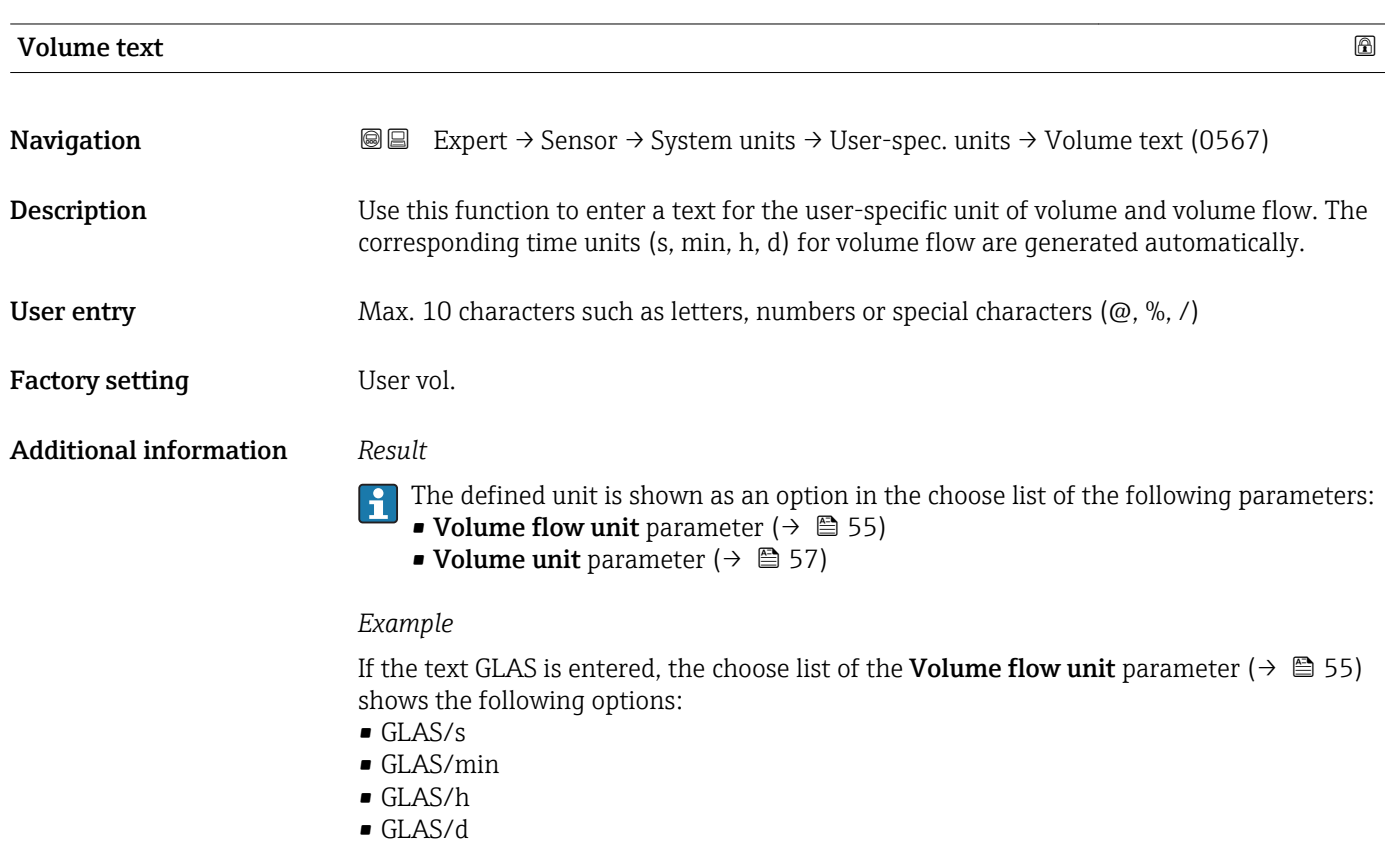

<span id="page-63-0"></span>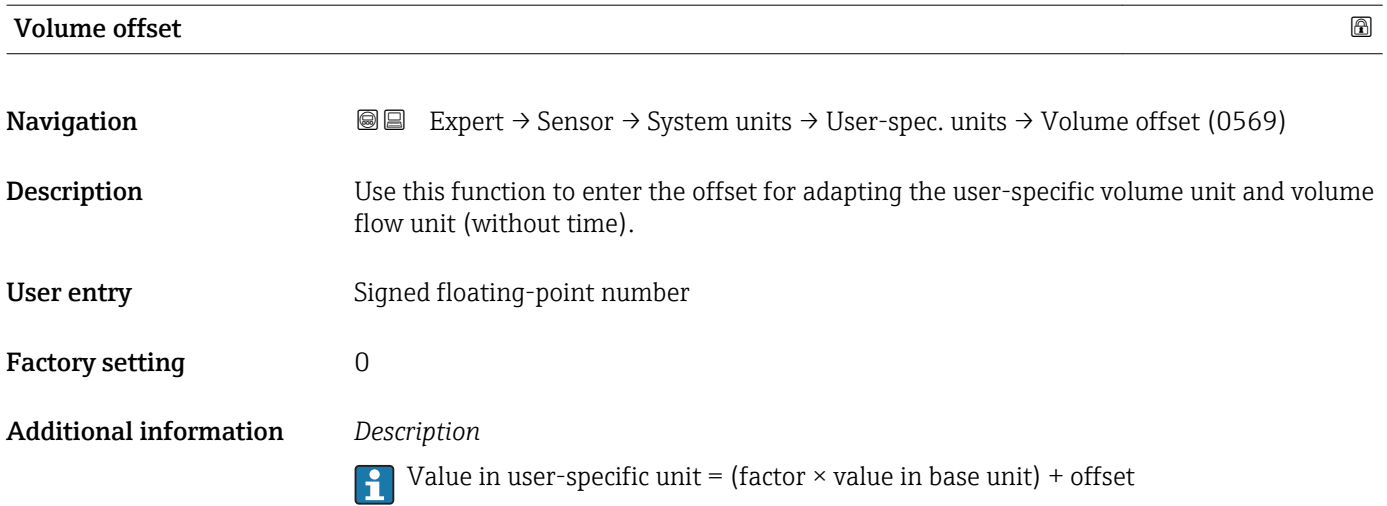

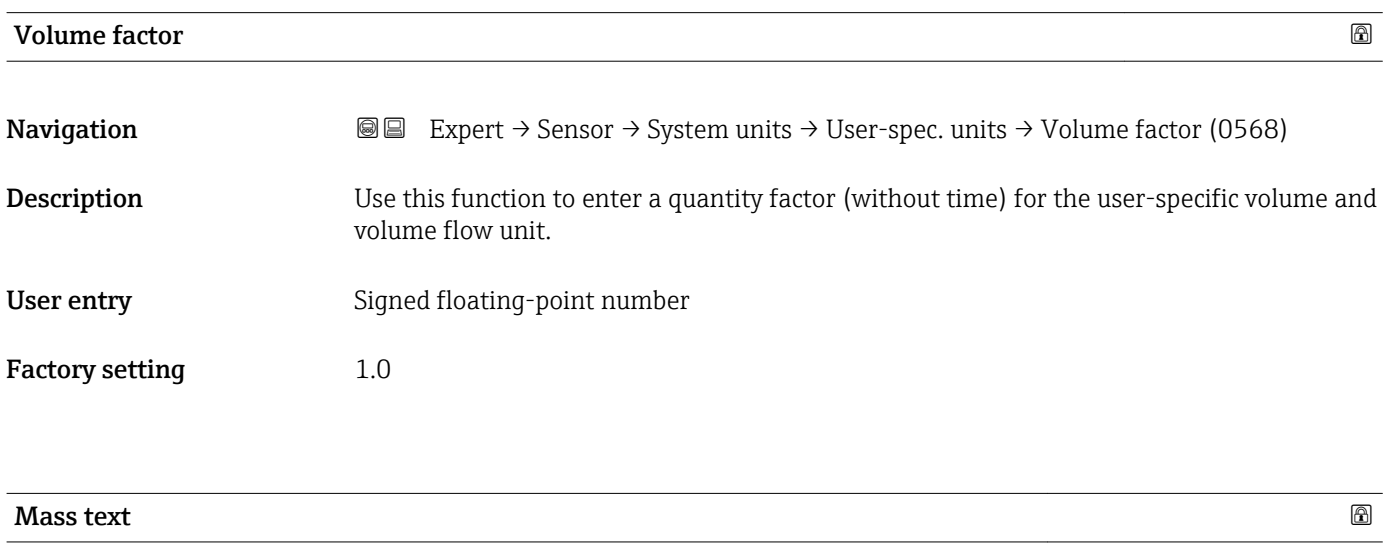

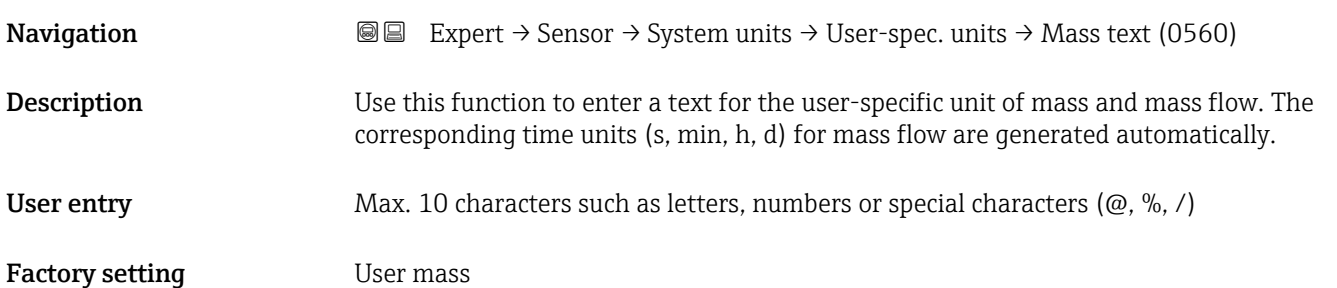

<span id="page-64-0"></span>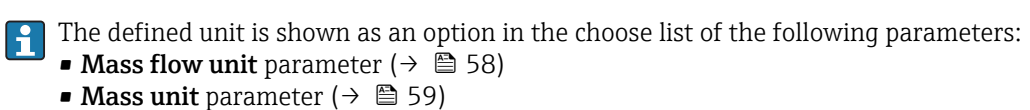

#### *Example*

If the text GLAS is entered, the following options are displayed in the picklist for the Mass flow unit parameter ( $\rightarrow \blacksquare$  58):

- GLAS/s
- GLAS/min
- GLAS/h
- GLAS/d

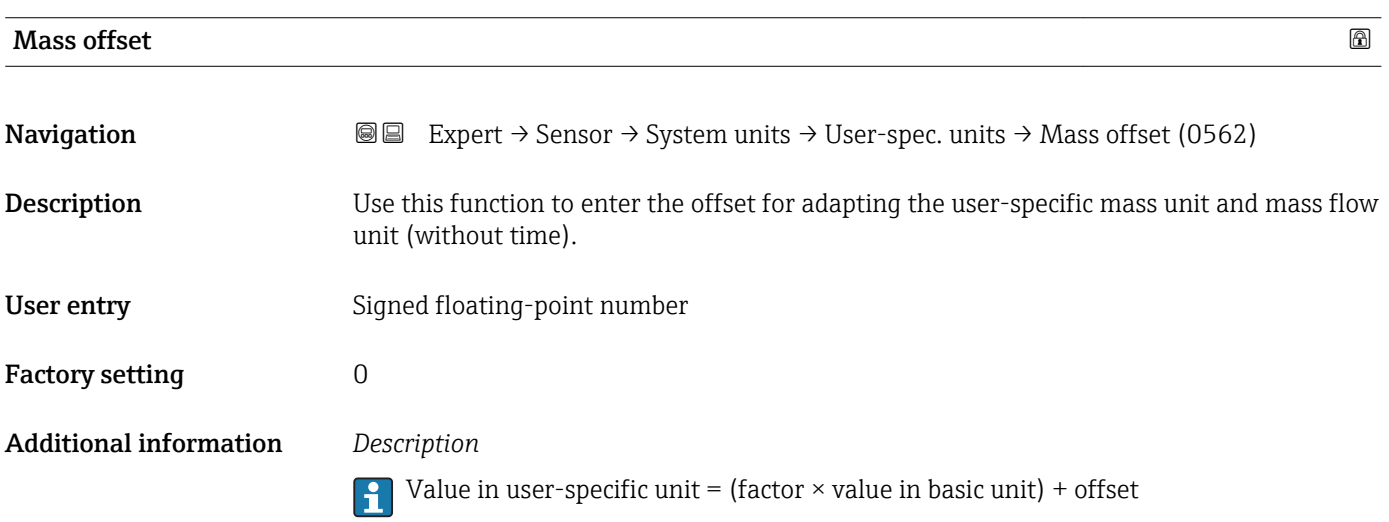

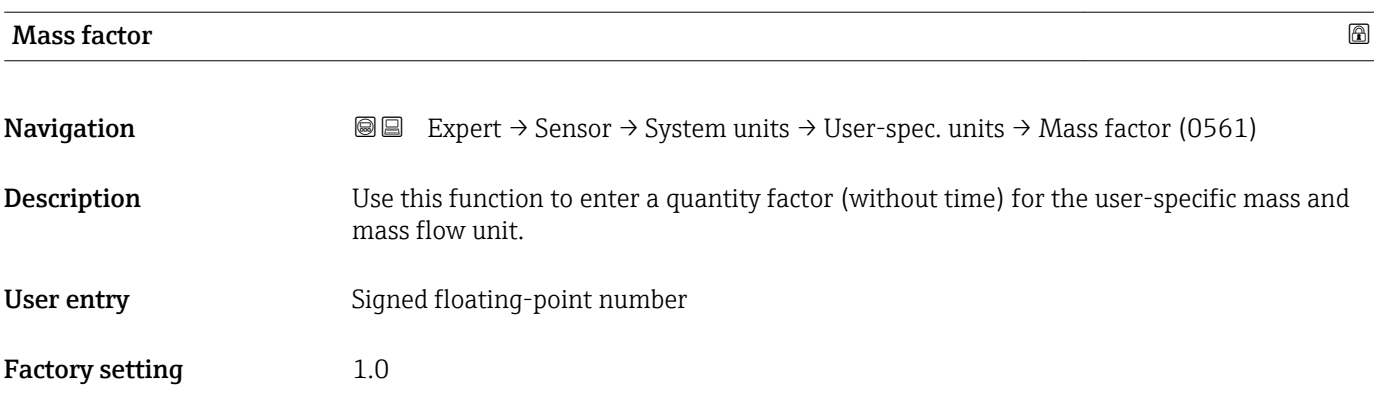

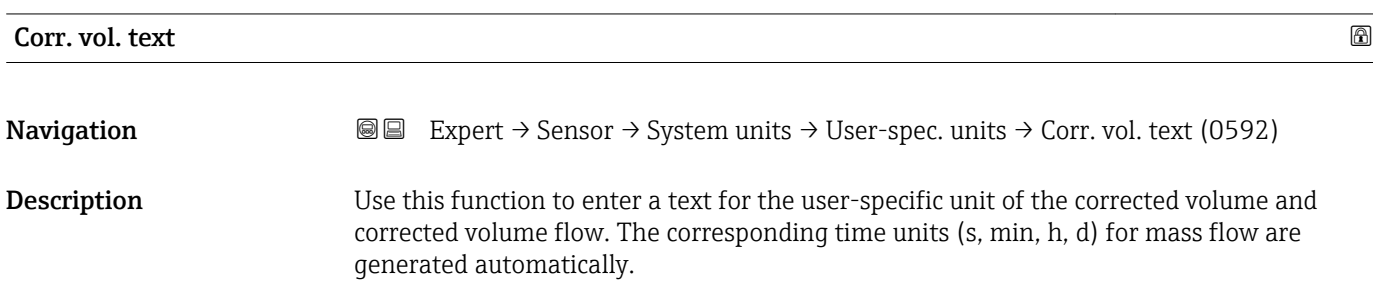

<span id="page-65-0"></span>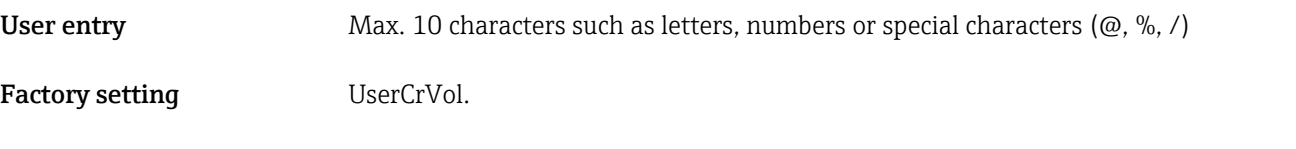

The defined unit is shown as an option in the choose list of the following parameters:

- Cor.volflow unit parameter  $(\rightarrow \Box 60)$
- Corr. vol. unit parameter ( $\rightarrow \ \blacksquare$  61)

#### *Example*

If the text GLAS is entered, the choose list of the **Cor.volflow unit** parameter ( $\rightarrow \Box$ 60) shows the following options:

- GLAS/s
- GLAS/min
- GLAS/h
- GLAS/d

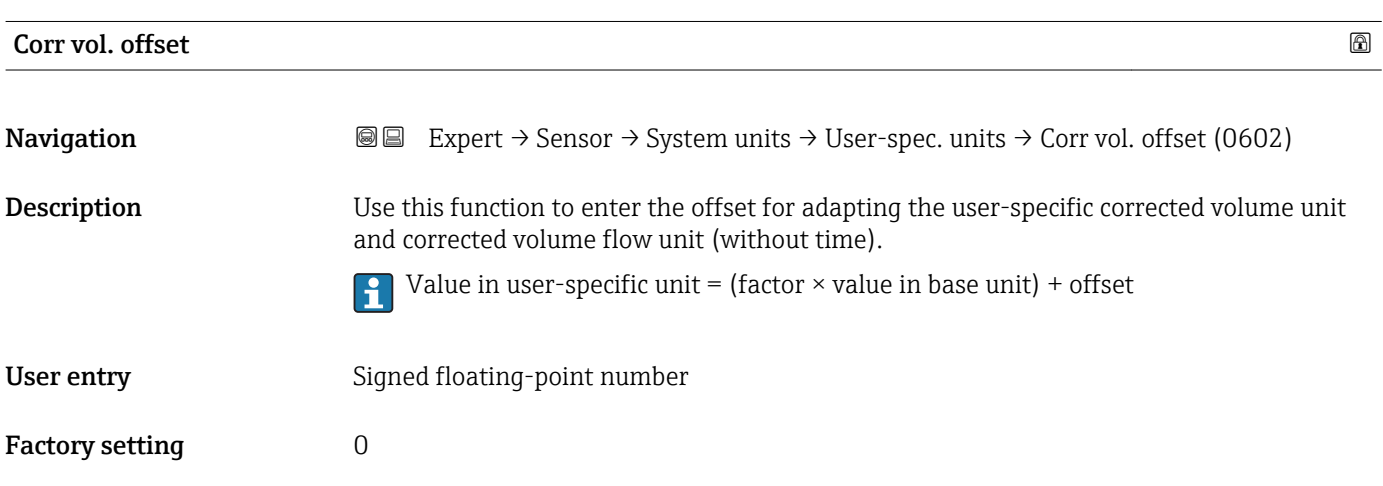

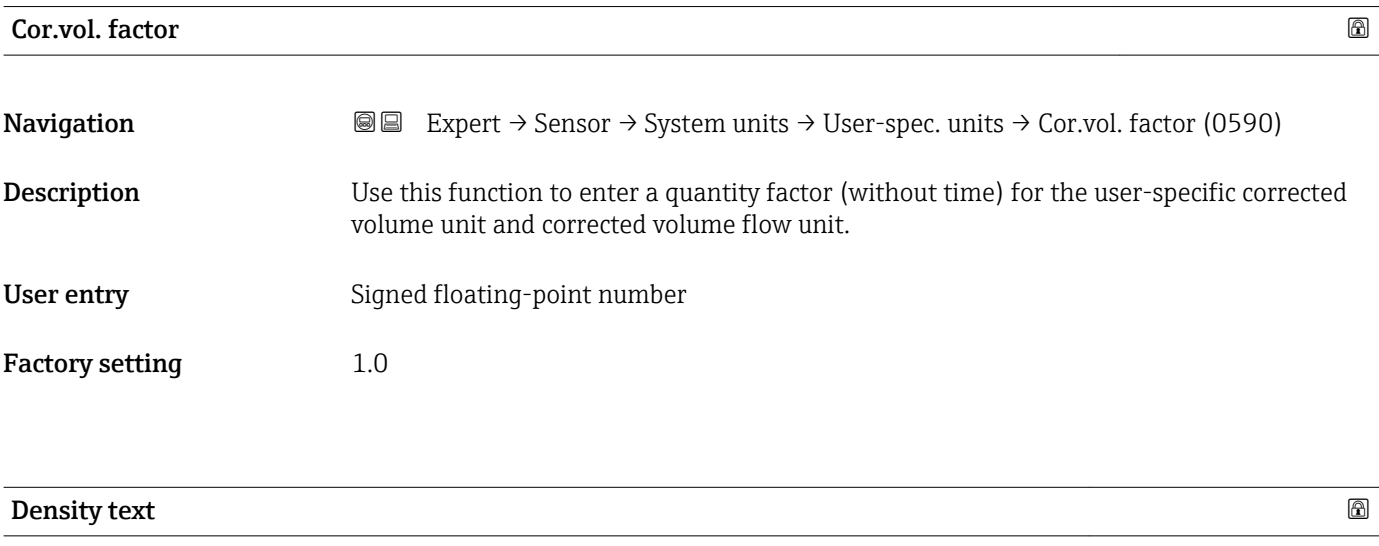

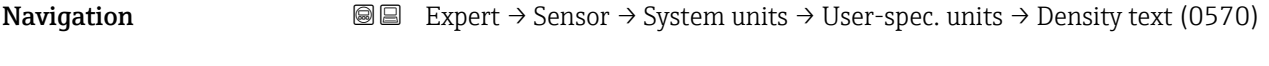

**Description** Use this function to enter a text or the user-specific unit of density.

<span id="page-66-0"></span>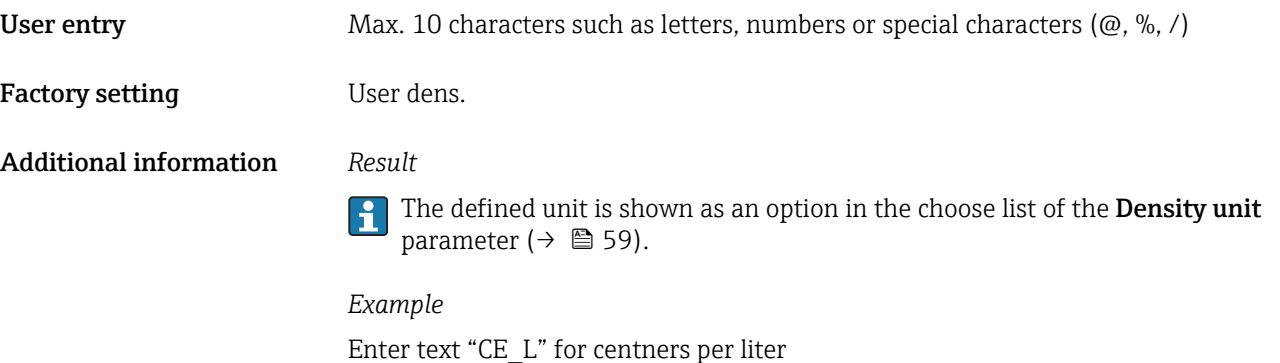

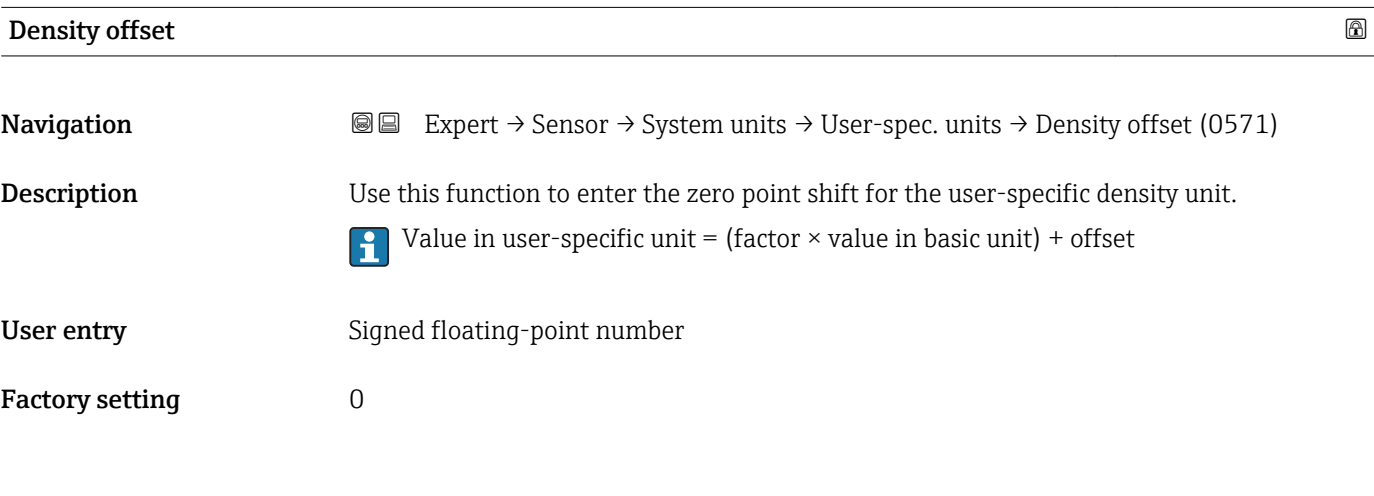

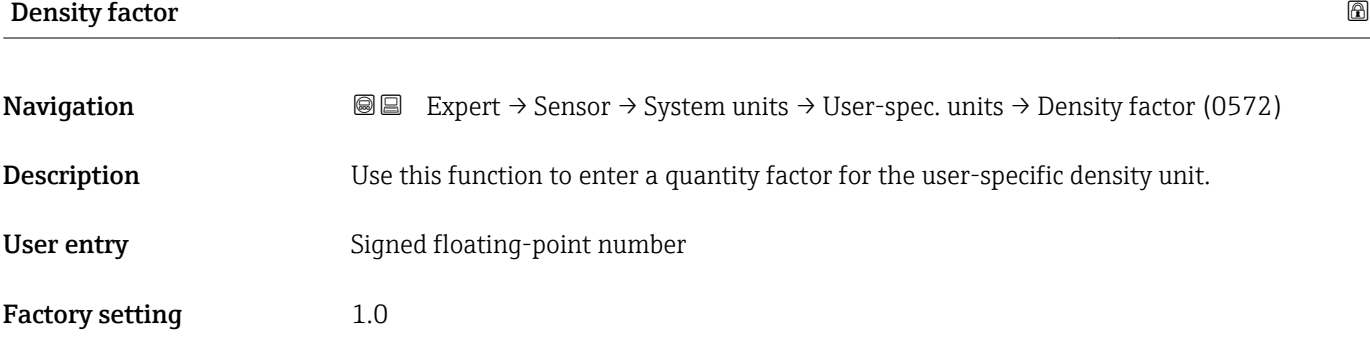

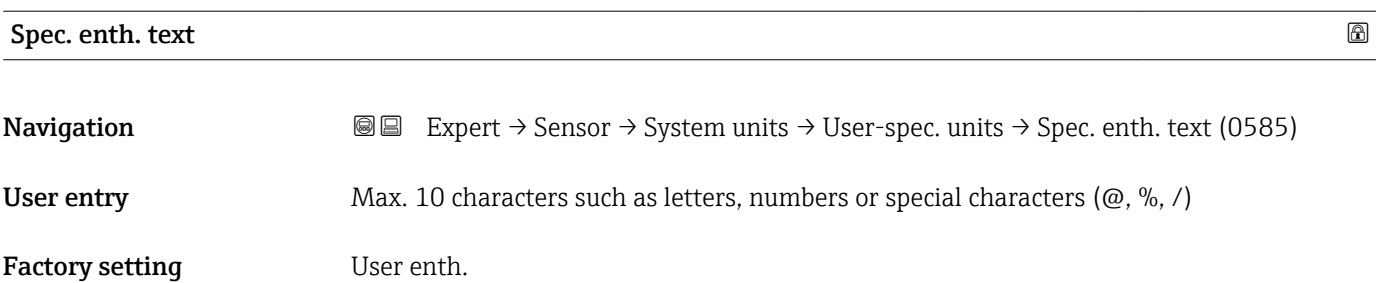

#### <span id="page-67-0"></span>*Example*

If the text CAL is entered, the choose list of the Cal. value unit parameter shows the following options:

- CAL/Nm3
- CAL/m3
- CAL/ft3
- CAL/Sft3

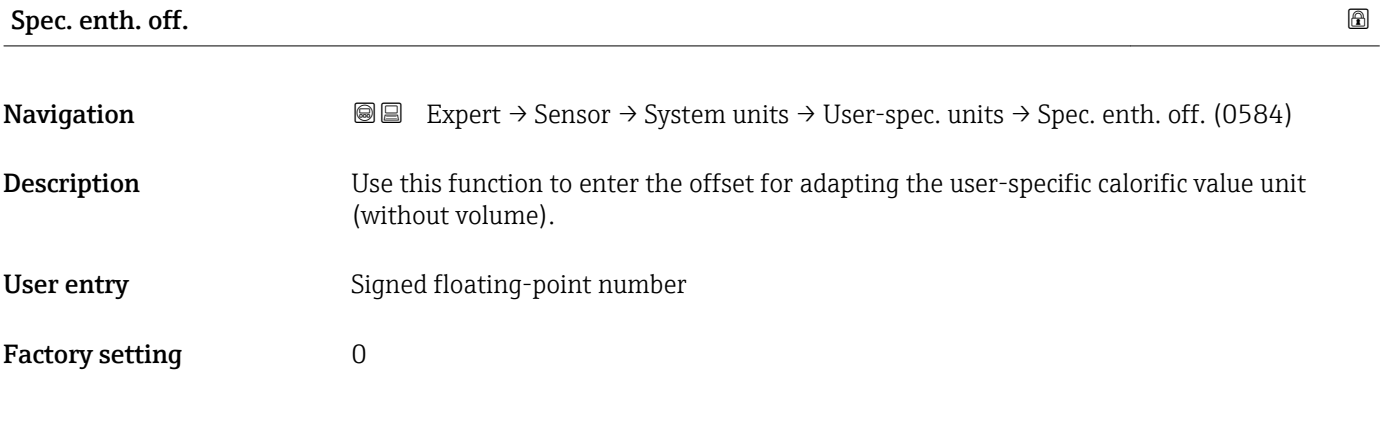

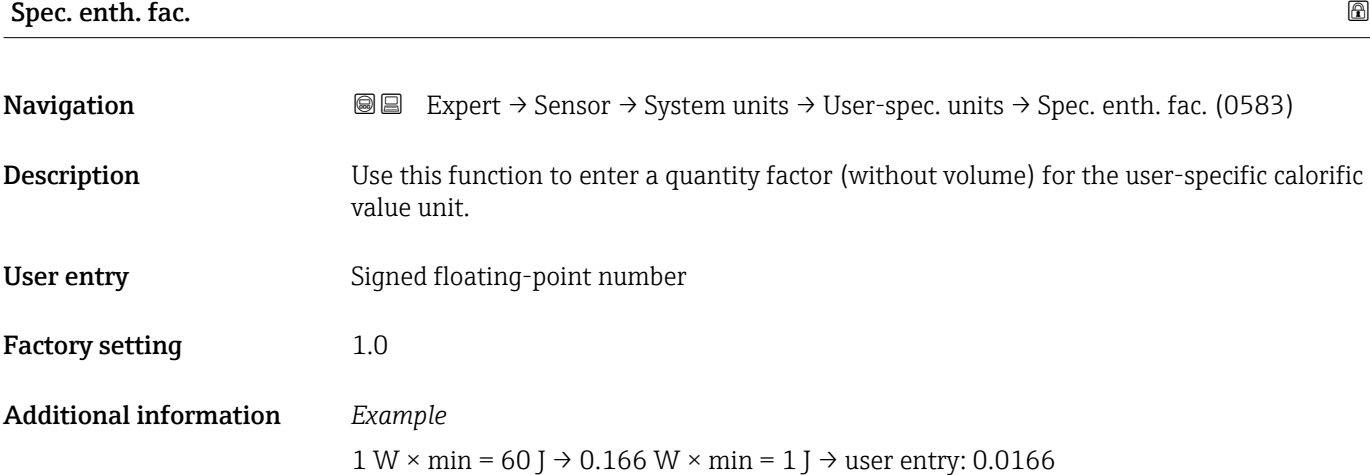

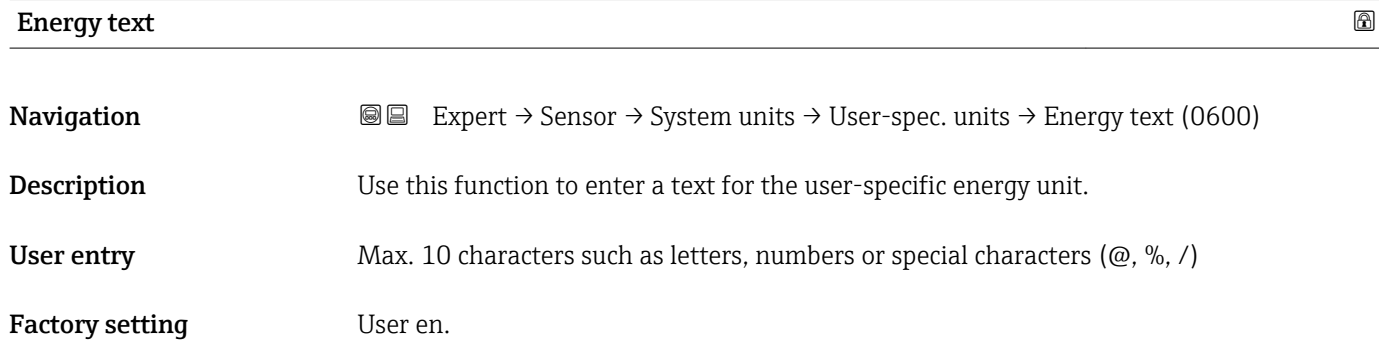

<span id="page-68-0"></span>The defined unit is shown as an option in the choose list of the following parameters: • Energy unit parameter

• Energy flow unit parameter

#### *Example*

If the text W is entered, the choose list of the Energy flow unit parameter shows the following options:

- $\blacksquare$  W/s
- W/min
- $\bullet$  W/h
- W/d

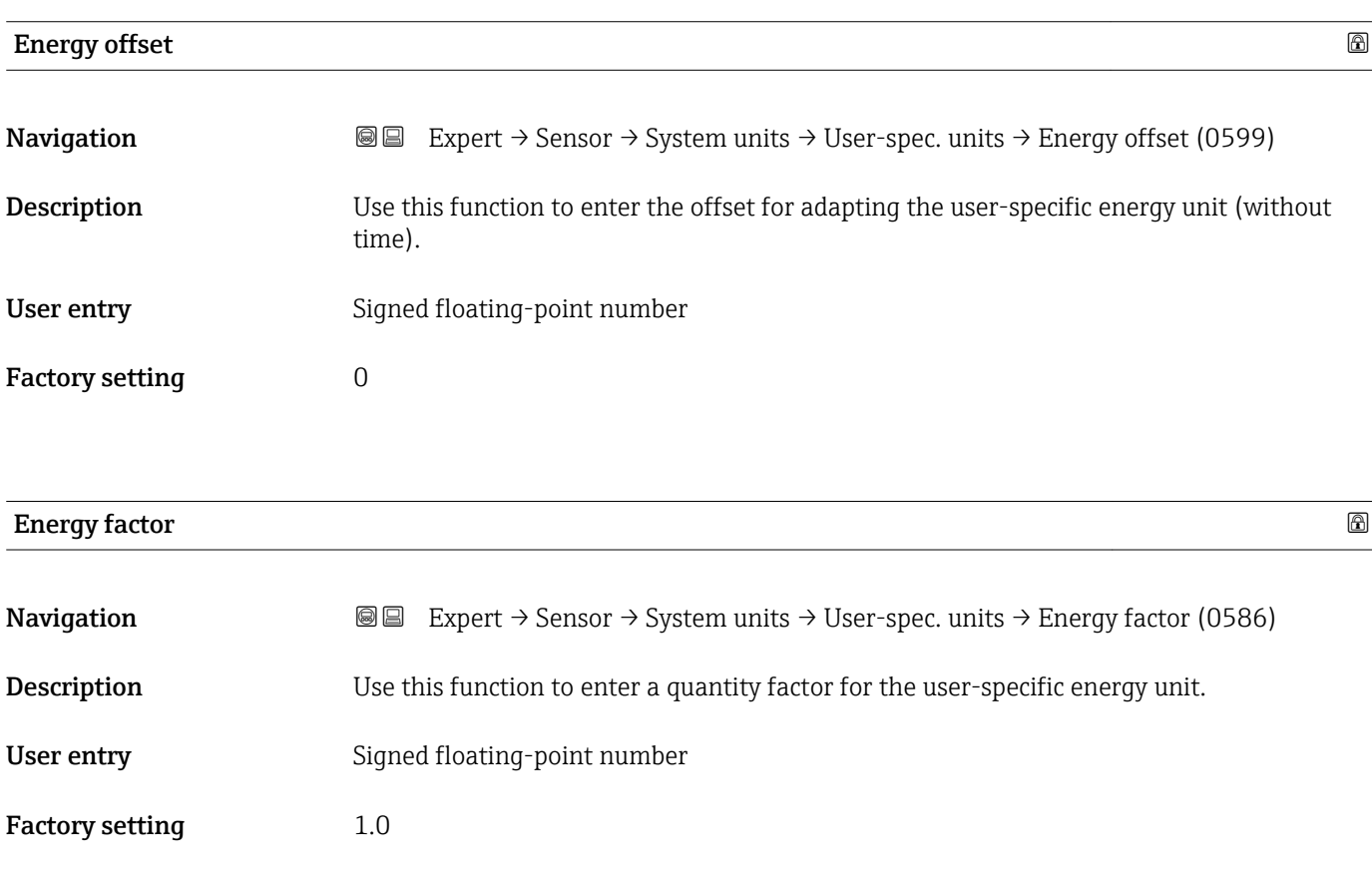

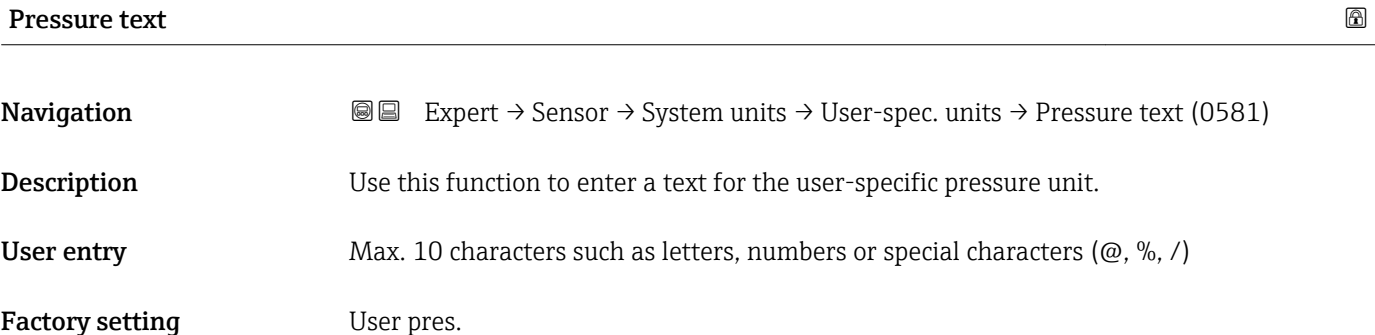

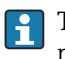

The defined unit is shown as an option in the choose list of the **Pressure unit** parameter.

<span id="page-69-0"></span>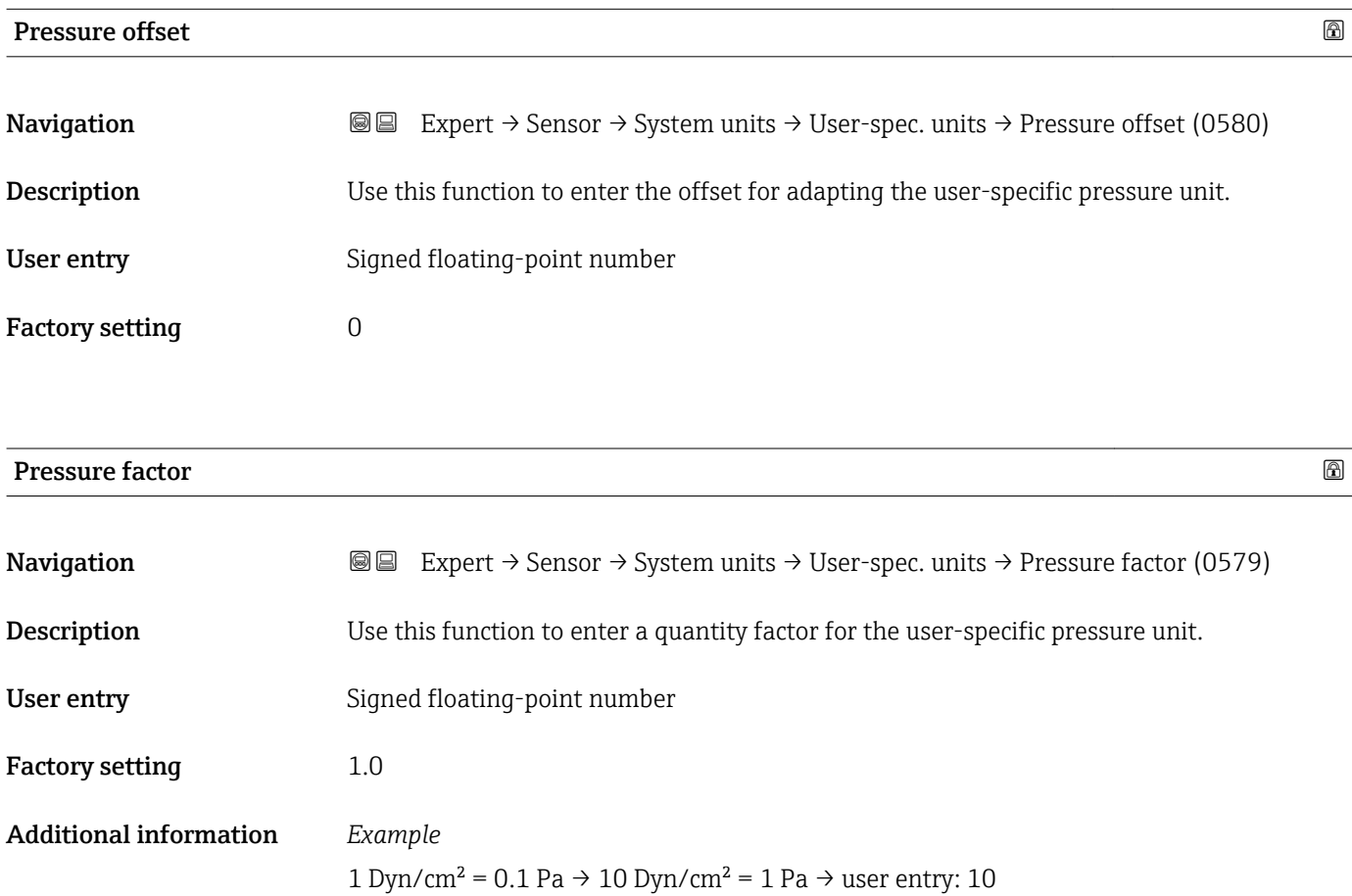

# 3.2.3 "Process param." submenu

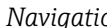

*igation* 圖 国 Expert → Sensor → Process param.

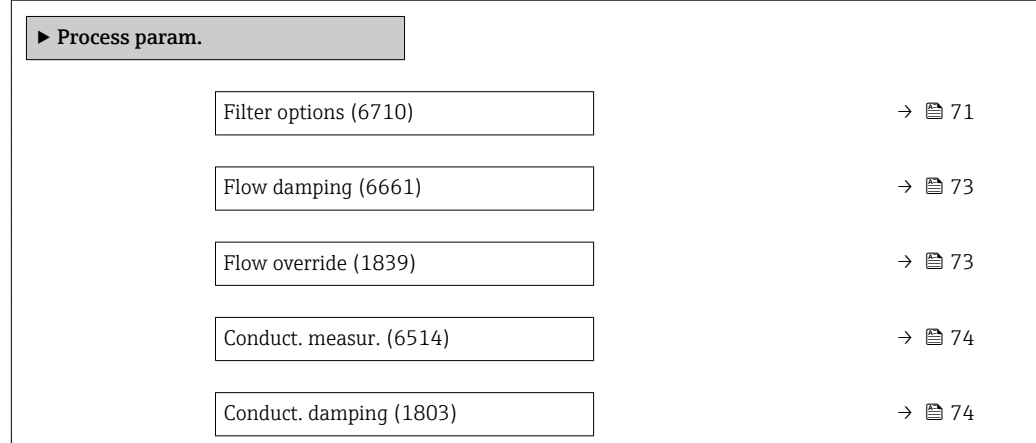

<span id="page-70-0"></span>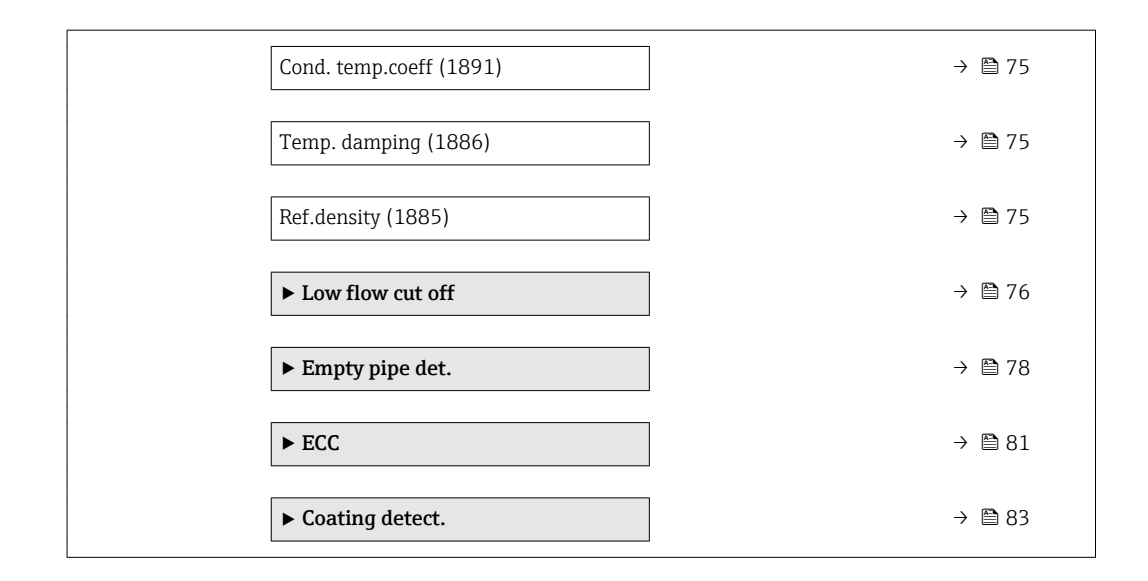

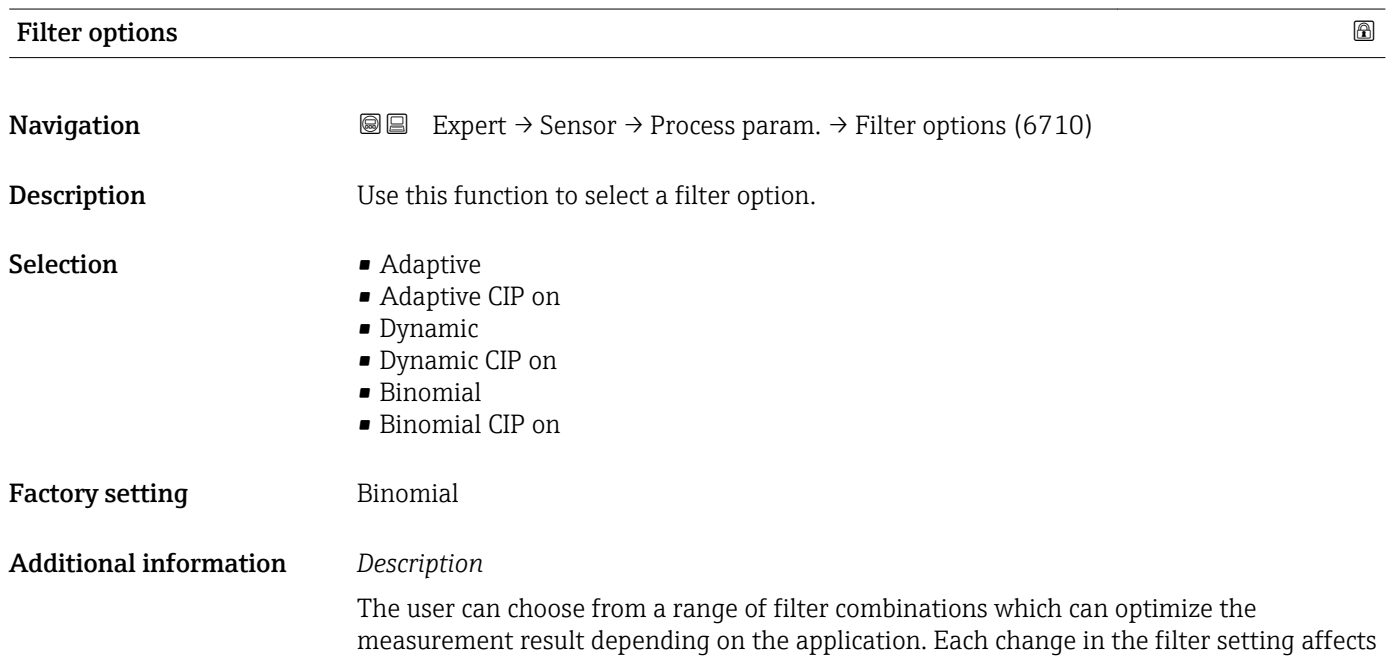

the output signal of the measuring device. The response time of the output signal increases as the filter depth increases.

#### *Selection*

- Adaptive
	- Strong flow damping with a short output signal response time.
	- Some time is needed before a stable output signal can be generated.
	- Not suitable for pulsating flow as the average flow can be different here.
- Dynamic
	- Average flow damping with a delayed output signal response time.
	- The average flow is displayed correctly over a measuring interval determined over a long period.
- Binomial
	- Weak flow damping with a short output signal response time.
	- The average flow is displayed correctly over a measuring interval determined over a long period.
- CIP
	- **This filter is also available for the Adaptive and Dynamic filter options.**
	- If the CIP filter has detected a change in the medium (abrupt increase in the noise level, e.g. quickly changing medium conductivity values during CIP cleaning), flow damping is greatly increased and the raw value (before flow damping) is limited by the mean value (delimiter). This eliminates extremely high measured errors (up to several 100 m/s).
	- If the CIP filter is enabled, the response time of the entire measuring system increases and the output signal is delayed accordingly.

#### *Examples*

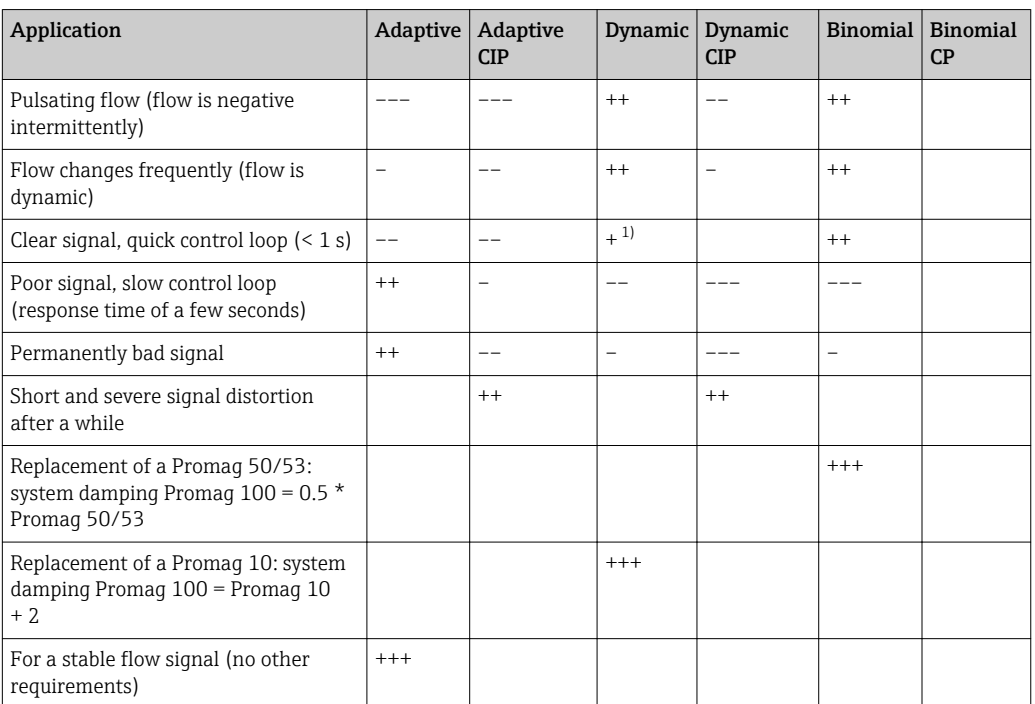

*Possible applications for the filters*

1) Flow damping value < 6
<span id="page-72-0"></span>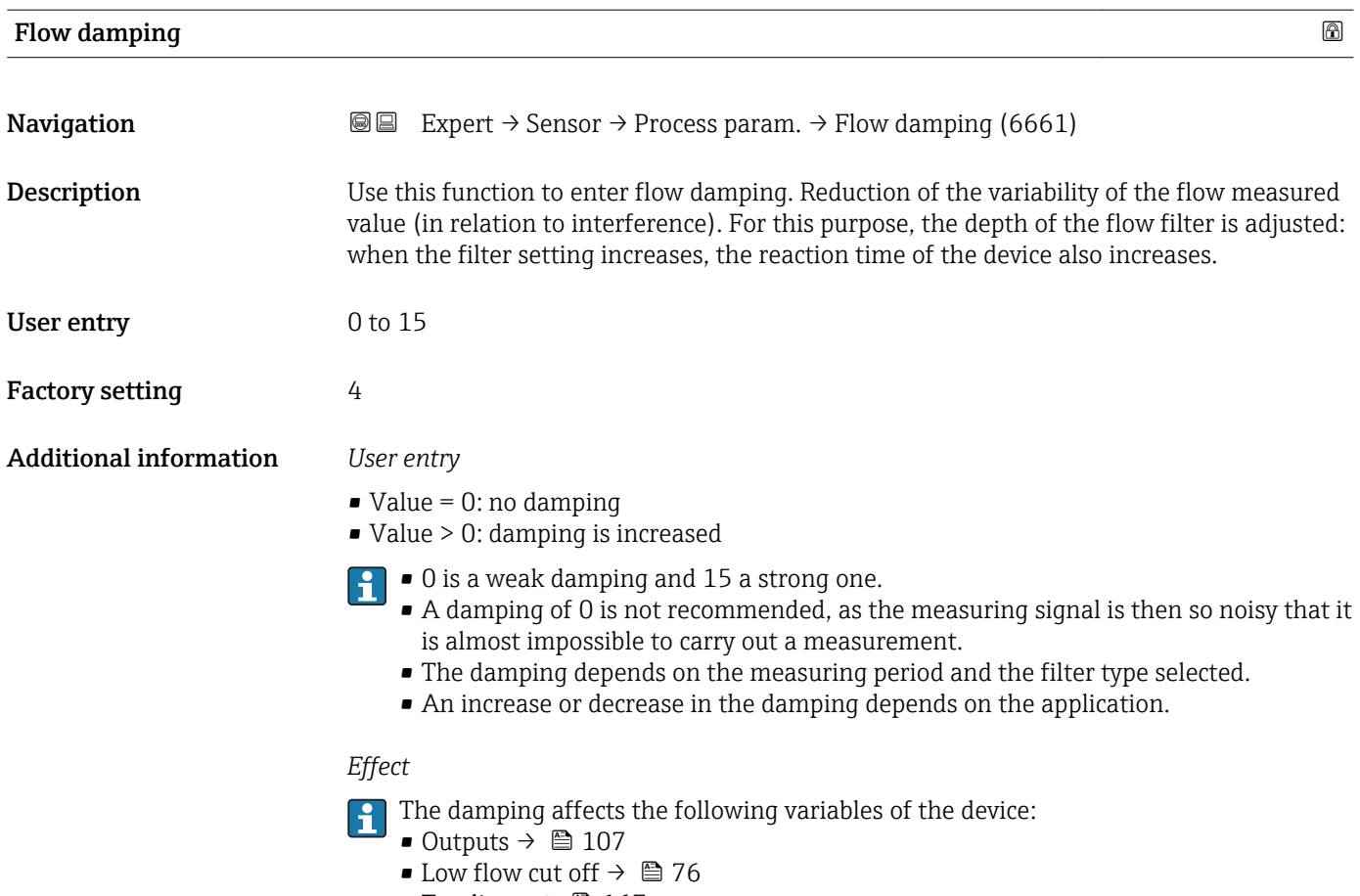

• Totalizers  $\rightarrow \blacksquare$  167

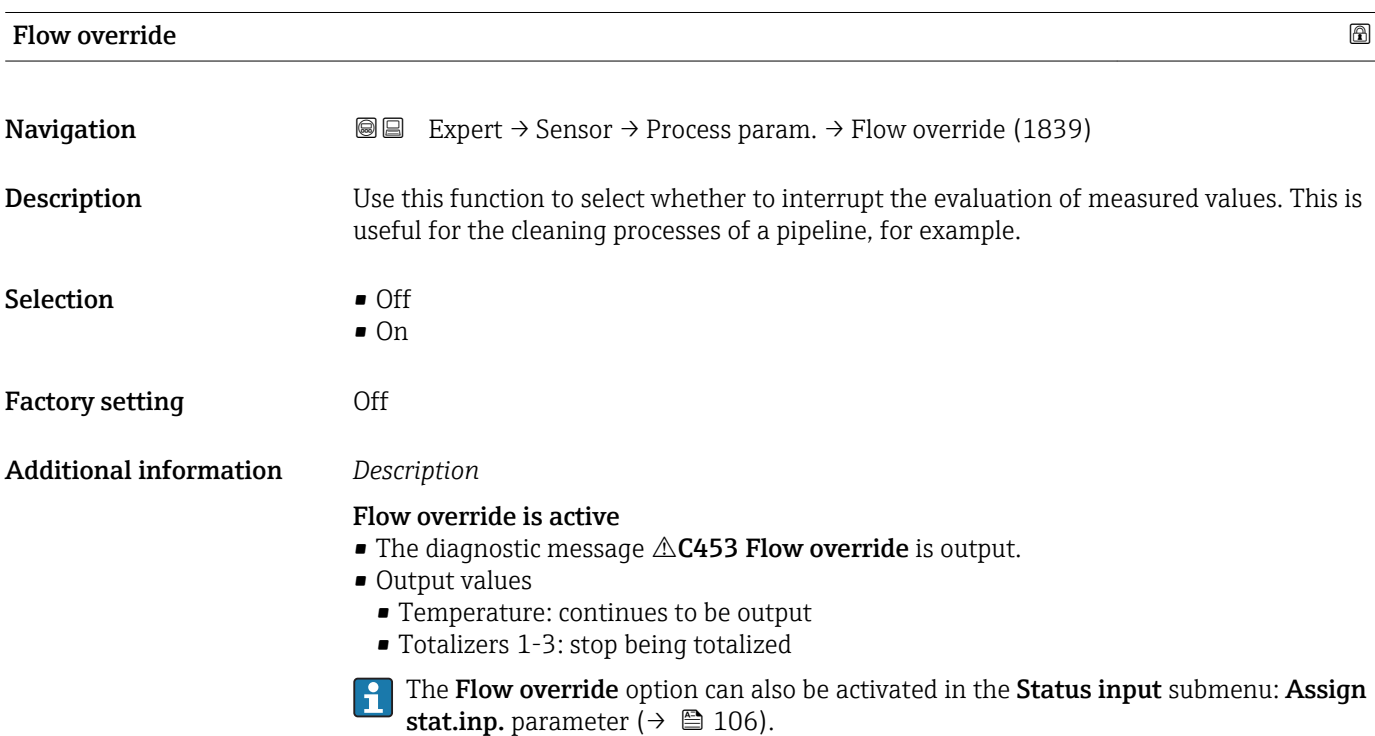

#### <span id="page-73-0"></span>Conduct. measur.

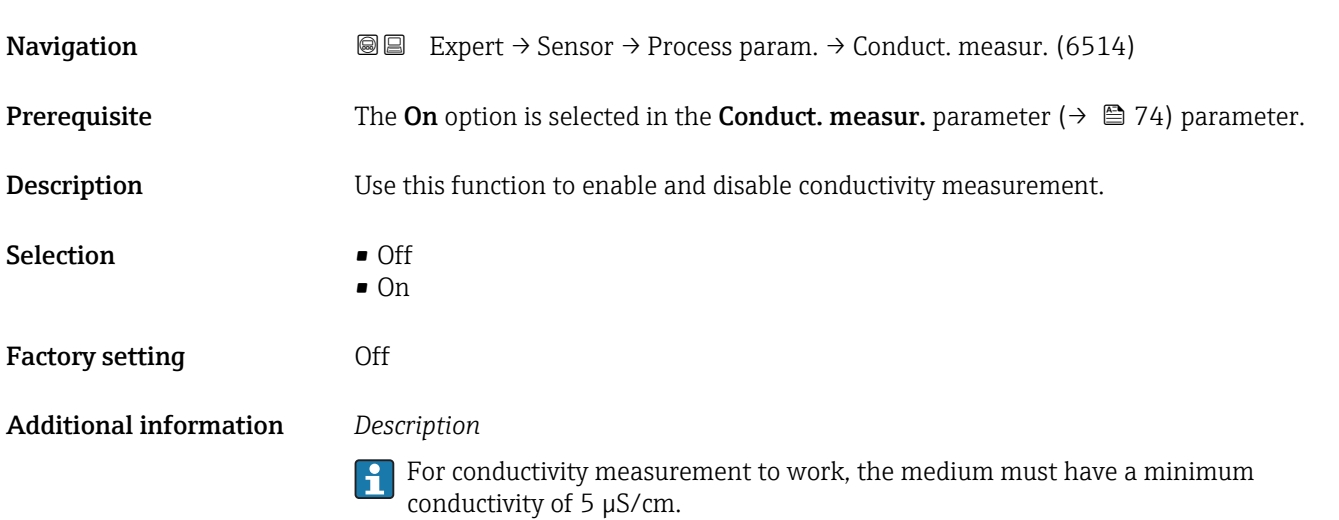

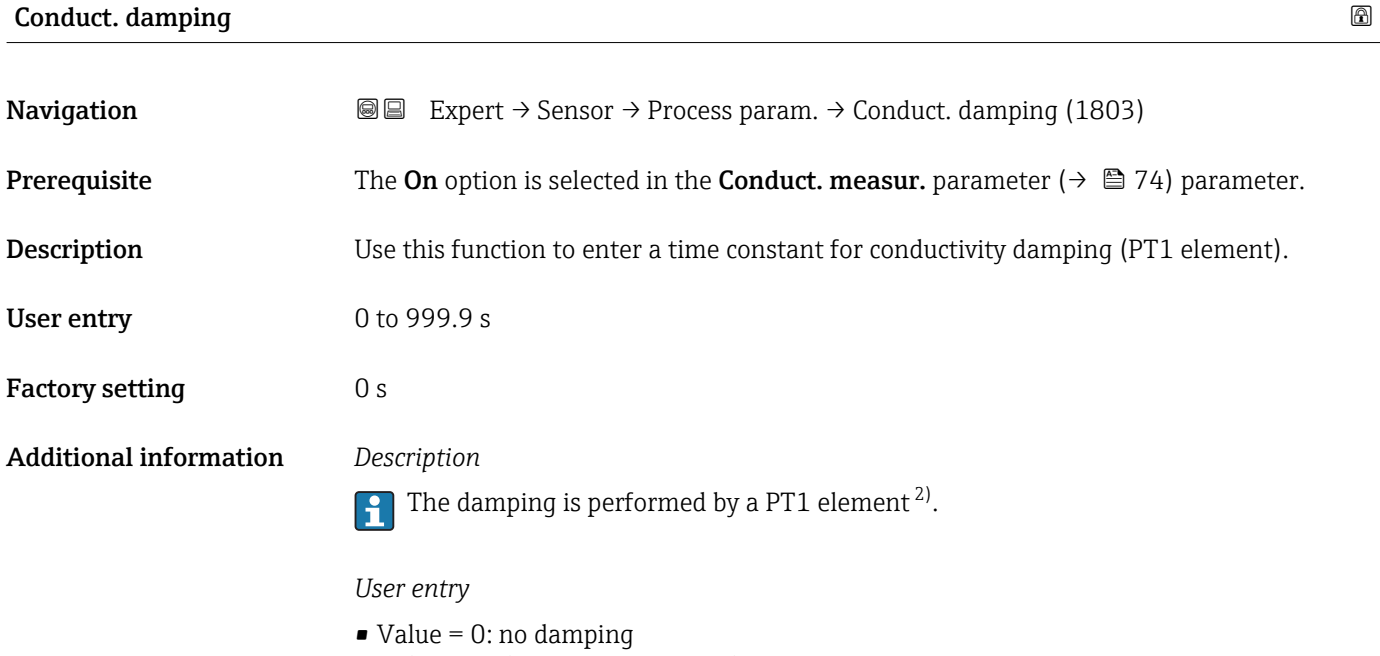

• Value > 0: damping is increased

Damping is switched off if 0 is entered (factory setting).

<sup>2)</sup> Proportional behavior with first-order lag

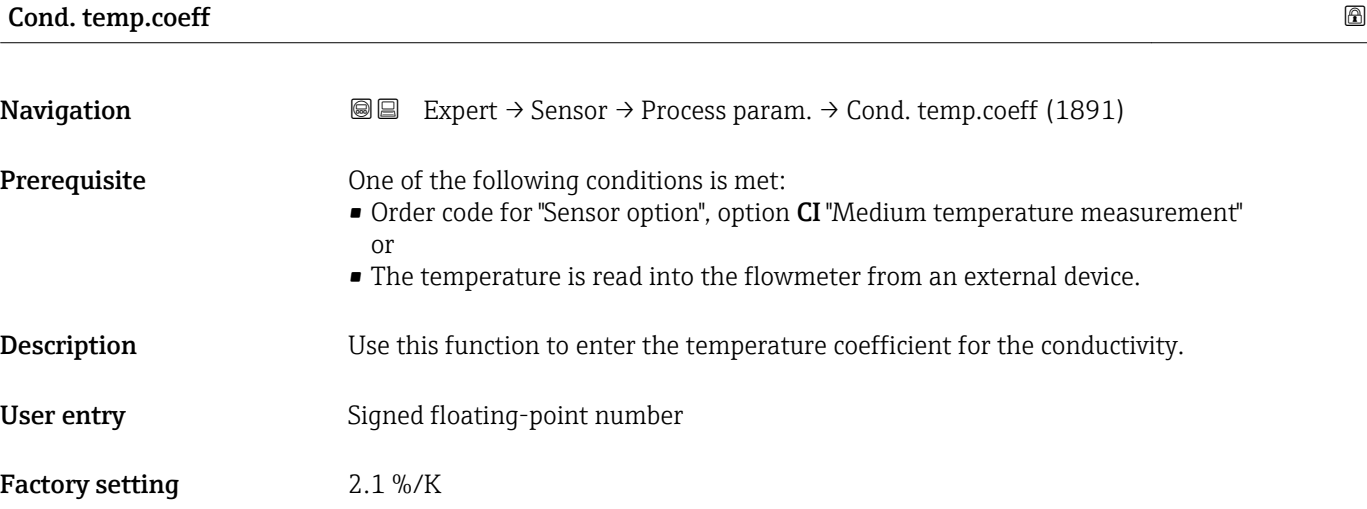

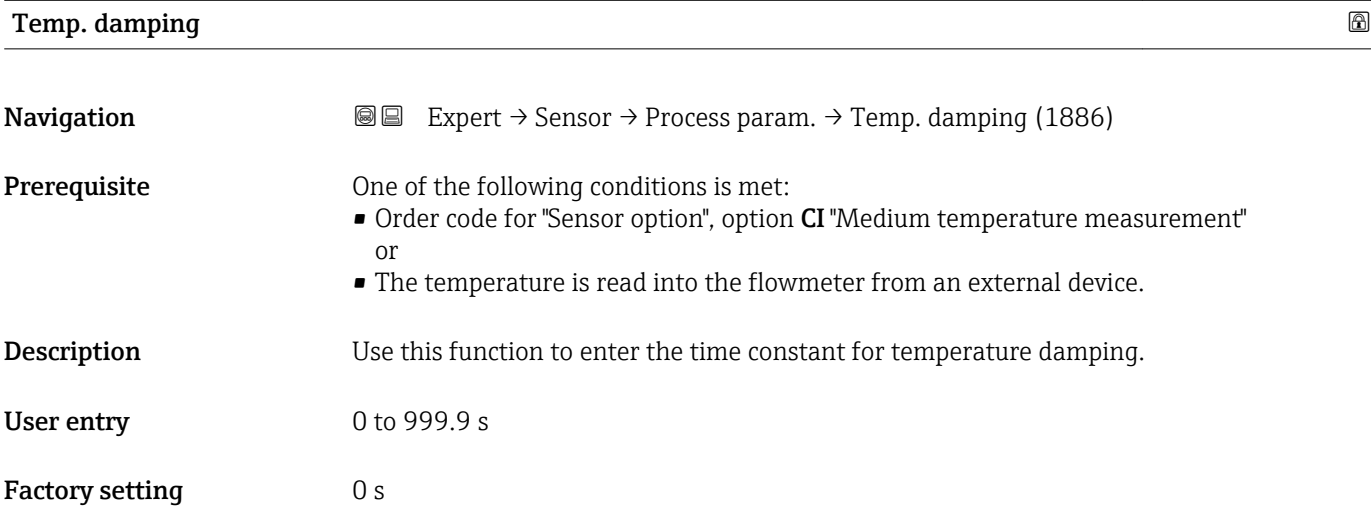

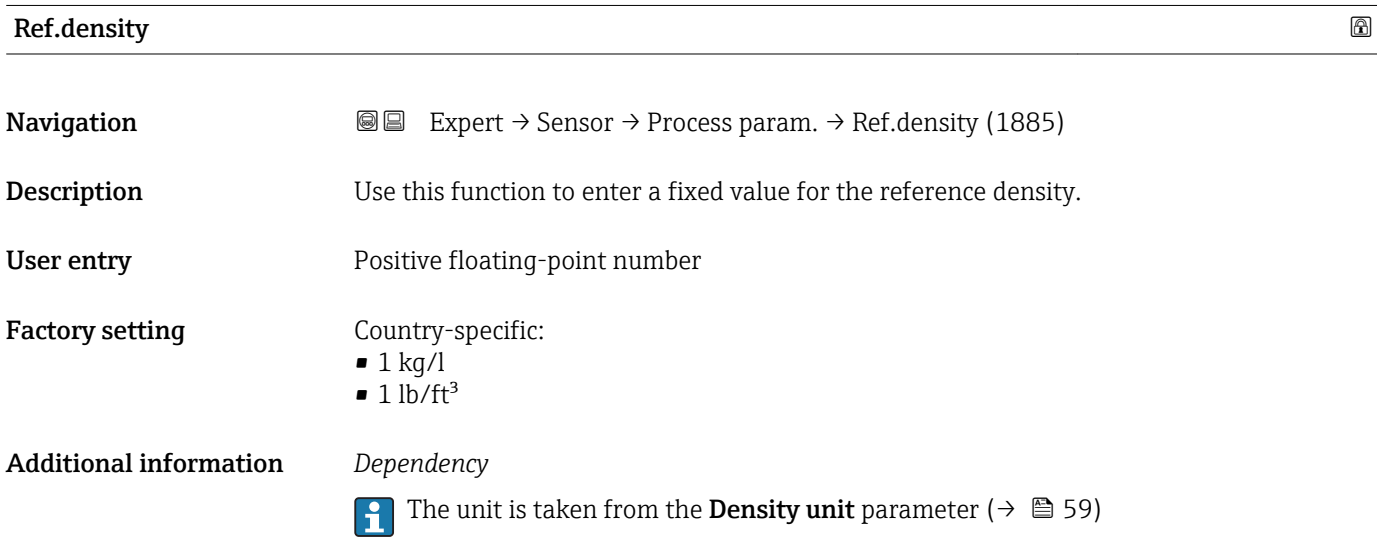

Endress+Hauser 75

#### <span id="page-75-0"></span>"Low flow cut off" submenu

*Navigation* **III** Expert → Sensor → Process param. → Low flow cut off

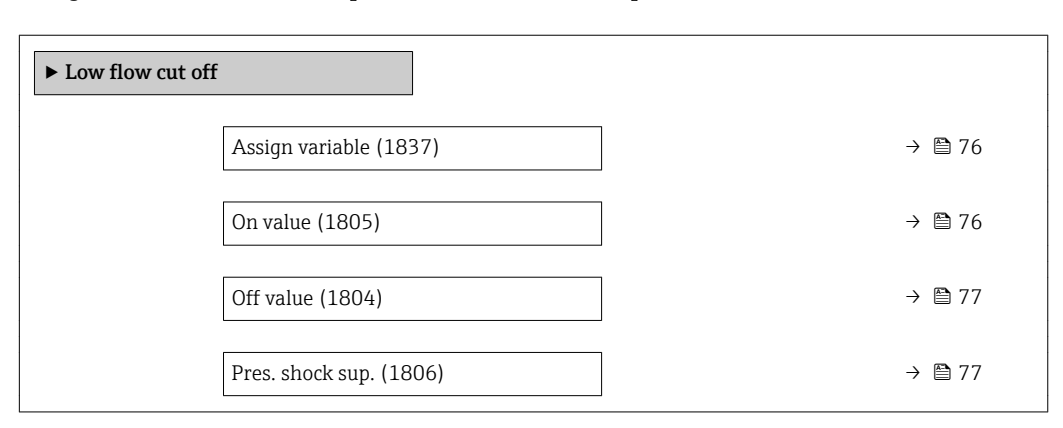

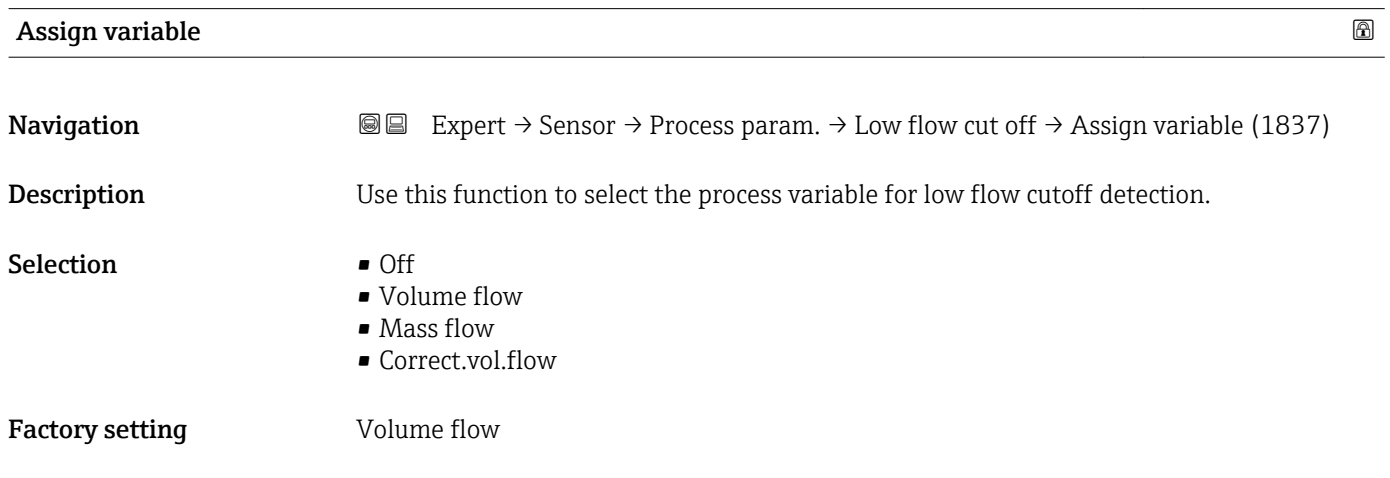

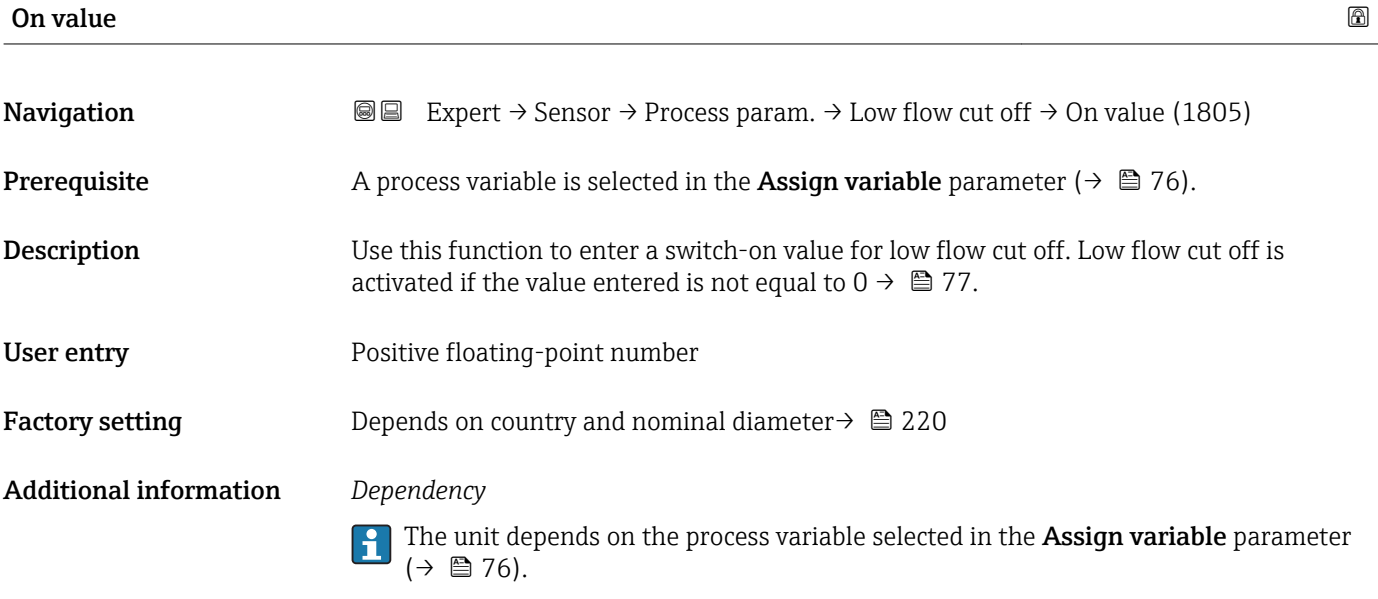

<span id="page-76-0"></span>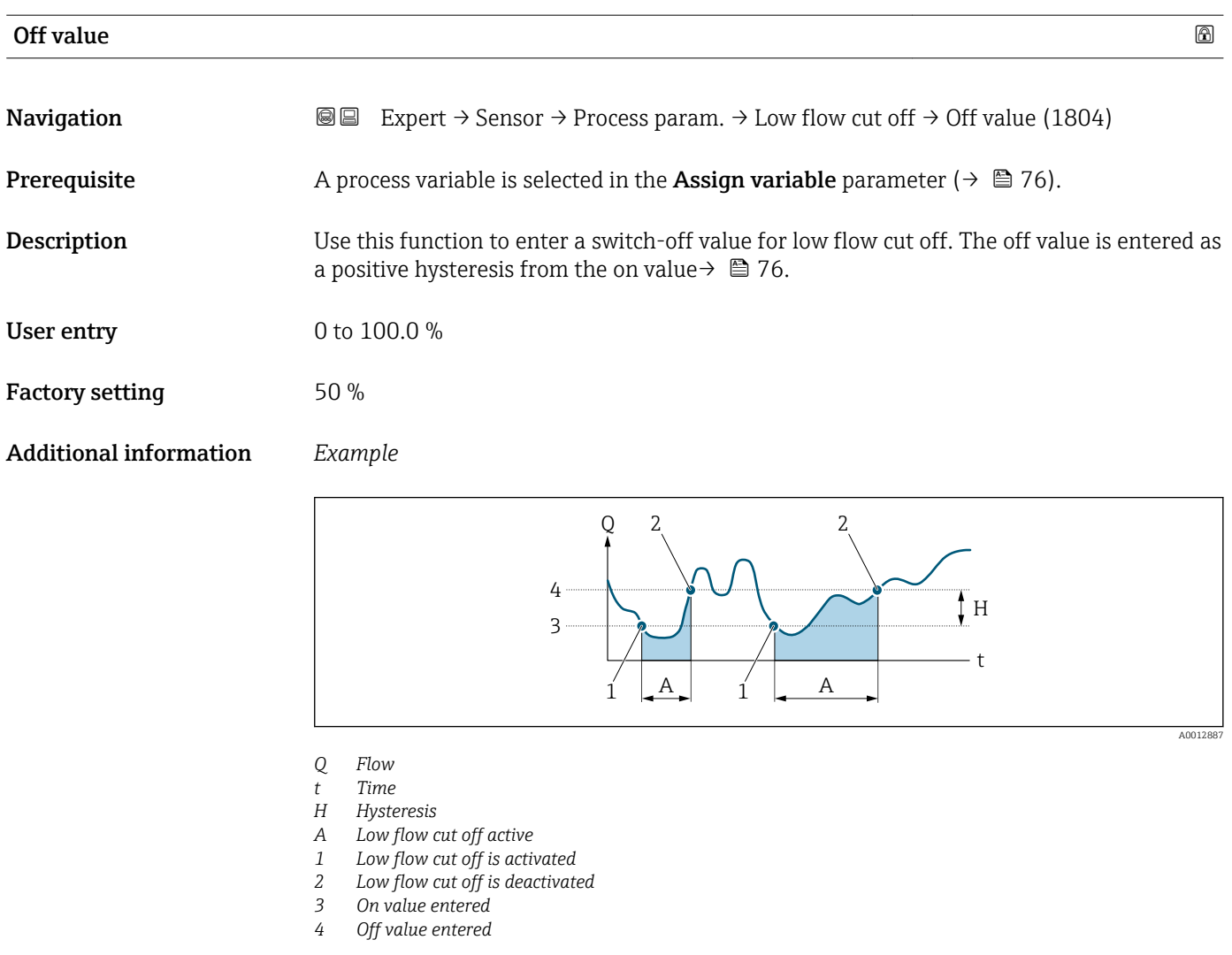

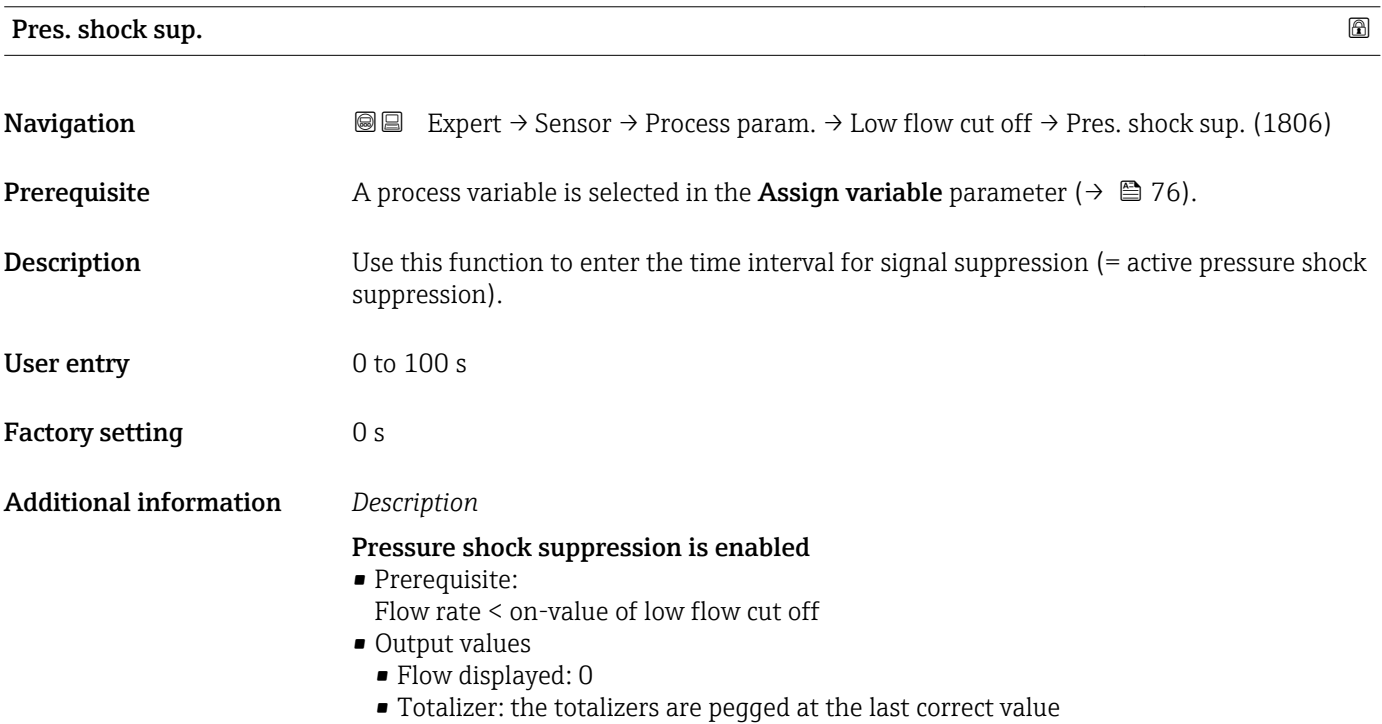

#### Pressure shock suppression is disabled

- Prerequisite: the time interval set in this function has elapsed.
- If the flow also exceeds the switch-off value for low flow cut off, the device starts processing the current flow value again and displays it.

#### *Example*

When closing a valve, momentarily strong fluid movements may occur in the pipeline, which are registered by the measuring system. These totalized flow values lead to a false totalizer status, particularly during batching processes.

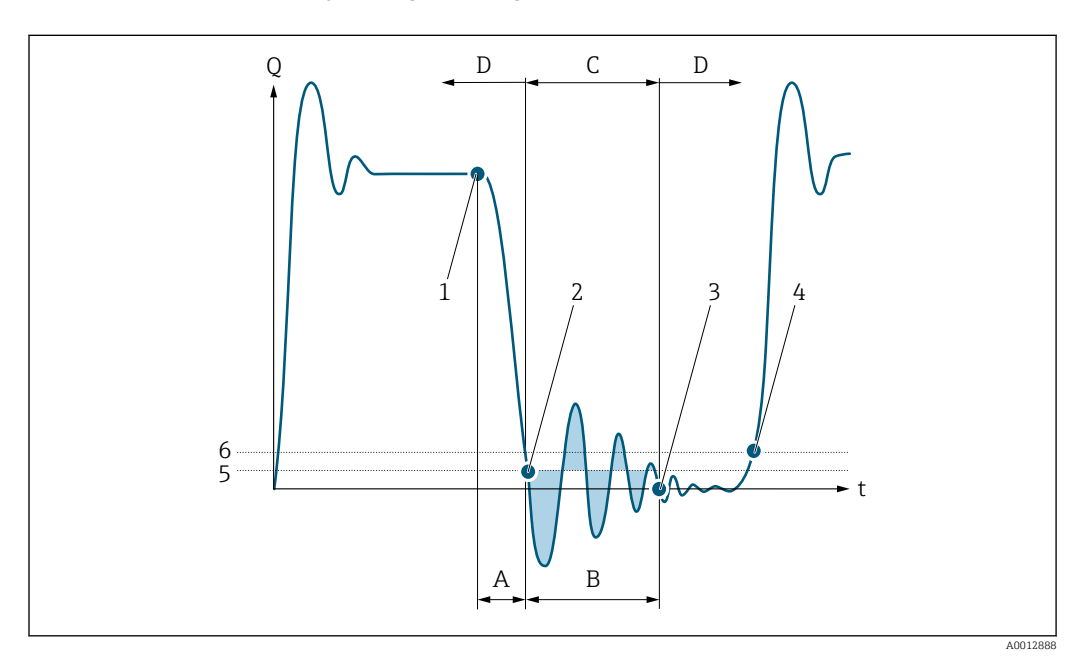

- *Q Flow*
- *t Time*
- *A Drip*
- *B Pressure shock*
- *C Pressure shock suppression active as specified by the time entered*
- *D Pressure shock suppression inactive*
- *1 Valve closes*
- *2 Flow falls below the on-value of the low flow cut off: pressure shock suppression is activated*
- *3 The time entered has elapsed: pressure shock suppression is deactivated*
- *4 The actual flow value is now displayed and output*
- *5 On-value for low flow cut off*
- *6 Off-value for low flow cut off*

#### "Empty pipe det." submenu

*Navigation*  $\text{Q} \subseteq \text{Expert} \rightarrow$  Sensor  $\rightarrow$  Process param.  $\rightarrow$  Empty pipe det.

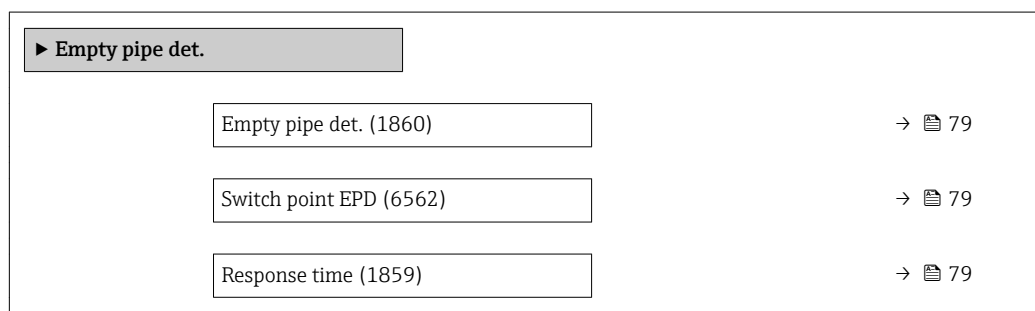

<span id="page-78-0"></span>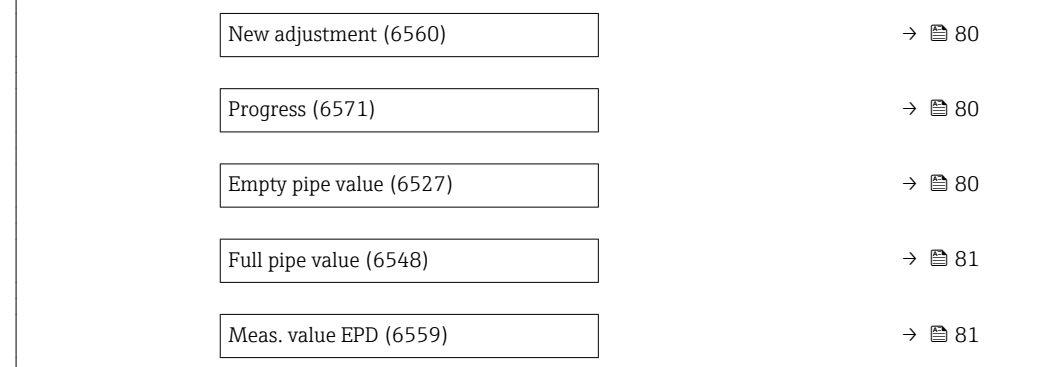

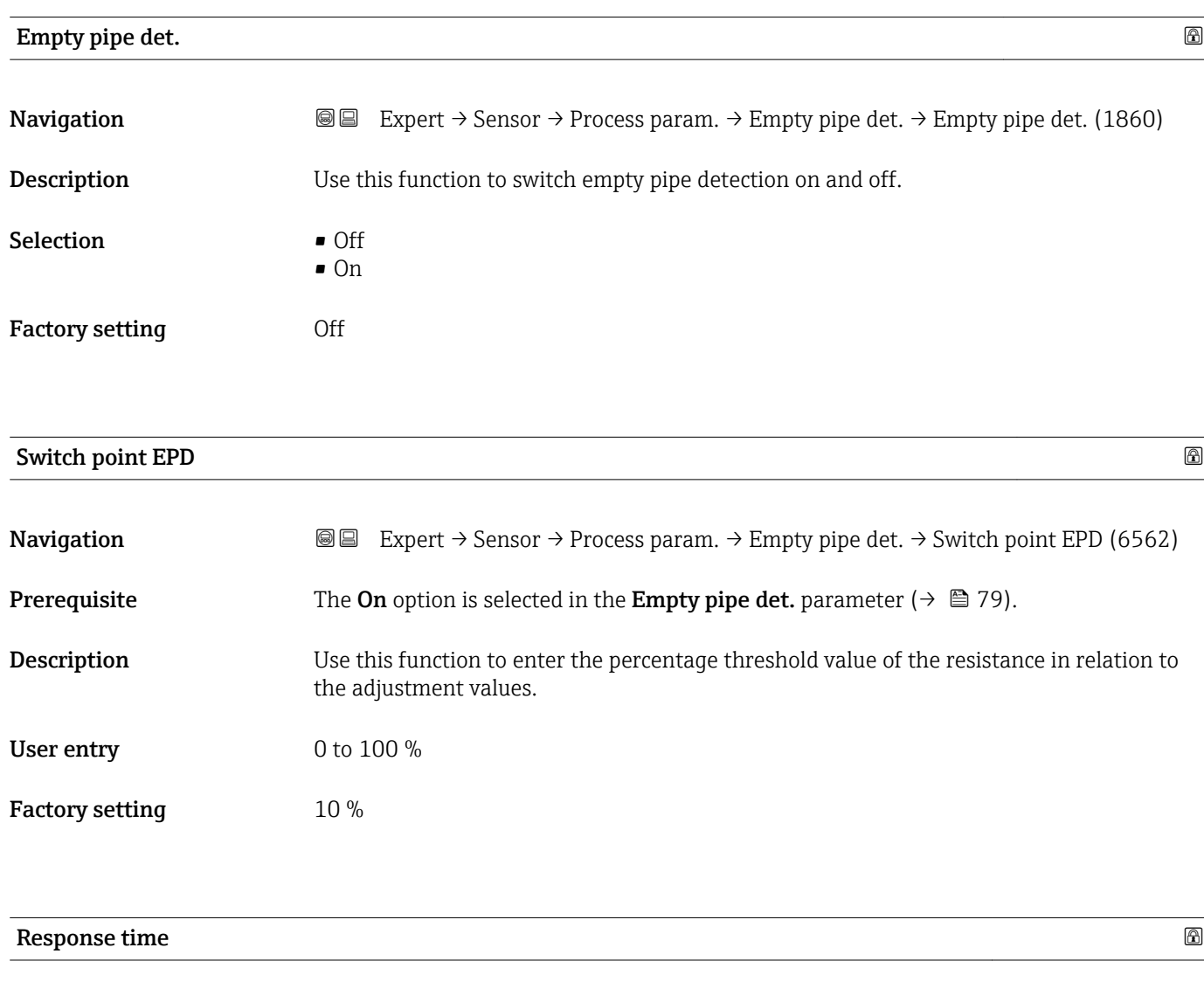

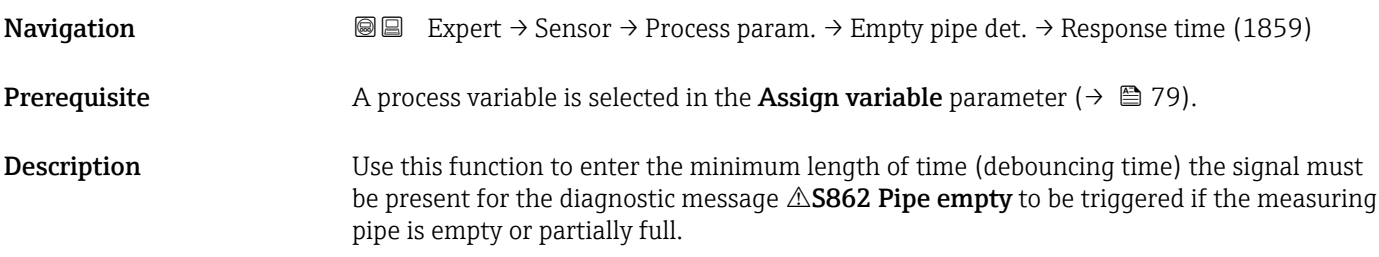

<span id="page-79-0"></span>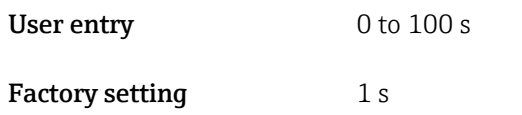

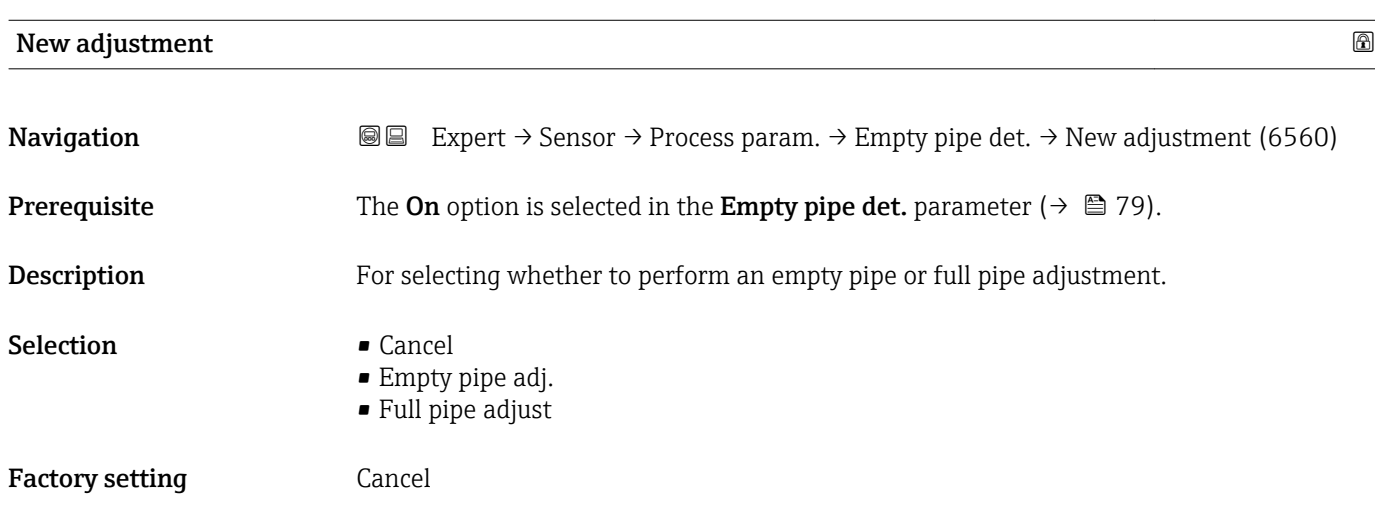

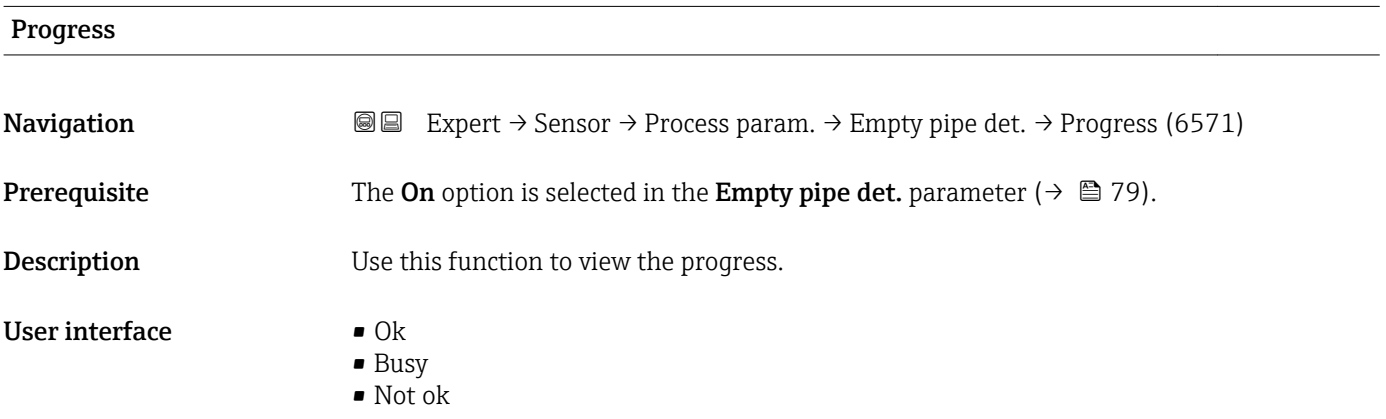

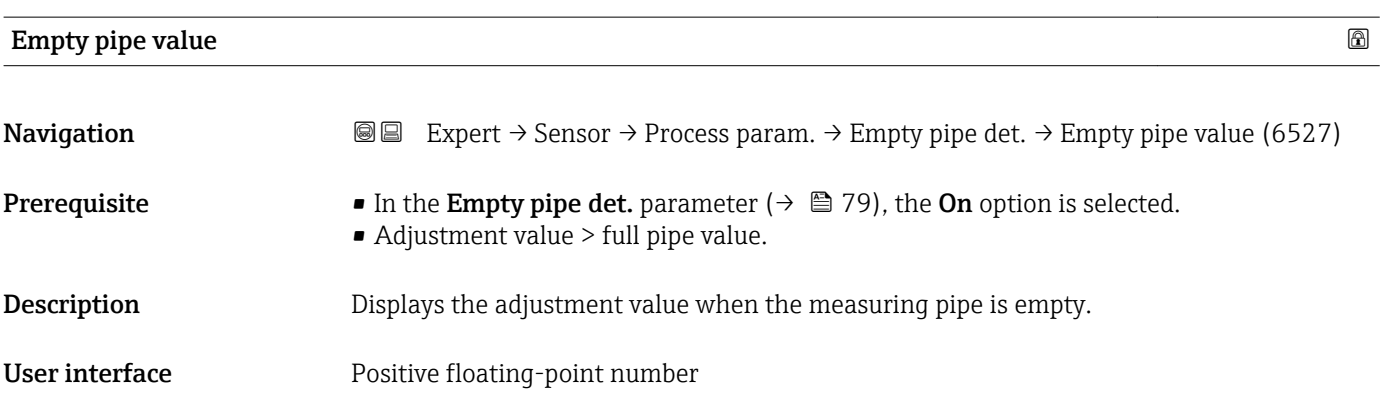

<span id="page-80-0"></span>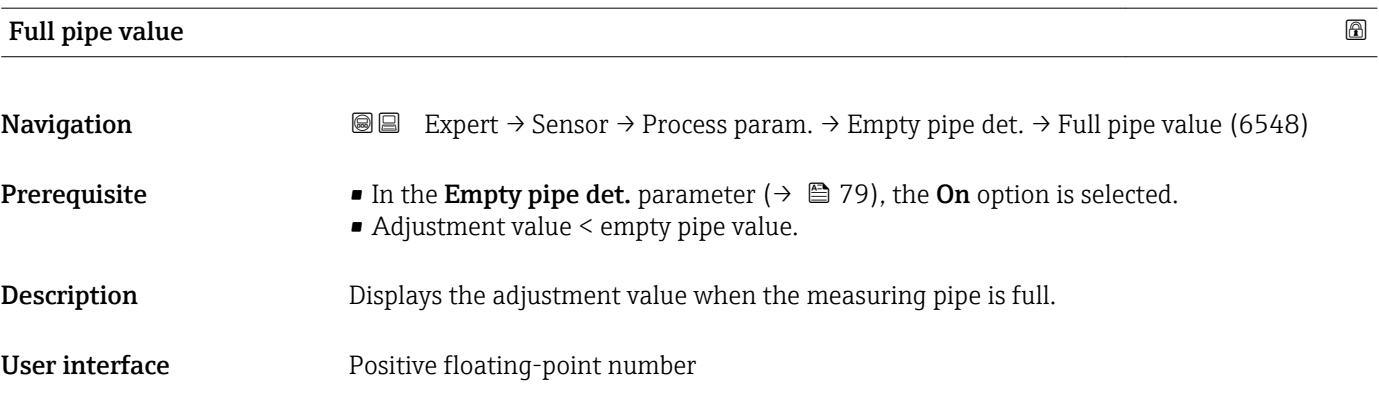

#### Meas. value EPD

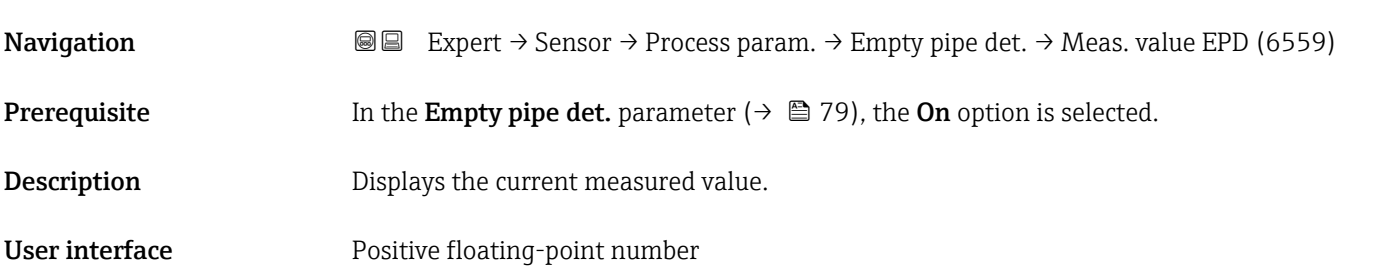

#### "ECC" submenu

*Navigation* Expert → Sensor → Process param. → ECC

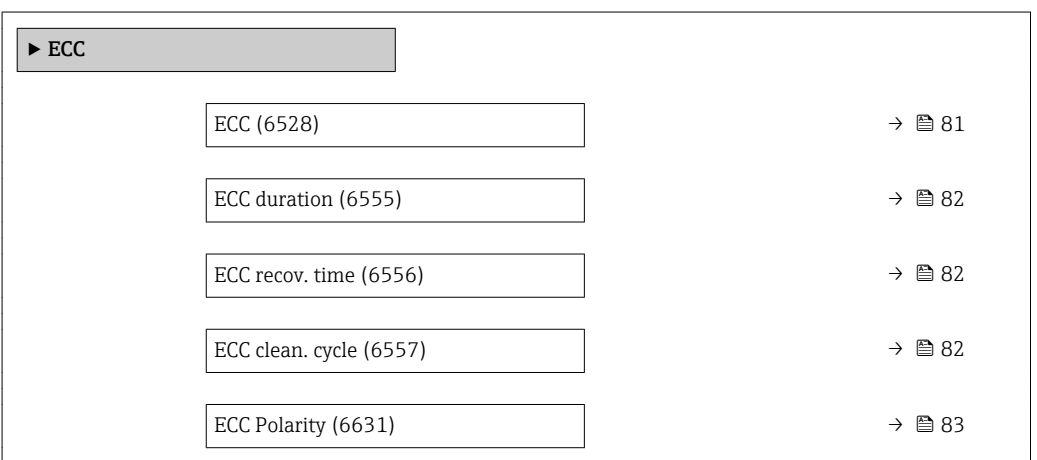

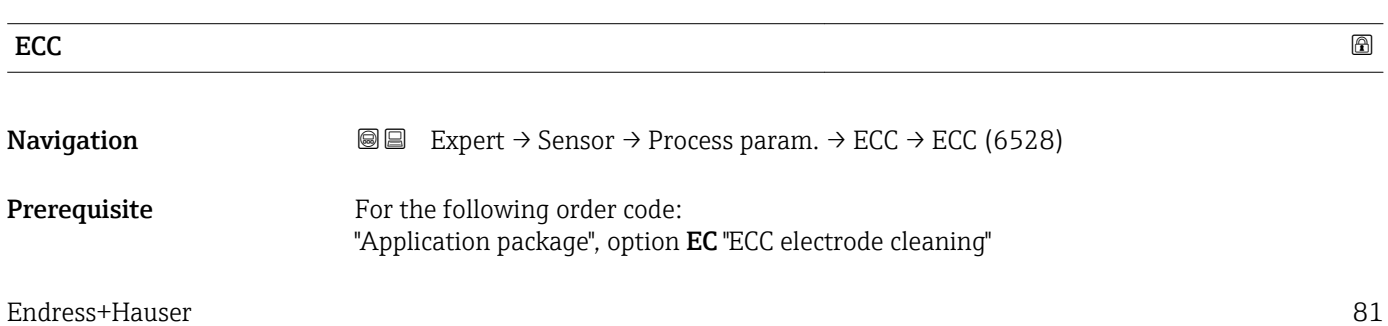

<span id="page-81-0"></span>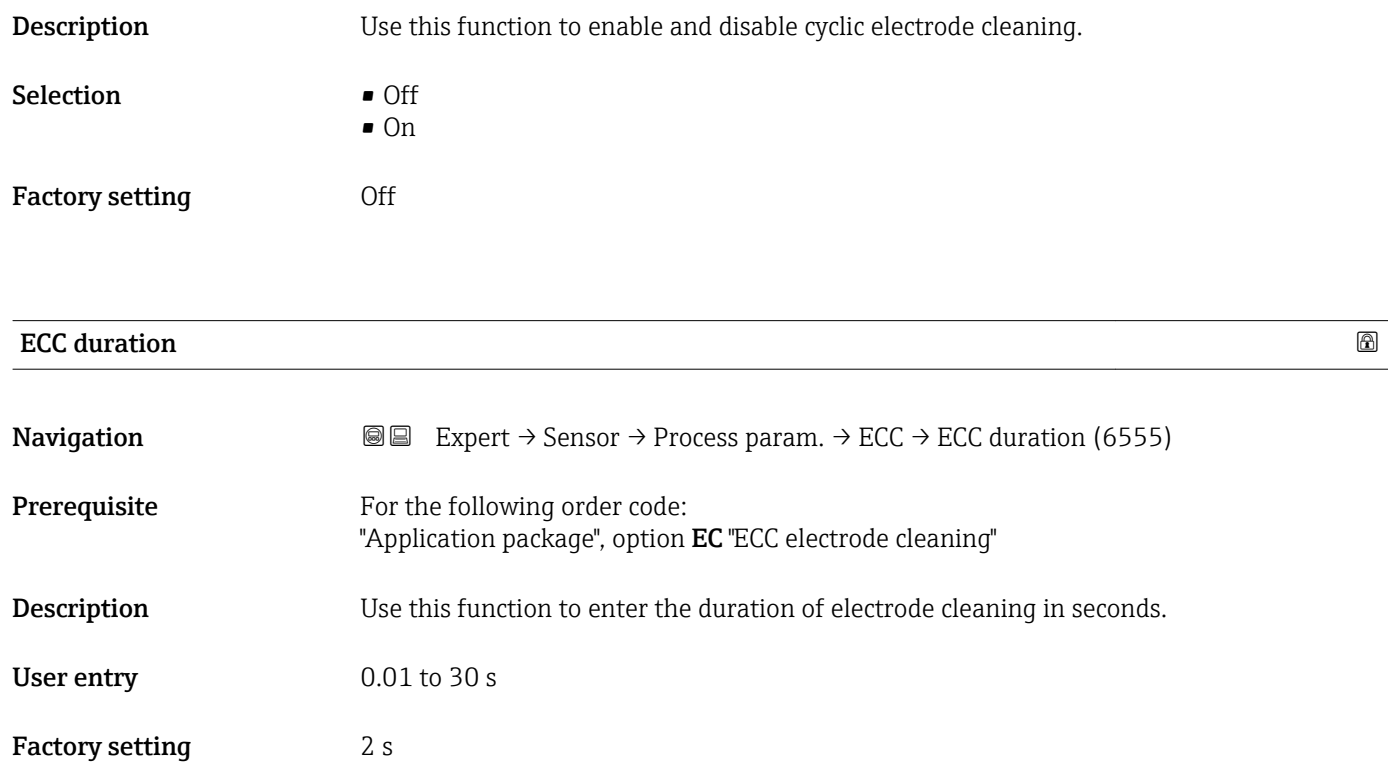

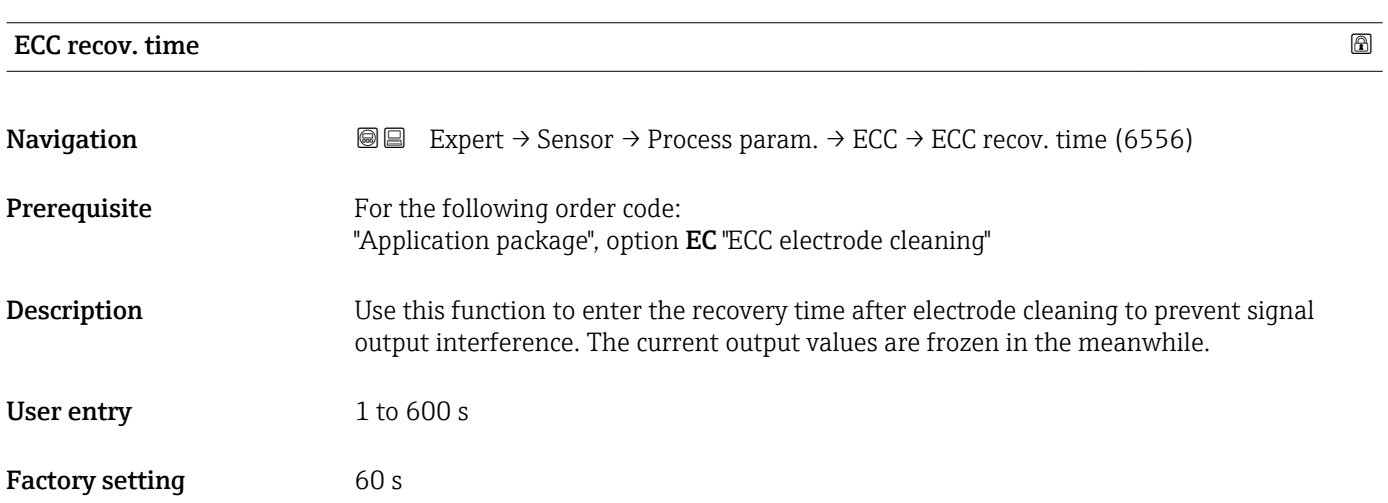

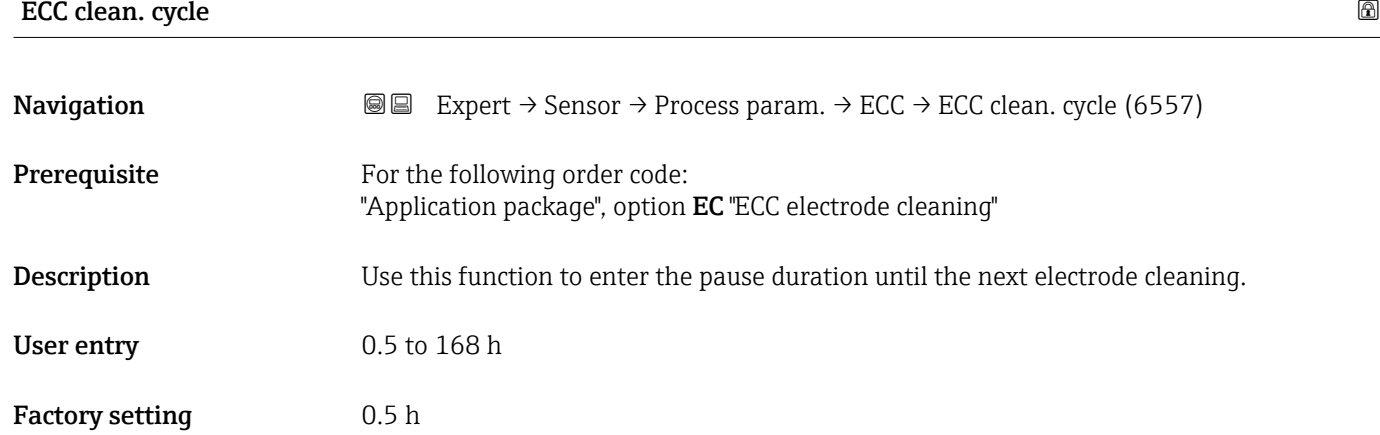

#### <span id="page-82-0"></span>ECC Polarity

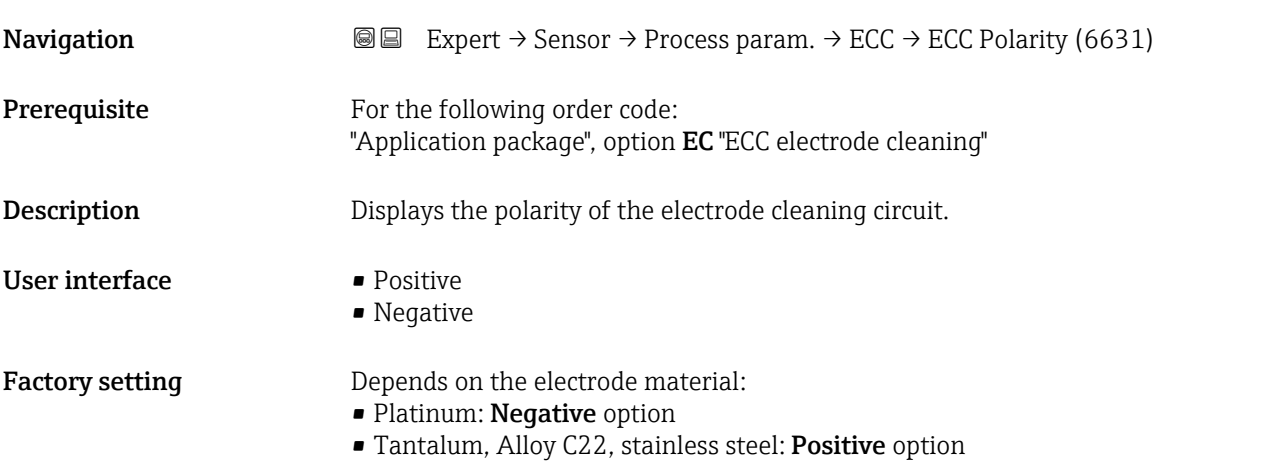

#### "Coating detect." submenu

*Navigation* Expert → Sensor → Process param. → Coating detect.

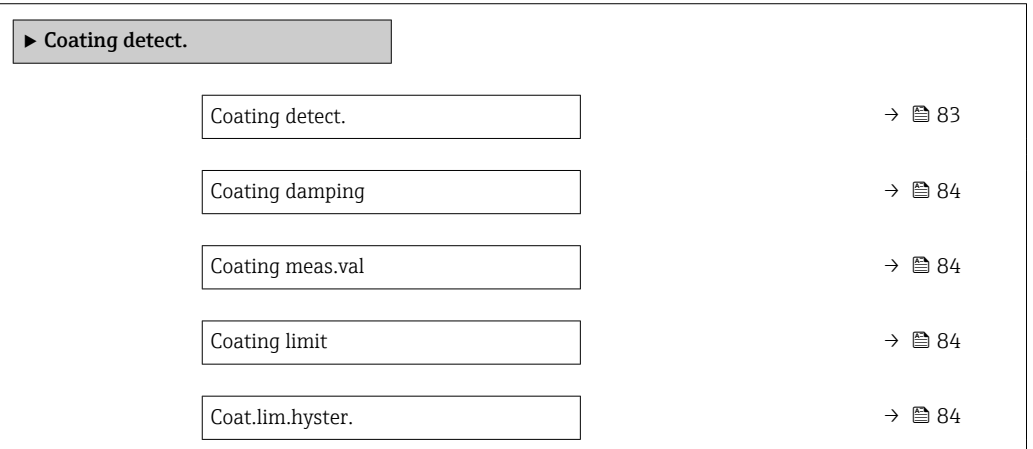

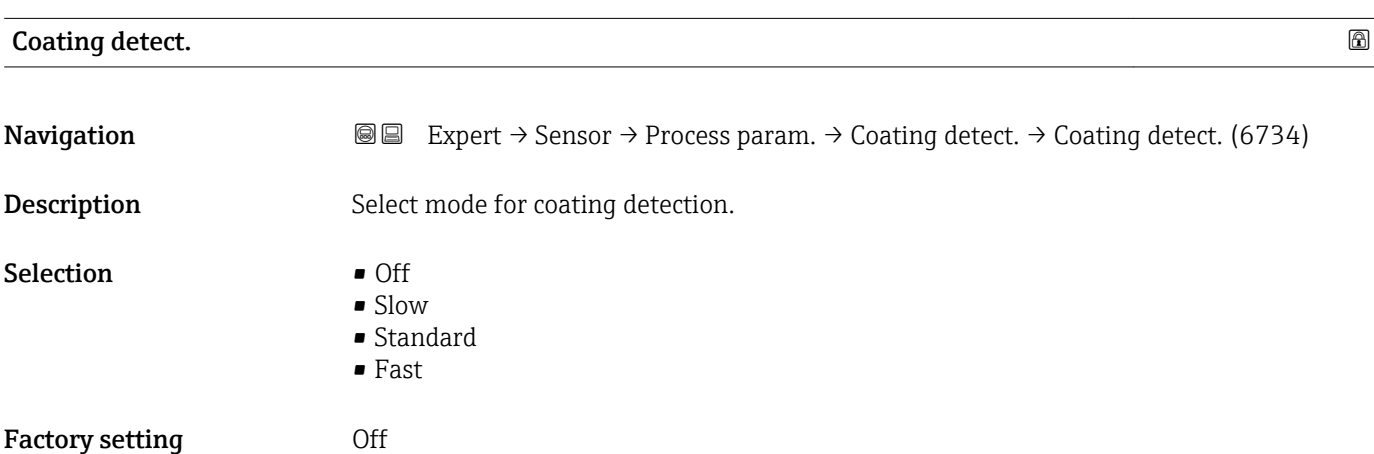

<span id="page-83-0"></span>Description of device parameters **Proline Promag 300 PROFINET** 

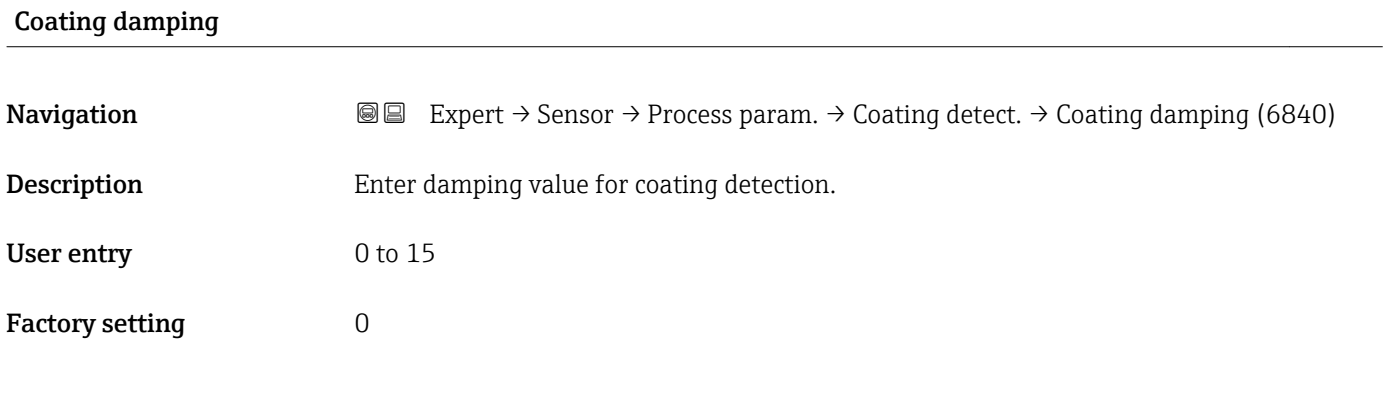

#### Coating meas.val

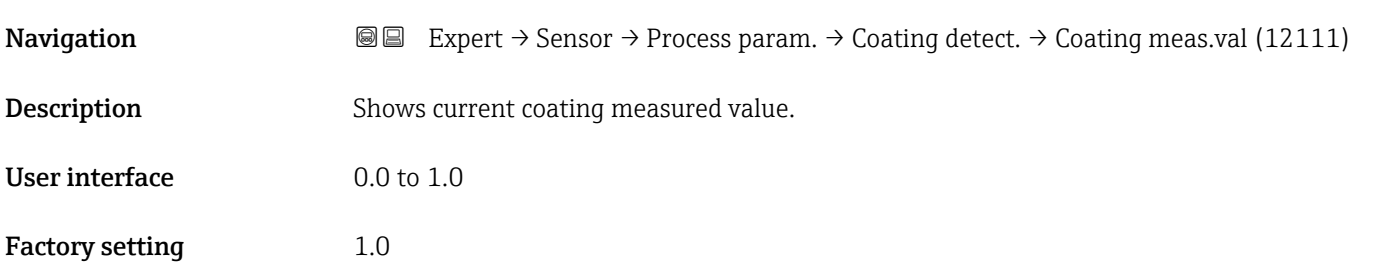

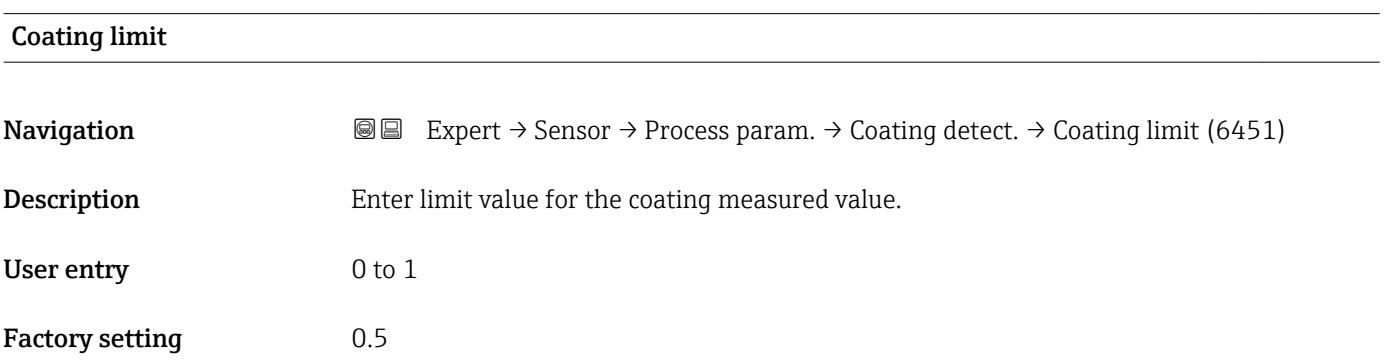

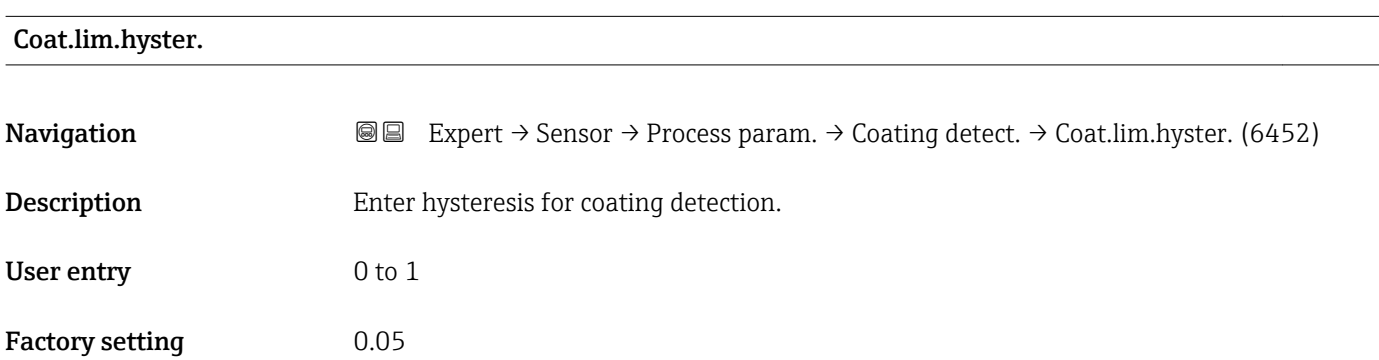

### <span id="page-84-0"></span>3.2.4 "External comp." submenu

*Navigation* **a a** Expert → Sensor → External comp.

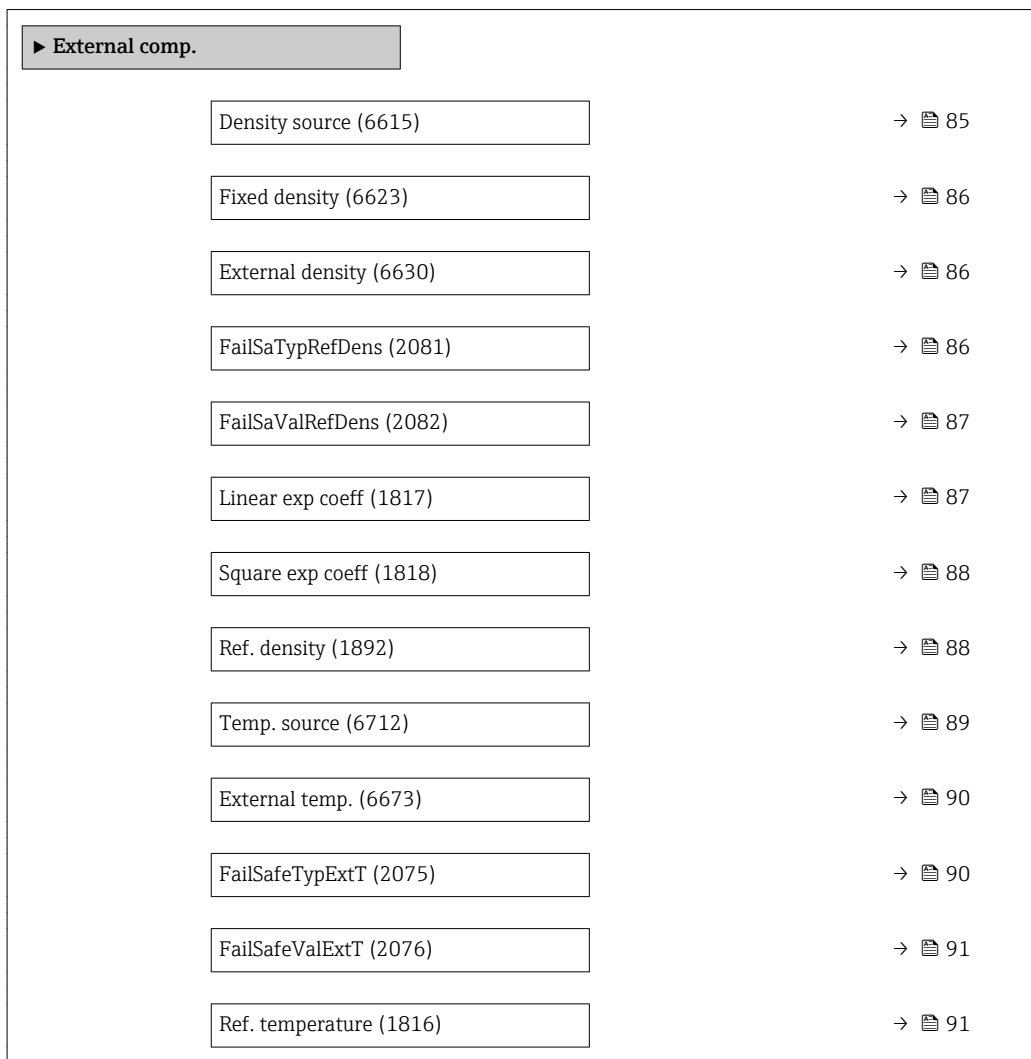

| Density source         |                                                                                                    | 6 |
|------------------------|----------------------------------------------------------------------------------------------------|---|
| Navigation             | Expert $\rightarrow$ Sensor $\rightarrow$ External comp. $\rightarrow$ Density source (6615)<br>88                                                                   |   |
| Description            | Use this function to select the density source.                                                                                                    |   |
| Selection              | ■ Fixed density<br>■ External density<br>• Current input 1<br>$\bullet$ Current input 2 <sup>*</sup><br>$\bullet$ Current input 3 <sup>*</sup><br>• Calculated value |   |
| <b>Factory setting</b> | Fixed density                                                                                                    |   |

<sup>\*</sup> Visibility depends on order options or device settings

#### <span id="page-85-0"></span>Additional information *Selection*

Use this function to select the type of density compensation. When selecting the External density option, the density value of the cyclical PROFINET communication is used. In addition, the "External density" compensation value must be incorporated into the analog output module.

Additional information: Operating Instructions, "Cyclical data transmission" section

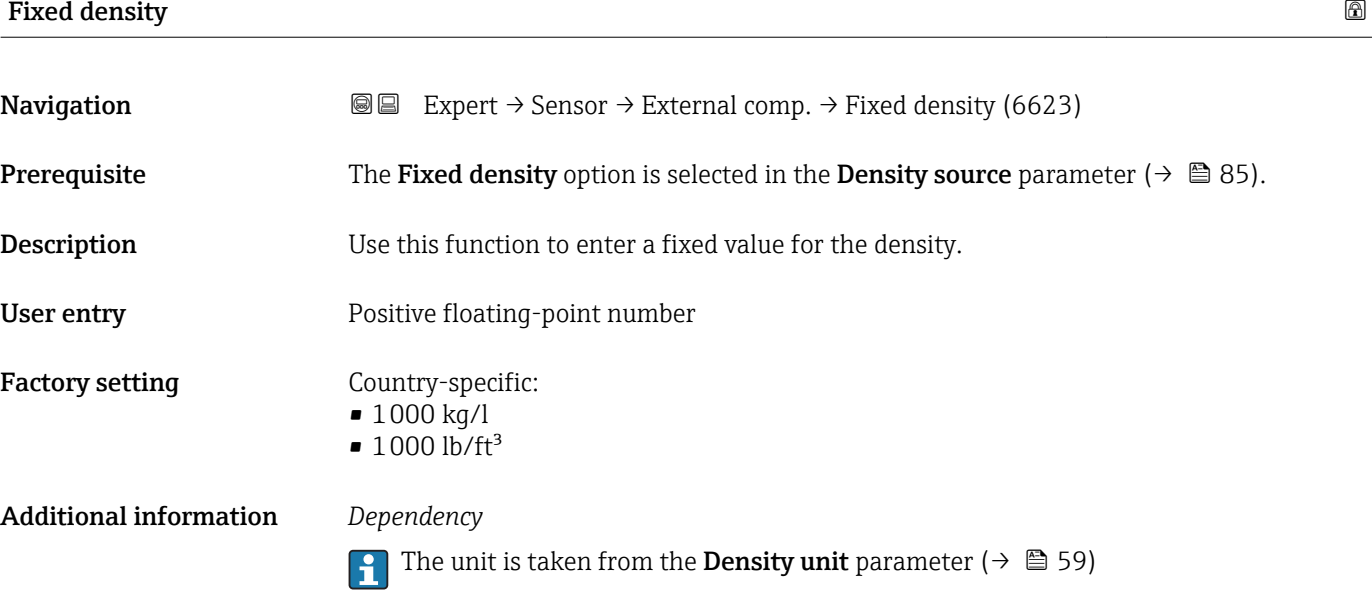

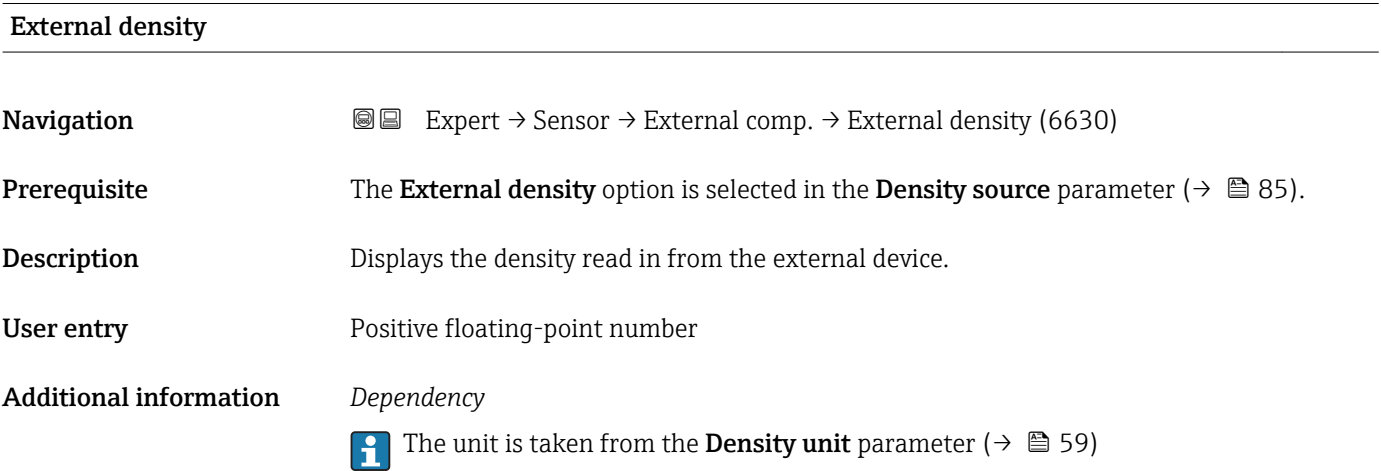

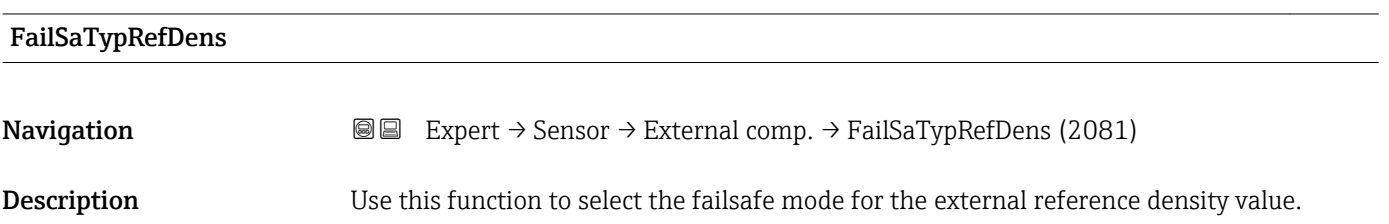

<span id="page-86-0"></span>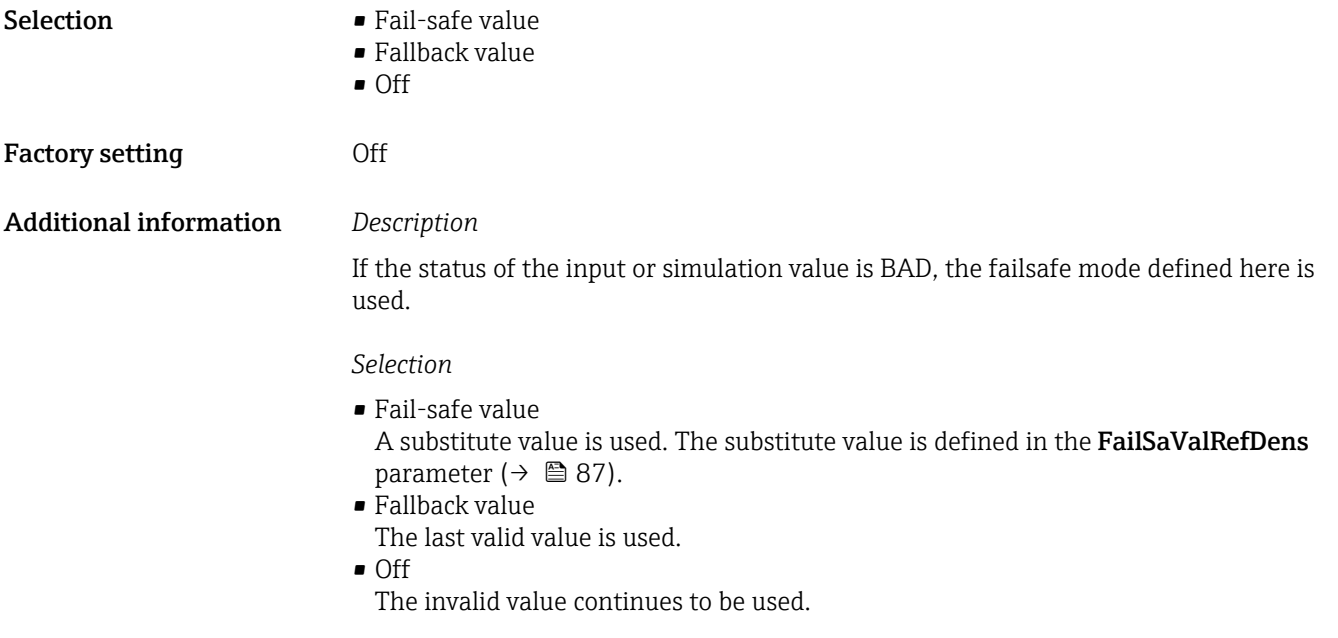

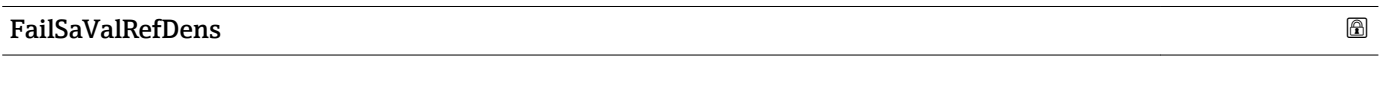

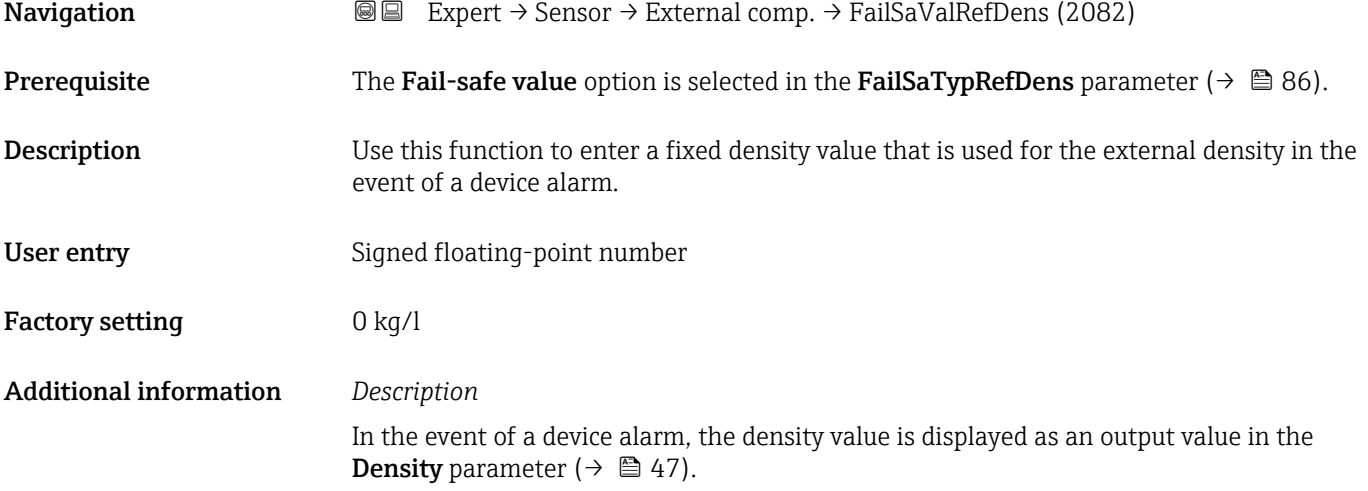

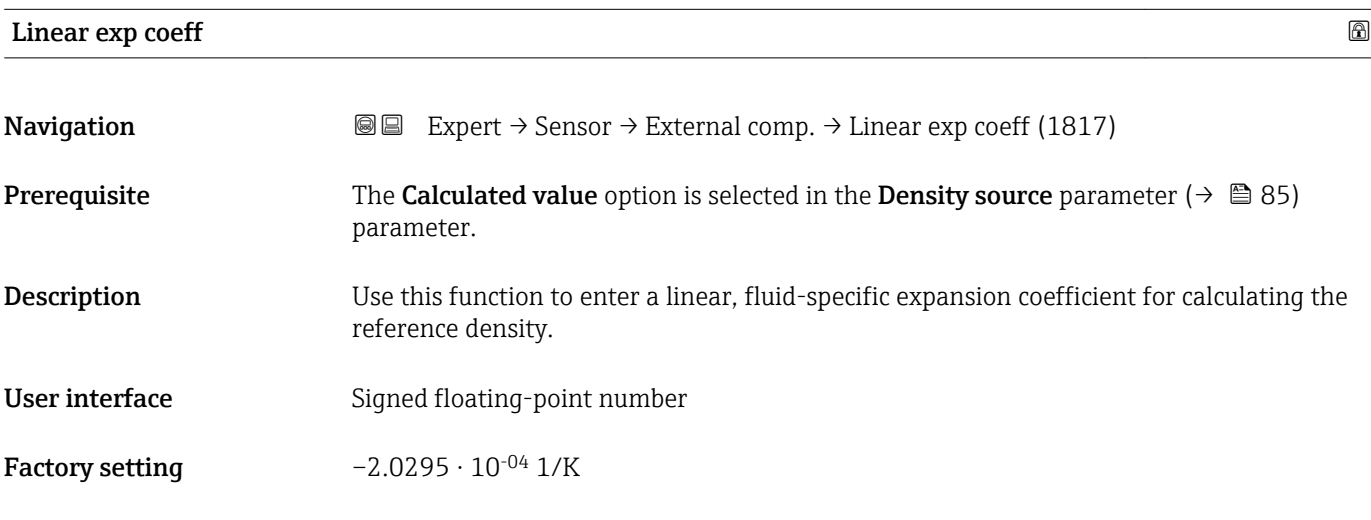

## <span id="page-87-0"></span>Square exp coeff **Navigation EXPEREE** Expert  $\rightarrow$  Sensor  $\rightarrow$  External comp.  $\rightarrow$  Square exp coeff (1818) **Prerequisite** The Calculated value option is selected in the Density source parameter ( $\rightarrow \Box$  85) parameter. **Description** For fluid with a non-linear expansion pattern: use this function to enter a quadratic, fluidspecific expansion coefficient for calculating the reference density. User interface Signed floating-point number **Factory setting**  $-3.8436 \cdot 10^{-06}$   $1/K^2$

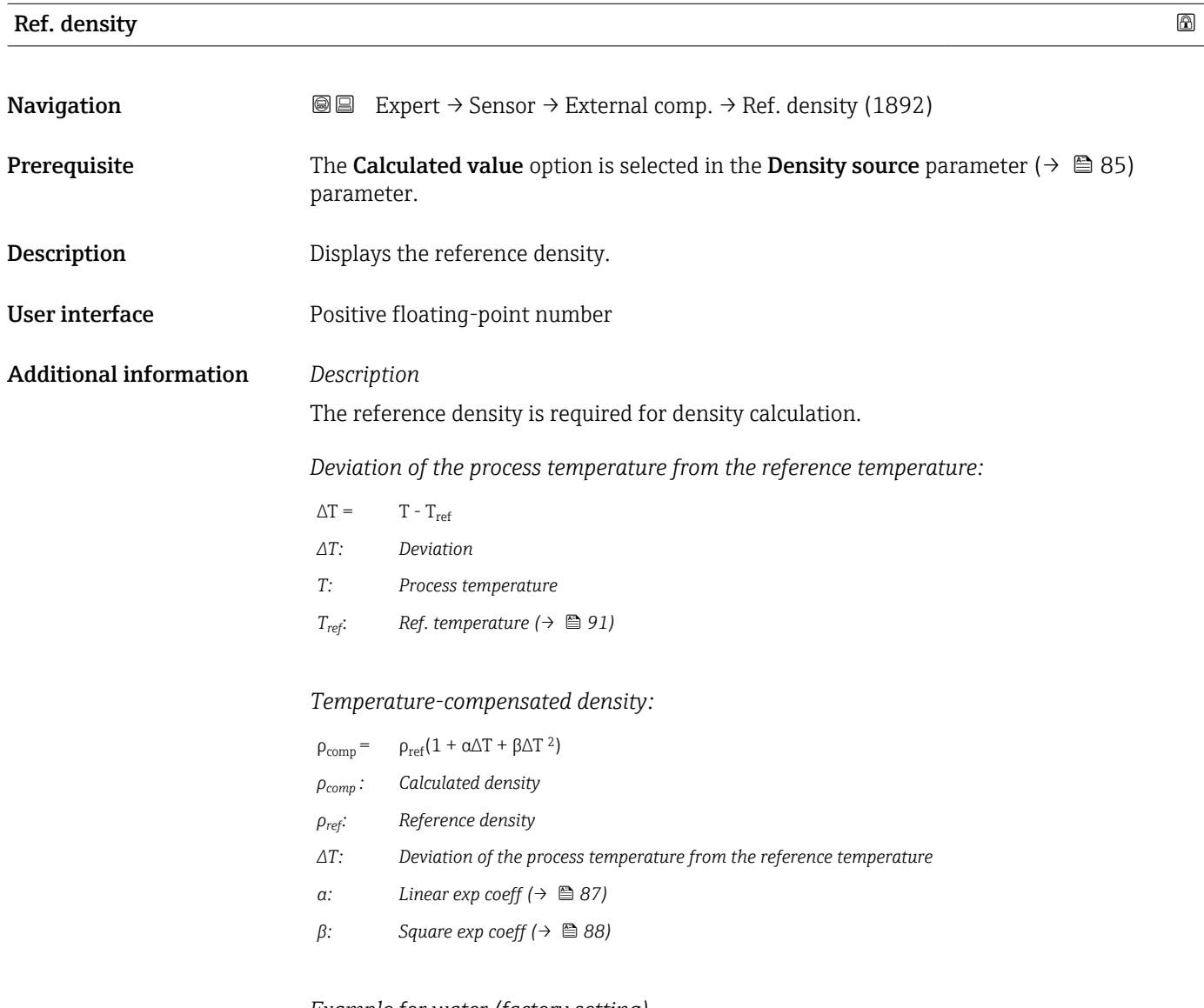

*Example for water (factory setting)* For a reference temperature of  $T_{ref}$  = 20 °C <span id="page-88-0"></span>A quadratic fit of a number of density values results in the following coefficients:

- $\bullet \ \alpha = -2.0295 \cdot 10^{-4} \frac{1}{K}$
- $\bullet$   $\beta$  = -3.8436  $\cdot$  10<sup>-6</sup> 1/K<sup>2</sup>
- $\rho_{ref}$  = 997.82 kg/m<sup>3</sup>

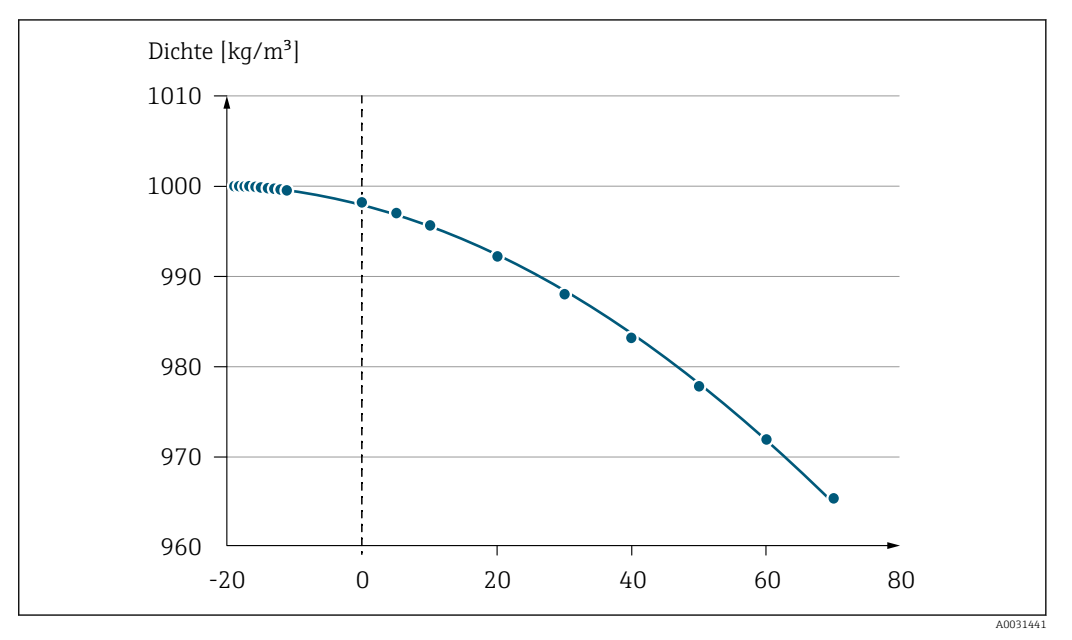

 *2 Quadratic fit*

*Dependency*

The unit is taken from the **Density unit** parameter ( $\rightarrow \Box$  59)

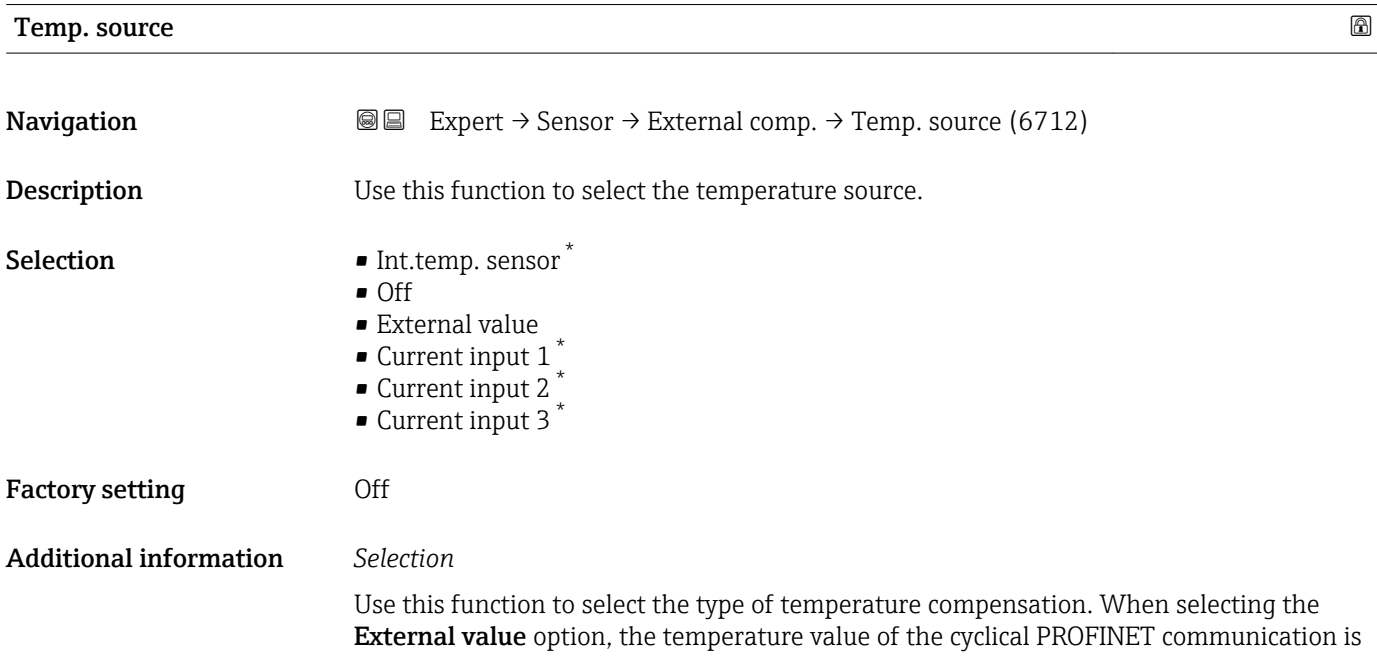

<sup>\*</sup> Visibility depends on order options or device settings

<span id="page-89-0"></span>used. In addition, the "External temperature" compensation value must be incorporated into the analog output module.

For additional information, see the Operating Instructions, "Cyclical data transmission" section

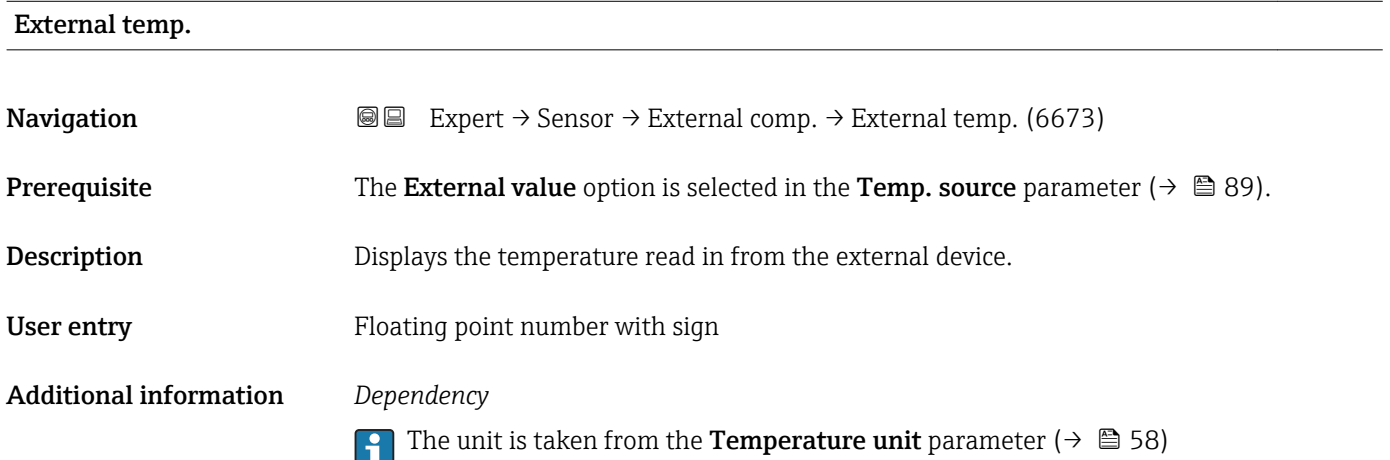

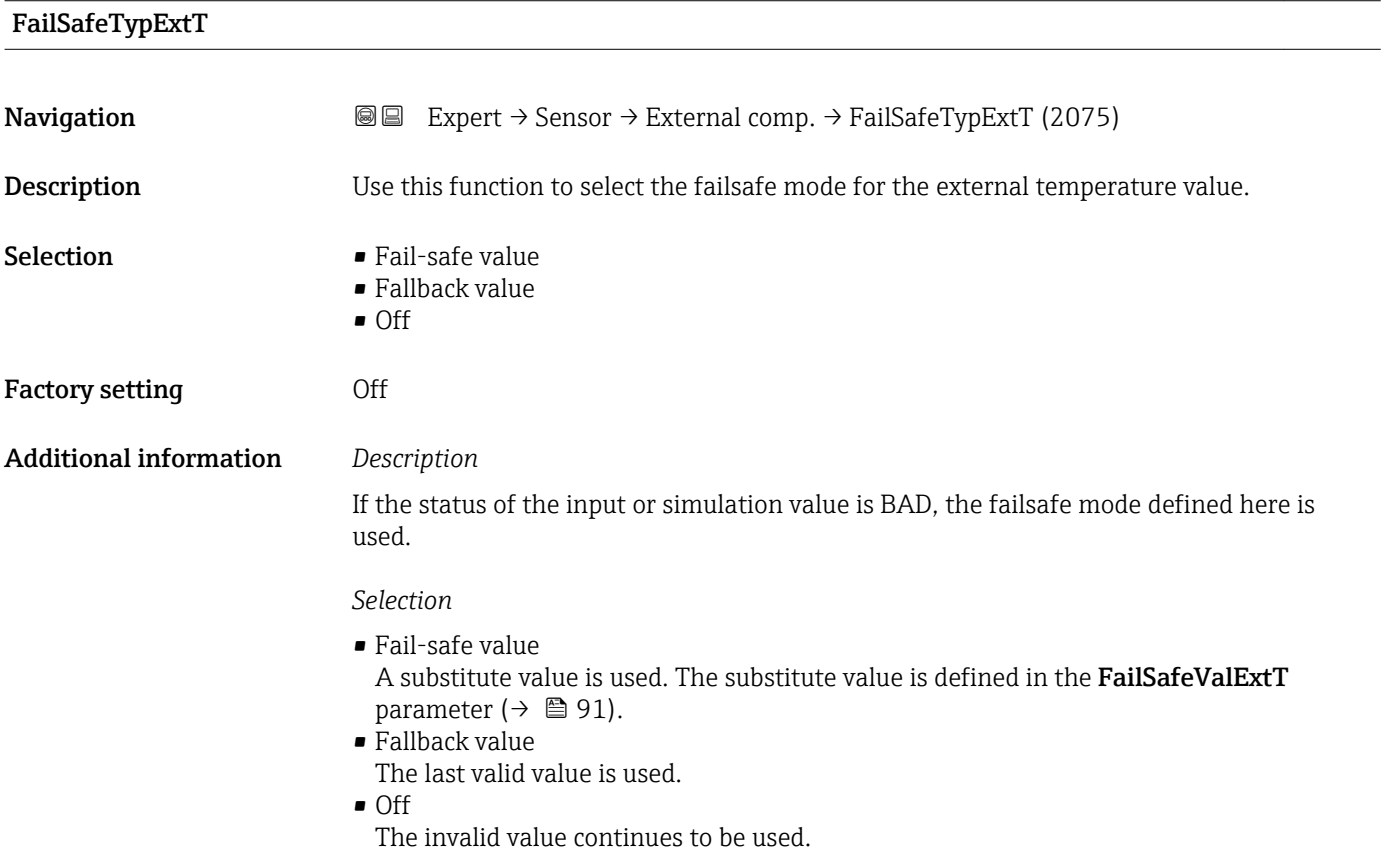

#### <span id="page-90-0"></span>FailSafeValExtT

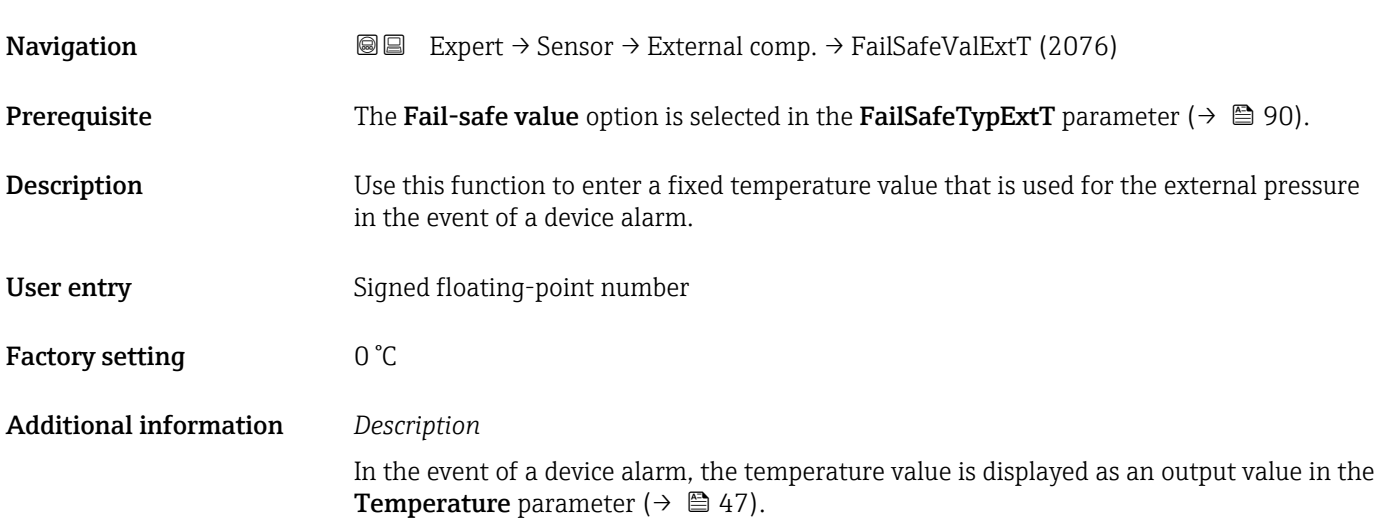

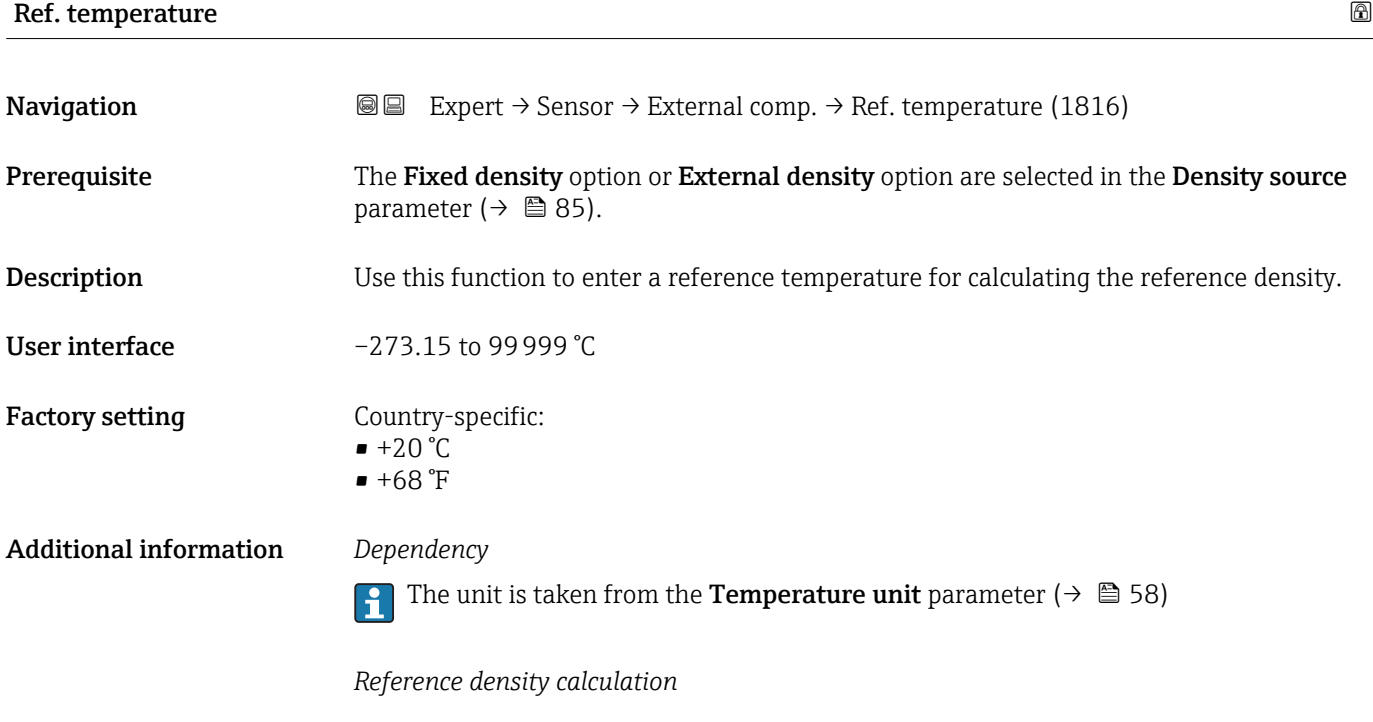

 $\rho_n = \rho \cdot (1 + \alpha \cdot \Delta t + \beta \cdot \Delta t^2)$ 

 $\bullet$   $\rho_N$ : reference density

- ρ: fluid density currently measured
- $\bullet$  t: fluid temperature currently measured
- $\bullet$  t<sub>N</sub>: reference temperature at which the reference density is calculated (e.g. 20 °C)
- $\overline{\triangle}$ t: t t<sub>N</sub>
- $\bullet$  α: linear expansion coefficient of the fluid, unit = [1/K]; K = Kelvin
- β: square expansion coefficient of the fluid, unit =  $[1/K^2]$

A0023403

### 3.2.5 "Sensor adjustment" submenu

*Navigation* 
■■ Expert → Sensor → Sensor adjustm.

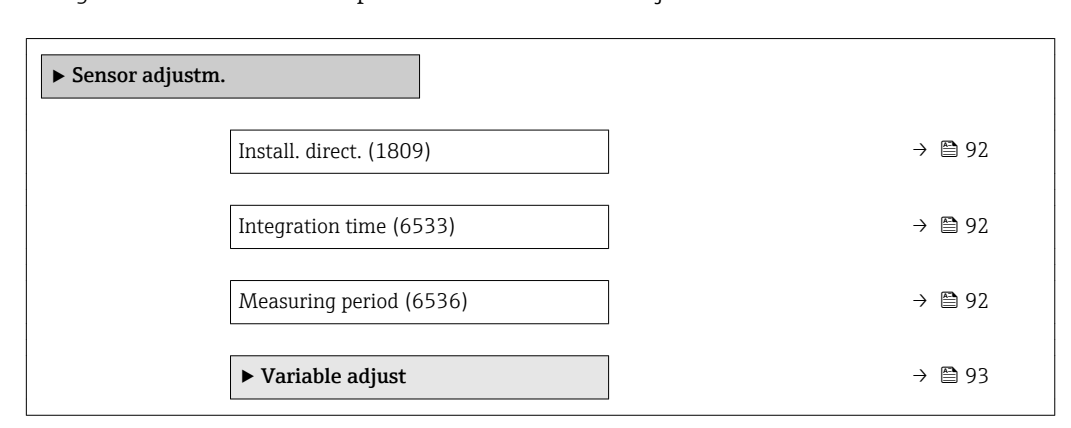

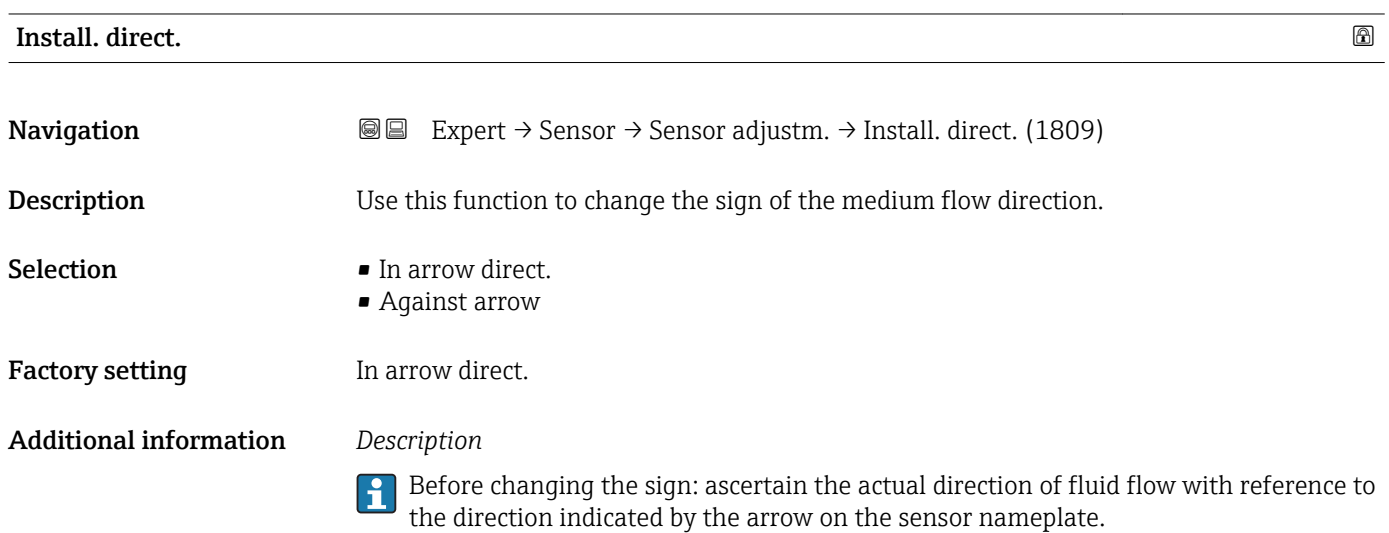

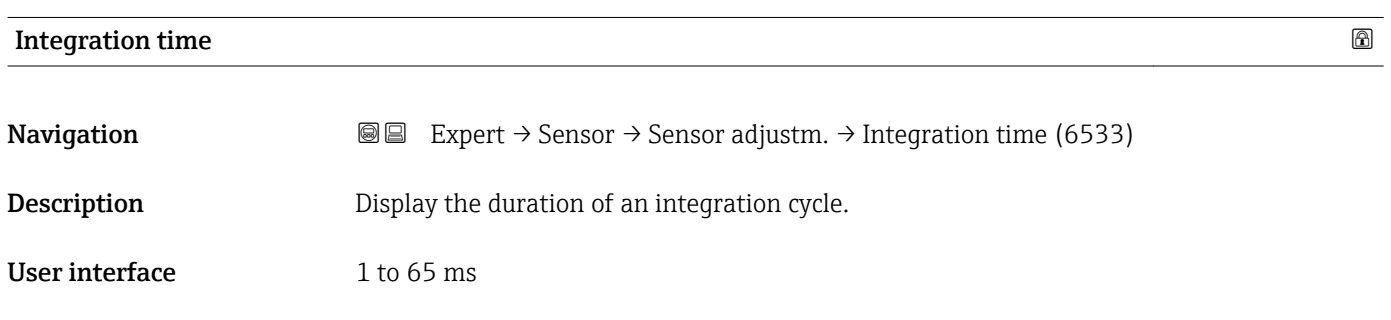

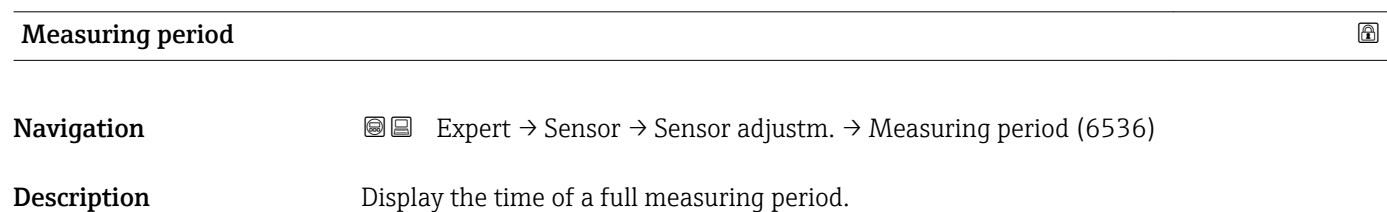

#### <span id="page-92-0"></span>User interface 0 to 1000 ms

#### "Variable adjust" submenu

*Navigation* 
■■ Expert → Sensor → Sensor adjustm. → Variable adjust

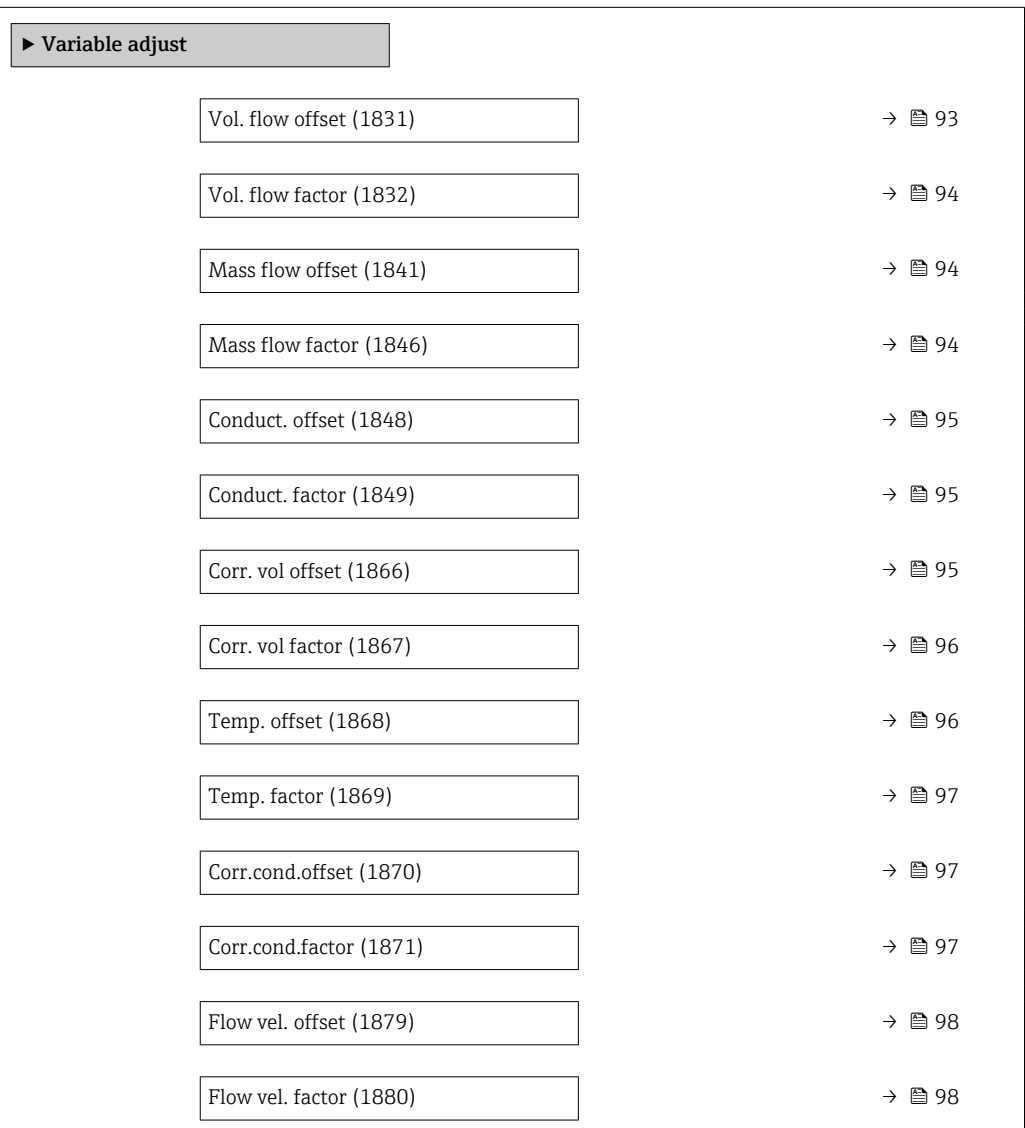

# Vol. flow offset Navigation  $\text{Q} \text{E}$  Expert → Sensor → Sensor adjustm. → Variable adjust → Vol. flow offset (1831) Description Use this function to enter the zero point shift for the volume flow trim. The volume flow unit on which the shift is based is  $\frac{m^3}{s}$ . User entry Signed floating-point number

<span id="page-93-0"></span>Factory setting  $0 \text{ m}^3$ /s

Additional information *Description*

**Corrected value = (factor**  $\times$  **value) + offset** 

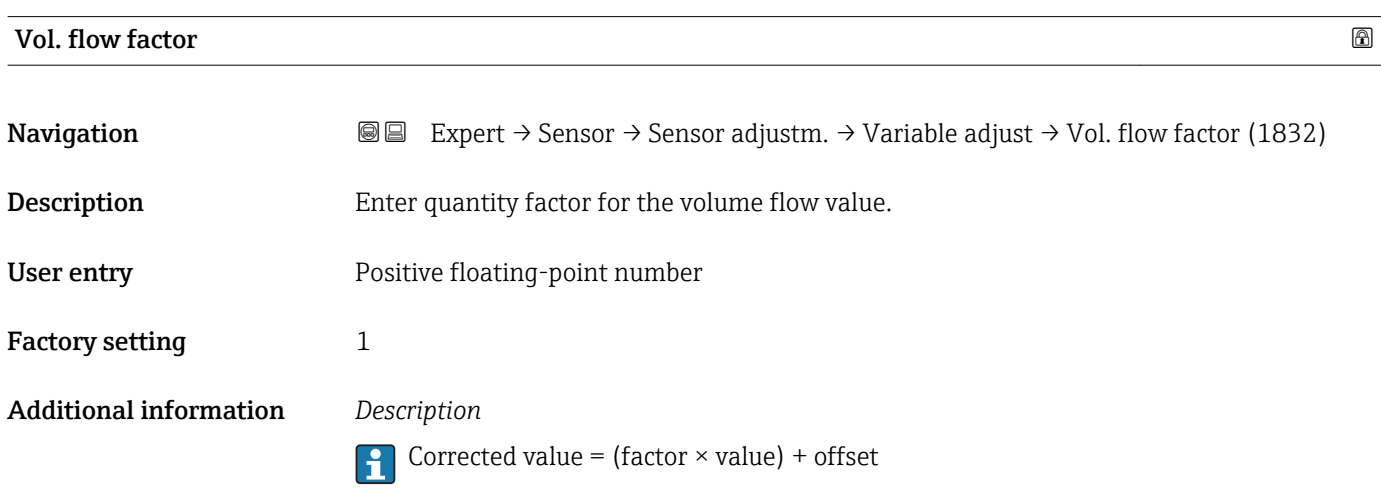

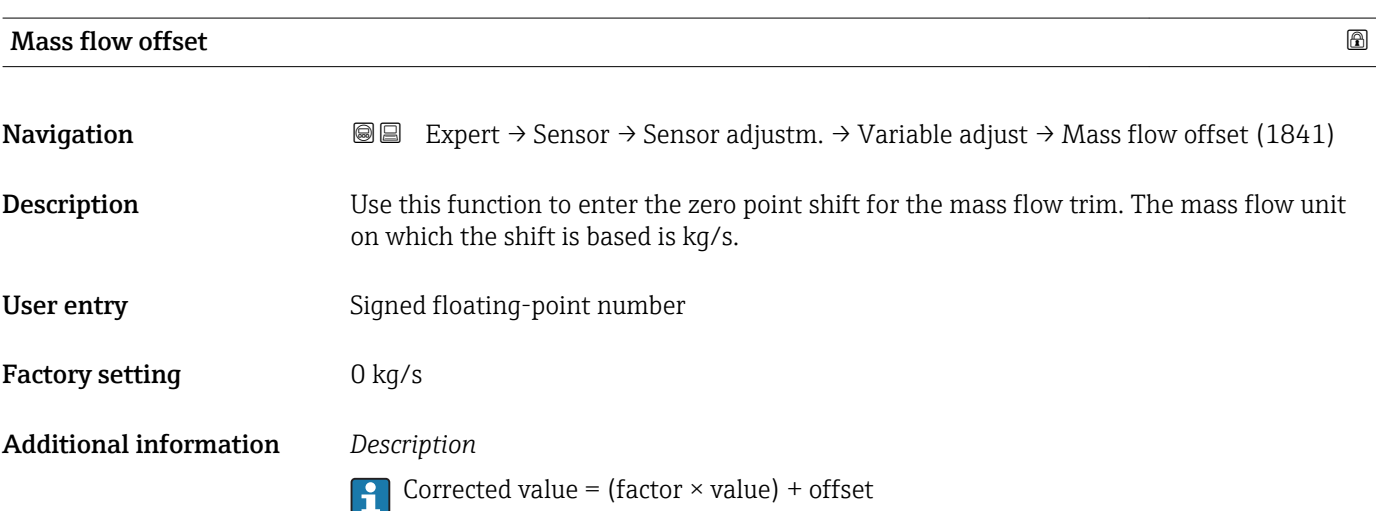

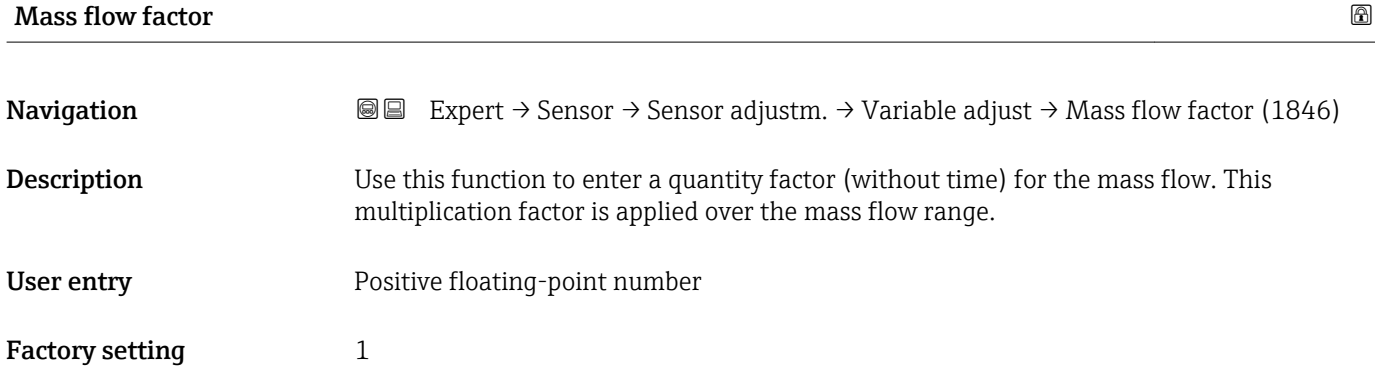

#### <span id="page-94-0"></span>Additional information *Description*

Corrected value = (factor  $\times$  value) + offset

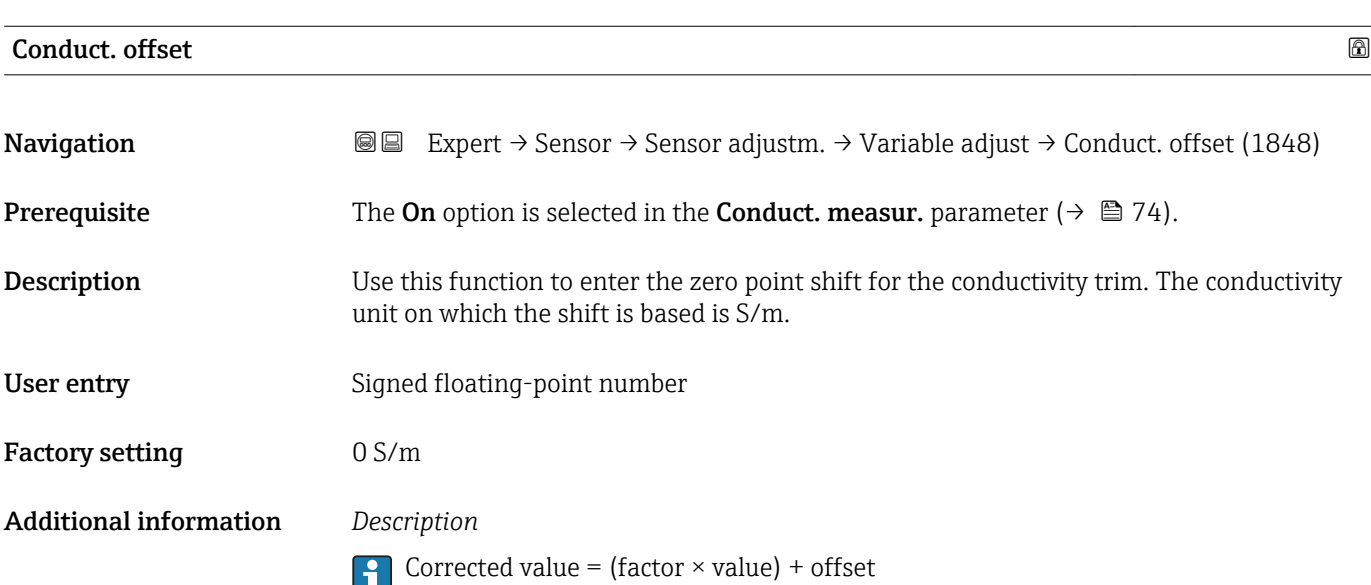

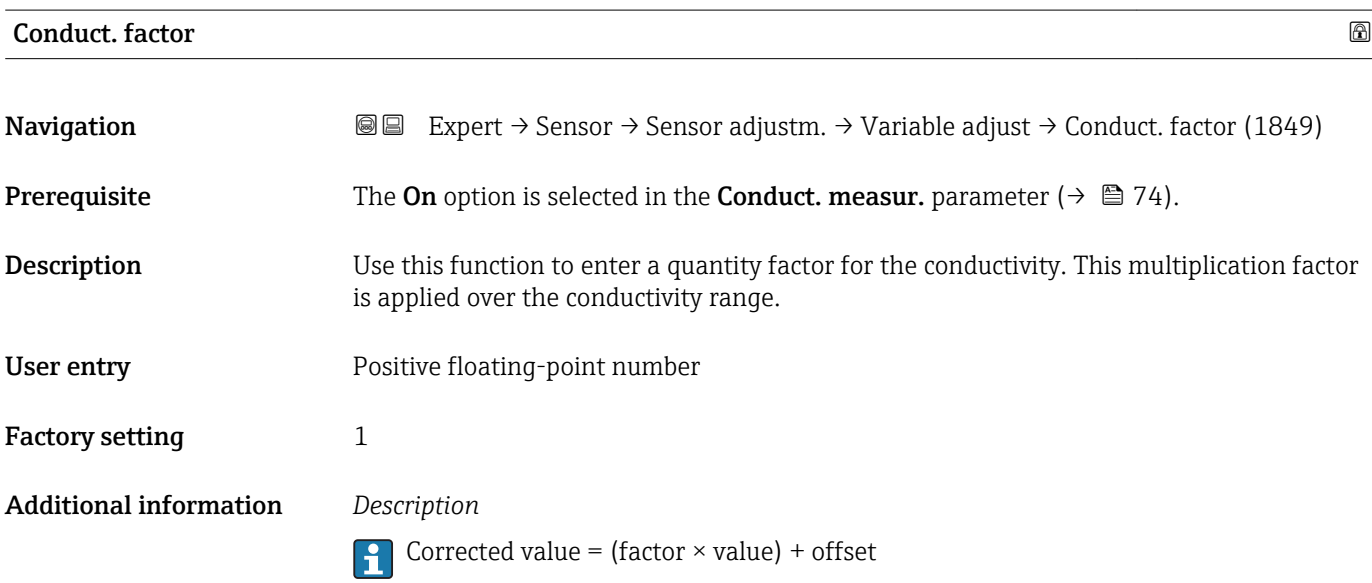

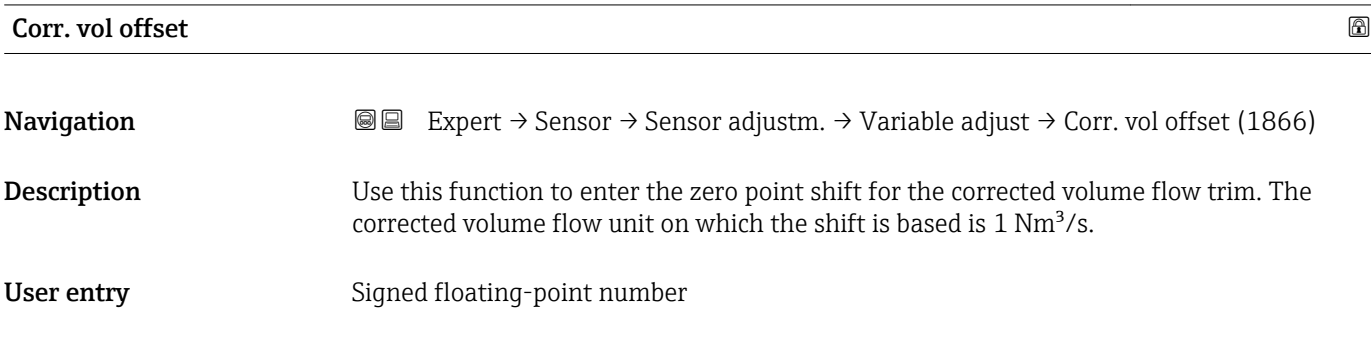

<span id="page-95-0"></span>Factory setting  $0 \text{ Nm}^3$ /s

Additional information *Description*

Corrected value = (factor  $\times$  value) + offset

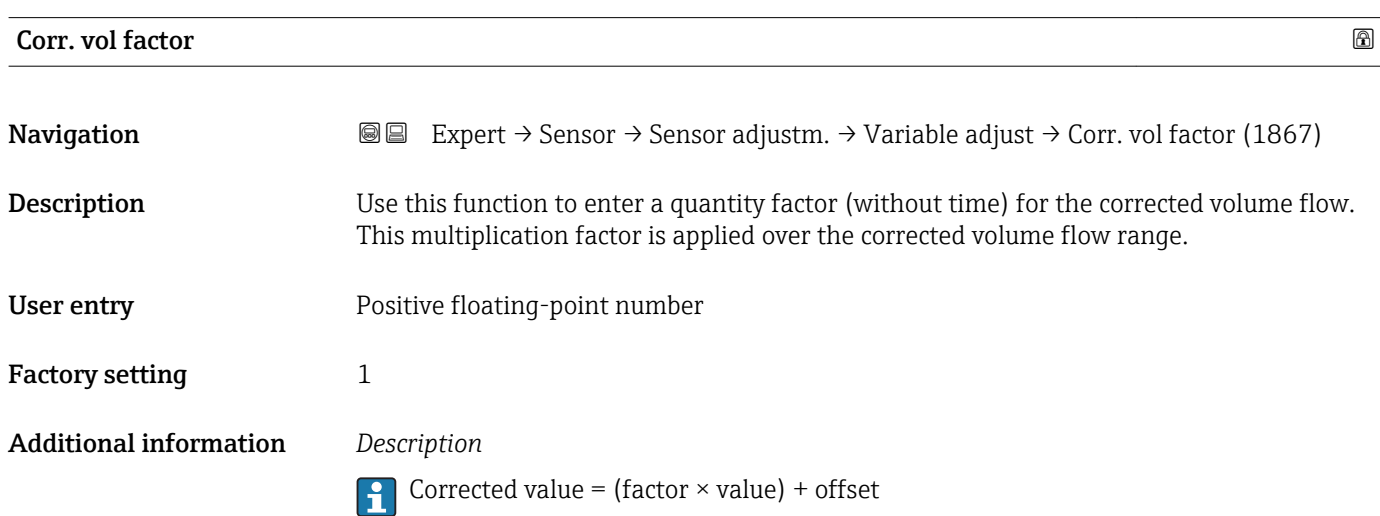

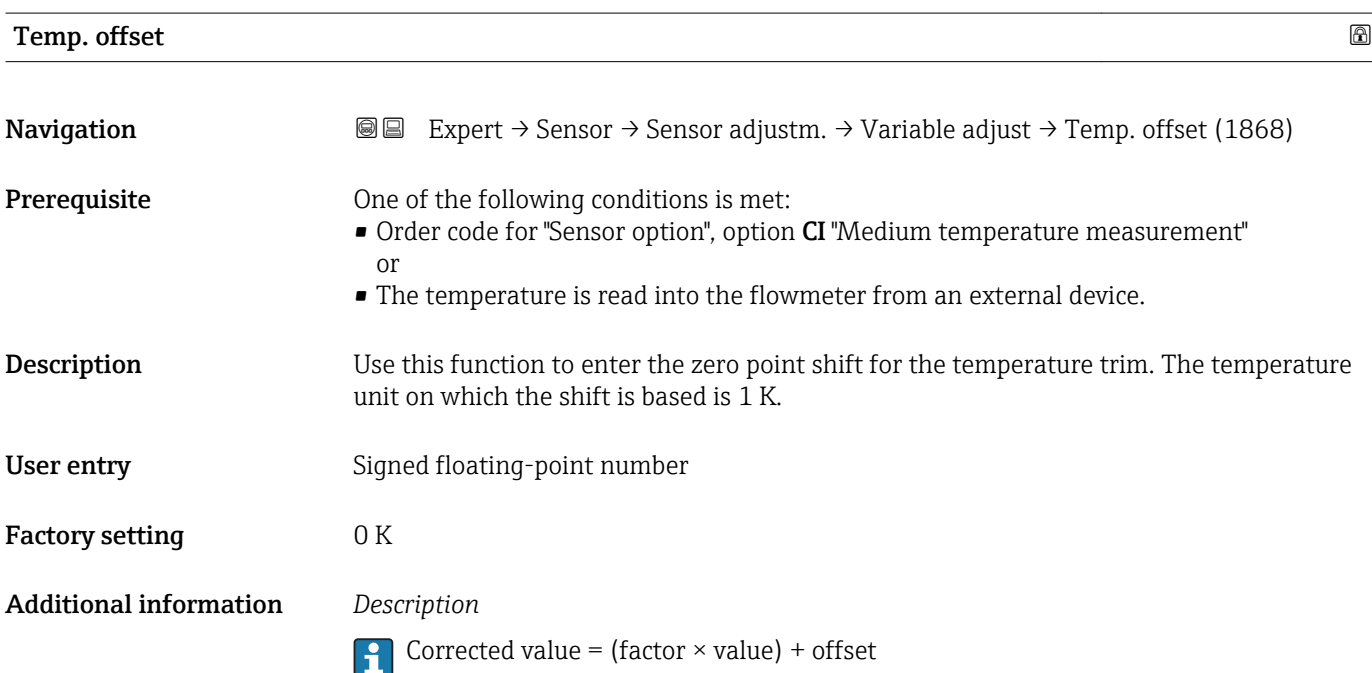

### <span id="page-96-0"></span>Temp. factor

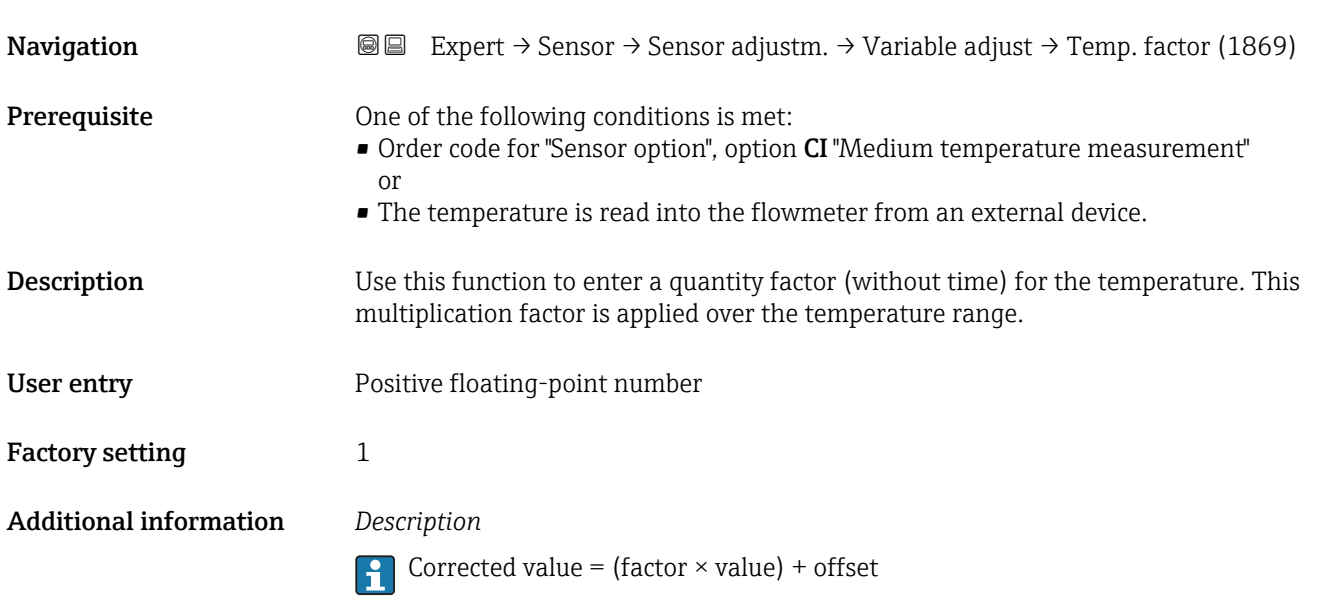

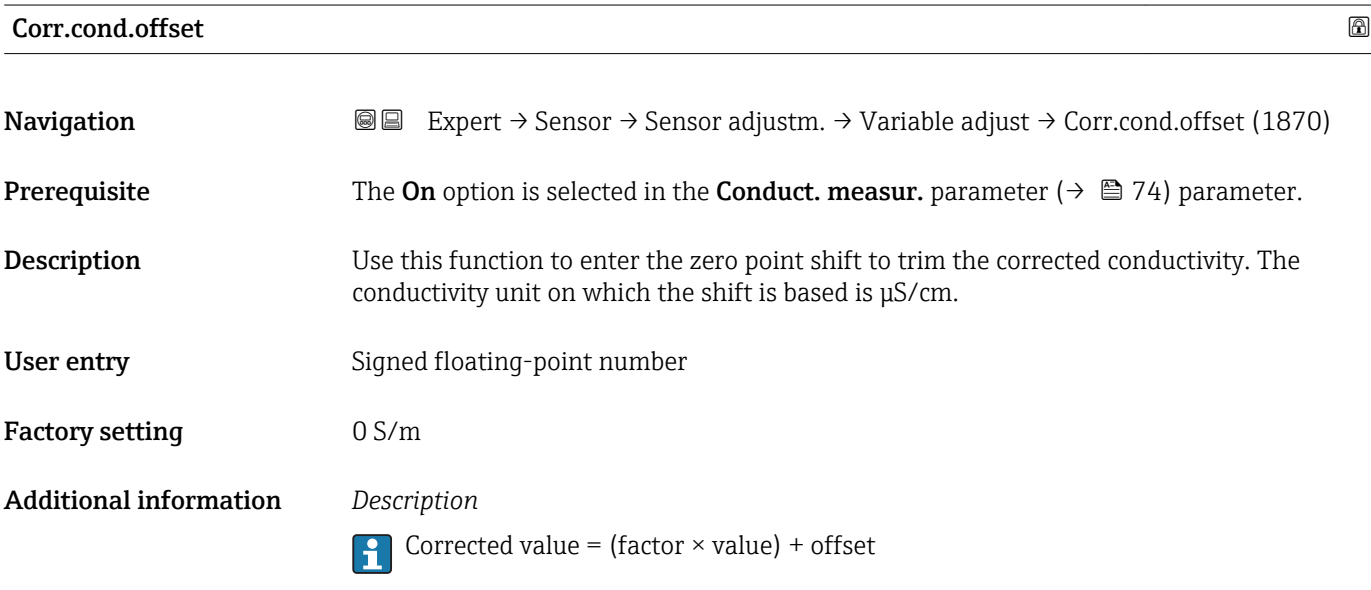

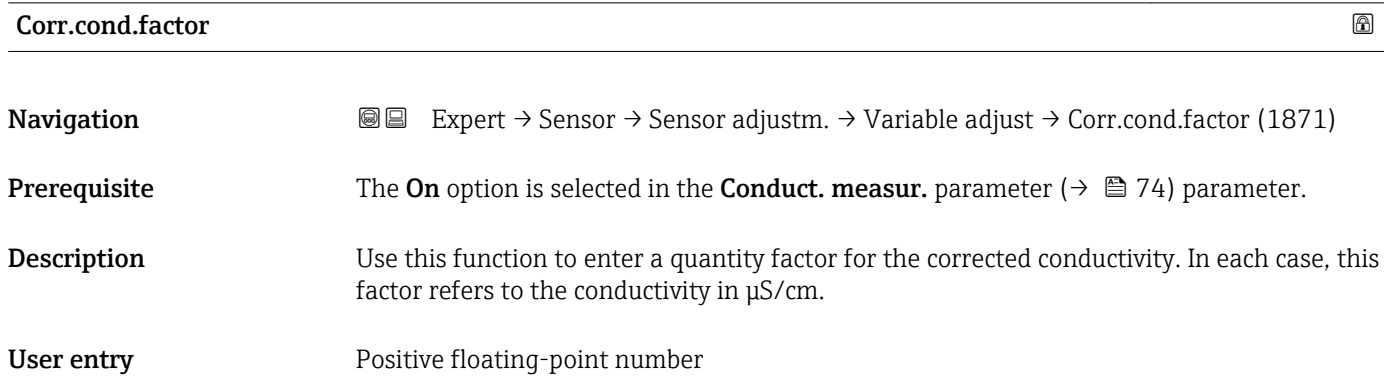

<span id="page-97-0"></span>Factory setting 1 Additional information *Description* Corrected value = (factor  $\times$  value) + offset

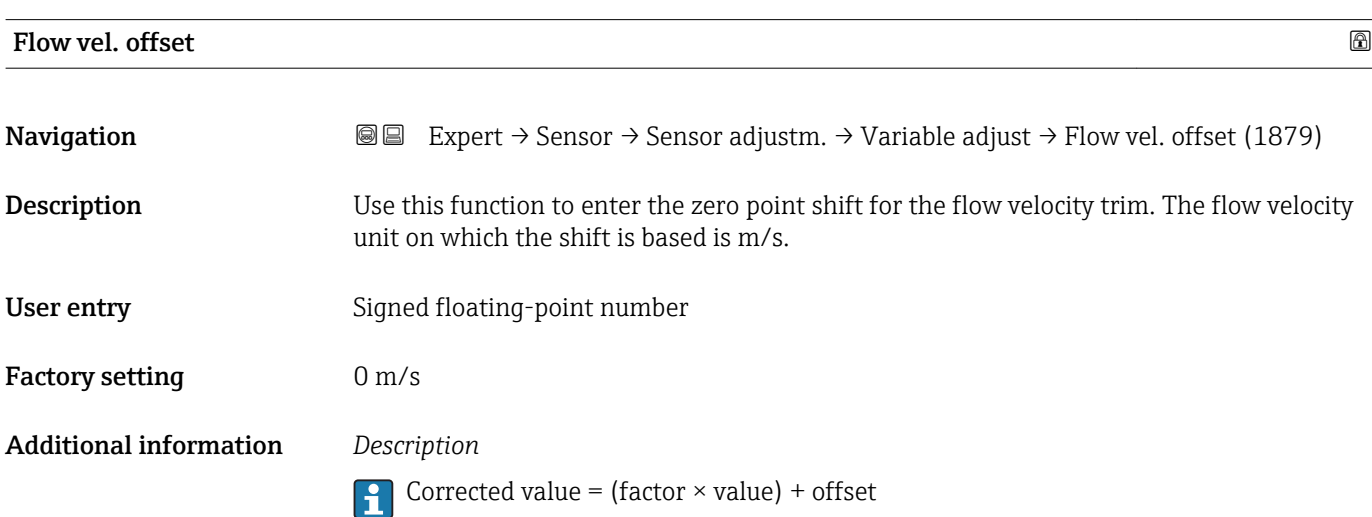

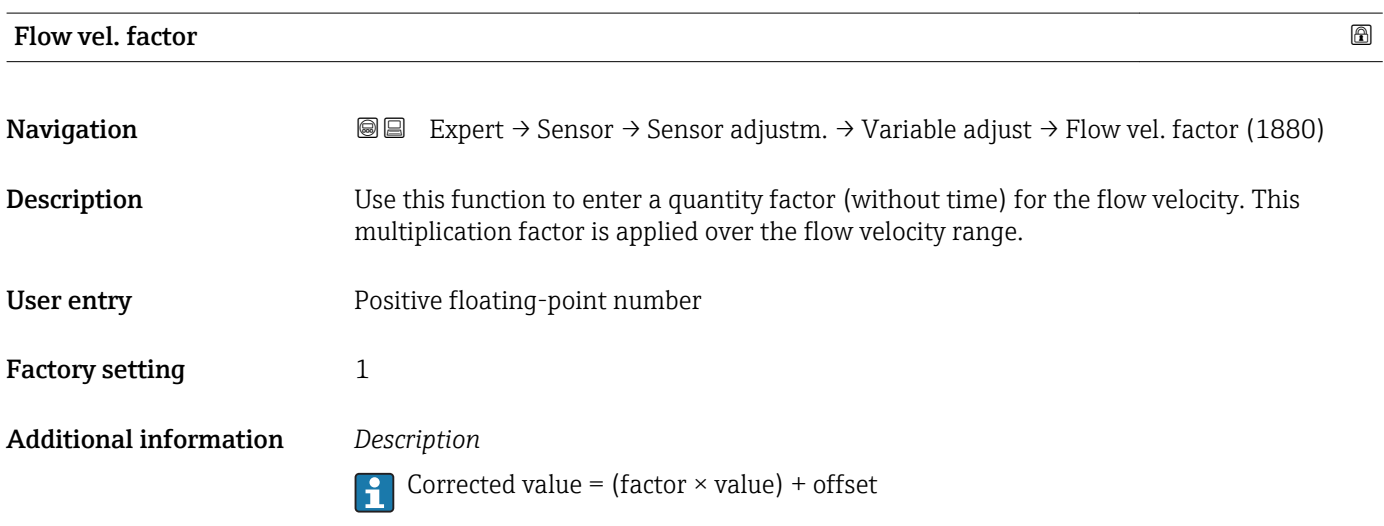

#### 3.2.6 "Calibration" submenu

*Navigation* 
■■ Expert → Sensor → Calibration

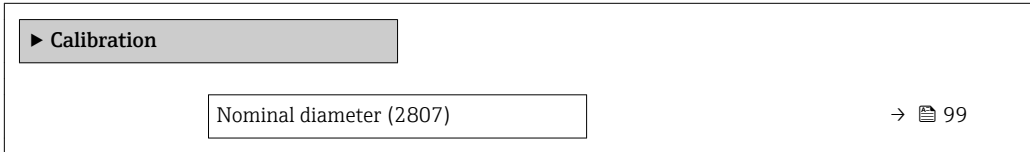

<span id="page-98-0"></span>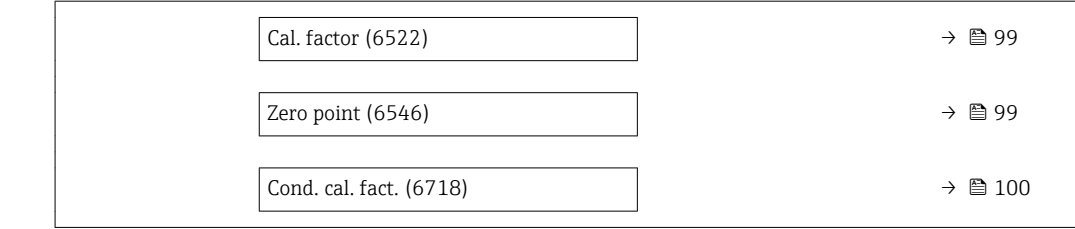

# Nominal diameter **Navigation**  $\text{Q} \text{E}$  Expert → Sensor → Calibration → Nominal diameter (2807) Description Displays the nominal diameter of the sensor. User interface DNxx / x" Factory setting Depends on the size of the sensor Additional information *Description* **The value is also specified on the sensor nameplate.**

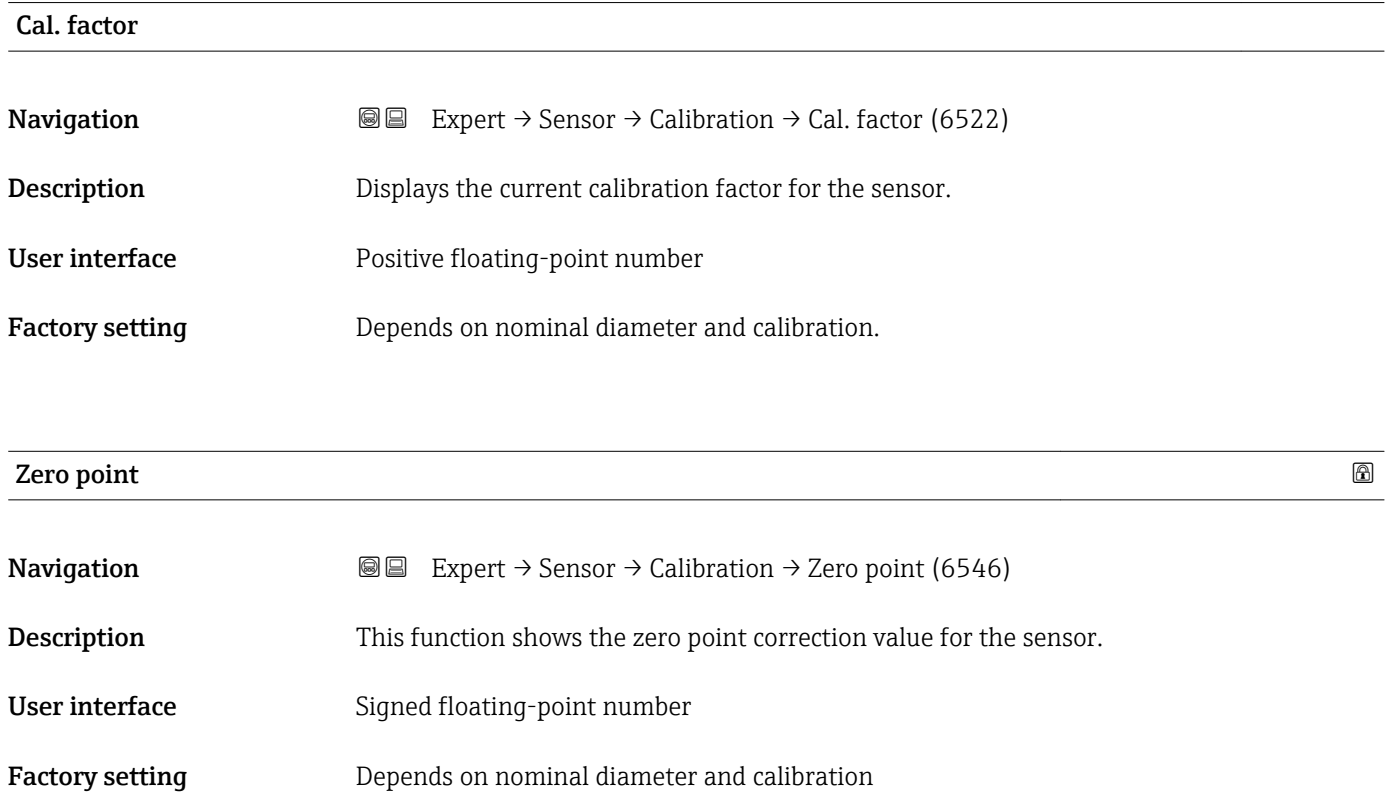

<span id="page-99-0"></span>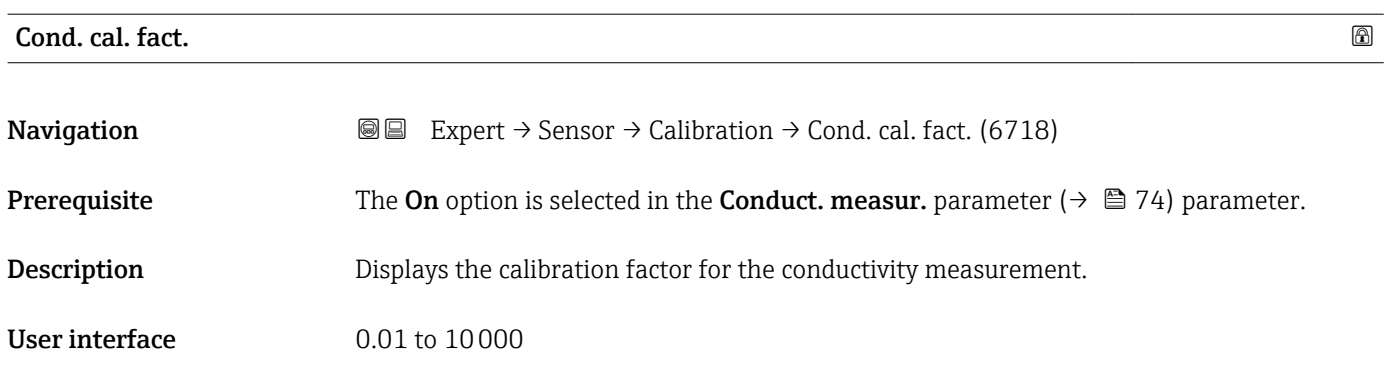

### 3.3 "I/O configuration" submenu

*Navigation* **■** Expert → I/O config.  $\blacktriangleright$  I/O config. I/O 1 to n terminals (3902–1 to n)  $\rightarrow \Box$  100 I/O 1 to n info (3906-1 to n)  $\rightarrow$  ■ 100 I/O 1 to n type (3901–1 to n)  $\rightarrow \Box$  101 Apply I/O config (3907)  $\rightarrow \Box$  101 I/O alterat.code (2762)  $\rightarrow \Box$  102

#### I/O 1 to n terminals

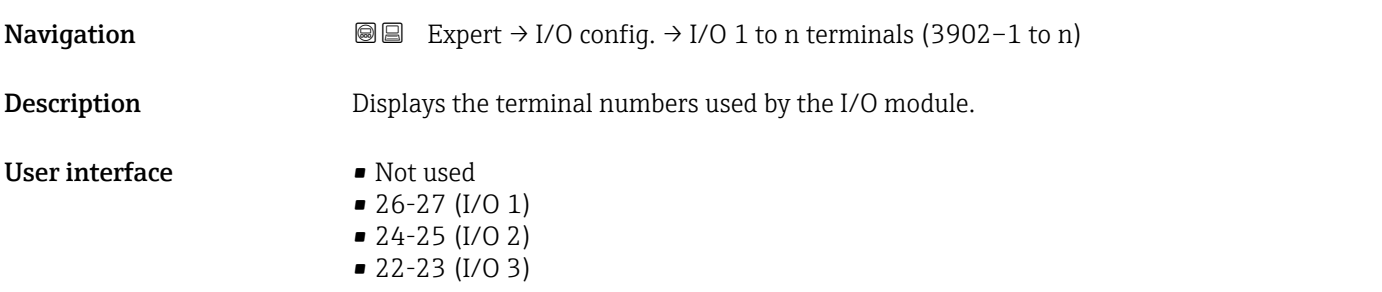

#### I/O 1 to n info

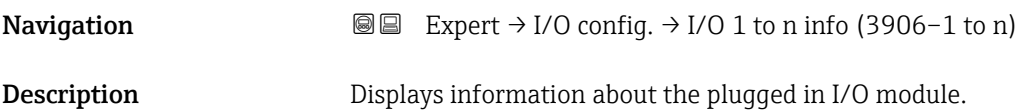

<span id="page-100-0"></span>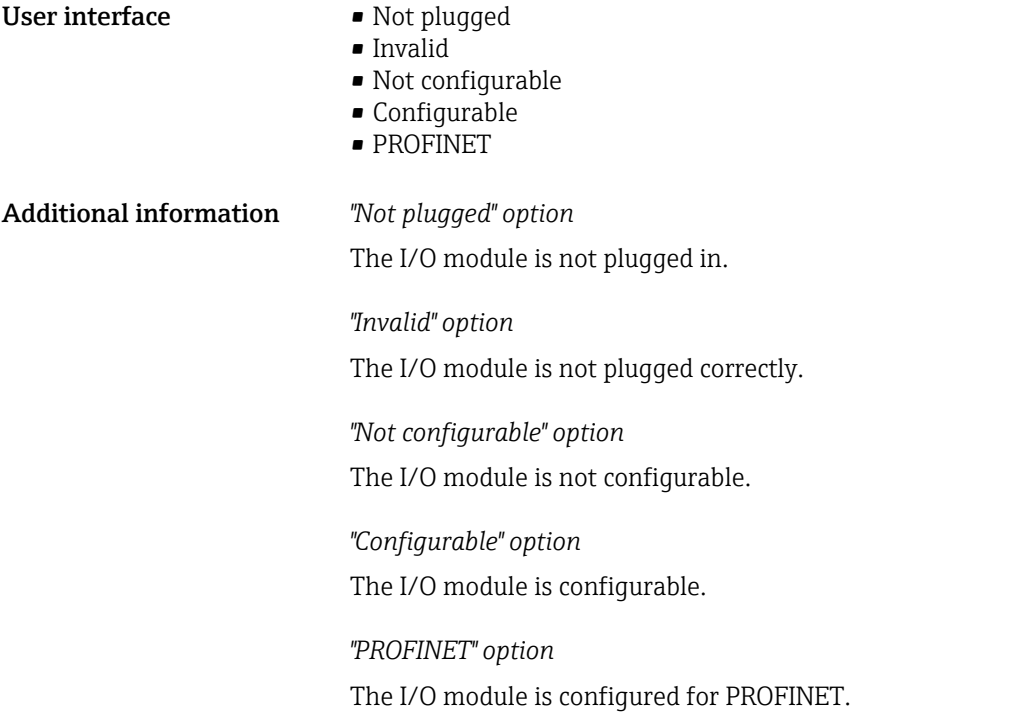

### I/O 1 to n type

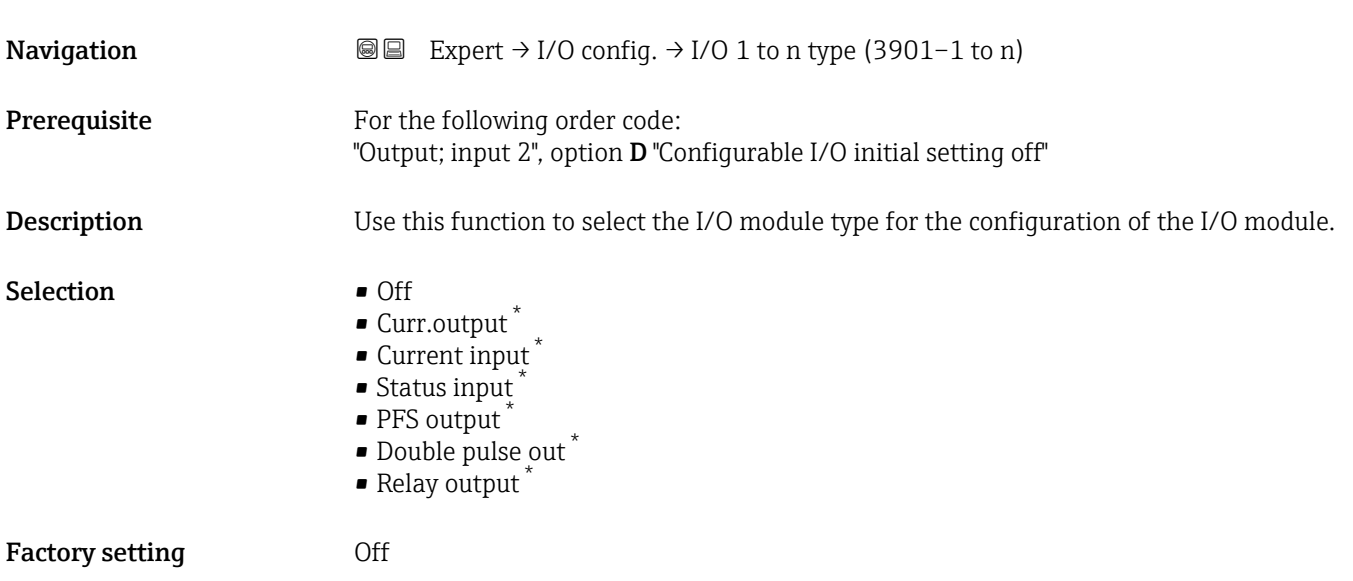

| Apply I/O config |                                                                              | A |
|------------------|------------------------------------------------------------------------------|---|
| Navigation       | Expert $\rightarrow$ I/O config. $\rightarrow$ Apply I/O config (3907)<br>88 |   |
| Description      | Use this function to activate the newly configured I/O module type.          |   |

<sup>\*</sup> Visibility depends on order options or device settings

<span id="page-101-0"></span>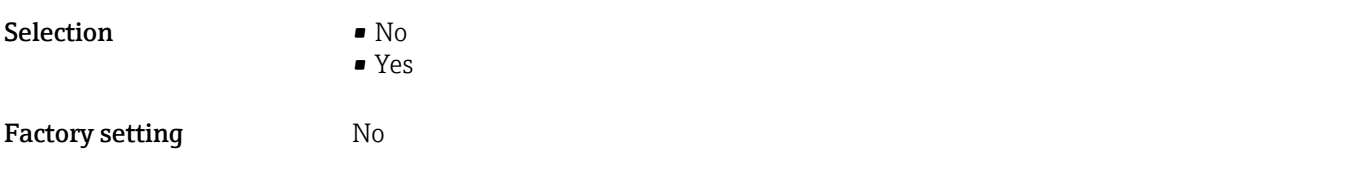

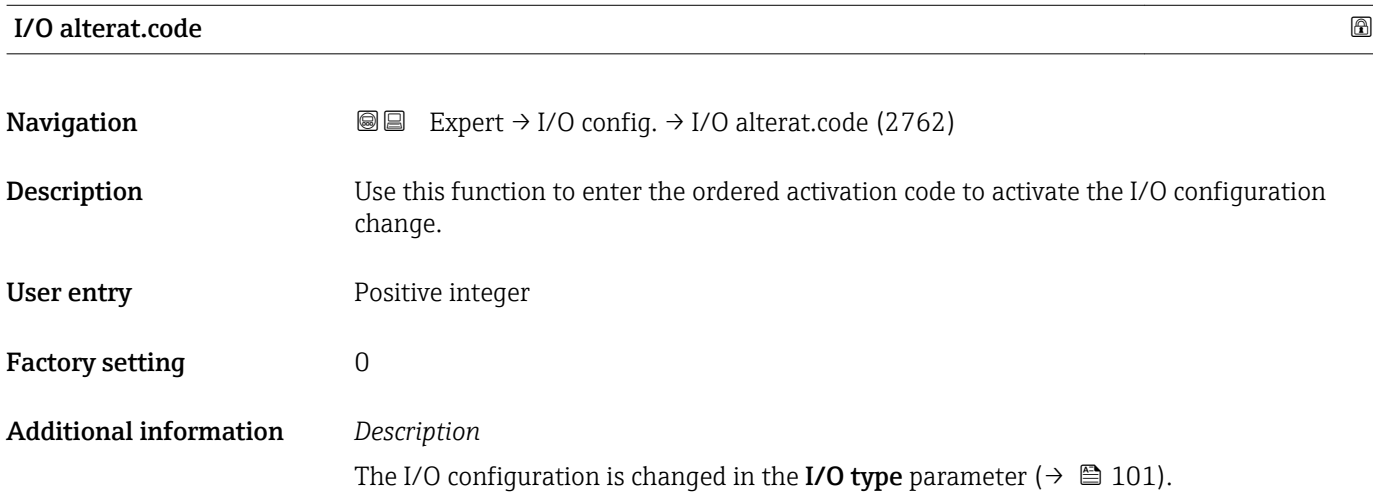

### 3.4 "Input" submenu

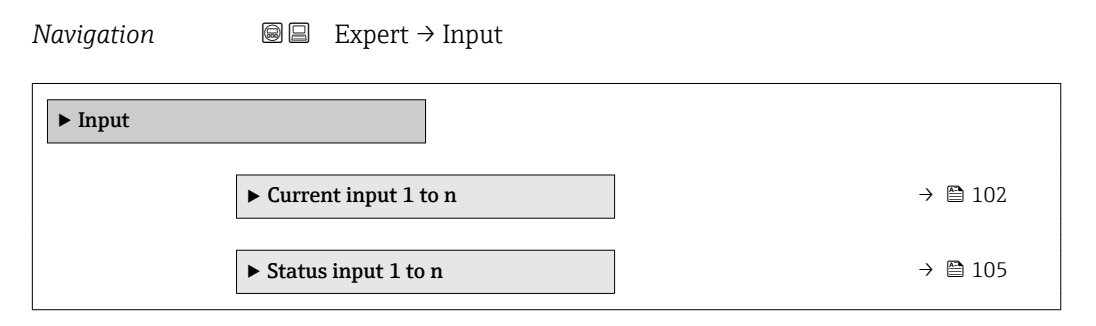

#### 3.4.1 "Current input 1 to n" submenu

*Navigation* **a a** Expert → Input → Current input 1 to n

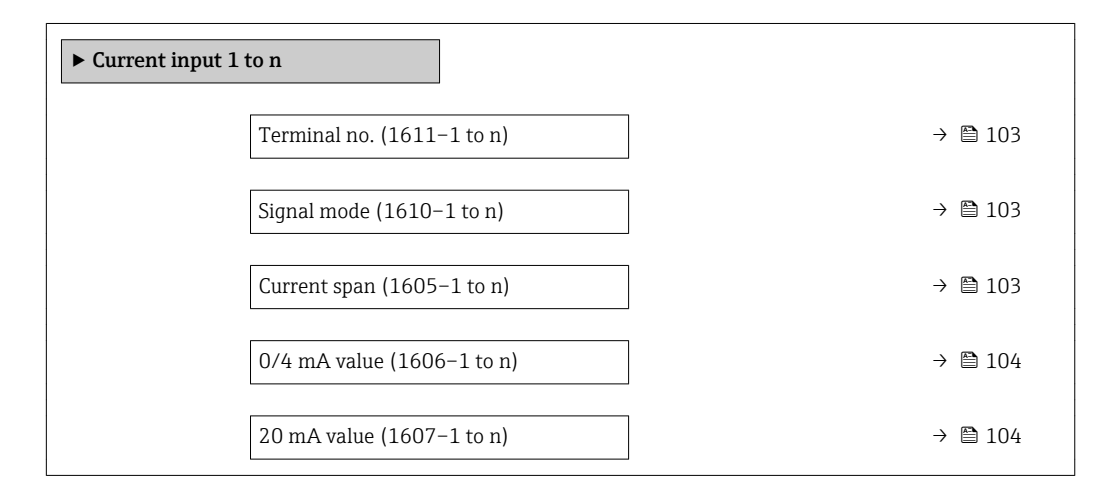

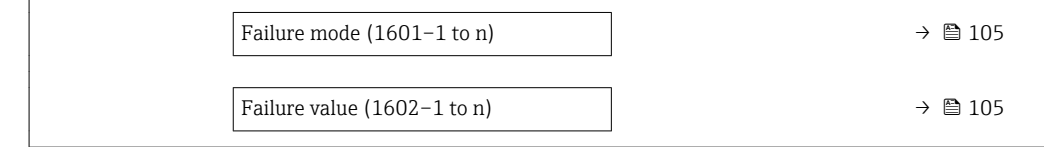

<span id="page-102-0"></span>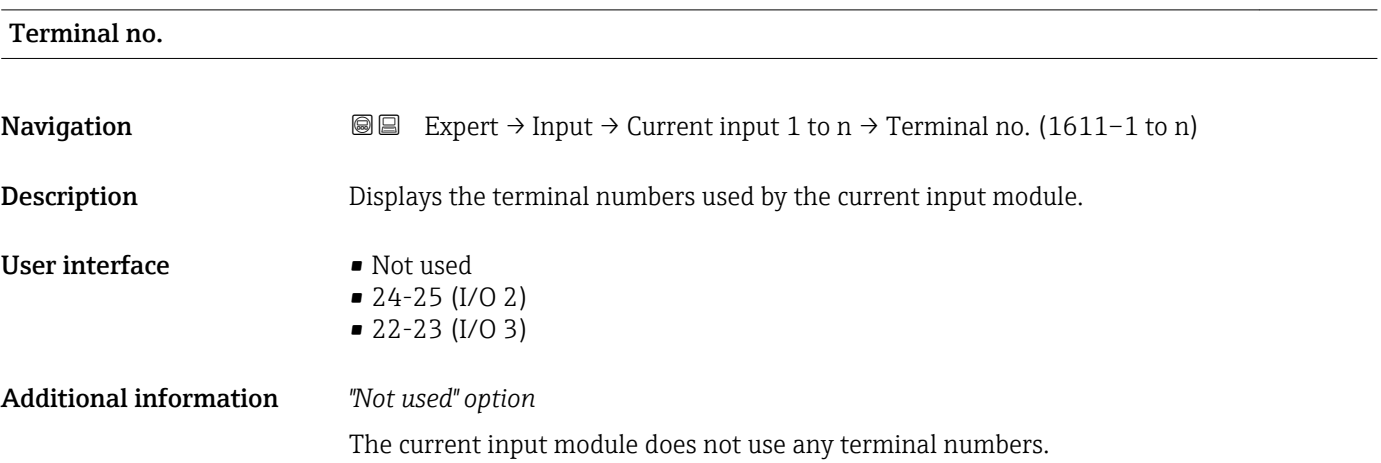

| Signal mode            |                                                                                                    | ß |
|------------------------|----------------------------------------------------------------------------------------------------|---|
| Navigation             | <b>a</b> ■ Expert $\rightarrow$ Input $\rightarrow$ Current input 1 to n $\rightarrow$ Signal mode (1610-1 to n)                 |   |
| Prerequisite           | The measuring device is not approved for use in the hazardous area with type of<br>protection Ex-i.                              |   |
| Description            | Use this function to select the signal mode for the current input.                                                               |   |
| Selection              | • Passive<br>Active                                                                                                    |   |
| <b>Factory setting</b> | Active                                                                                                    |   |
| Current span           |                                                                                                    | A |
| Navigation             | Expert $\rightarrow$ Input $\rightarrow$ Current input 1 to n $\rightarrow$ Current span (1605-1 to n)<br>88                     |   |
| Description            | Use this function to select the current range for the process value output and the upper<br>and lower level for signal on alarm. |   |
| Selection              | $420$ mA                                                                                                    |   |

 $\bullet$  4...20 mA NAMUR • 4...20 mA US

• 0...20 mA

<sup>\*</sup> Visibility depends on order options or device settings

#### <span id="page-103-0"></span>Factory setting Country-specific:

- $\bullet$  4...20 mA NAMUR
- $-4...20$  mA US

#### Additional information *Examples*

Sample values for the current range: Current span parameter ( $\rightarrow \Box$  109)

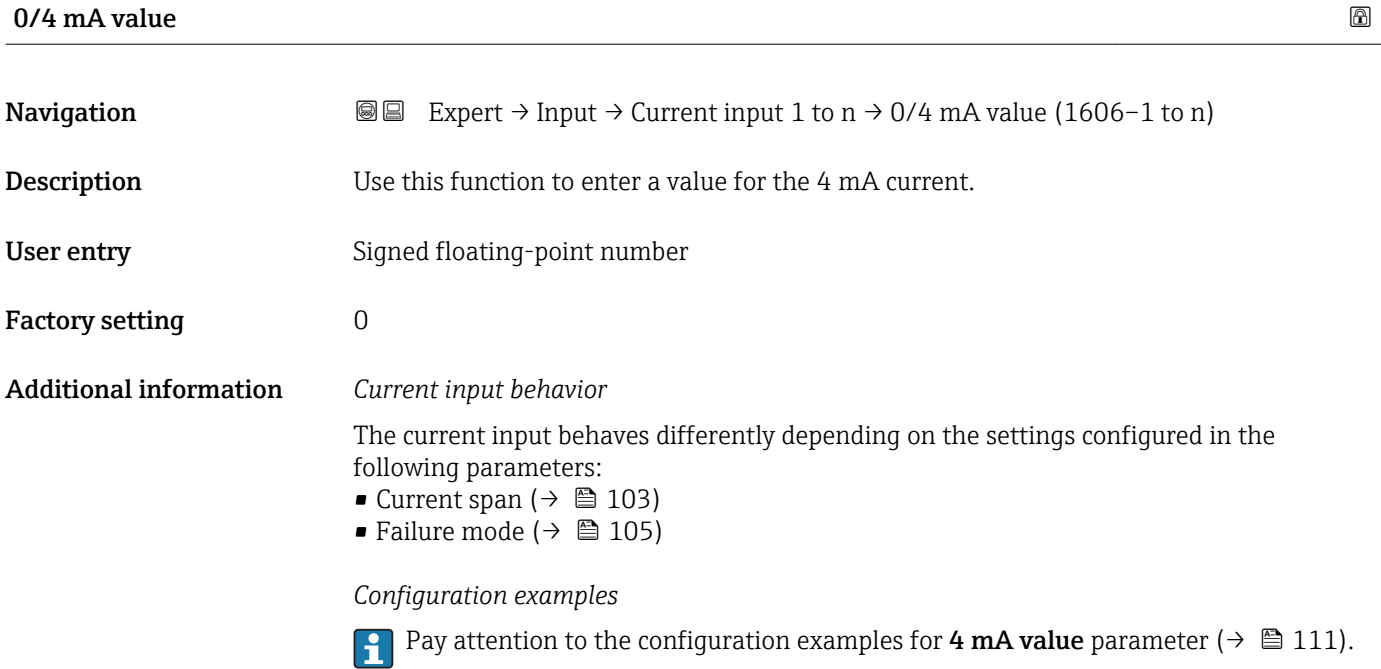

# $20 \text{ mA}$  value  $\qquad \qquad \textcircled{\tiny{\textcircled{\tiny{1}}}}$ **Navigation**  $\text{■}$  Expert → Input → Current input 1 to n → 20 mA value (1607–1 to n) **Description** Use this function to enter a value for the 20 mA current.

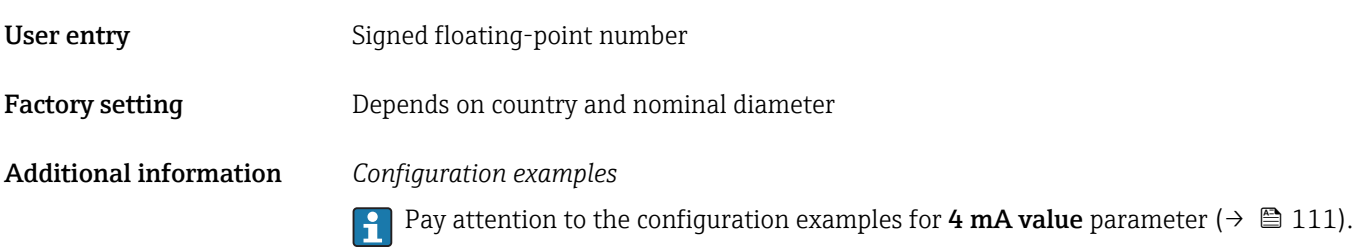

<span id="page-104-0"></span>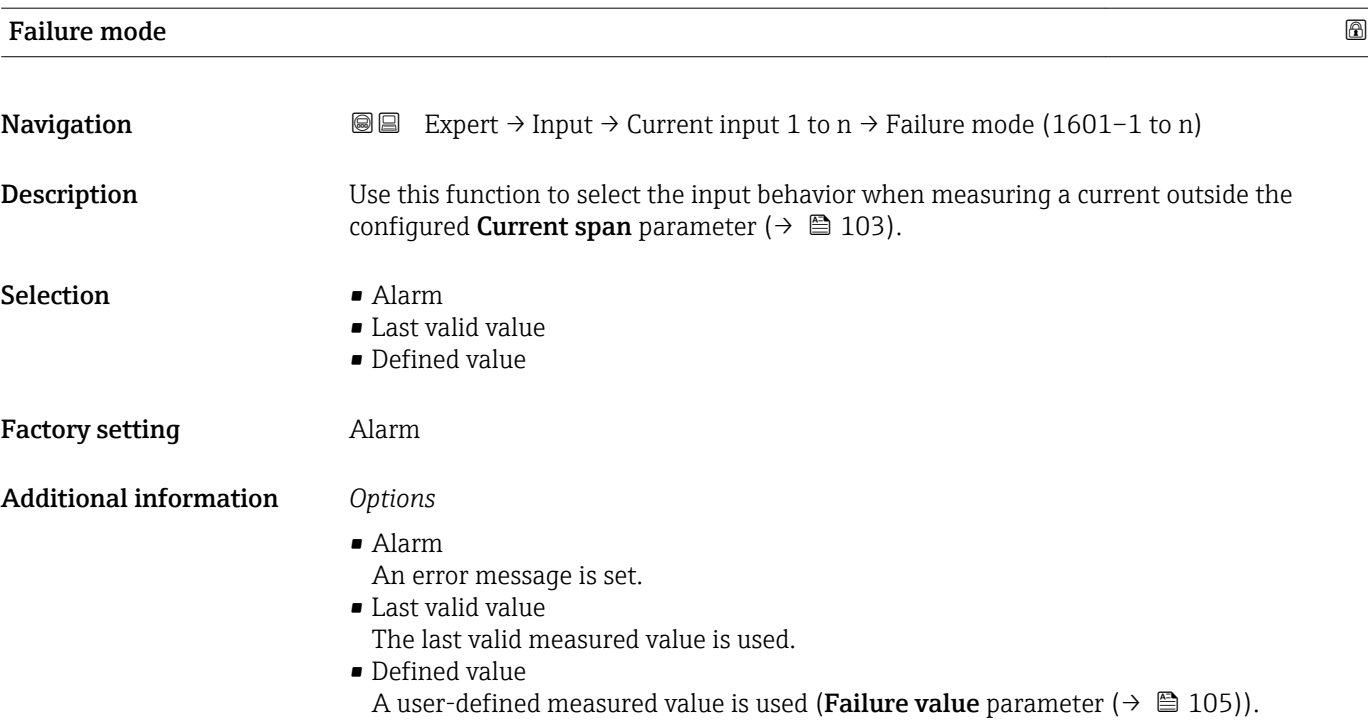

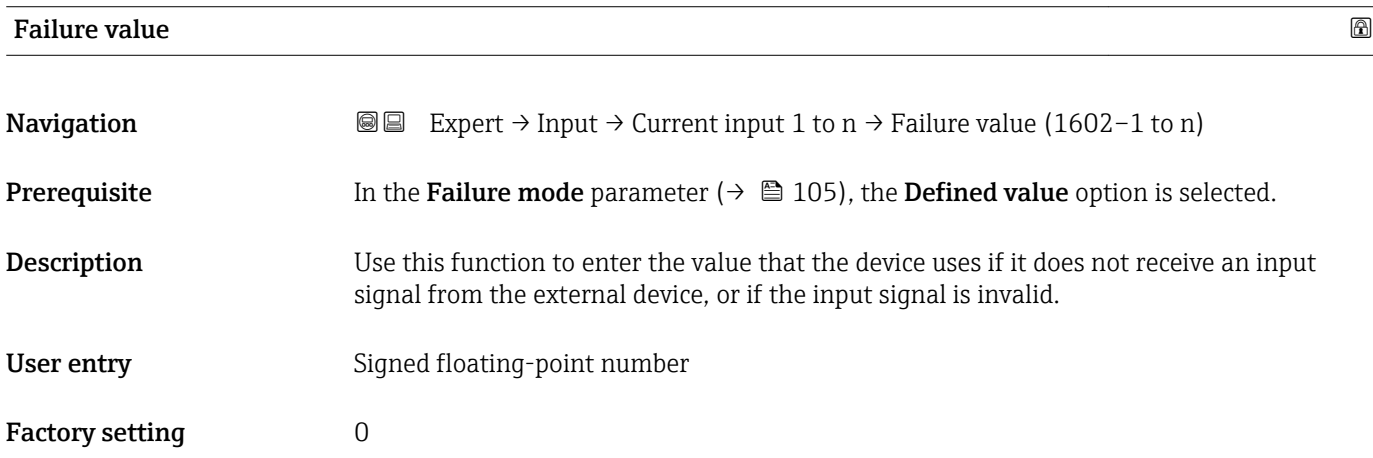

### 3.4.2 "Status input 1 to n" submenu

*Navigation* 
■■ Expert → Input → Status input 1 to n

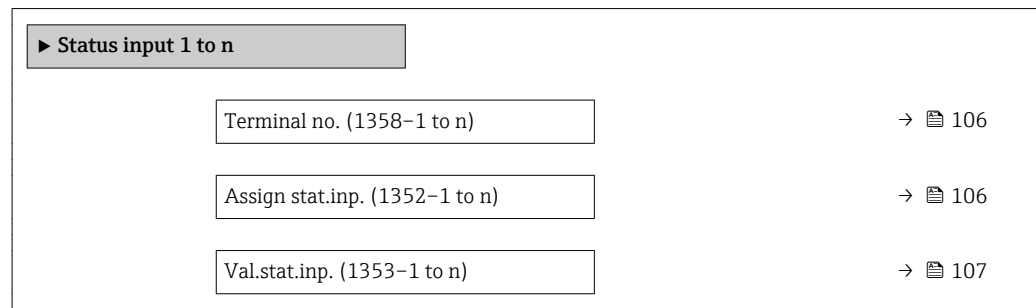

<span id="page-105-0"></span>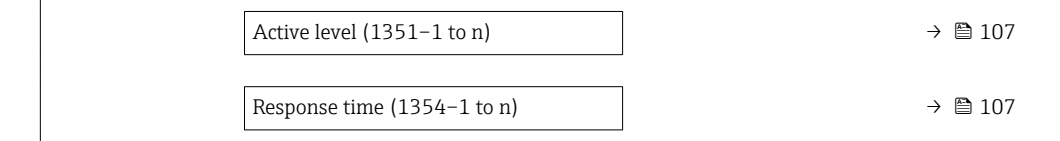

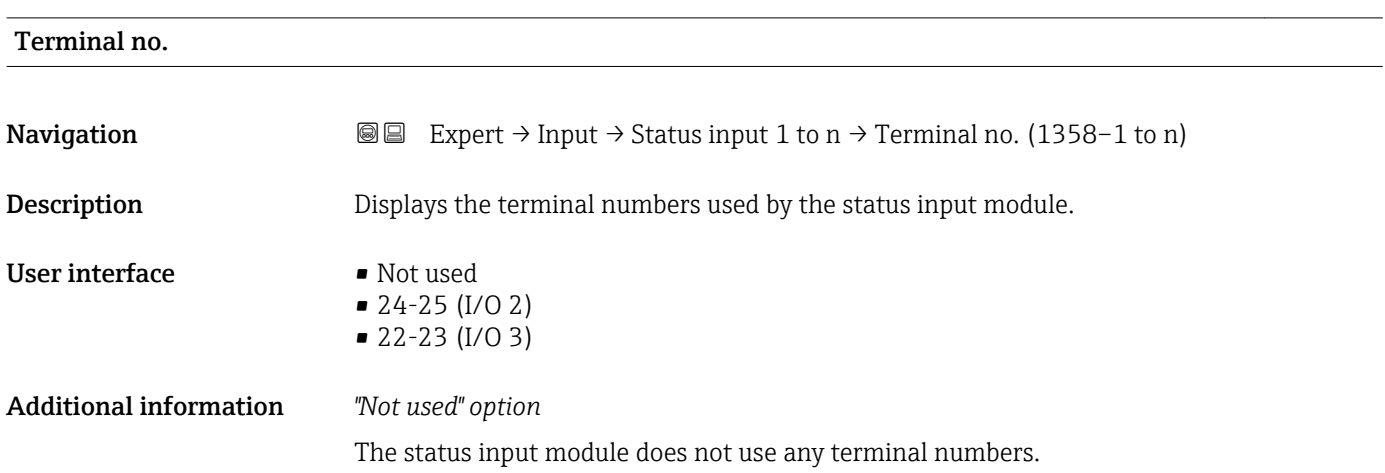

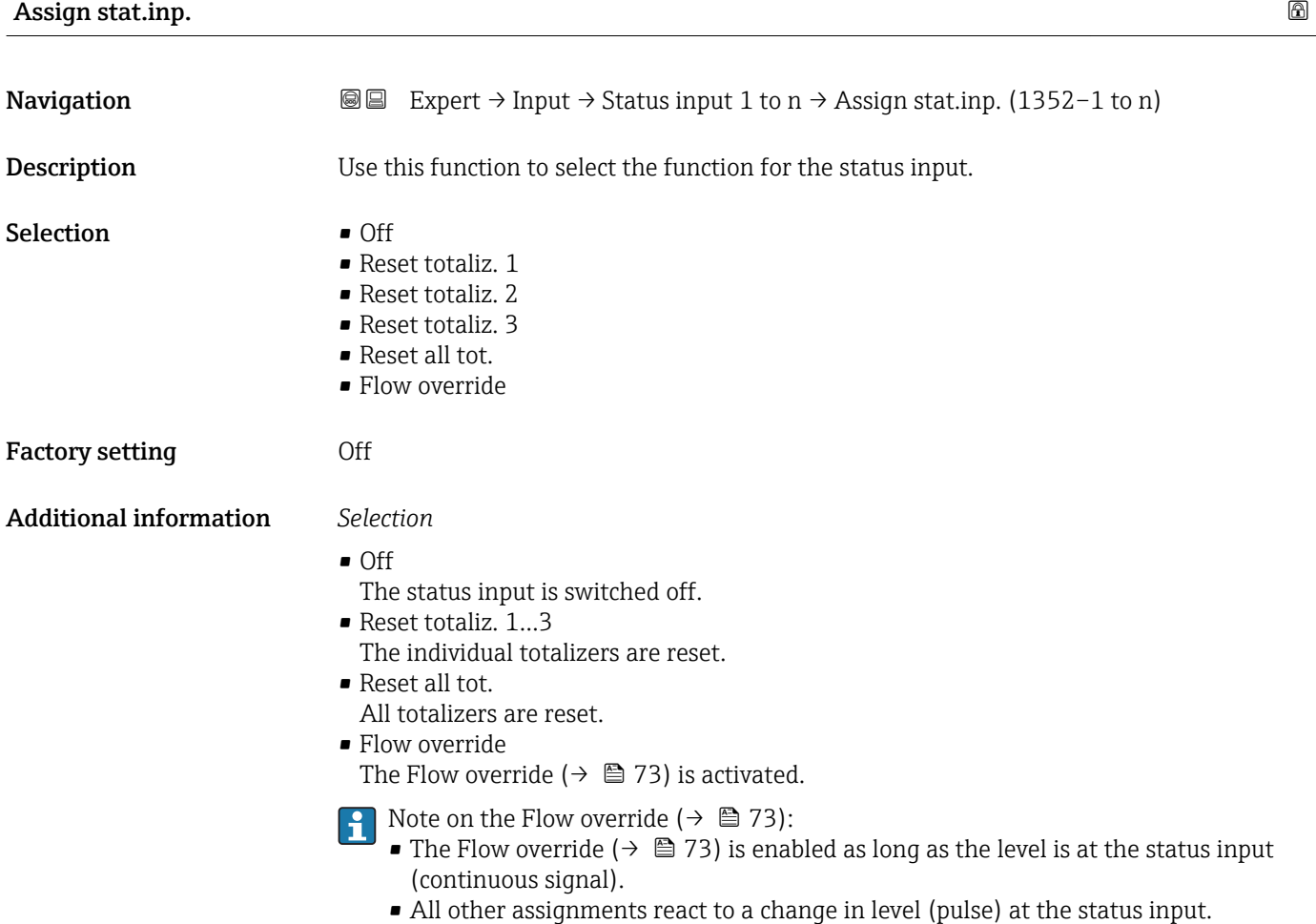

#### <span id="page-106-0"></span>Val.stat.inp.

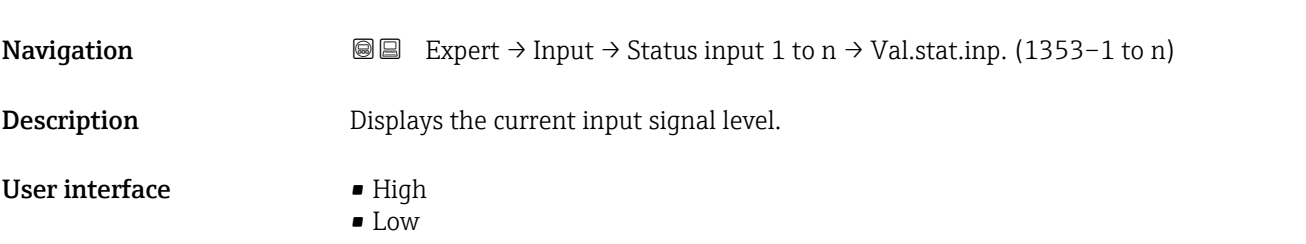

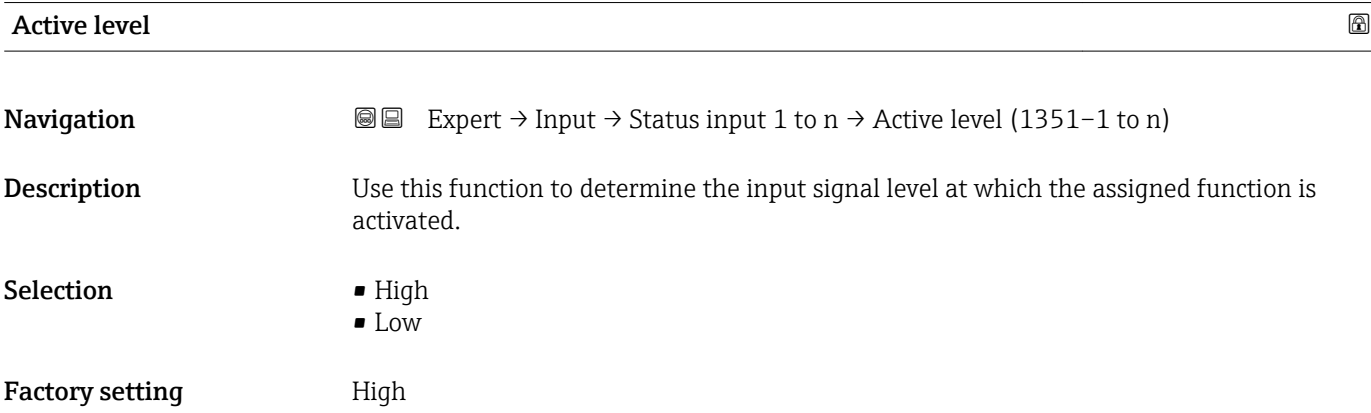

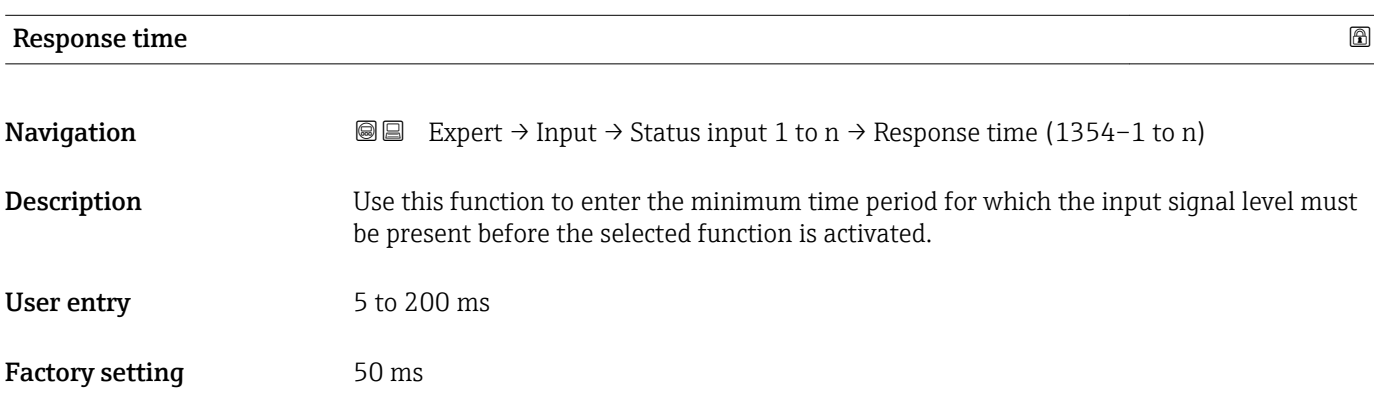

### 3.5 "Output" submenu

*Navigation* Expert → Output

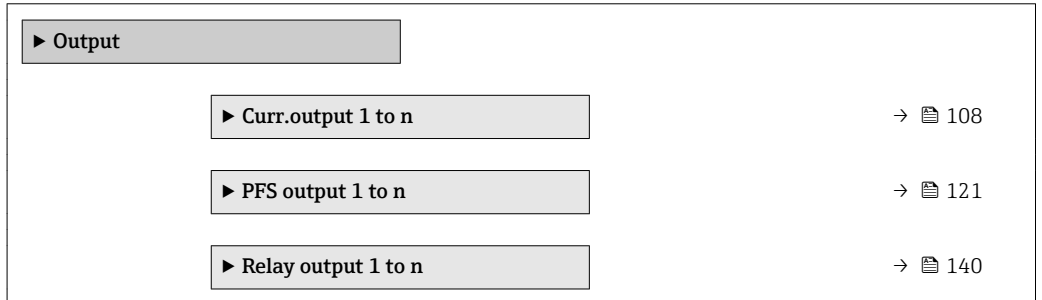

#### <span id="page-107-0"></span>3.5.1 "Current output 1 to n" submenu

*Navigation*  $\Box$  Expert  $\rightarrow$  Output  $\rightarrow$  Curr.output 1 to n

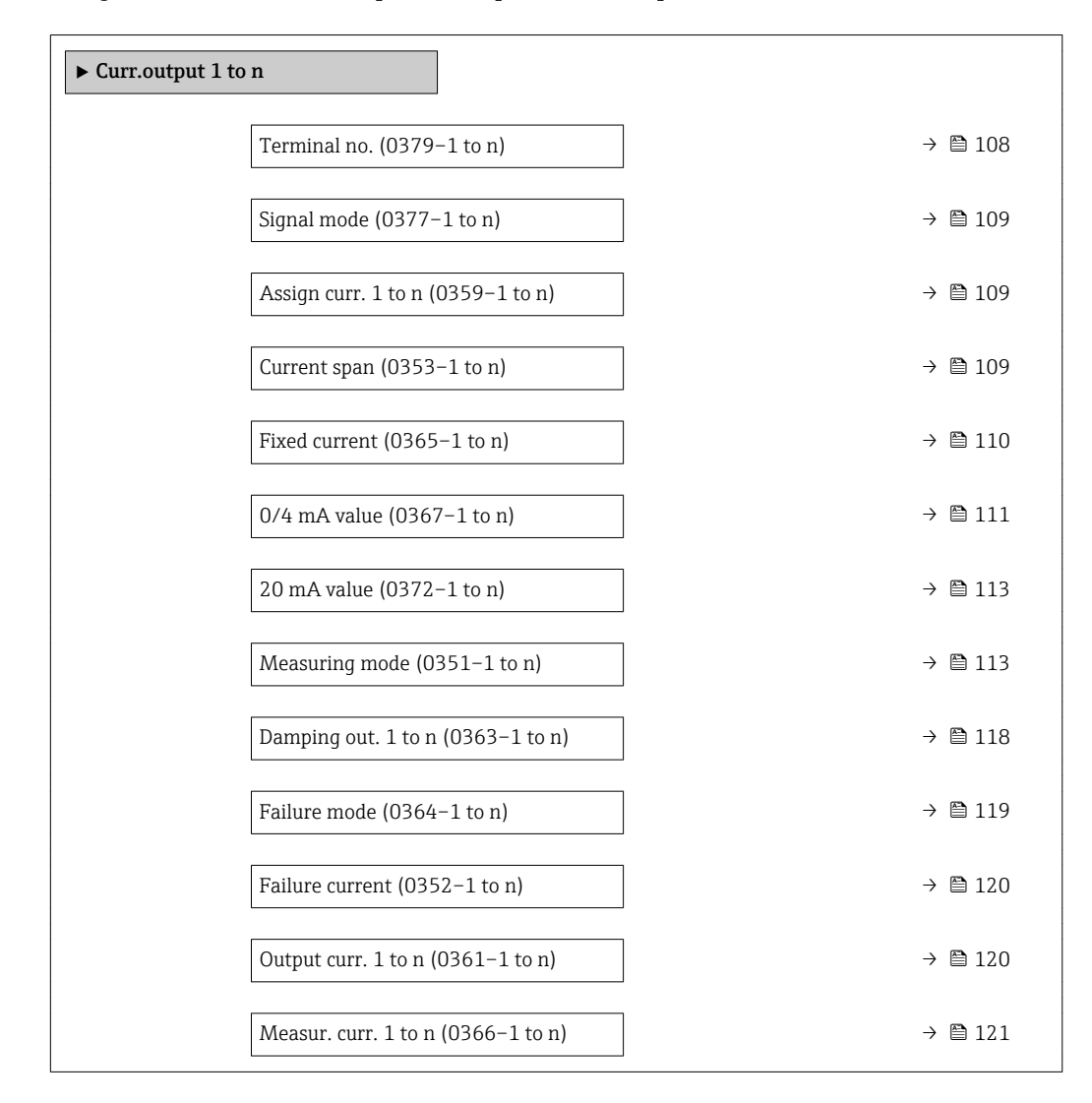

### Terminal no. Navigation  $\text{□}$  Expert → Output → Curr.output 1 to n → Terminal no. (0379-1 to n) **Description** Displays the terminal numbers used by the current output module. User interface • Not used • 24-25 (I/O 2) • 22-23 (I/O 3) Additional information *"Not used" option*

The current output module does not use any terminal numbers.
<span id="page-108-0"></span>

| Signal mode            |                                                                                                    | $^{\circ}$ |
|------------------------|----------------------------------------------------------------------------------------------------|------------|
| Navigation             | <b>a</b> ■ Expert $\rightarrow$ Output $\rightarrow$ Curr.output 1 to n $\rightarrow$ Signal mode (0377-1 to n)                                                                                                    |            |
| Description            | Use this function to select the signal mode for the current output.                                                                                                    |            |
| Selection              | $\blacksquare$ Active<br>· Passive                                                                                                    |            |
| <b>Factory setting</b> | Active                                                                                                    |            |
| Assign curr. 1 to n    |                                                                                                    | $^{\circ}$ |
| Navigation             | <b>aa</b> Expert $\rightarrow$ Output $\rightarrow$ Curr.output 1 to n $\rightarrow$ Assign curr. 1 to n (0359-1 to n)                                                                                                    |            |
| Description            | Use this function to select a process variable for the current output.                                                                                                    |            |
| Selection              | $\bullet$ Off <sup>*</sup><br>• Volume flow<br>• Mass flow<br>Correct.vol.flow<br>• Flow velocity<br>■ Conductivity<br>CorrConductivity<br>$\blacksquare$ Temperature $\smash{^*}$<br>$\bullet$ Electronic temp.<br>Ref Electr. Pot.<br>CoilCurrShotTime<br>$\blacksquare$ Noise $\check{}$<br>■ Coating meas.val <sup>*</sup><br>$\blacksquare$ Test point 1<br>■ Test point 2<br>■ Test point 3<br>Volume flow |            |
| <b>Factory setting</b> |                                                                                                    |            |
| <b>Current span</b>    |                                                                                                    | $^{\circ}$ |
| Navigation             | Expert $\rightarrow$ Output $\rightarrow$ Curr.output 1 to n $\rightarrow$ Current span (0353–1 to n)<br>8 E                                                                                                    |            |
|                        |                                                                                                    |            |

**Description** Use this function to select the current range for the process value output and the upper and lower level for signal on alarm.

<sup>\*</sup> Visibility depends on order options or device settings

- Selection **•** 4...20 mA NAMUR
	- 4...20 mA US
	- $-4...20$  mA
	- $\bullet$  0...20 mA
	- Fixed current

Factory setting Country-specific:

- 4...20 mA NAMUR (3.8...20.5 mA)
- 4...20 mA US (3.9...20.8 mA)

# Additional information *Description*

- $\Box$  In the event of a device alarm, the current output adopts the value specified in the **Failure mode** parameter ( $\rightarrow \Box$  119).
	- If the measured value is outside the measuring range, the diagnostic message S441 Curr.output 1 to n is displayed.
	- The measuring range is specified via the  $0/4$  mA value parameter ( $\rightarrow \Box$  111) and 20 mA value parameter ( $\rightarrow \Box$  113).

# *"Fixed current" option*

The current value is set via the Fixed current parameter ( $\rightarrow \Box$  110).

# *Example*

Shows the relationship between the current span for the output of the process variable and the lower and upper alarm levels:

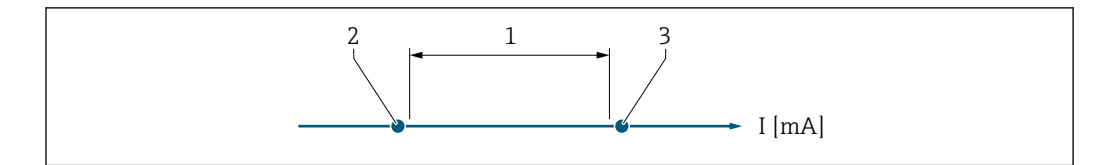

- *1 Current span for process value*
- *2 Lower level for signal on alarm*
- *3 Upper level for signal on alarm*

## *Selection*

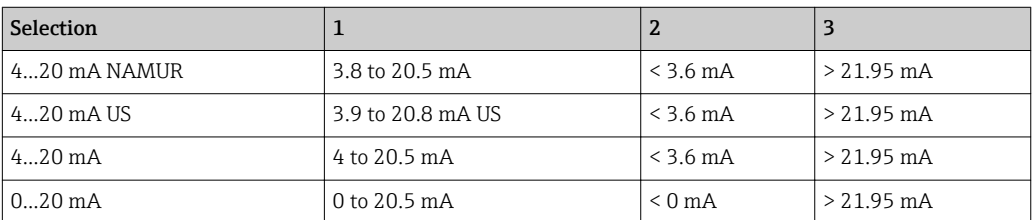

If the flow exceeds or falls below the upper or lower signal on alarm level, the diagnostic message  $\triangle$ S441 Curr.output 1 to n is displayed.

## **Fixed current and the control of the control of the control of the control of the control of the control of th**

A0034351

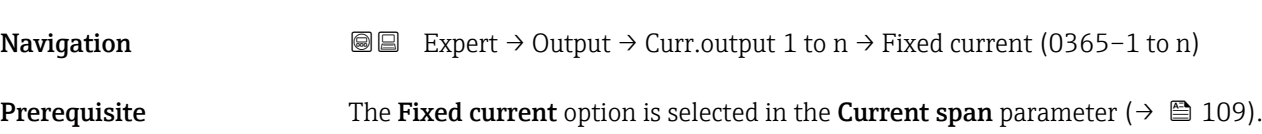

<span id="page-110-0"></span>**Description** Use this function to enter a constant current value for the current output. User entry 0 to 22.5 mA

Factory setting 22.5 mA

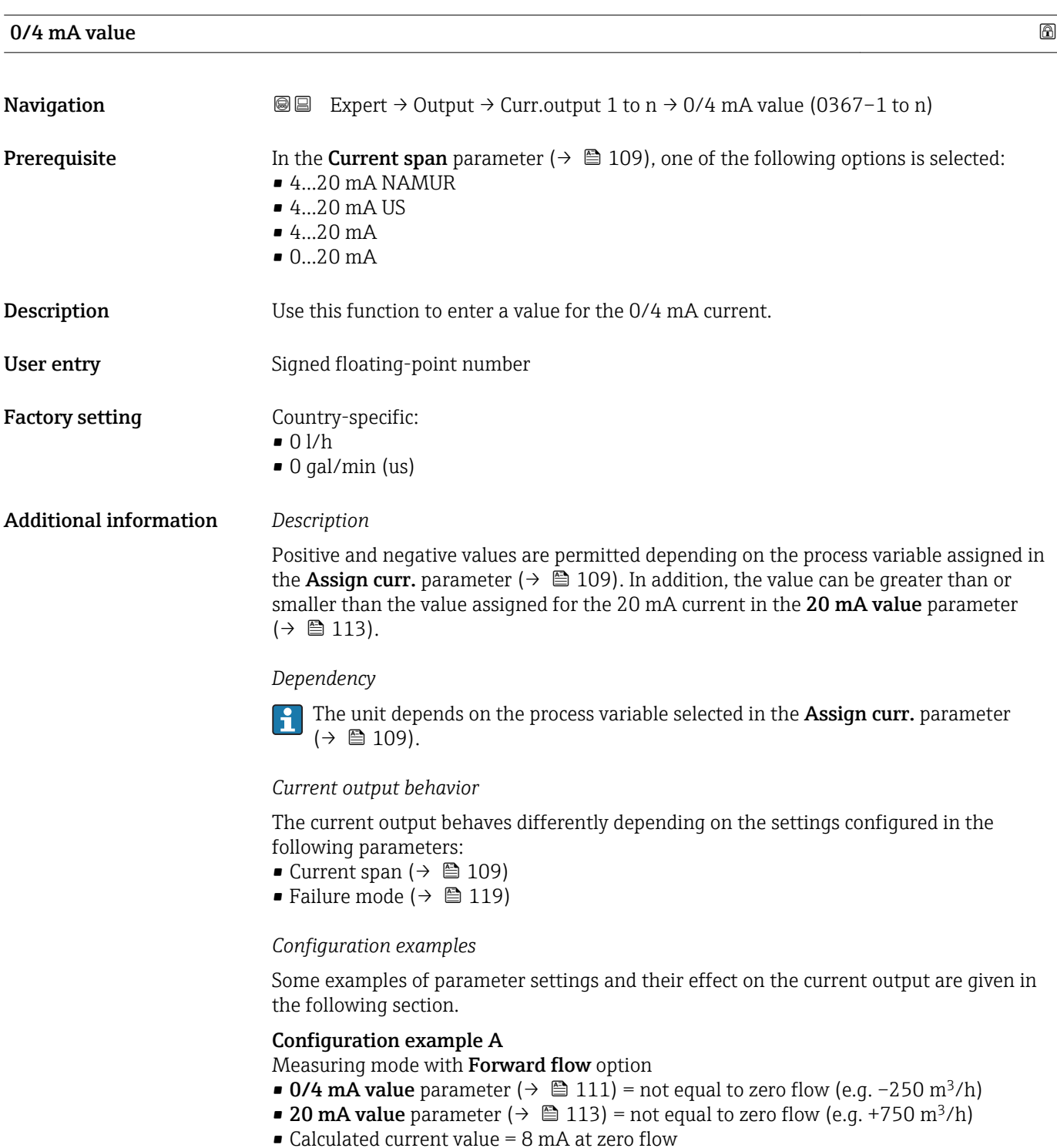

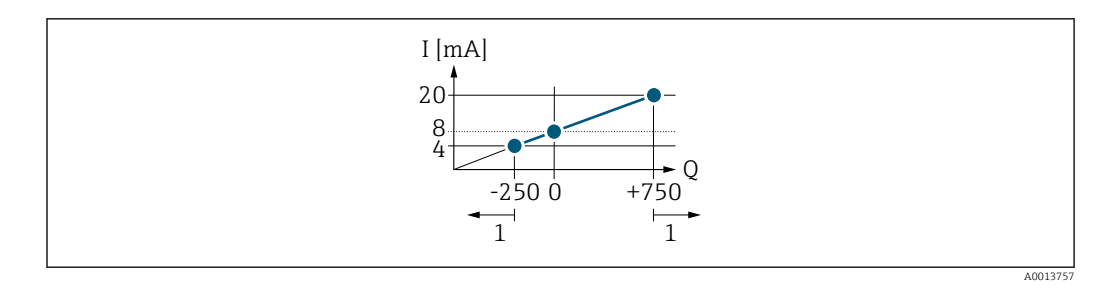

*Q Flow*

*I Current*

*1 Measuring range is exceeded or undershot*

The operational range of the measuring device is defined by the values entered for the 0/4 **mA value** parameter ( $\rightarrow \blacksquare$  111) and 20 **mA value** parameter ( $\rightarrow \blacksquare$  113). If the effective flow exceeds or falls below this operational range, the diagnostic message S441 Curr.output 1 to n is displayed.

### Configuration example B

Measuring mode with Forward/Reverse option

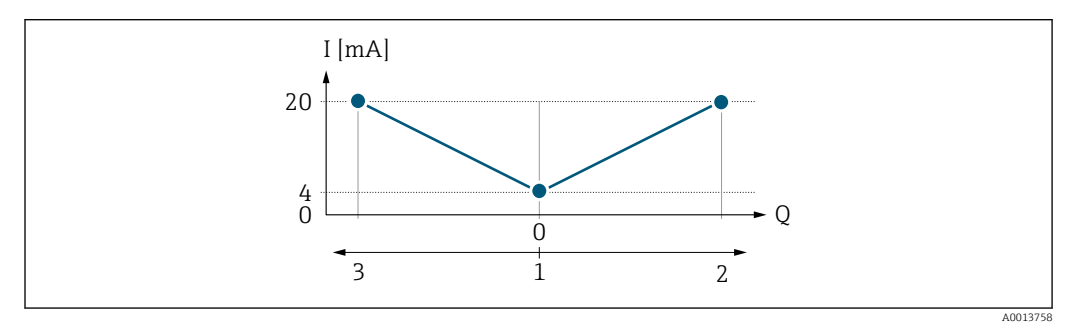

*I Current*

*Q Flow*

- *1 Value assigned to the 0/4 mA current*
- *2 Forward flow*
- *3 Reverse flow*

The current output signal is independent of the direction of flow (absolute amount of the measured variable). The values for the 0/4 mA value parameter ( $\rightarrow \Box$  111) and 20 mA **value** parameter (→  $\triangleq$  113) must have the same sign. The value for the 20 mA value parameter ( $\rightarrow \blacksquare$  113) (e.g. reverse flow) corresponds to the mirrored value for the 20 **mA value** parameter (→  $\triangleq$  113) (e.g. forward flow).

### Configuration example C

Measuring mode with Rev. flow comp. option

If flow is characterized by severe fluctuations (e.g. when using reciprocating pumps), flow components outside the measuring range are buffered, balanced and output after a maximum delay of 60 s  $\rightarrow$   $\blacksquare$  113.

# <span id="page-112-0"></span>20 mA value

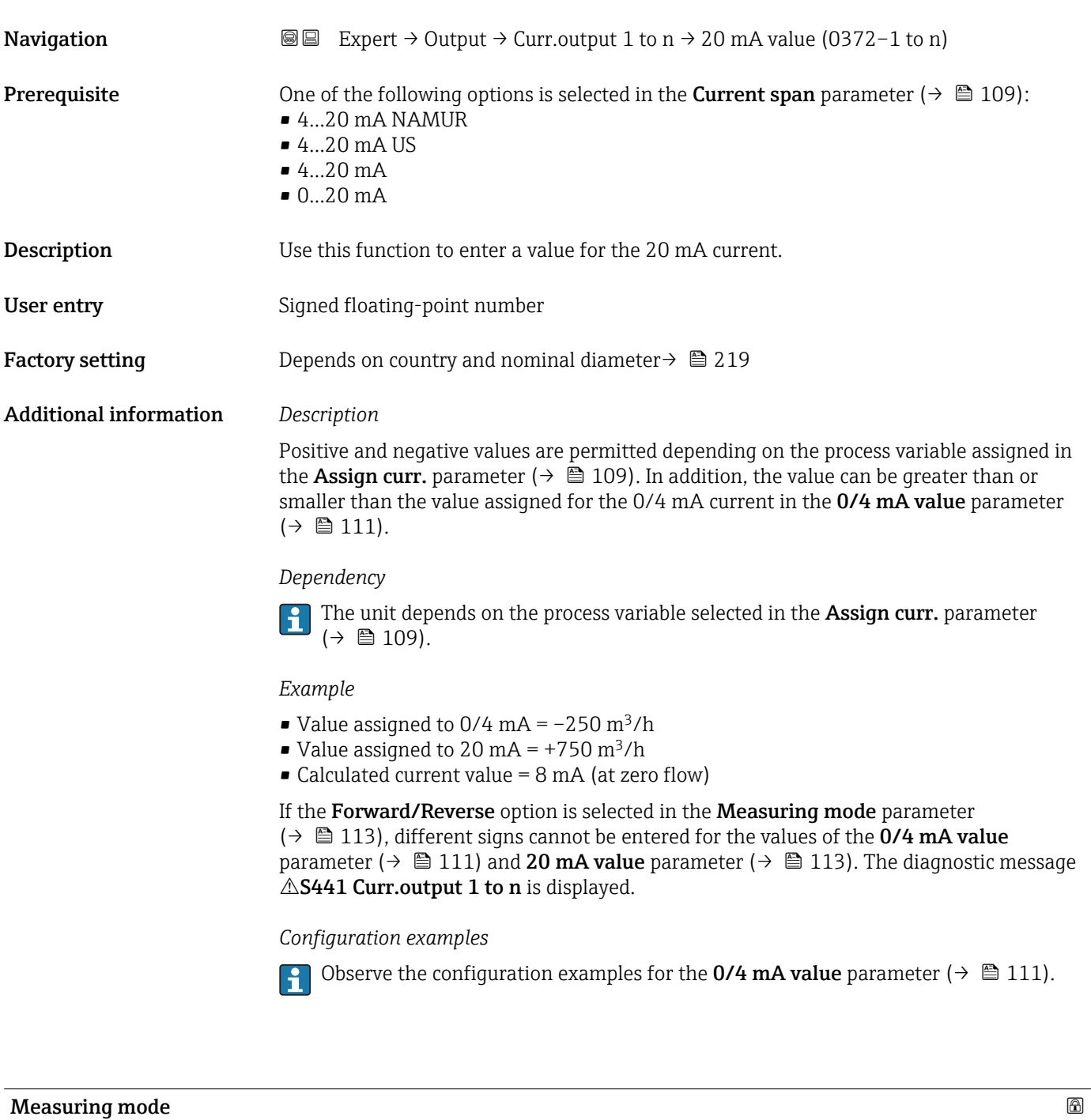

| Navigation   | Expert $\rightarrow$ Output $\rightarrow$ Curr.output 1 to n $\rightarrow$ Measuring mode (0351-1 to n)<br>88                                                                                                    |
|--------------|----------------------------------------------------------------------------------------------------|
| Prerequisite | In the <b>Assign curr.</b> parameter ( $\rightarrow \Box$ 109), one of the following options is selected:<br>• Volume flow<br>$\blacksquare$ Mass flow<br>• Correct.vol.flow<br>$\blacksquare$ Flow velocity<br>$\bullet$ Conductivity <sup>*</sup> |

<sup>\*</sup> Visibility depends on order options or device settings

- CorrConductivity \*
- $\blacksquare$  Temperature
- Electronic temp.

In the **Current span** parameter ( $\rightarrow \Box$  109), one of the following options is selected:

- $4...20$  mA NAMUR
- $-4.20 \text{ mA}$  US
- $-4...20$  mA
- $0...20 mA$

**Description** Use this function to select the measuring mode for the current output.

Selection **•** Forward flow

- Forward/Reverse \*
- Rev. flow comp.

### Factory setting Forward flow

# Additional information *Description*

The process variable that is assigned to the current output via the Assign curr.  $\mathbf{f}$ parameter ( $\rightarrow \blacksquare$  109) is displayed below the parameter.

# *"Forward flow" option*

The current output signal is proportional to the process variable assigned. The measuring range is defined by the values that are assigned to the 0/4 mA and 20 mA current value.

The flow components outside the scaled measuring range are taken into account for signal output as follows:

- Both values are defined such that they are not equal to zero flow e.g.:
	- $\bullet$  0/4 mA current value = -5 m<sup>3</sup>/h
	- 20 mA current value =  $10 \text{ m}^3/h$
- If the effective flow exceeds or falls below this measuring range, the diagnostic message S441 Curr.output 1 to n is displayed.

*"Forward/Reverse" option*

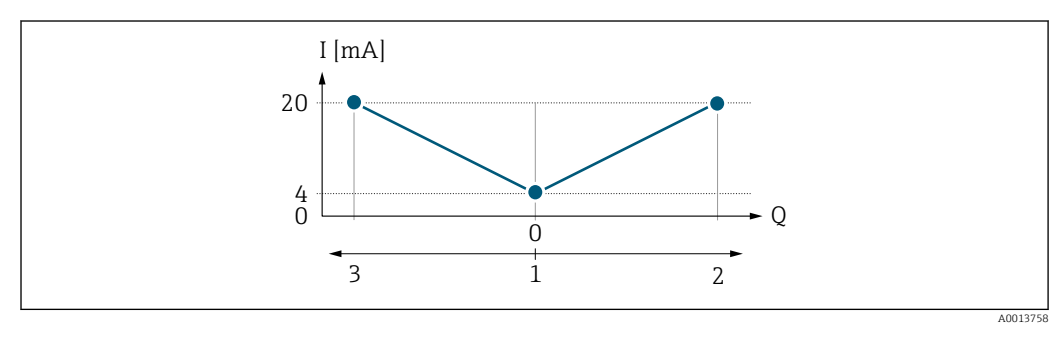

- *I Current*
- *Q Flow*
- *1 Value assigned to the 0/4 mA current*
- *2 Forward flow 3 Reverse flow*

Visibility depends on order options or device settings

- The current output signal is independent of the direction of flow (absolute amount of the measured variable). The values for the  $0/4$  mA value parameter ( $\rightarrow \Box$  111) and 20 mA **value** parameter ( $\rightarrow$  **■** 113) must have the same sign.
- The value for the 20 mA value parameter ( $\rightarrow \Box$  113) (e.g. reverse flow) corresponds to the mirrored value for the 20 mA value parameter ( $\rightarrow \Box$  113) (e.g. forward flow).

#### *"Rev. flow comp." option*

The Rev. flow comp. option is primarily used to compensate for abrupt reverse flow which can occur in connection with positive displacement pumps as a result of wear or high viscosity. The reverse flows are recorded in a buffer and balanced against forward flow the next time flow is in the forward direction.

If buffering cannot be processed within approx. 60 s, the diagnostic message S441 Curr.output 1 to n is displayed.

Flow values can aggregate in the buffer in the event of prolonged and unwanted fluid reverse flow. However, these flows are not taken into consideration by the current output configuration, i.e. the reverse flow is not compensated.

If this option is set, the measuring device does not attenuate the flow signal. The flow signal is not attenuated.

#### *Examples of how the current output behaves*

#### Example 1

Defined measuring range: lower range value and upper range value with the **same** sign

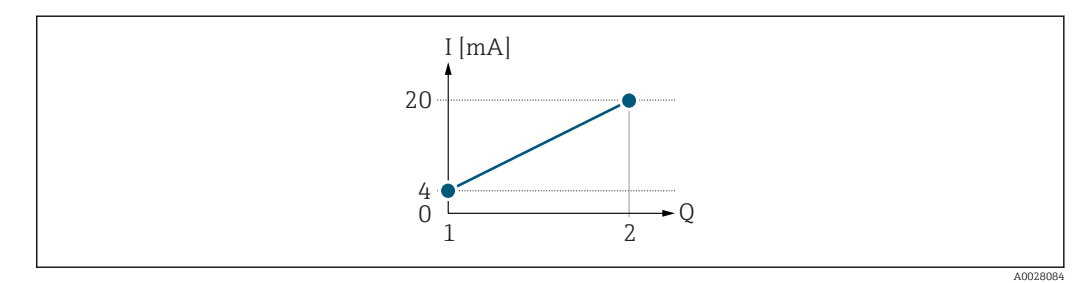

#### *3 Measuring range*

- *I Current*
- *Q Flow*
- *1 Lower range value (value assigned to 0/4 mA current)*
- *2 Upper range value (value assigned to 20 mA current)*

With the following flow response:

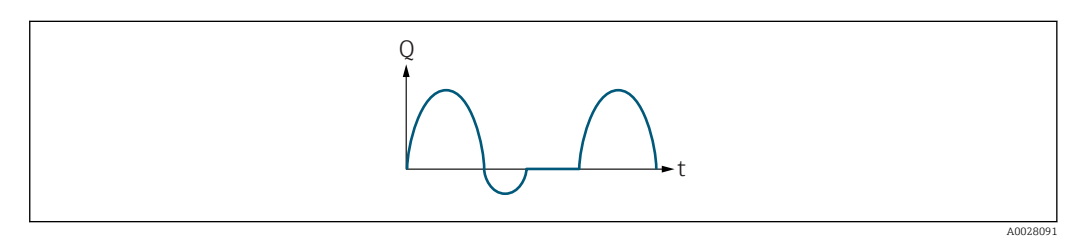

 *4 Flow response*

- *Q Flow*
- *t Time*

#### With Forward flow option

The current output signal is proportional to the process variable assigned. The flow components outside the scaled measuring range are not taken into account for signal output:.

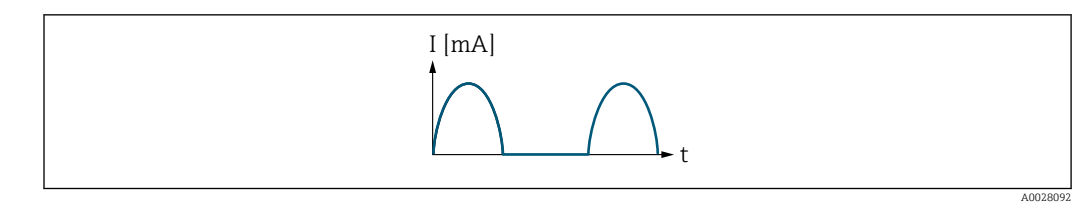

*I Current*

*t Time*

# With Forward/Reverse option

The current output signal is independent of the direction of flow.

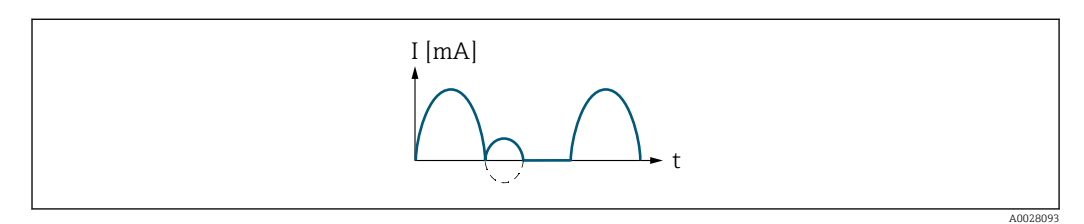

*I Current*

*t Time*

# With Rev. flow comp. option

Flow components outside the span are buffered, balanced and output after a maximum delay of 60 s.

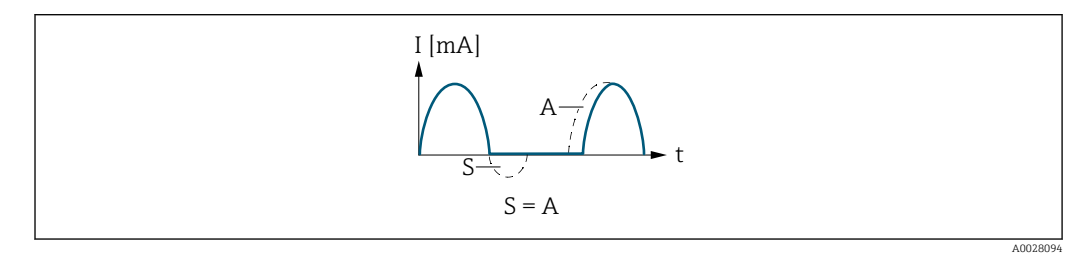

*I Current*

- *t Time*
- *S Flow components saved*
- *A Balancing of saved flow components*

# Example 2

Defined measuring range: lower range value and upper range value with different signs

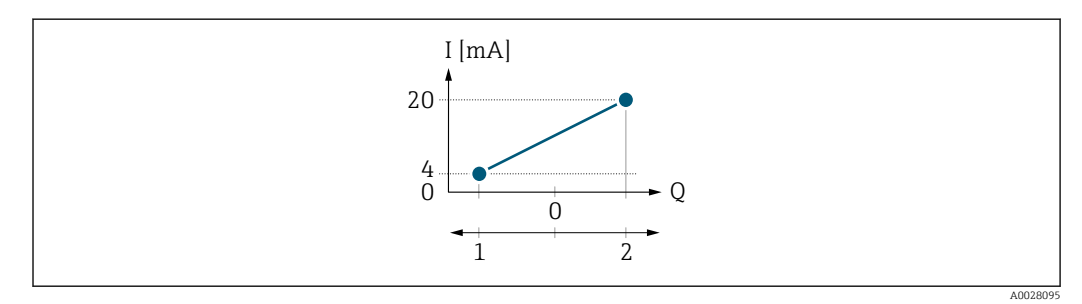

 *5 Measuring range*

- *I Current*
- *Q Flow*
- *1 Lower range value (value assigned to 0/4 mA current)*
- *2 Upper range value (value assigned to 20 mA current)*

## With flow a  $(-)$  outside, b  $(-)$  inside the measuring range

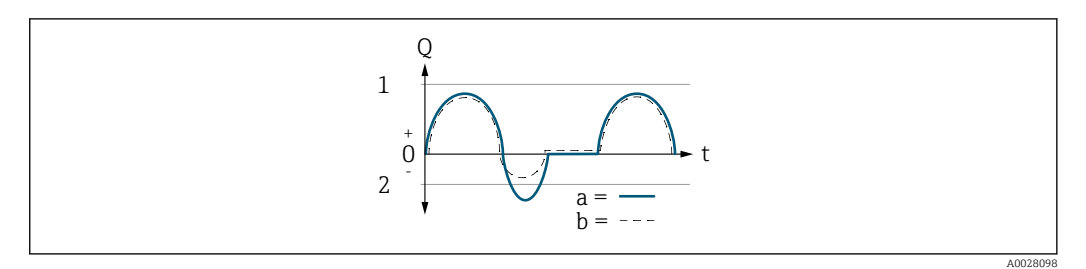

- *Q Flow*
- *t Time*
- *1 Lower range value (value assigned to 0/4 mA current)*
- *2 Upper range value (value assigned to 20 mA current)*

## With Forward flow option

 $\bullet$  a  $\left(\left(\left(\right)\right)$ : The flow components outside the scaled measuring range cannot be taken into account for signal output.

The diagnostic message  $\triangle$ S441 Curr.output 1 to n is displayed.

• b (- -): The current output signal is proportional to the process variable assigned.

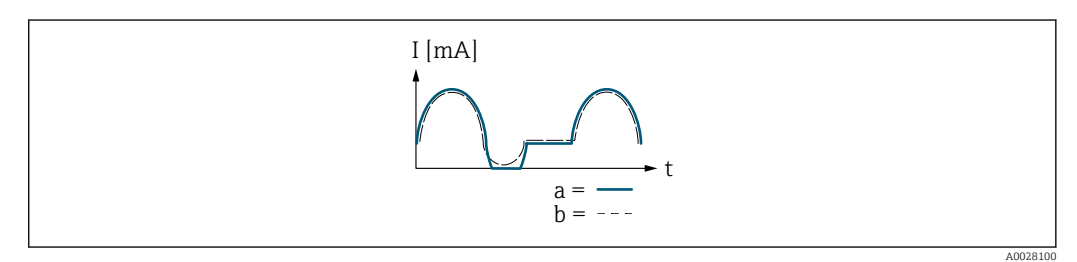

*I Current*

*t Time*

### With Forward/Reverse option

This option is not possible in this case as the values for the  $0/4$  mA value parameter  $\Rightarrow$   $\Rightarrow$  111) and 20 mA value parameter  $\Rightarrow$   $\Rightarrow$  113) have different signs.

### With Rev. flow comp. option

Flow components outside the span are buffered, balanced and output after a maximum delay of 60 s.

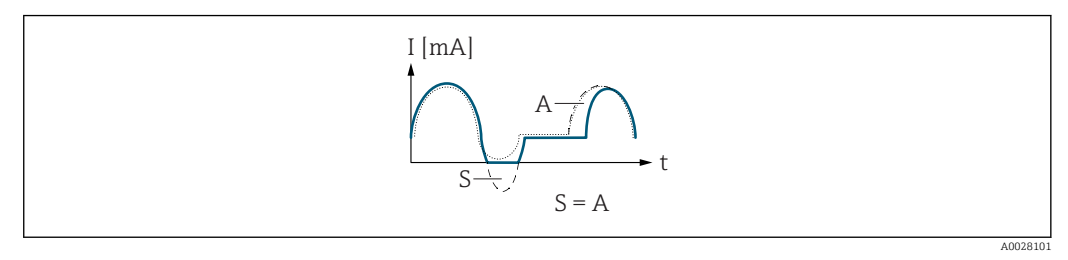

- *I Current*
- *t Time*
- *S Flow components saved*
- *A Balancing of saved flow components*

<span id="page-117-0"></span>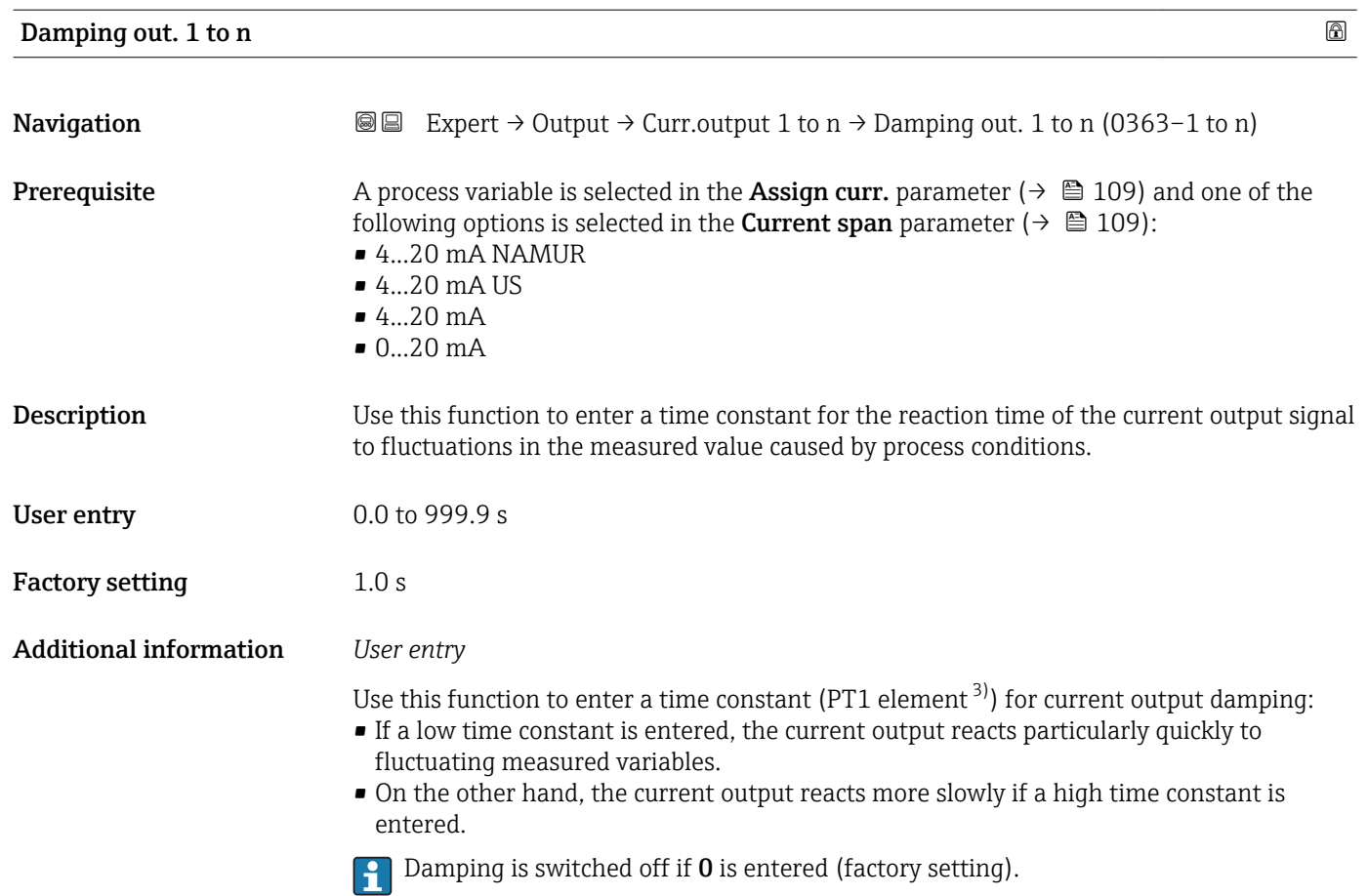

| Response time |                                                                                                    |
|---------------|----------------------------------------------------------------------------------------------------|
| Navigation    | Expert $\rightarrow$ Output $\rightarrow$ Curr.output 2 $\rightarrow$ Response time (0378)<br>88                                                                                                    |
| Prerequisite  | One of the following options is selected in the <b>Assign curr.</b> parameter ( $\rightarrow \Box$ 109):<br>• Volume flow<br>$\blacksquare$ Mass flow<br>• Correct.vol.flow<br>• Flow velocity<br>• Conductivity<br>CorrConductivity<br>■ Temperature<br>• Electronic temp. |
|               | One of the following options is selected in the <b>Current span</b> parameter ( $\rightarrow \Box$ 109):<br>$\bullet$ 420 mA NAMUR<br>$\bullet$ 420 mA US<br>$420 \text{ mA}$<br>$\bullet$ 020 mA                                                                           |
| Description   | Displays the response time. This specifies how quickly the current output reaches the<br>measured value change of 63 % of 100 % of the measured value change.                                                                                                    |

<sup>3)</sup> proportional transmission behavior with first order delay

<sup>\*</sup> Visibility depends on order options or device settings

<span id="page-118-0"></span>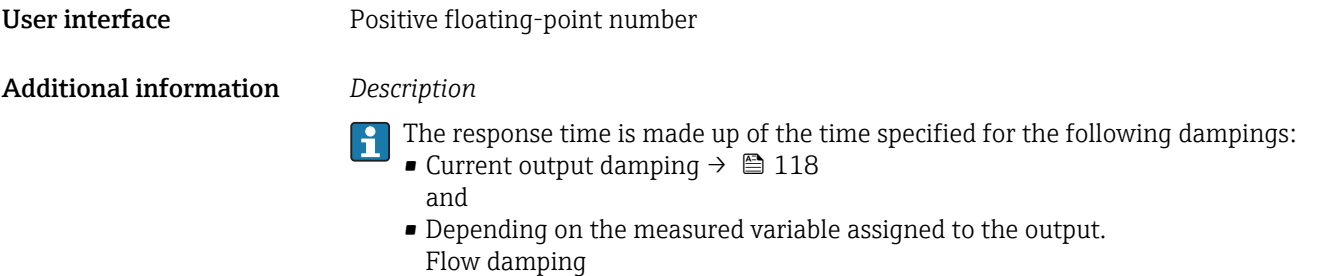

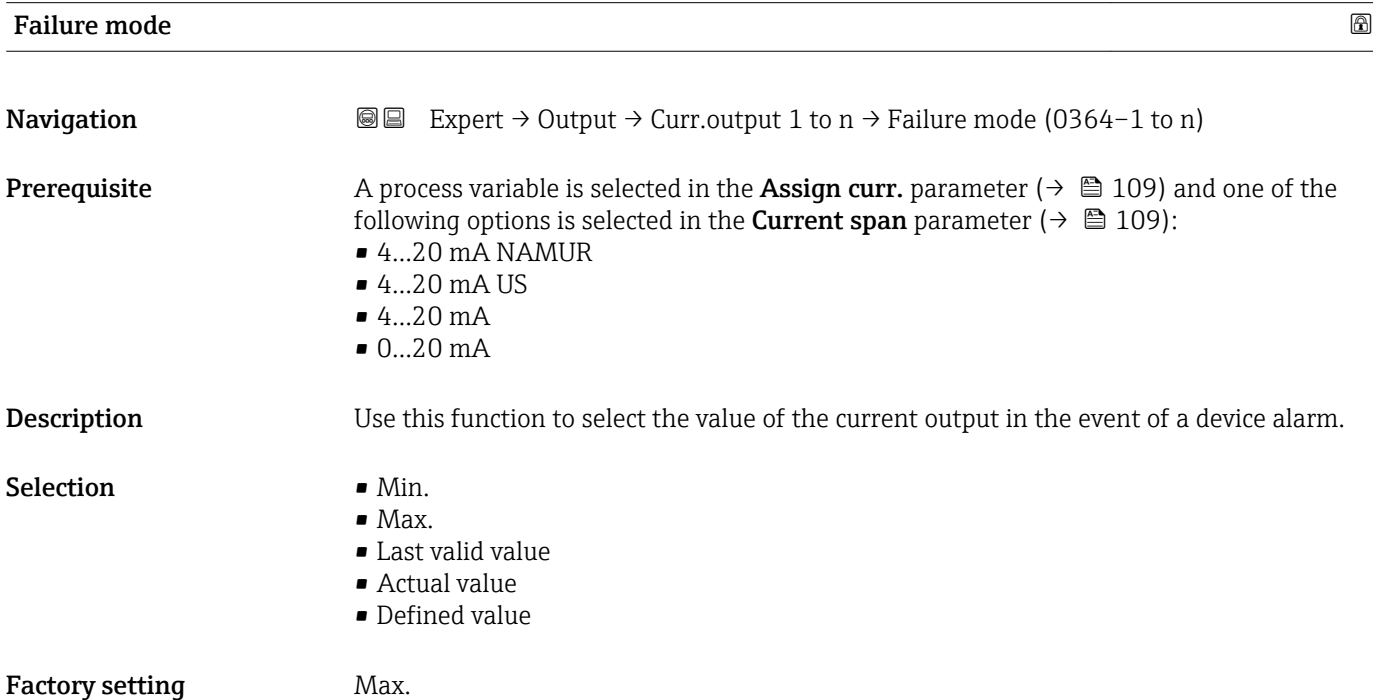

## Additional information *Description*

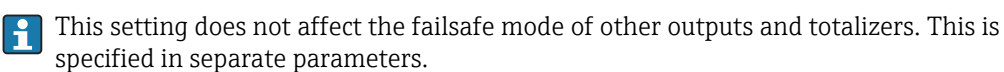

*"Min." option*

The current output adopts the value of the lower level for signal on alarm.

The signal on alarm level is defined via the **Current span** parameter ( $\rightarrow \Box$  109).  $| \cdot |$ 

#### *"Max." option*

The current output adopts the value of the upper level for signal on alarm.

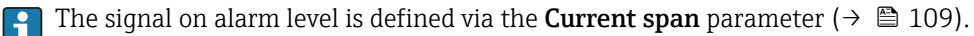

#### *"Last valid value" option*

The current output adopts the last measured value that was valid before the device alarm occurred.

#### *"Actual value" option*

The current output adopts the measured value on the basis of the current flow measurement; the device alarm is ignored.

#### *"Defined value" option*

The current output adopts a defined measured value.

The measured value is defined via the Failure current parameter ( $\rightarrow \Box$  120).  $\overline{\mathbf{r}}$ 

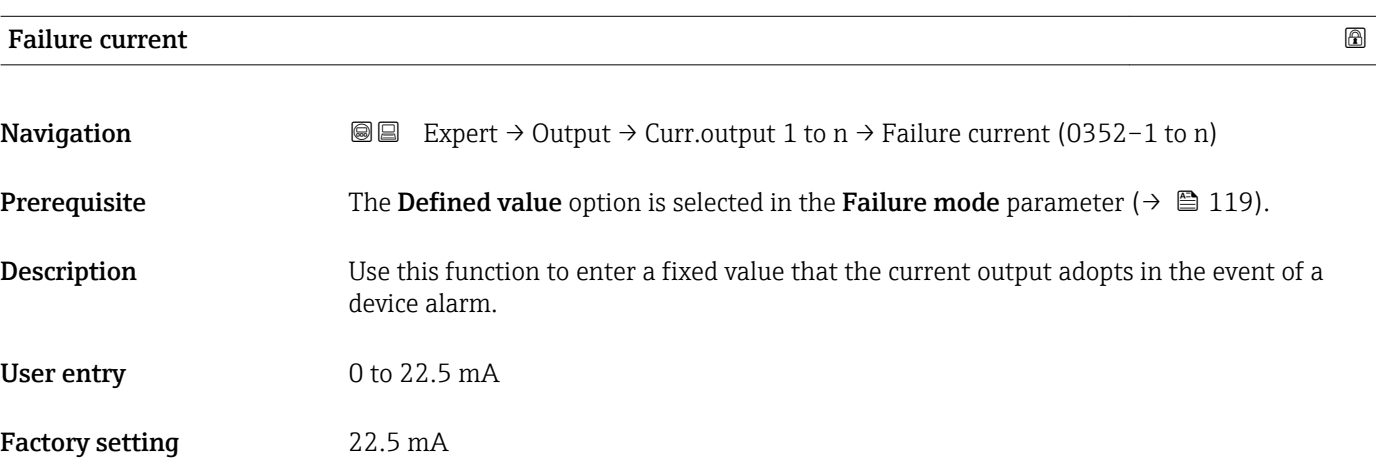

#### Output curr. 1 to n

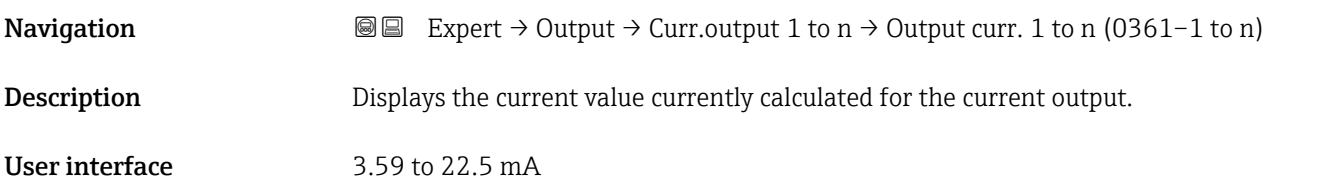

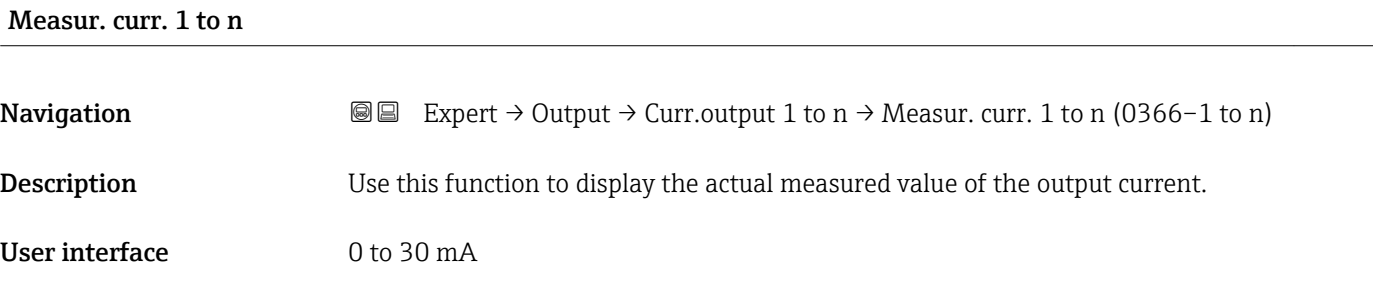

# 3.5.2 "Pulse/frequency/switch output 1 to n" submenu

*Navigation* 
■■ Expert → Output → PFS output 1 to n

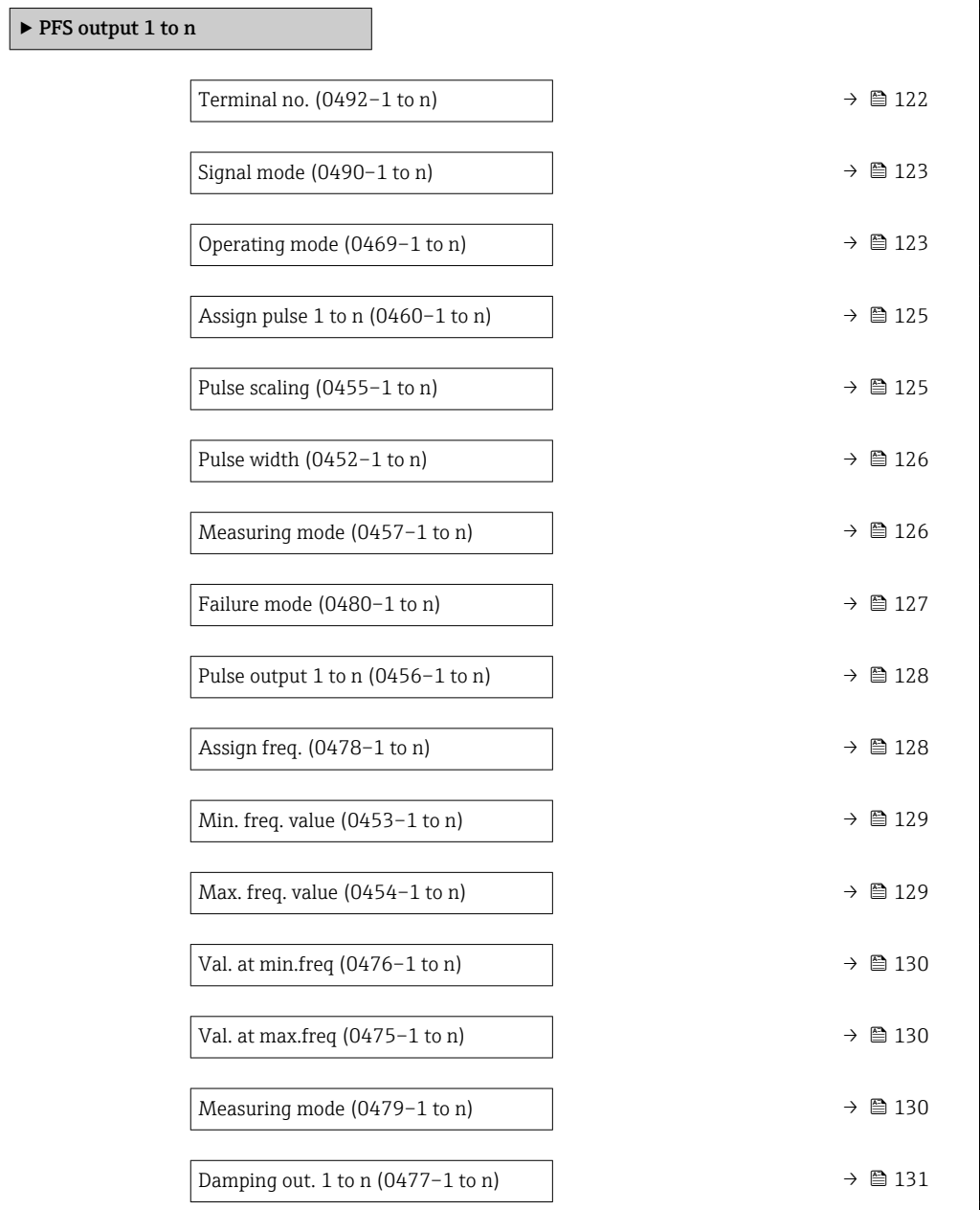

<span id="page-121-0"></span>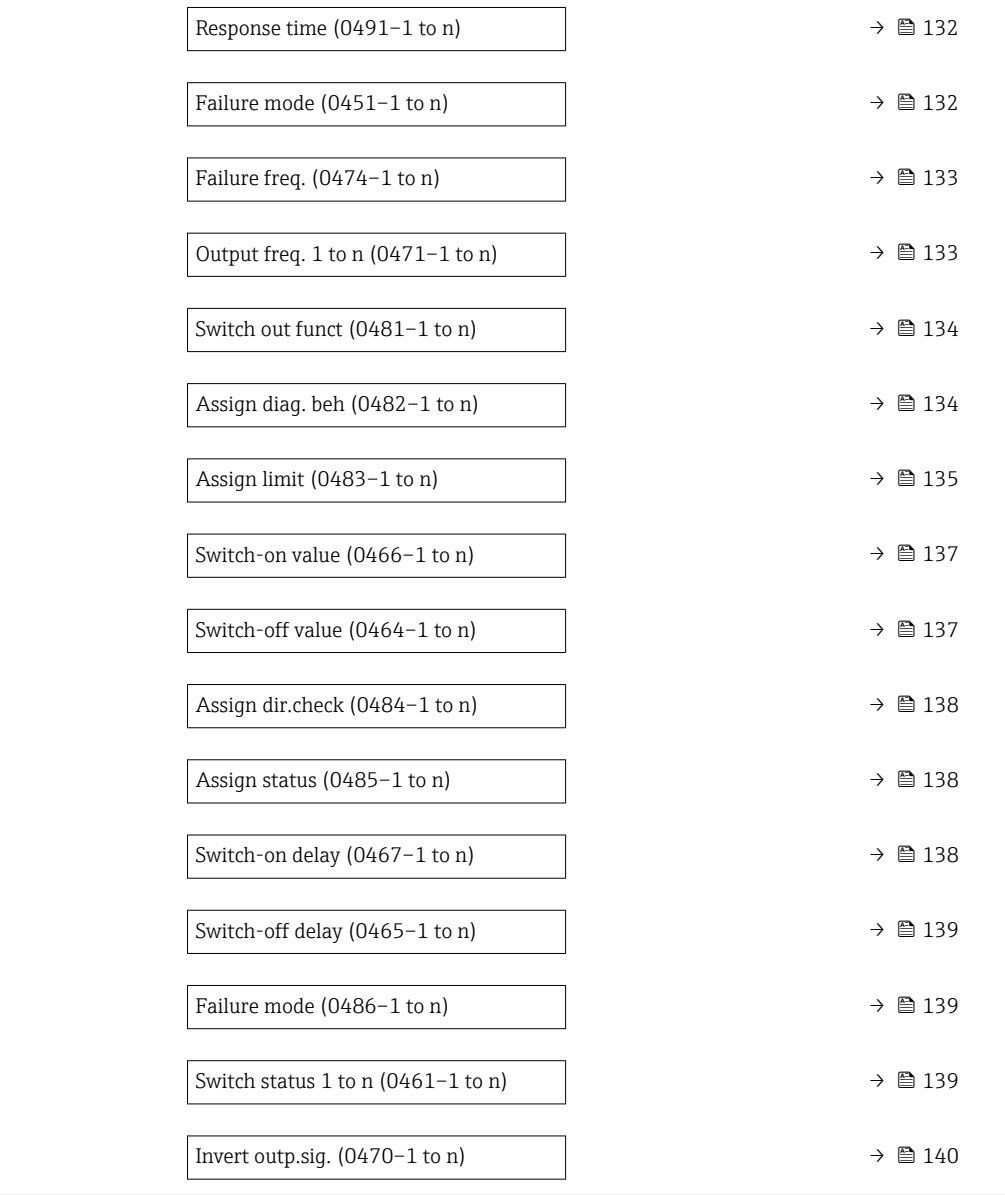

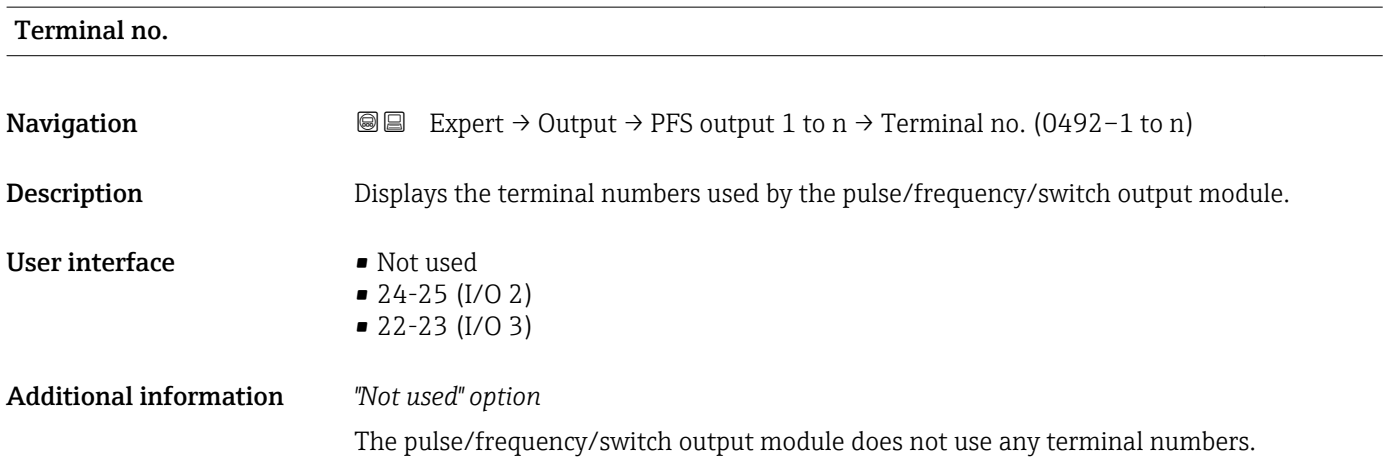

<span id="page-122-0"></span>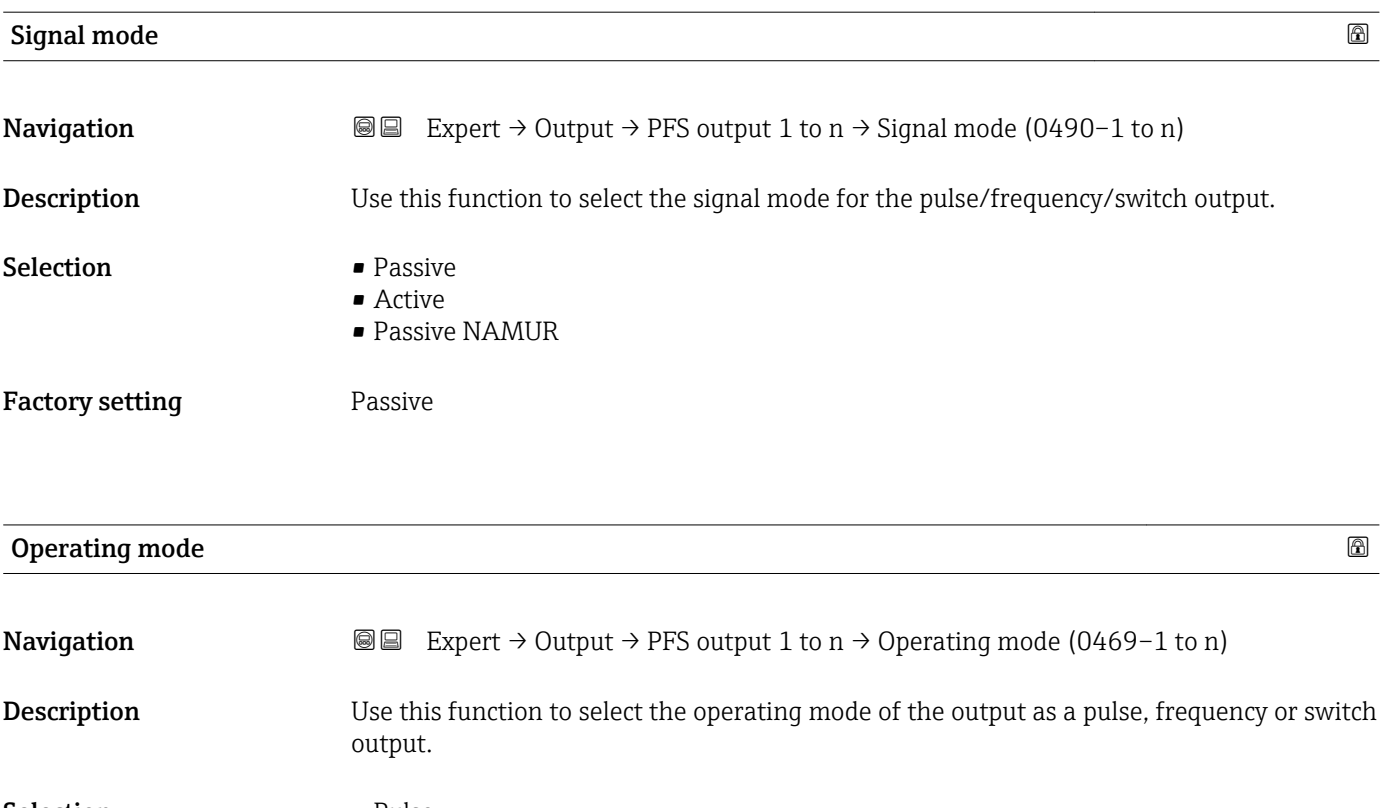

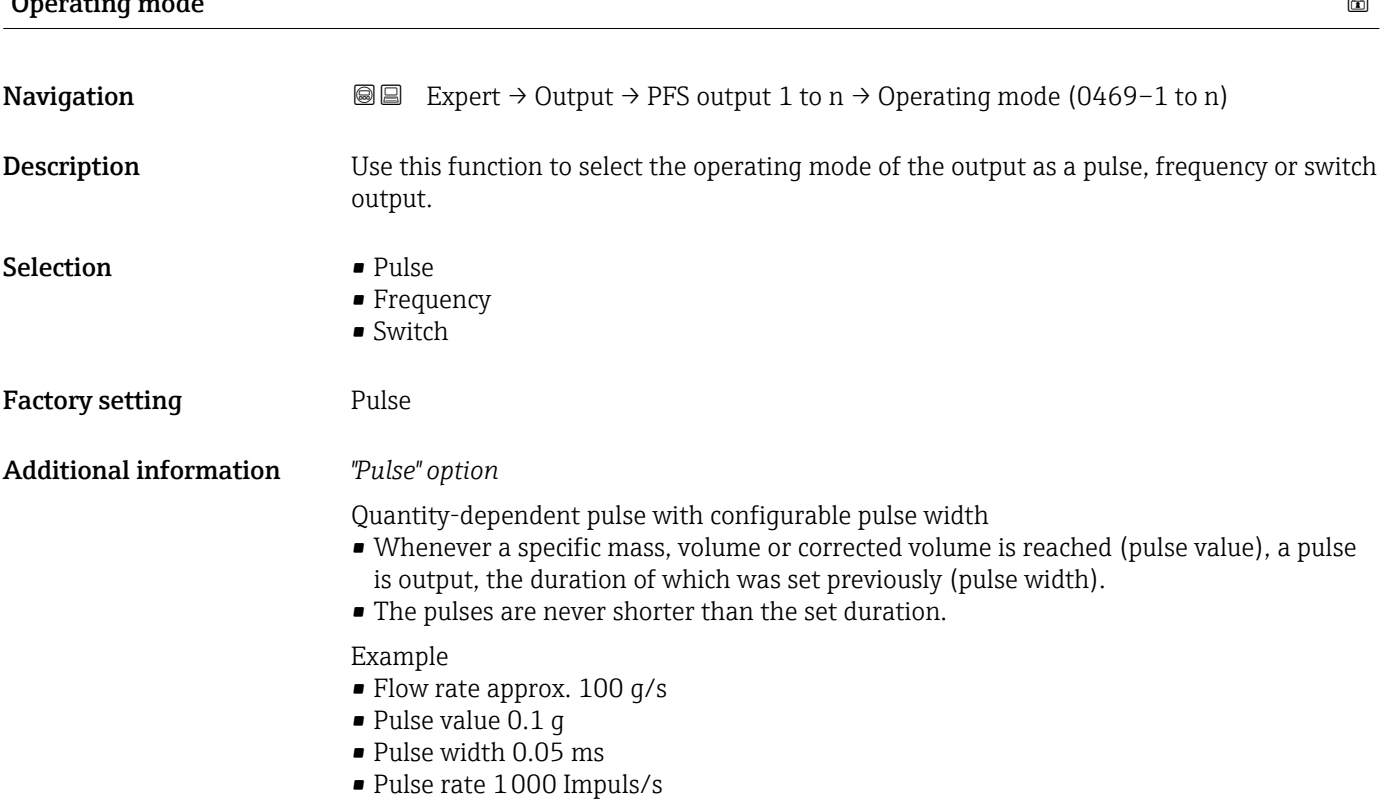

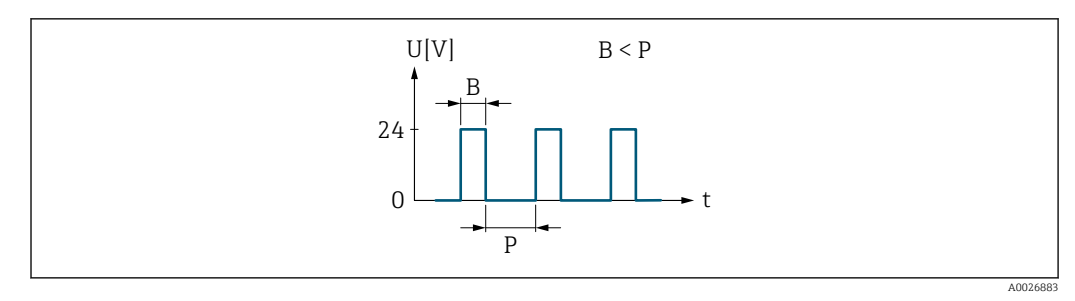

 *6 Quantity-proportional pulse (pulse value) with pulse width to be configured*

- *B Pulse width entered*
- *P Pauses between the individual pulses*

### *"Frequency" option*

Flow-proportional frequency output with 1:1 on/off ratio An output frequency is output that is proportional to the value of a process variable, such as volume flow, mass flow, corrected volume flow, flow velocity, conductivity, corrected conductivity, temperature or electronic temperature.

#### Example

- Flow rate approx. 100 g/s
- Max. frequency 10 kHz
- Flow rate at max. frequency 1000 g/s
- Output frequency approx. 1000 Hz

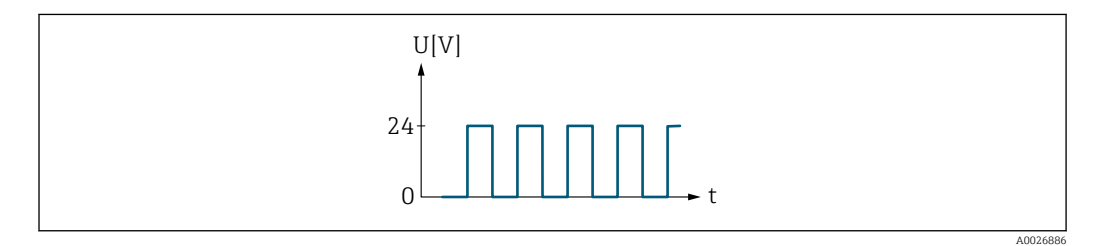

 *7 Flow-proportional frequency output*

### *"Switch" option*

Contact for displaying a condition (e.g. alarm or warning if a limit value is reached)

# Example

Alarm response without alarm

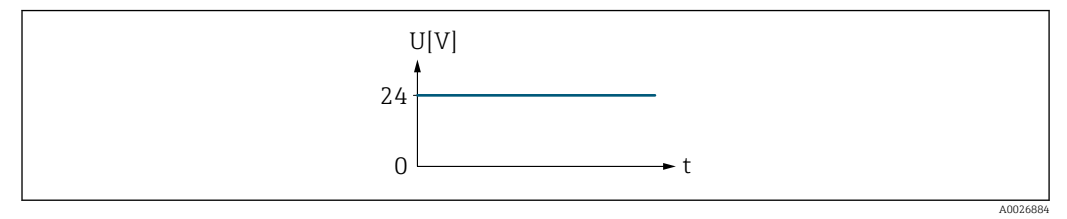

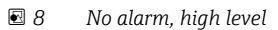

Example Alarm response in case of alarm

<span id="page-124-0"></span>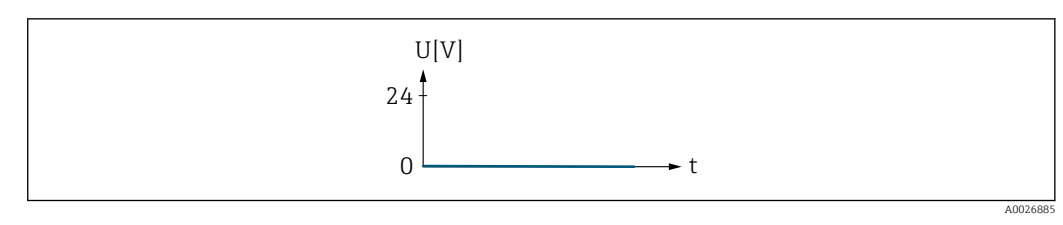

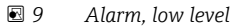

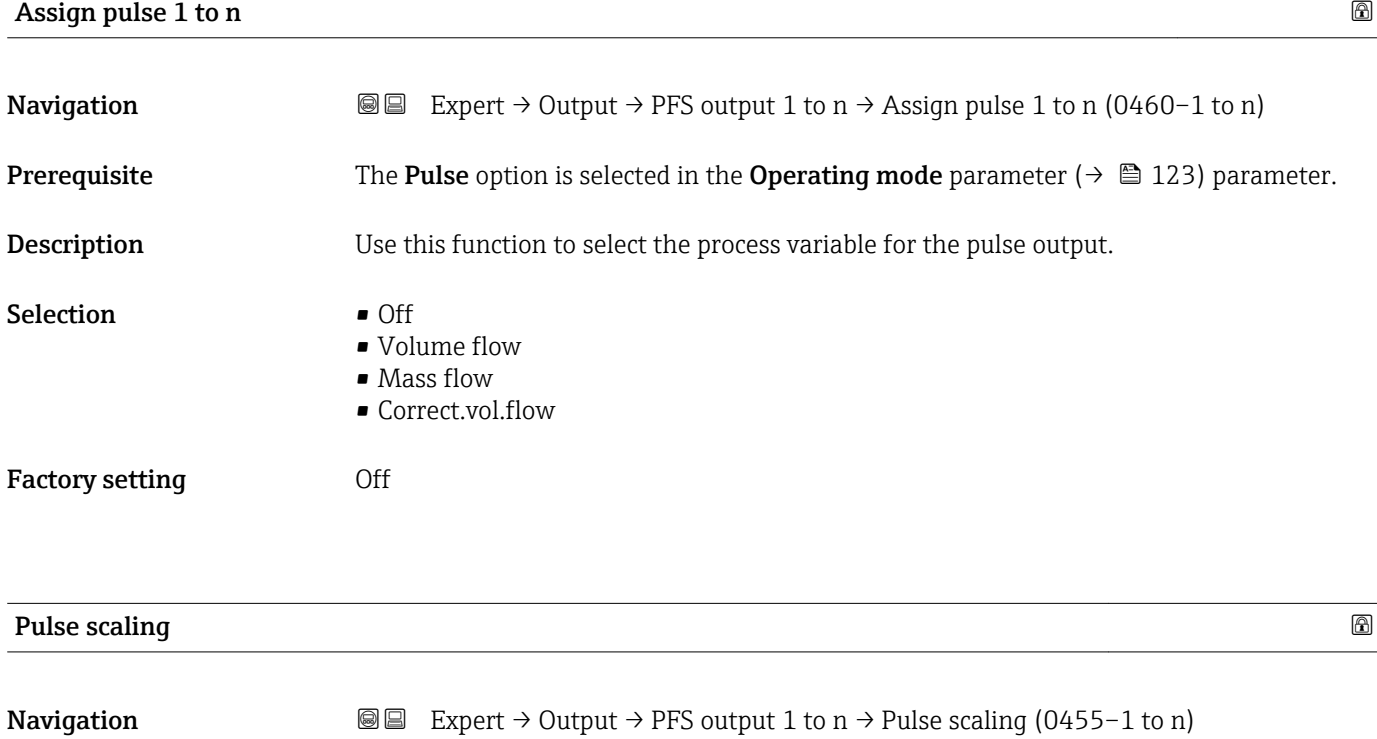

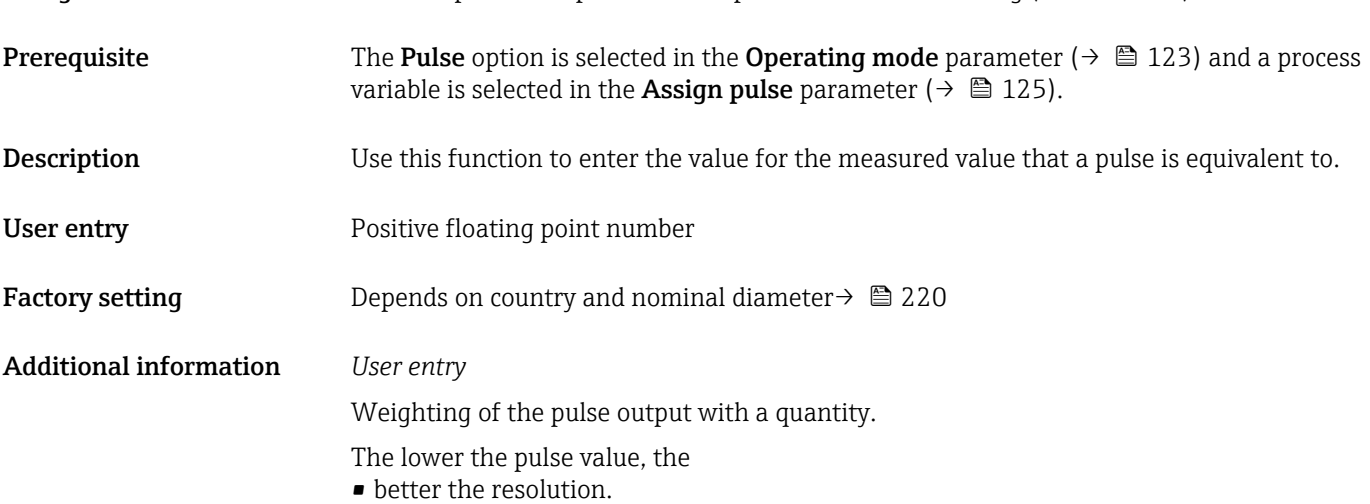

• the higher the frequency of the pulse response.

<span id="page-125-0"></span>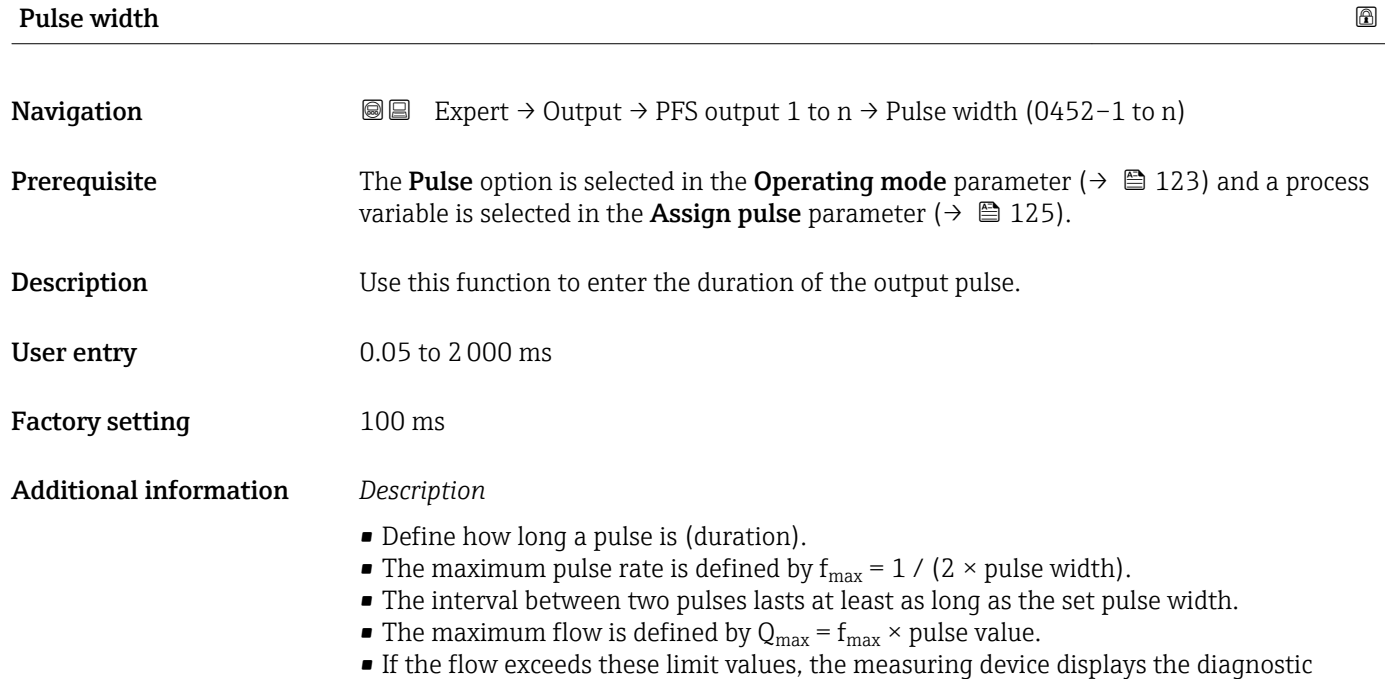

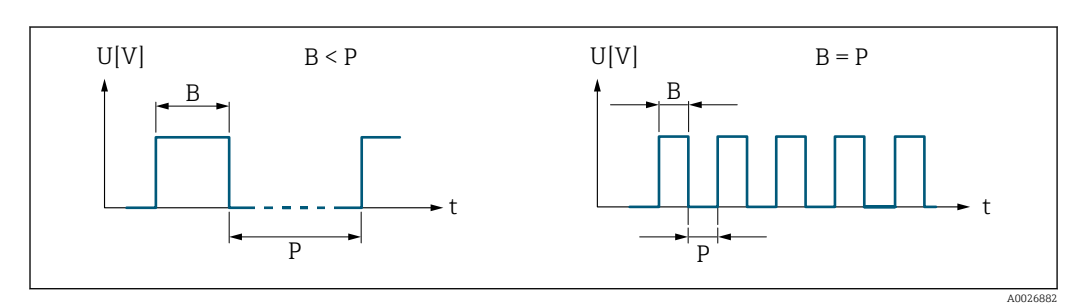

*B Pulse width entered*

*P Pauses between the individual pulses*

message  $\triangle$ S443 Pulse output 1 to n.

# *Example*

- Pulse value: 0.1 g
- Pulse width: 0.1 ms
- $f_{\text{max}}$ : 1 / (2 × 0.1 ms) = 5 kHz
- $\bullet$  Q<sub>max</sub>: 5 kHz  $\times$  0.1 g = 0.5 kg/s

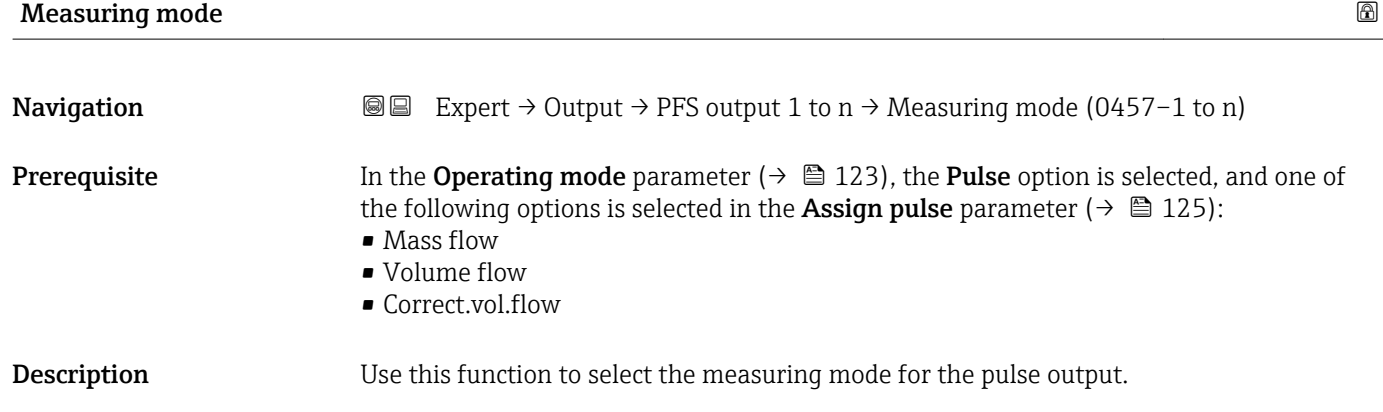

<span id="page-126-0"></span>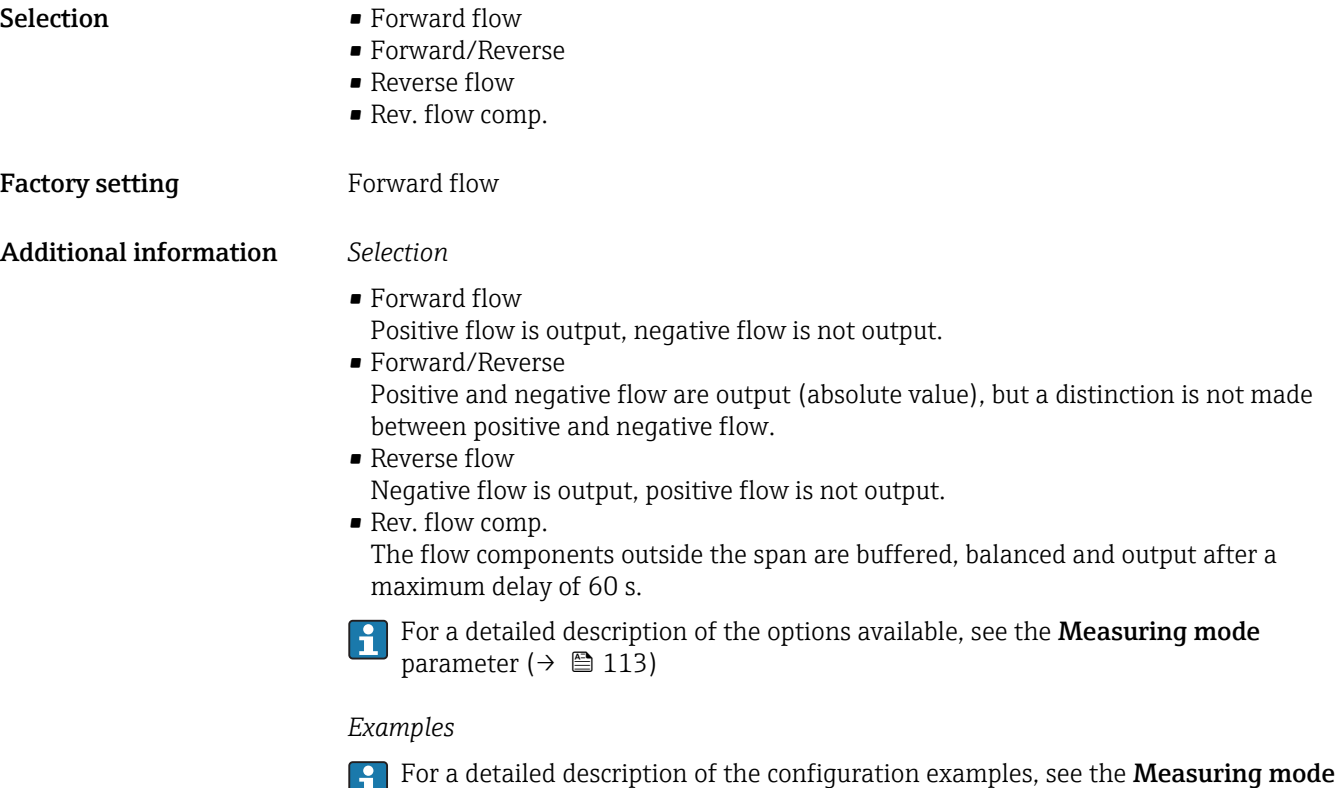

parameter ( $\rightarrow \blacksquare$  113)

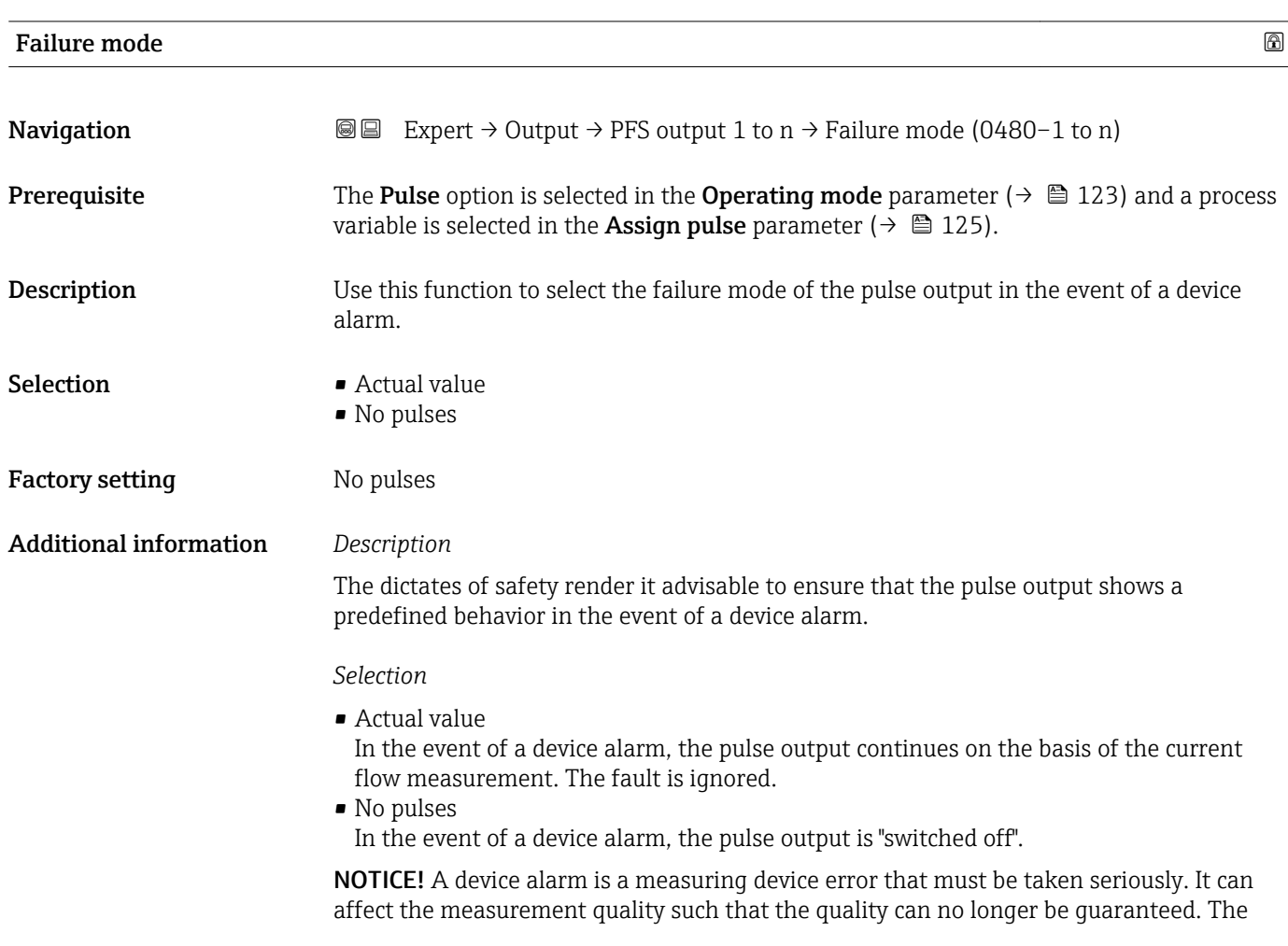

A0028726

Actual value option is only recommended if it can be guaranteed that all possible alarm conditions will not affect the measurement quality.

#### <span id="page-127-0"></span>Pulse output 1 to n

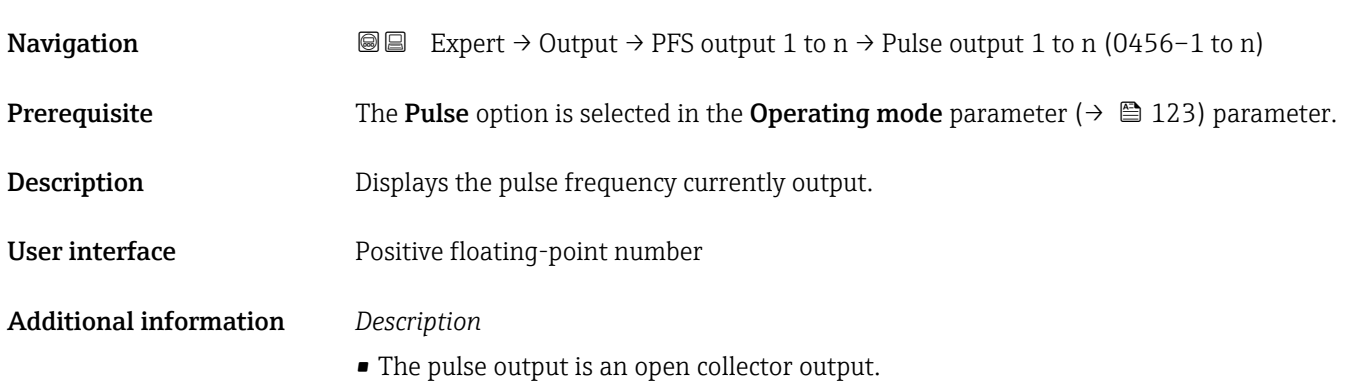

• This is configured at the factory in such a way that the transistor is conductive for the duration of the pulse (NO contact) and is safety-oriented.

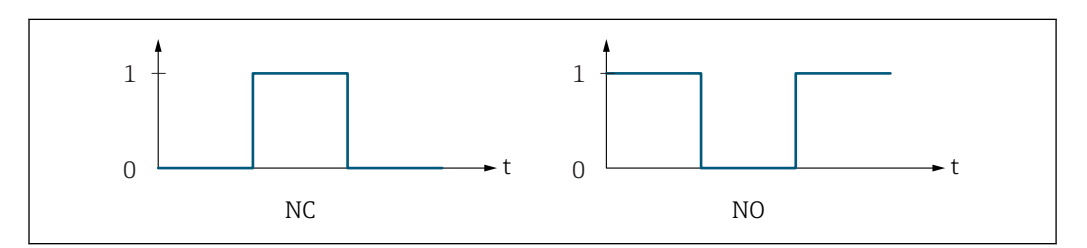

*0 Non-conductive*

*1 Conductive*

- *NC NC contact (normally closed)*
- *NO NO contact (normally open)*

The output behavior can be reversed via the **Invert outp.siq.** parameter ( $\rightarrow \Box$  140) i.e. the transistor does not conduct for the duration of the pulse.

In addition, the behavior of the output in the event of a device alarm (Failure mode parameter ( $\rightarrow \blacksquare$  127)) can be configured.

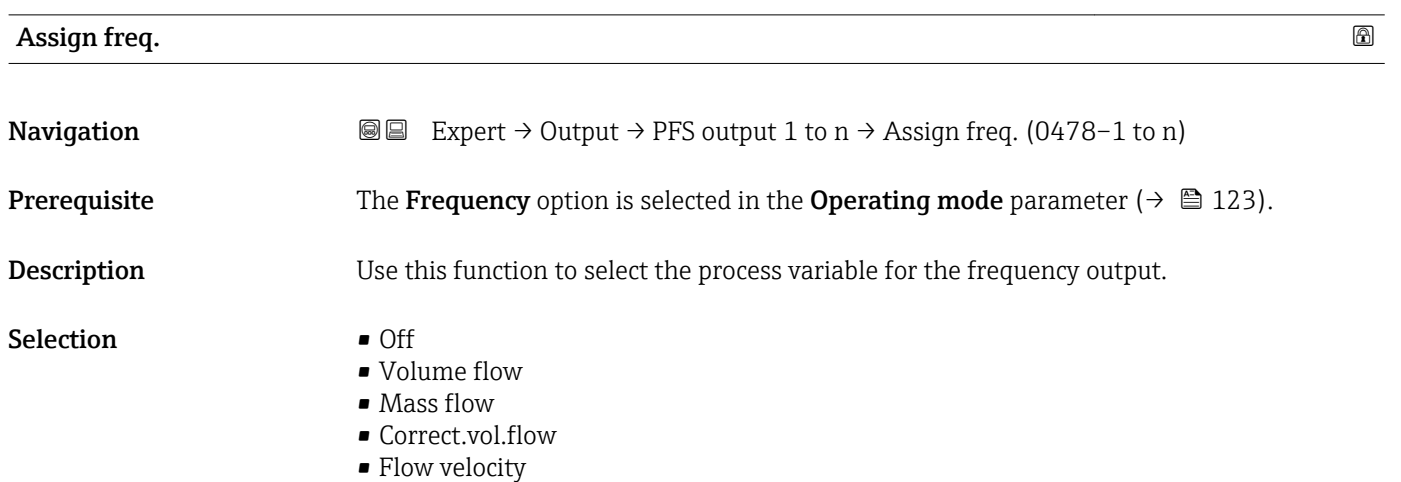

<span id="page-128-0"></span>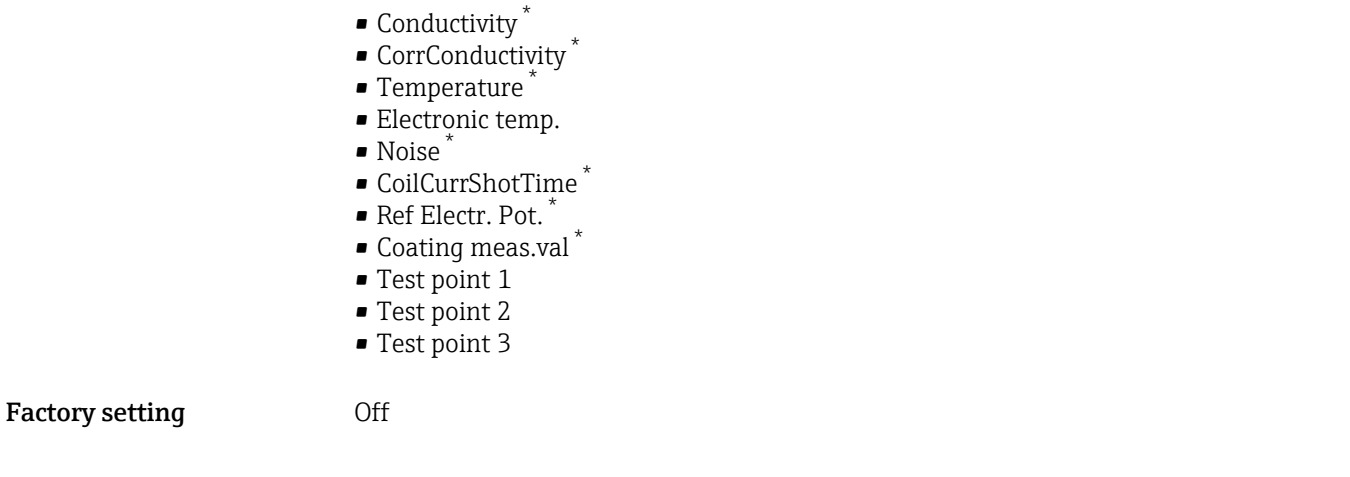

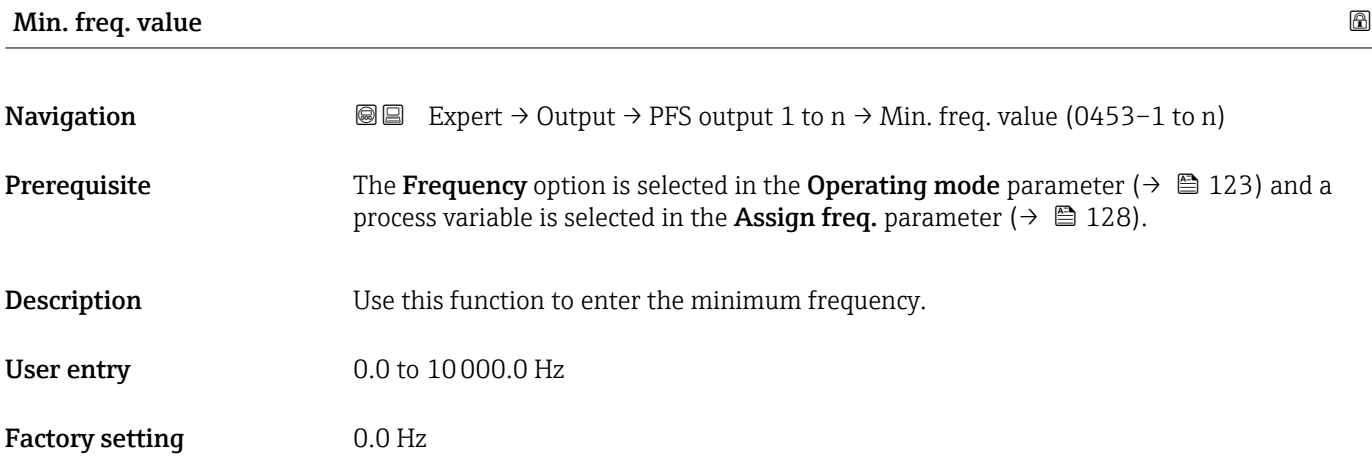

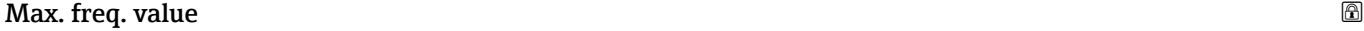

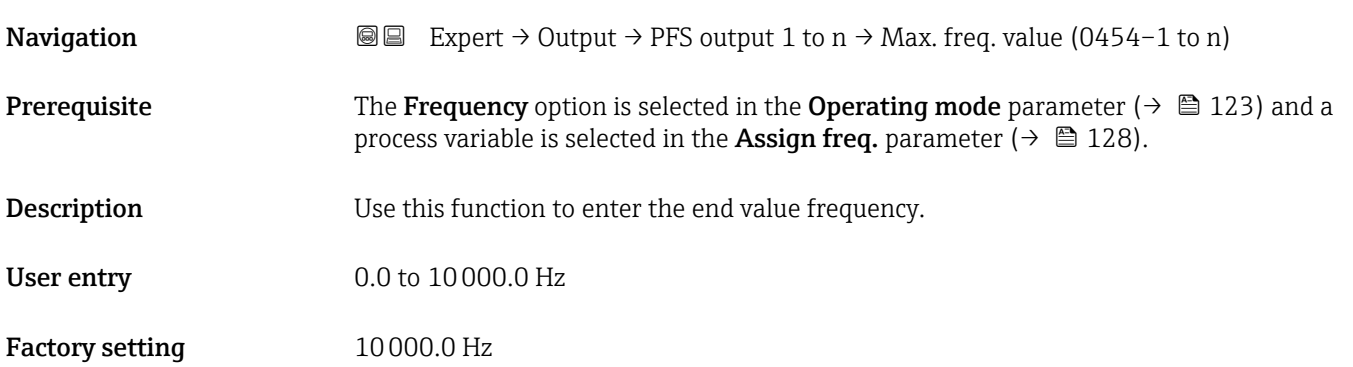

<sup>\*</sup> Visibility depends on order options or device settings

# <span id="page-129-0"></span>Val. at min.freq

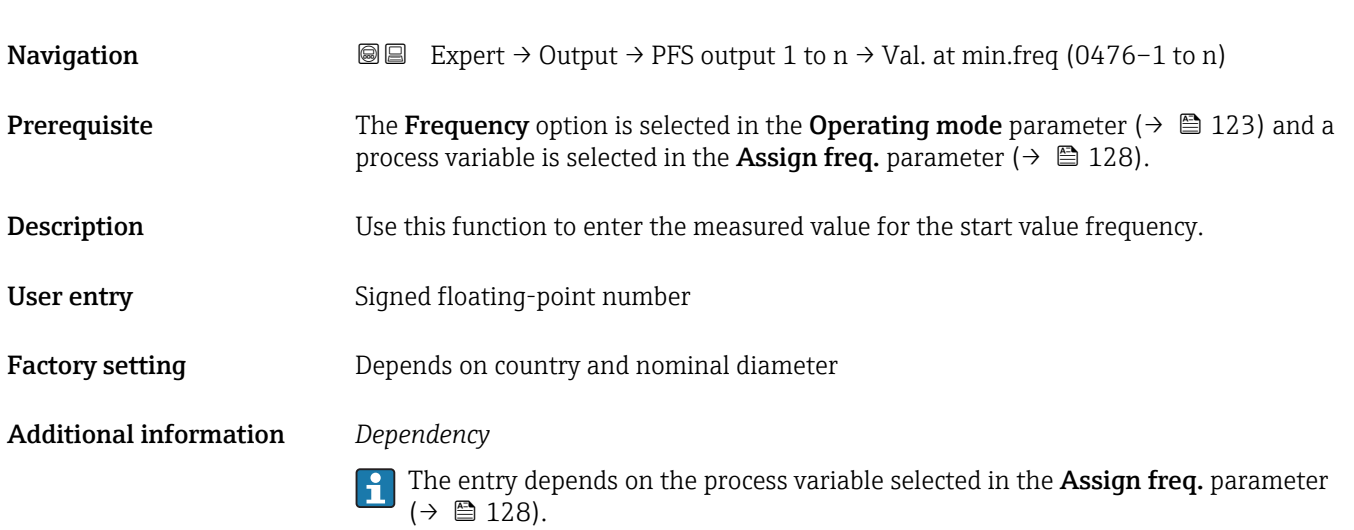

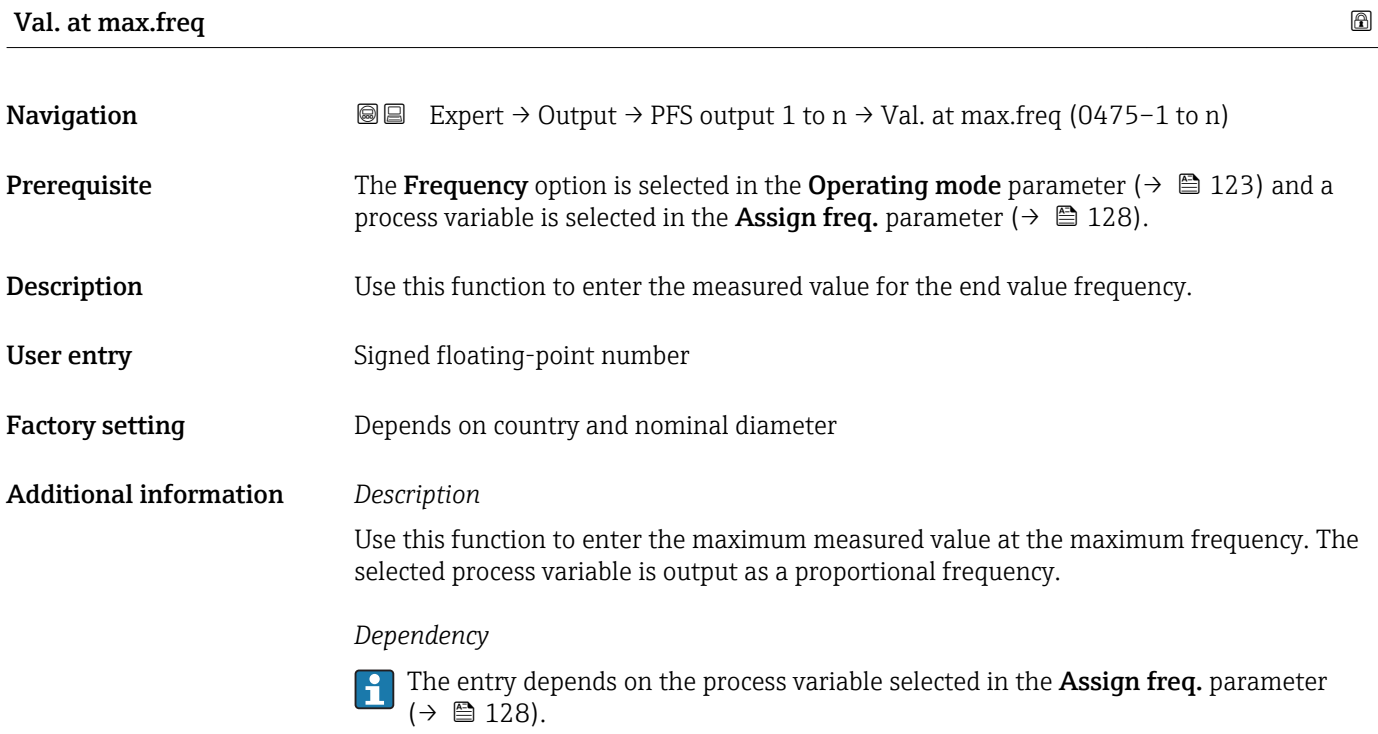

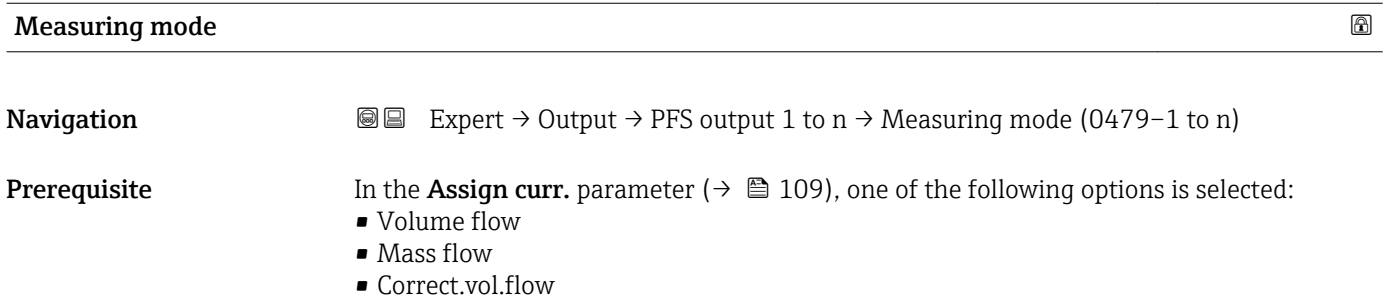

• Flow velocity

<span id="page-130-0"></span>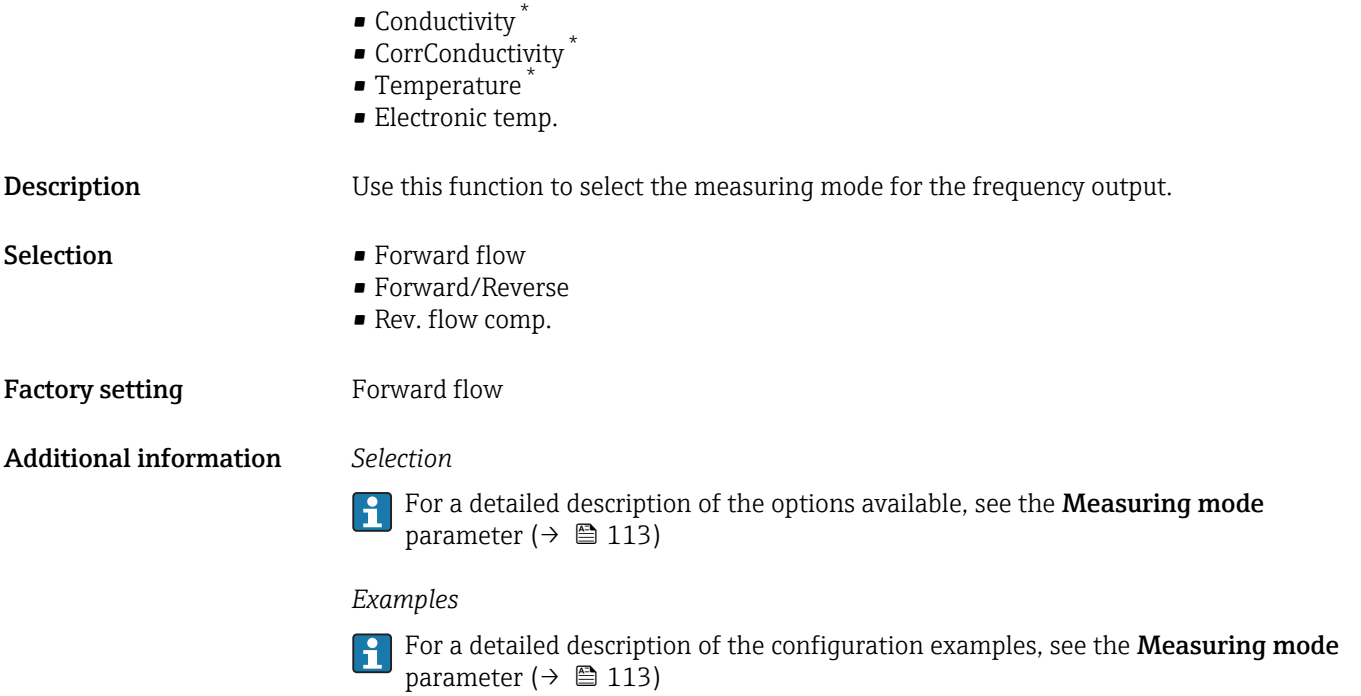

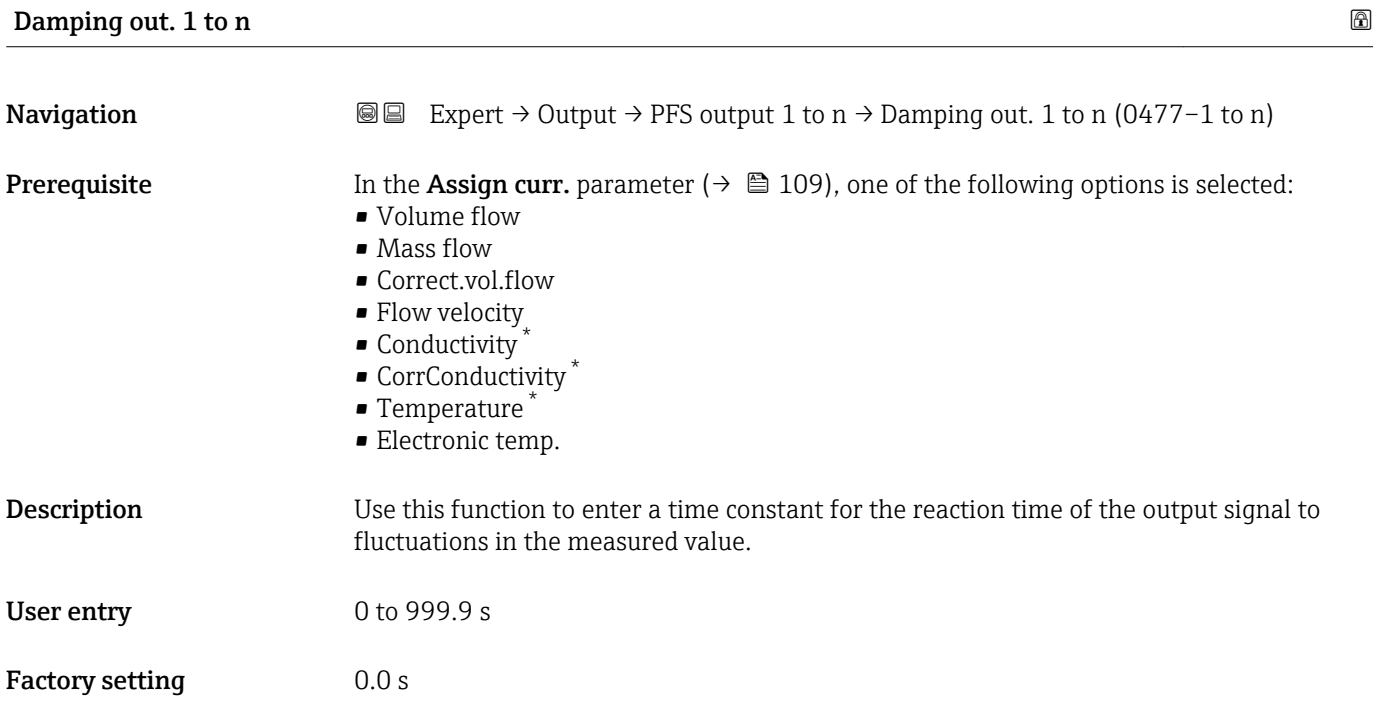

<sup>\*</sup> Visibility depends on order options or device settings

## <span id="page-131-0"></span>Additional information *User entry*

Use this function to enter a time constant (PT1 element  $4$ ) for frequency output damping:

- If a low time constant is entered, the current output reacts particularly quickly to fluctuating measured variables.
- On the other hand, the current output reacts more slowly if a high time constant is entered.

Damping is switched off if 0 is entered (factory setting).  $\Box$ 

The frequency output is subject to separate damping that is independent of all preceding time constants.

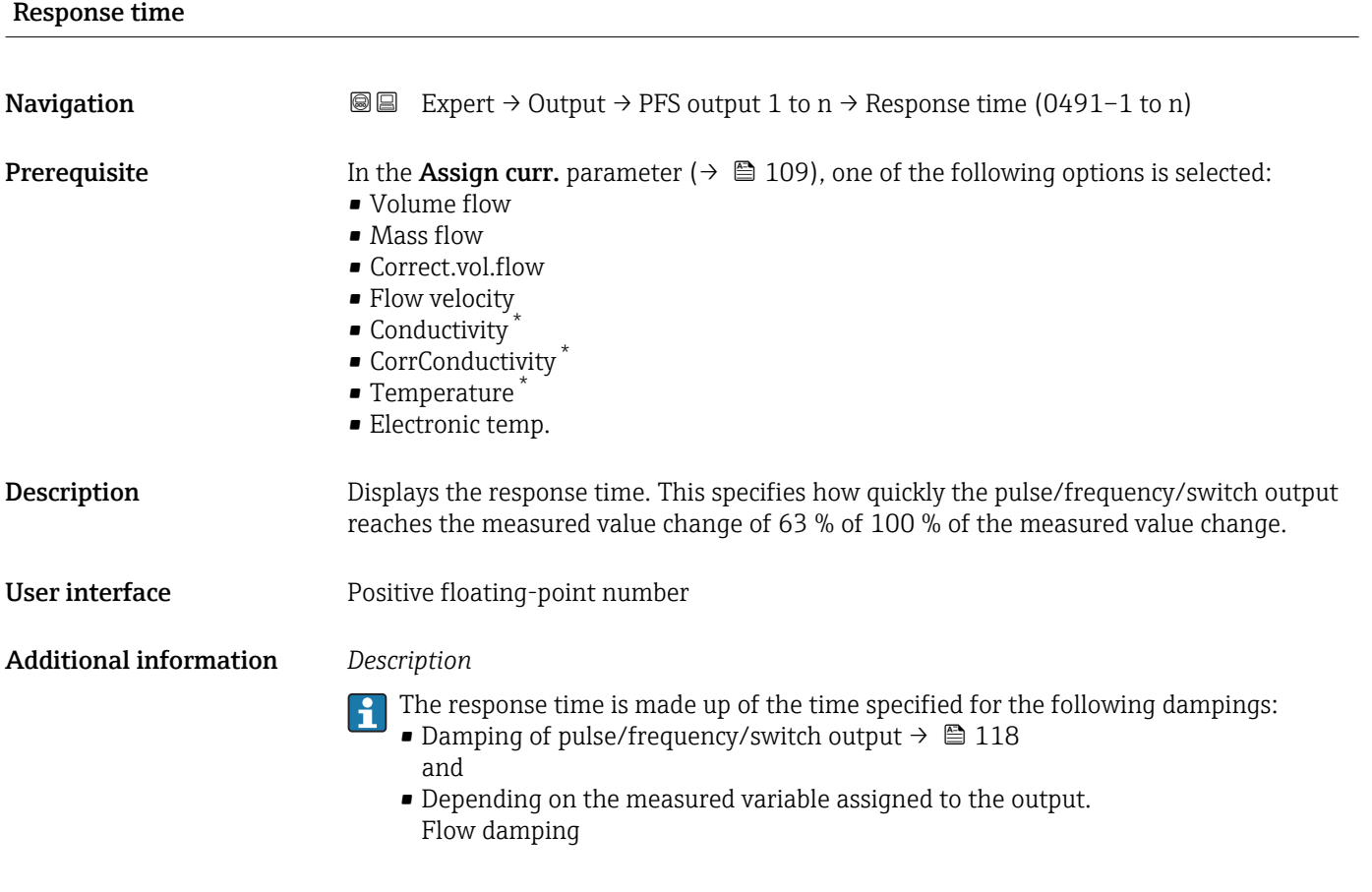

| Failure mode | H                                                                                                    |
|--------------|----------------------------------------------------------------------------------------------------|
| Navigation   | Expert $\rightarrow$ Output $\rightarrow$ PFS output 1 to n $\rightarrow$ Failure mode (0451-1 to n)<br>88                                                                                                    |
| Prerequisite | The <b>Frequency</b> option is selected in the <b>Operating mode</b> parameter ( $\rightarrow \Box$ 123) and a<br>process variable is selected in the <b>Assign freq.</b> parameter ( $\rightarrow \Box$ 128). |
| Description  | Use this function to select the failure mode of the frequency output in the event of a device<br>alarm.                                                                                                    |

<sup>4)</sup> proportional transmission behavior with first order delay

Visibility depends on order options or device settings

<span id="page-132-0"></span>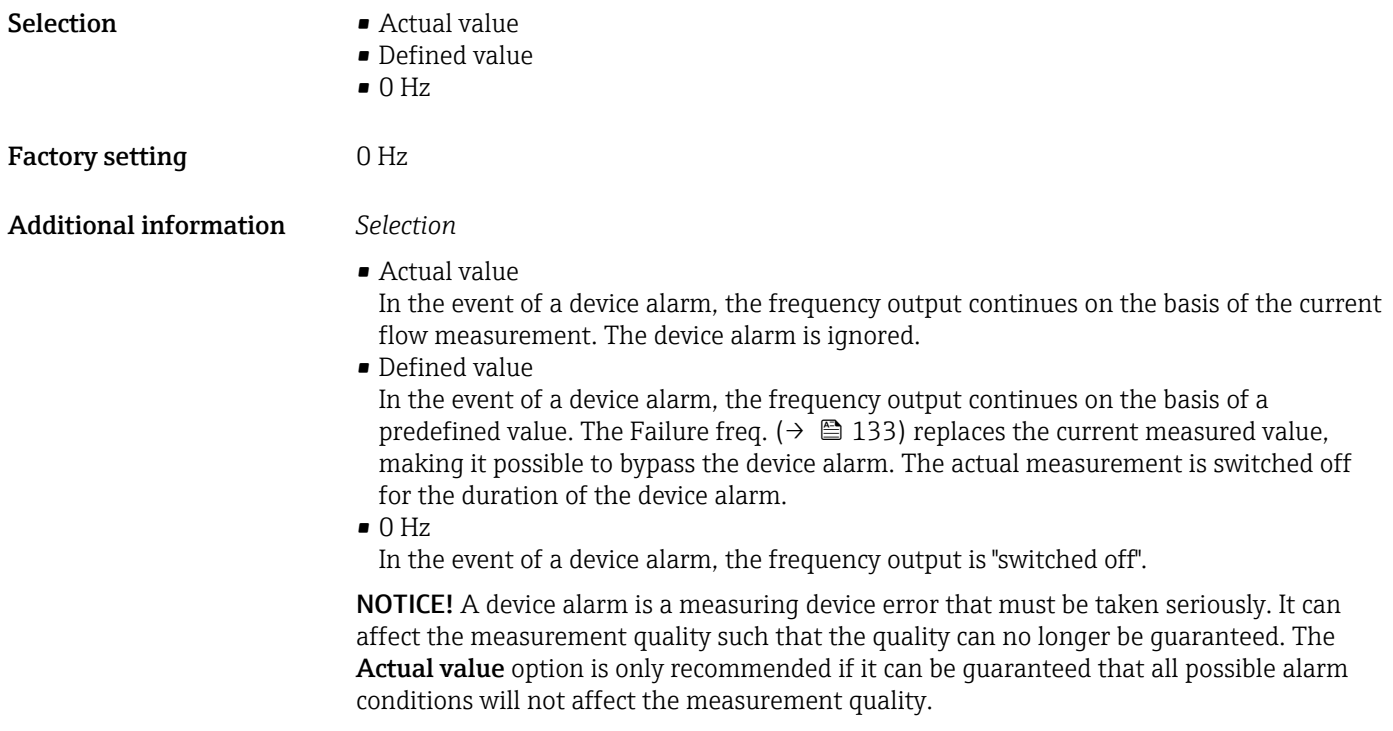

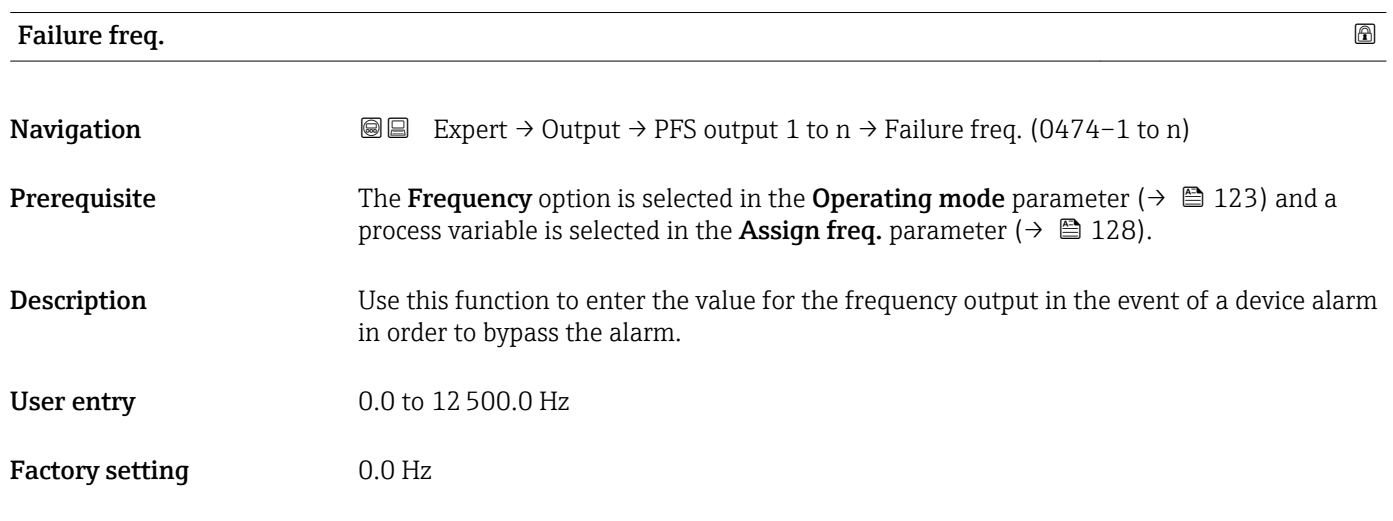

# Output freq. 1 to n

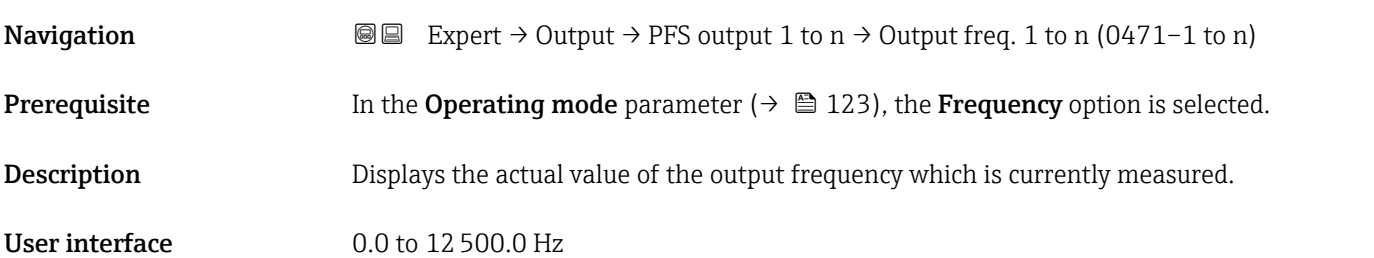

<span id="page-133-0"></span>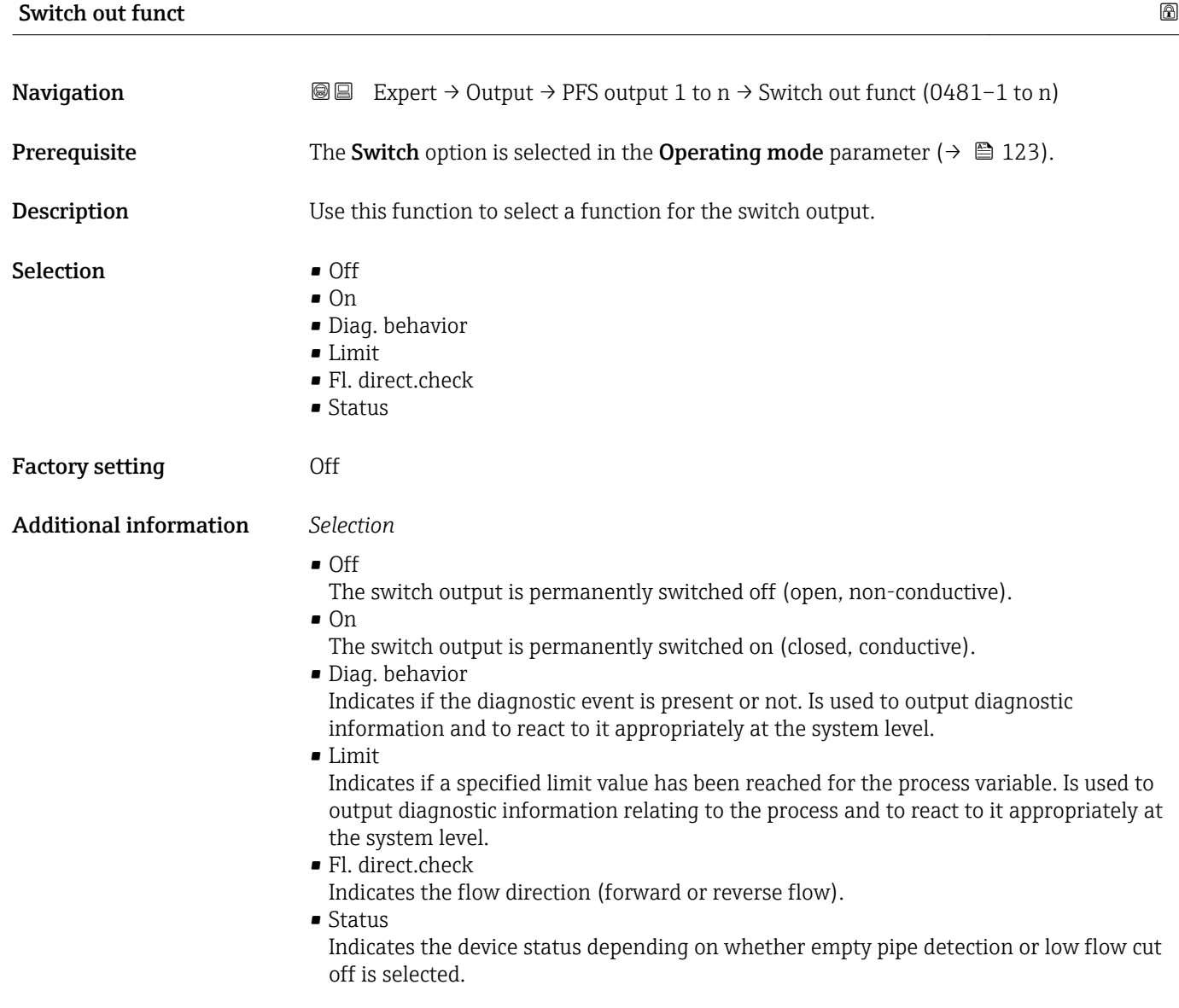

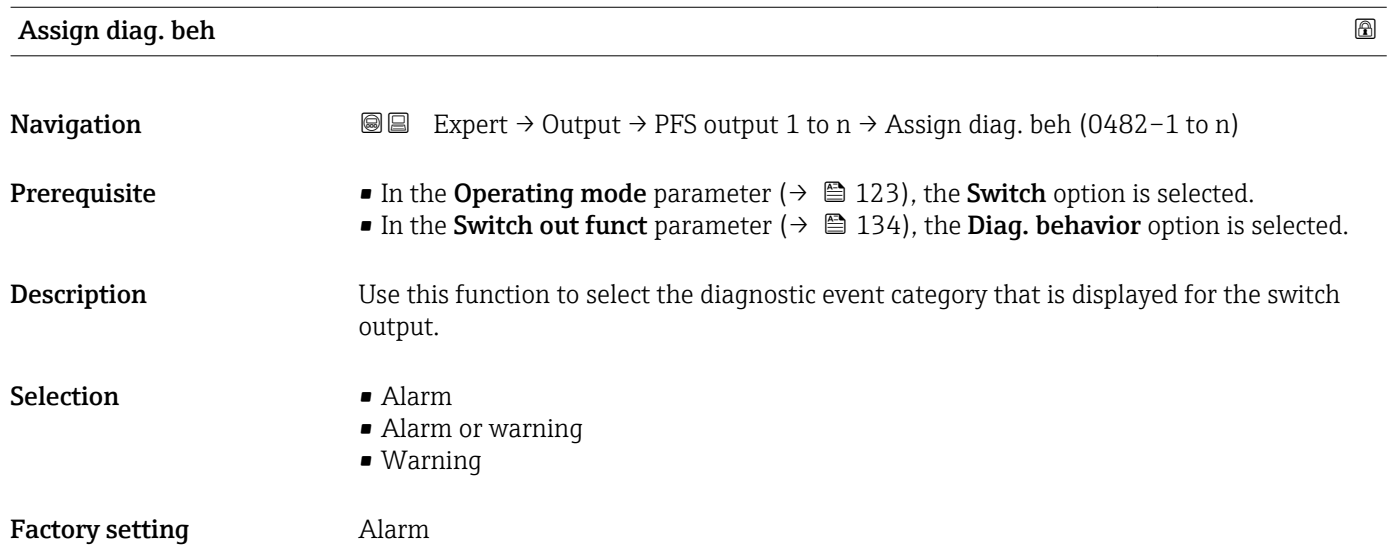

## <span id="page-134-0"></span>Additional information *Description*

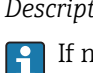

If no diagnostic event is pending, the switch output is closed and conductive.

*Selection*

- Alarm
- The switch output signals only diagnostic events in the alarm category. • Alarm or warning
- The switch output signals diagnostic events in the alarm and warning category. • Warning
- The switch output signals only diagnostic events in the warning category.

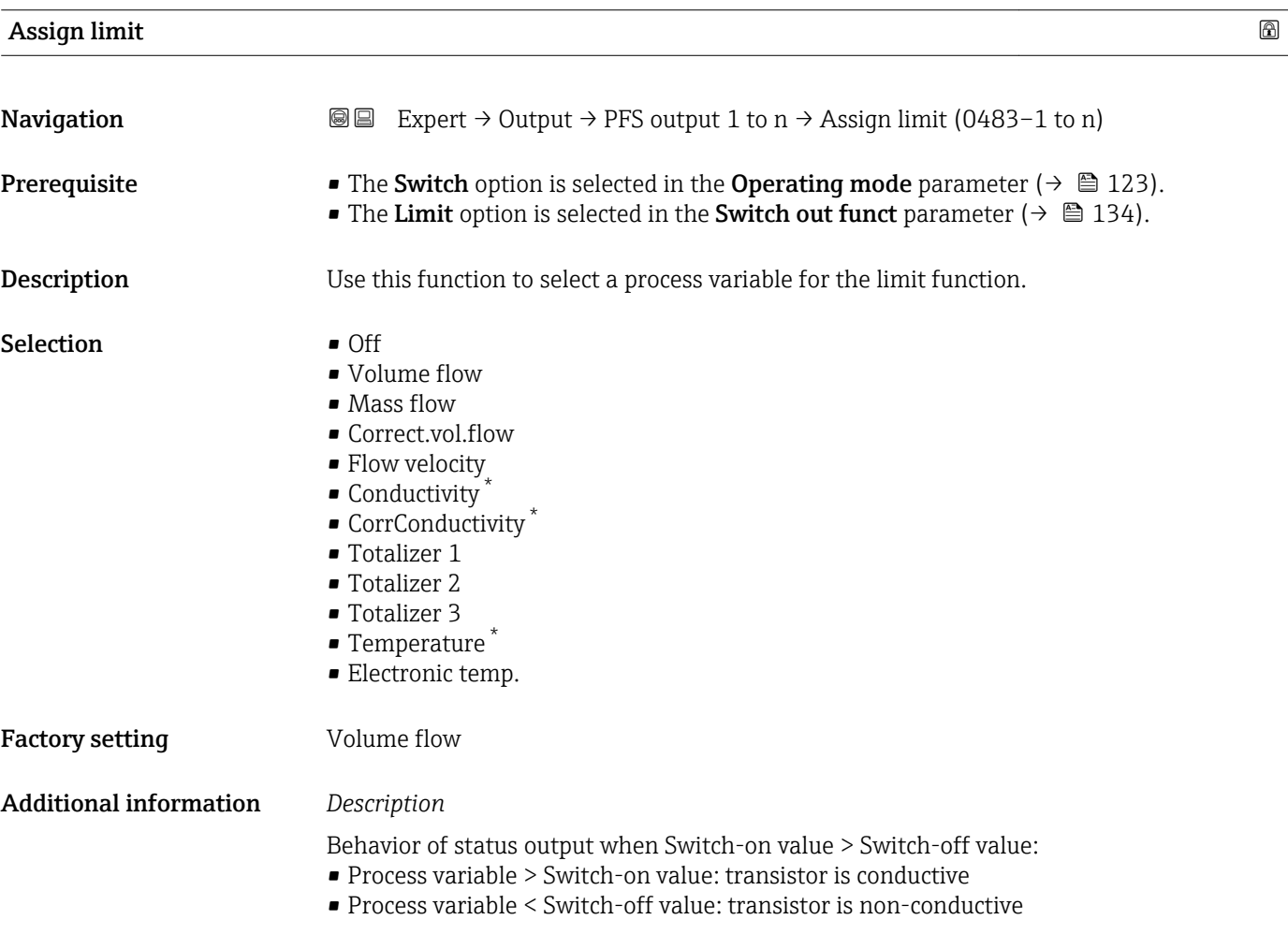

<sup>\*</sup> Visibility depends on order options or device settings

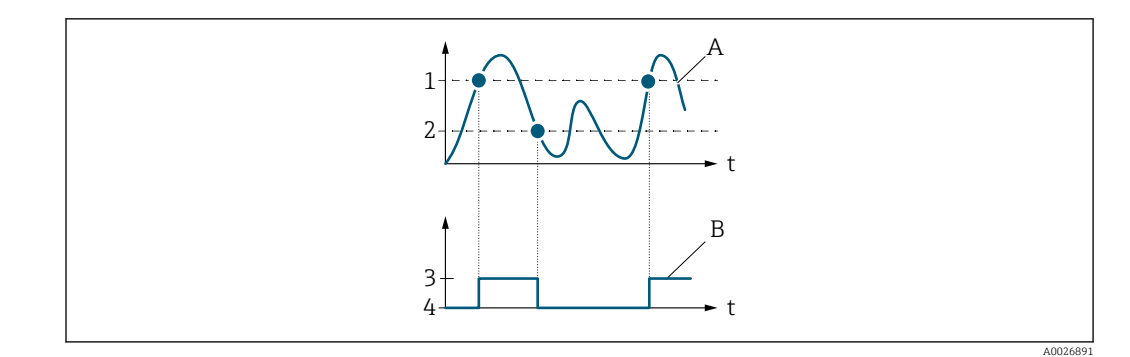

- *1 Switch-on value*
- *2 Switch-off value*
- *3 Conductive*
- *4 Non-conductive A Process variable*
- *B Status output*

Behavior of status output when Switch-on value < Switch-off value:

- Process variable < Switch-on value: transistor is conductive
- Process variable > Switch-off value: transistor is non-conductive

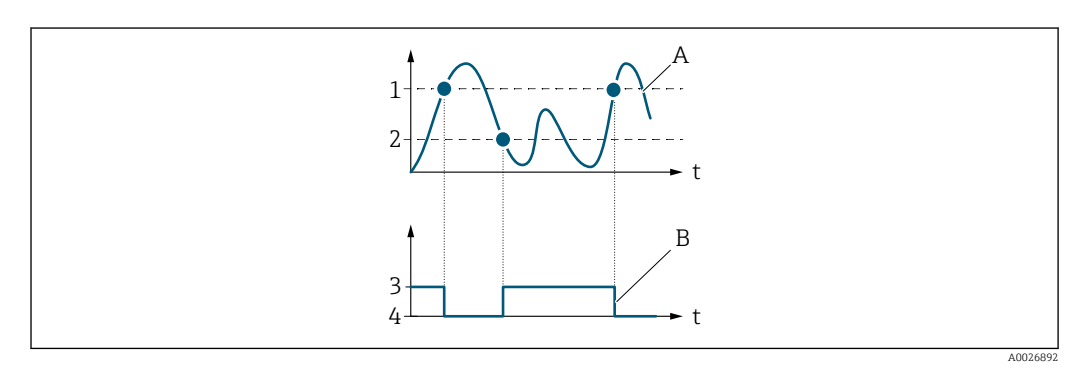

- *1 Switch-off value*
- *2 Switch-on value*
- *3 Conductive*
- *4 Non-conductive*
- *A Process variable*
- *B Status output*

Behavior of status output when Switch-on value = Switch-off value:

- Process variable > Switch-on value: transistor is conductive
- Process variable < Switch-off value: transistor is non-conductive

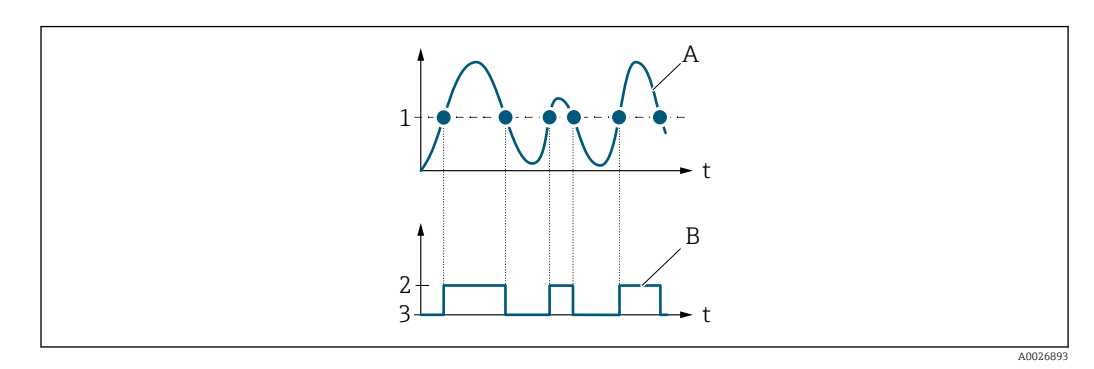

- *1 Switch-on value = Switch-off value*
- *2 Conductive*
- *3 Non-conductive*
- *A Process variable*
- *B Status output*

<span id="page-136-0"></span>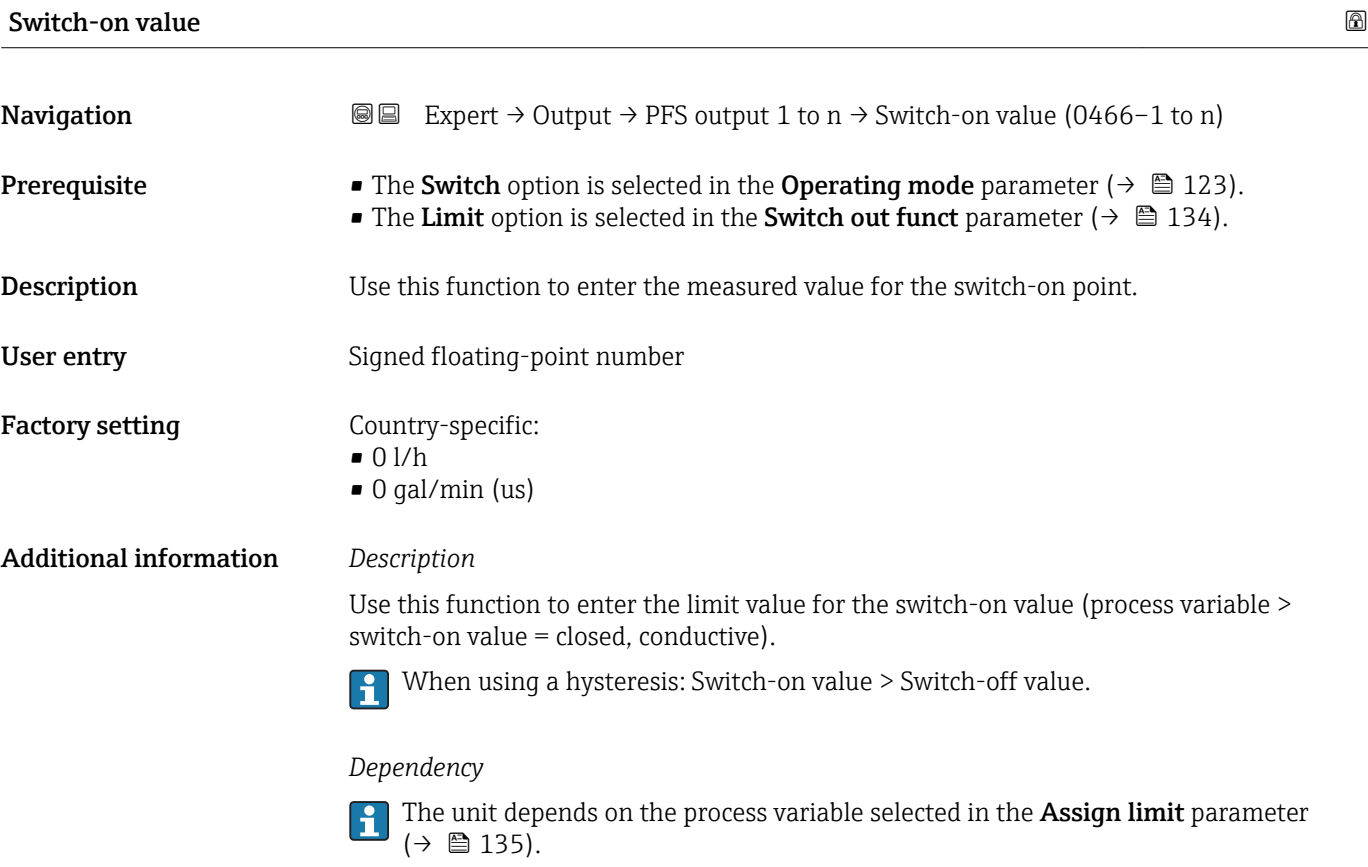

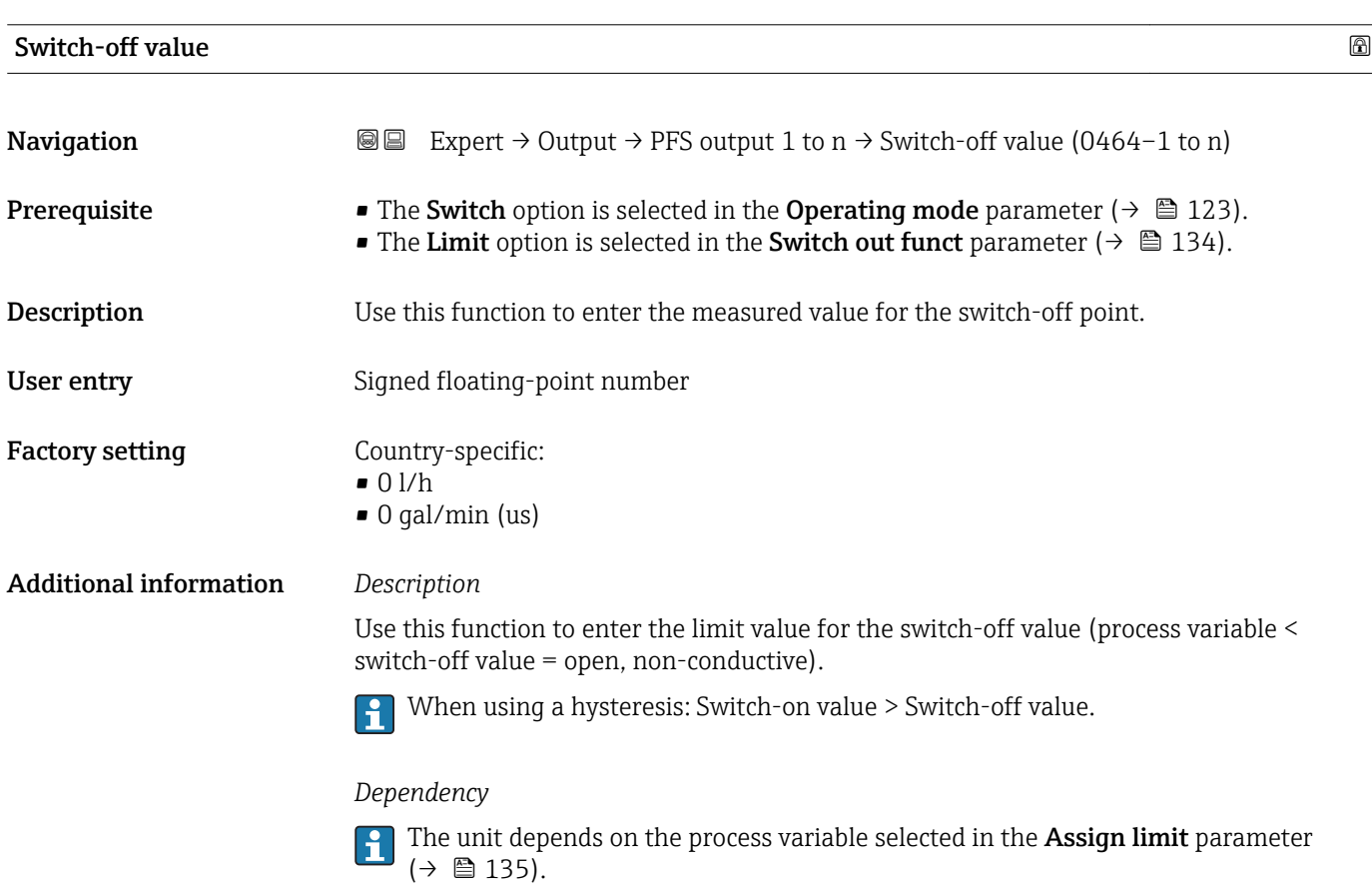

<span id="page-137-0"></span>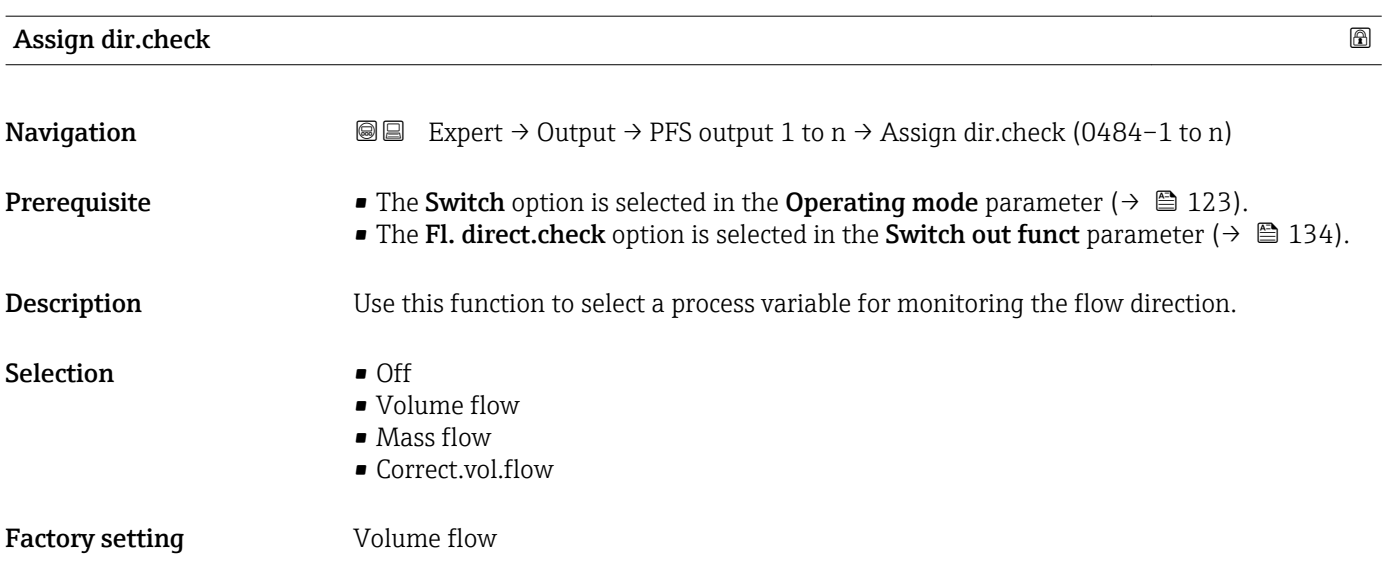

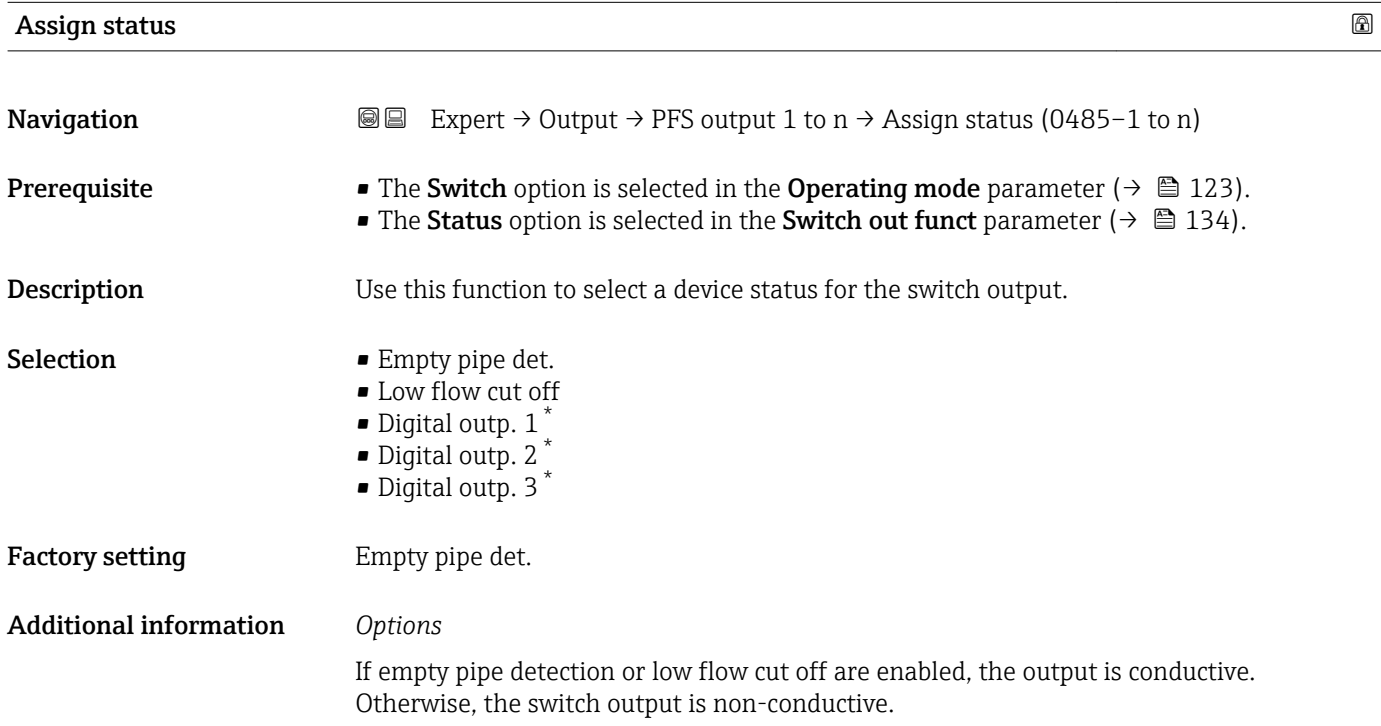

| Switch-on delay |                                                                                                    | a |
|-----------------|----------------------------------------------------------------------------------------------------|---|
| Navigation      | Expert $\rightarrow$ Output $\rightarrow$ PFS output 1 to n $\rightarrow$ Switch-on delay (0467–1 to n)<br>88                                                                             |   |
| Prerequisite    | ■ The Switch option is selected in the Operating mode parameter ( $\rightarrow \Box$ 123).<br>• The Limit option is selected in the Switch out funct parameter ( $\rightarrow \Box$ 134). |   |
| Description     | Use this function to enter a delay time for switching on the switch output.                                                                                                    |   |

<sup>\*</sup> Visibility depends on order options or device settings

<span id="page-138-0"></span>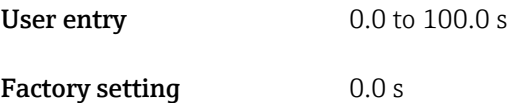

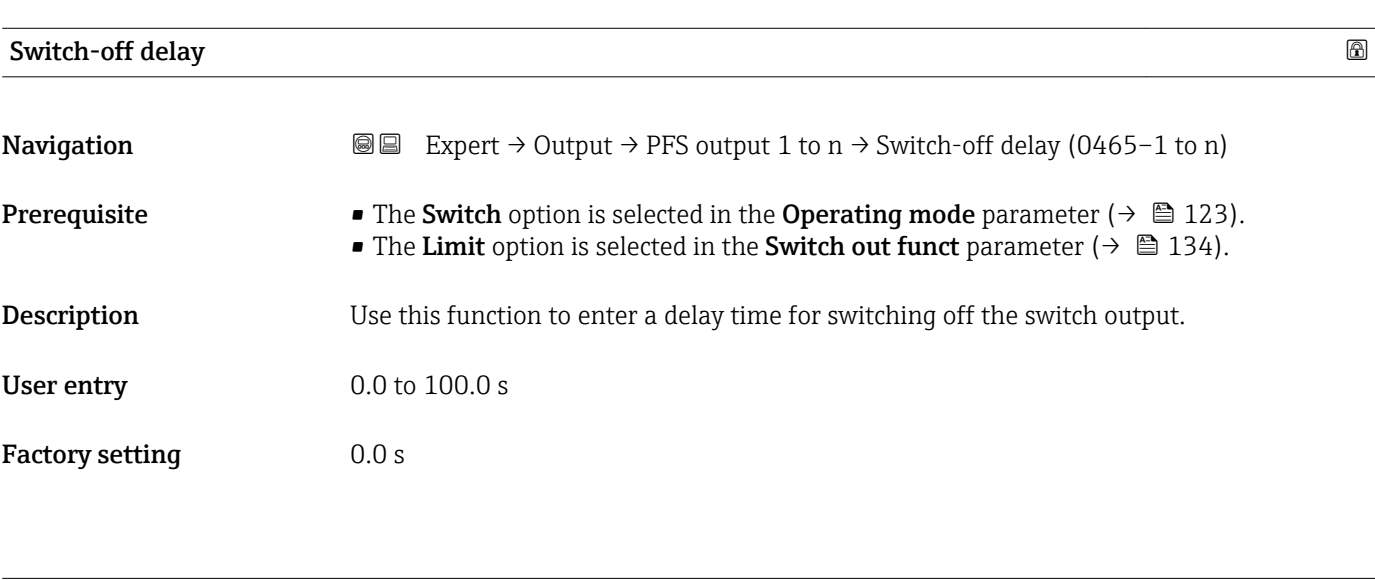

Failure mode

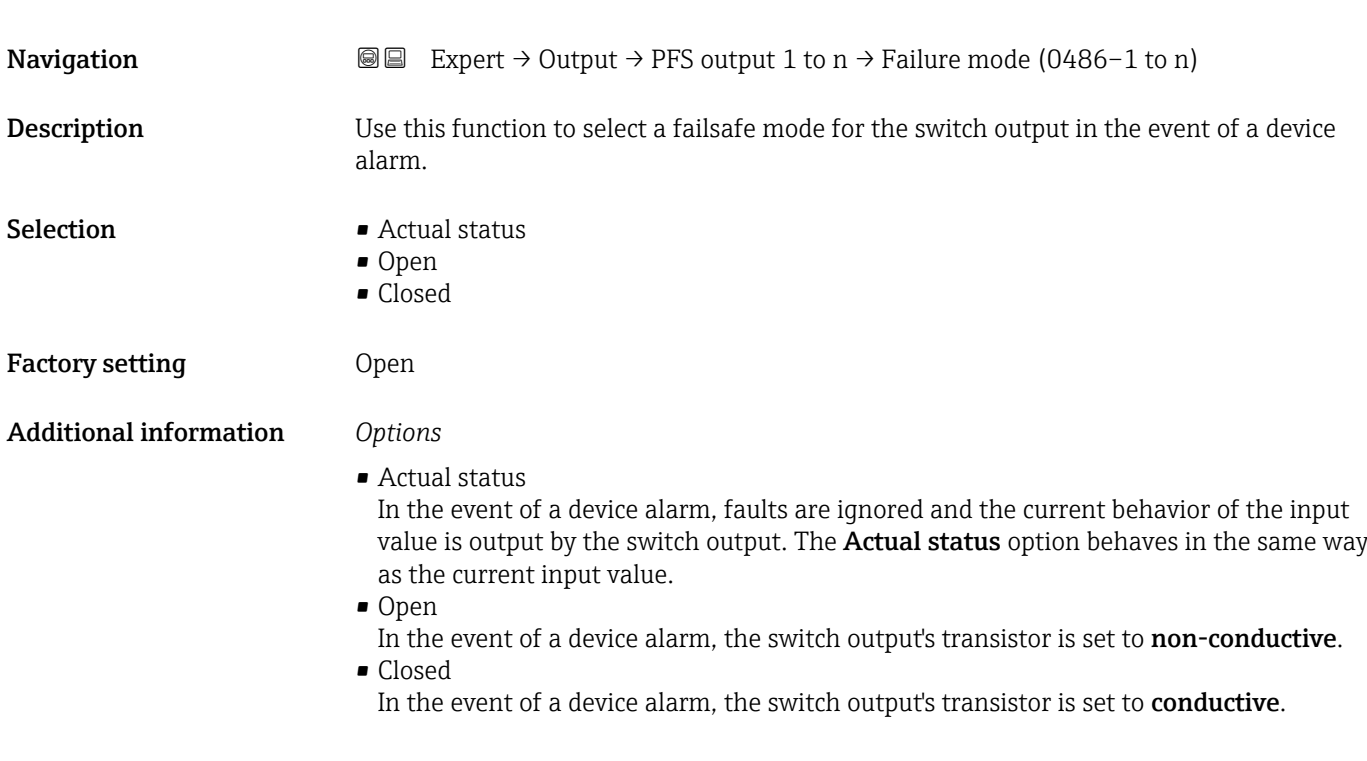

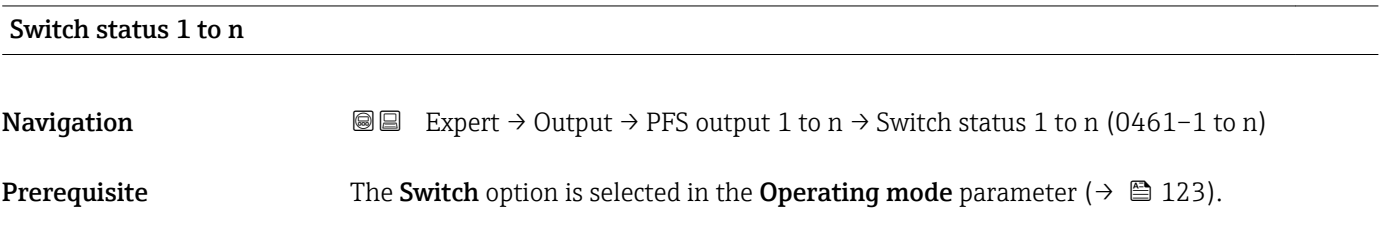

<span id="page-139-0"></span>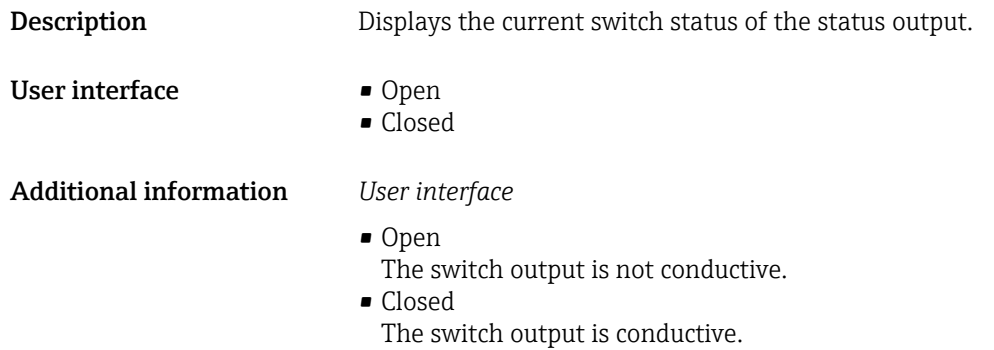

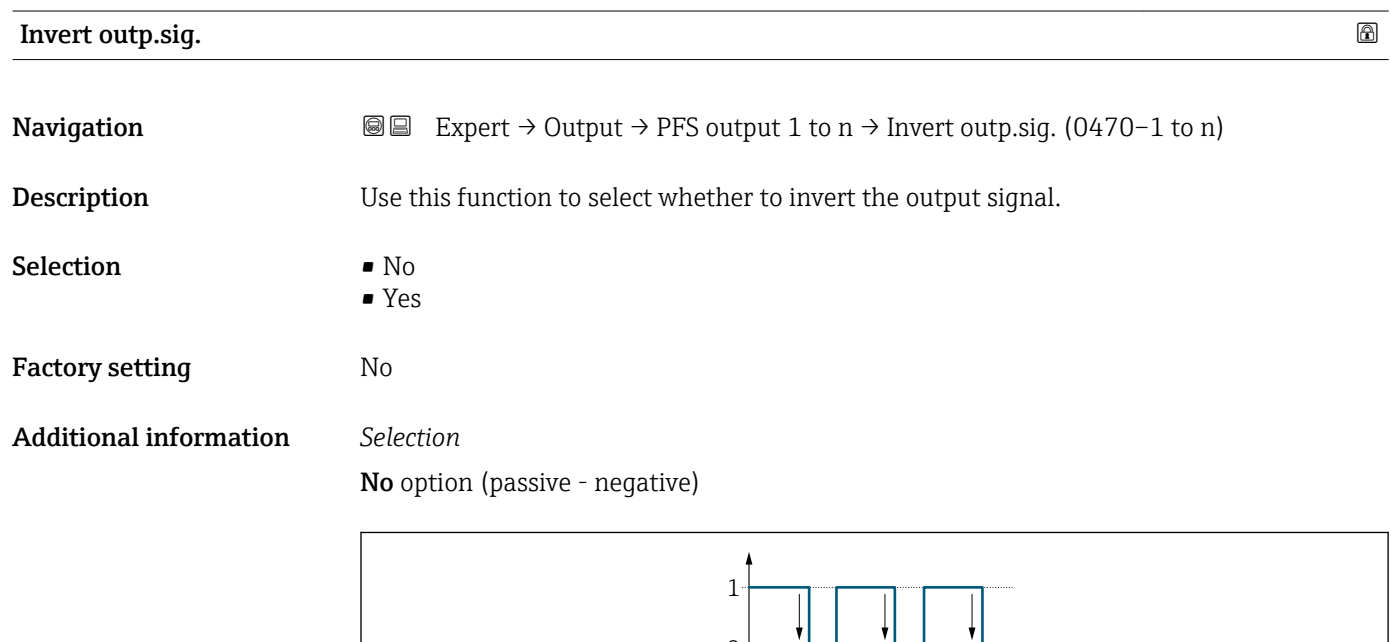

 $\overline{0}$ 

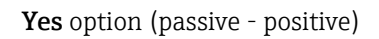

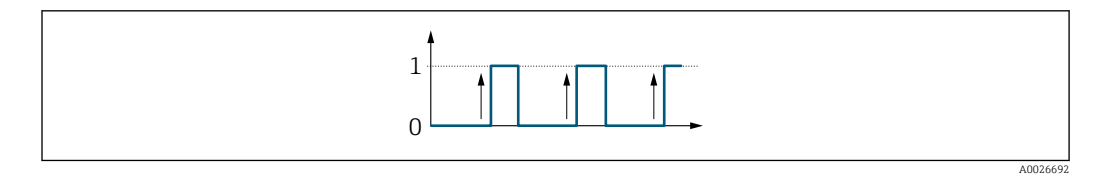

# 3.5.3 "Relay output 1 to n" submenu

*Navigation* 
■■ Expert → Output → Relay output 1 to n

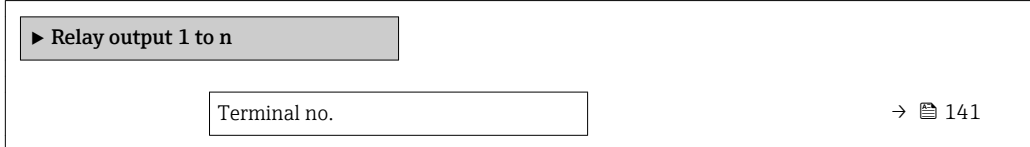

A0026693

<span id="page-140-0"></span>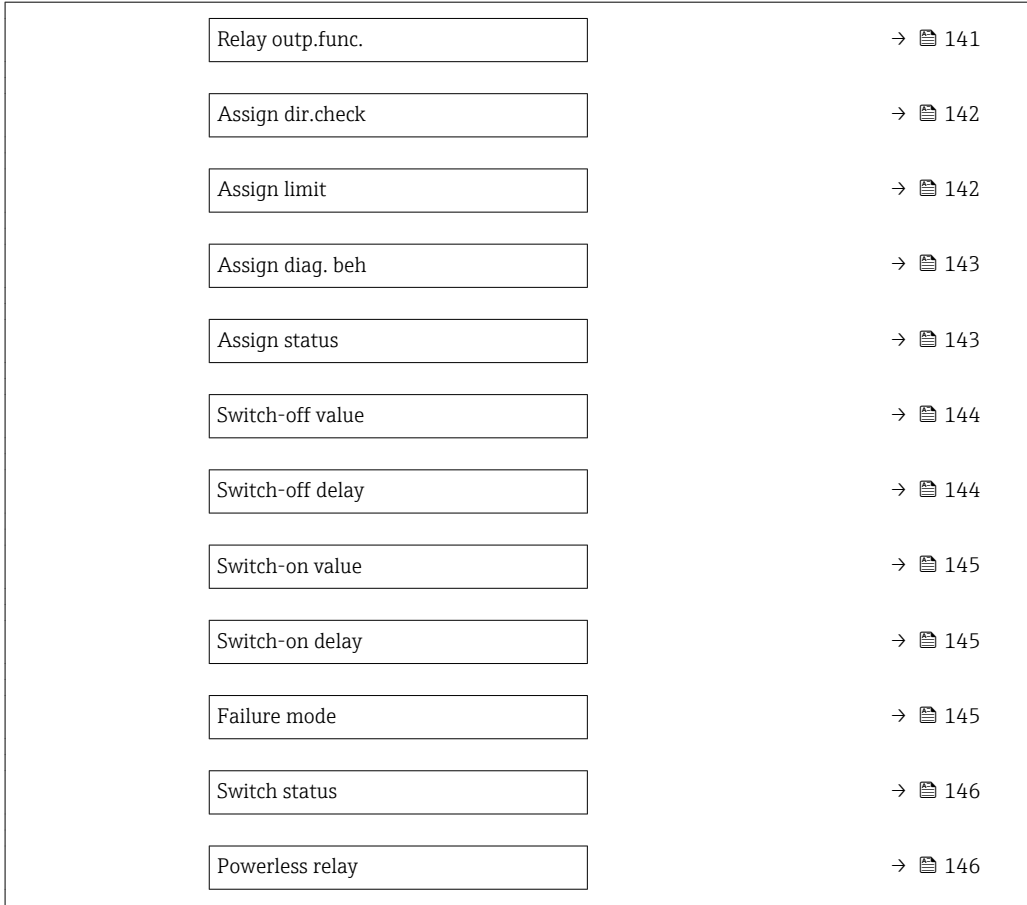

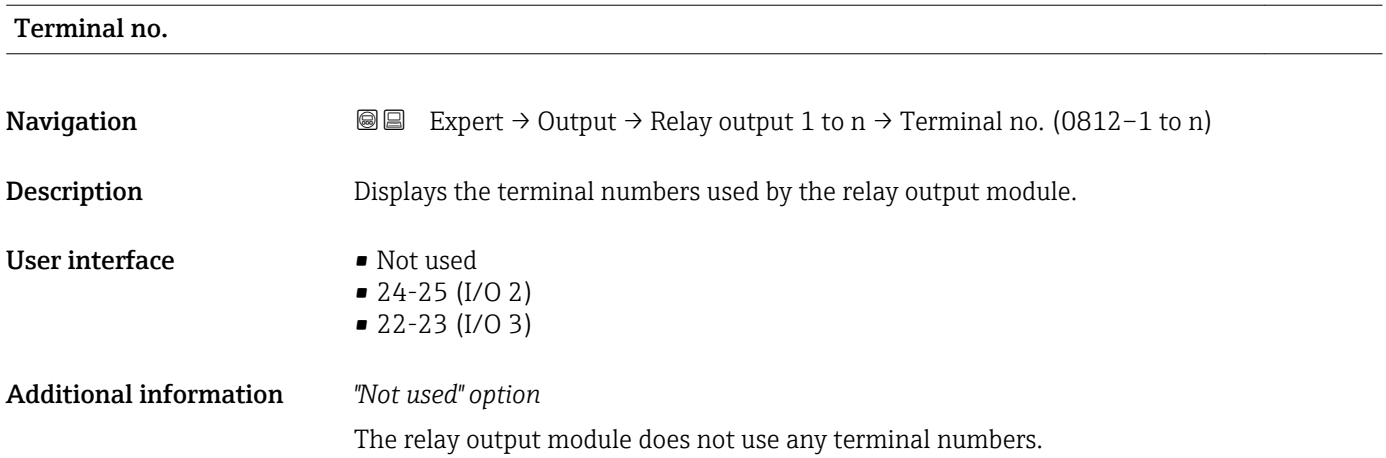

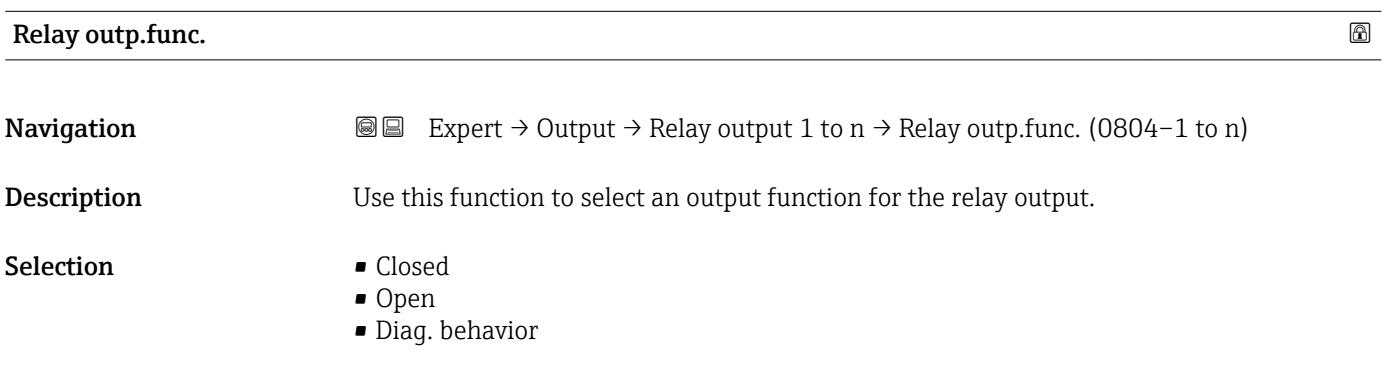

<span id="page-141-0"></span>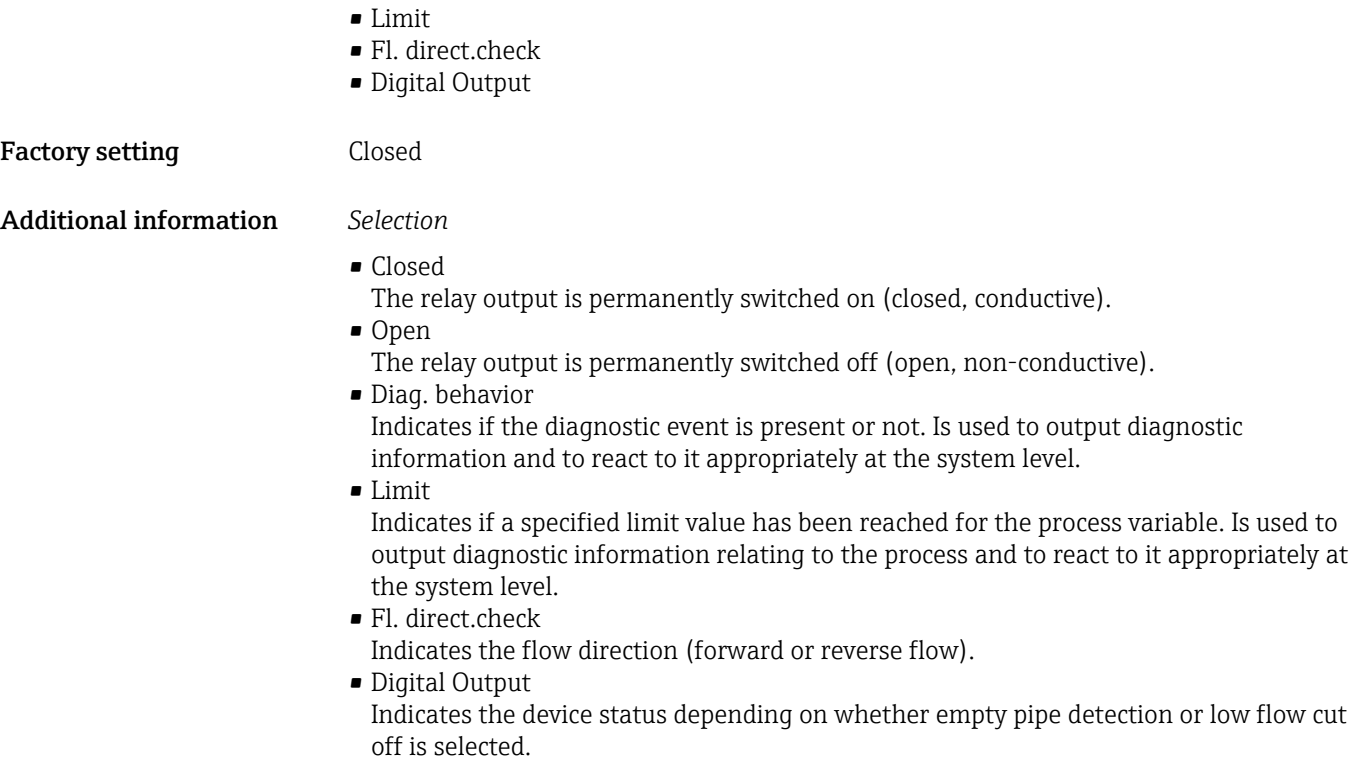

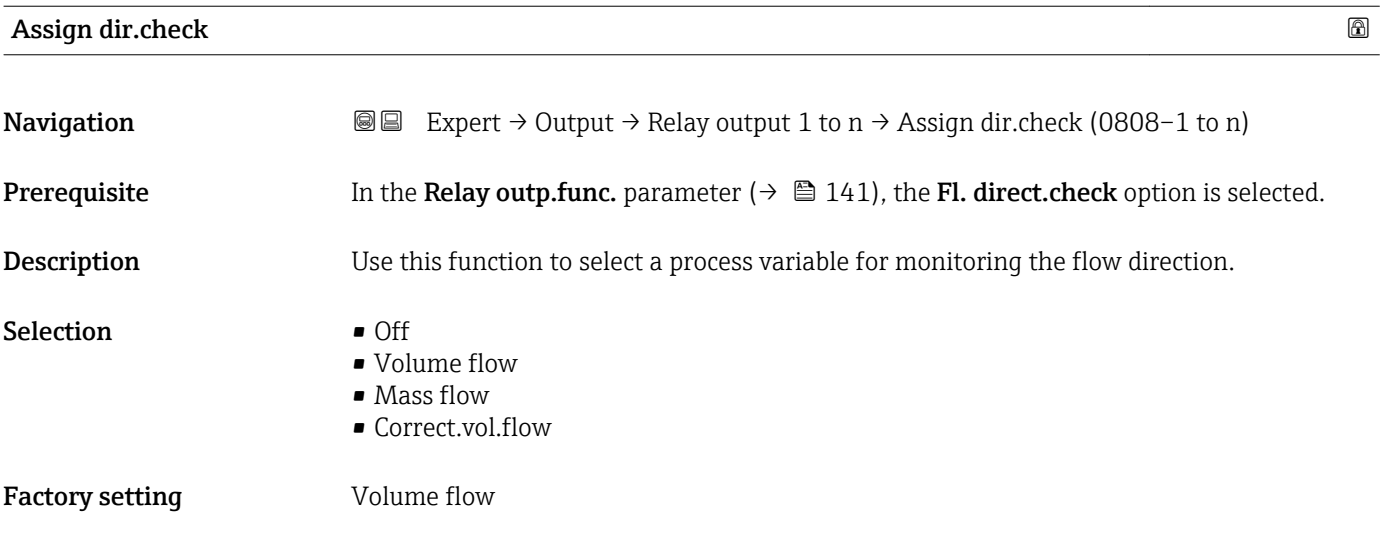

# Assign limit

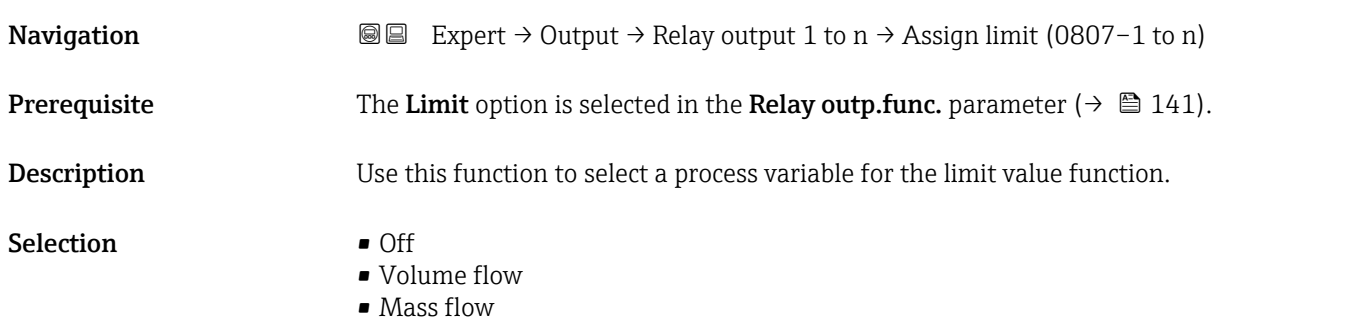

<span id="page-142-0"></span>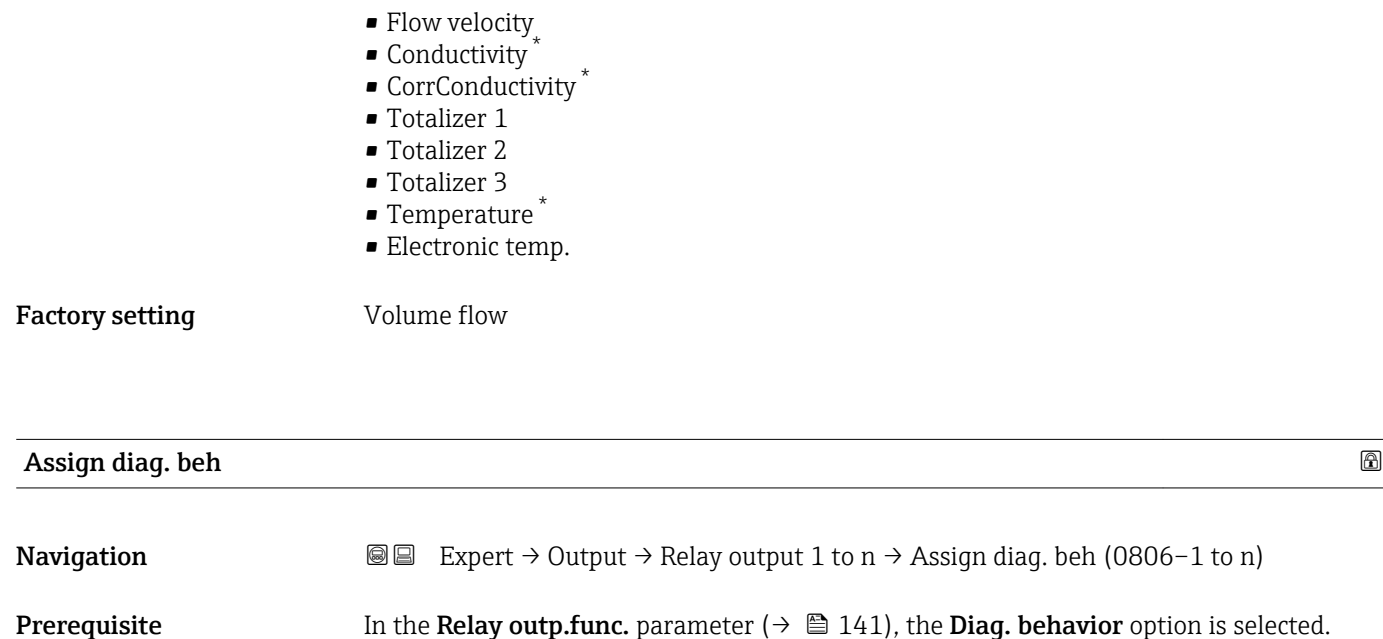

**Description** Use this function to select the category of the diagnostic events that are displayed for the relay output.

- Selection Alarm • Alarm or warning
	- Warning

Factory setting **Alarm** 

Additional information *Description*

• Correct.vol.flow

If no diagnostic event is pending, the relay output is closed and conductive.

*Selection*

- Alarm The relay output signals only diagnostic events in the alarm category.
- Alarm or warning The relay output signals diagnostic events in the alarm and warning category. • Warning
	- The relay output signals only diagnostic events in the warning category.

| Assign status |                                                                                                    | ⋒ |
|---------------|----------------------------------------------------------------------------------------------------|---|
|               |                                                                                                    |   |
| Navigation    | Expert $\rightarrow$ Output $\rightarrow$ Relay output 1 to $n \rightarrow$ Assign status (0805-1 to n)<br>8 E |   |
| Prerequisite  | In the Relay outp. func. parameter ( $\rightarrow \Box$ 141), the Digital Output option is selected.           |   |
| Description   | Use this function to select the device status for the relay output.                                            |   |

<sup>\*</sup> Visibility depends on order options or device settings

<span id="page-143-0"></span>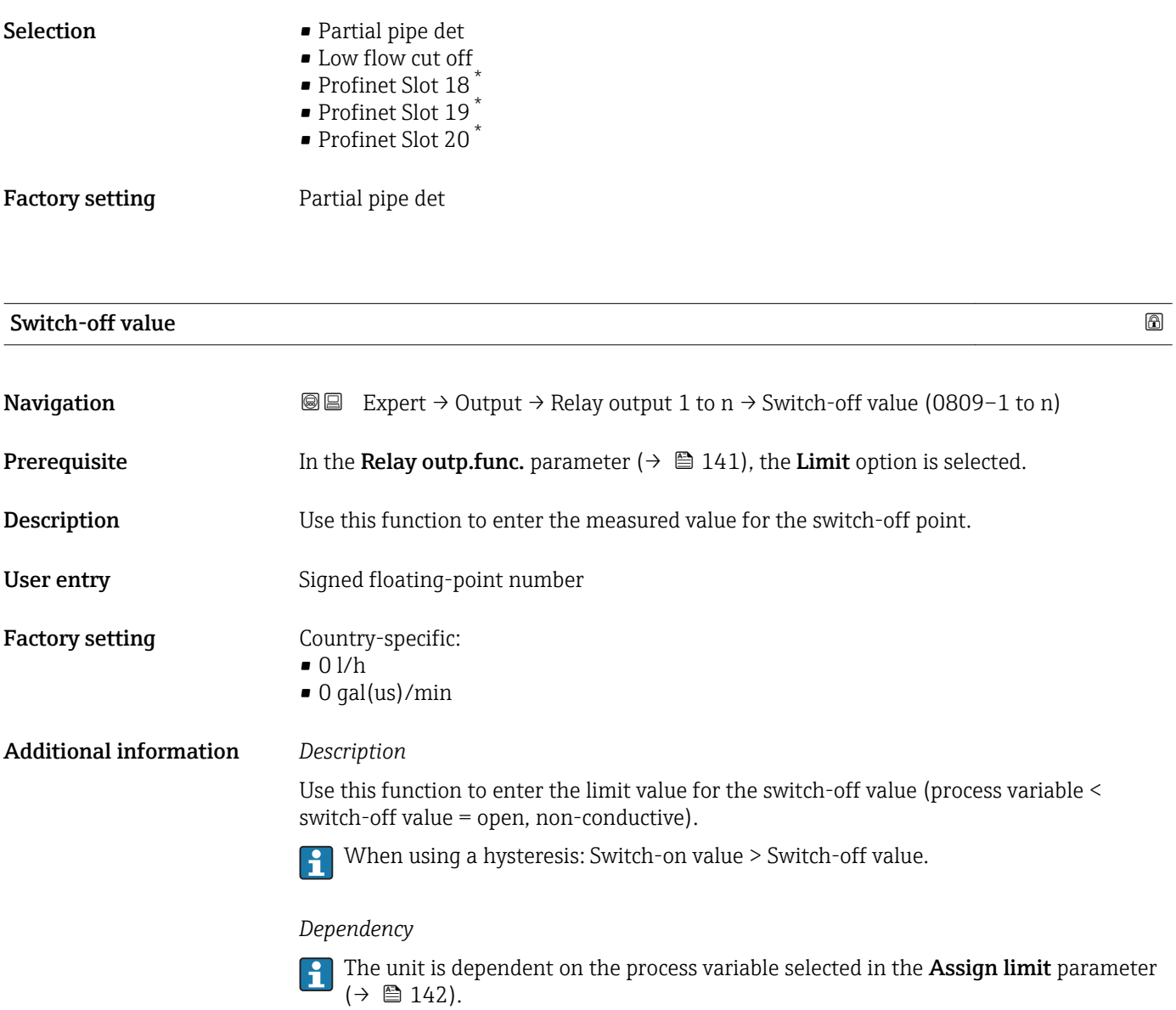

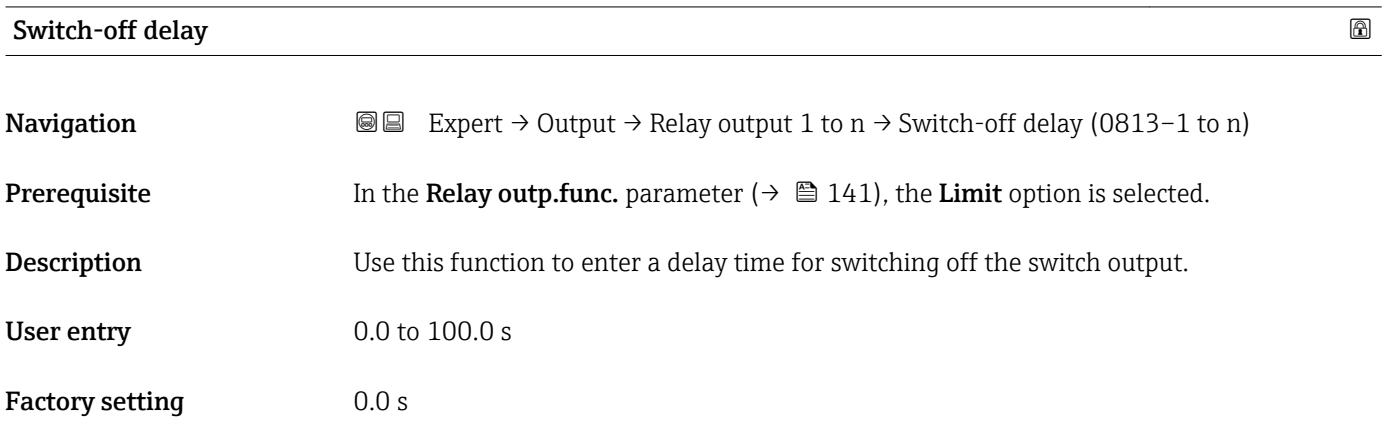

<sup>\*</sup> Visibility depends on order options or device settings
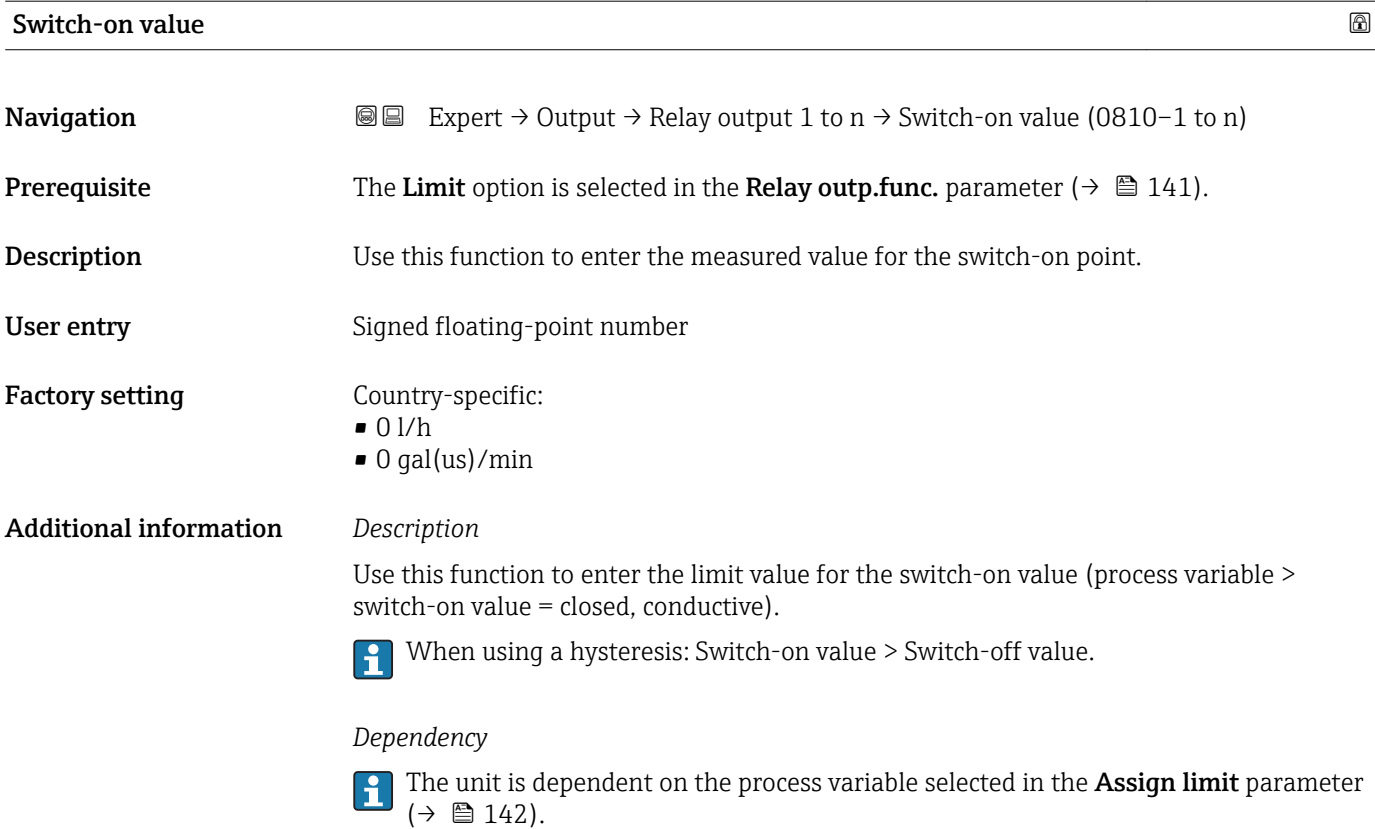

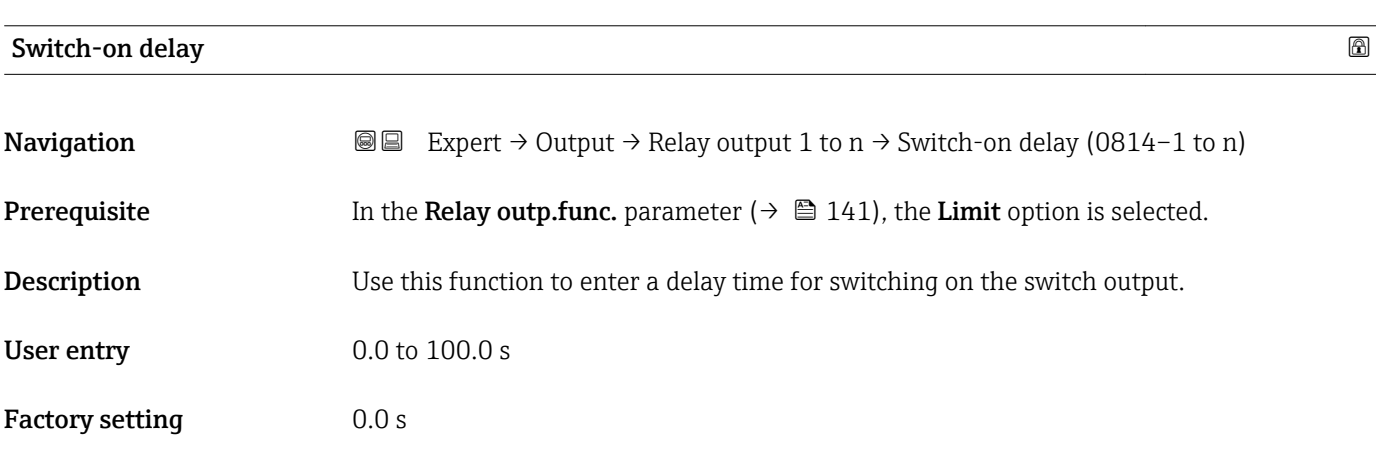

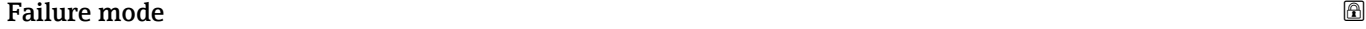

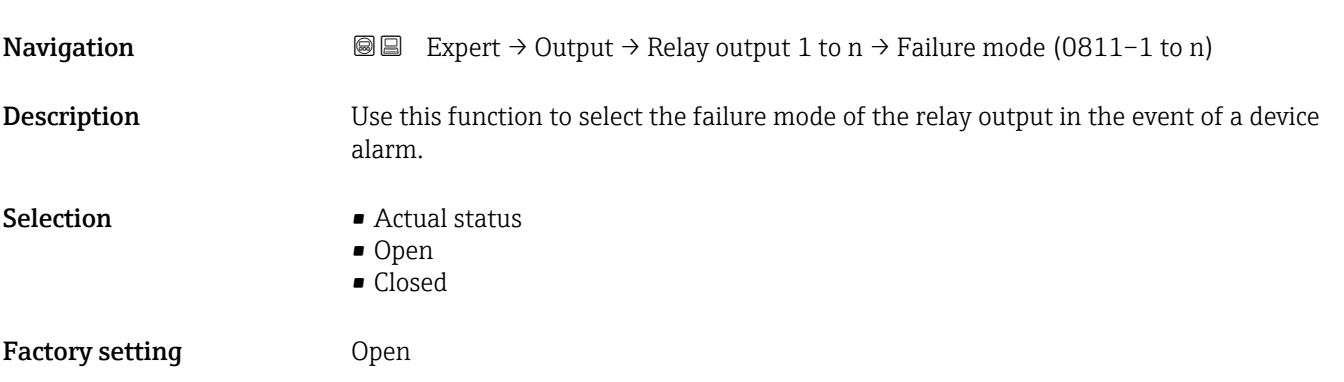

#### Additional information *Selection*

## • Actual status

In the event of a device alarm, faults are ignored and the current behavior of the input value is output by the relay output. The **Actual status** option behaves in the same way as the current input value.

- Open
- In the event of a device alarm, the relay output's transistor is set to **non-conductive**. • Closed

In the event of a device alarm, the relay output's transistor is set to **conductive**.

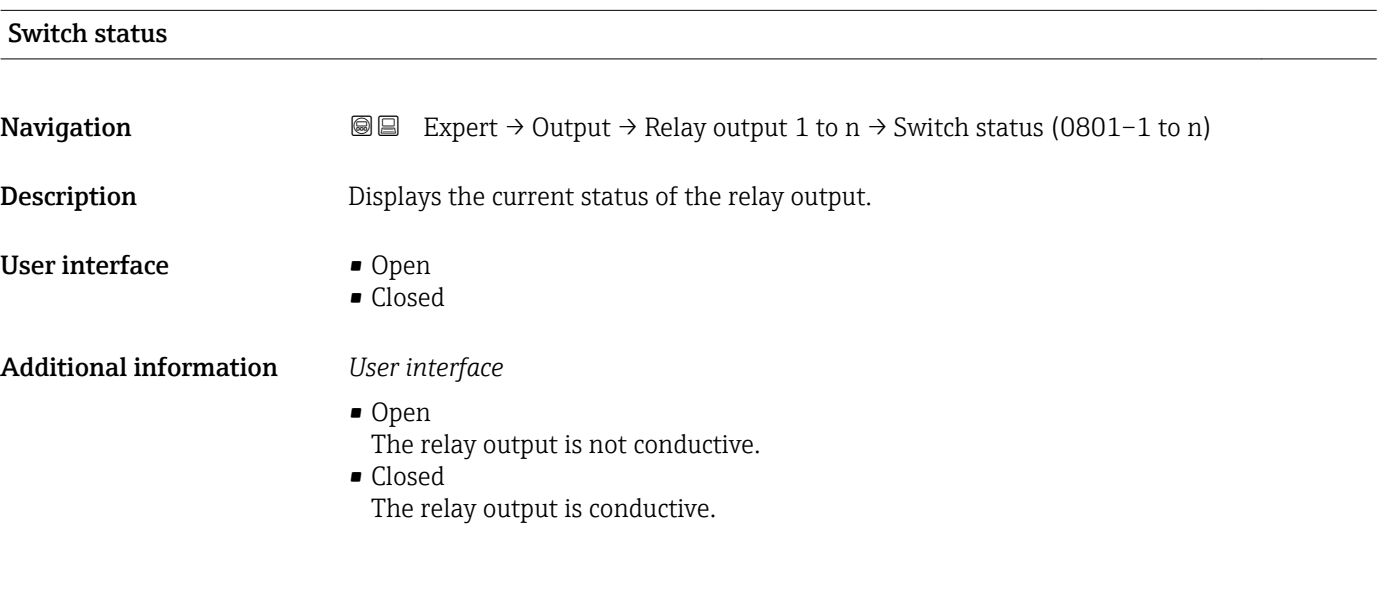

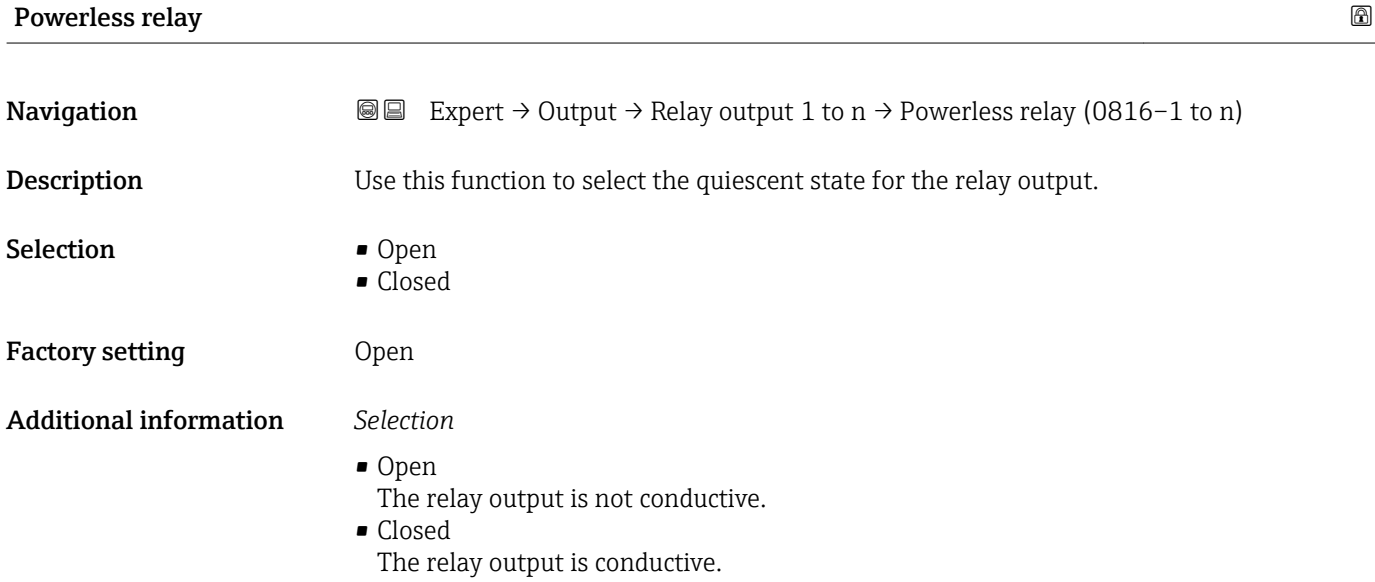

## 3.6 "Communication" submenu

*Navigation* 
■■ Expert → Communication

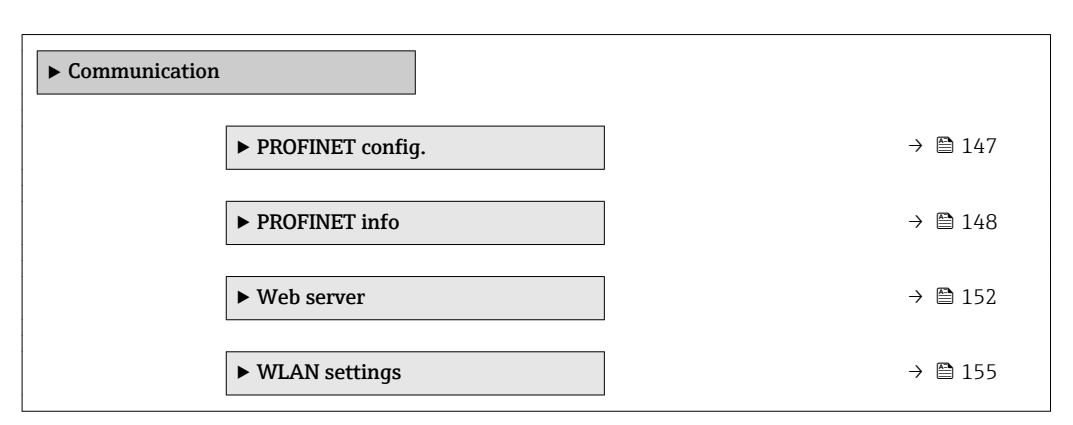

#### 3.6.1 "PROFINET config." submenu

*Navigation*  $Q \subseteq$  Expert  $\rightarrow$  Communication  $\rightarrow$  PROFINET config.

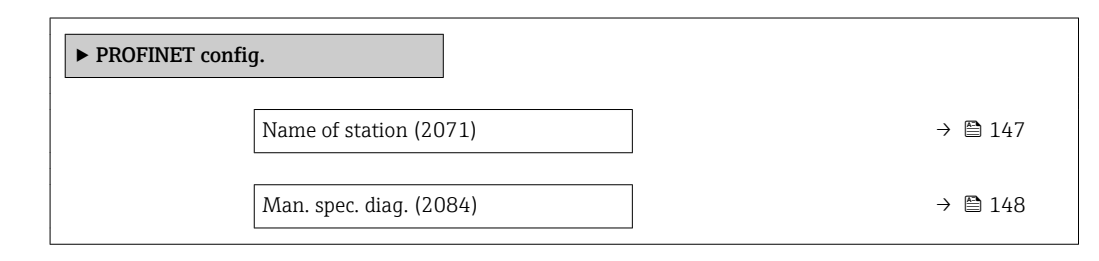

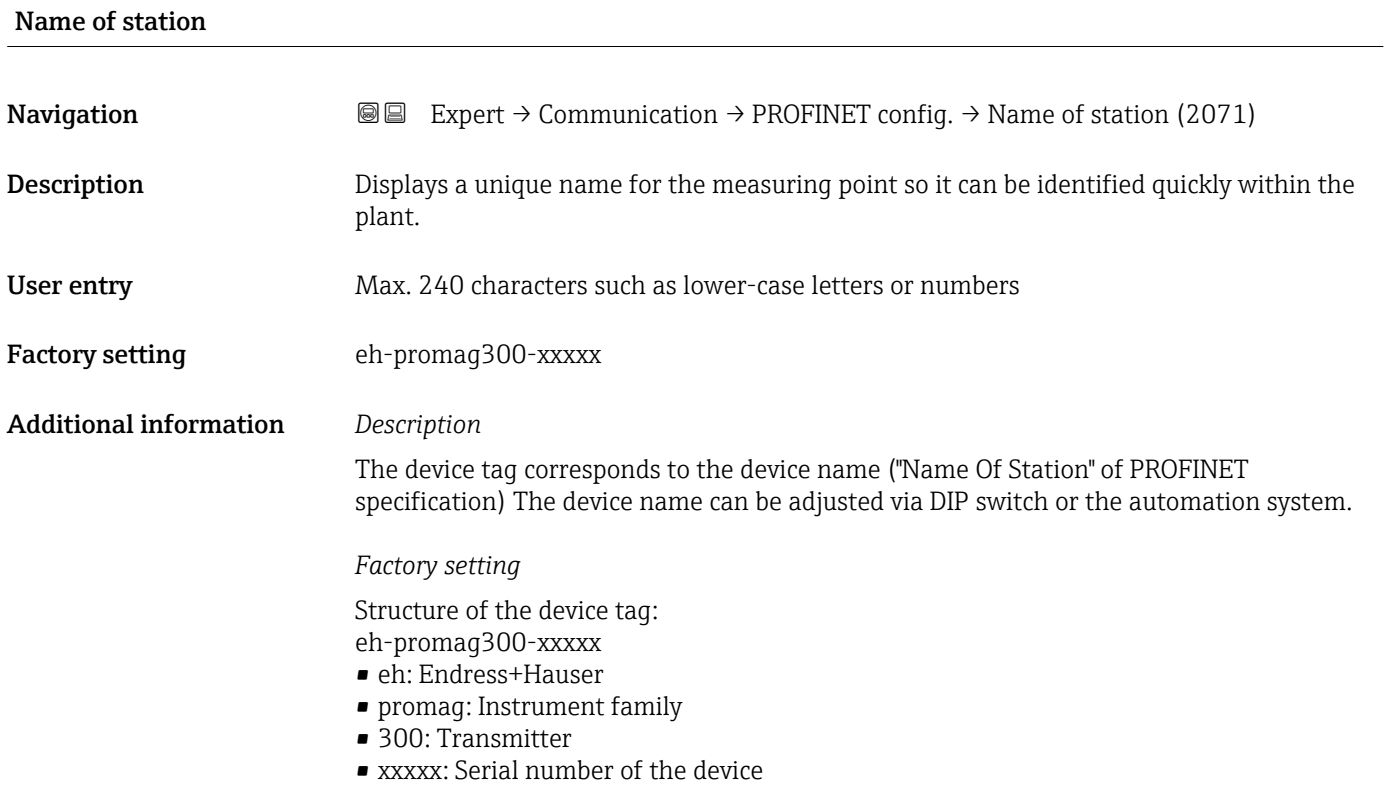

<span id="page-147-0"></span>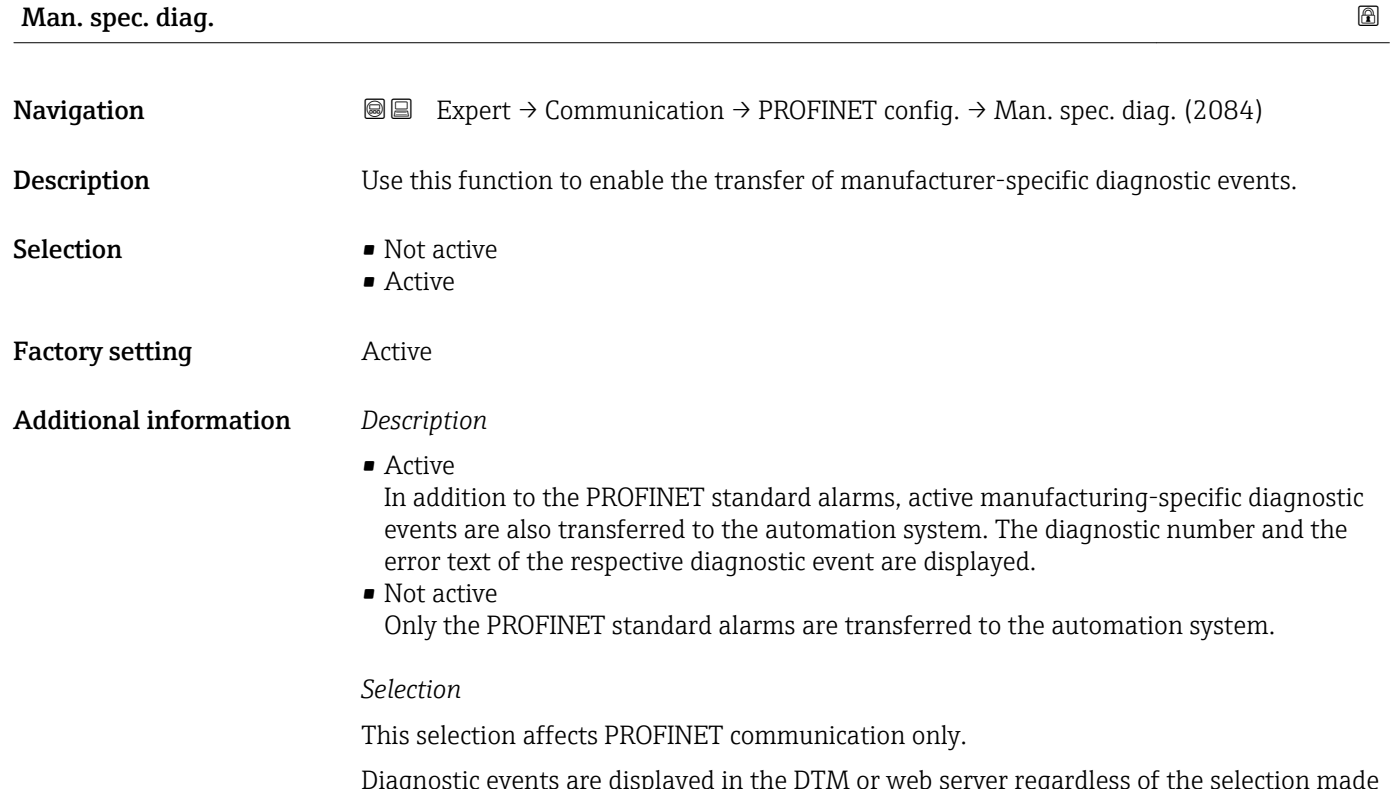

Diagnostic events are displayed in the DTM or web server regardless of the selection made in this parameter. The PROFINET standard alarms (diagnosis and process) for the stack are also unaffected by the selected made.

### 3.6.2 "PROFINET info" submenu

*Navigation*  $Q \cong$  Expert  $\rightarrow$  Communication  $\rightarrow$  PROFINET info

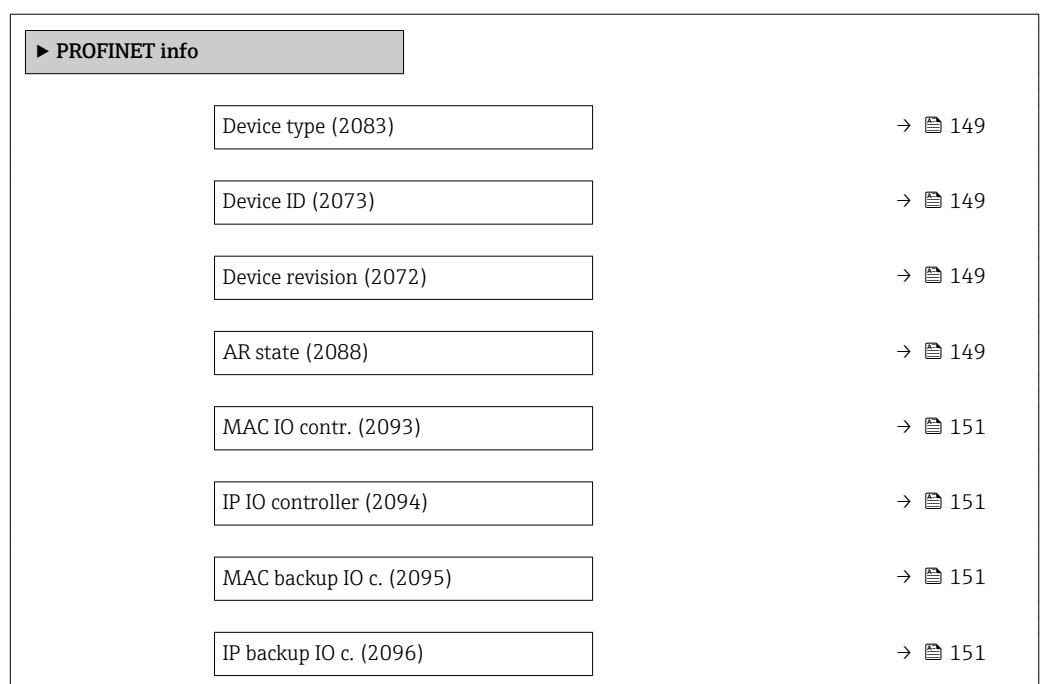

<span id="page-148-0"></span>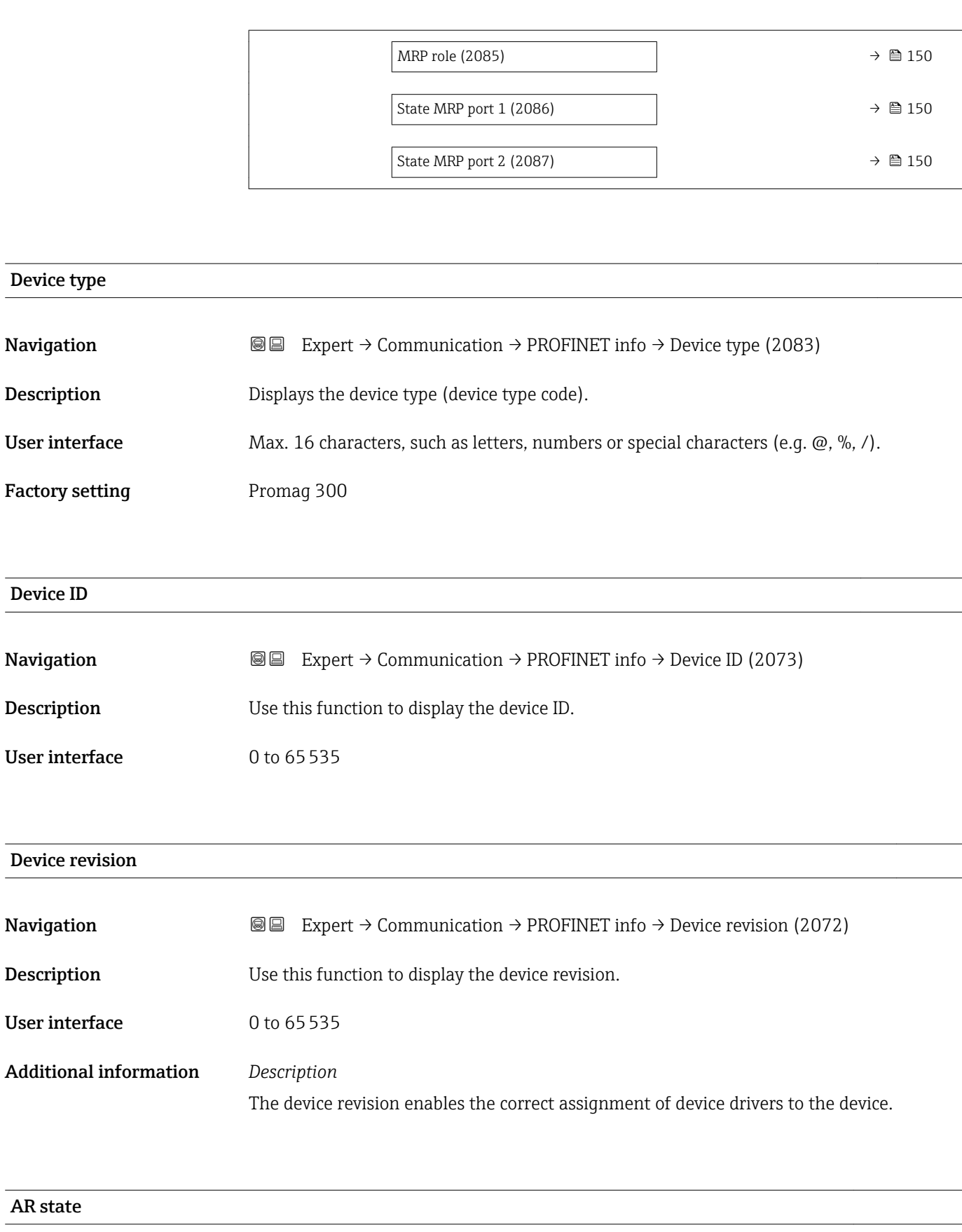

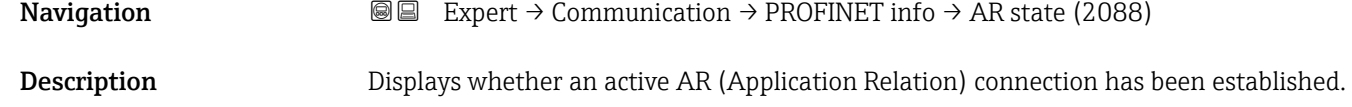

<span id="page-149-0"></span>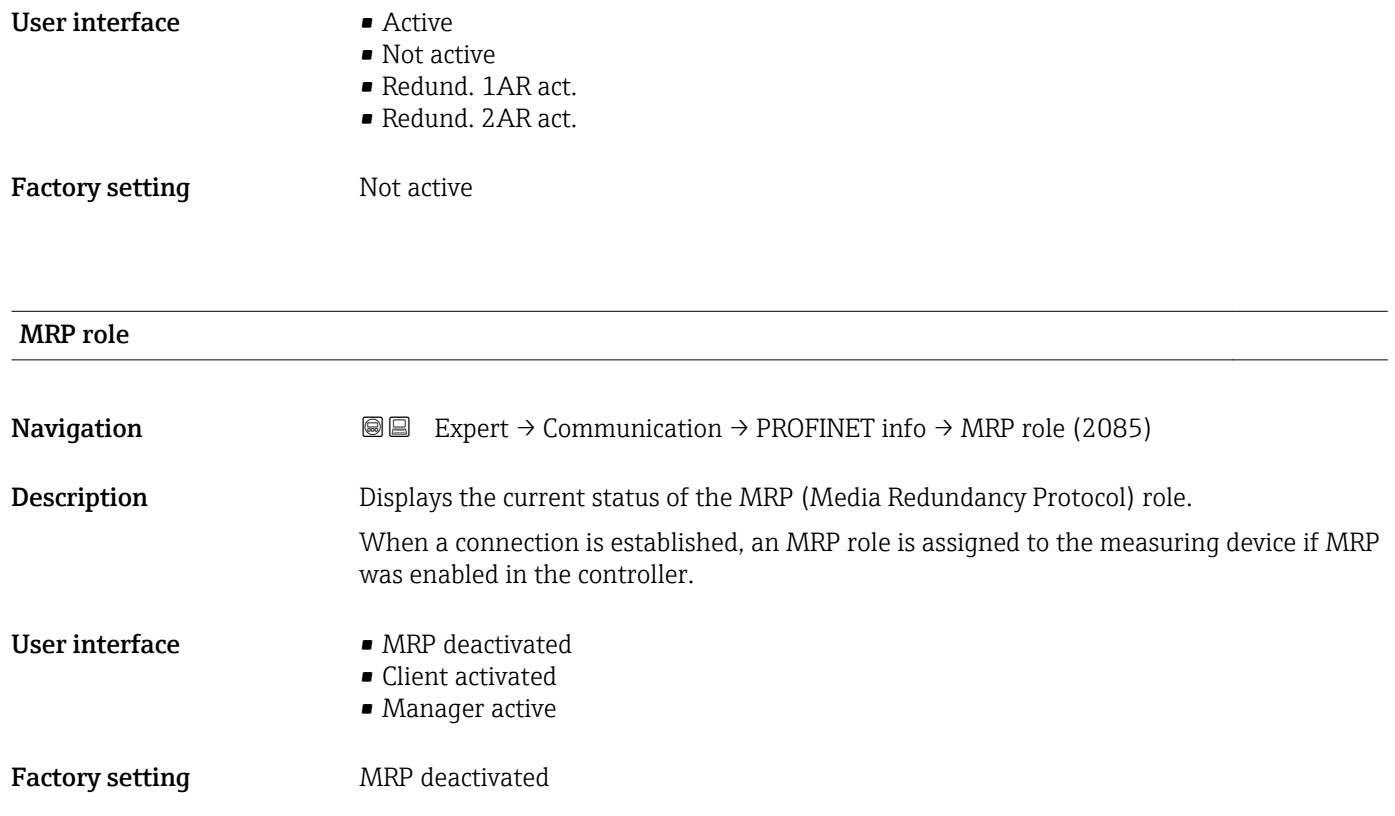

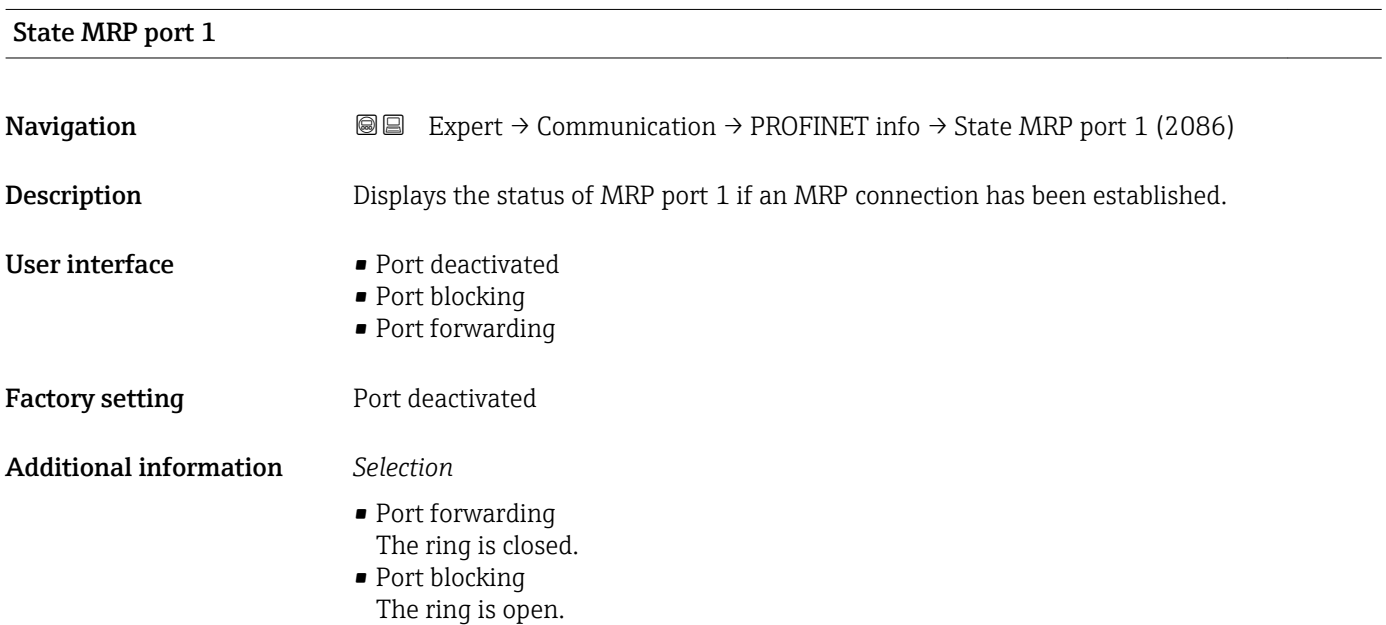

#### State MRP port 2

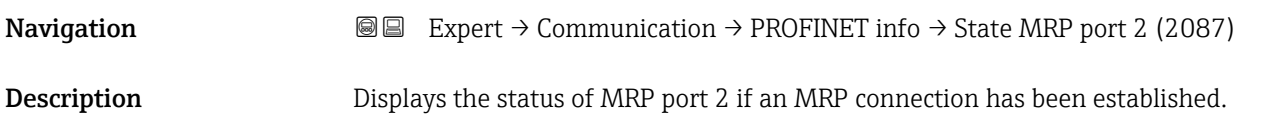

<span id="page-150-0"></span>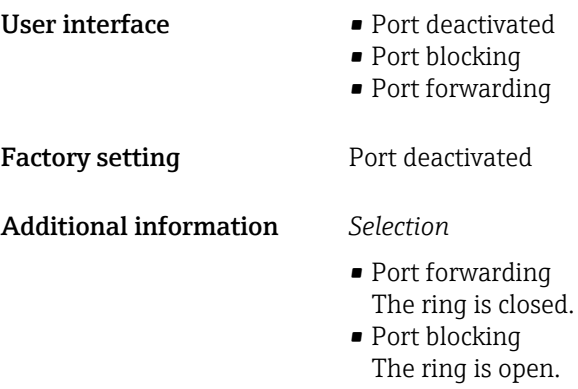

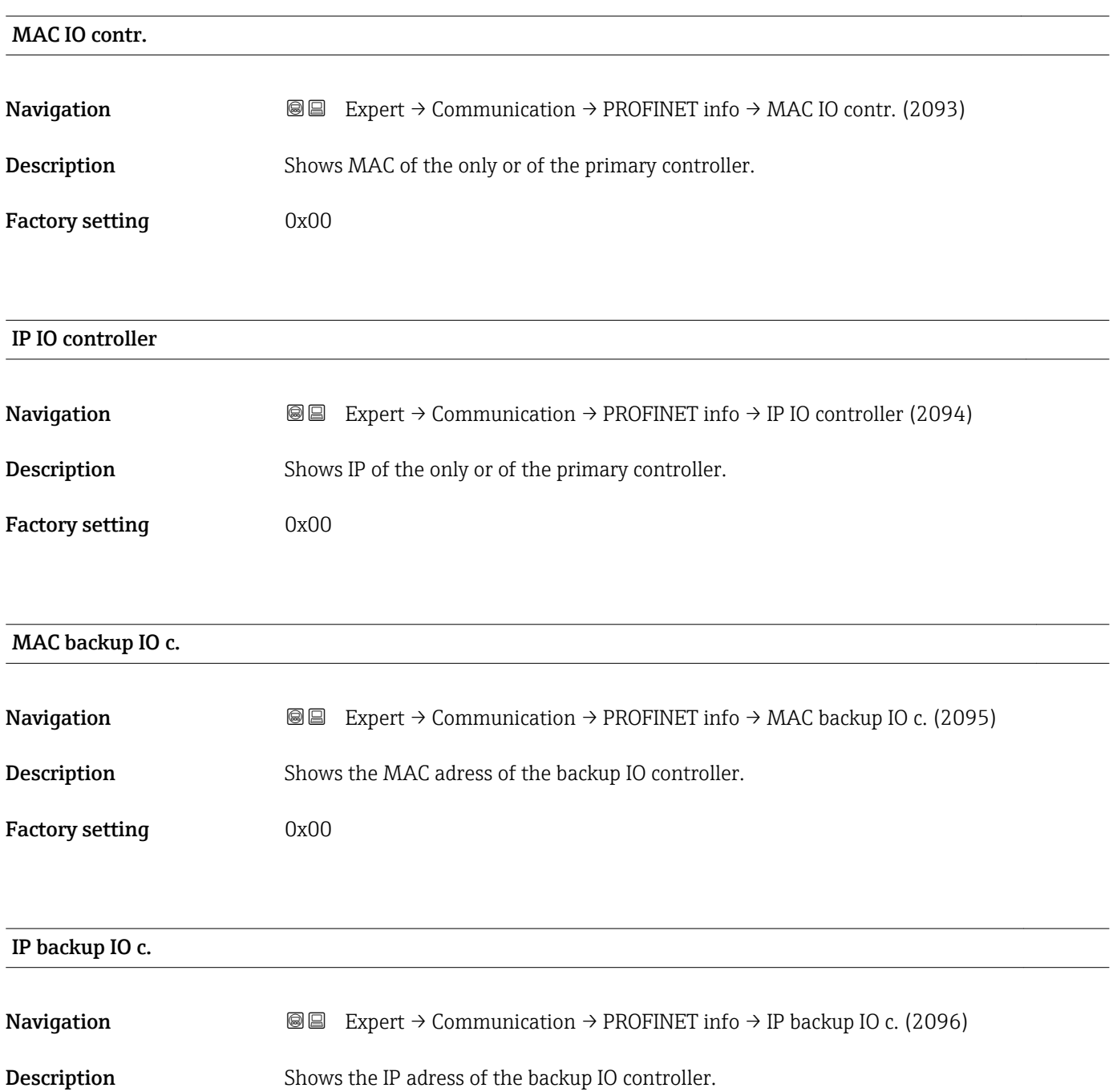

<span id="page-151-0"></span>Factory setting 0x00

### 3.6.3 "Web server" submenu

*Navigation* Expert → Communication → Web server

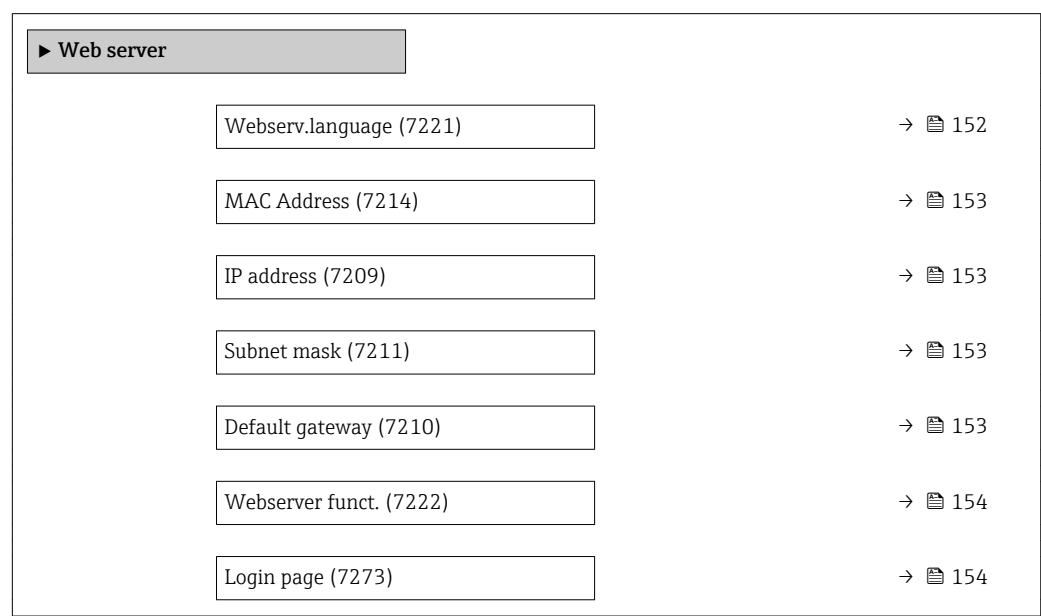

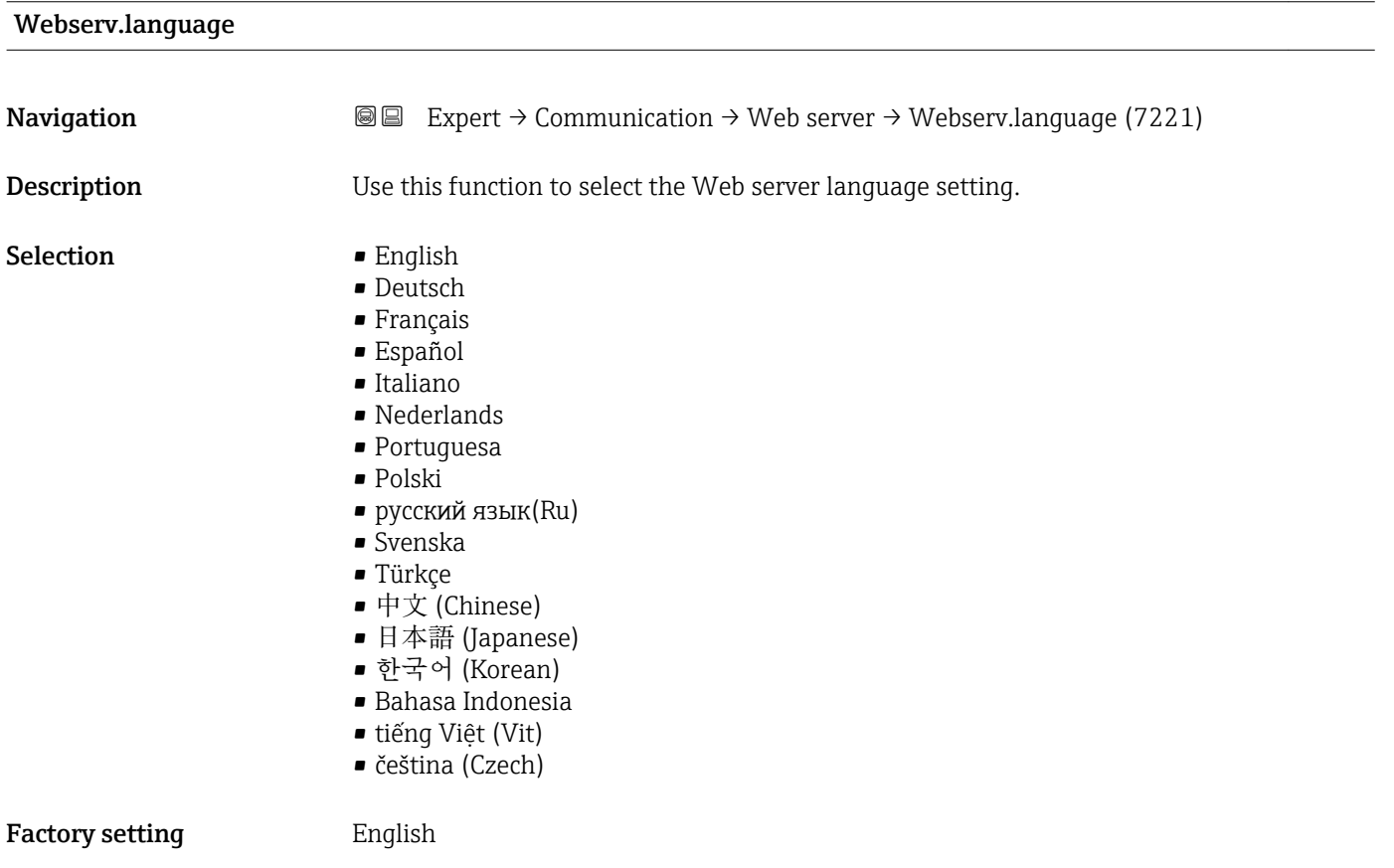

# <span id="page-152-0"></span>MAC Address **Navigation EXPERT** Expert  $\rightarrow$  Communication  $\rightarrow$  Web server  $\rightarrow$  MAC Address (7214) **Description** Displays the MAC<sup> $5)$ </sup> address of the measuring device. User interface Unique 12-digit character string comprising letters and numbers Factory setting Each measuring device is given an individual address. Additional information *Example* For the display format 00:07:05:10:01:5F IP address  $\qquad \qquad \textcircled{a}$ **Navigation EXPERT**  $\bigcirc$  Expert  $\rightarrow$  Communication  $\rightarrow$  Web server  $\rightarrow$  IP address (7209) **Description** Display or enter the IP address of the Web server integrated in the measuring device. User entry 4 octet: 0 to 255 (in the particular octet) **Factory setting 192.168.1.212** Subnet mask **Navigation EXPERT** Expert  $\rightarrow$  Communication  $\rightarrow$  Web server  $\rightarrow$  Subnet mask (7211) **Description** Display or enter the subnet mask. User entry 4 octet: 0 to 255 (in the particular octet) **Factory setting 255.255.255.0** Default gateway **Navigation EXpert** → Communication → Web server → Default gateway (7210) **Description** Display or enter the Default gateway ( $\rightarrow \blacksquare$  153). User entry 4 octet: 0 to 255 (in the particular octet)

<sup>5)</sup> Media Access Control

<span id="page-153-0"></span>Factory setting  $0.0.0.0$ 

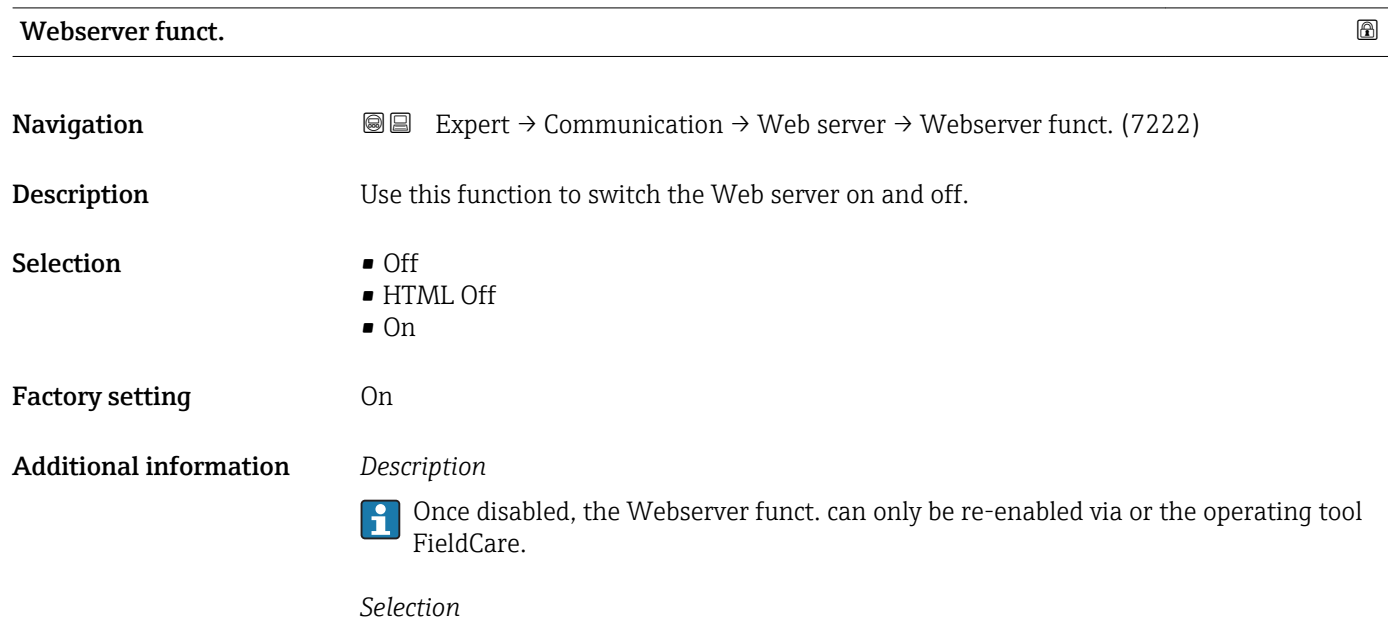

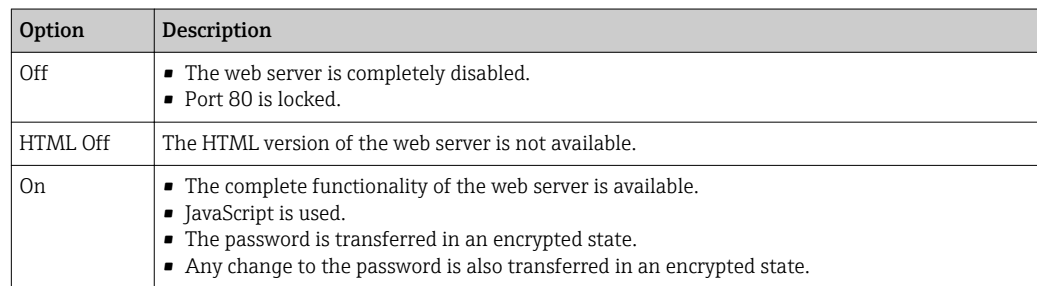

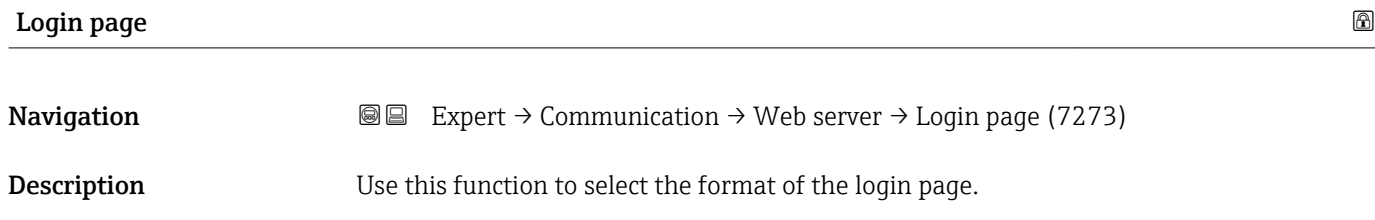

Selection • Without header

• With header

Factory setting **With header** 

### <span id="page-154-0"></span>3.6.4 "WLAN settings" submenu

*Navigation* 
■■ Expert → Communication → WLAN settings

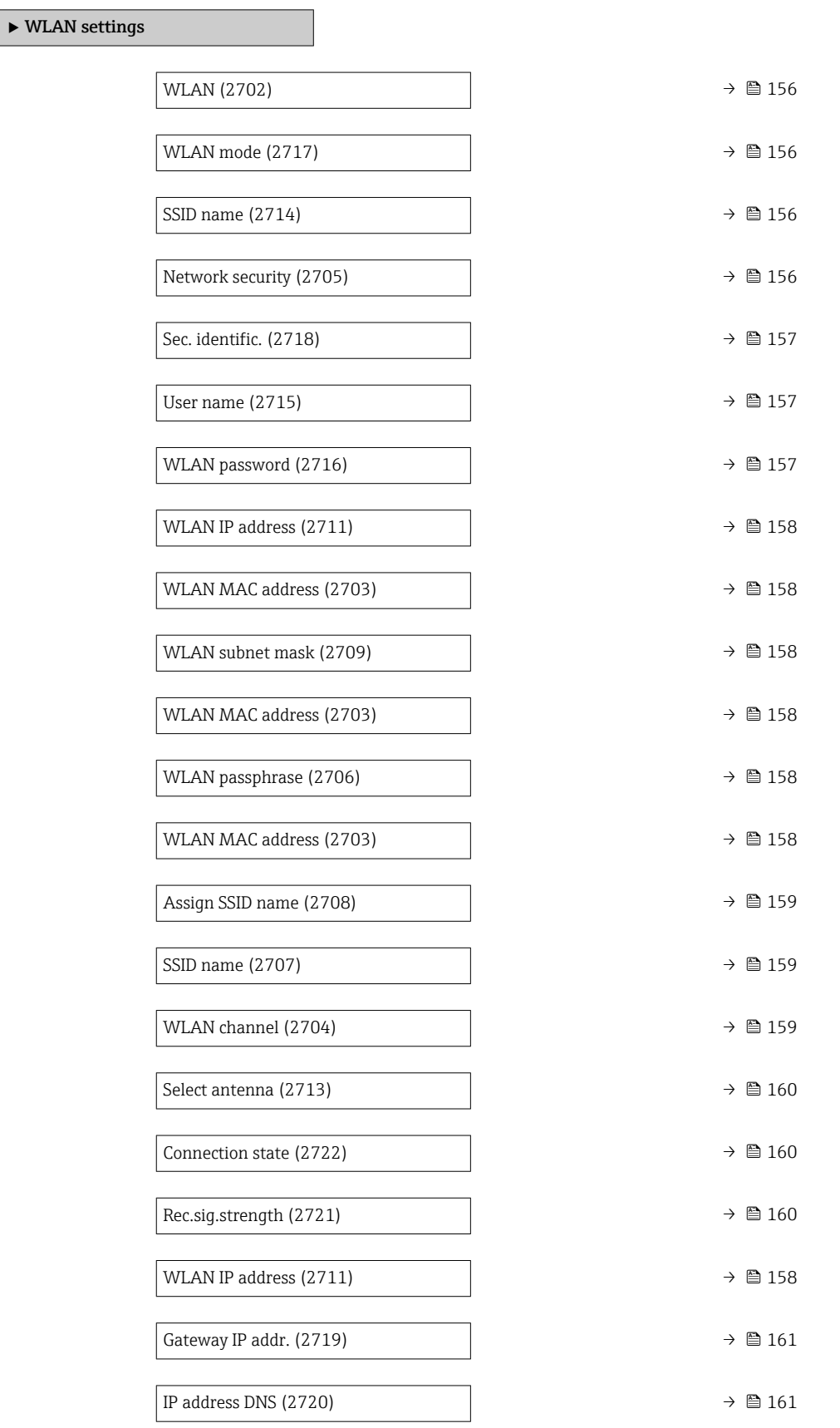

<span id="page-155-0"></span>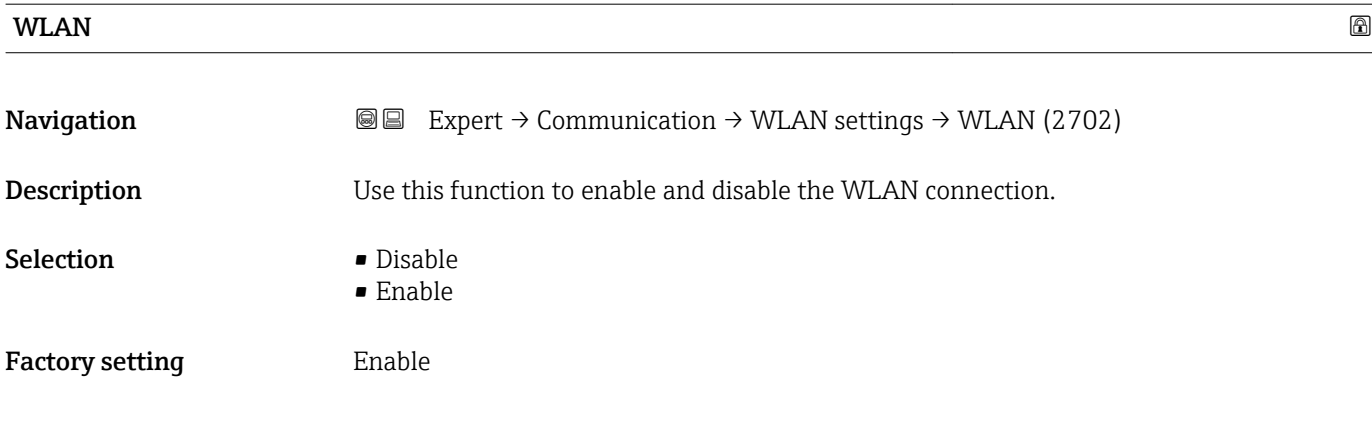

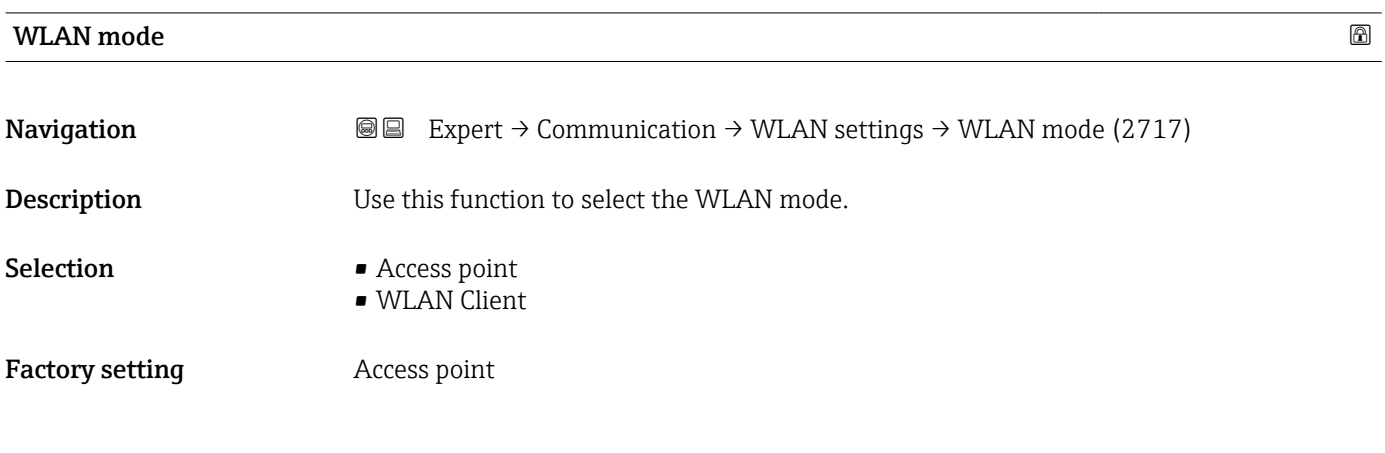

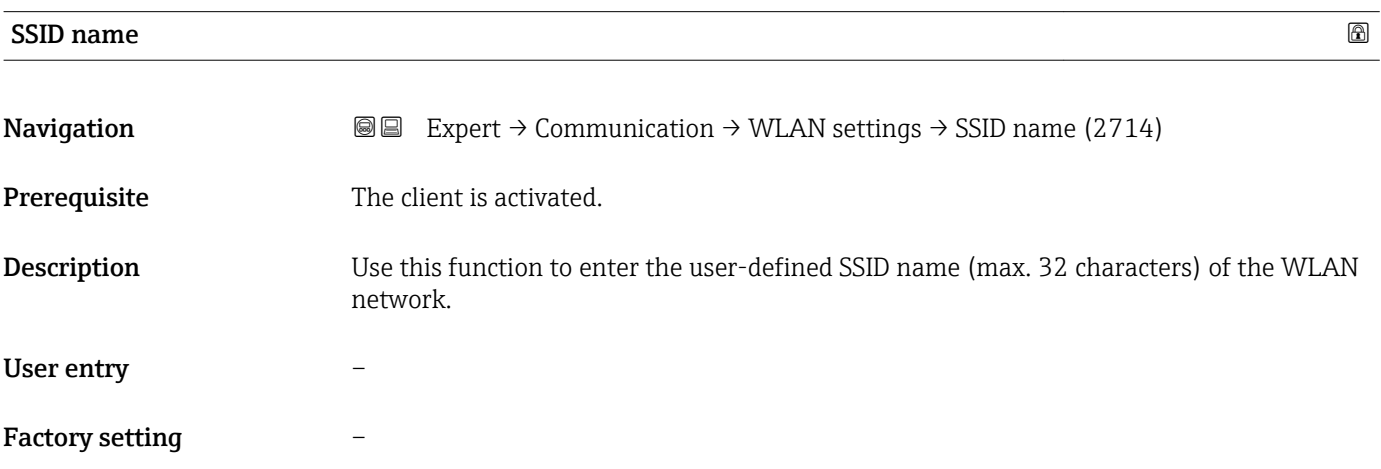

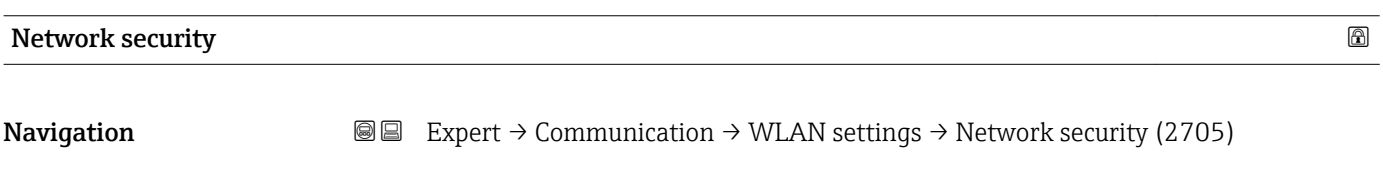

**Description** Use this function to select the type of security for the WLAN interface.

<span id="page-156-0"></span>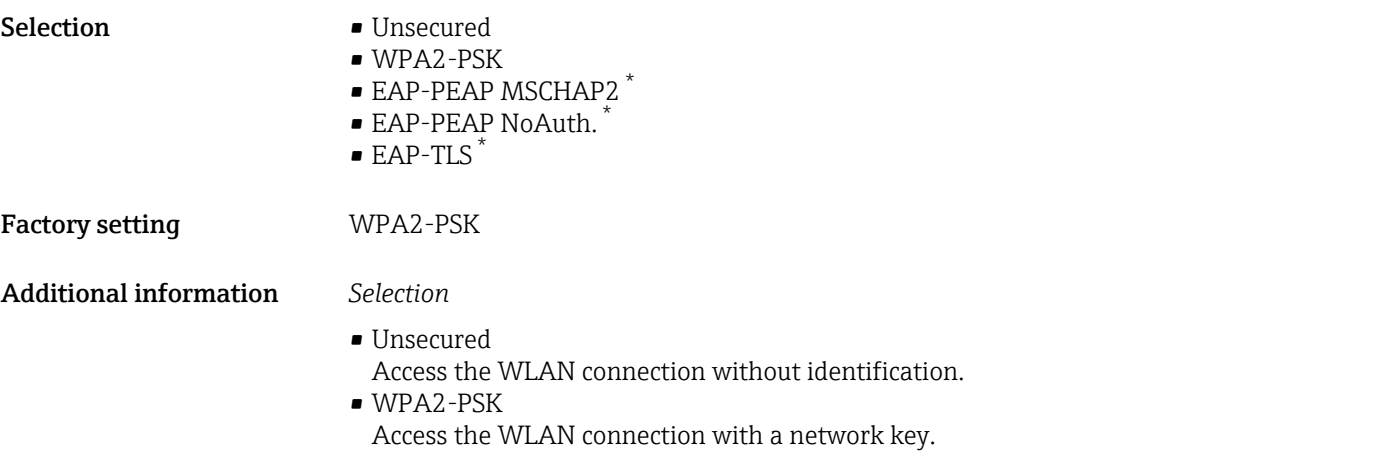

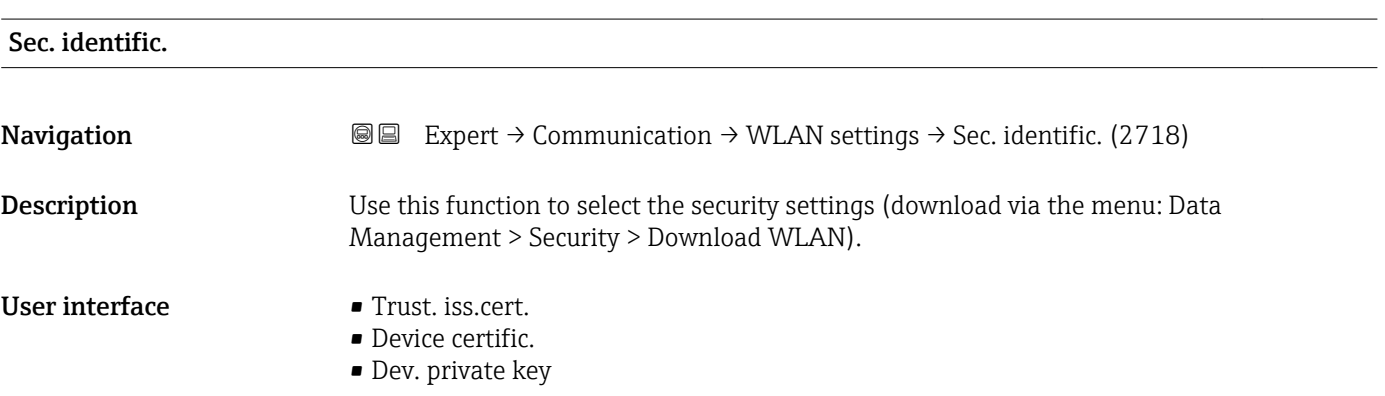

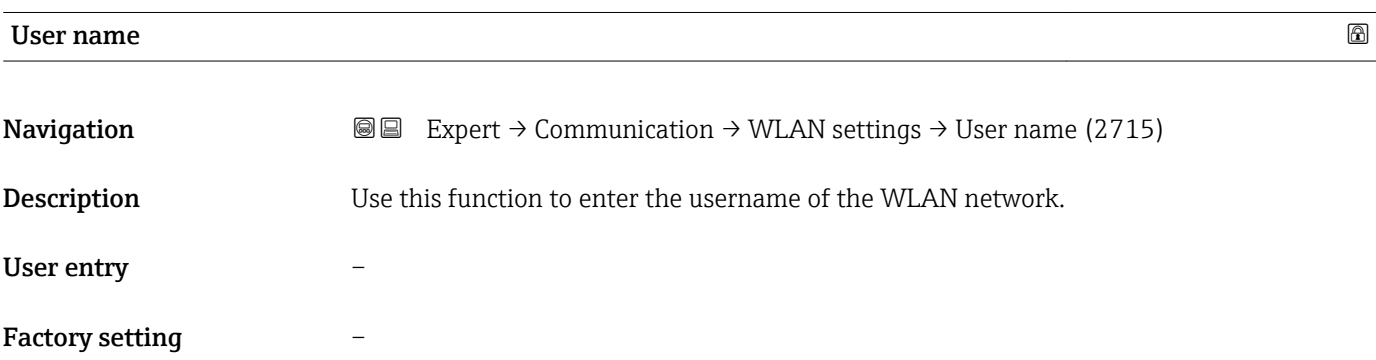

| <b>WLAN</b> password   |                                                                                                    | 6 |
|------------------------|----------------------------------------------------------------------------------------------------|---|
| Navigation             | Expert $\rightarrow$ Communication $\rightarrow$ WLAN settings $\rightarrow$ WLAN password (2716)<br>88 |   |
| Description            | Use this function to enter the WLAN password for the WLAN network.                                      |   |
| User entry             |                                                                                                    |   |
| <b>Factory setting</b> |                                                                                                    |   |

<sup>\*</sup> Visibility depends on order options or device settings

<span id="page-157-0"></span>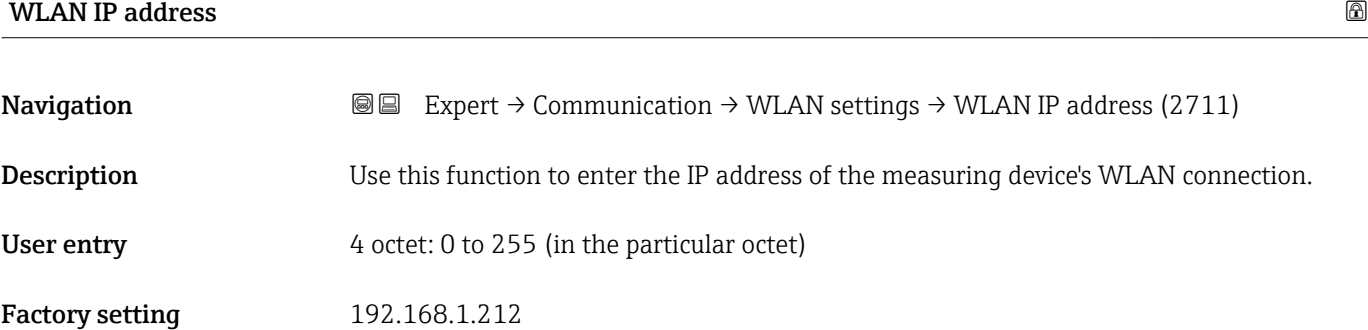

#### WLAN MAC address

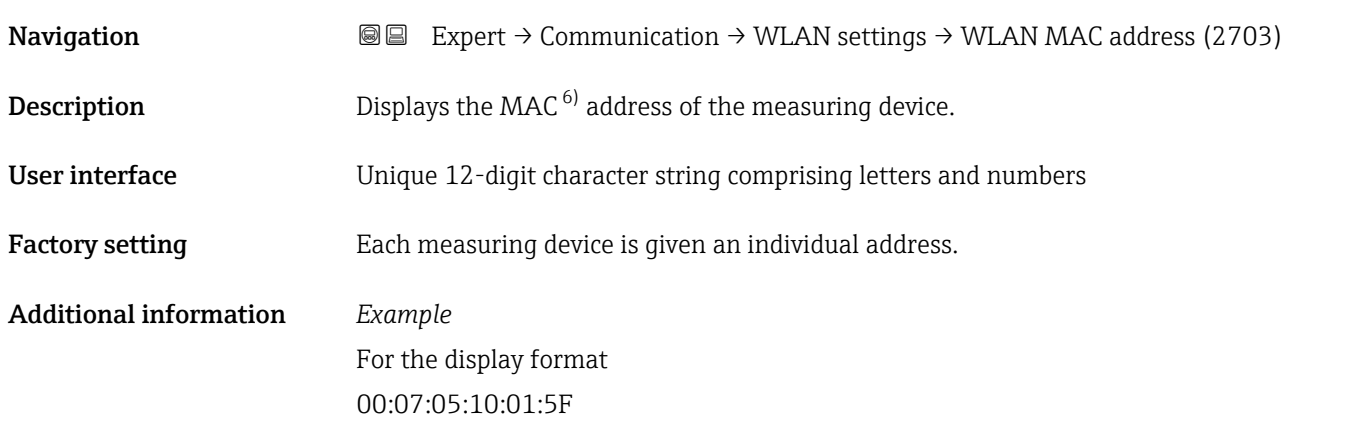

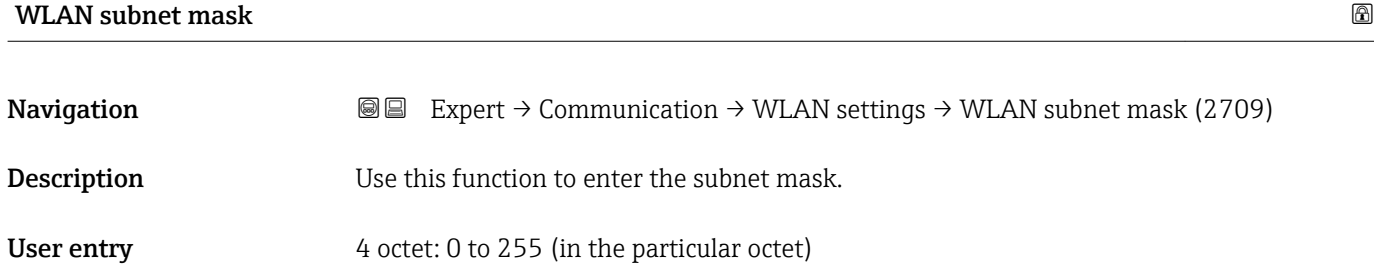

Factory setting 255.255.255.0

#### WLAN passphrase

| Navigation   | <b>a</b> Expert $\rightarrow$ Communication $\rightarrow$ WLAN settings $\rightarrow$ WLAN passphrase (2706) |
|--------------|----------------------------------------------------------------------------------------------------|
| Prerequisite | The <b>WPA2-PSK</b> option is selected in the <b>Security type</b> parameter ( $\rightarrow \Box$ 156).      |
| Description  | Use this function to enter the network key.                                                                  |

<sup>6)</sup> Media Access Control

<span id="page-158-0"></span>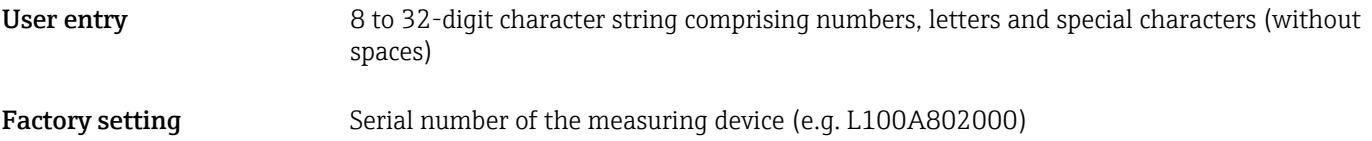

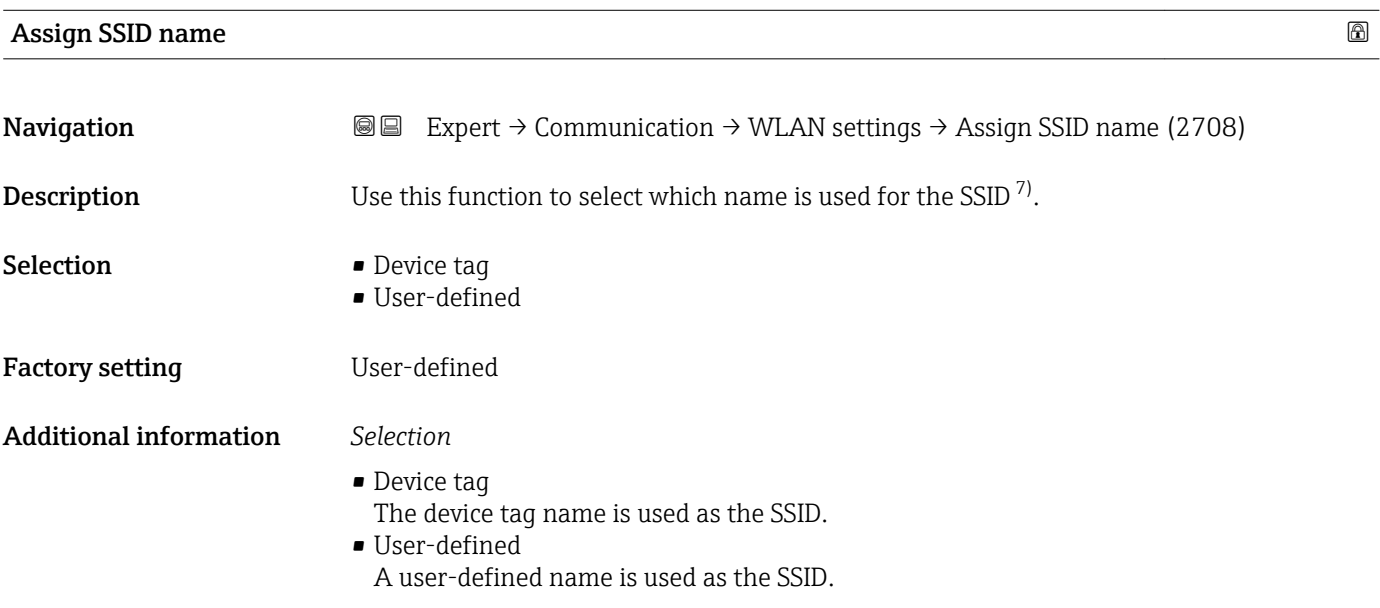

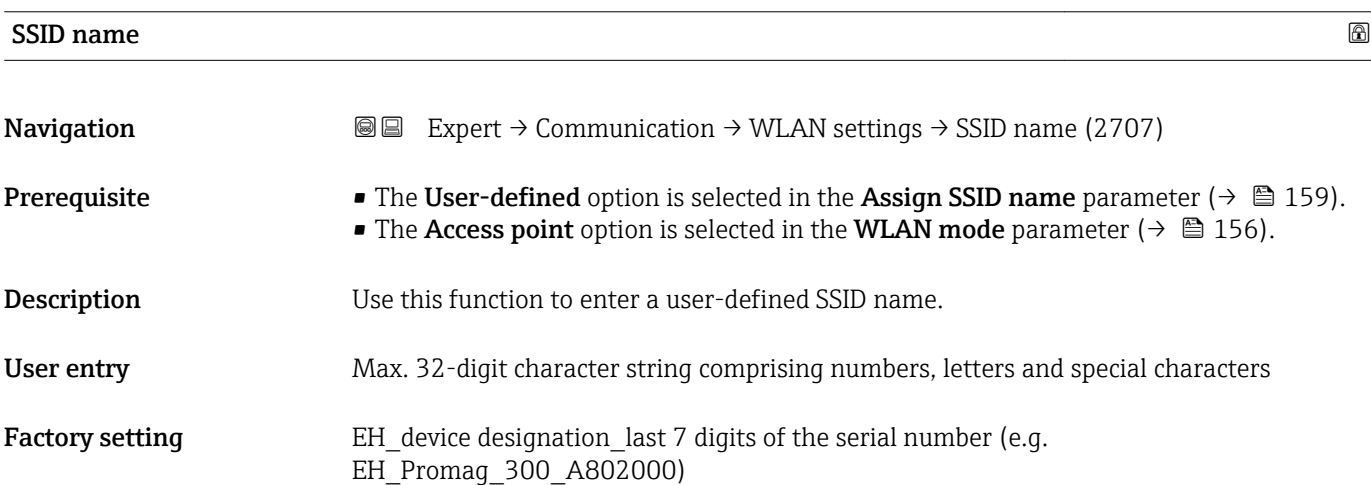

| WLAN channel |                                                                                                    | ß |
|--------------|----------------------------------------------------------------------------------------------------|---|
| Navigation   | <b>a</b> Expert $\rightarrow$ Communication $\rightarrow$ WLAN settings $\rightarrow$ WLAN channel (2704) |   |
| Description  | Use this function to enter the WLAN channel.                                                              |   |
| User entry   | 1 to 11                                                                                                   |   |

<sup>7)</sup> Service Set Identifier

<span id="page-159-0"></span>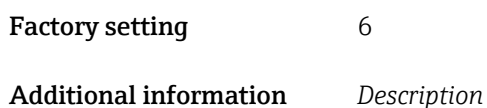

• It is only necessary to enter a WLAN channel if multiple WLAN devices are in use. • If just one measuring device is in use, it is recommended to keep the factory setting.

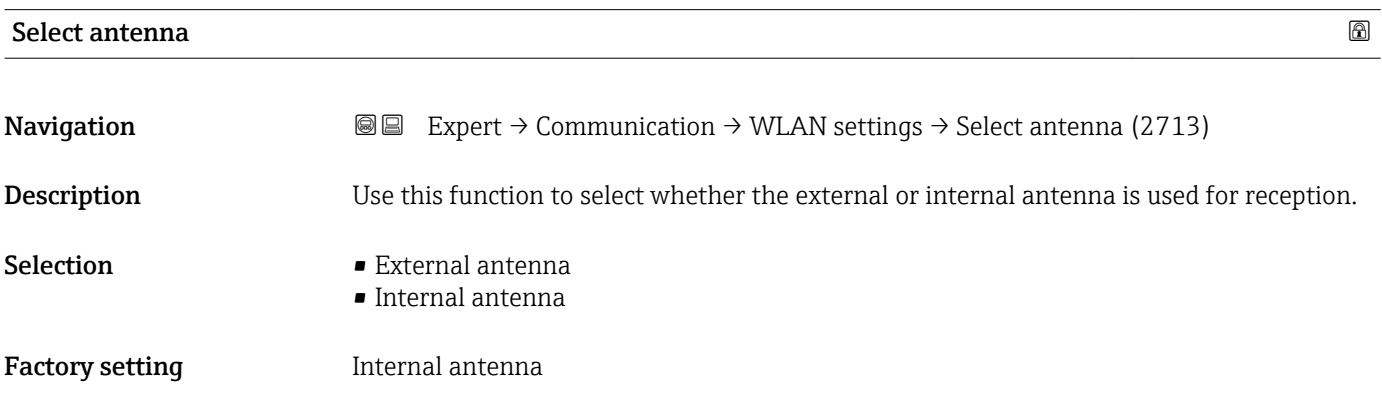

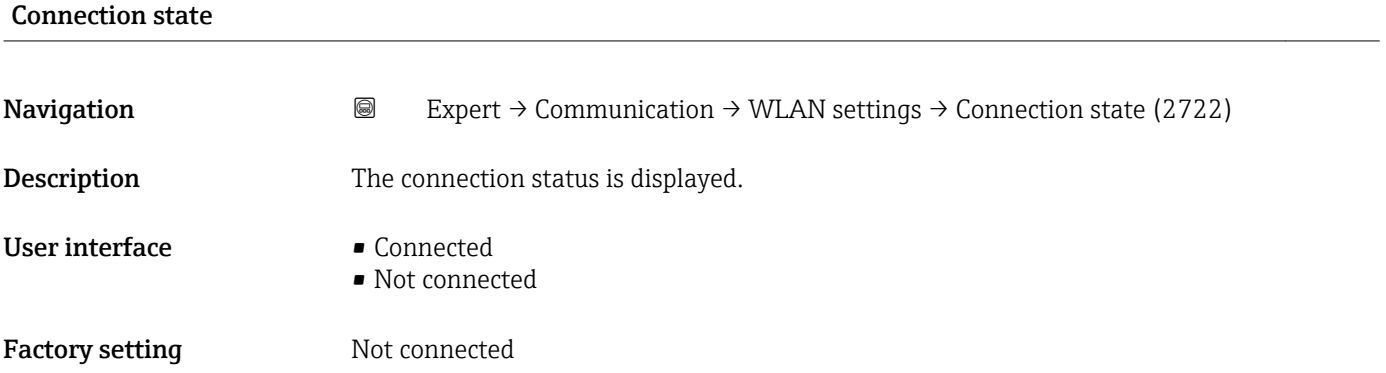

#### Rec.sig.strength

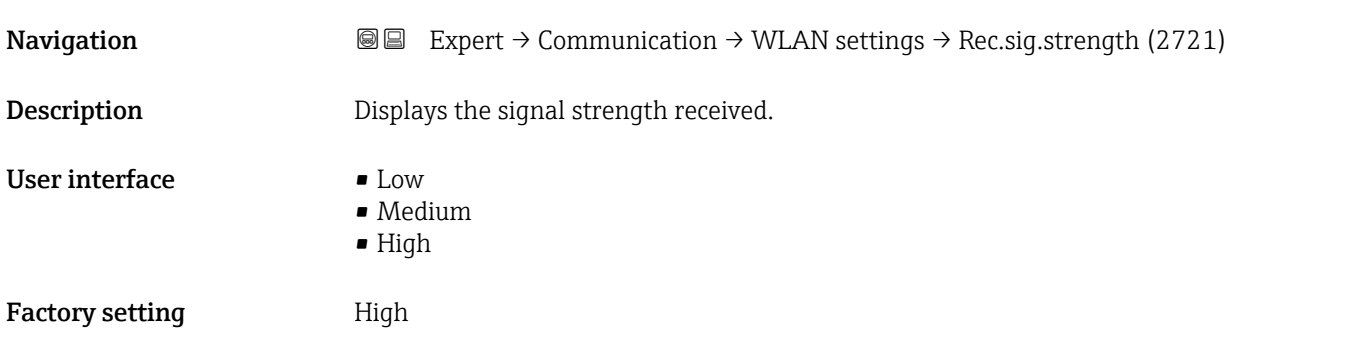

#### <span id="page-160-0"></span>Gateway IP addr.

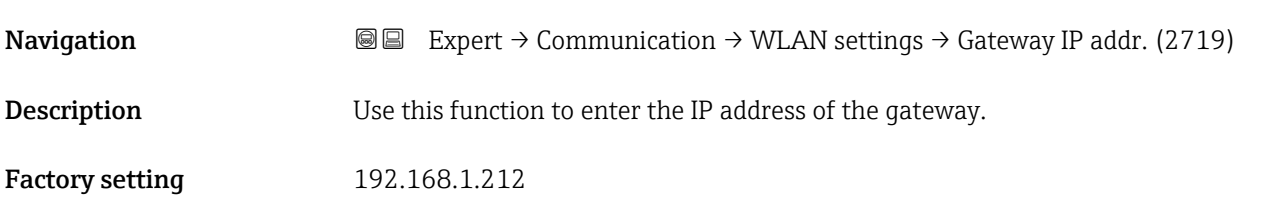

#### IP address DNS

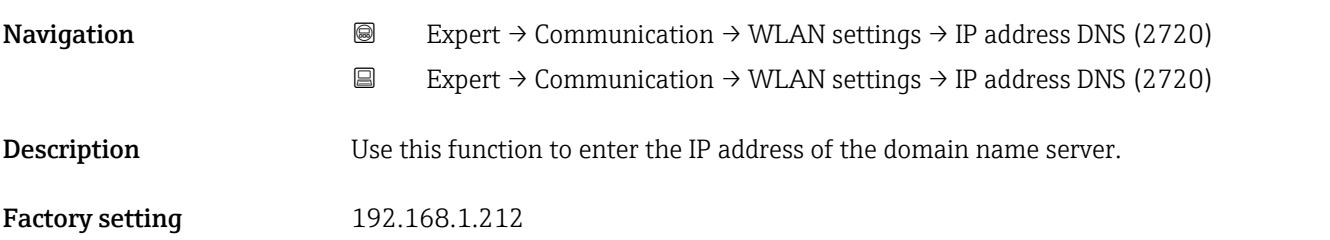

#### 3.6.5 "Diag. config." submenu

For a list of all the diagnostic events, see the Operating Instructions for the device  $\rightarrow$   $\blacksquare$  7

*Assign a category to the particular diagnostic event:*

| Category          | Meaning                                                                                                    |
|-------------------|----------------------------------------------------------------------------------------------------|
| Failure (F)       | A device error is present. The measured value is no longer valid.                                                                                                    |
| Funct. check (C)  | The device is in service mode (e.g. during a simulation).                                                                                                    |
| Out of spec. (S)  | The device is being operated:<br>• Outside its technical specification limits (e.g. outside the process temperature<br>range)<br>• Outside of the configuration carried out by the user (e.g. maximum flow in<br>parameter 20 mA value) |
| Mainten. reg. (M) | Maintenance is required. The measured value is still valid.                                                                                                    |
| No effect (N)     | Has no effect on the condensed status <sup>1)</sup> .                                                                                                    |

1) Condensed status according to NAMUR recommendation NE107

*Navigation* **III** Expert → Communication → Diag. config.

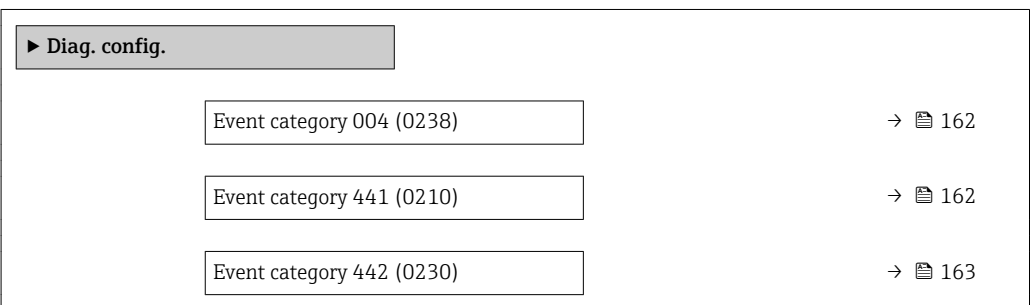

<span id="page-161-0"></span>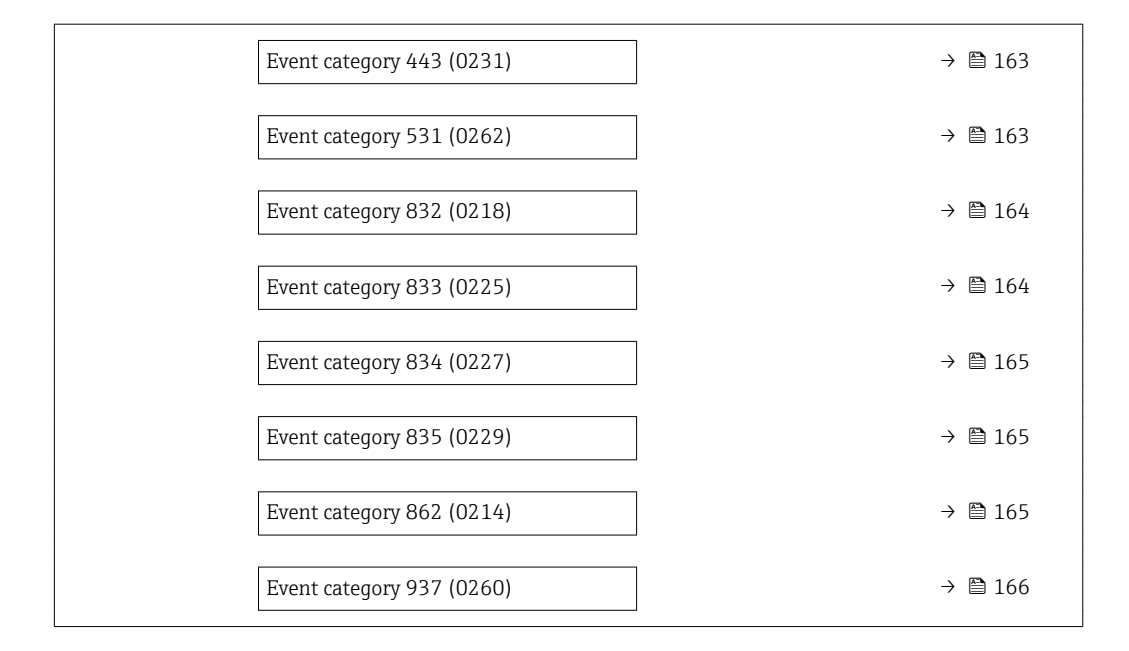

#### Event category 004 (Sensor)

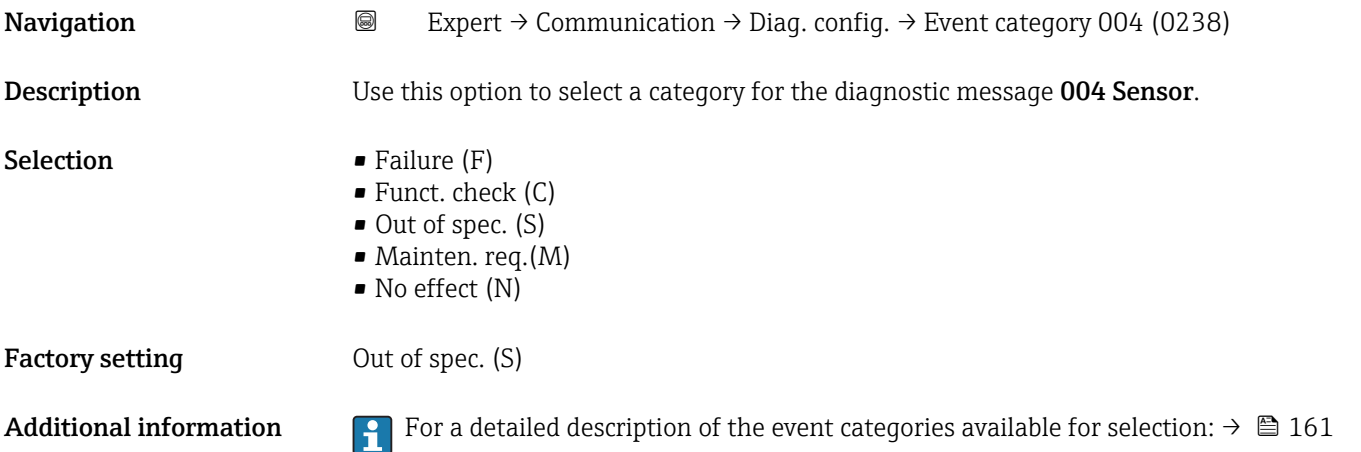

#### Event category 441 (Curr.output 1 to n)

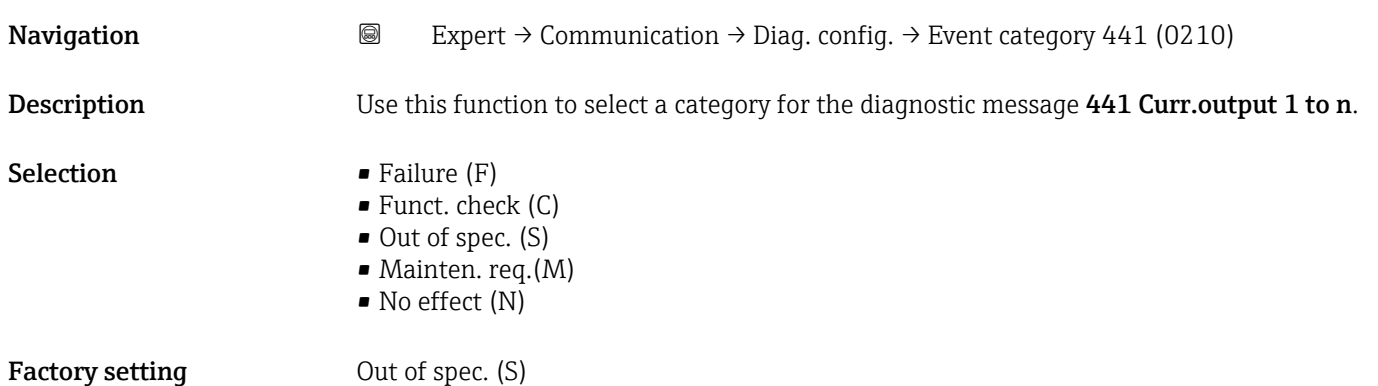

<span id="page-162-0"></span>Additional information For a detailed description of the event categories available for selection:  $\rightarrow \Box$  161

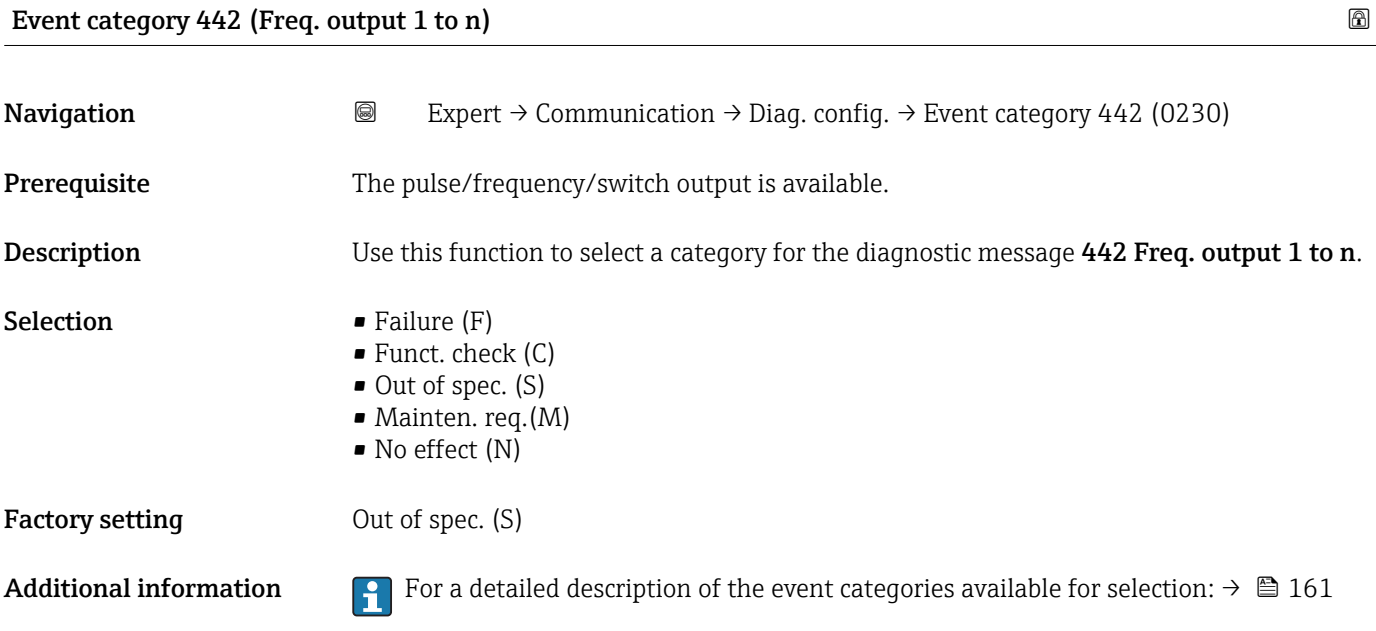

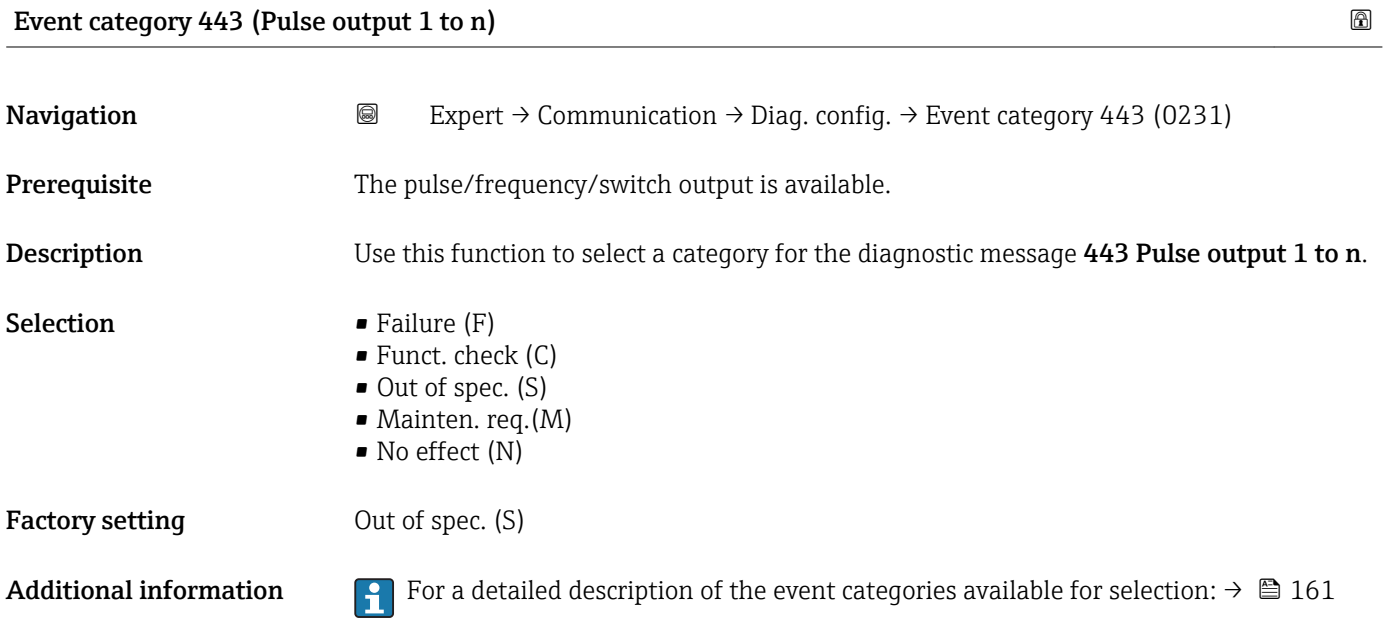

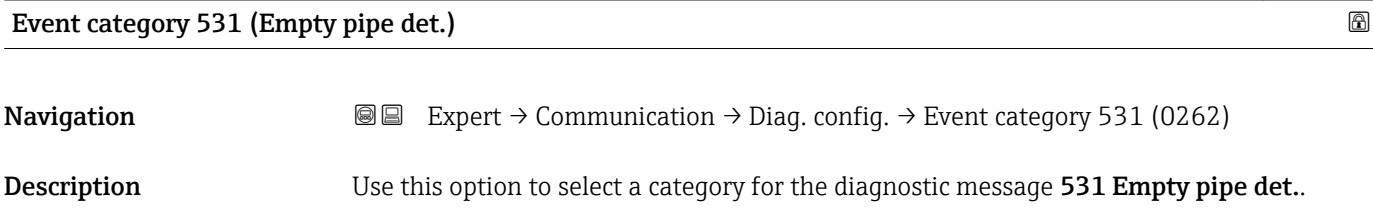

<span id="page-163-0"></span>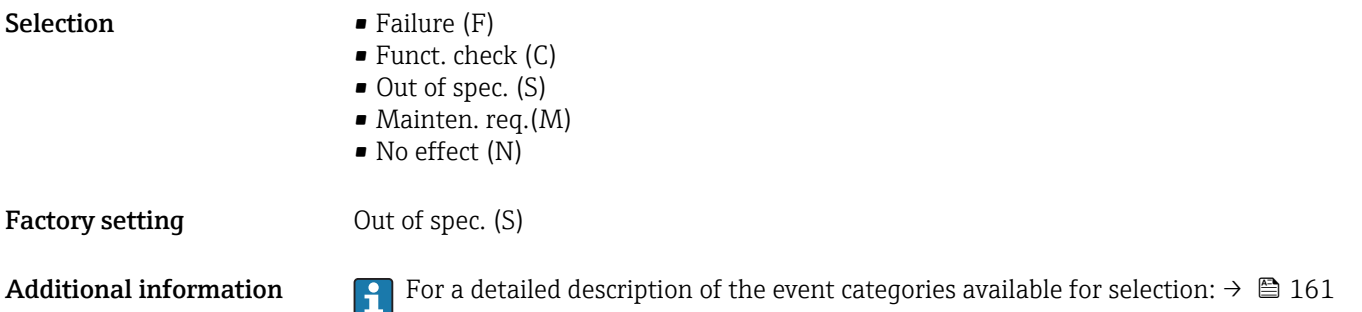

#### Event category 832 (Electronic temp.)

**Navigation a** Expert → Communication → Diag. config. → Event category 832 (0218) Description Use this function to select a category for the diagnostic message 832 Electronic temp.. Selection **•** Failure (F) • Funct. check (C) • Out of spec. (S) • Mainten. req.(M) • No effect (N) Factory setting Dut of spec. (S) Additional information *Selection* For a detailed description of the event categories available for selection:  $\rightarrow \blacksquare 161$ 

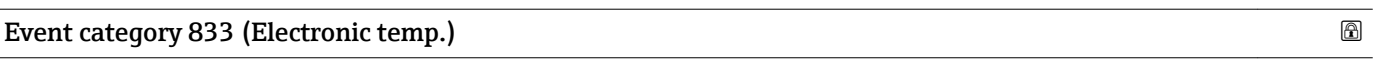

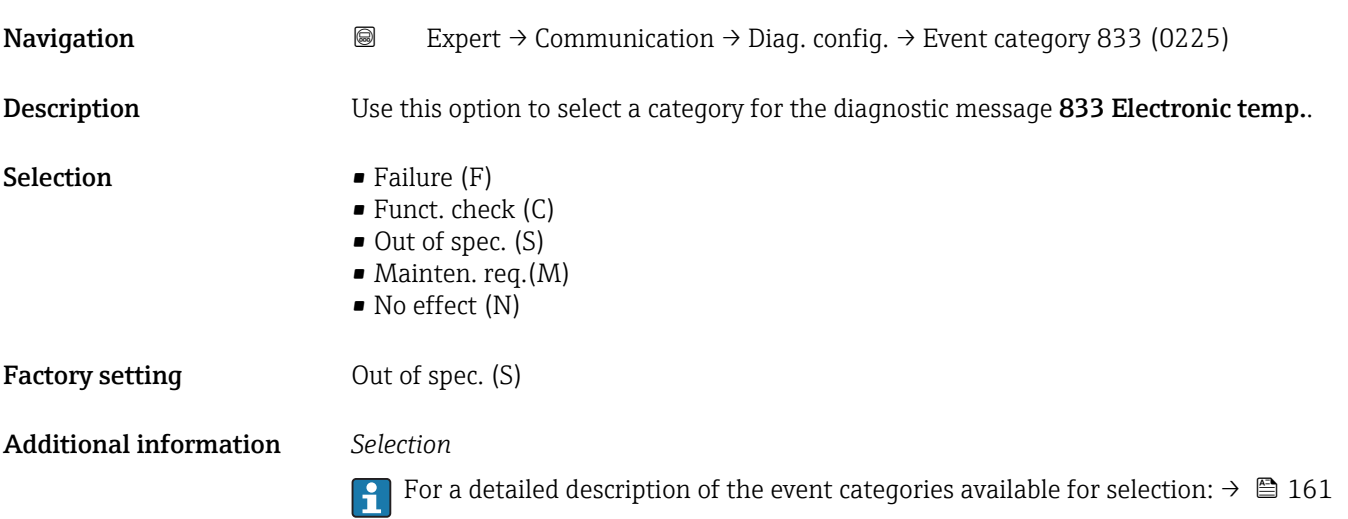

<span id="page-164-0"></span>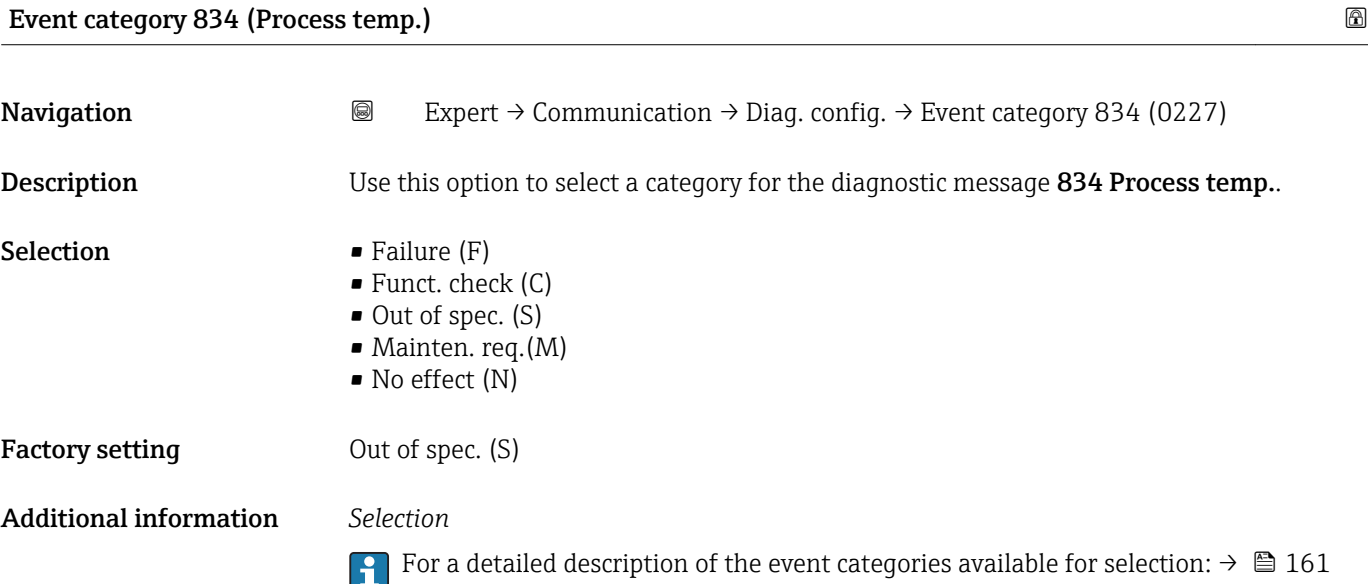

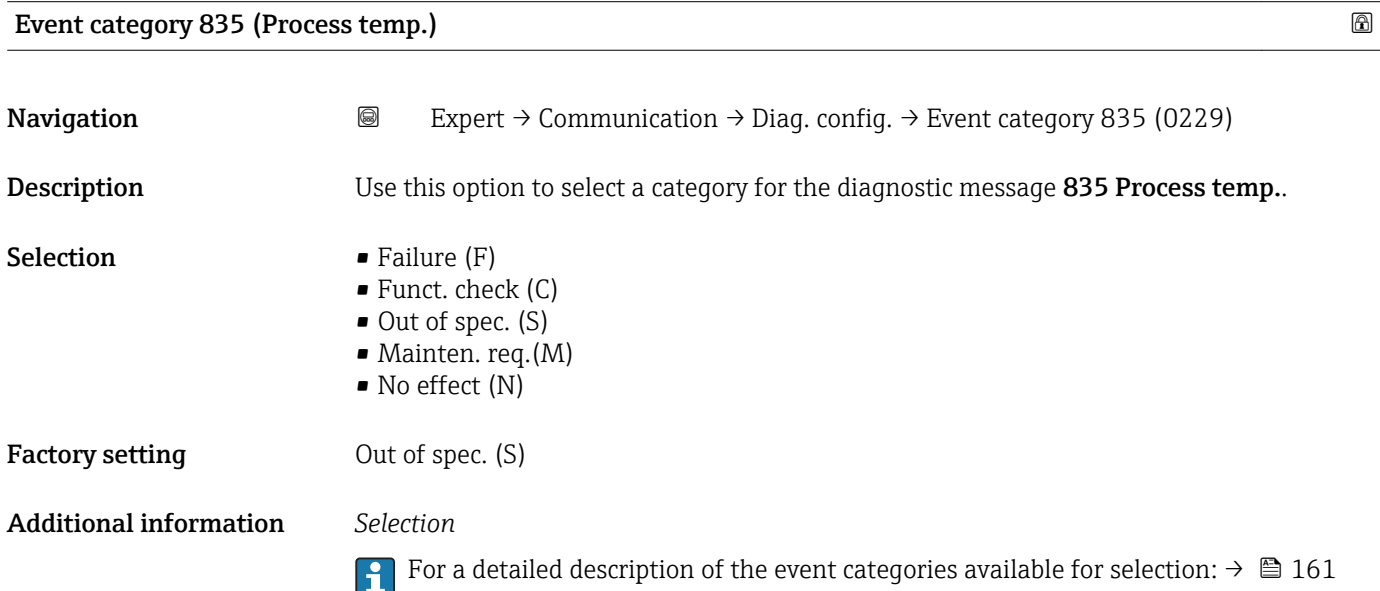

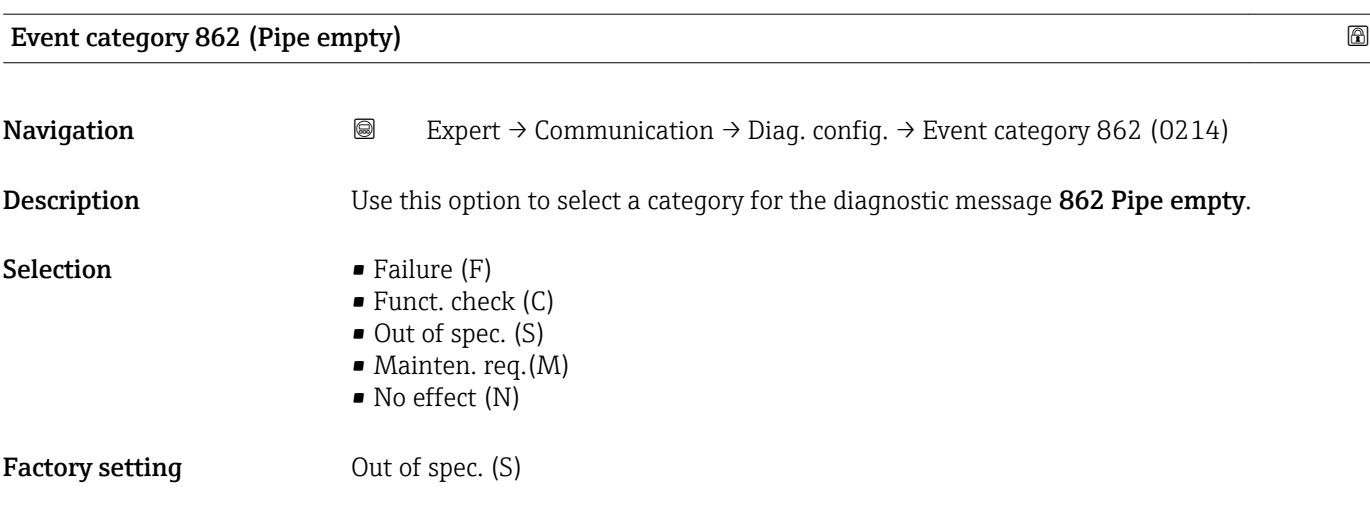

<span id="page-165-0"></span>Additional information For a detailed description of the event categories available for selection:  $\rightarrow \Box$  161

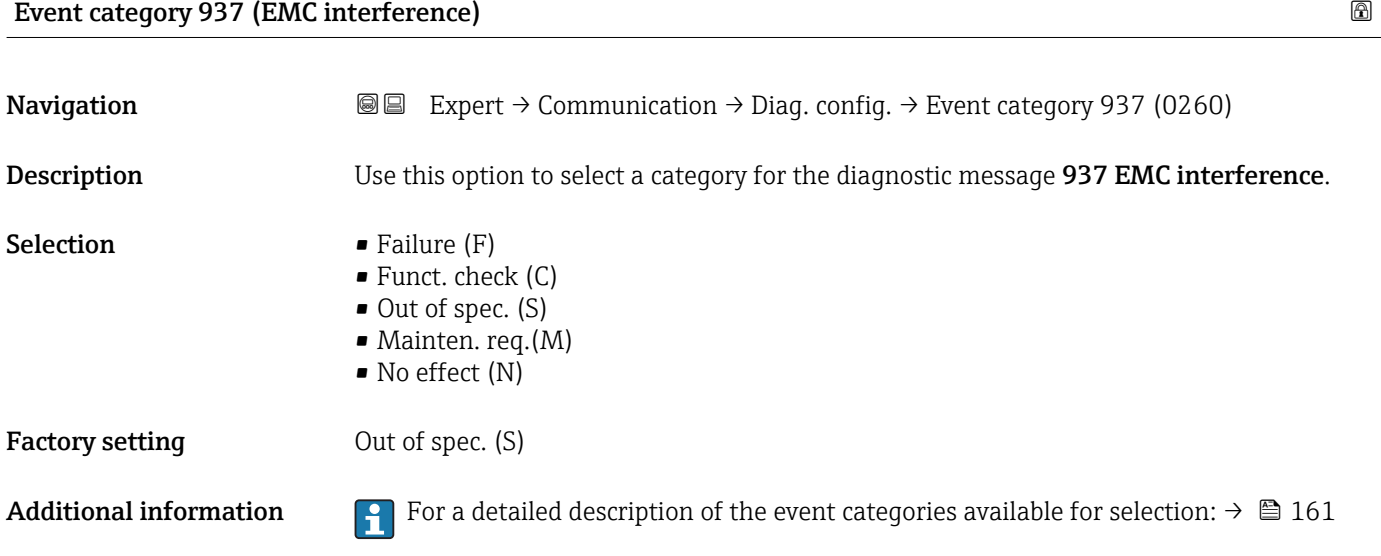

## 3.7 "Application" submenu

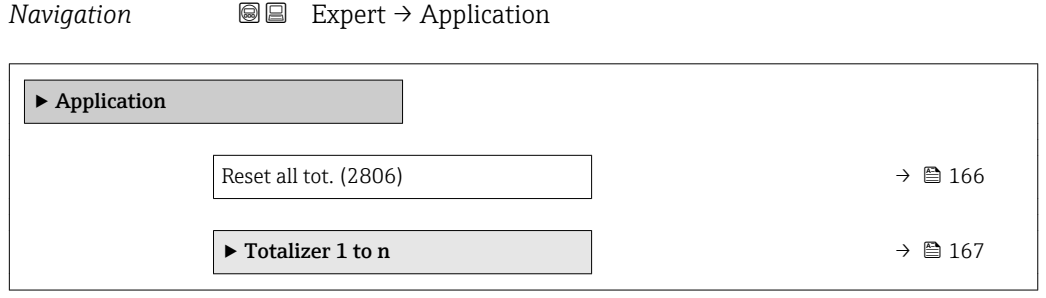

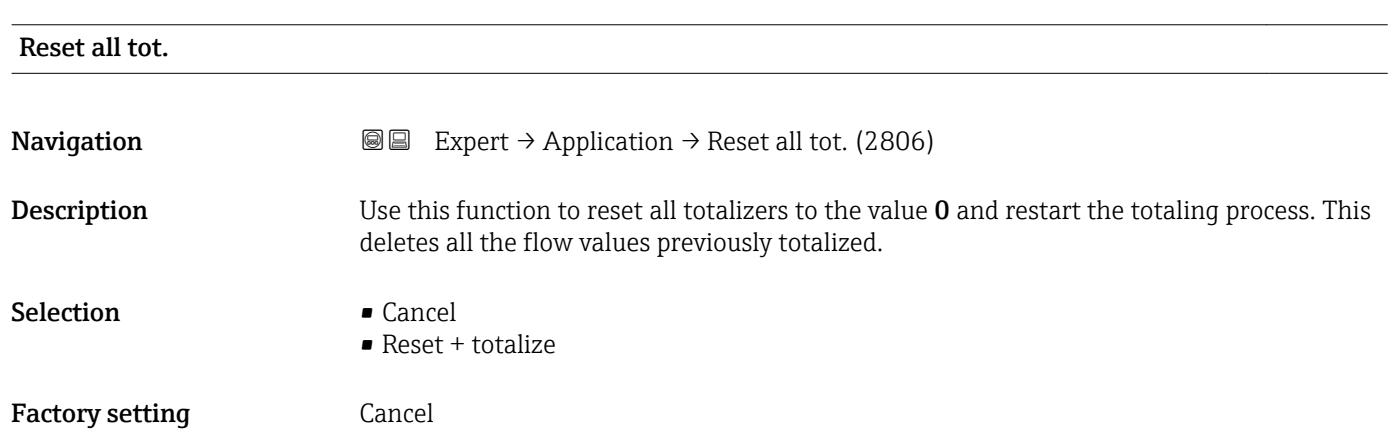

#### <span id="page-166-0"></span>Additional information *Selection*

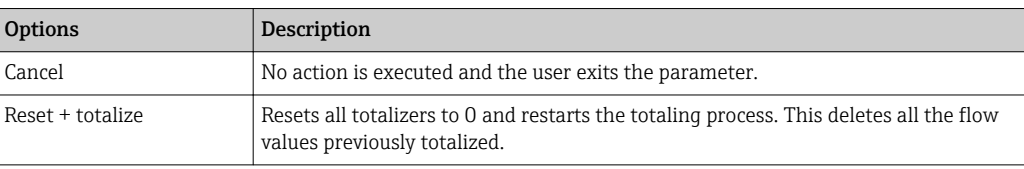

#### 3.7.1 "Totalizer 1 to n" submenu

*Navigation* 
■■ Expert → Application → Totalizer 1 to n

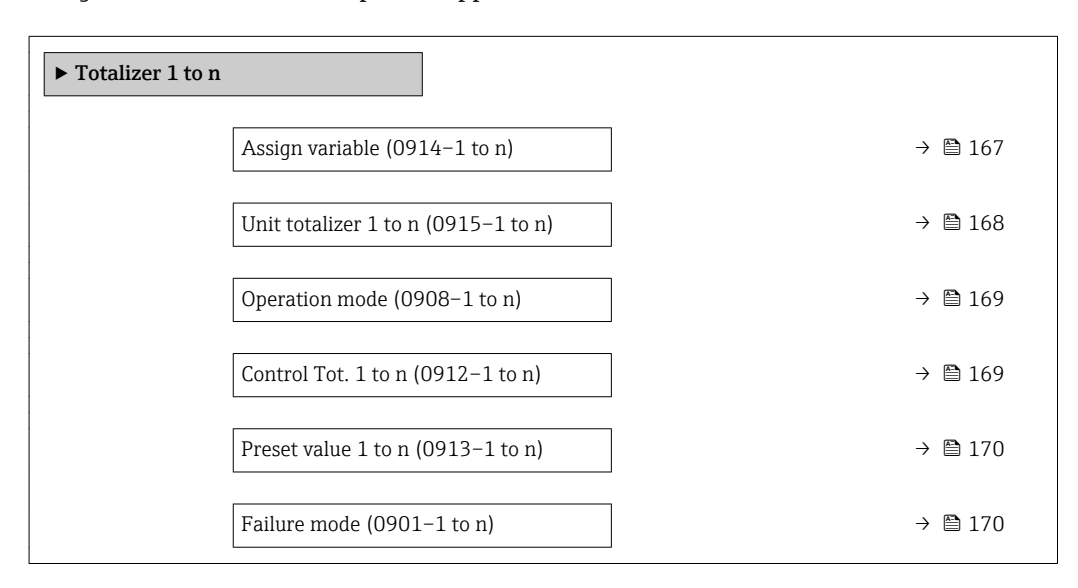

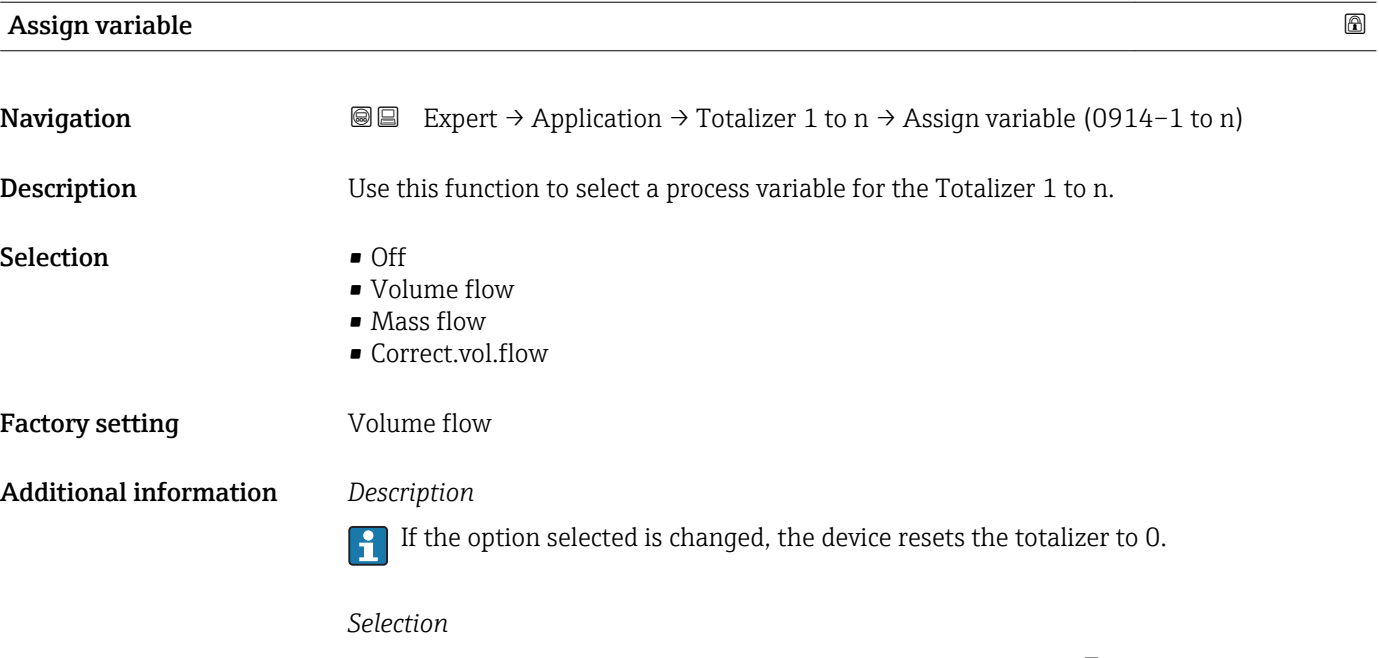

If the Off option is selected, only Assign variable parameter ( $\rightarrow \Box$  167) is still displayed in the Totalizer 1 to n submenu. All other parameters in the submenu are hidden.

<span id="page-167-0"></span>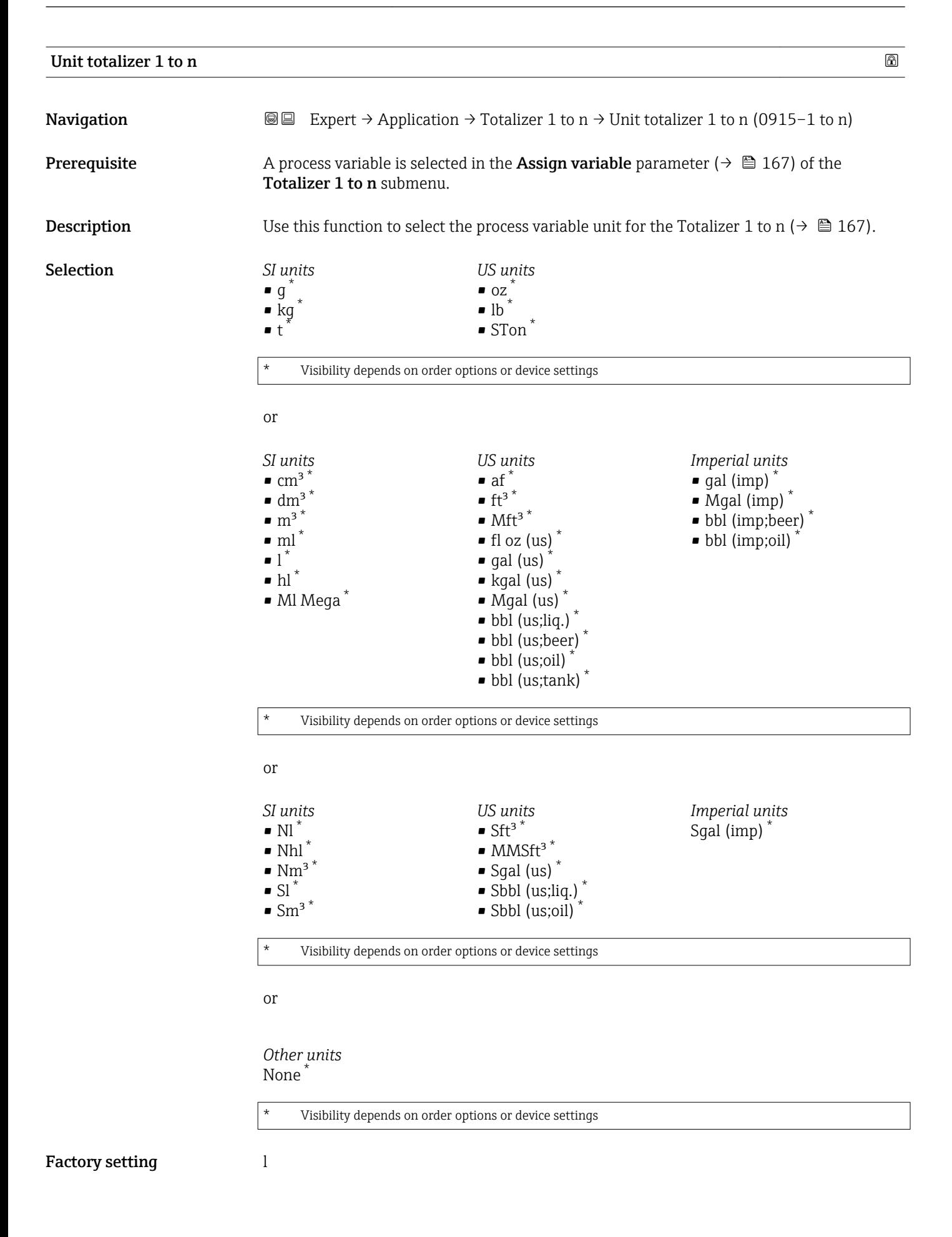

#### <span id="page-168-0"></span>Additional information *Description*

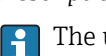

The unit is selected separately for each totalizer. It is independent of the selection made in the **System units** submenu ( $\rightarrow \blacksquare$  55).

*Selection*

The selection is dependent on the process variable selected in the Assign variable parameter ( $\rightarrow \cong 167$ ).

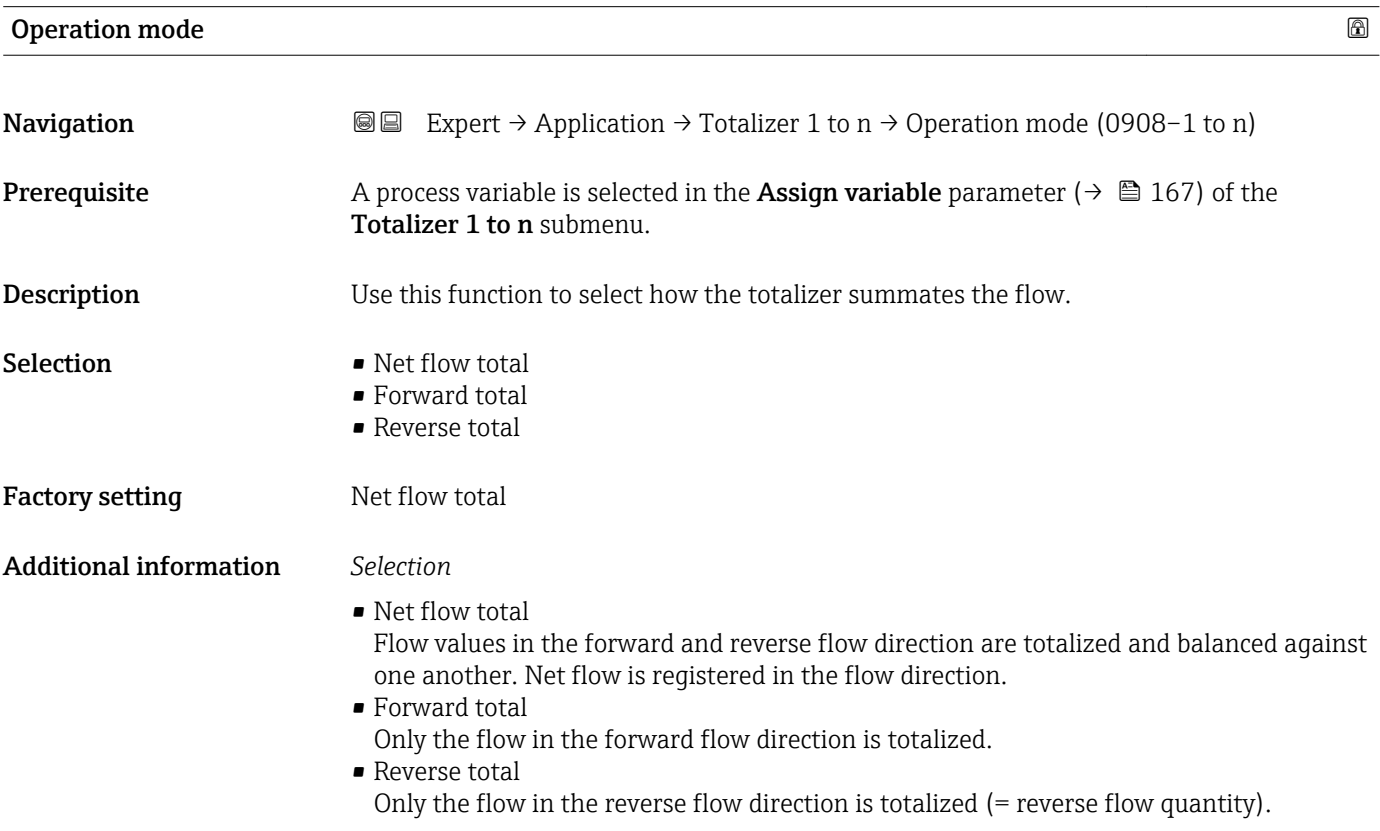

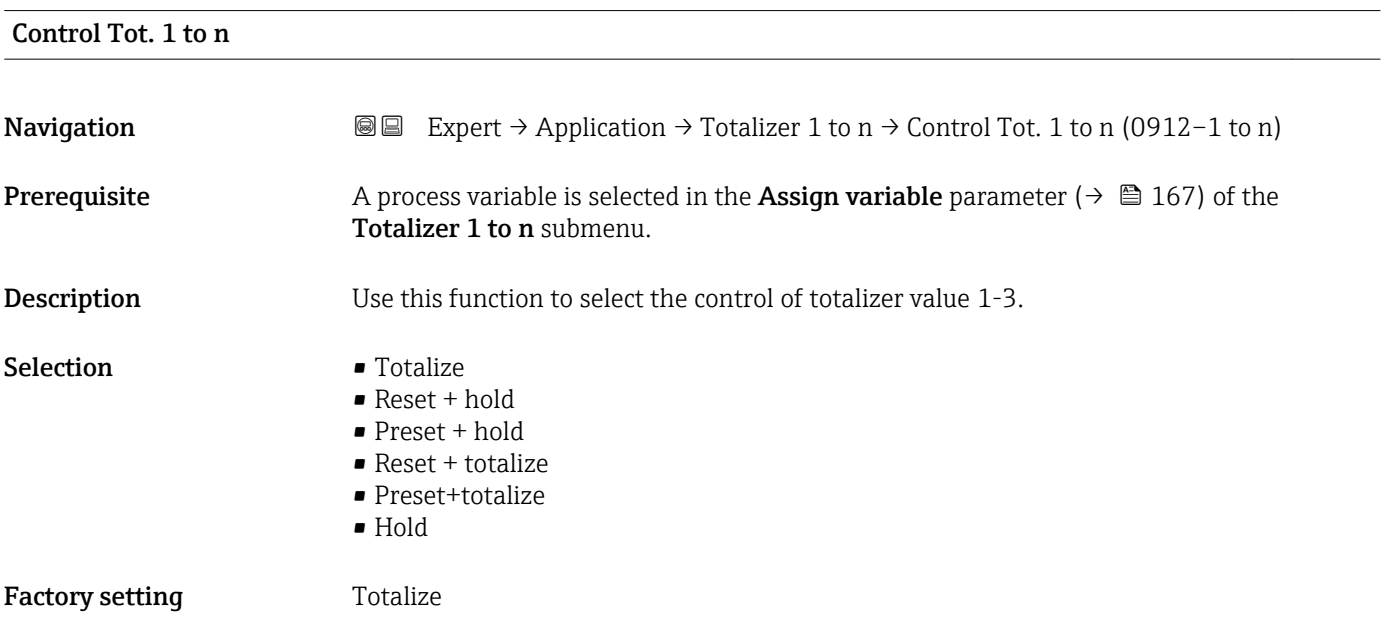

#### <span id="page-169-0"></span>Additional information *Selection*

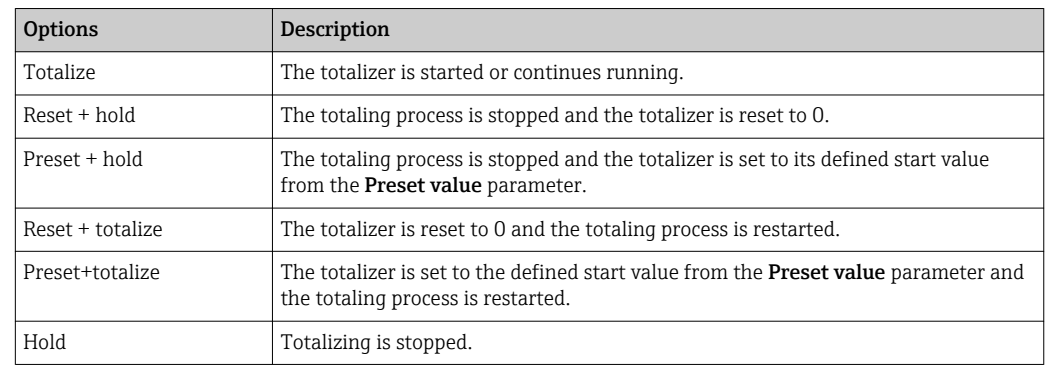

## Preset value 1 to n **Navigation**  $\text{Q} \text{Q}$  Expert  $\rightarrow$  Application  $\rightarrow$  Totalizer 1 to n  $\rightarrow$  Preset value 1 to n (0913–1 to n) **Prerequisite** A process variable is selected in the **Assign variable** parameter ( $\rightarrow \Box$  167) of the Totalizer 1 to n submenu. **Description** Use this function to enter a start value for the Totalizer 1 to n. User entry Signed floating-point number Factory setting 0 l Additional information *User entry* The unit of the selected process variable is specified for the totalizer in the Unit  $\vert \mathbf{f} \vert$ totalizer parameter ( $\rightarrow \Box$  168). *Example* This configuration is suitable for applications such as iterative filling processes with a fixed batch quantity.

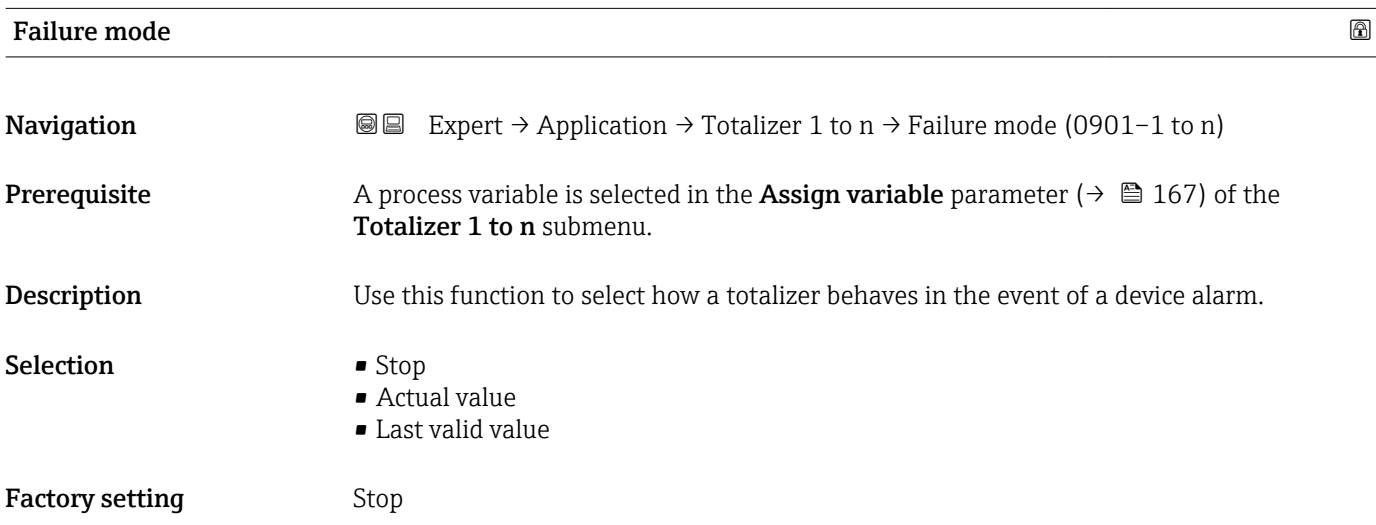

Additional information *Description*

This setting does not affect the failsafe mode of other totalizers and the outputs. This is specified in separate parameters.

*Selection*

• Stop

The totalizer is stopped in the event of a device alarm.

• Actual value

The totalizer continues to count based on the actual measured value; the device alarm is ignored.

• Last valid value

The totalizer continues to count based on the last valid measured value before the device alarm occurred.

#### 3.7.2 "Custody transfer" submenu

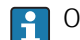

Only available for Promag H.

For detailed information on the parameter descriptions for custody transfer measurement, see the Special Documentation for the device  $\rightarrow \Box$  7

*Navigation* 
■■ Expert → Application → Custody transfer

▶ Custody transfer

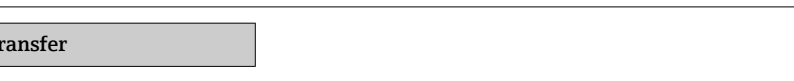

### 3.8 "Diagnostics" submenu

*Navigation* **■** Expert → Diagnostics

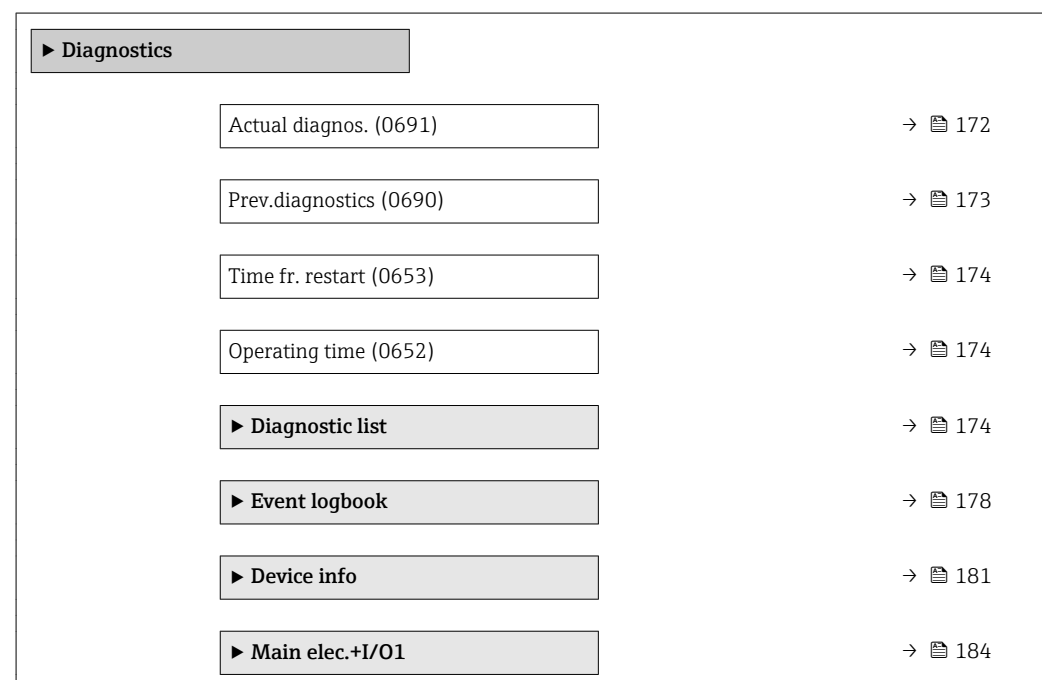

<span id="page-171-0"></span>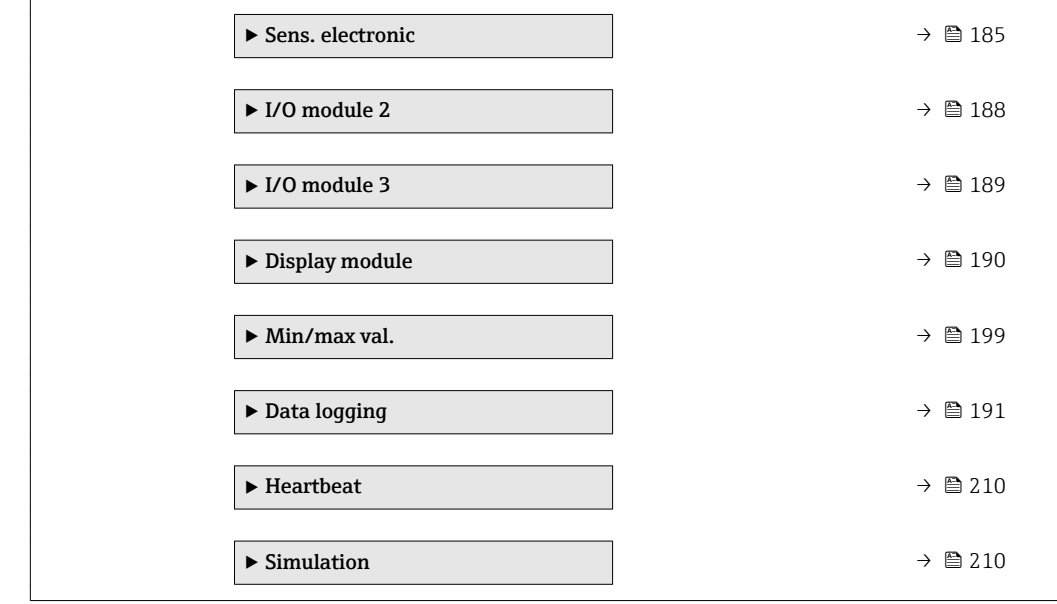

#### Actual diagnos.

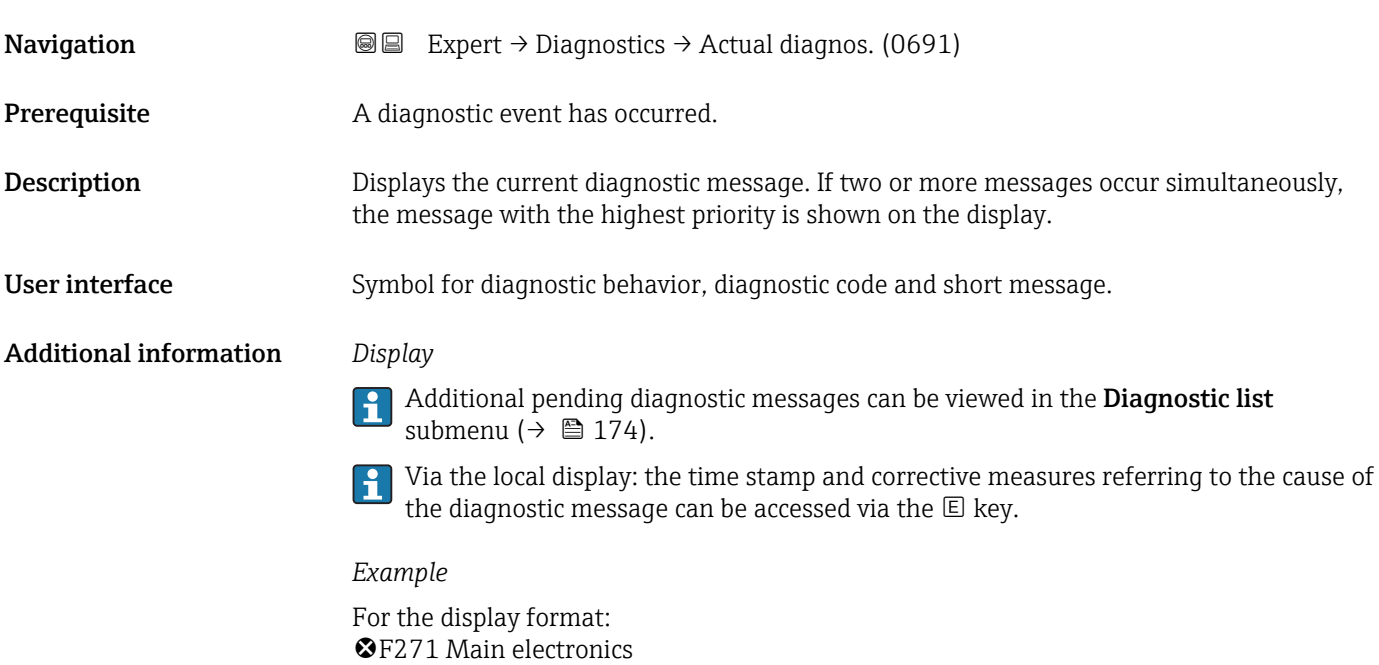

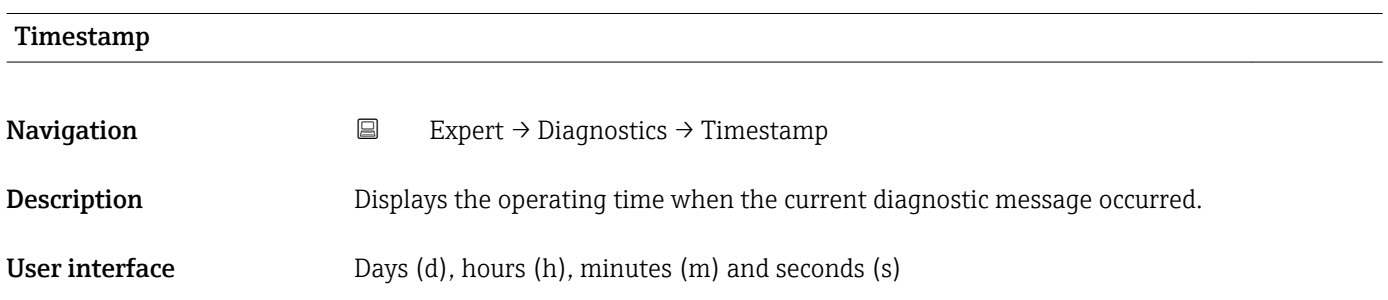

#### <span id="page-172-0"></span>Additional information *Display*

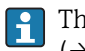

The diagnostic message can be viewed via the **Actual diagnos.** parameter  $(\rightarrow \boxplus 172)$ .

*Example*

For the display format: 24d12h13m00s

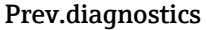

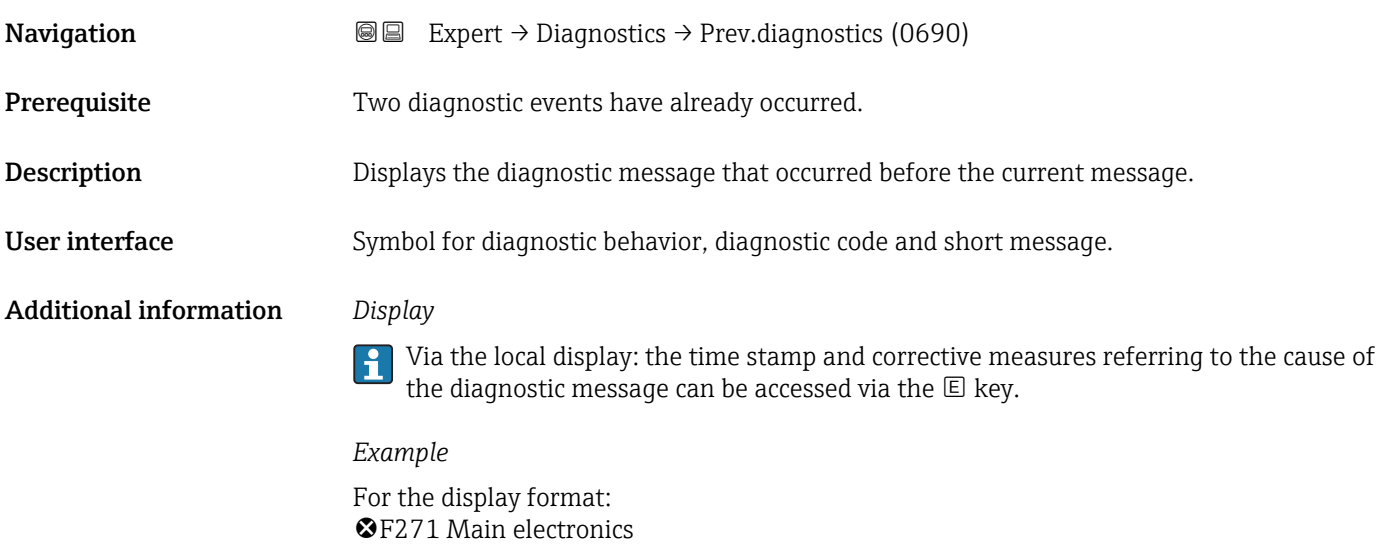

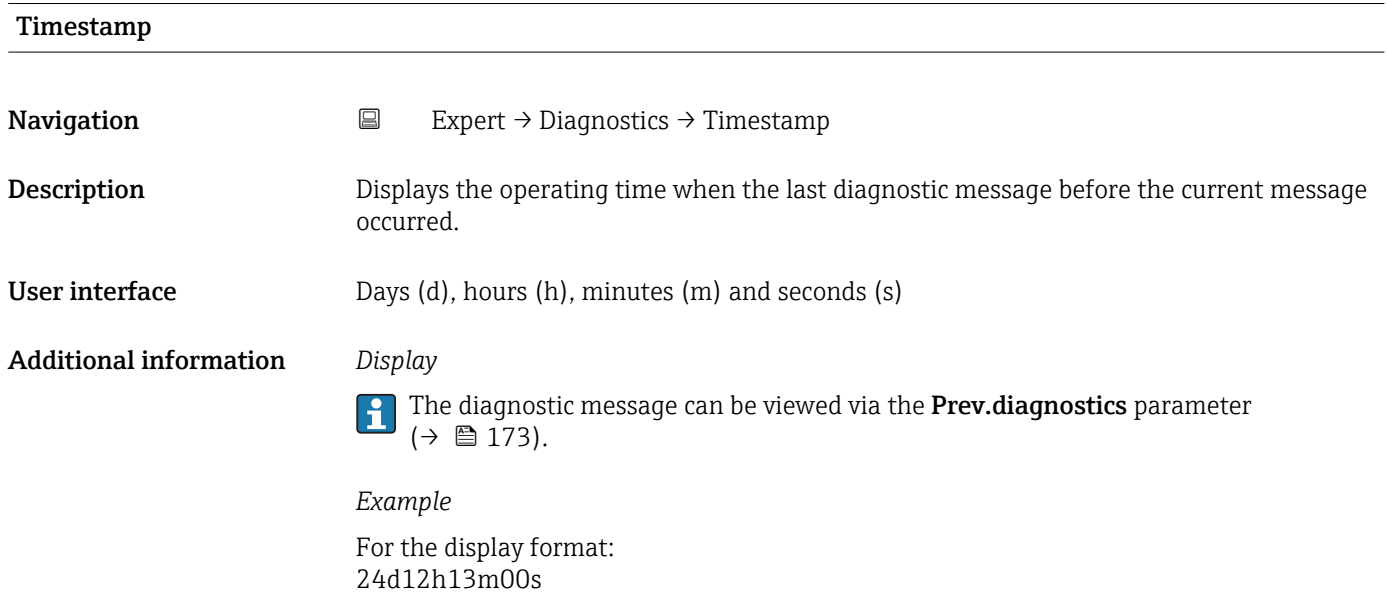

#### <span id="page-173-0"></span>Time fr. restart

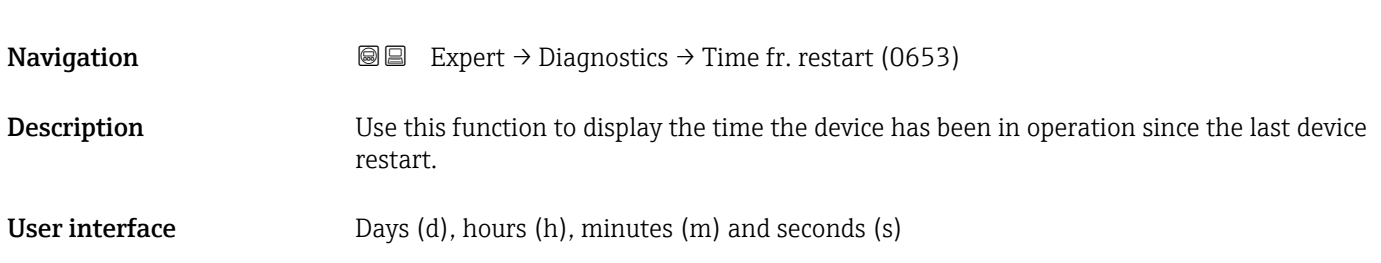

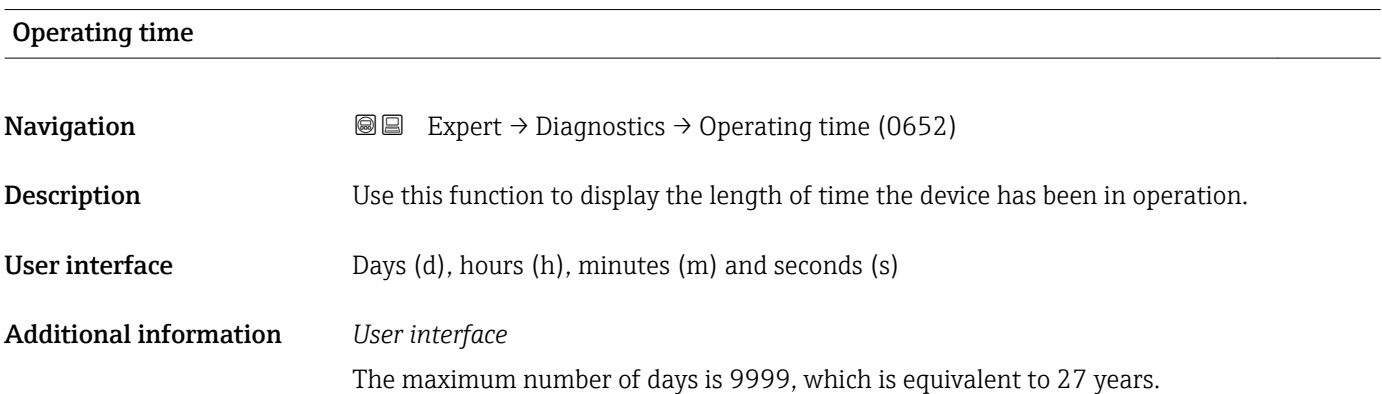

#### 3.8.1 "Diagnostic list" submenu

*Navigation* 
■■ Expert → Diagnostics → Diagnostic list

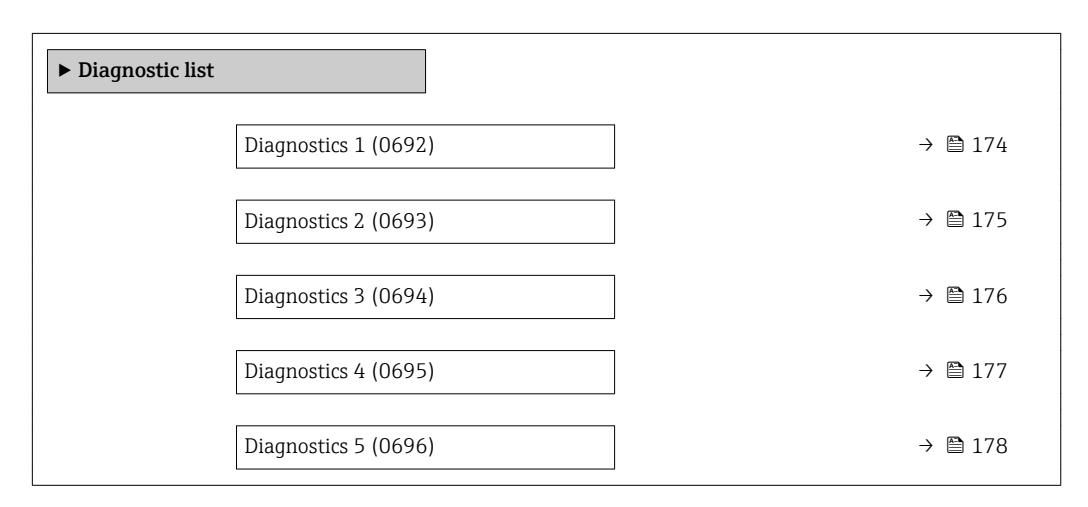

# Diagnostics 1 **Navigation EXpert** → Diagnostics → Diagnostic list → Diagnostics 1 (0692) **Description** Displays the current diagnostics message with the highest priority.

<span id="page-174-0"></span>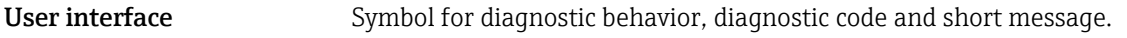

#### Additional information *Display*

Via the local display: the time stamp and corrective measures referring to the cause of the diagnostic message can be accessed via the  $\mathsf E$  key.

#### *Examples*

For the display format:

- **OF271** Main electronics
- $\bullet$   $\otimes$  F276 I/O module

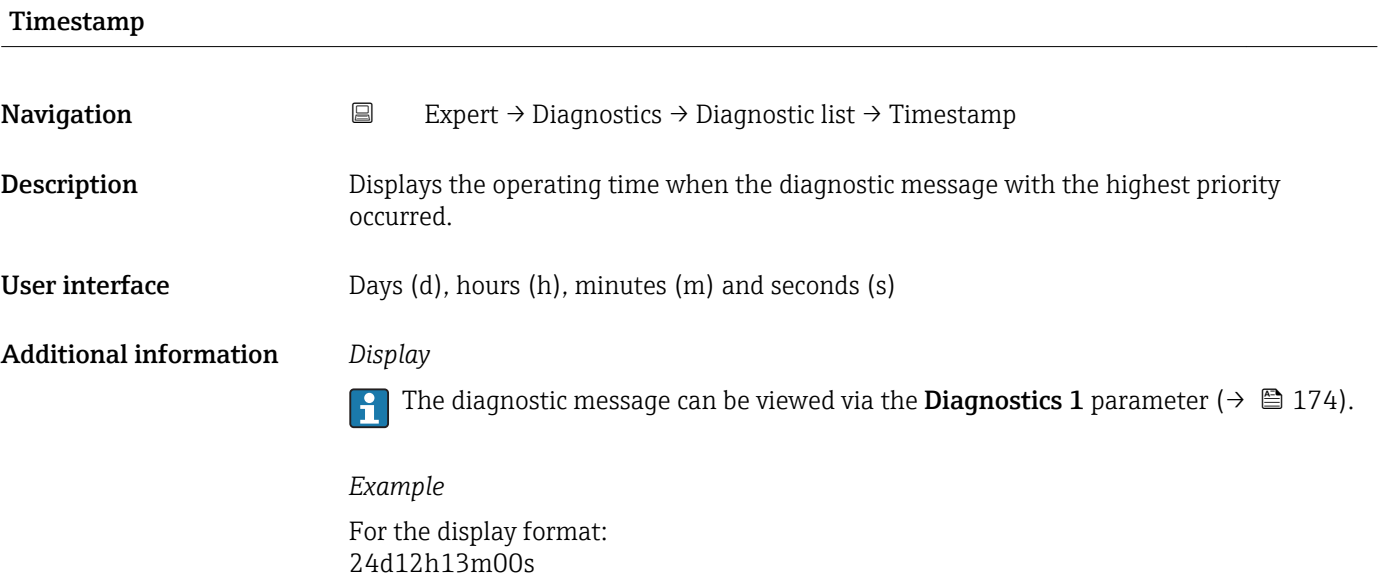

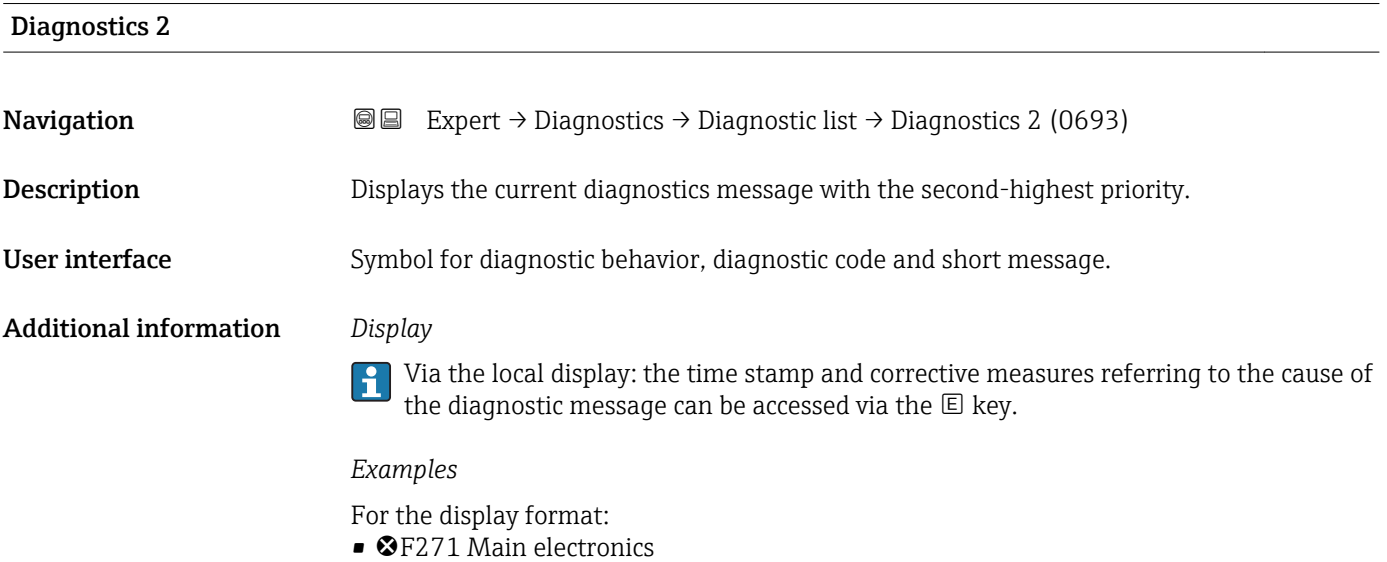

 $\bullet$   $\otimes$ F276 I/O module

<span id="page-175-0"></span>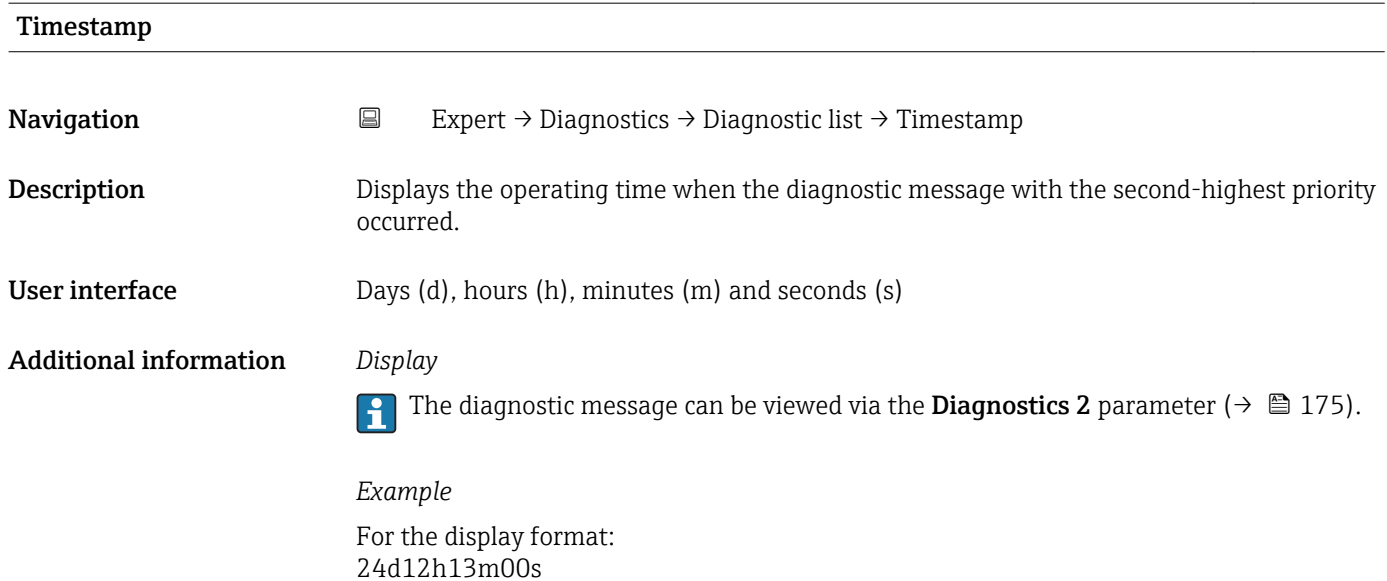

## Diagnostics 3 **Navigation**  $\text{Q} \text{Q}$  Expert → Diagnostics → Diagnostic list → Diagnostics 3 (0694) **Description** Displays the current diagnostics message with the third-highest priority. User interface Symbol for diagnostic behavior, diagnostic code and short message. Additional information *Display* Via the local display: the time stamp and corrective measures referring to the cause of the diagnostic message can be accessed via the  $E$  key. *Examples* For the display format: • **OF271** Main electronics  $\bullet$   $\otimes$  F276 I/O module

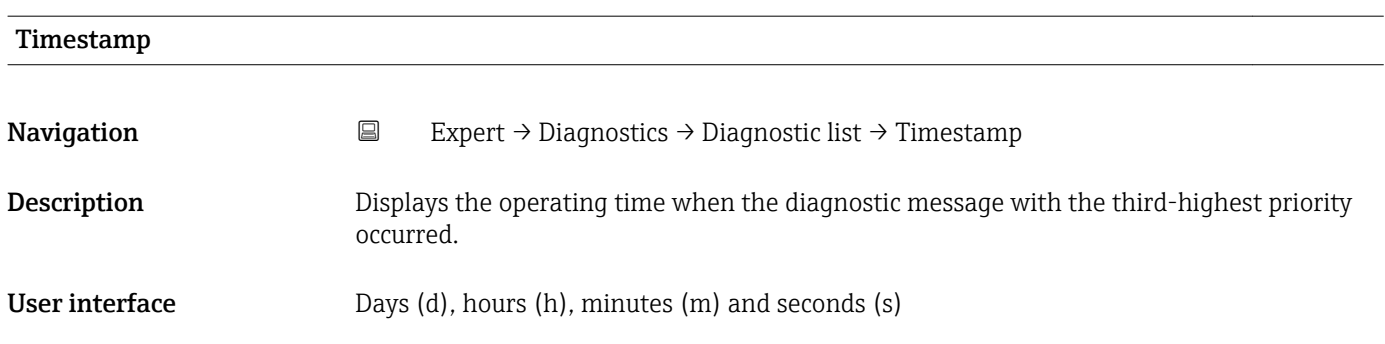

#### <span id="page-176-0"></span>Additional information *Display*

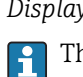

The diagnostic message can be viewed via the **Diagnostics 3** parameter ( $\rightarrow \blacksquare$  176).

*Example* For the display format: 24d12h13m00s

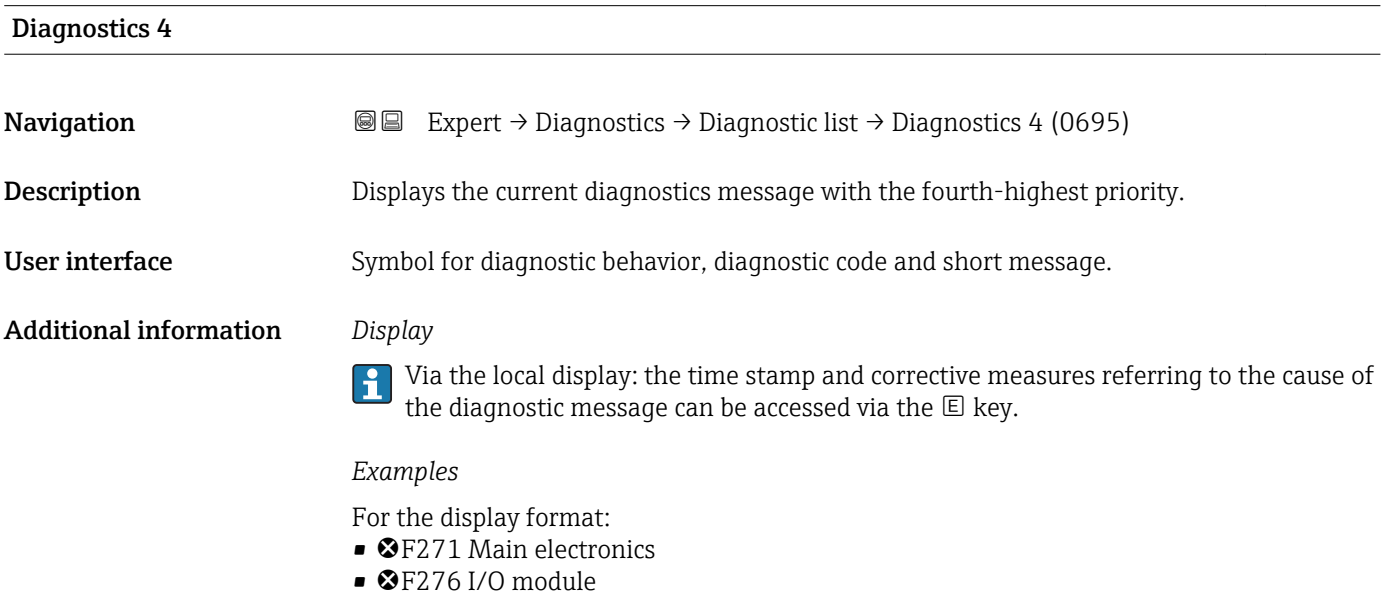

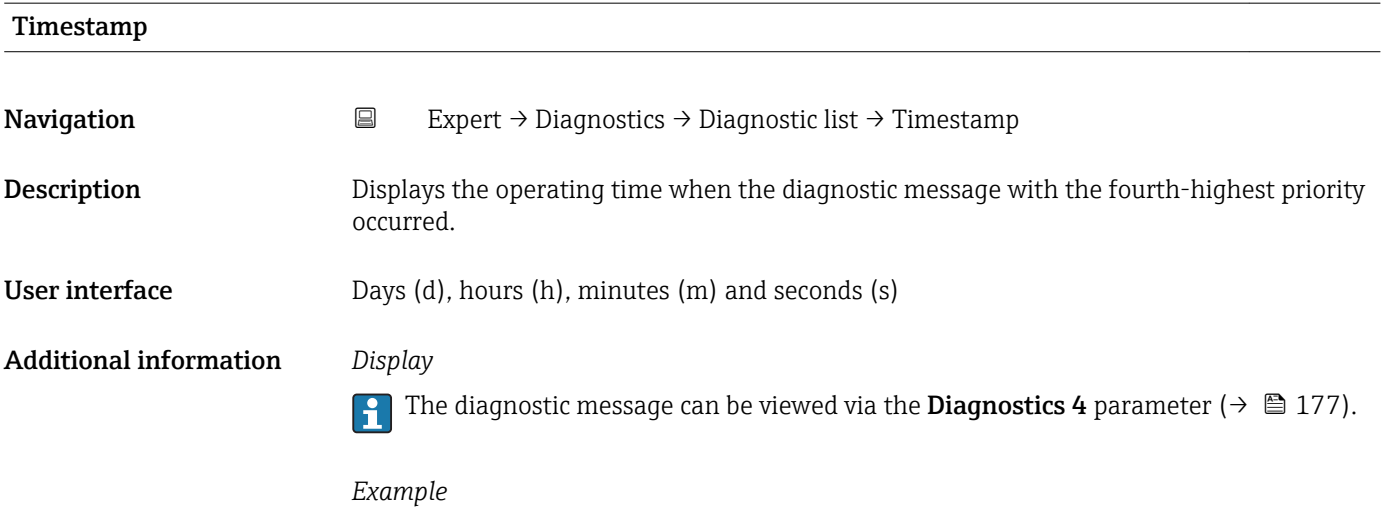

For the display format: 24d12h13m00s

# <span id="page-177-0"></span>Diagnostics 5 **Navigation EXpert** → Diagnostics → Diagnostic list → Diagnostics 5 (0696) **Description** Displays the current diagnostics message with the fifth-highest priority. User interface Symbol for diagnostic behavior, diagnostic code and short message. Additional information *Display*

Via the local display: the time stamp and corrective measures referring to the cause of the diagnostic message can be accessed via the  $\mathbb E$  key.

*Examples*

For the display format:

- **@F271 Main electronics**
- $\bullet$   $\otimes$  F276 I/O module

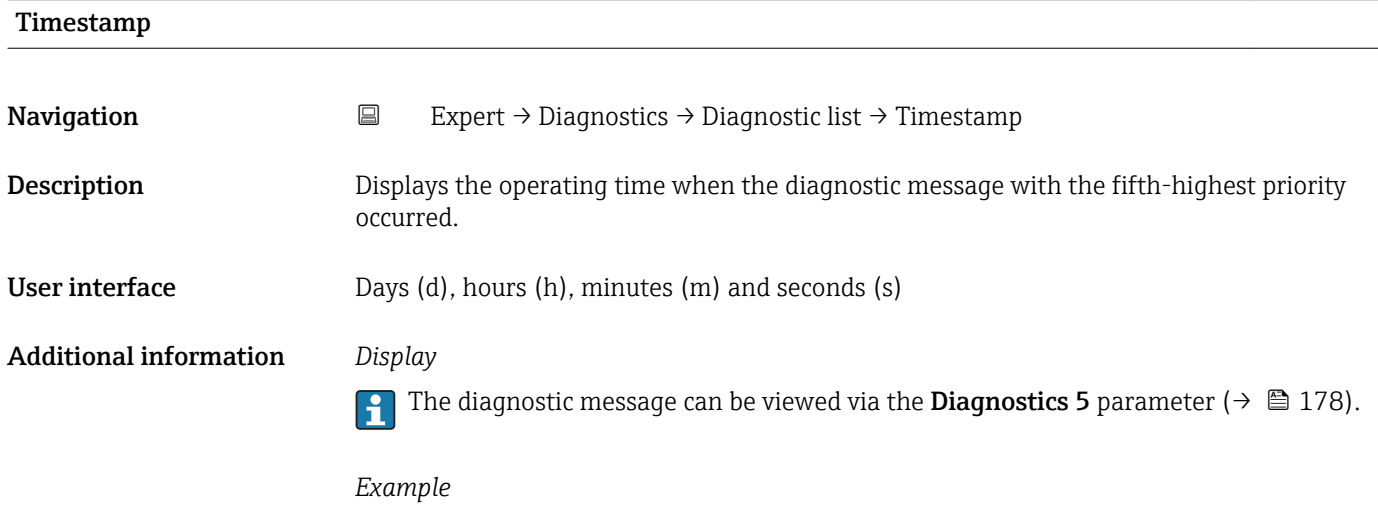

For the display format: 24d12h13m00s

#### 3.8.2 "Event logbook" submenu

*Navigation* Expert → Diagnostics → Event logbook

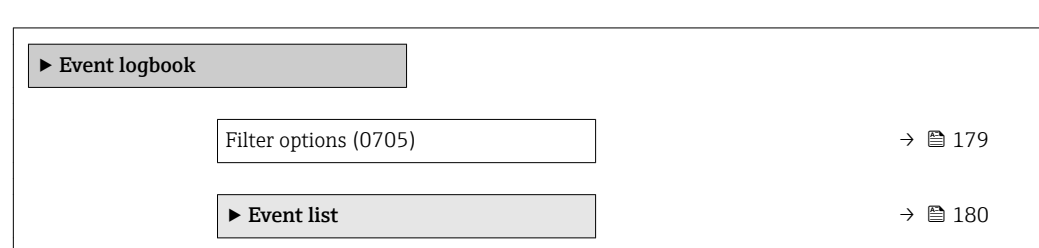

<span id="page-178-0"></span>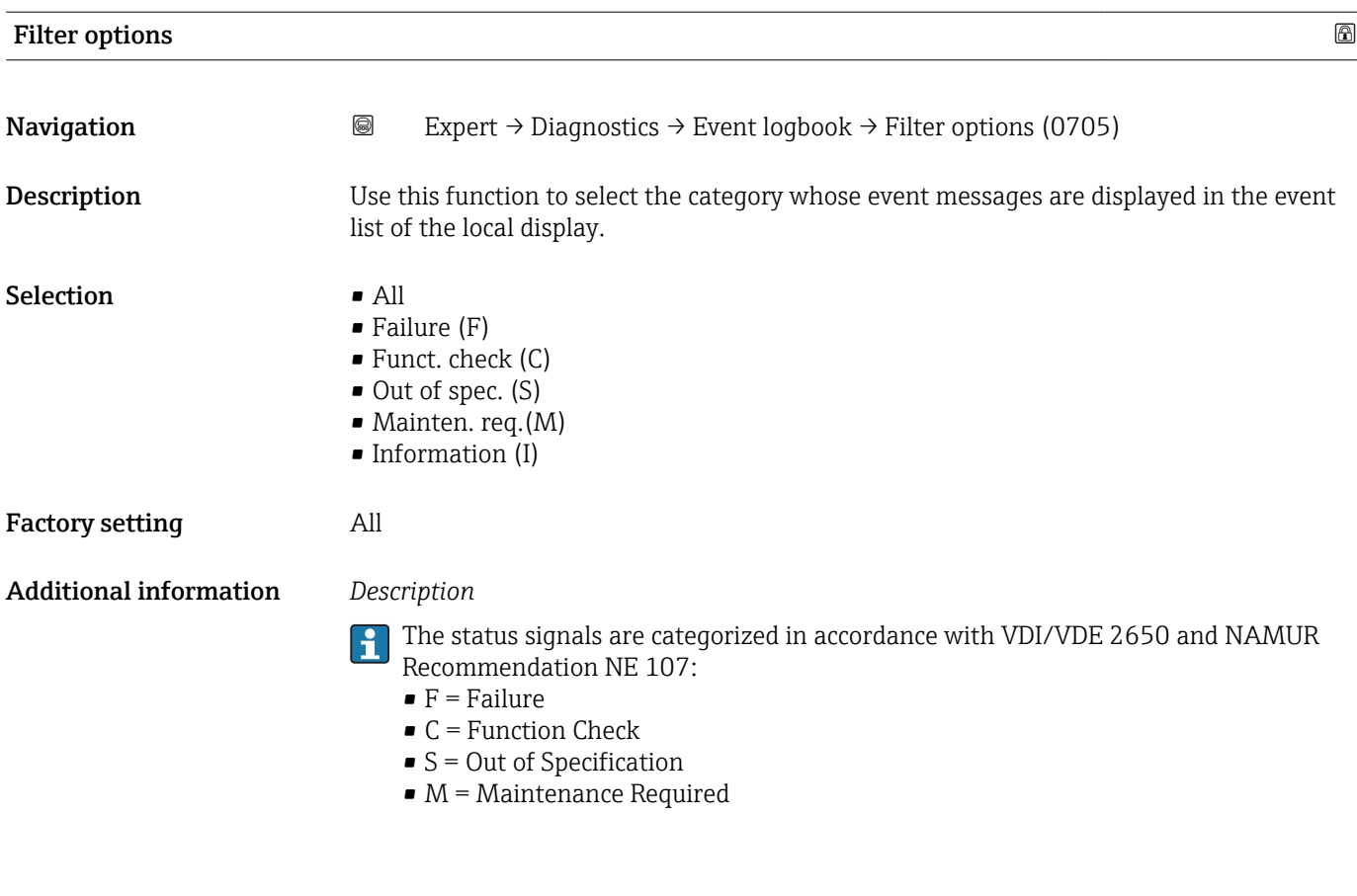

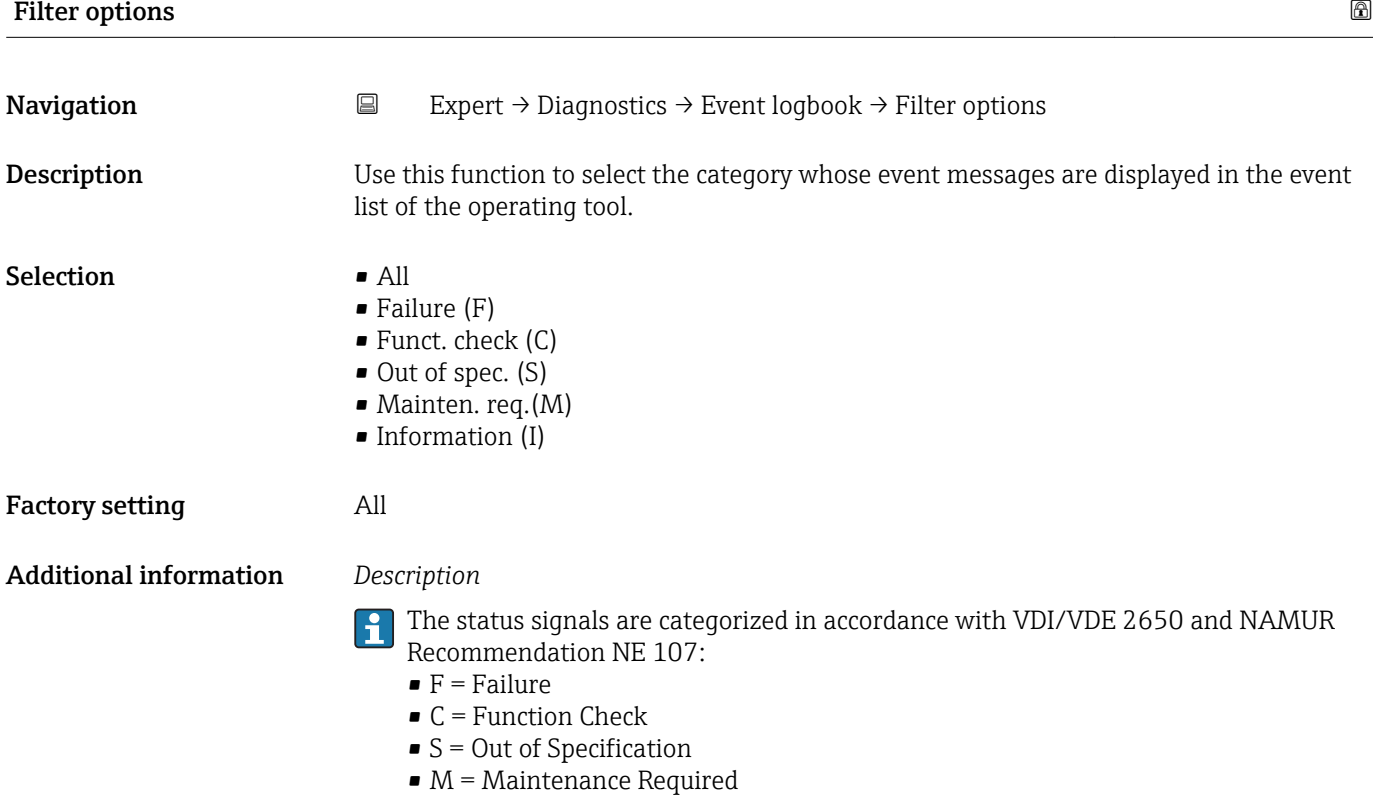

#### <span id="page-179-0"></span>"Event list" submenu

The **Event list** submenu is only displayed if operating via the local display.  $\vert \mathbf{f} \vert$ 

If operating via the FieldCare operating tool, the event list can be read out with a separate FieldCare module.

If operating via the Web browser, the event messages can be found directly in the Event logbook submenu.

*Navigation* **III** III Expert → Diagnostics → Event logbook → Event list

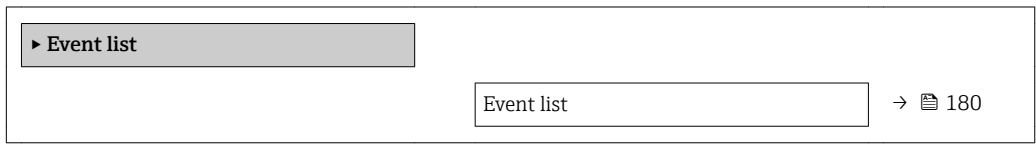

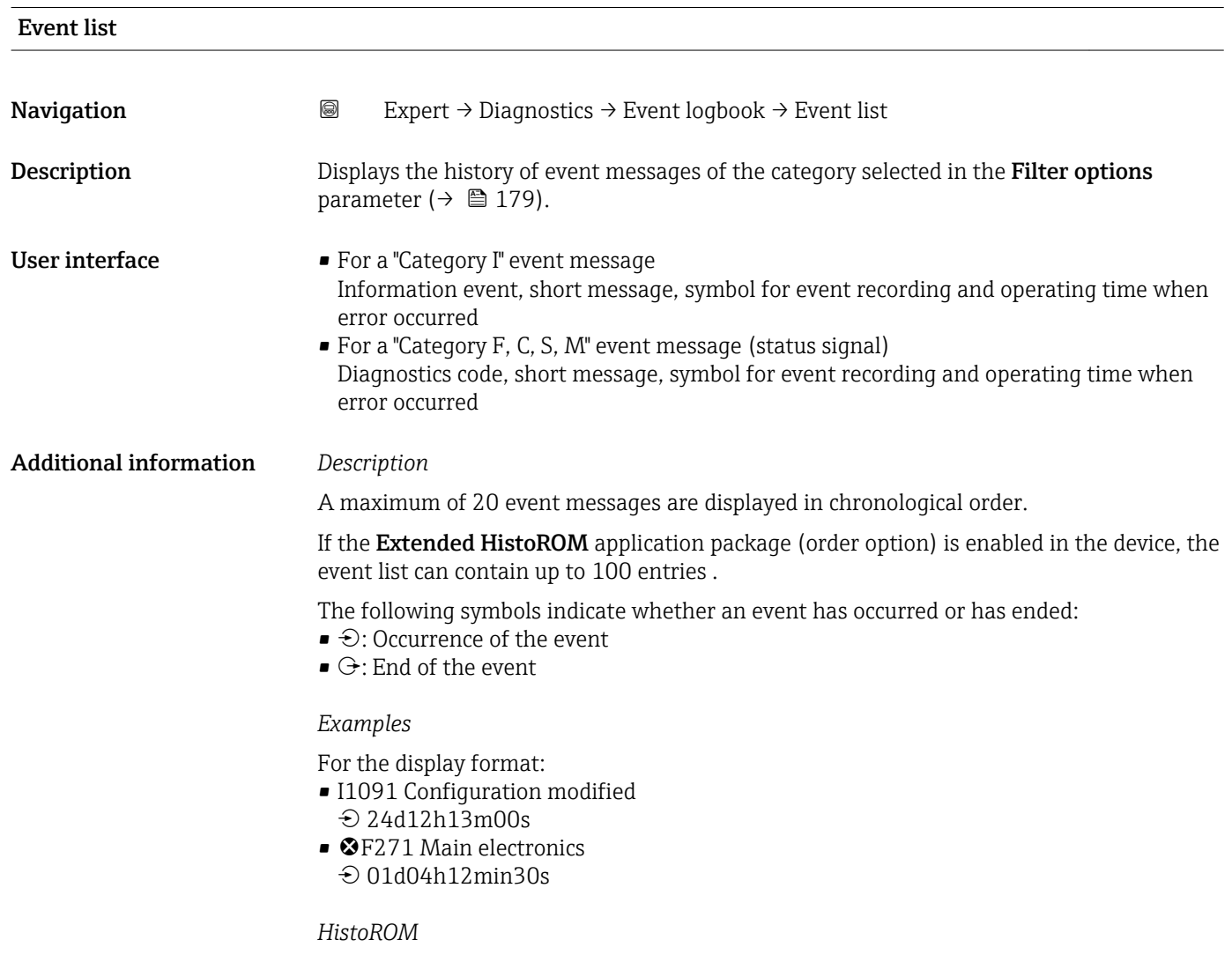

A HistoROM is a "non-volatile" device memory in the form of an EEPROM.
#### 3.8.3 "Device info" submenu

*Navigation* Expert → Diagnostics → Device info

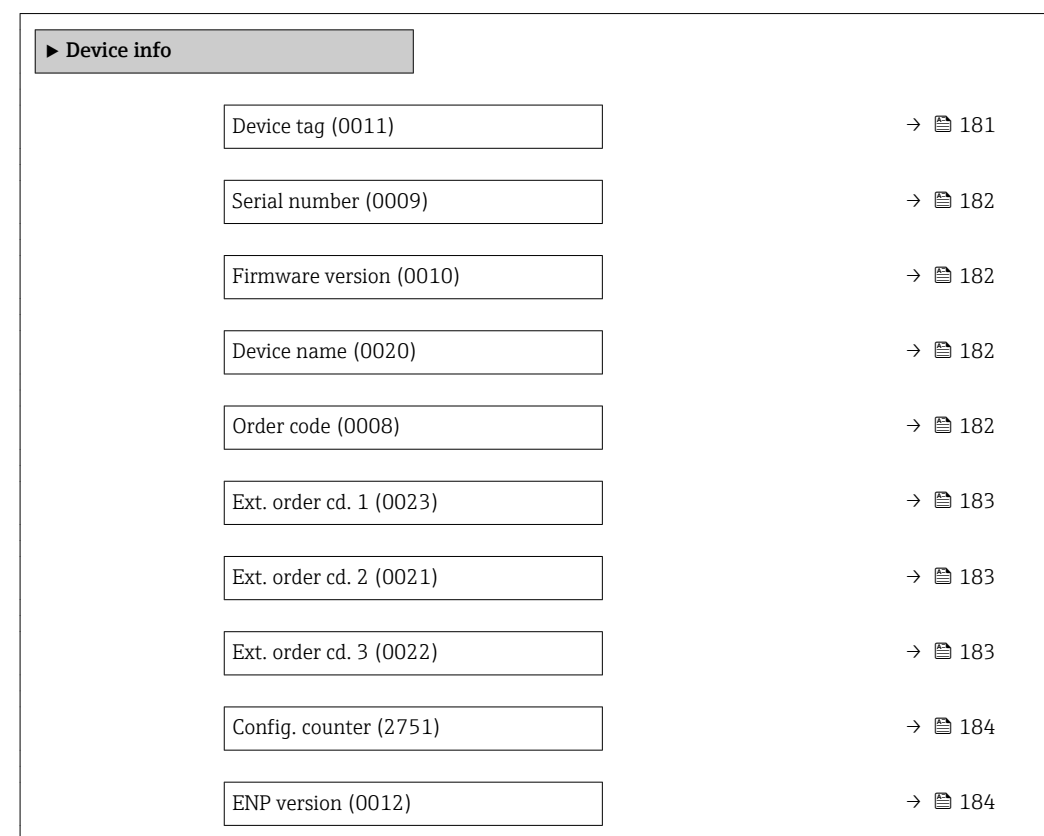

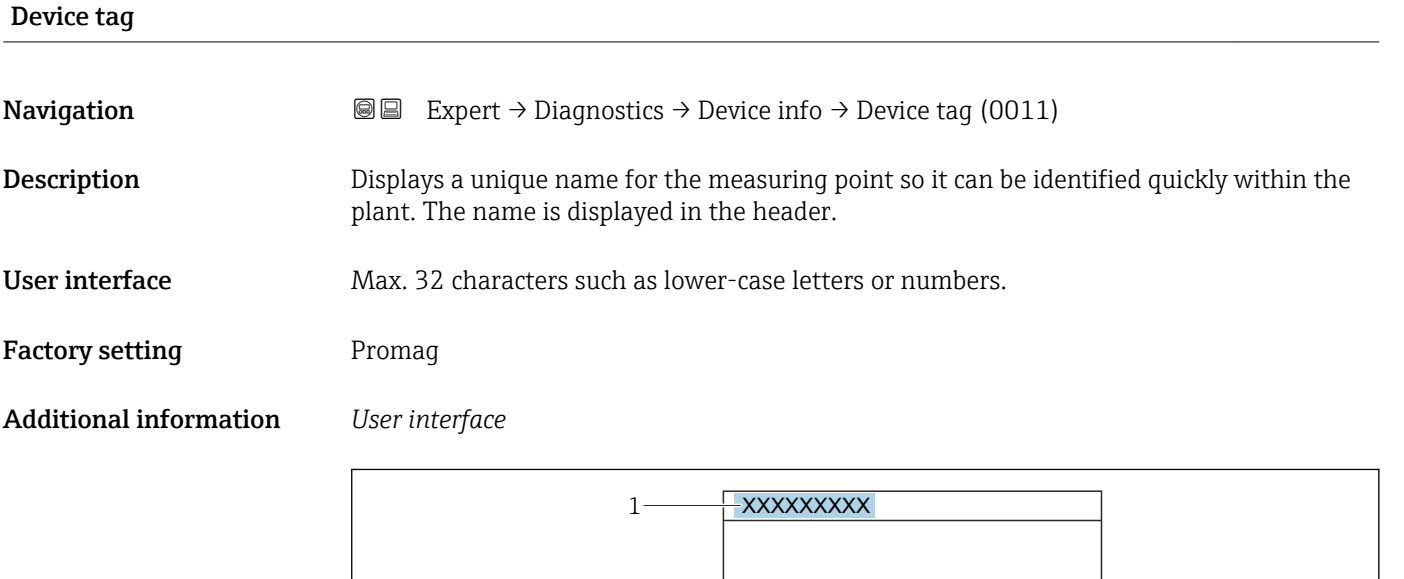

*1 Position of the header text on the display*

The number of characters displayed depends on the characters used.

A002942

<span id="page-181-0"></span>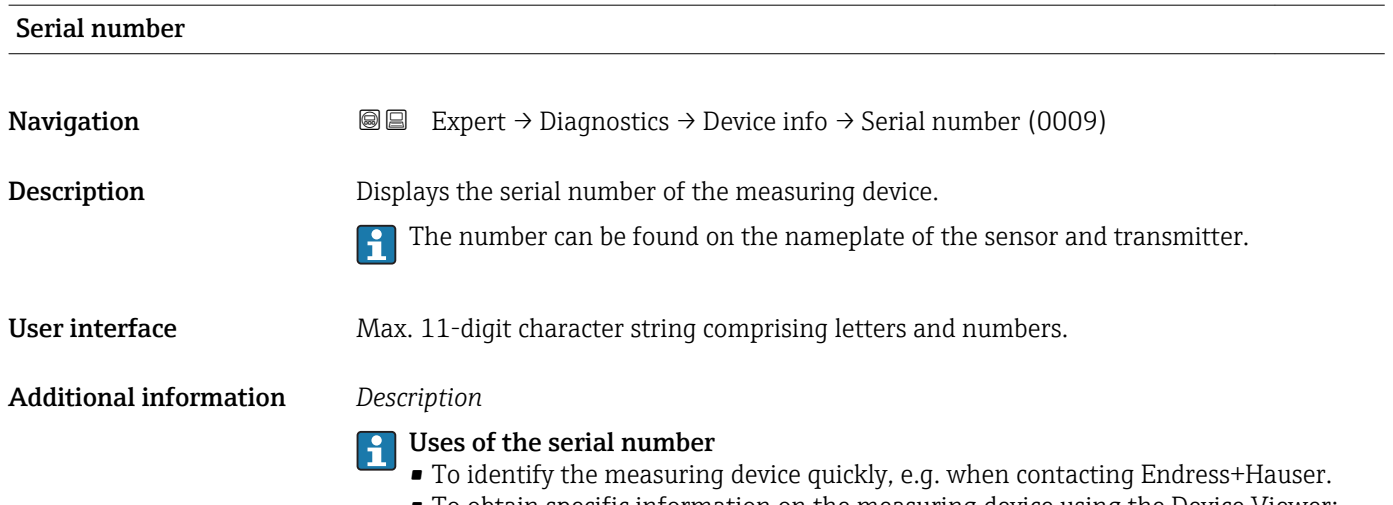

• To obtain specific information on the measuring device using the Device Viewer: www.endress.com/deviceviewer

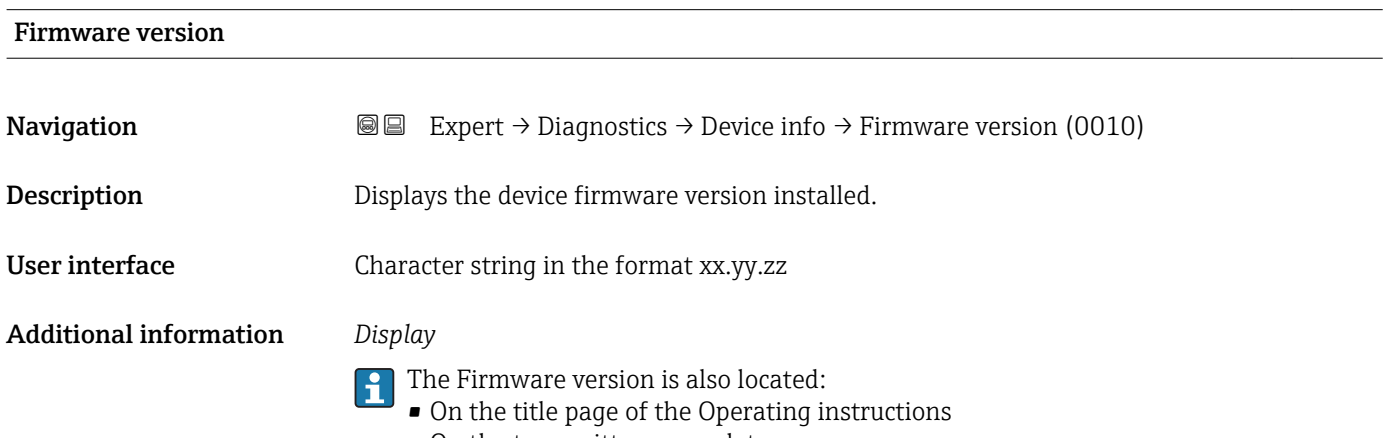

• On the transmitter nameplate

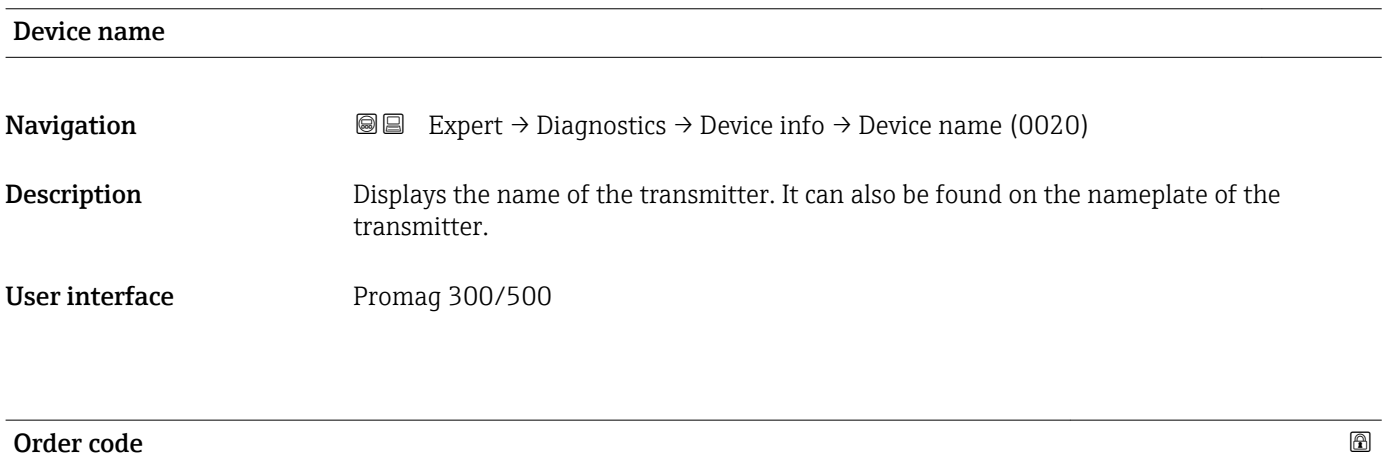

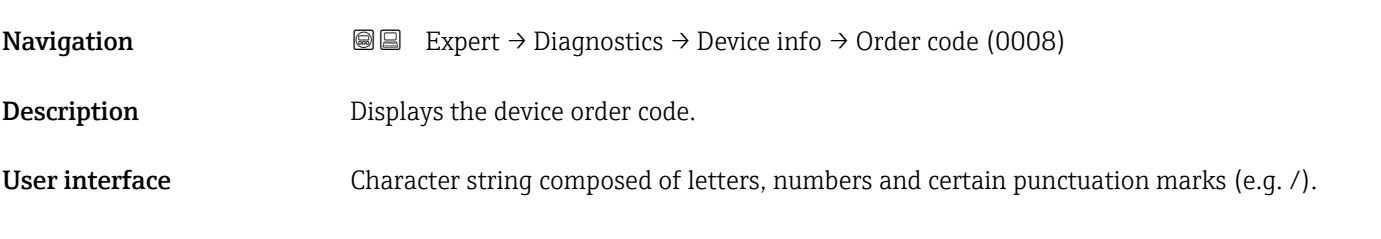

#### <span id="page-182-0"></span>Additional information *Description*

The order code can be found on the nameplate of the sensor and transmitter in the "Order code" field.

The order code is generated from the extended order code through a process of reversible transformation. The extended order code indicates the attributes for all the device features in the product structure. The device features are not directly readable from the order code.

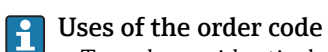

- To order an identical spare device.
- To identify the device quickly and easily, e.g. when contacting Endress+Hauser.

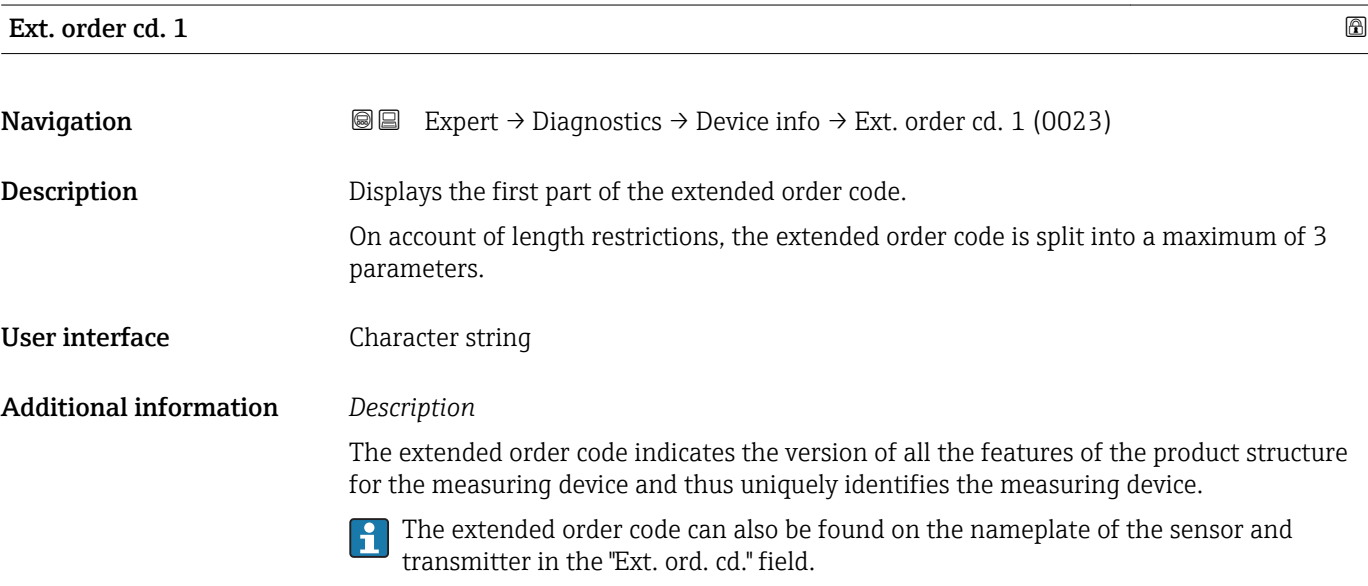

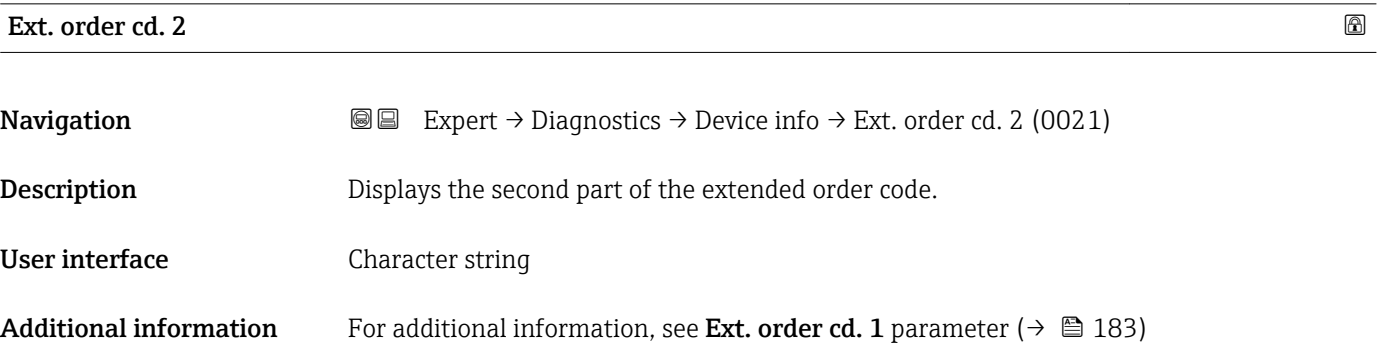

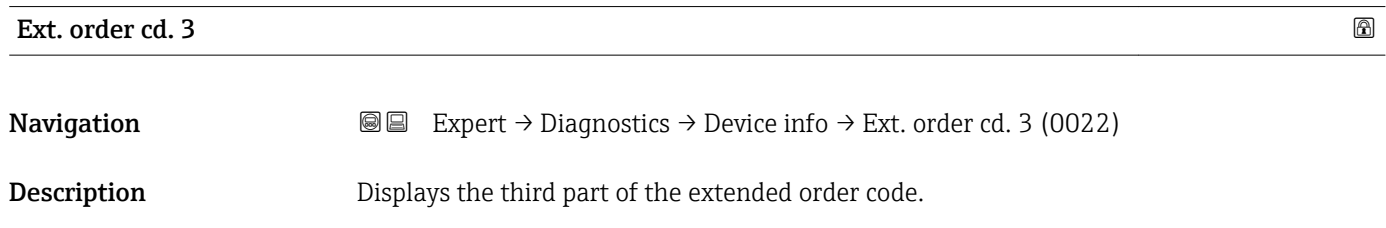

User interface Character string

#### <span id="page-183-0"></span>Additional information For additional information, see Ext. order cd. 1 parameter ( $\rightarrow \cong 183$ )

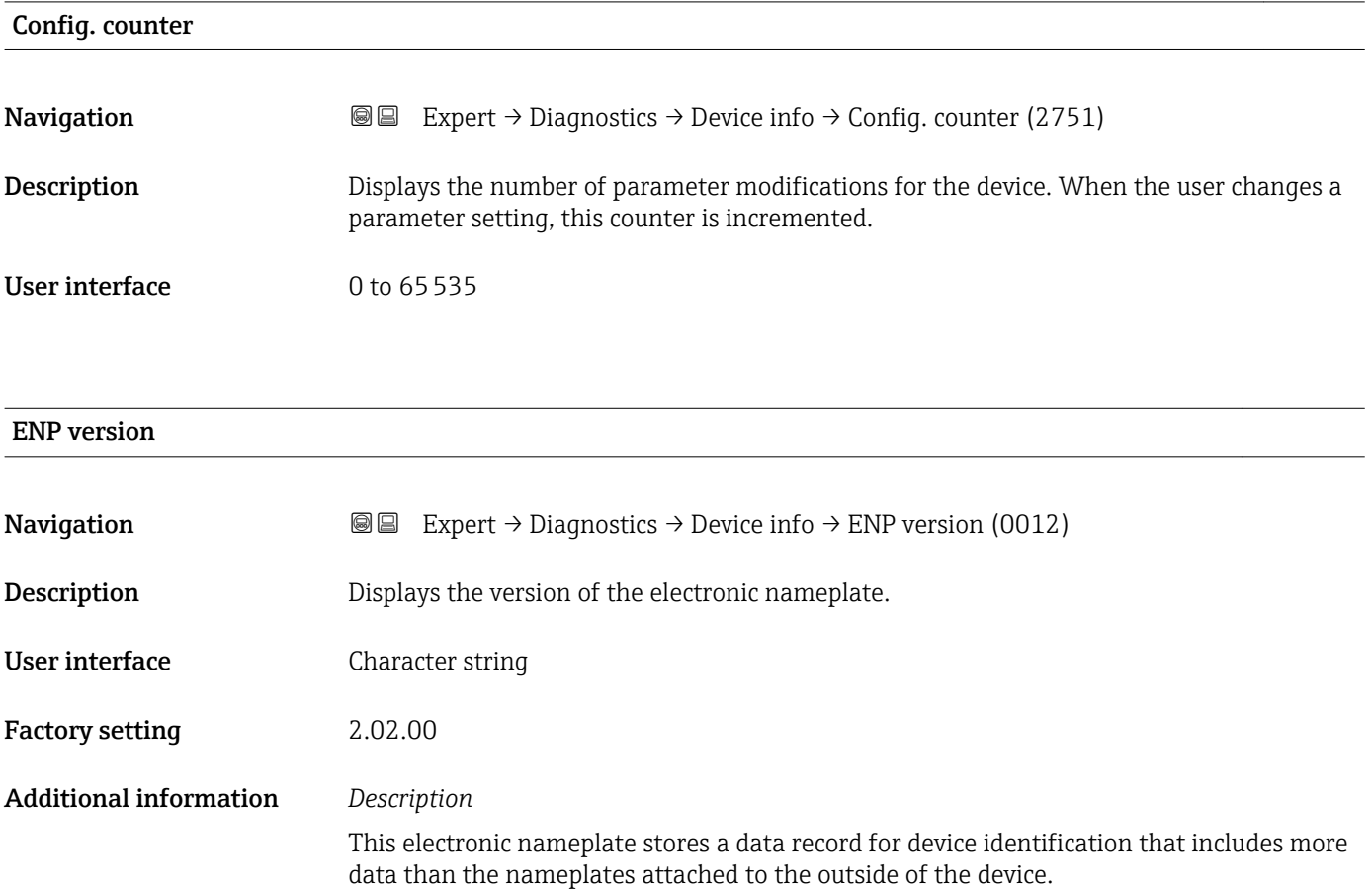

#### 3.8.4 "Main elec.+I/O1" submenu

*Navigation* Expert → Diagnostics → Main elec.+I/O1

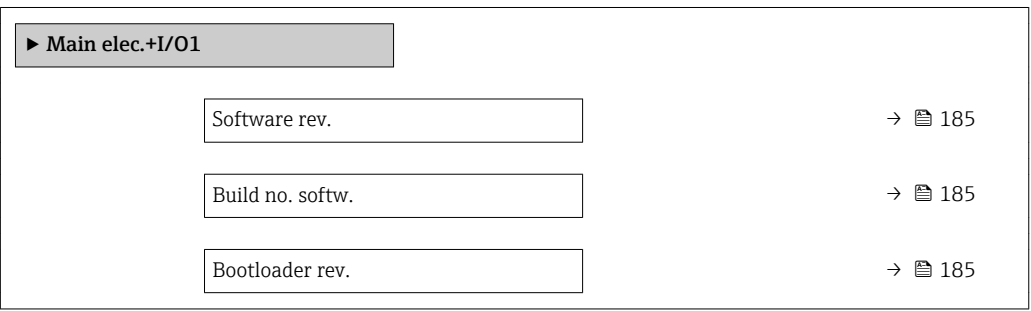

<span id="page-184-0"></span>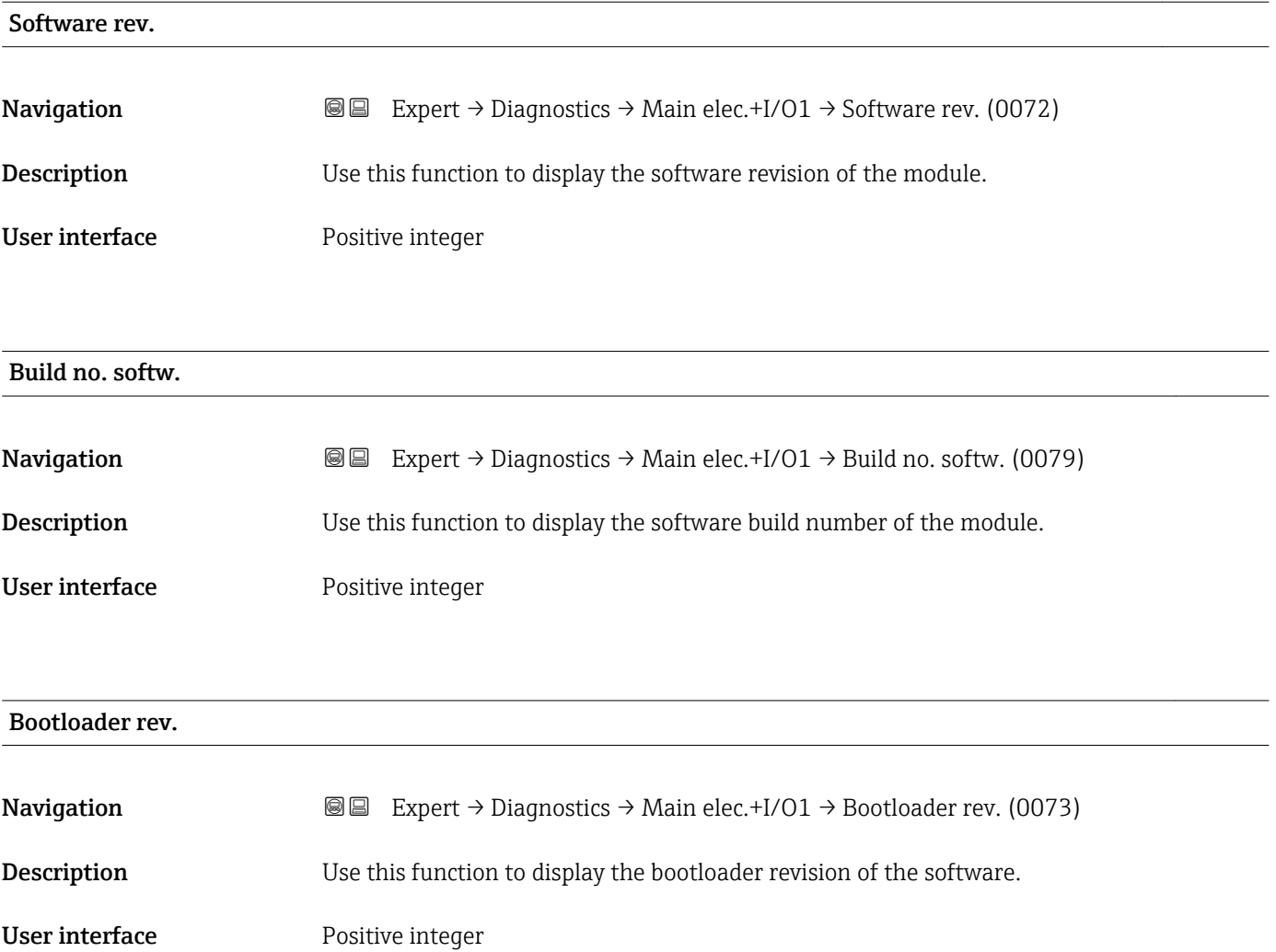

#### 3.8.5 "Sens. electronic" submenu

*Navigation* 
■■ Expert → Diagnostics → Sens. electronic

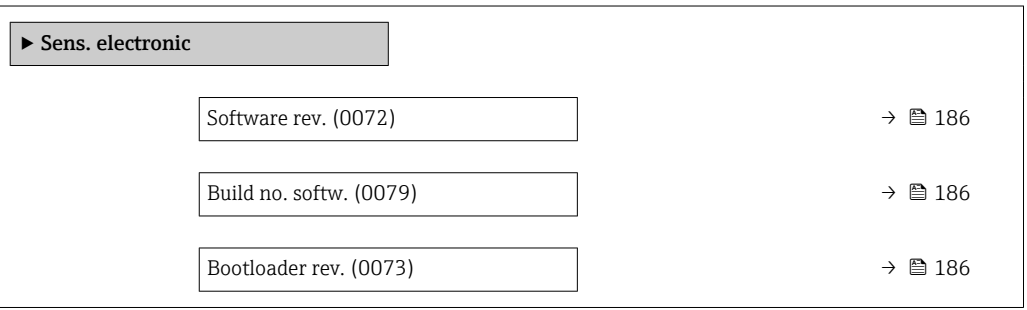

<span id="page-185-0"></span>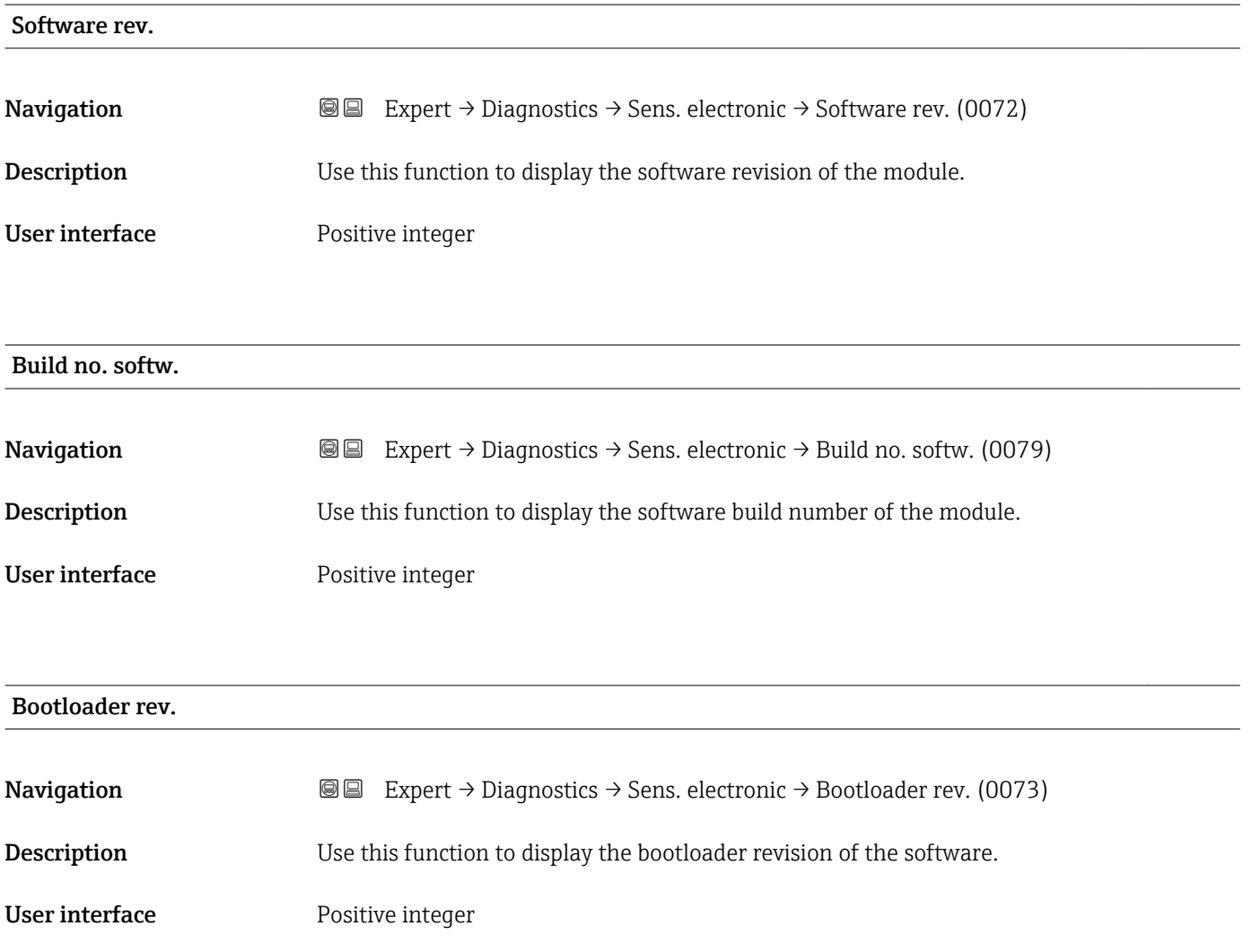

#### 3.8.6 "I/O module 1" submenu

*Navigation* Expert → Diagnostics → I/O module 1

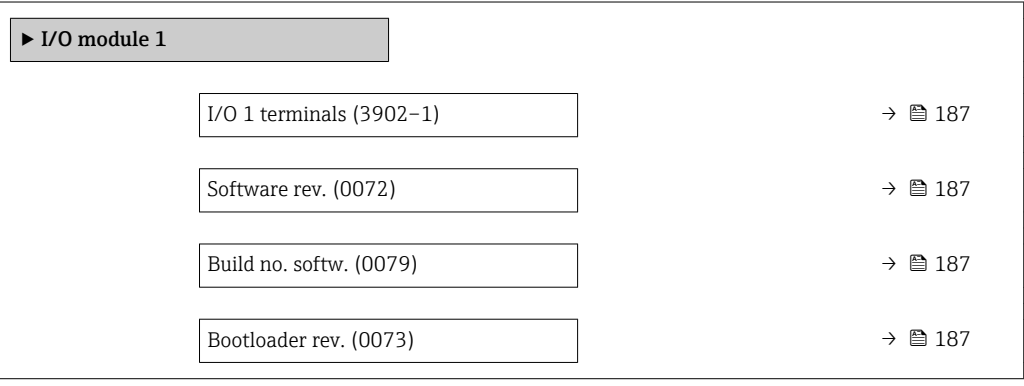

#### <span id="page-186-0"></span>I/O 1 terminals

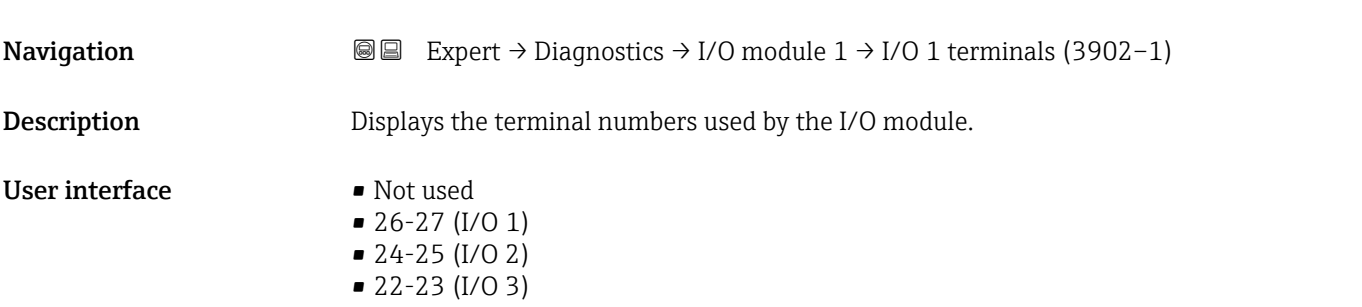

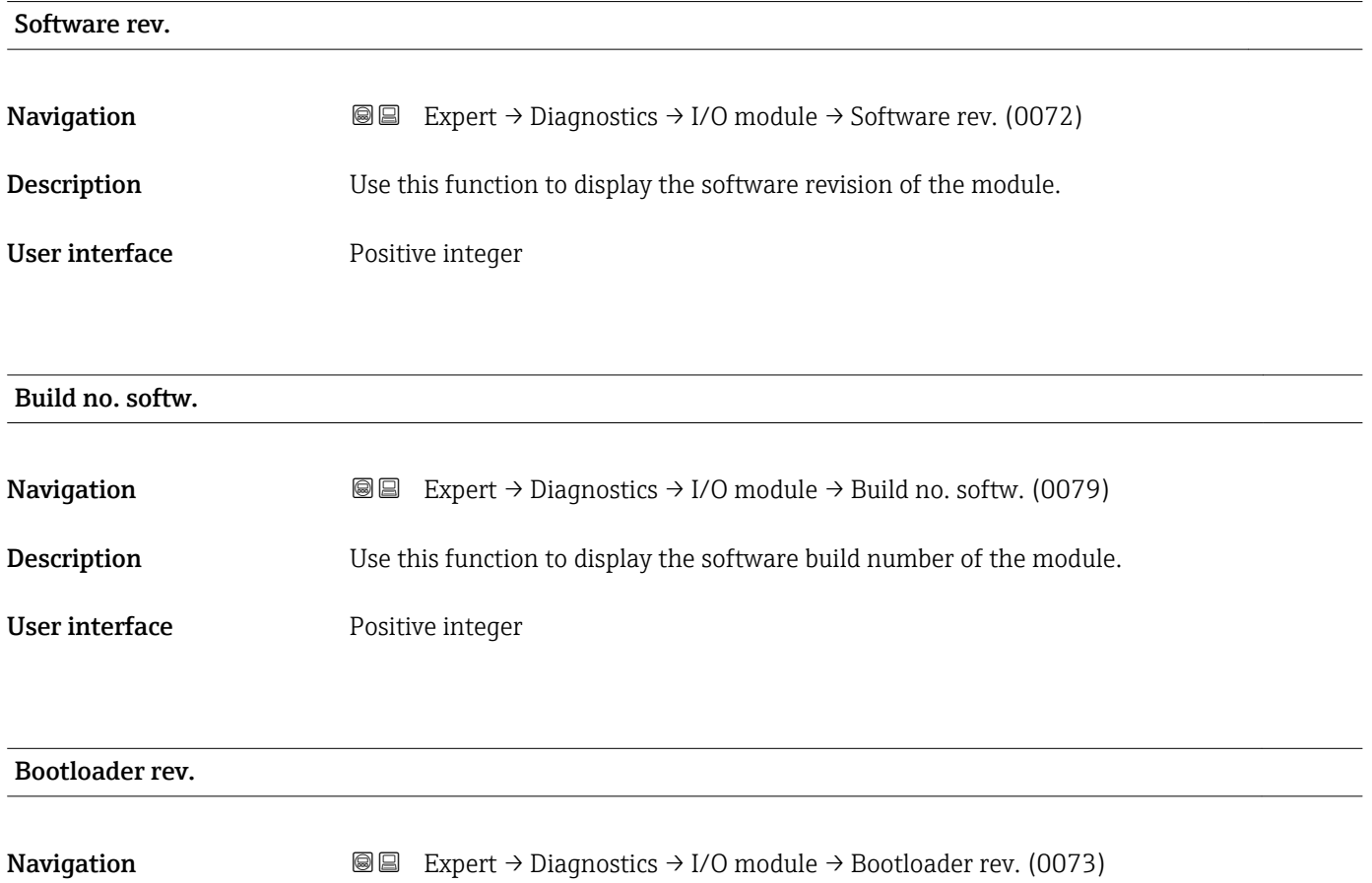

Description Use this function to display the bootloader revision of the software. User interface **Positive integer** 

#### 3.8.7 "I/O module 2" submenu

*Navigation* Expert → Diagnostics → I/O module 2

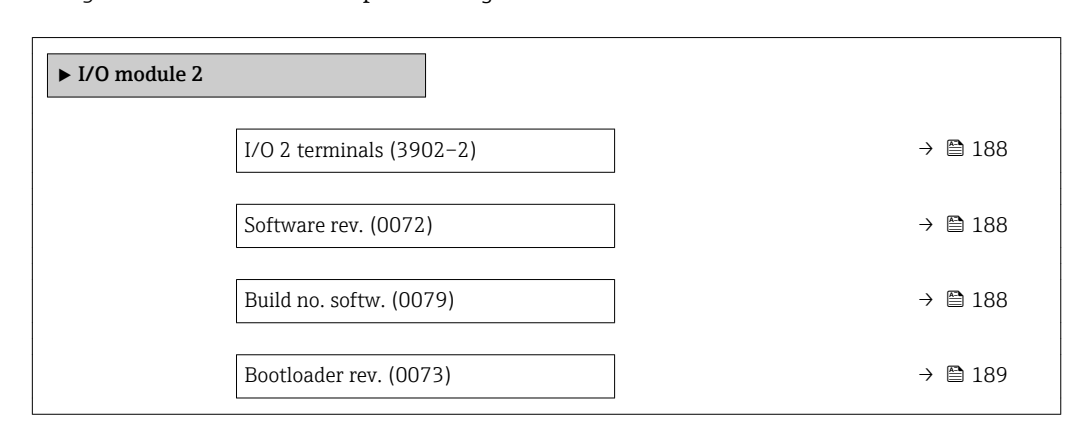

## I/O 2 terminals **Navigation EXpert** → Diagnostics → I/O module  $2 \rightarrow$  I/O 2 terminals (3902–2) **Description** Displays the terminal numbers used by the I/O module. User interface • Not used • 26-27 (I/O 1)  $-24-25$  (I/O 2) • 22-23 (I/O 3)

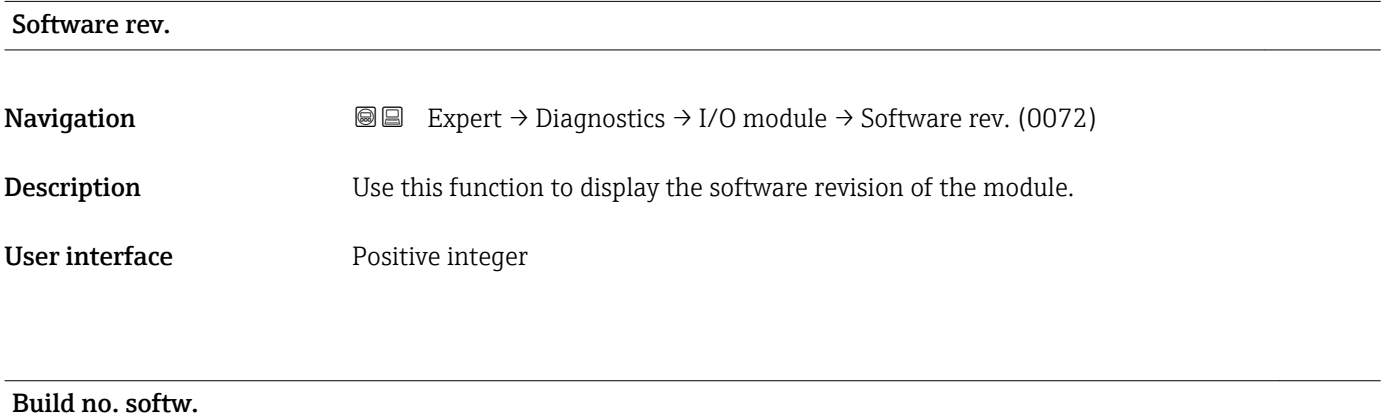

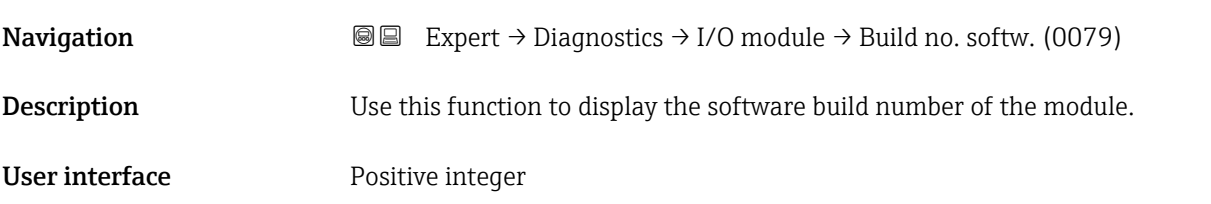

#### <span id="page-188-0"></span>Bootloader rev.

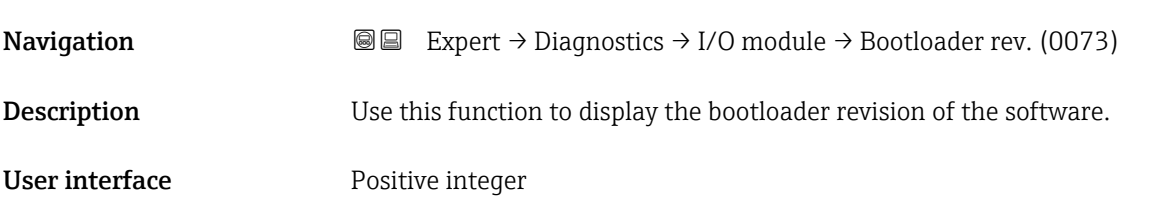

#### 3.8.8 "I/O module 3" submenu

*Navigation* Expert → Diagnostics → I/O module 3

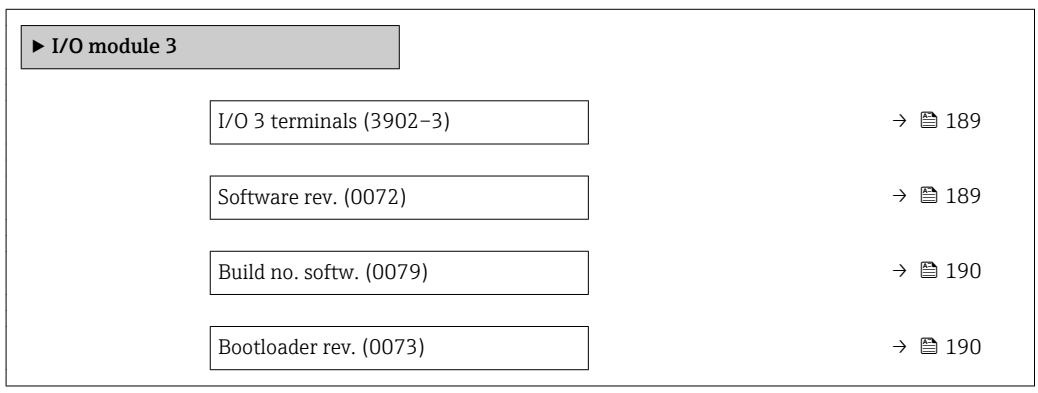

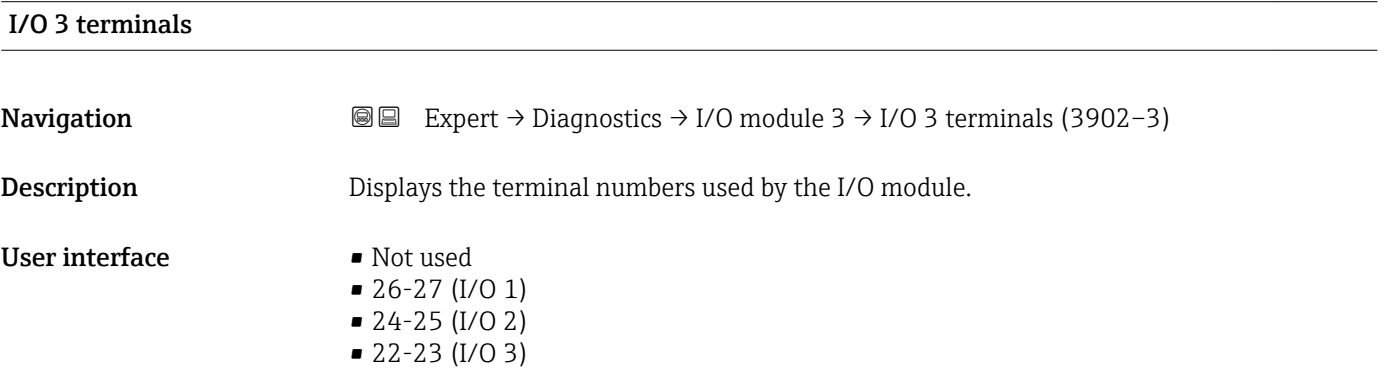

#### Software rev.

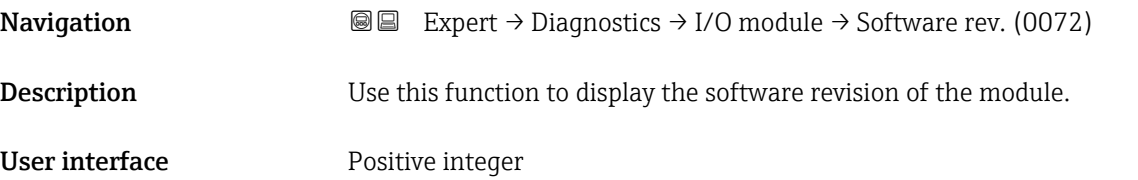

<span id="page-189-0"></span>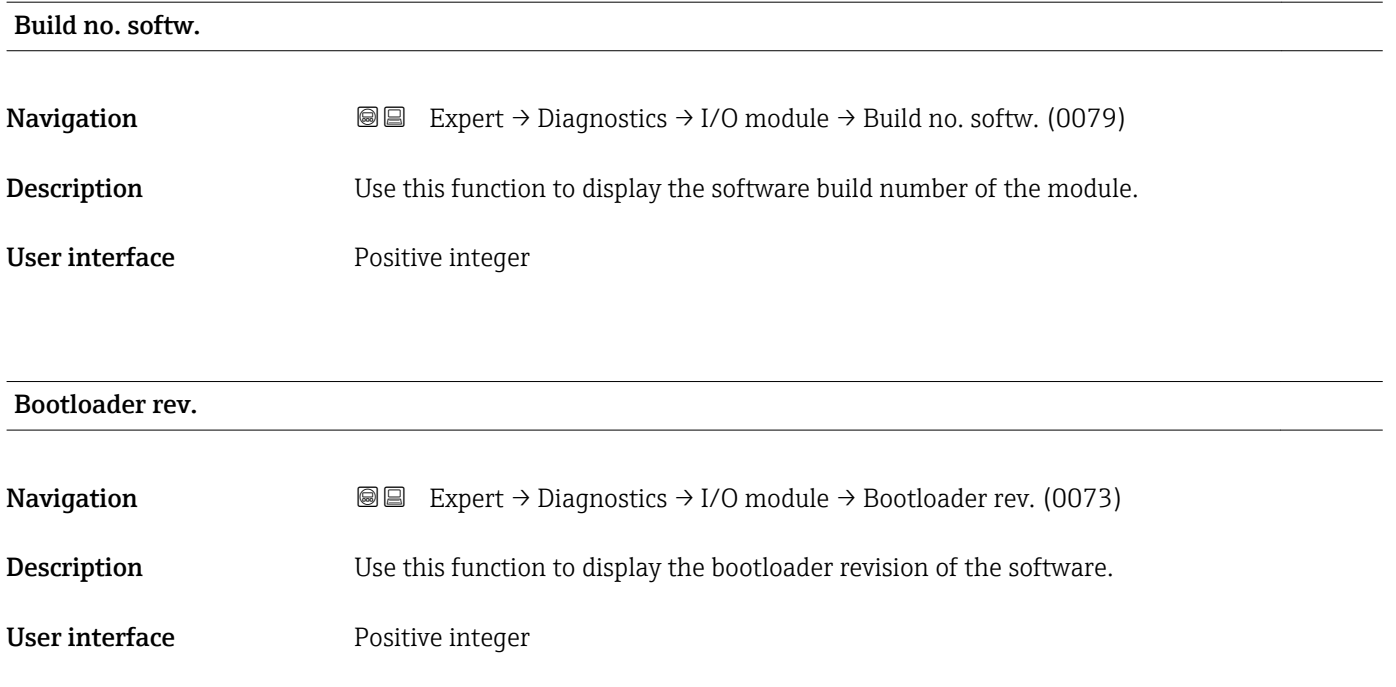

### 3.8.9 "Display module" submenu

*Navigation* Expert → Diagnostics → Display module

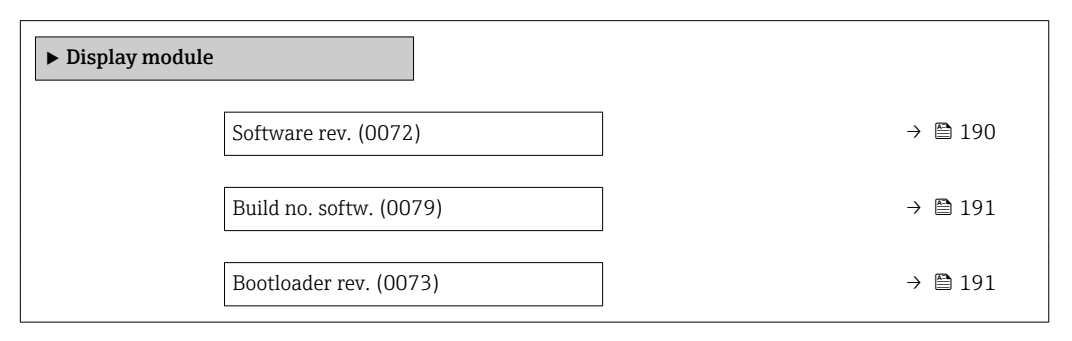

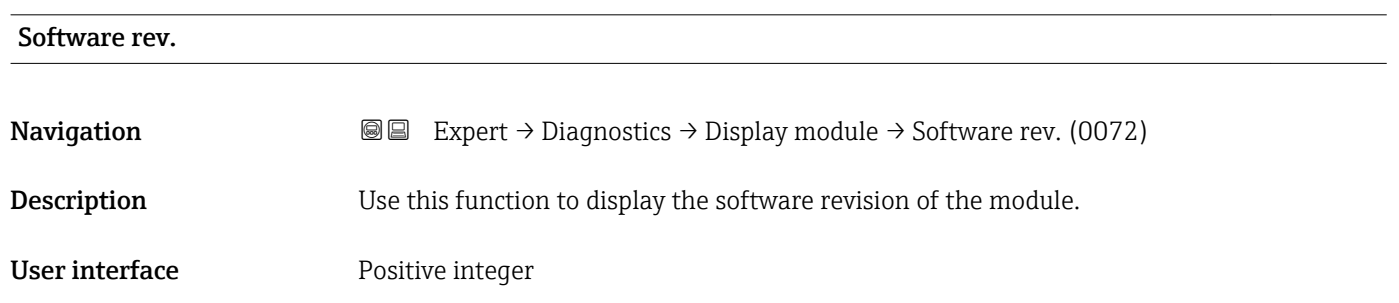

## <span id="page-190-0"></span>Build no. softw.

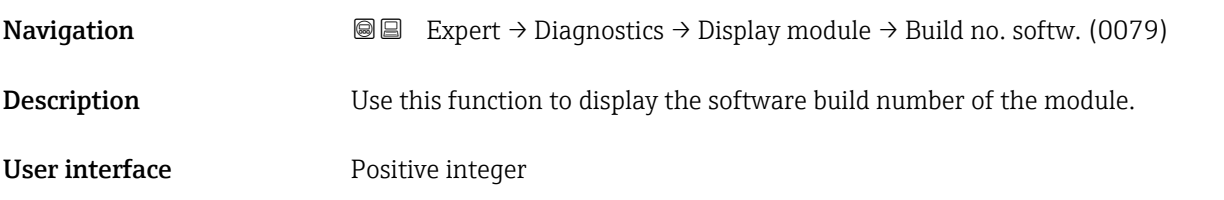

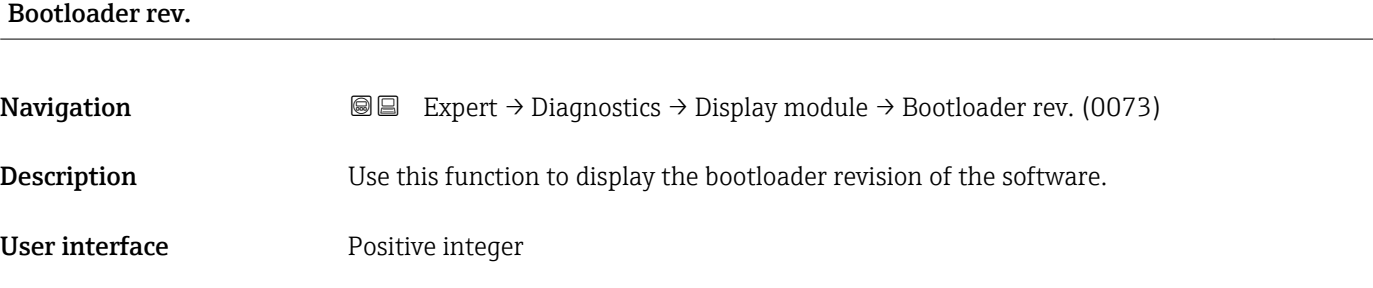

### 3.8.10 "Data logging" submenu

*Navigation* Expert → Diagnostics → Data logging

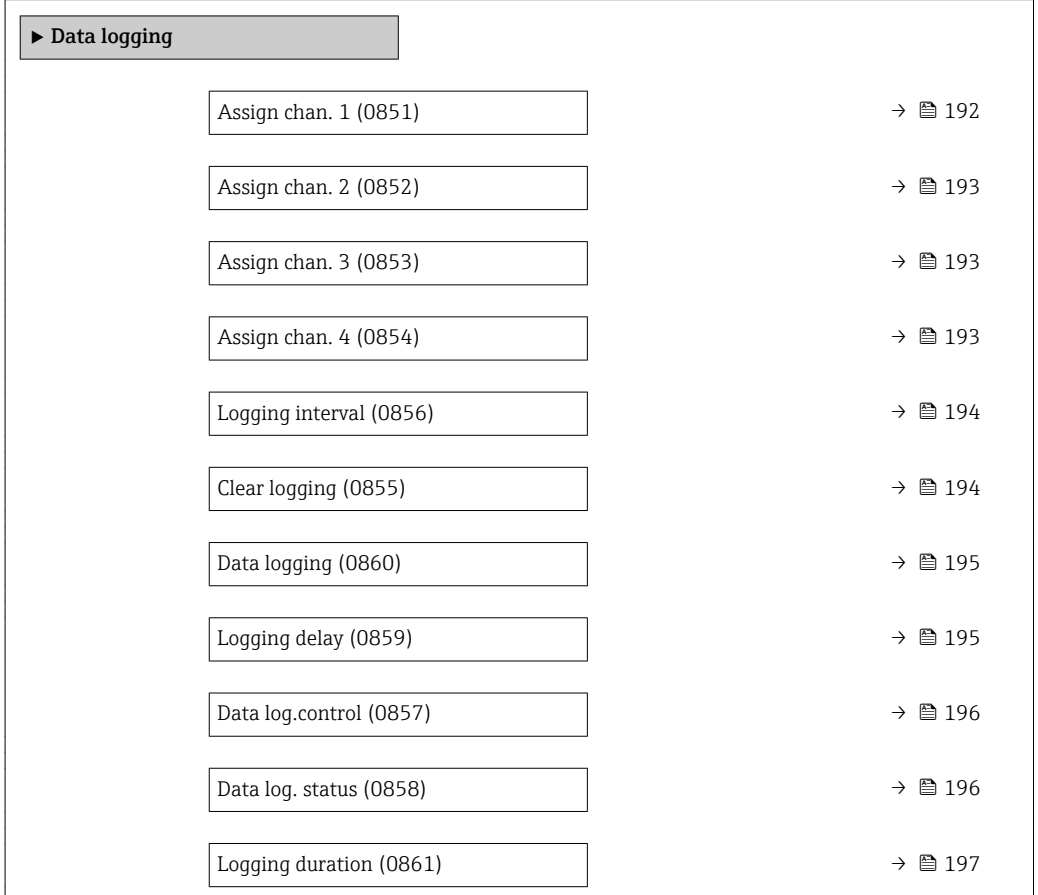

<span id="page-191-0"></span>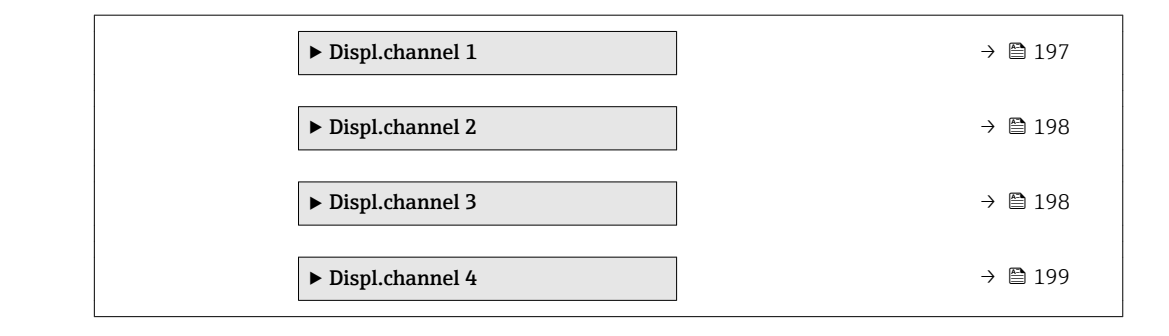

### **Assign chan.** 1 **Navigation EXpert** → Diagnostics → Data logging → Assign chan. 1 (0851) Prerequisite The Extended HistoROM application package is available. The software options currently enabled are displayed in the SW option overv. H parameter ( $\rightarrow \Box$  44). **Description** Use this function to select a process variable for the data logging channel. Selection **•** Off • Volume flow • Mass flow • Correct.vol.flow • Flow velocity • Conductivity \* • CorrConductivity \*  $\blacksquare$  Temperature • Electronic temp. • Curr.output  $1 \hat{i}$ ■ Curr.output 2<sup>\*</sup>  $\bullet$  Curr.output 3<sup> $\degree$ </sup>  $\bullet$  Curr.output 4  $\blacksquare$  Noise • CoilCurrShotTime • Ref Electr. Pot. \*  $\bullet$  Coating meas.val • Test point 1 • Test point 2 • Test point 3 Factory setting **Section** Off Additional information *Description* A total of 1000 measured values can be logged. This means: • 1000 data points if 1 logging channel is used • 500 data points if 2 logging channels are used

- 333 data points if 3 logging channels are used
- 250 data points if 4 logging channels are used

Visibility depends on order options or device settings

Once the maximum number of data points is reached, the oldest data points in the data log are cyclically overwritten in such a way that the last 1000, 500, 333 or 250 measured values are always in the log (ring memory principle).

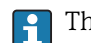

The log contents are cleared if the option selected is changed.

<span id="page-192-0"></span>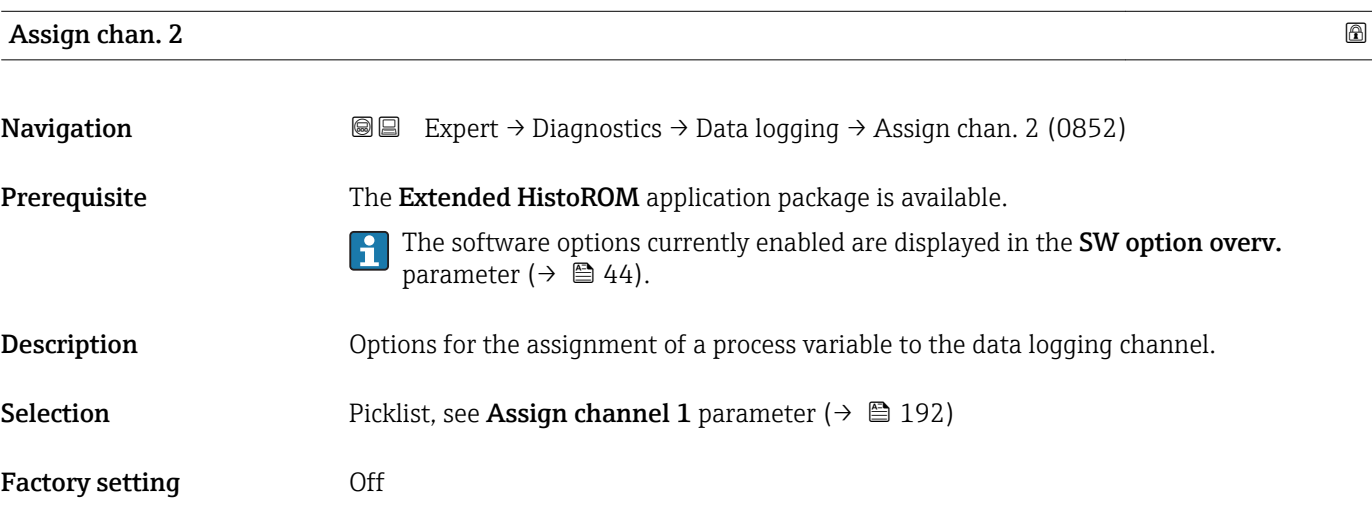

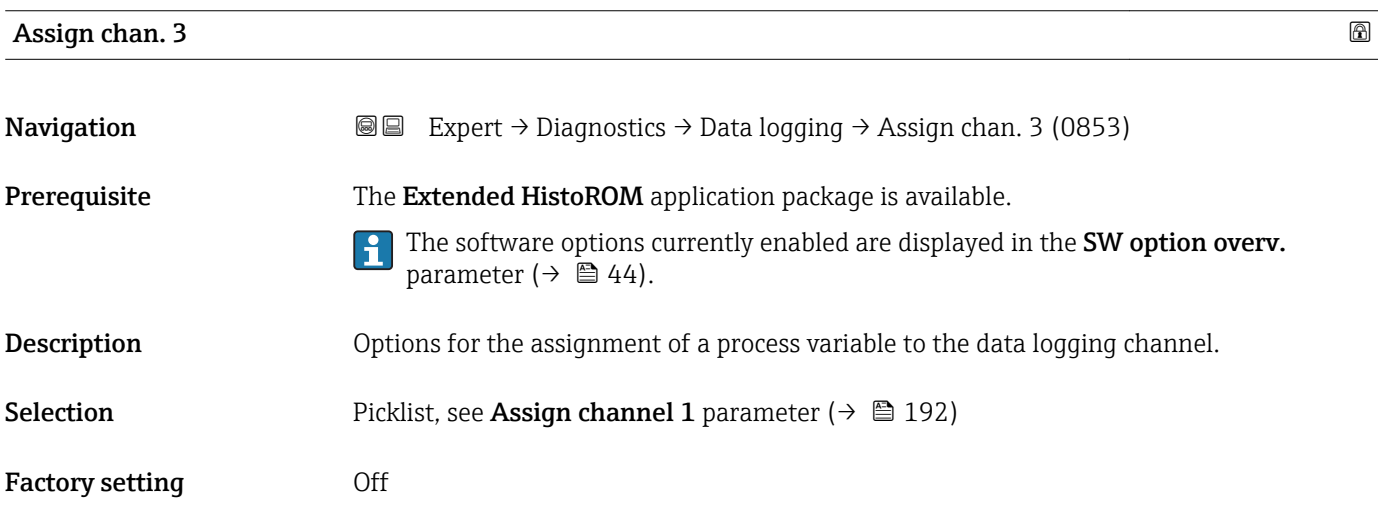

#### Assign chan. 4 **and 2** and 2 and 2 and 2 and 2 and 2 and 2 and 2 and 2 and 2 and 2 and 2 and 2 and 2 and 2 and 2 and 2 and 2 and 2 and 2 and 2 and 2 and 2 and 2 and 2 and 2 and 2 and 2 and 2 and 2 and 2 and 2 and 2 and 2 a

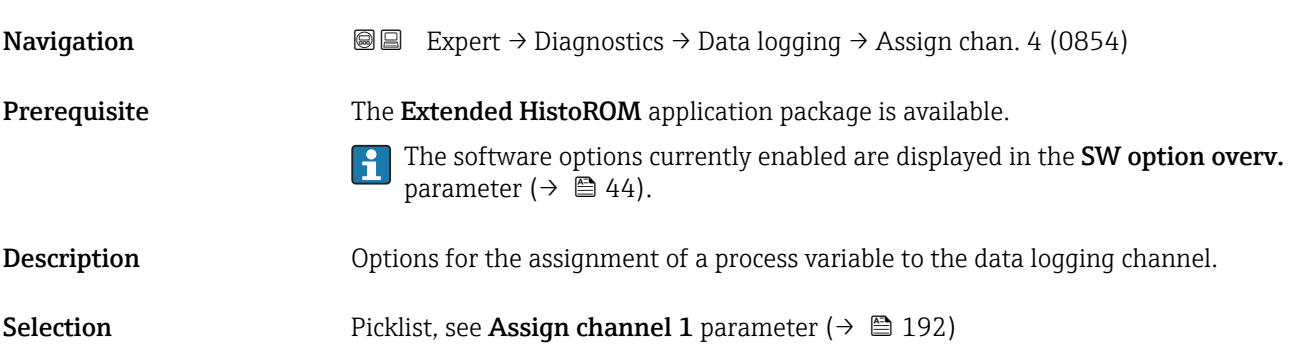

<span id="page-193-0"></span>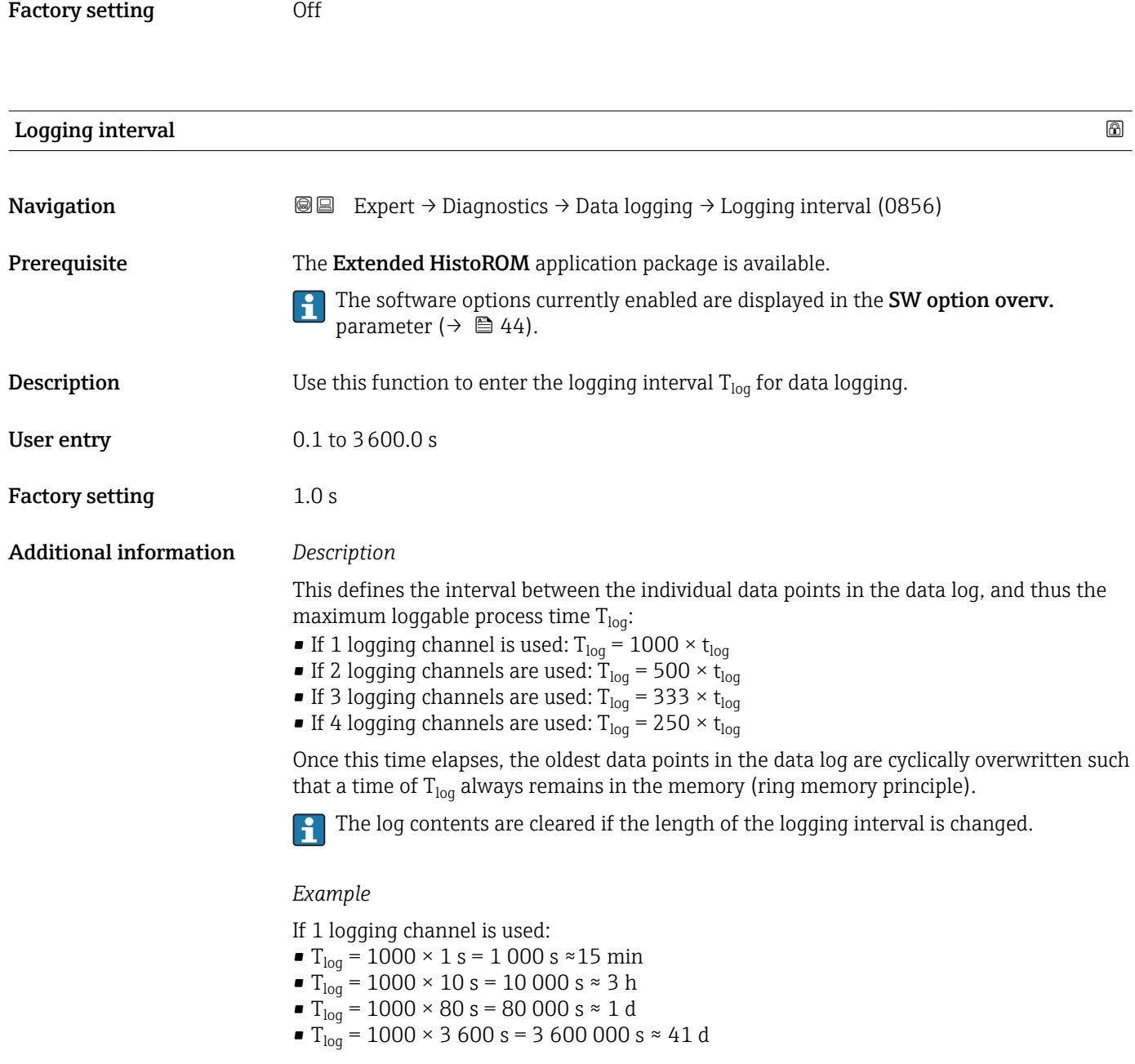

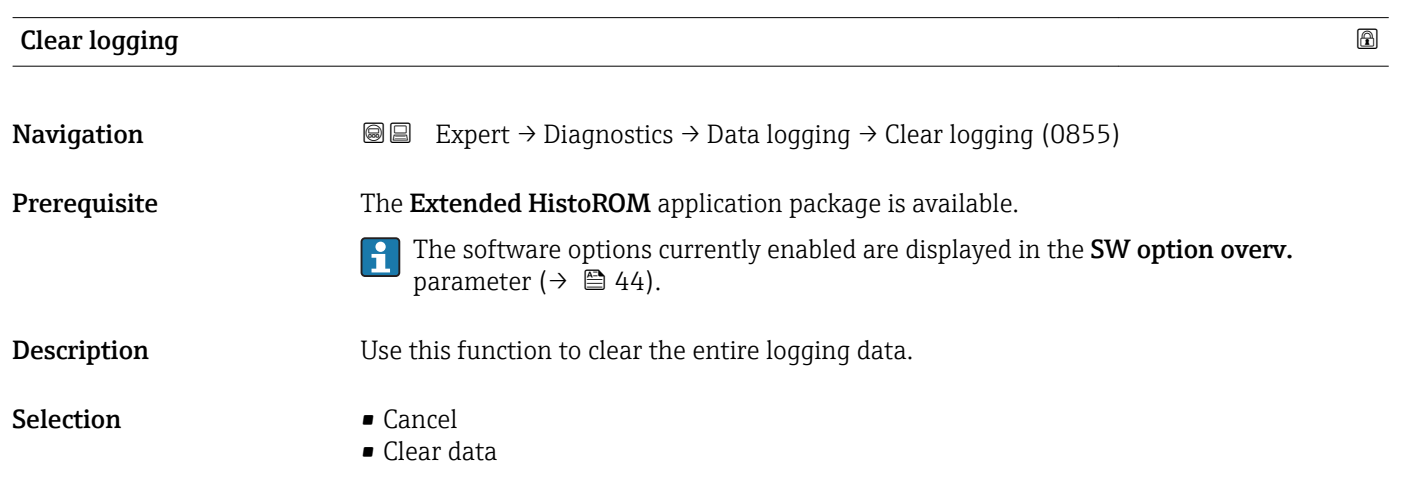

<span id="page-194-0"></span>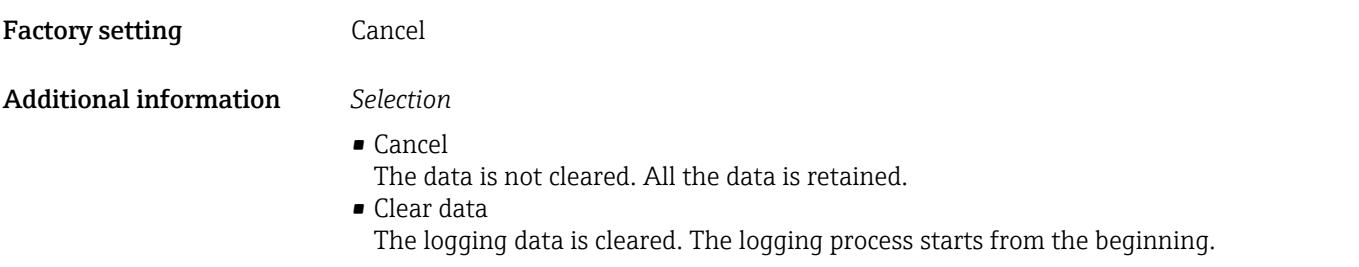

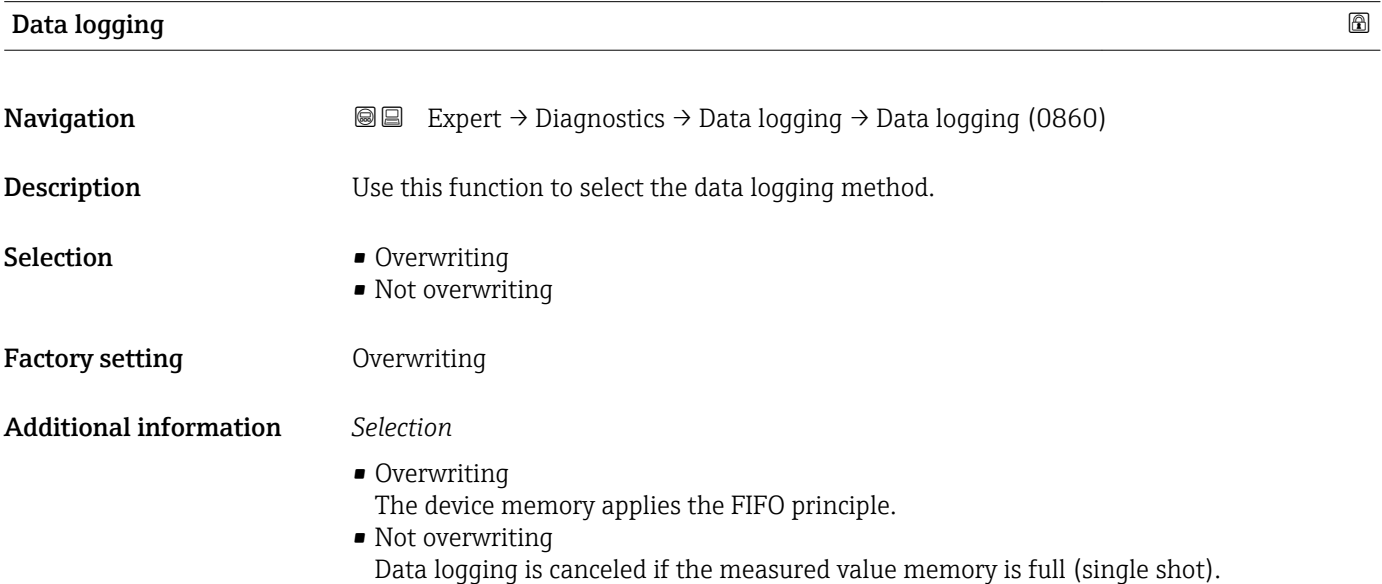

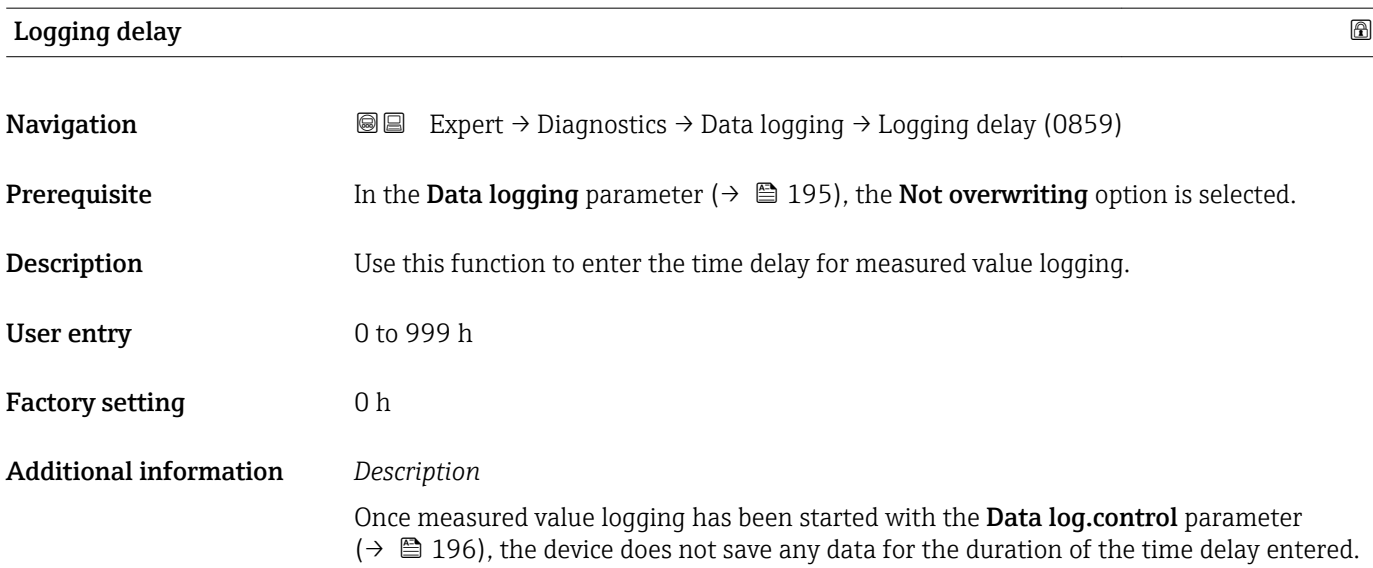

### <span id="page-195-0"></span>Data log.control

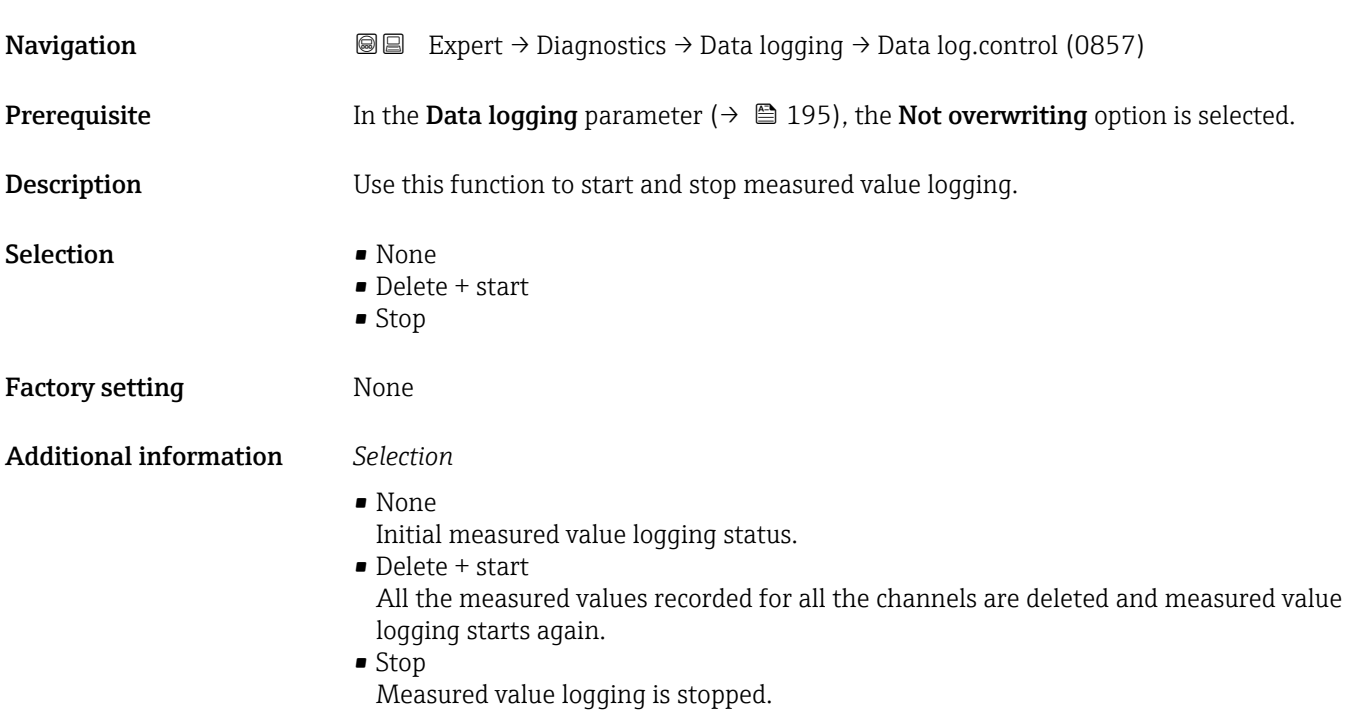

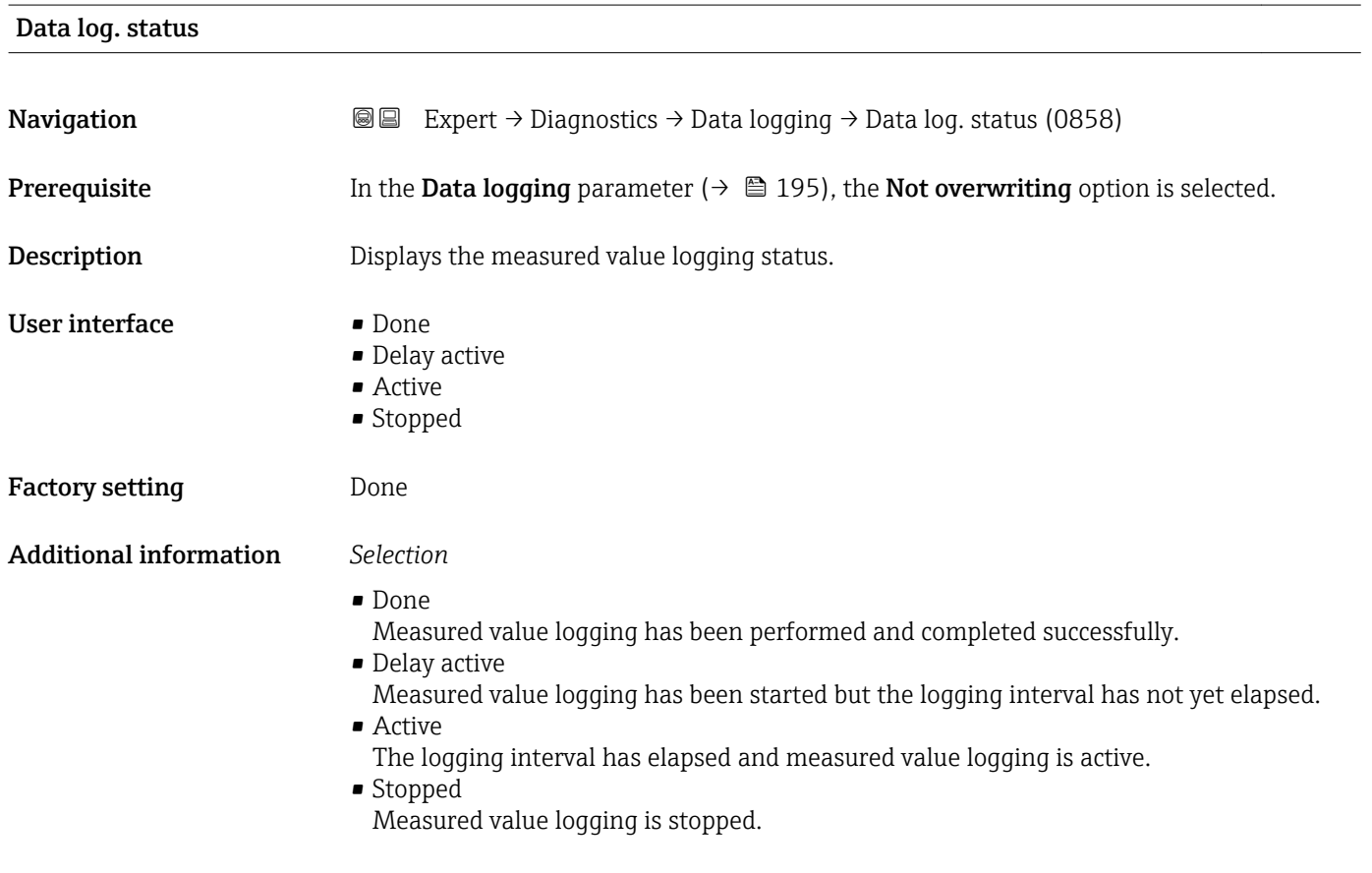

#### <span id="page-196-0"></span>Logging duration

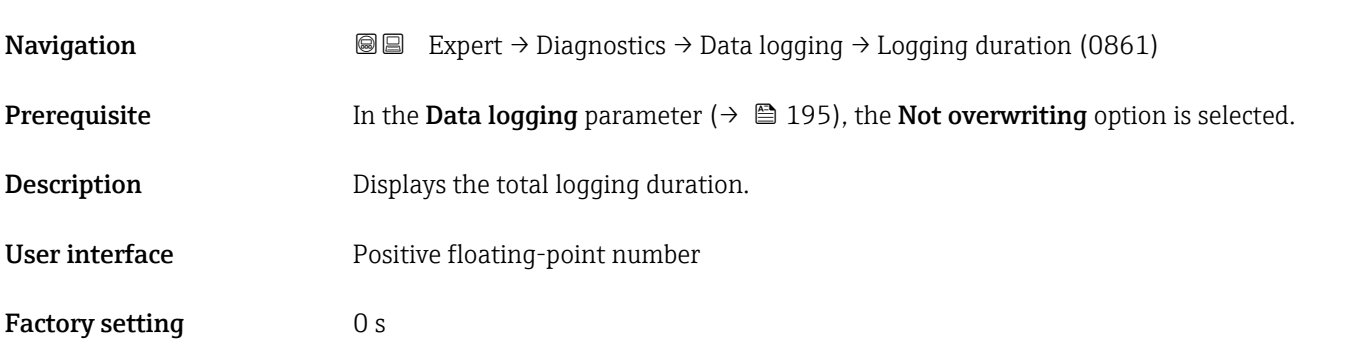

#### "Displ.channel 1" submenu

*Navigation* 
■ Expert → Diagnostics → Data logging → Displ.channel 1

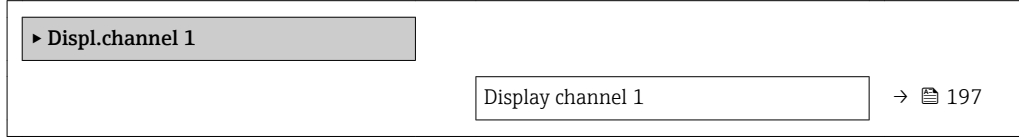

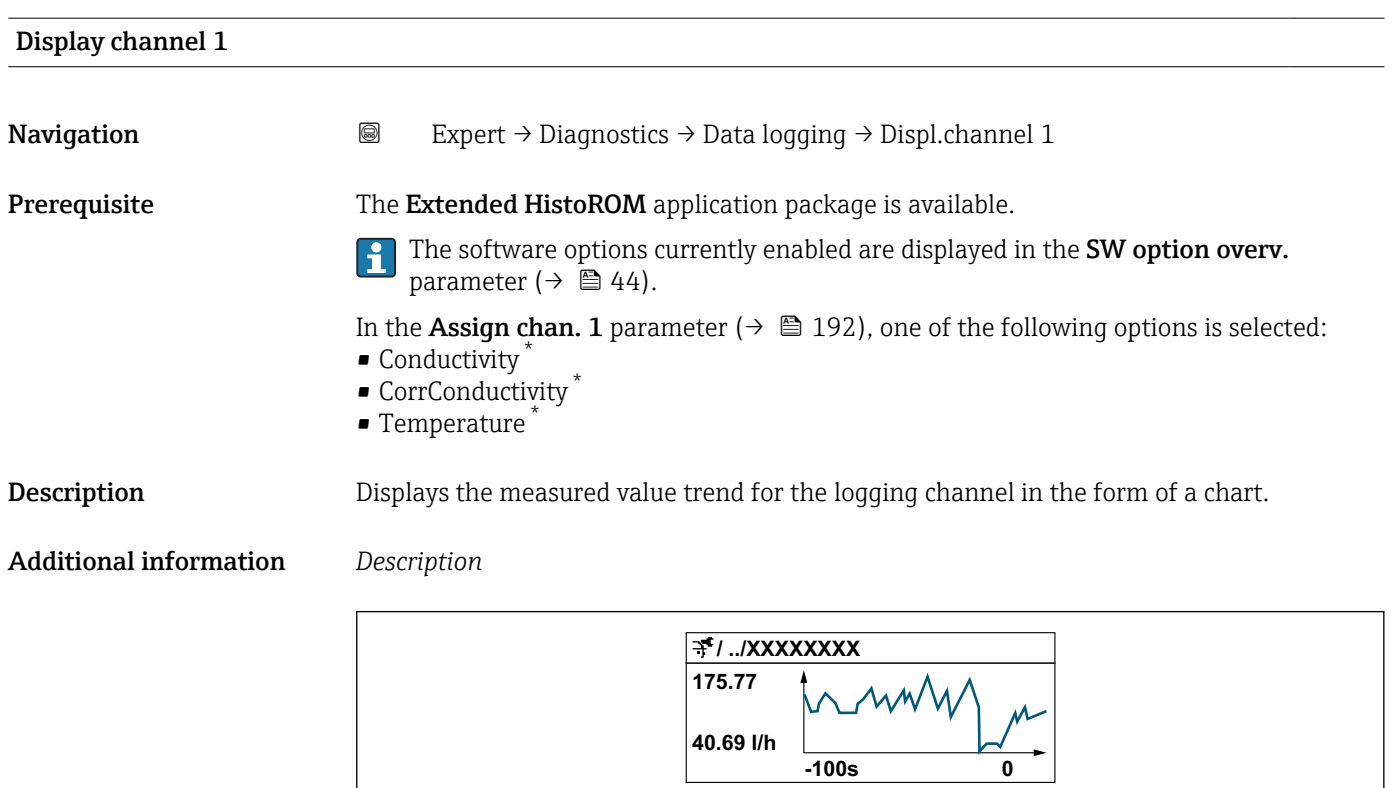

 *10 Chart of a measured value trend*

 $\overline{\phantom{a}}$ 

A0034352

<sup>\*</sup> Visibility depends on order options or device settings

- <span id="page-197-0"></span>• x-axis: depending on the number of channels selected displays 250 to 1000 measured values of a process variable.
- y-axis: displays the approximate measured value span and constantly adapts this to the ongoing measurement.

#### "Displ.channel 2" submenu

*Navigation* 
■ Expert → Diagnostics → Data logging → Displ.channel 2

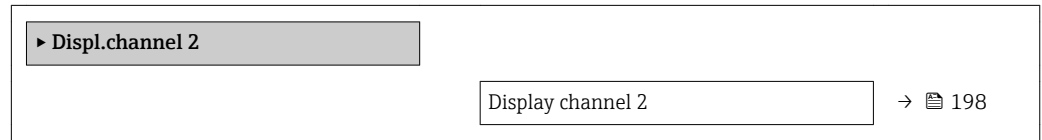

# Display channel 2 Navigation 
and Expert → Diagnostics → Data logging → Displ.channel 2 **Prerequisite** A process variable is defined in the **Assign chan. 2** parameter. **Description** See the **Display channel 1** parameter  $\rightarrow \blacksquare$  197

#### "Displ.channel 3" submenu

*Navigation* 
■
Expert → Diagnostics → Data logging → Displ.channel 3

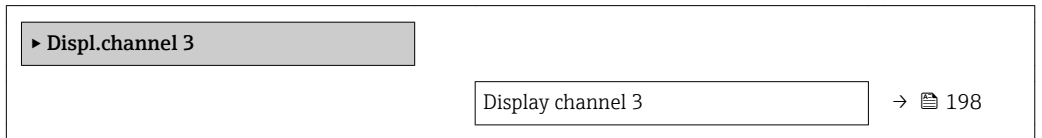

#### Display channel 3

Navigation 
and Expert → Diagnostics → Data logging → Displ.channel 3 **Prerequisite** A process variable is defined in the **Assign chan. 3** parameter. **Description** See the **Display channel 1** parameter  $\rightarrow \blacksquare$  197

#### <span id="page-198-0"></span>"Displ.channel 4" submenu

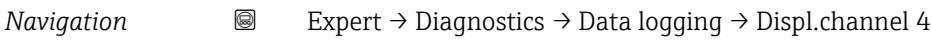

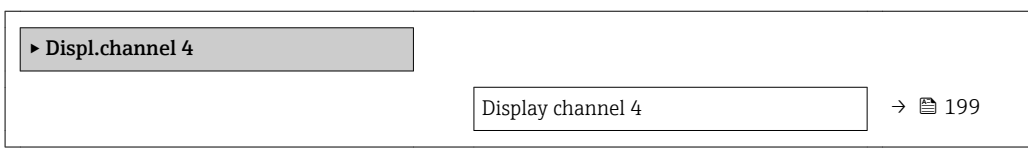

#### Display channel 4

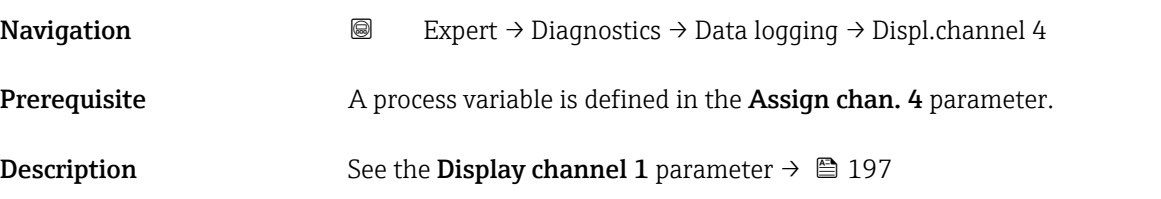

#### 3.8.11 "Min/max val." submenu

*Navigation* **■■** Expert → Diagnostics → Min/max val.

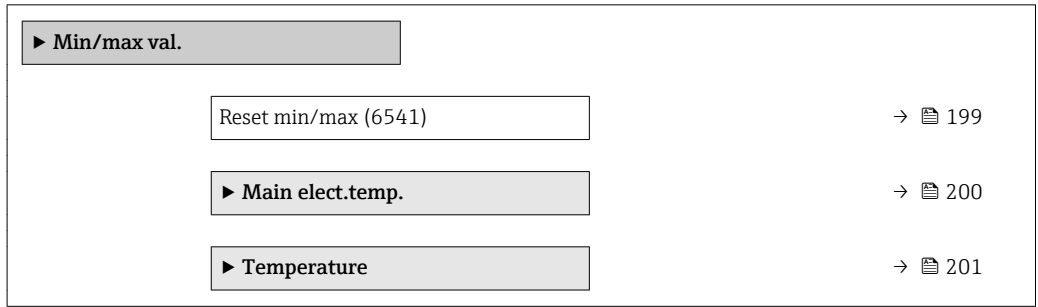

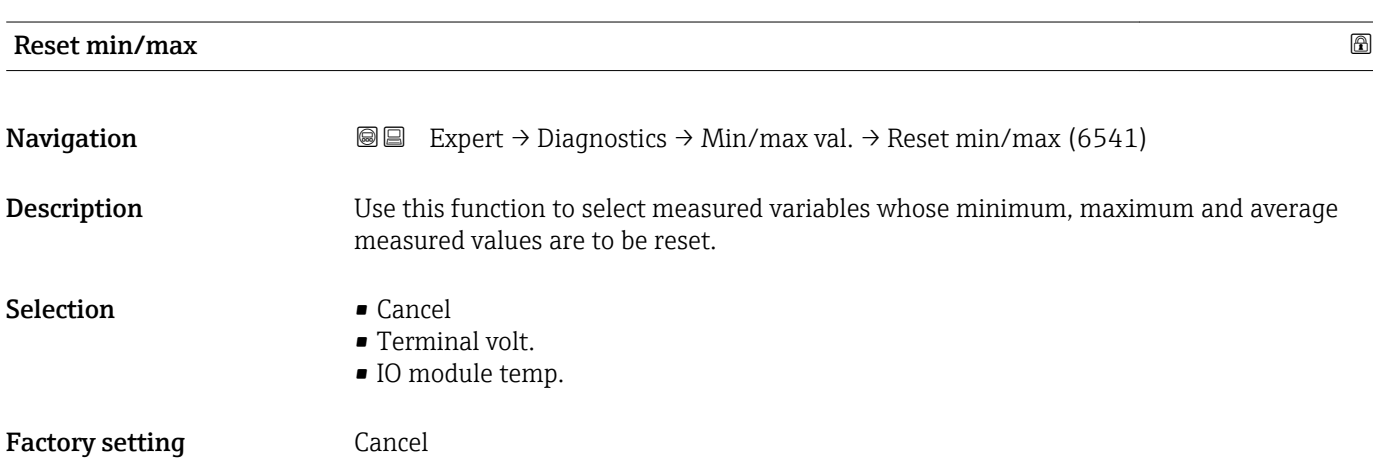

#### <span id="page-199-0"></span>"Main elect.temp." submenu

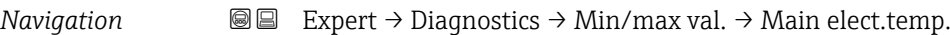

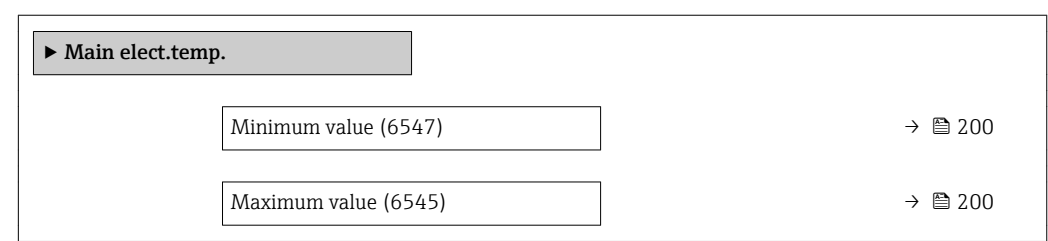

#### Minimum value

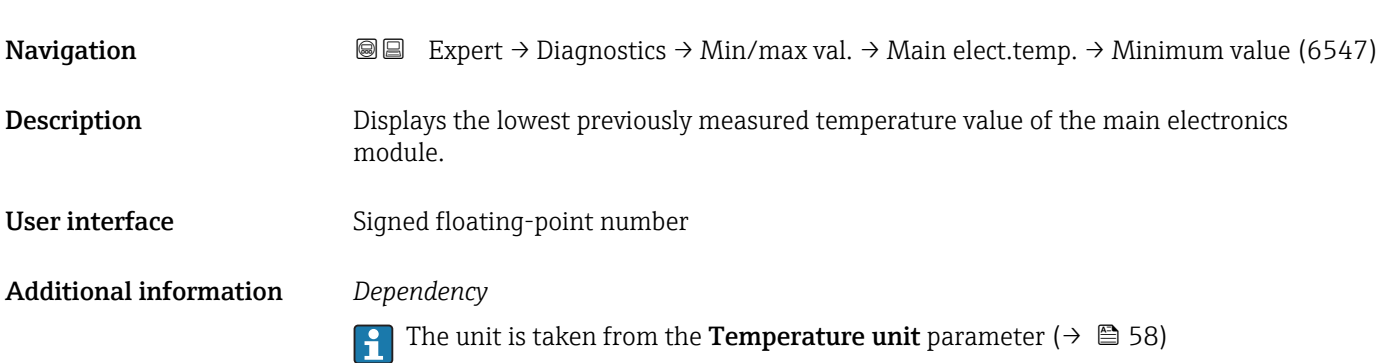

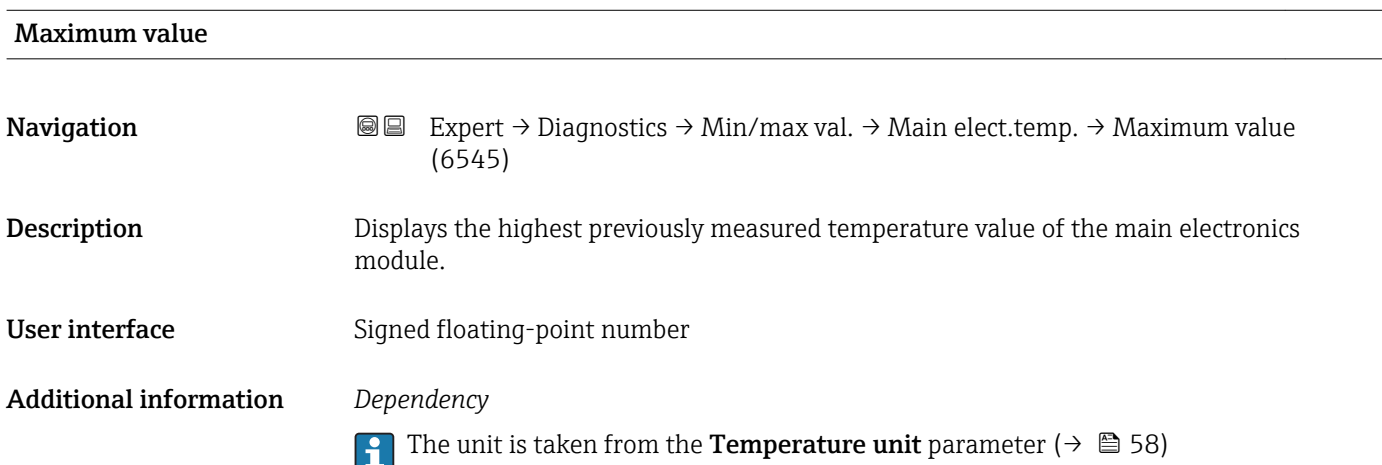

#### <span id="page-200-0"></span>"Temperature" submenu

*Navigation* Expert → Diagnostics → Min/max val. → Temperature

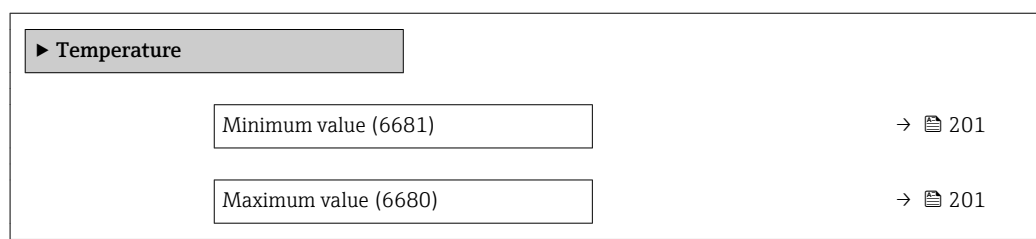

## Minimum value **Navigation EXPERT** Expert  $\rightarrow$  Diagnostics  $\rightarrow$  Min/max val.  $\rightarrow$  Temperature  $\rightarrow$  Minimum value (6681) **Prerequisite** One of the following conditions is met: • Order code for "Sensor option", option CI "Medium temperature measurement" or • The temperature is read into the flowmeter from an external device. Description Displays the lowest previously measured medium temperature value. User interface Signed floating-point number Additional information *Dependency* The unit is taken from the **Temperature unit** parameter ( $\rightarrow \Box$  58)  $\left| \cdot \right|$

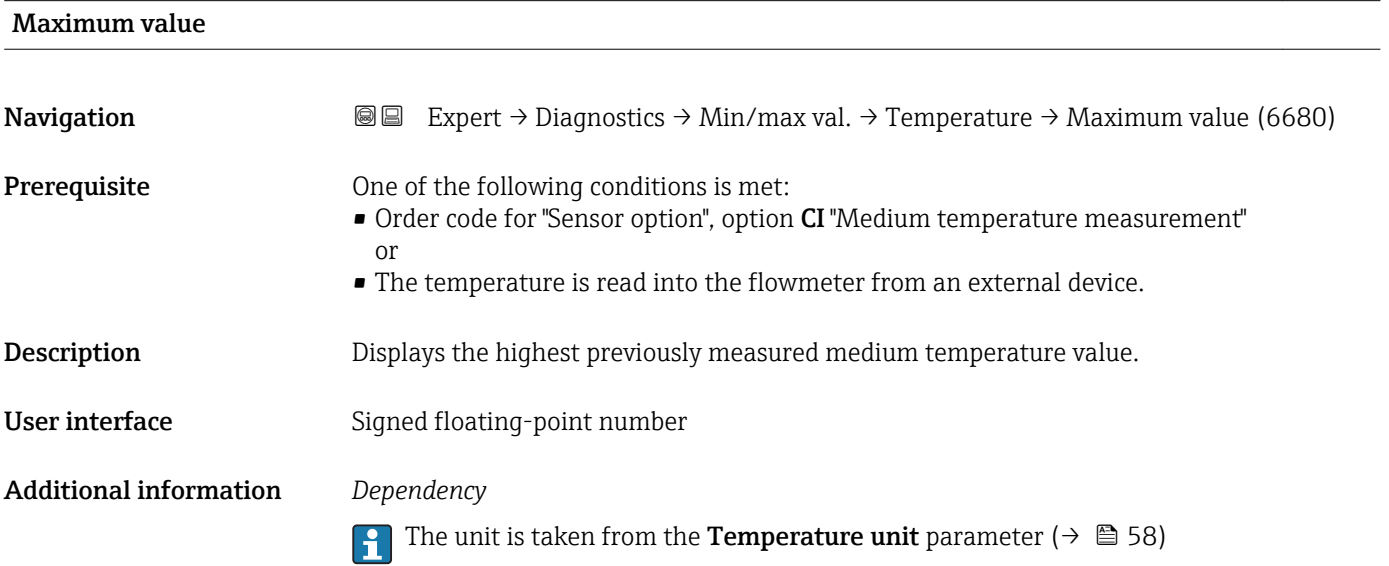

#### 3.8.12 "Data logging" submenu

*Navigation* 
■■ Expert → Diagnostics → Data logging

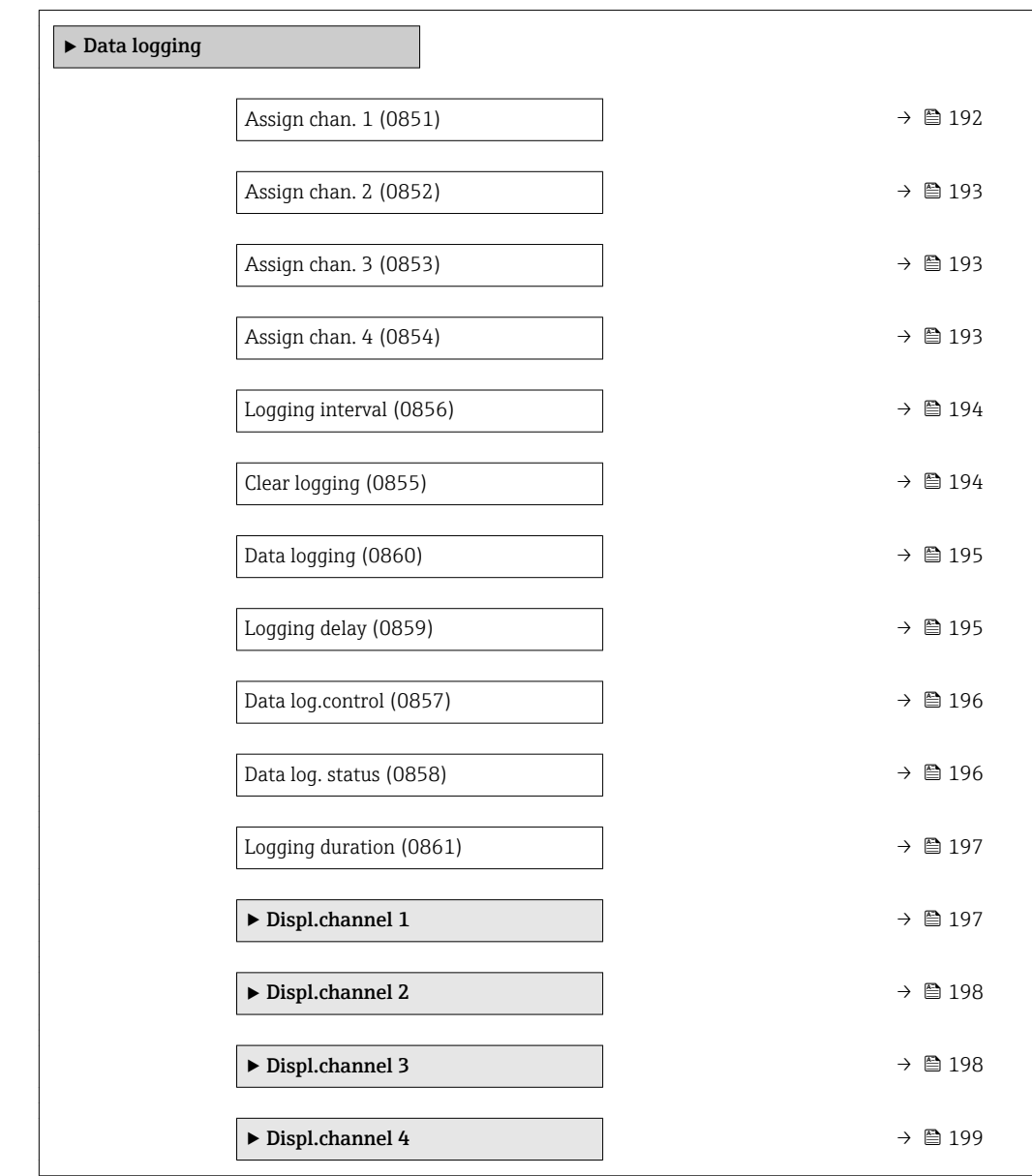

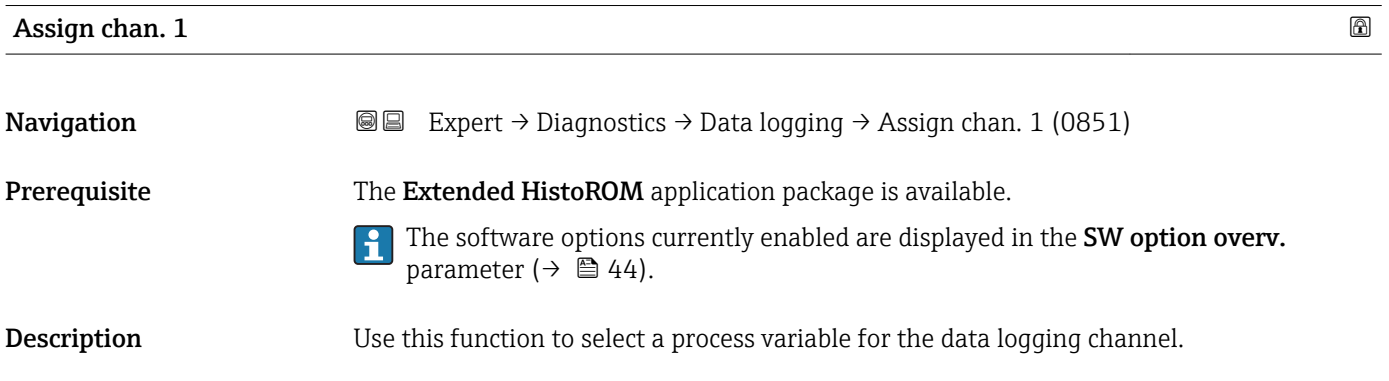

#### Selection **•** Off

- 
- Volume flow
- Mass flow
- Correct.vol.flow
- Flow velocity
- Conductivity \*
- CorrConductivity
- $\blacksquare$  Temperature
- Electronic temp.
- Curr.output 1 \*
- Curr.output 2 $\int$
- Curr.output 3<sup>\*</sup>
- $\bullet$  Curr.output 4
- Noise
- CoilCurrShotTime \*
- Ref Electr. Pot.
- Coating meas.val \*
- Test point 1
- Test point 2
- Test point 3

#### Factory setting **Off**

#### Additional information *Description*

A total of 1000 measured values can be logged. This means:

- 1000 data points if 1 logging channel is used
- 500 data points if 2 logging channels are used
- 333 data points if 3 logging channels are used
- 250 data points if 4 logging channels are used

Once the maximum number of data points is reached, the oldest data points in the data log are cyclically overwritten in such a way that the last 1000, 500, 333 or 250 measured values are always in the log (ring memory principle).

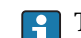

The log contents are cleared if the option selected is changed.

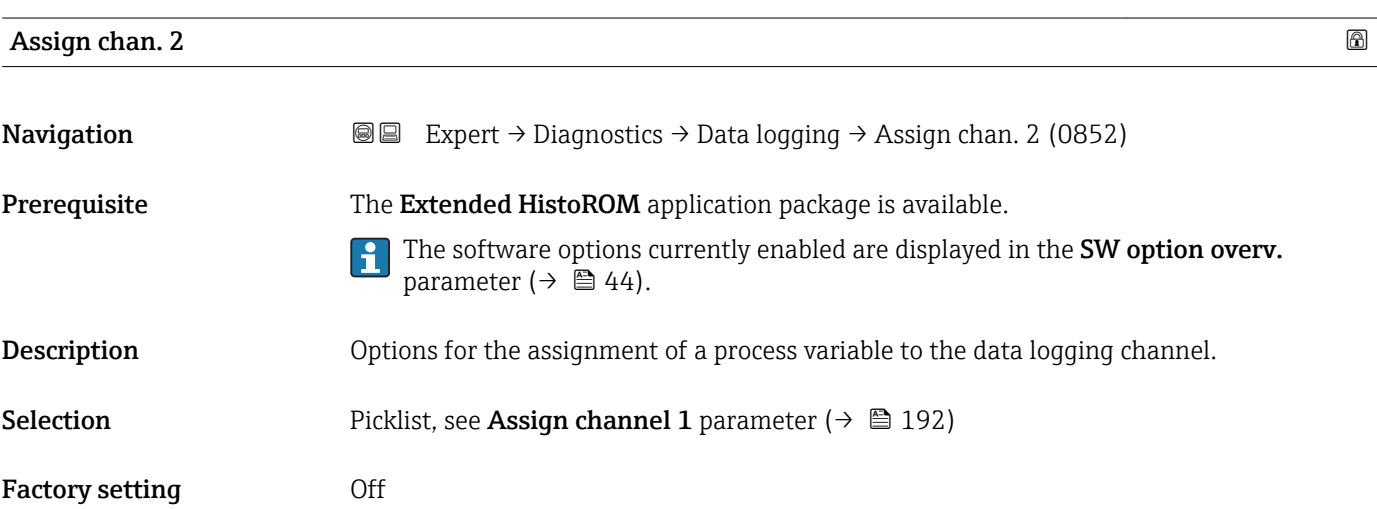

Visibility depends on order options or device settings

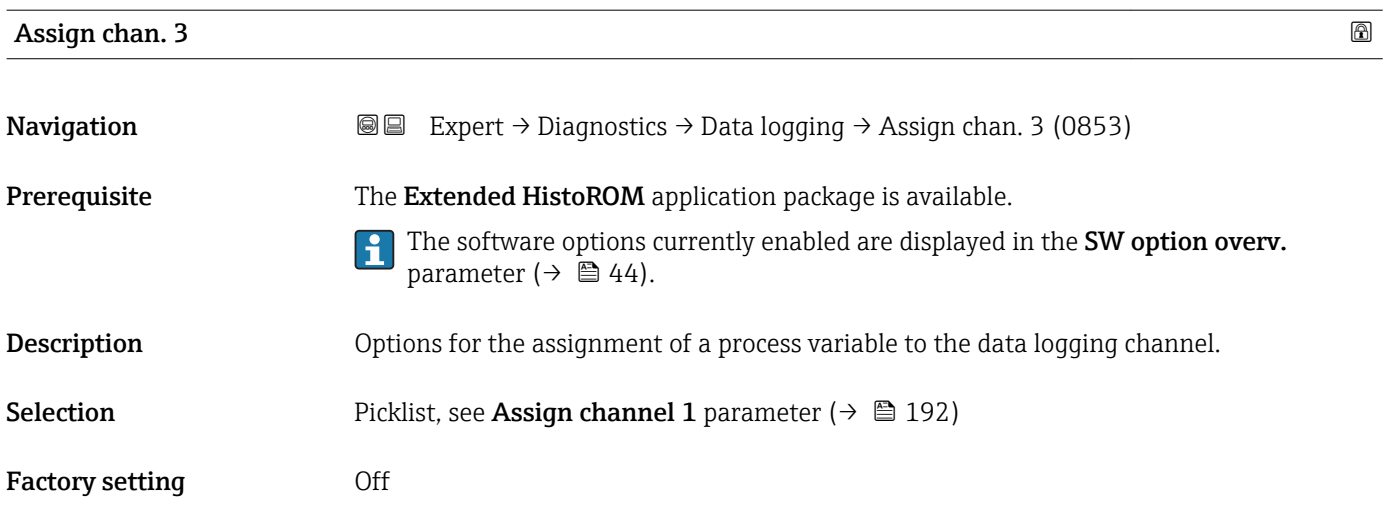

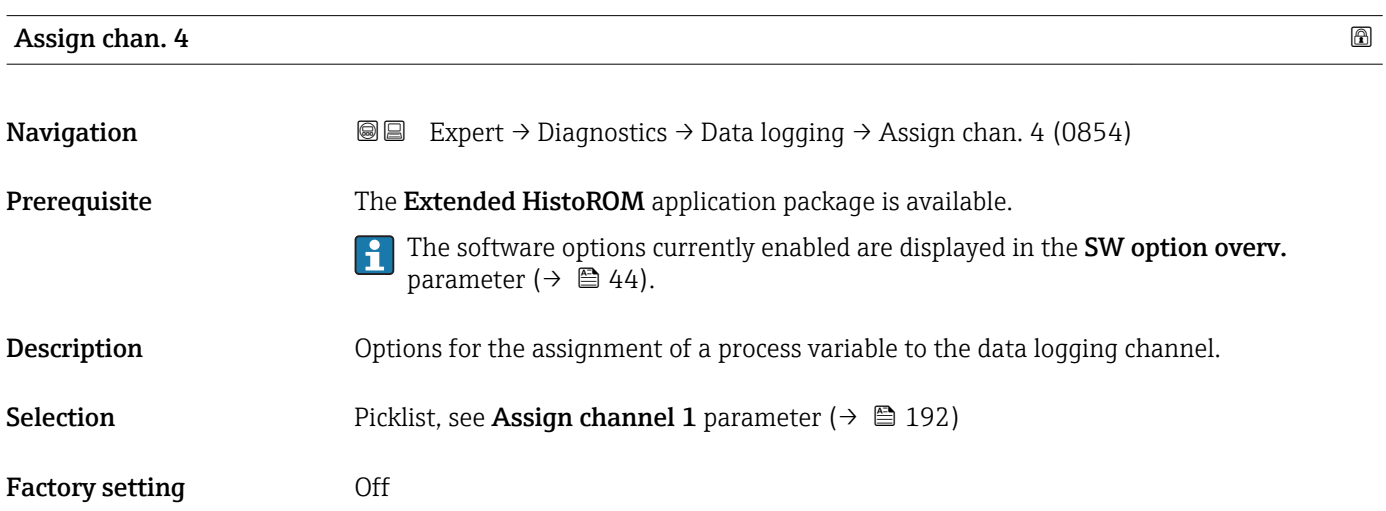

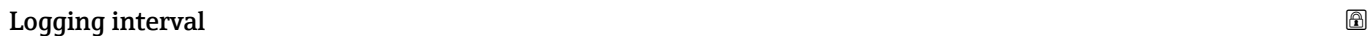

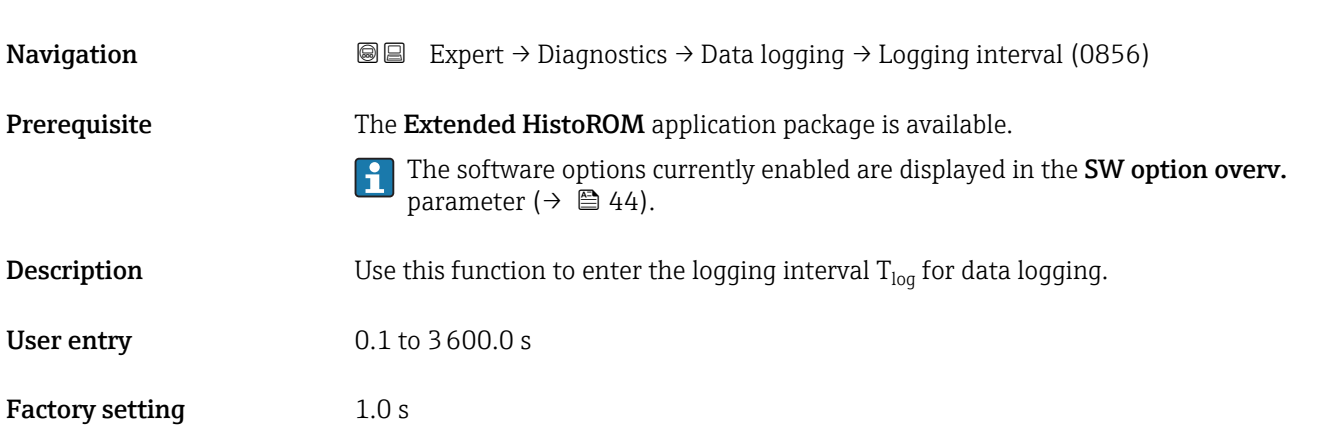

#### Additional information *Description*

This defines the interval between the individual data points in the data log, and thus the maximum loggable process time  $T_{\text{log}}$ :

- If 1 logging channel is used:  $T_{log}$  = 1000  $\times$  t<sub>log</sub>
- If 2 logging channels are used:  $T_{log}$  = 500  $\times$  t<sub>log</sub>
- If 3 logging channels are used:  $T_{log}$  = 333  $\times$  t<sub>log</sub>
- If 4 logging channels are used:  $T_{\text{log}} = 250 \times t_{\text{log}}$

Once this time elapses, the oldest data points in the data log are cyclically overwritten such that a time of  $T_{log}$  always remains in the memory (ring memory principle).

The log contents are cleared if the length of the logging interval is changed.

#### *Example*

If 1 logging channel is used:

- $T_{\text{log}} = 1000 \times 1 \text{ s} = 1000 \text{ s} \approx 15 \text{ min}$
- $T_{\text{log}}$  = 1000 × 10 s = 10 000 s ≈ 3 h
- $T_{\text{log}}$  = 1000 × 80 s = 80 000 s ≈ 1 d
- $\bullet$  T<sub>log</sub> = 1000 × 3 600 s = 3 600 000 s ≈ 41 d

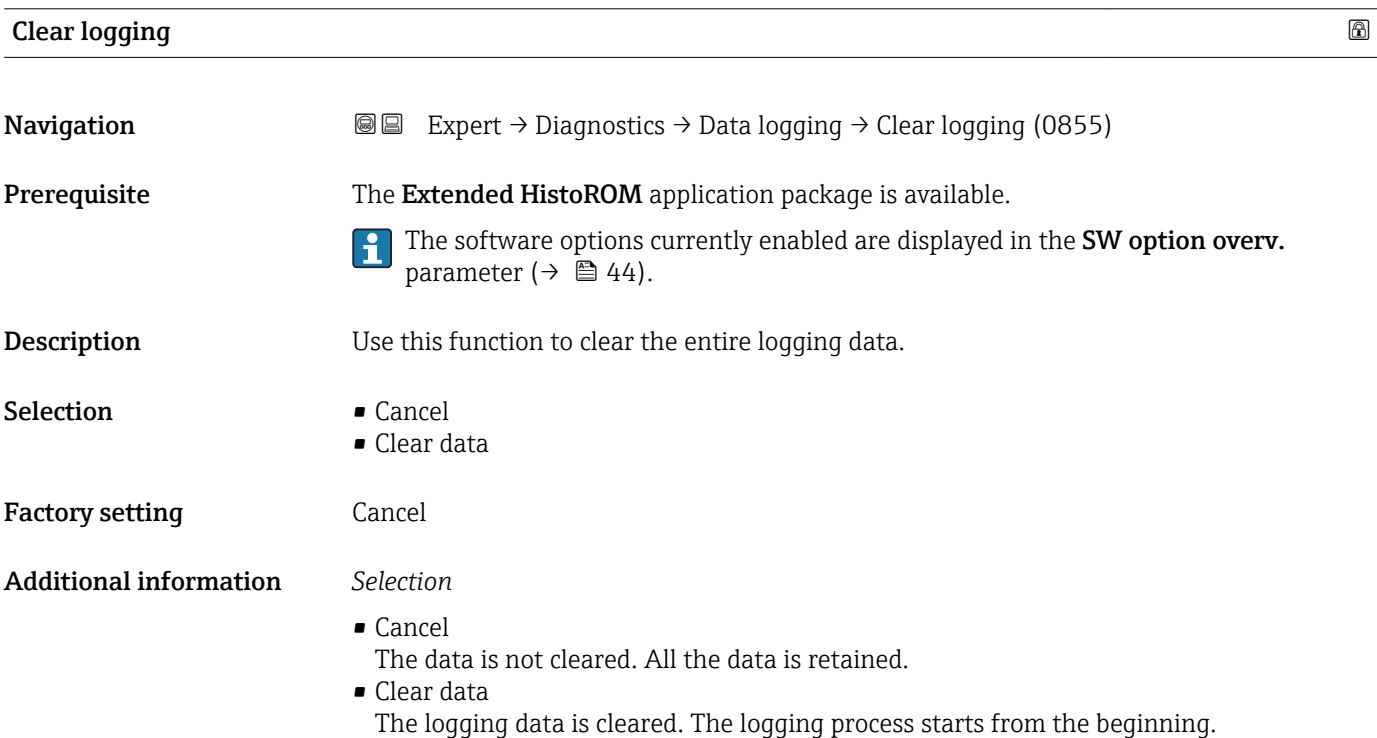

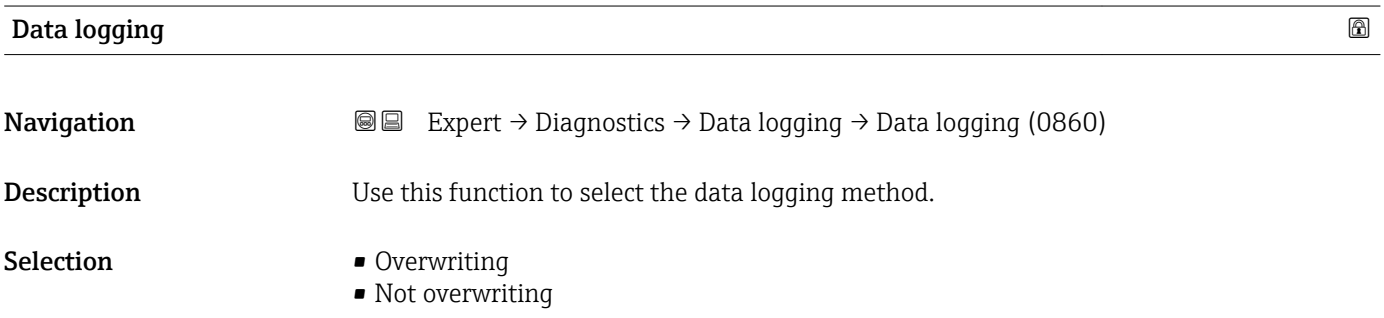

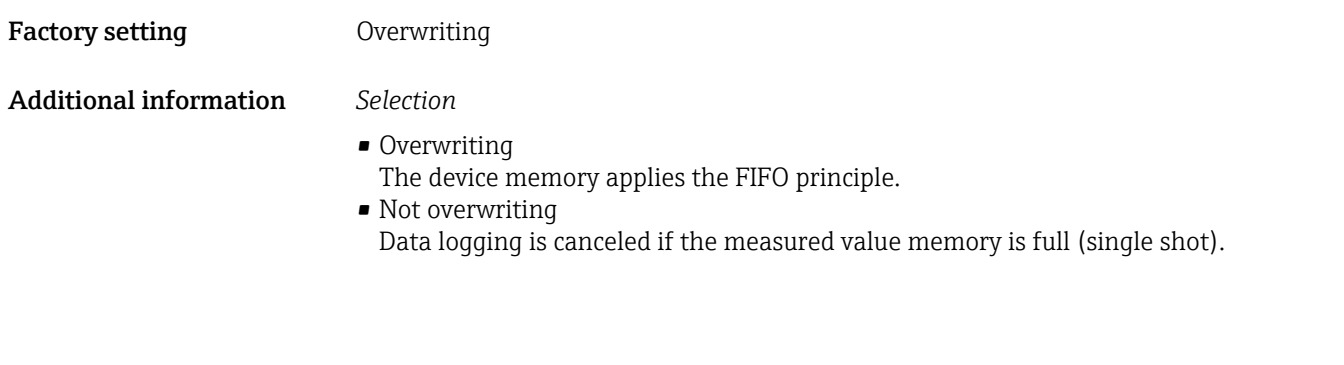

Logging delay

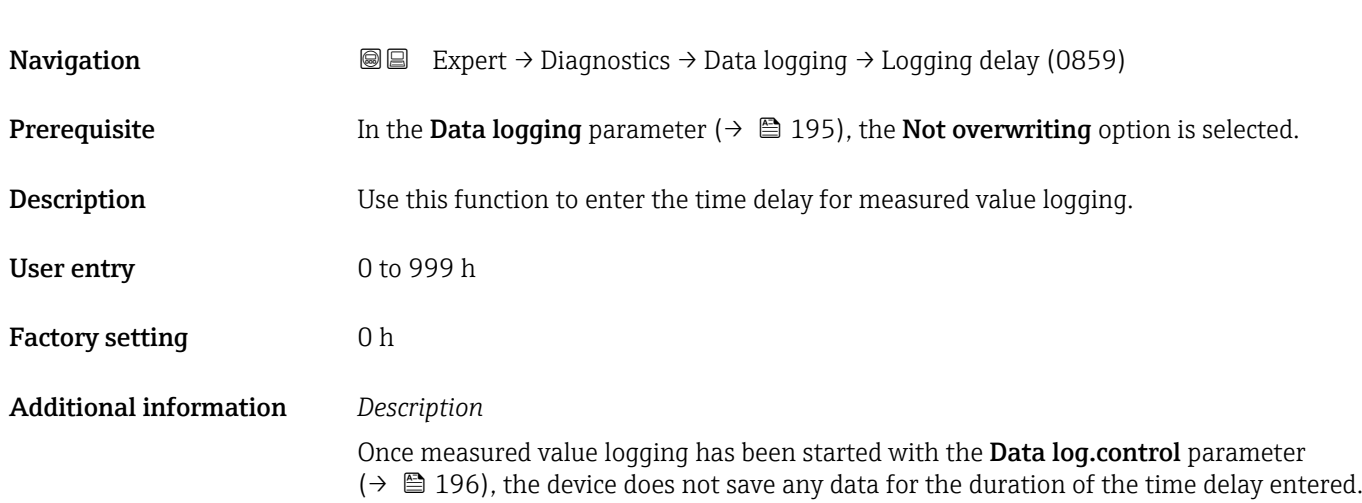

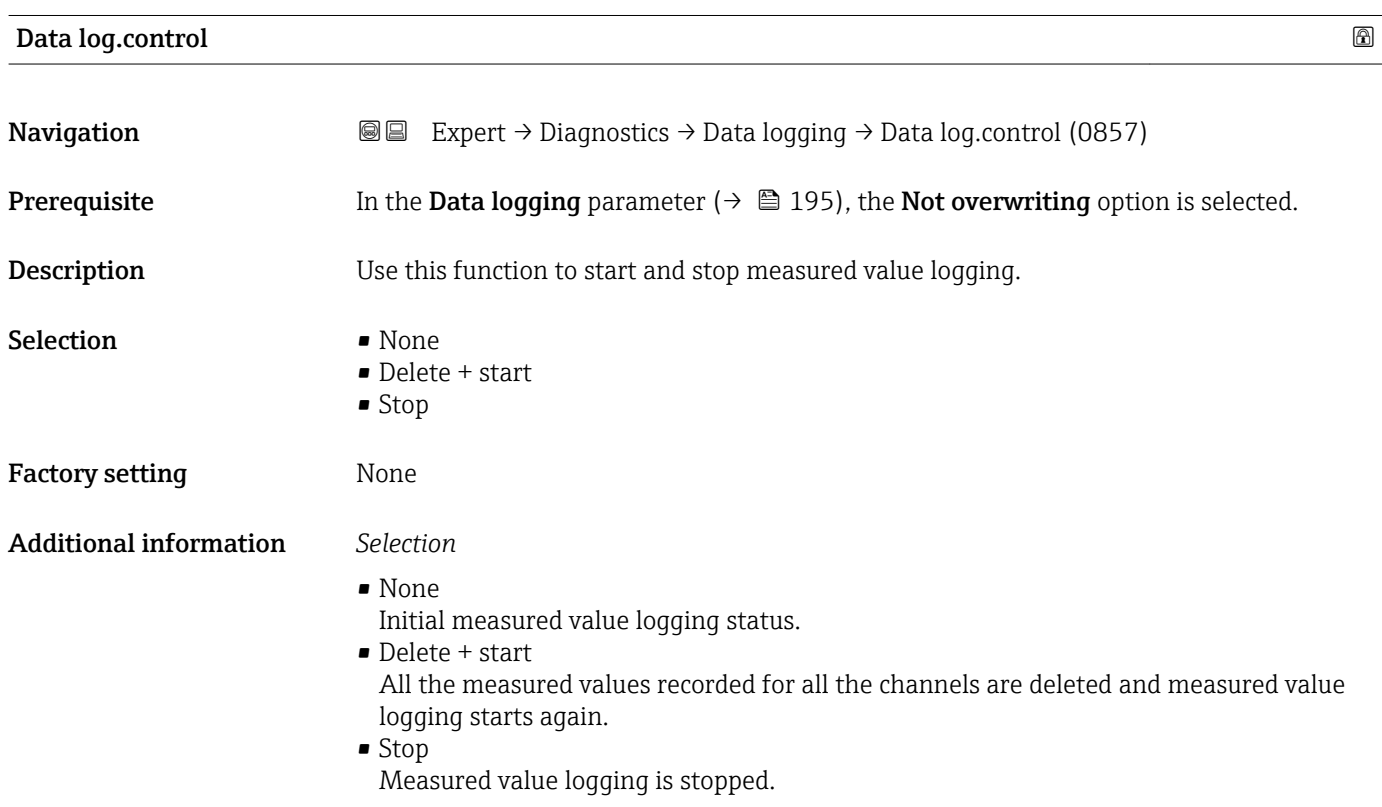

#### Data log. status

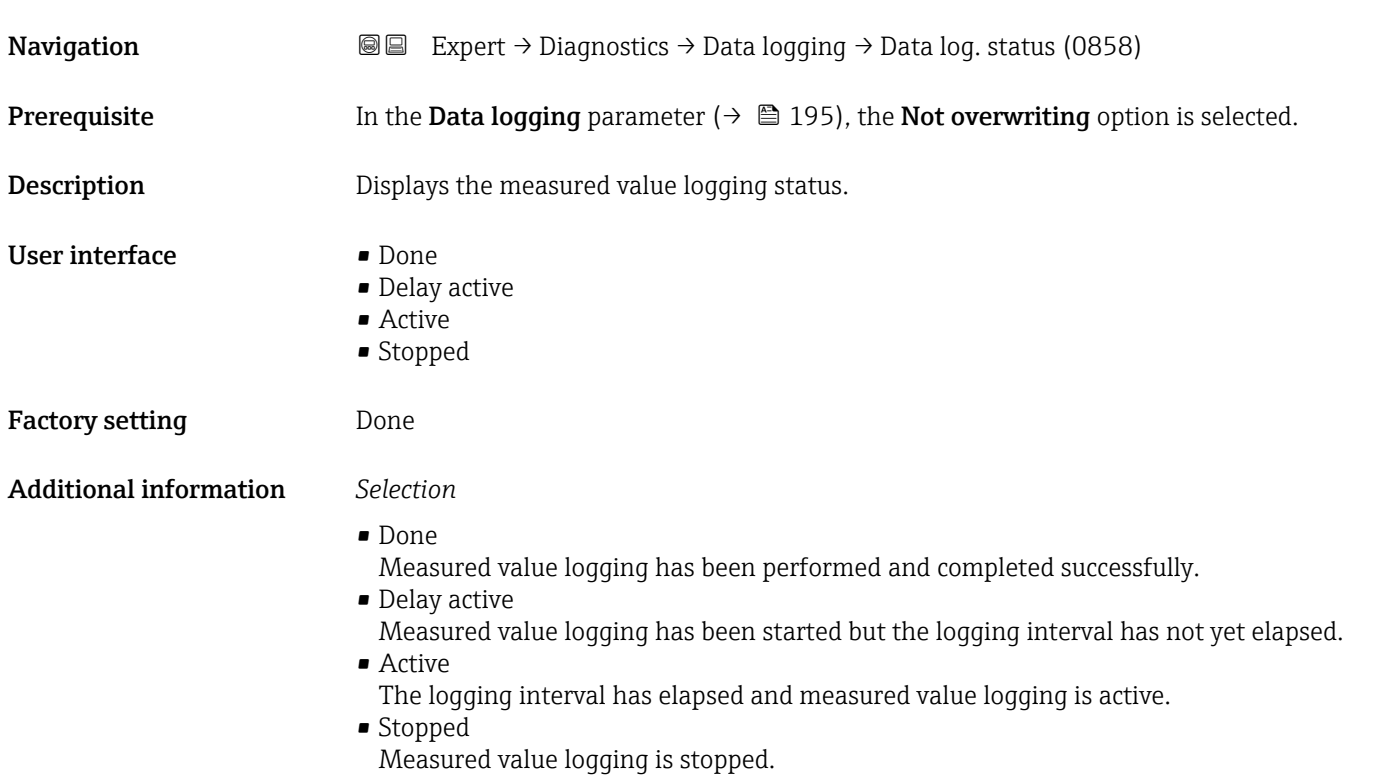

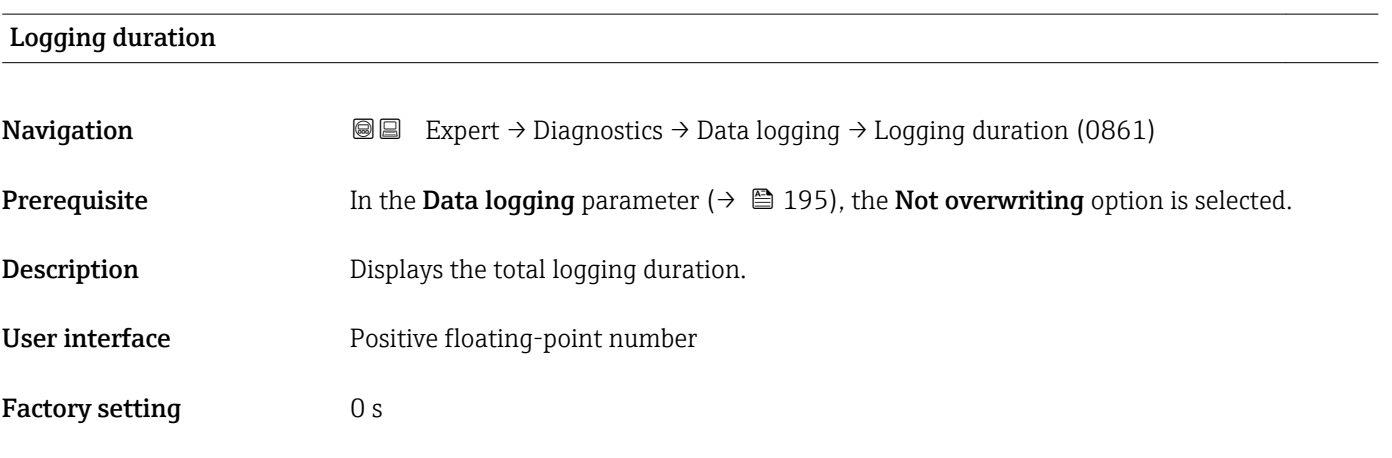

#### "Displ.channel 1" submenu

*Navigation* Expert → Diagnostics → Data logging → Displ.channel 1 ▸ Displ.channel 1 Display channel 1  $\rightarrow \Box$  197

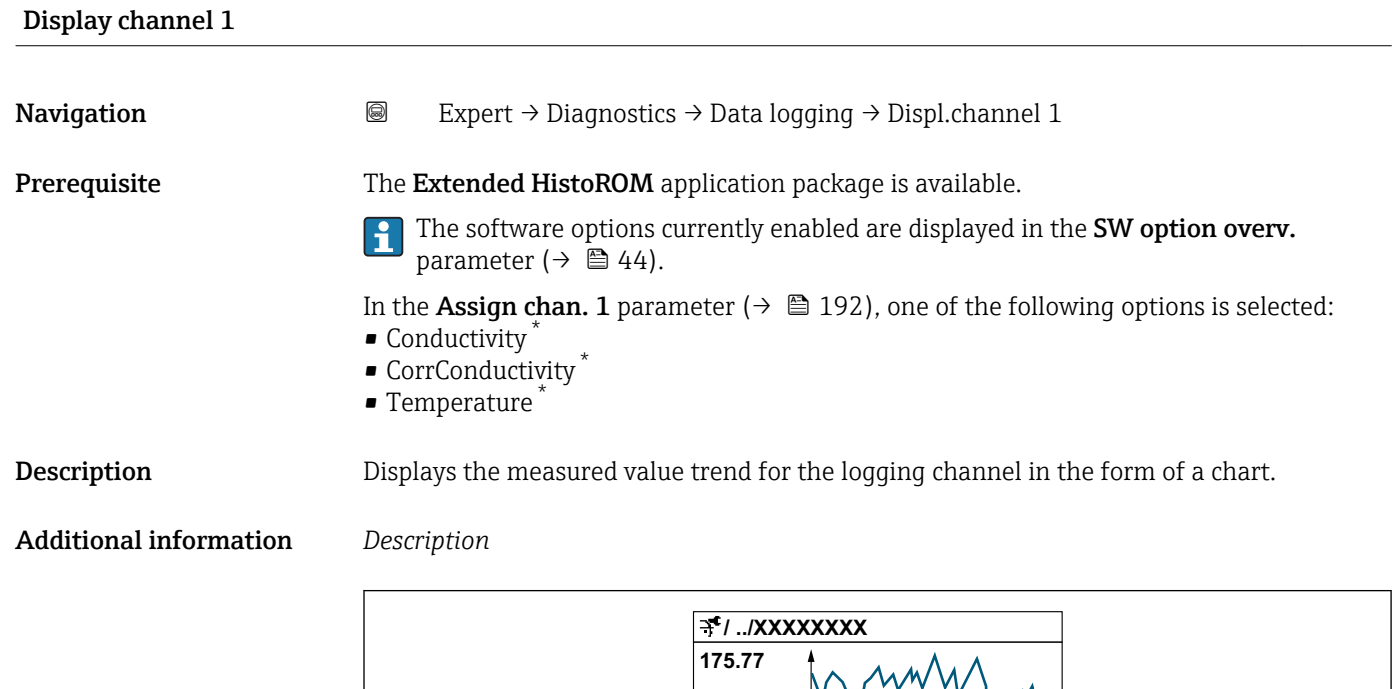

**40.69 l/h**

- *11 Chart of a measured value trend*
- x-axis: depending on the number of channels selected displays 250 to 1000 measured values of a process variable.

**-100s**

**0**

• y-axis: displays the approximate measured value span and constantly adapts this to the ongoing measurement.

#### "Displ.channel 2" submenu

*Navigation* Expert → Diagnostics → Data logging → Displ.channel 2

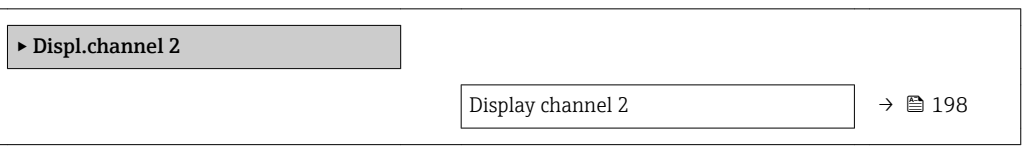

Display channel 2

**Navigation Expert** → Diagnostics → Data logging → Displ.channel 2

Prerequisite A process variable is defined in the Assign chan. 2 parameter.

A0034352

Visibility depends on order options or device settings

**Description** See the **Display channel 1** parameter  $\rightarrow \blacksquare$  197

#### "Displ.channel 3" submenu

*Navigation* Expert → Diagnostics → Data logging → Displ.channel 3

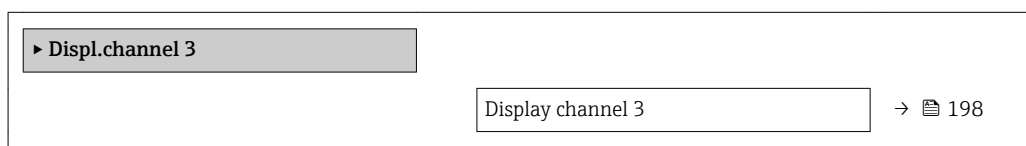

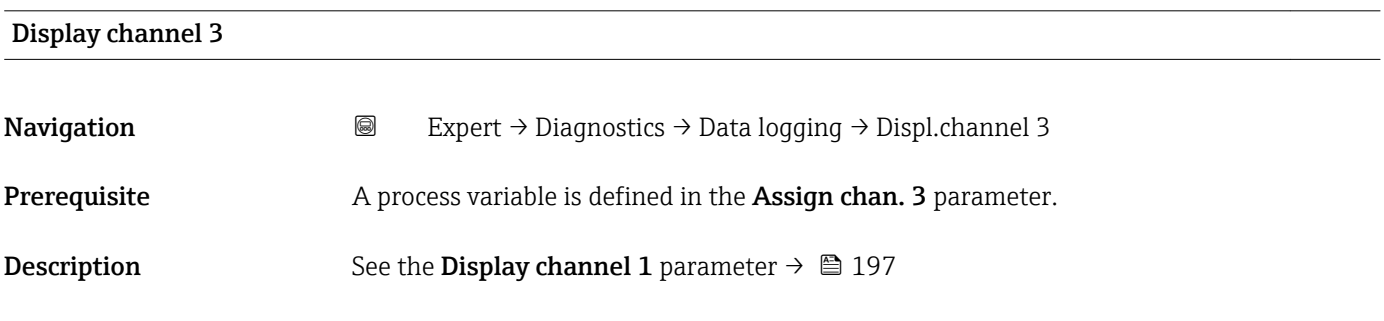

#### "Displ.channel 4" submenu

*Navigation* 
■
Expert → Diagnostics → Data logging → Displ.channel 4

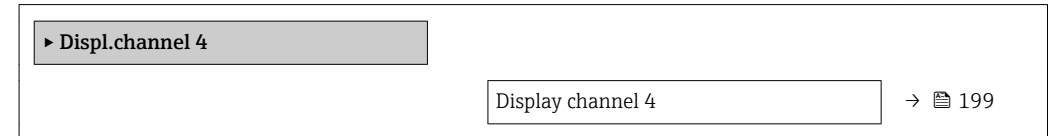

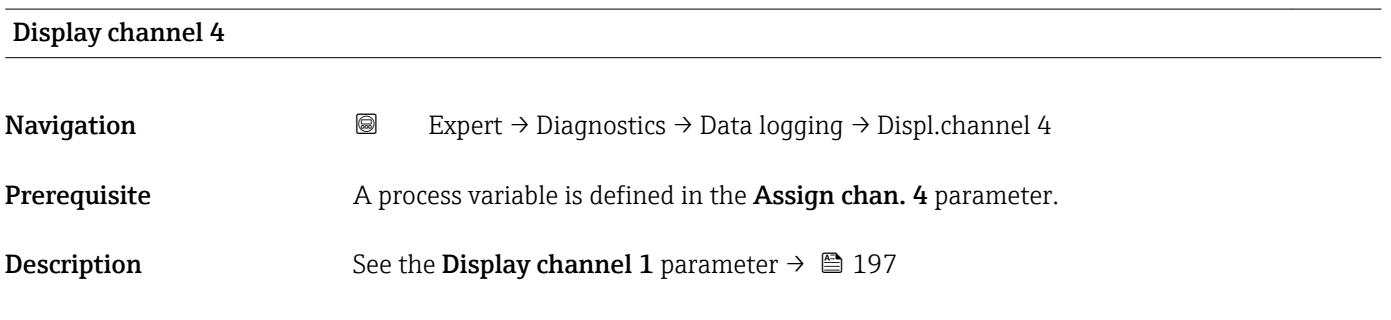

#### 3.8.13 "Heartbeat" submenu

For detailed information on the parameter descriptions for the **Heartbeat Verification+Monitoring**refer to the Special Documentation for the device  $\rightarrow$   $\blacksquare$  7

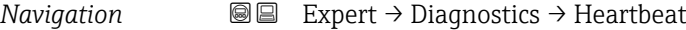

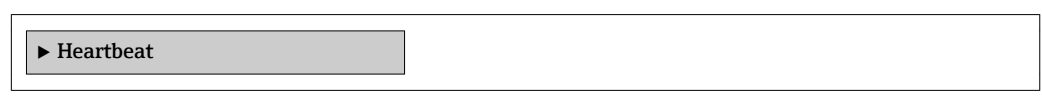

#### 3.8.14 "Simulation" submenu

*Navigation* Expert → Diagnostics → Simulation

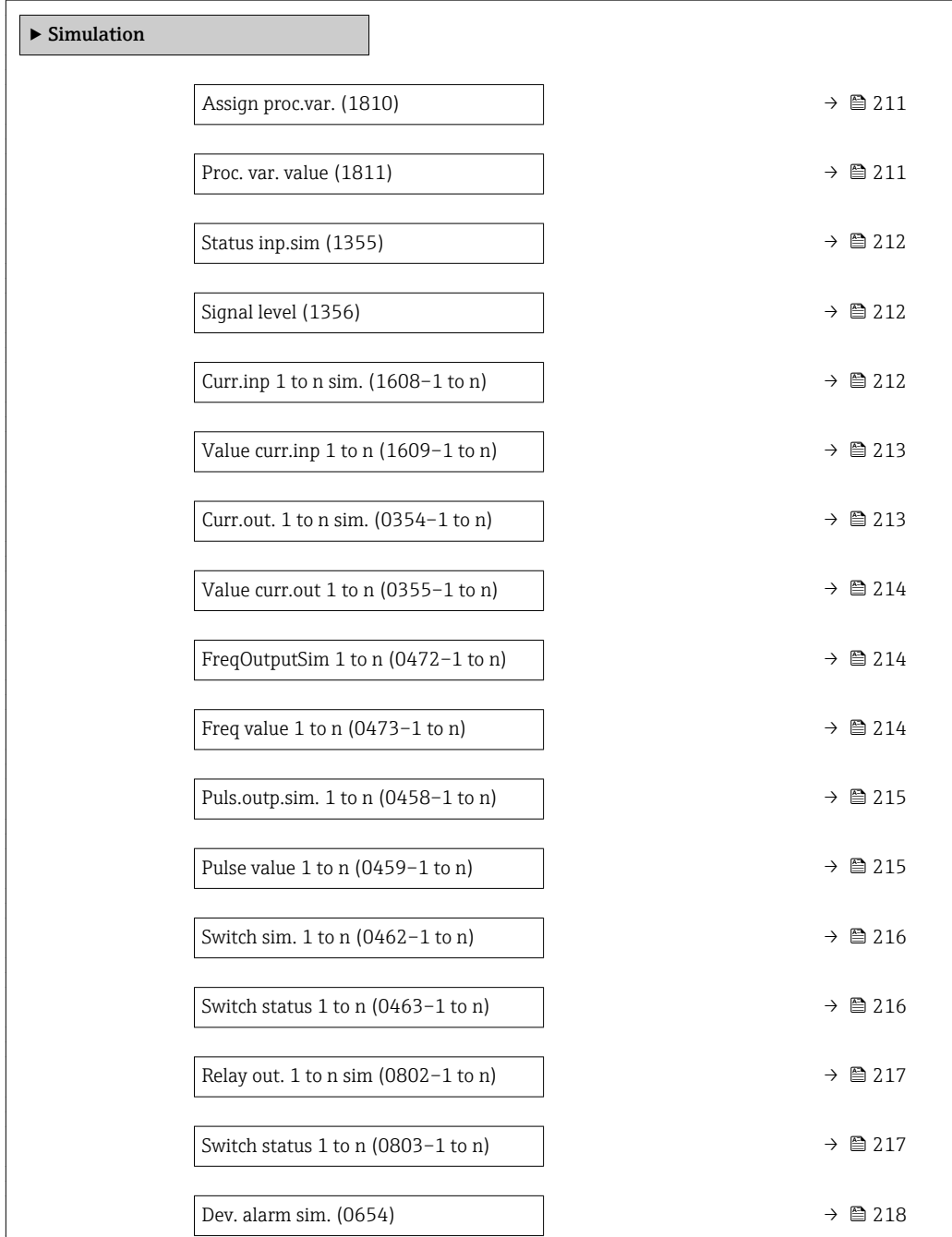

<span id="page-210-0"></span>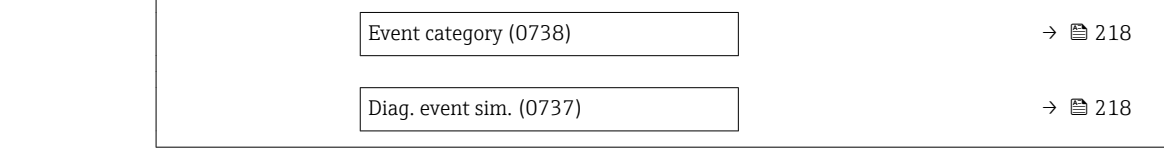

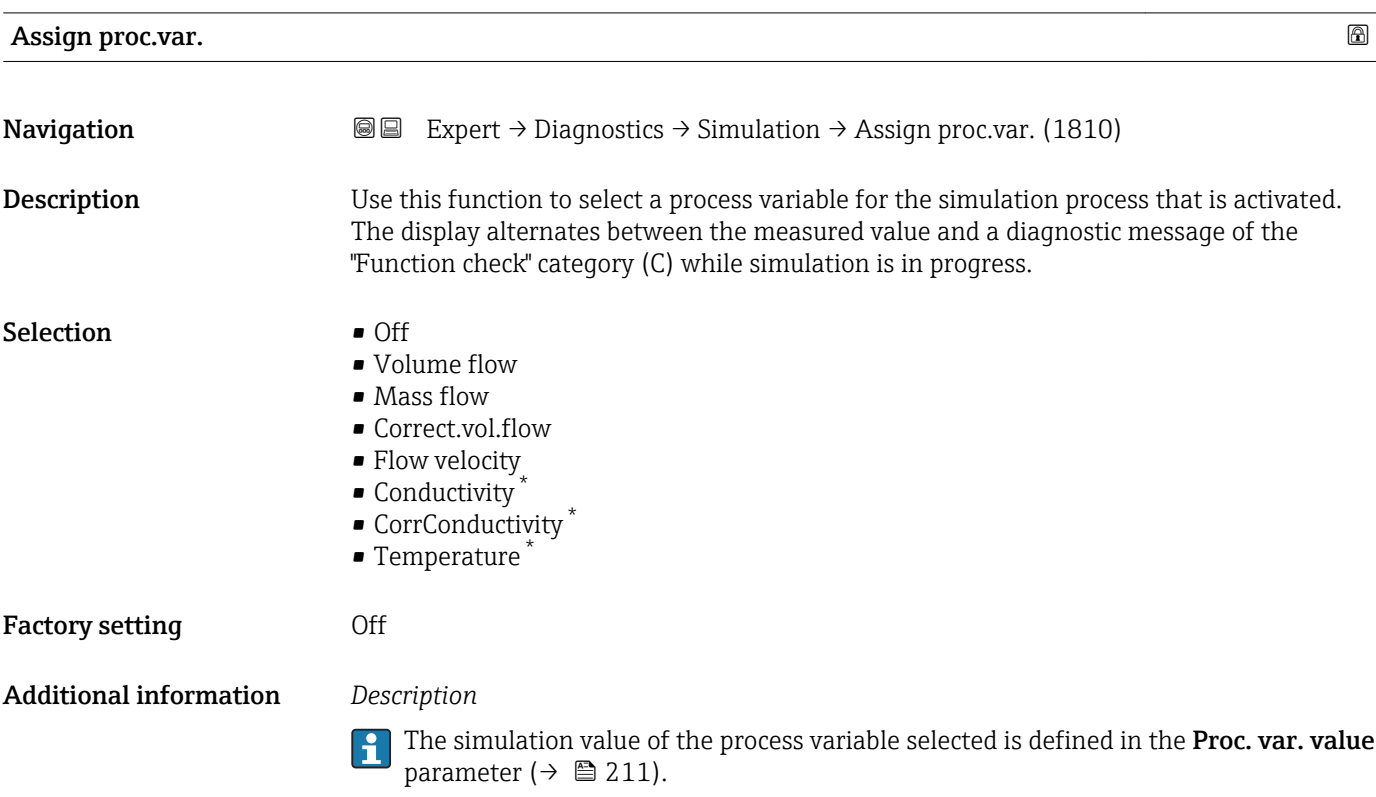

| Proc. var. value              | ß                                                                                                    |
|-------------------------------|----------------------------------------------------------------------------------------------------|
| Navigation                    | Expert $\rightarrow$ Diagnostics $\rightarrow$ Simulation $\rightarrow$ Proc. var. value (1811)<br>88                                                                                                    |
| Prerequisite                  | A process variable is selected in the <b>Assign proc.var.</b> parameter ( $\rightarrow \Box$ 211).                                                                                                    |
| Description                   | Use this function to enter a simulation value for the selected process variable. Subsequent<br>measured value processing and the signal output use this simulation value. In this way,<br>users can verify whether the measuring device has been configured correctly. |
| User entry                    | Depends on the process variable selected                                                                                                    |
| <b>Factory setting</b>        | 0                                                                                                    |
| <b>Additional information</b> | User entry                                                                                                    |
|                               | The unit of the displayed measured value is taken from the <b>System units</b> submenu<br>(→ 图 55).                                                                                                    |

<sup>\*</sup> Visibility depends on order options or device settings

<span id="page-211-0"></span>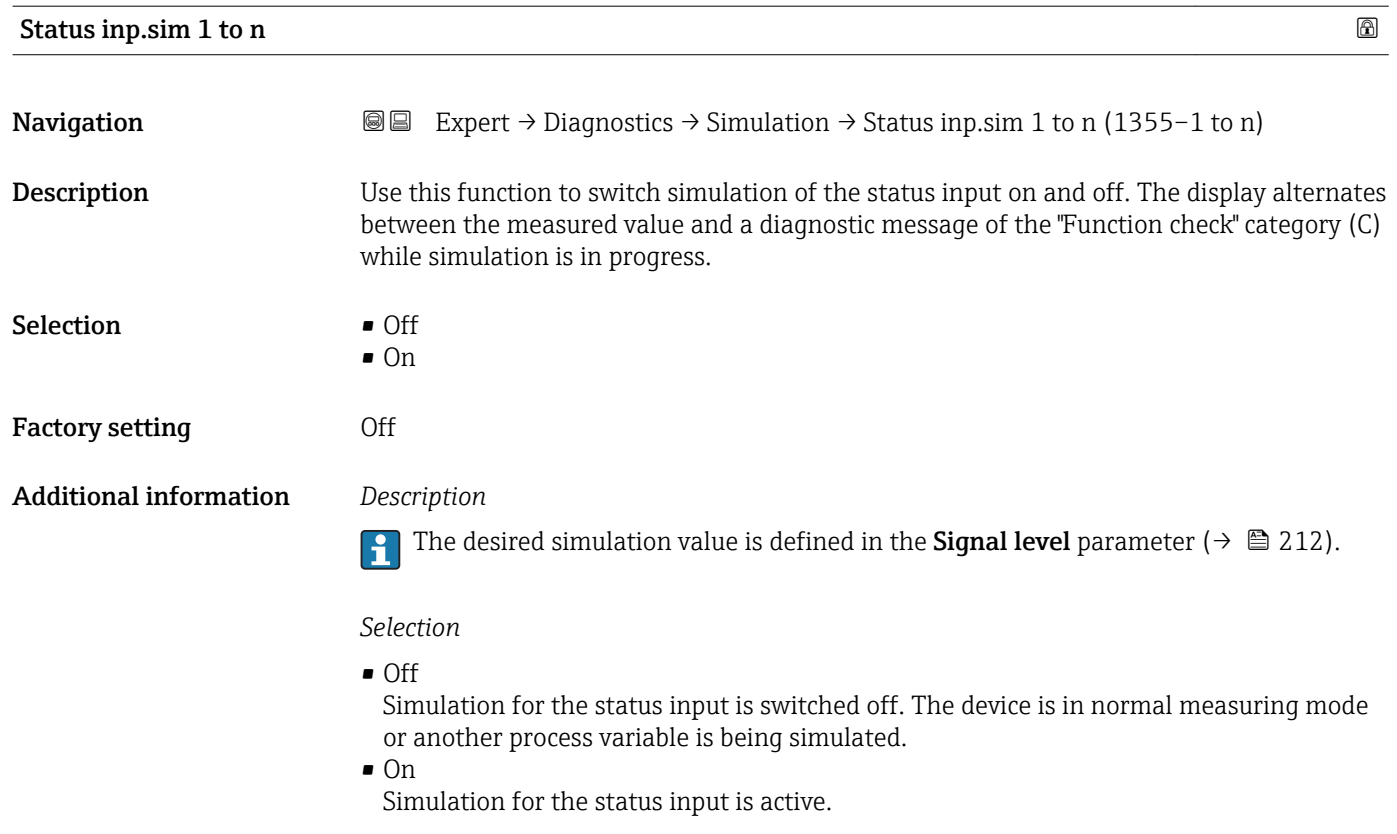

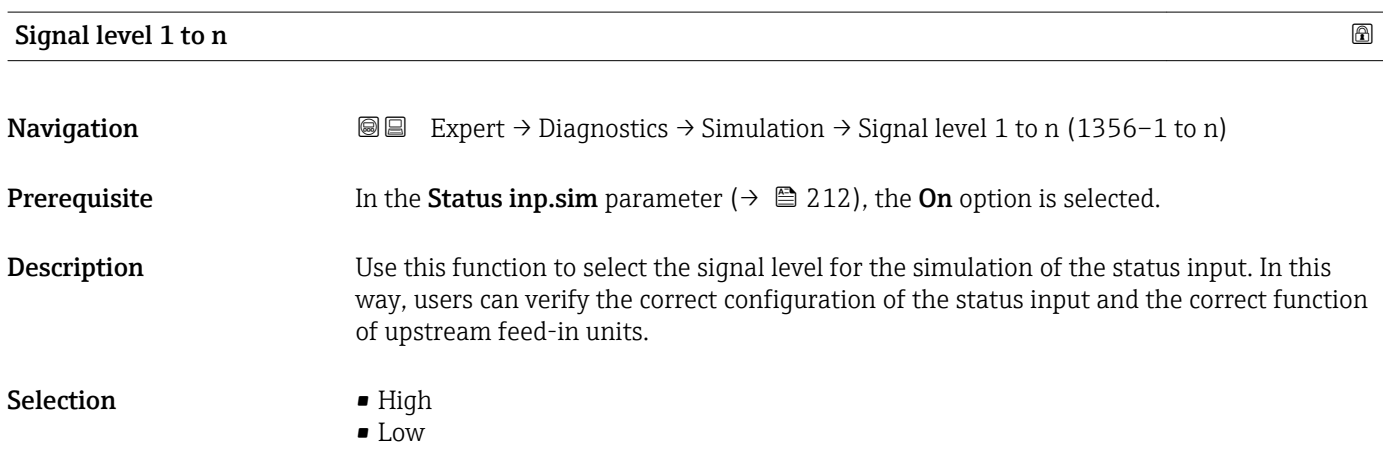

#### Curr.inp 1 to n sim.

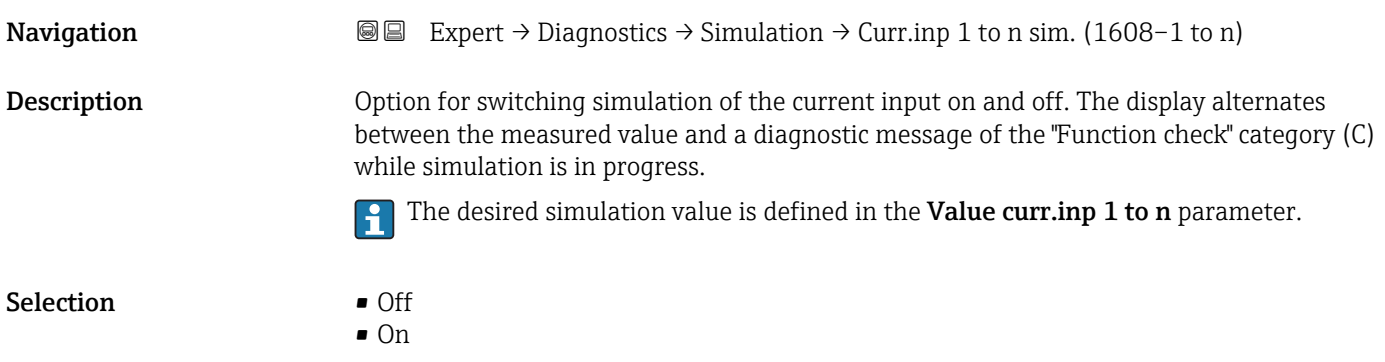

<span id="page-212-0"></span>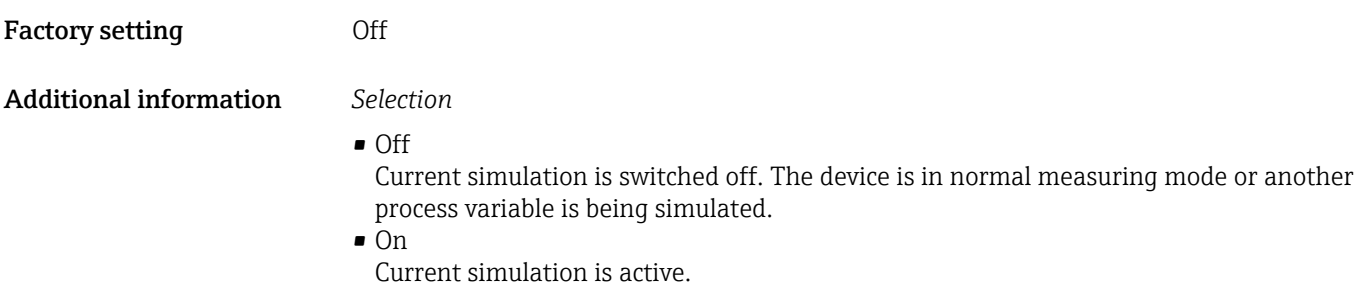

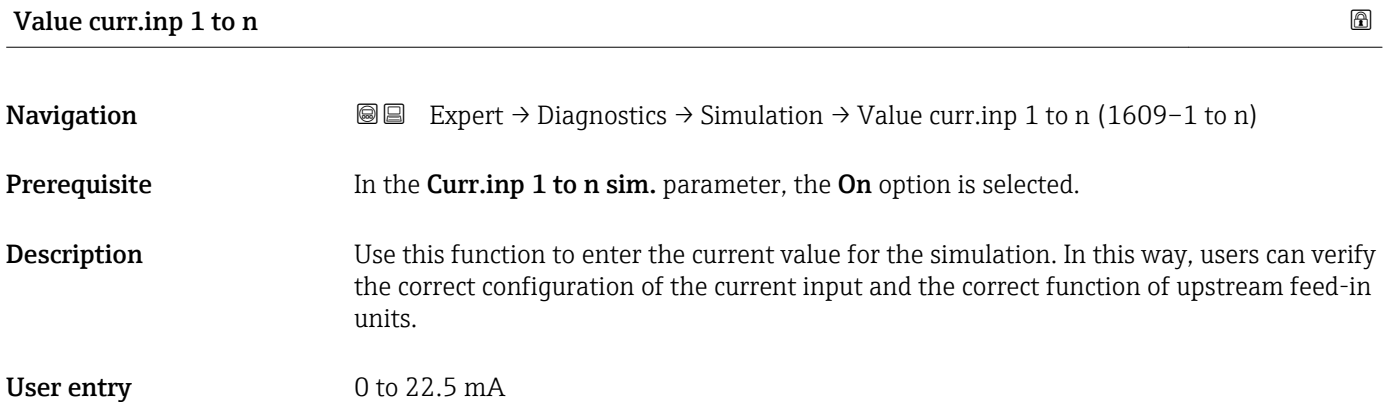

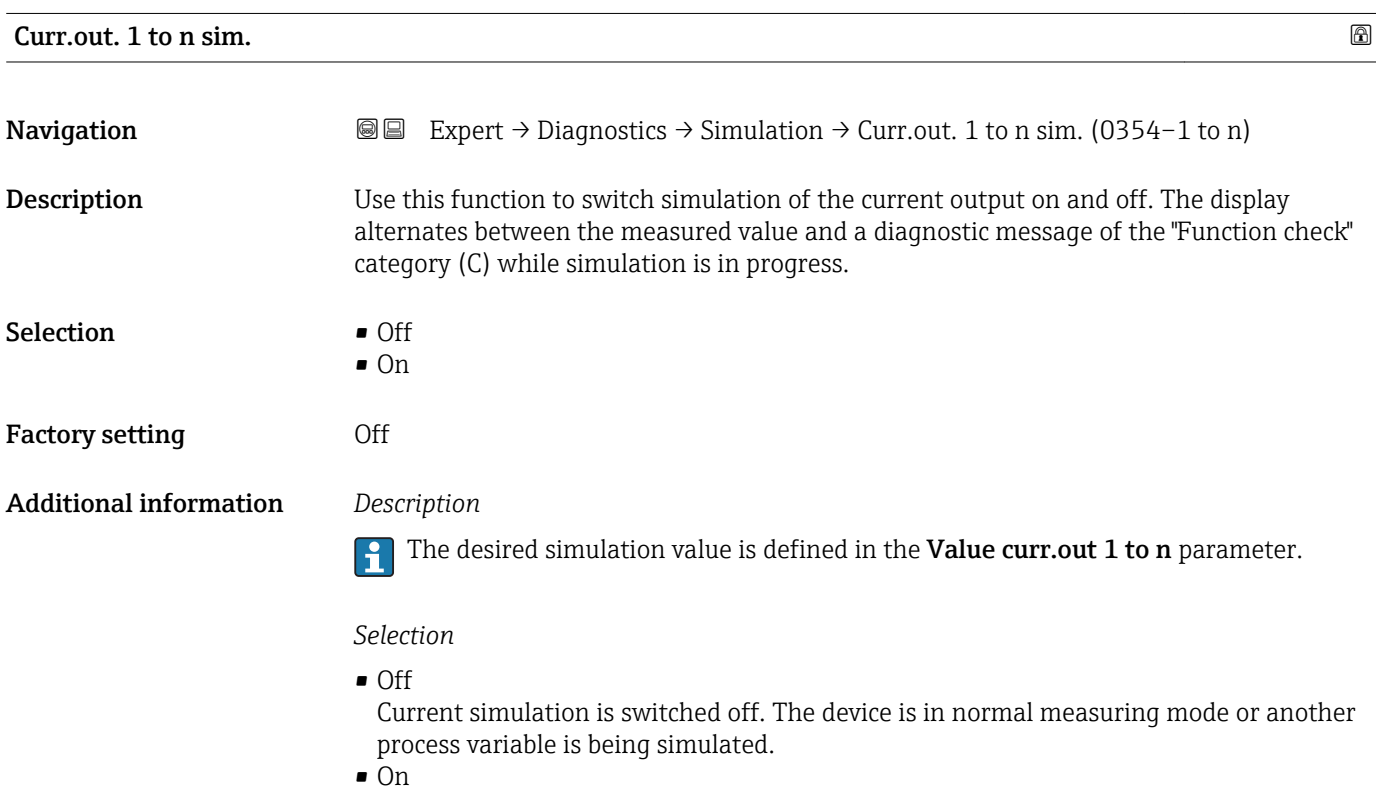

Current simulation is active.

### <span id="page-213-0"></span>Value curr.out 1 to n

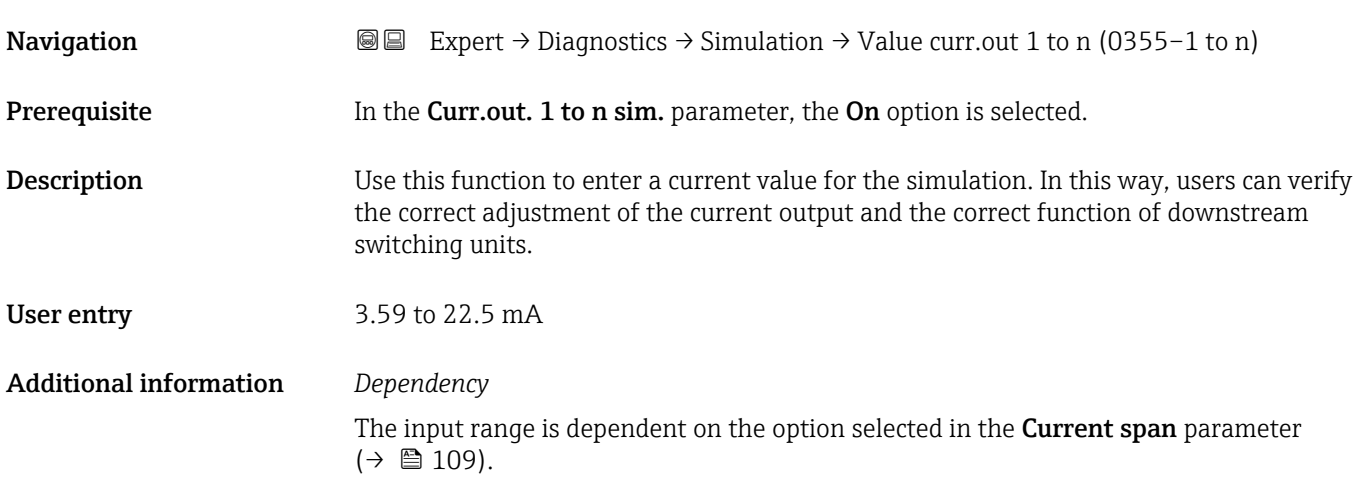

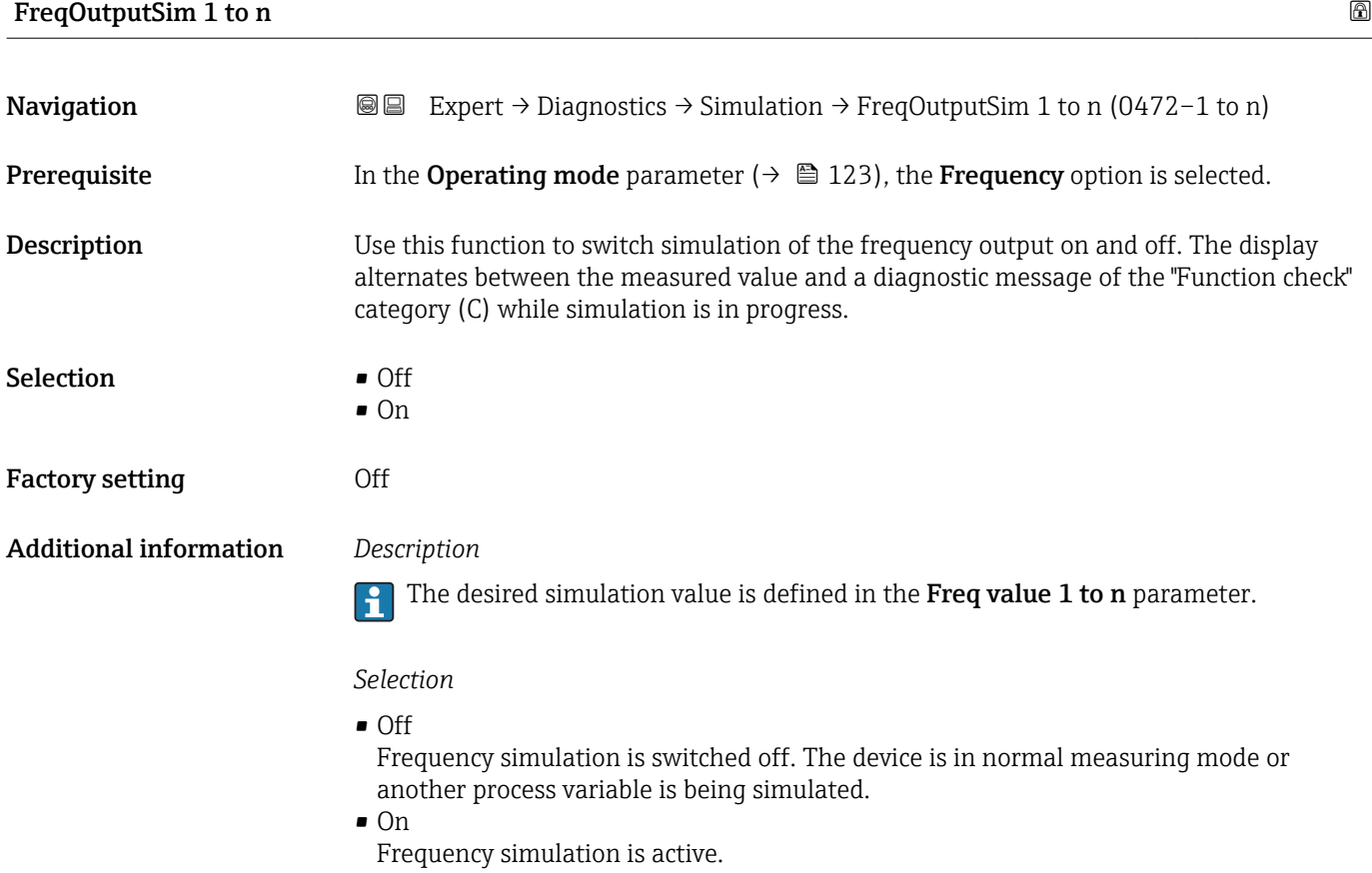

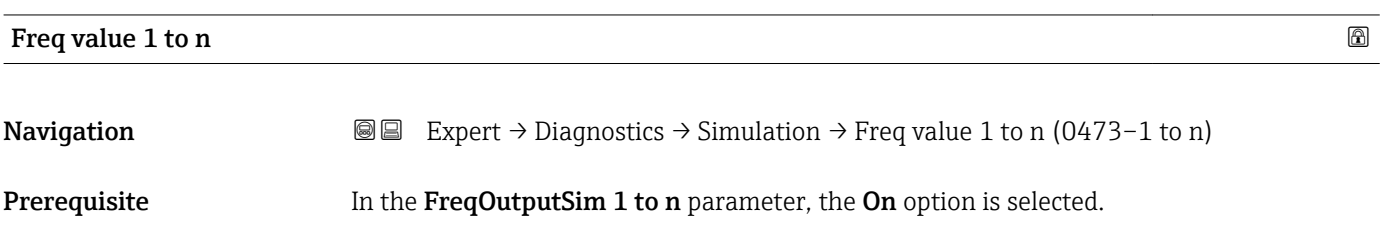

<span id="page-214-0"></span>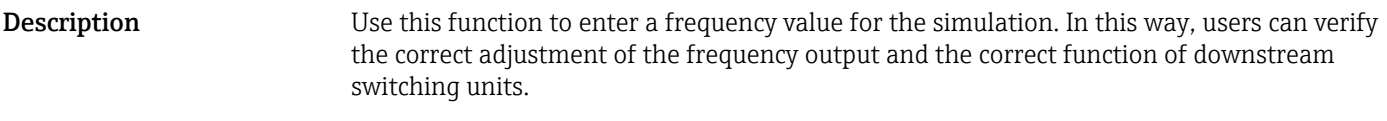

**User entry** 0.0 to 12 500.0 Hz

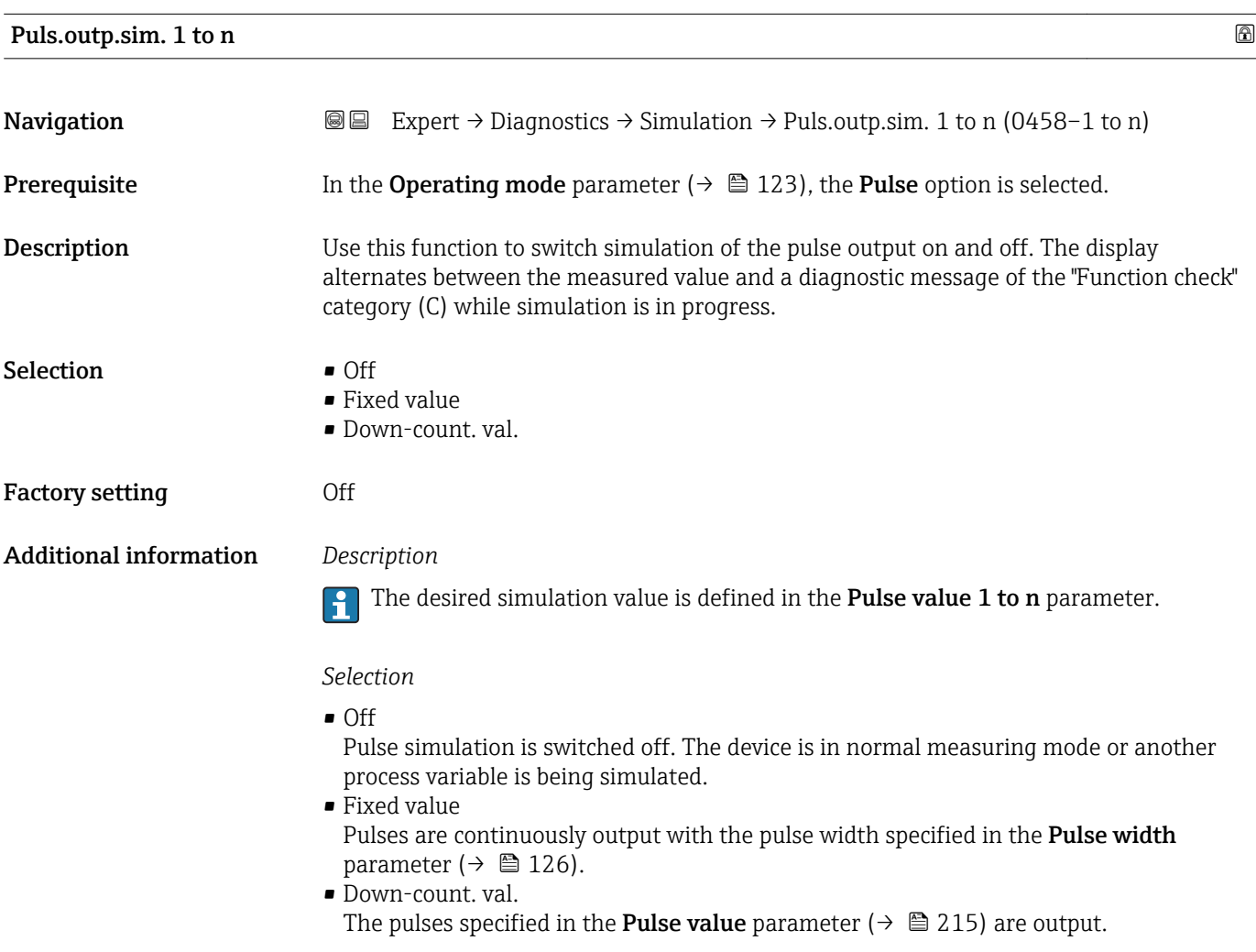

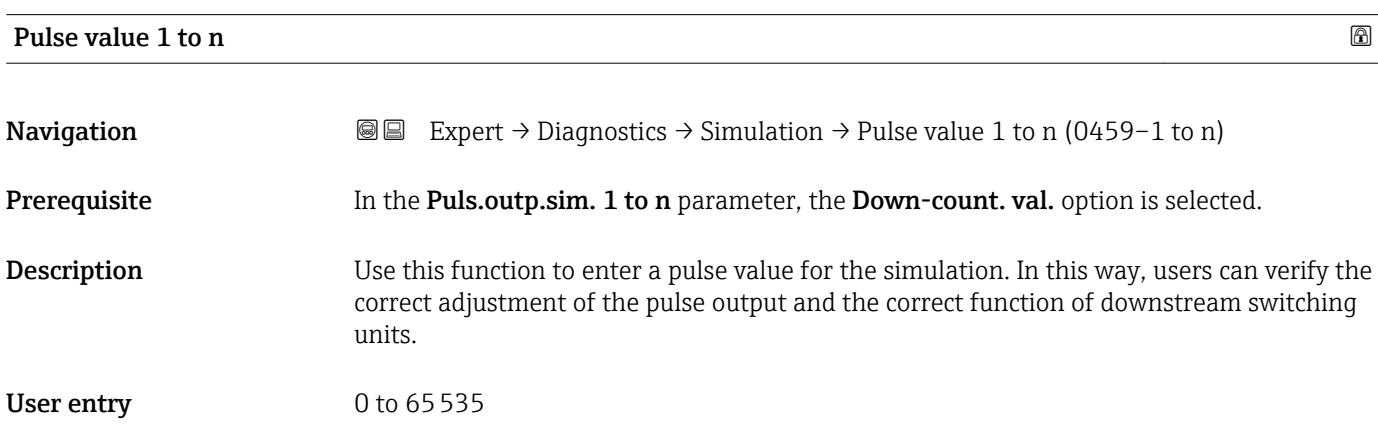

<span id="page-215-0"></span>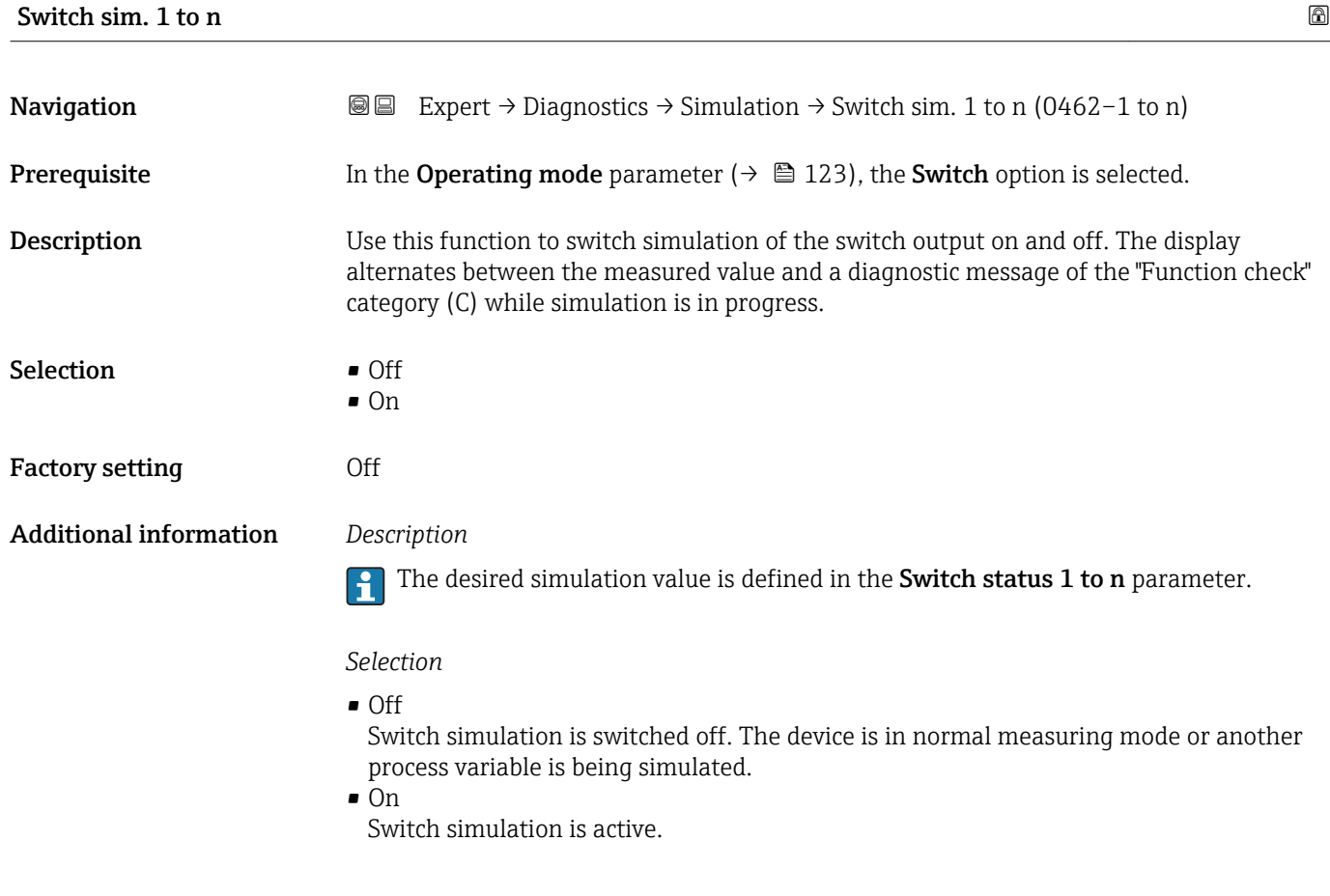

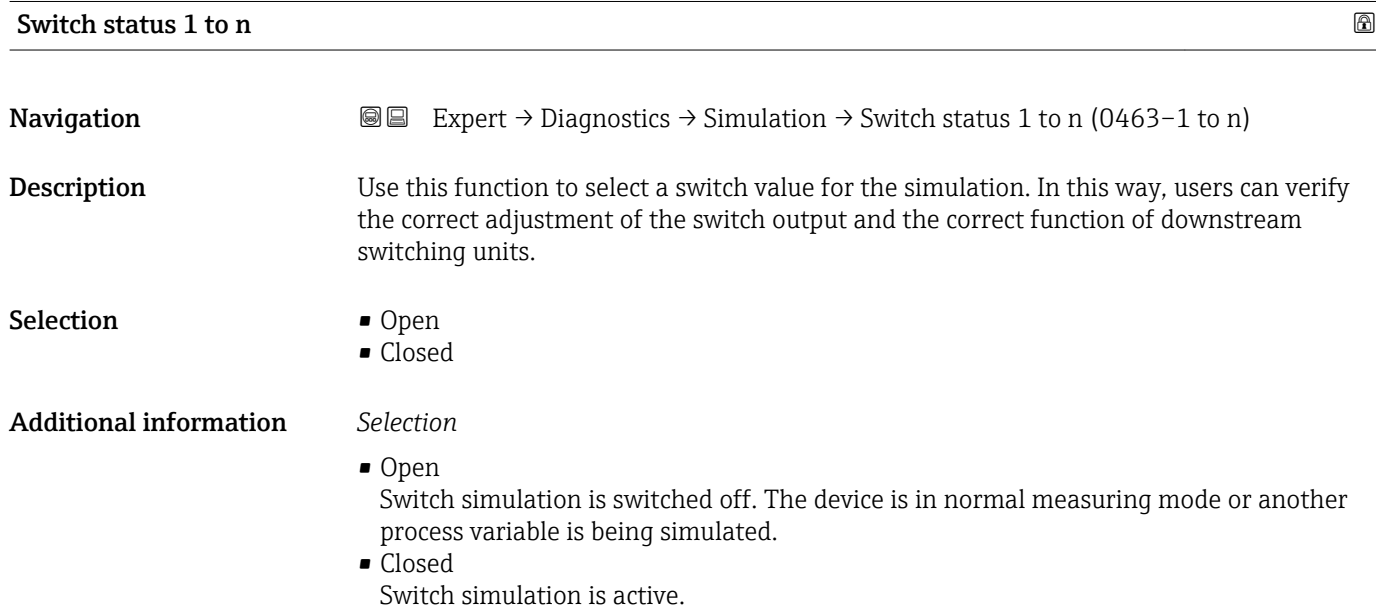
<span id="page-216-0"></span>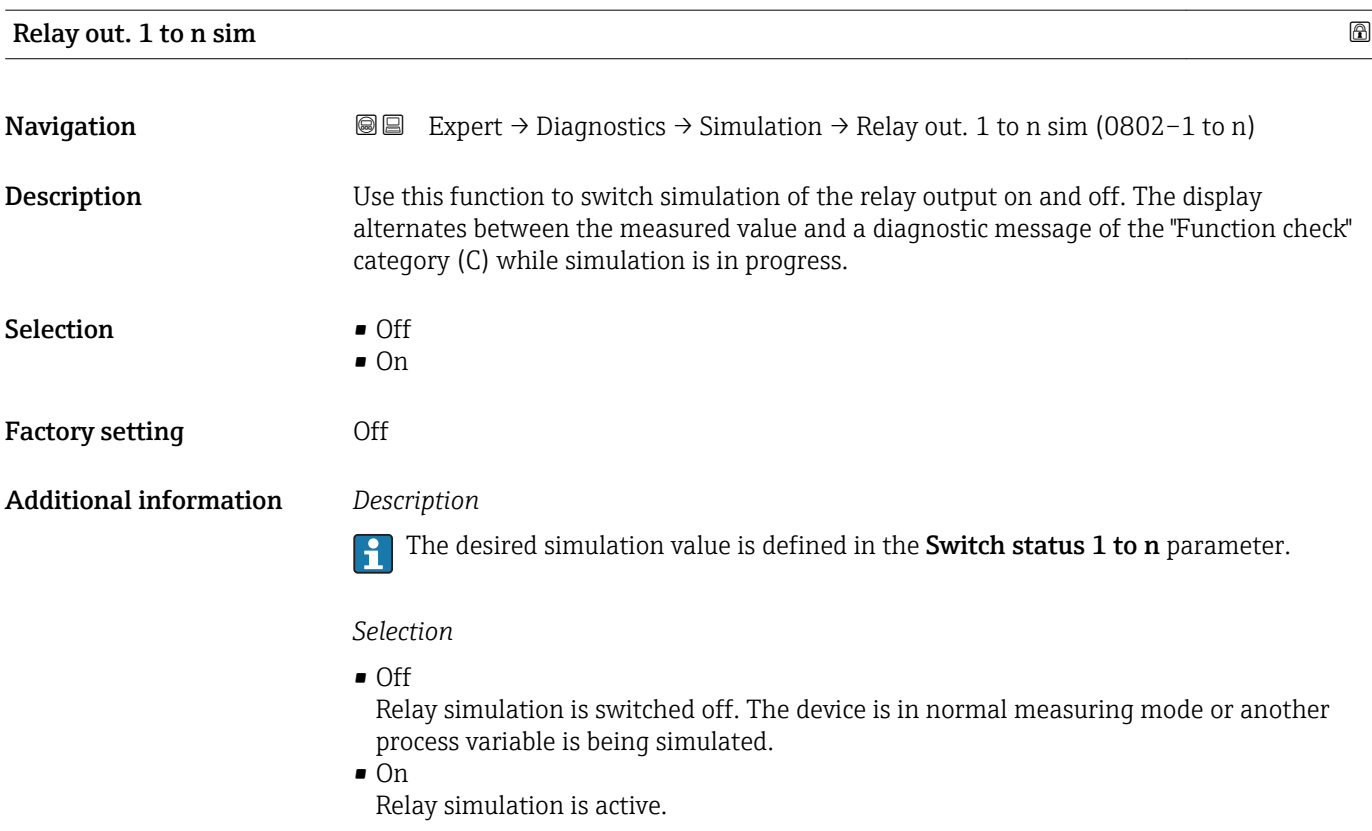

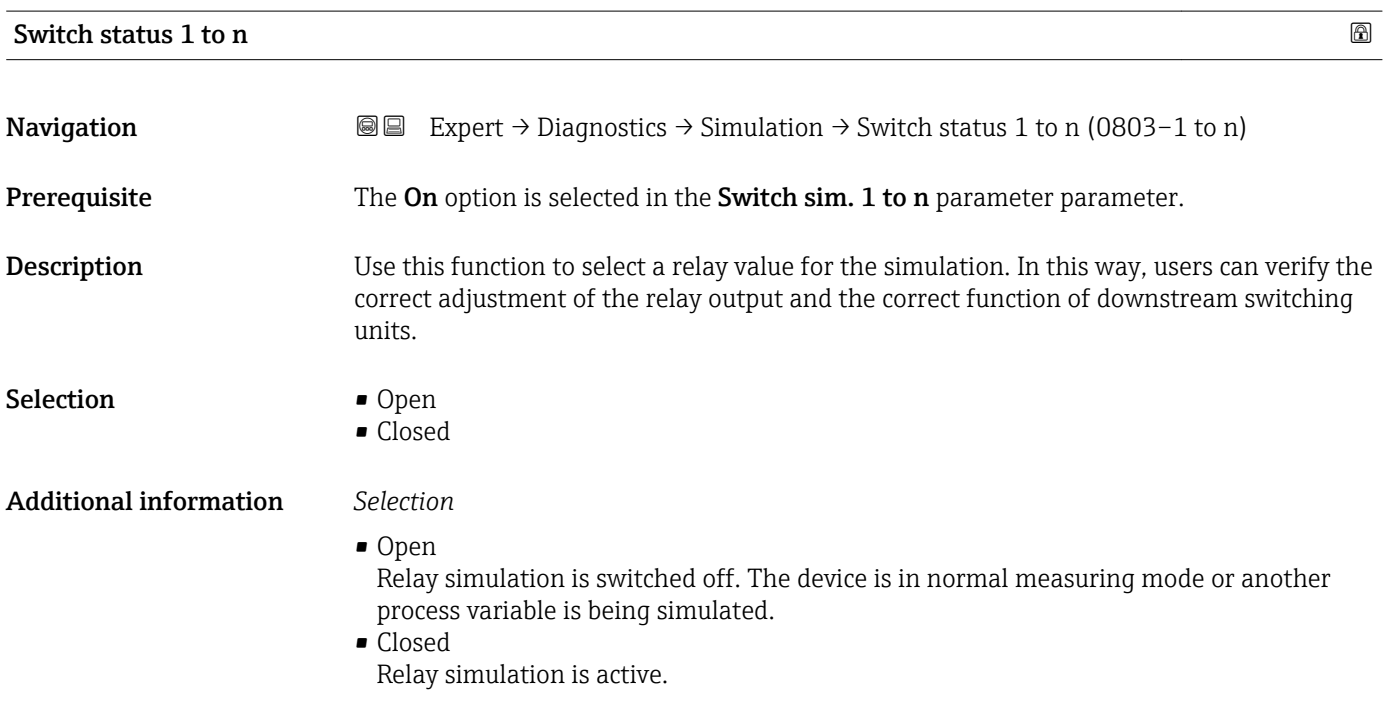

<span id="page-217-0"></span>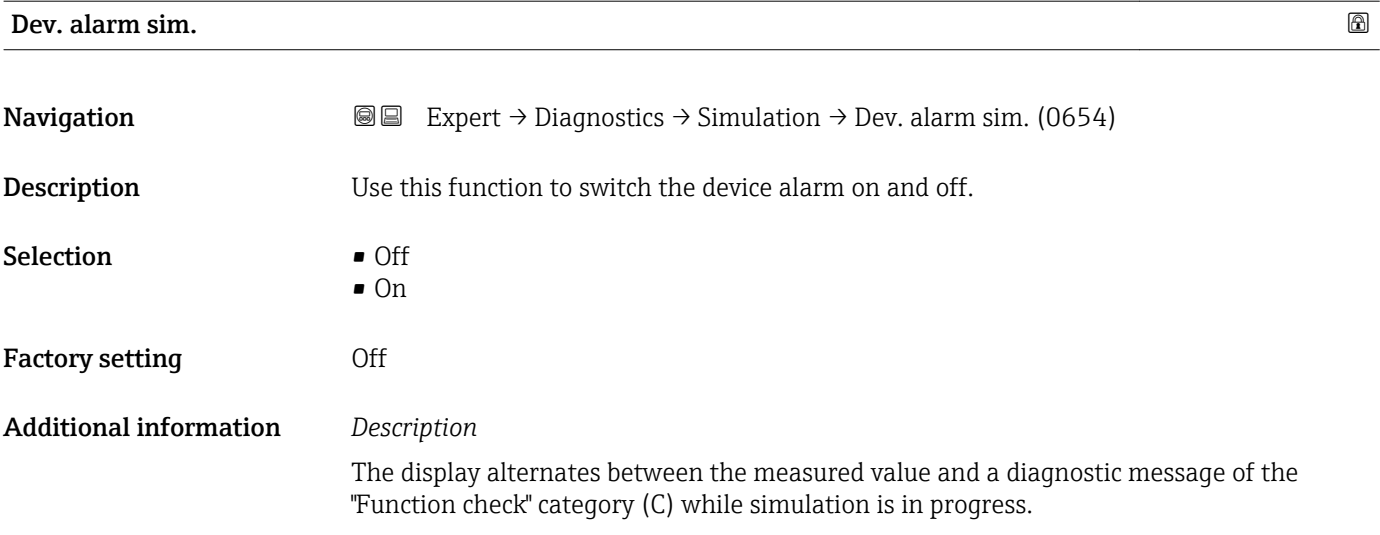

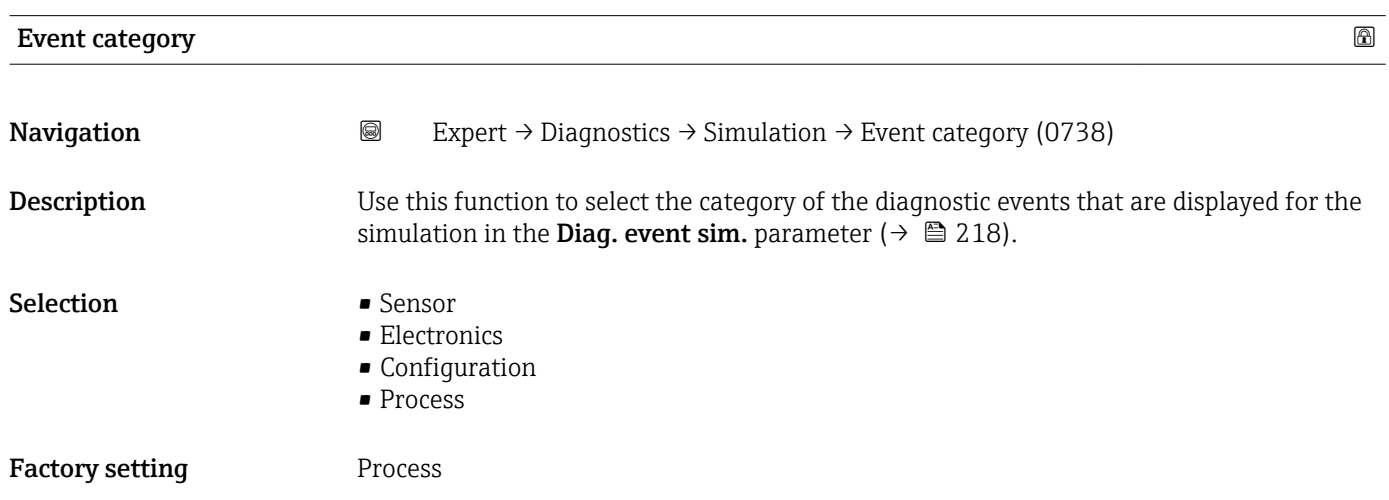

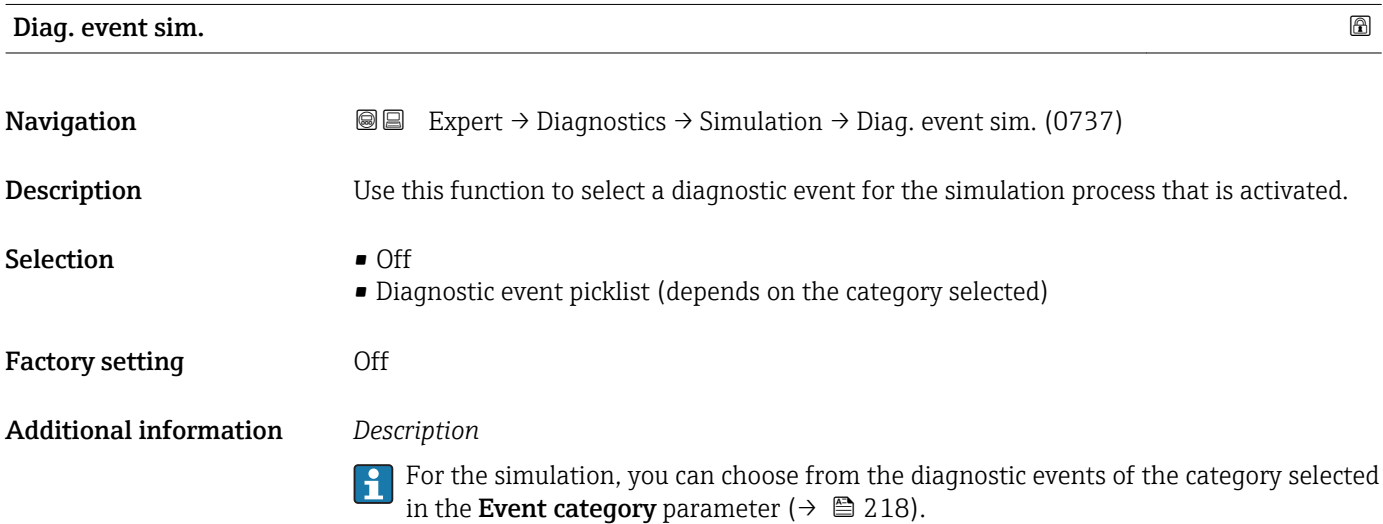

# <span id="page-218-0"></span>4 Country-specific factory settings

# 4.1 SI units

**P** Not valid for USA and Canada.

### 4.1.1 System units

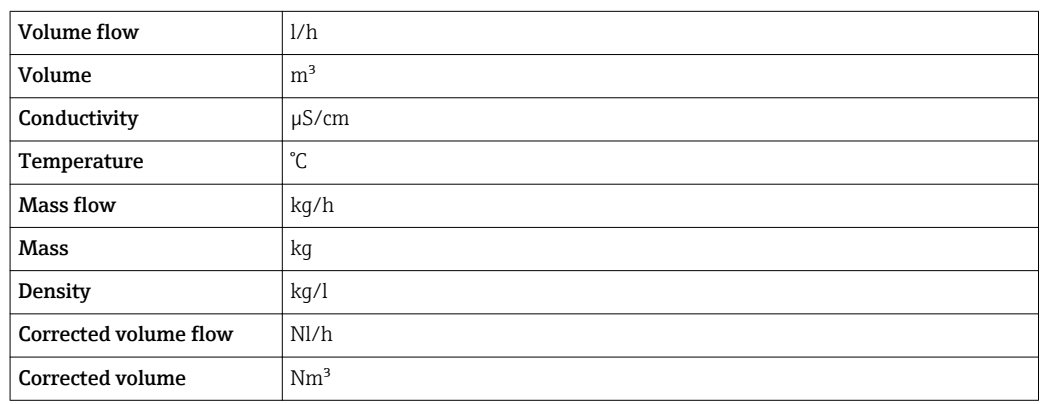

#### 4.1.2 Full scale values

The factory settings applie to the following parameters:

- 20 mA value (full scale value of the current output)
- 100% bar graph value 1

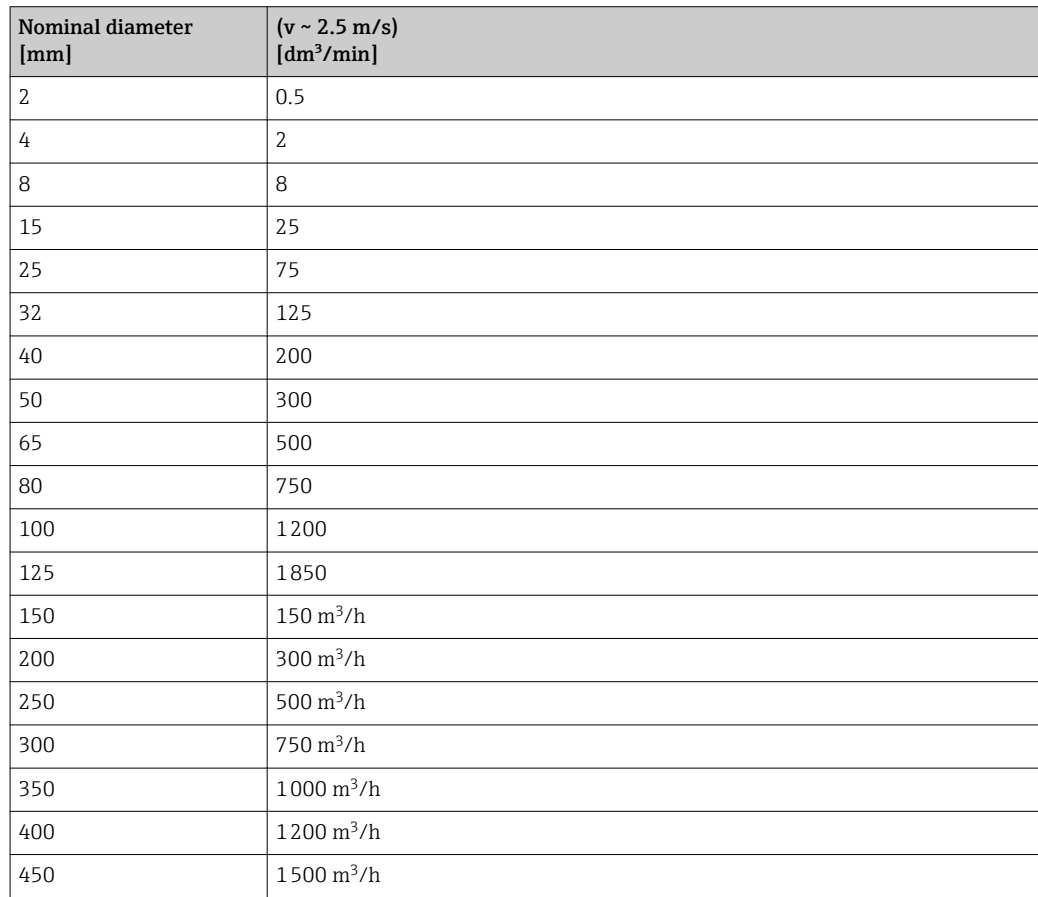

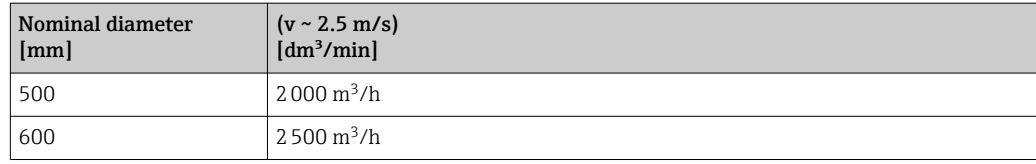

# 4.1.3 Output current span

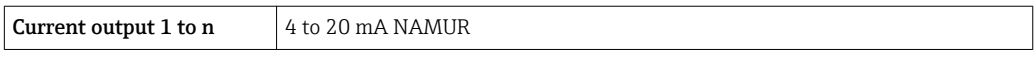

#### 4.1.4 Pulse value

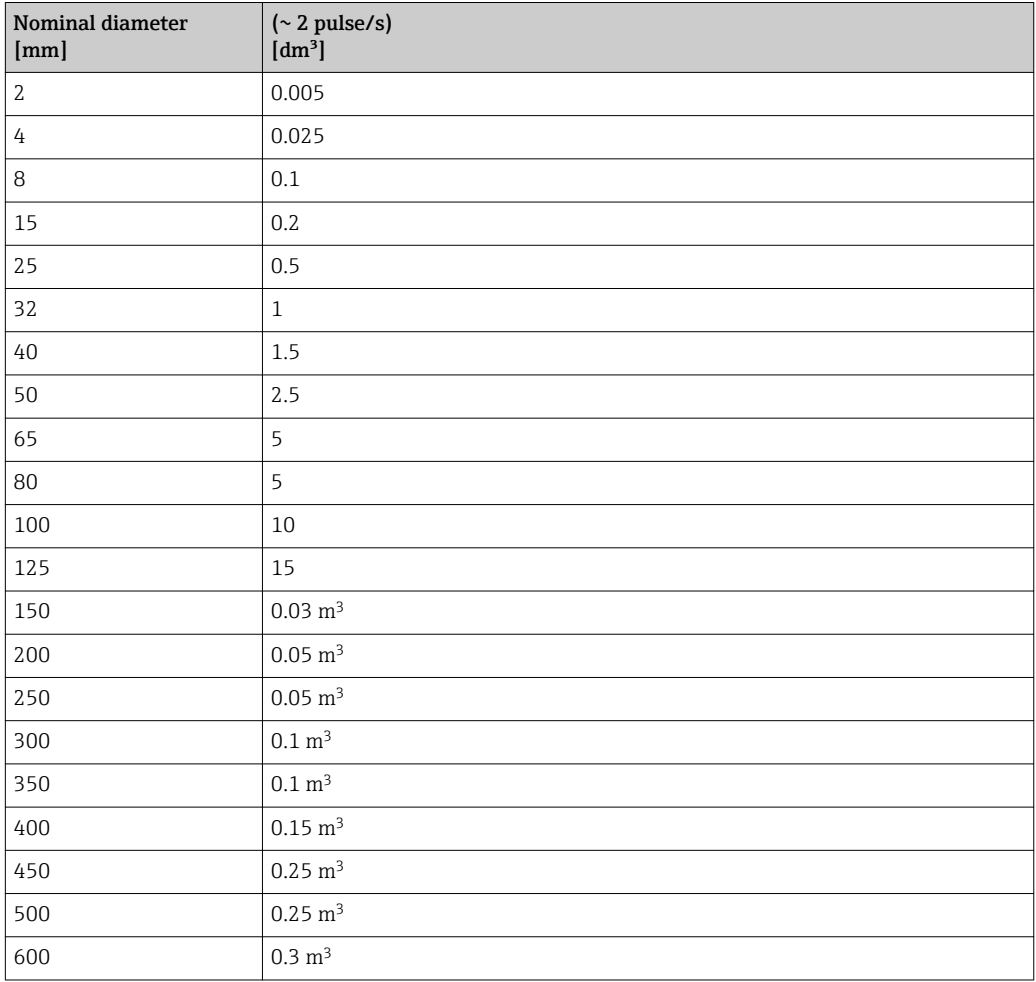

# 4.1.5 On value low flow cut off

The switch-on point depends on the type of medium and the nominal diameter.

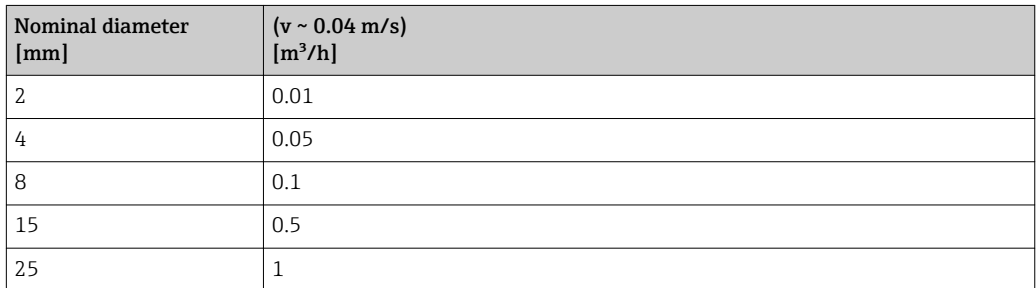

<span id="page-220-0"></span>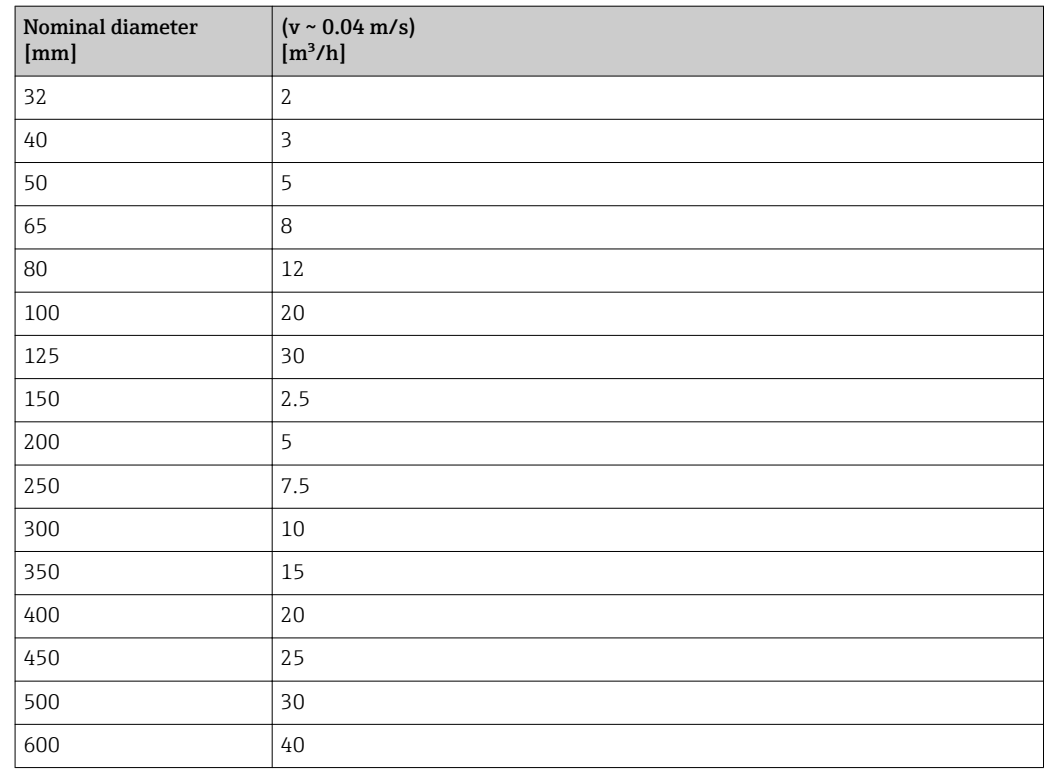

# 4.2 US units

**CONCORD CANA CANADA CANADA CANADA CANADA CANADA CANADA CANADA CANADA CANADA CANADA CANADA CANADA CANADA CANADA CANADA CANADA CANADA CANADA CANADA CANADA CANADA CANADA CANADA CANADA CANADA CANADA CANADA CANADA CANADA CANAD** 

## 4.2.1 System units

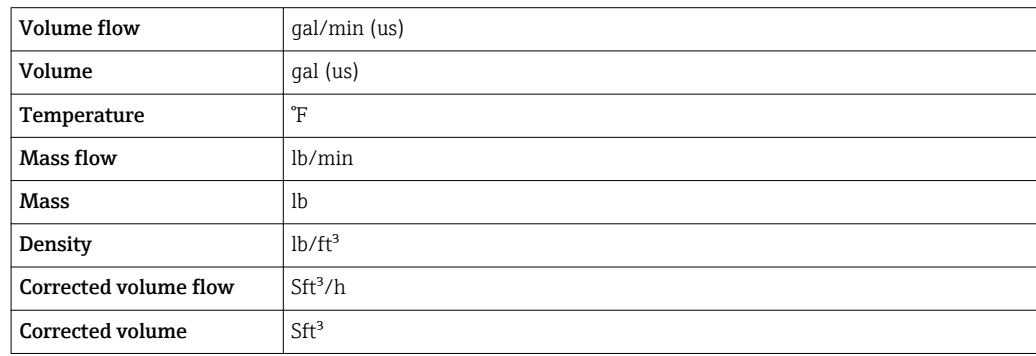

## 4.2.2 Full scale values

 $\boxed{\cdot}$  The factory settings applie to the following parameters:

- 20 mA value (full scale value of the current output)
	- 100% bar graph value 1

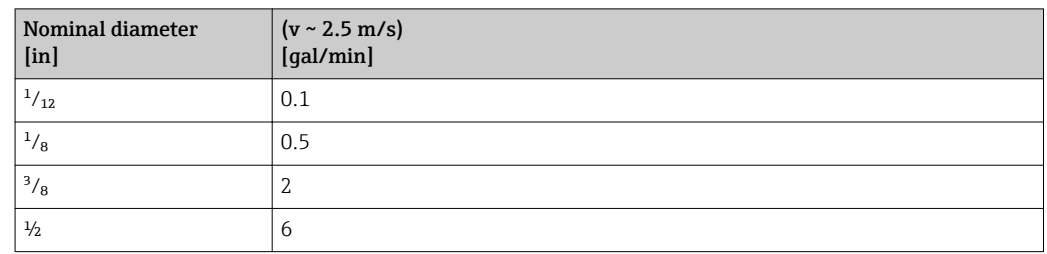

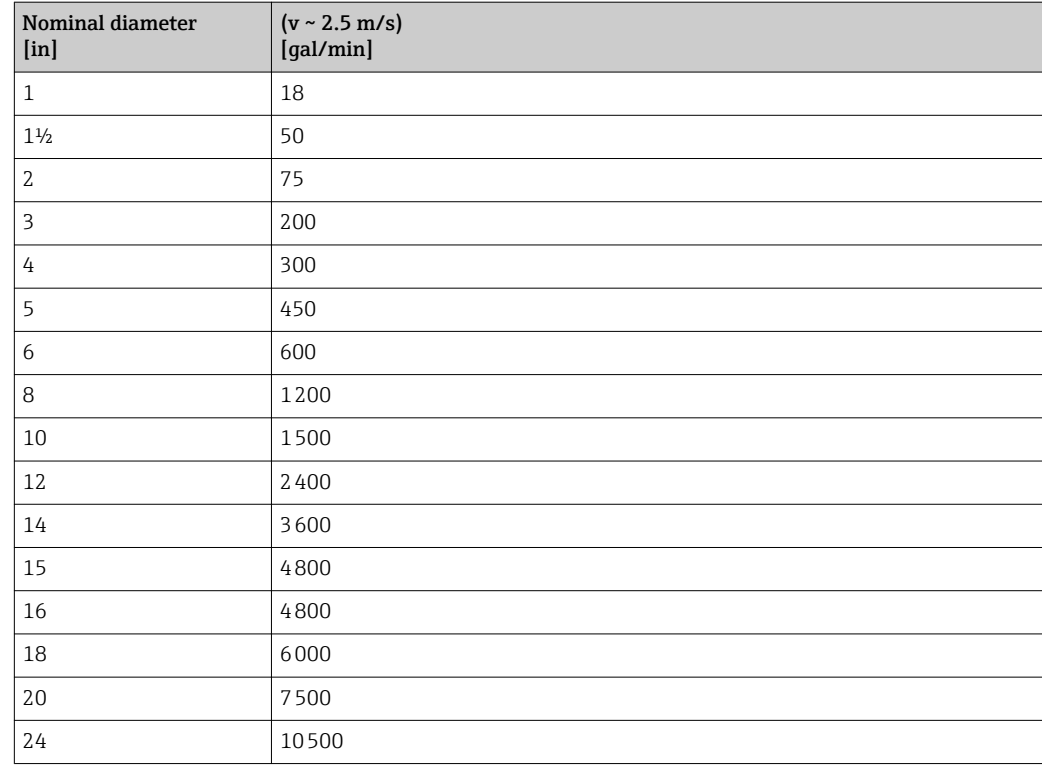

# 4.2.3 Output current span

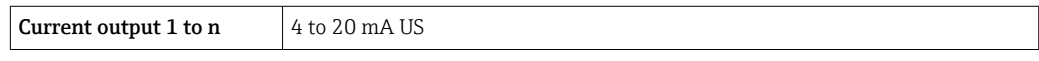

# 4.2.4 Pulse value

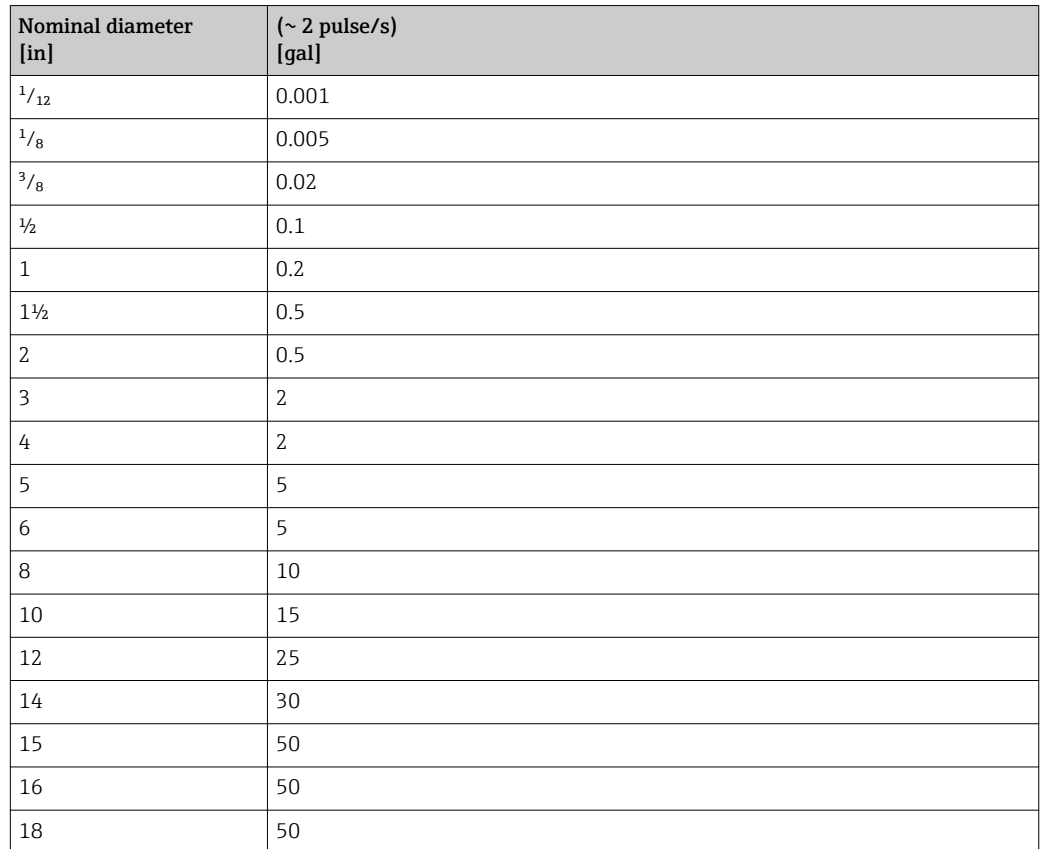

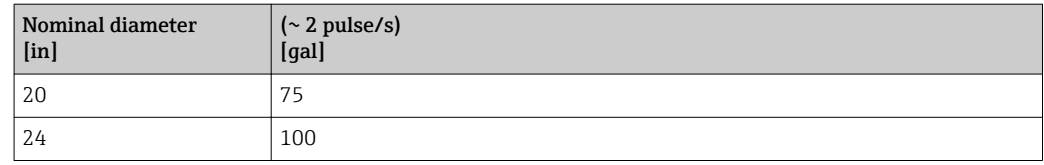

## 4.2.5 On value low flow cut off

The switch-on point depends on the type of medium and the nominal diameter.

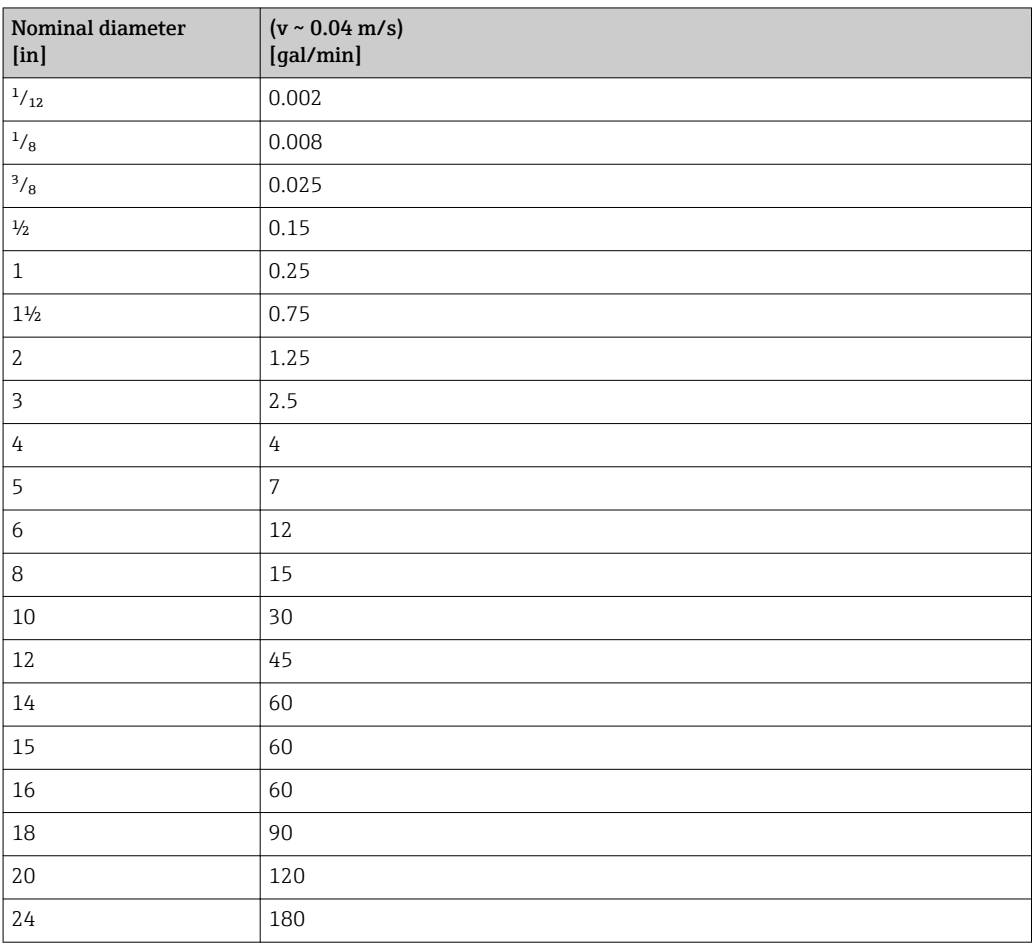

# 5 Explanation of abbreviated units

# 5.1 SI units

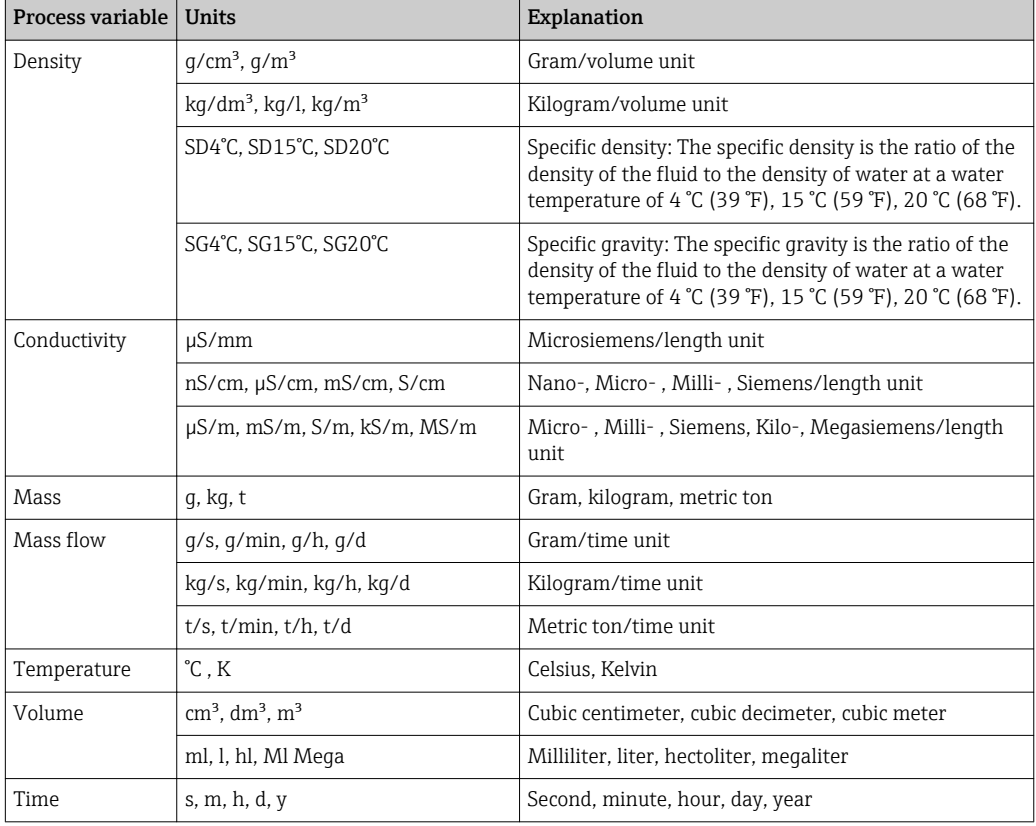

# 5.2 US units

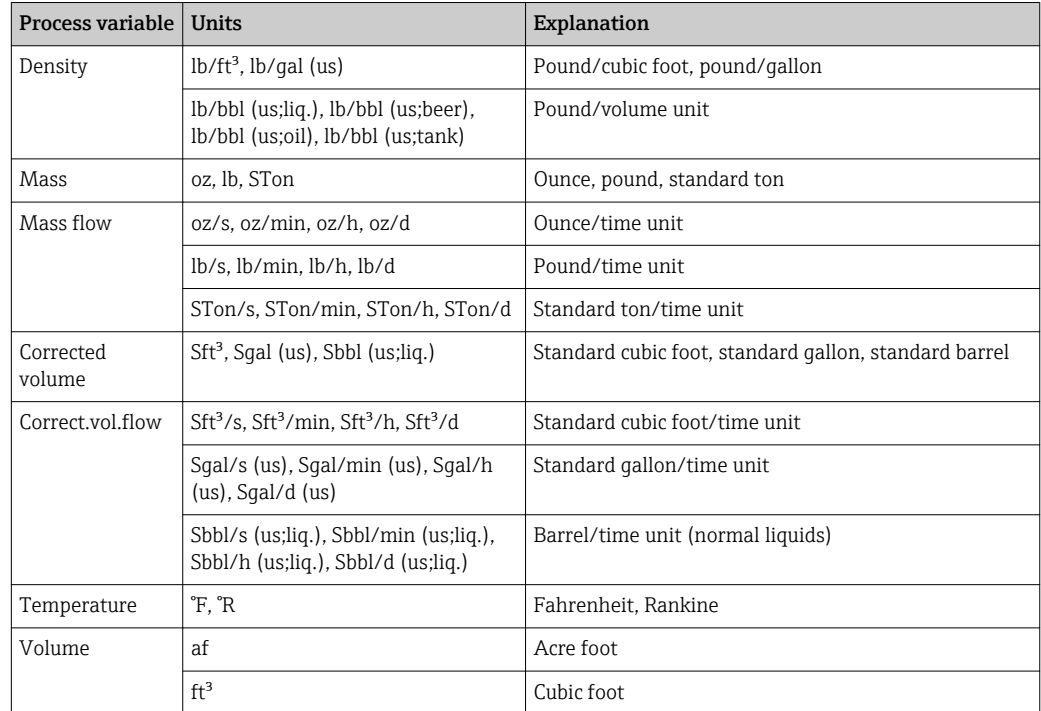

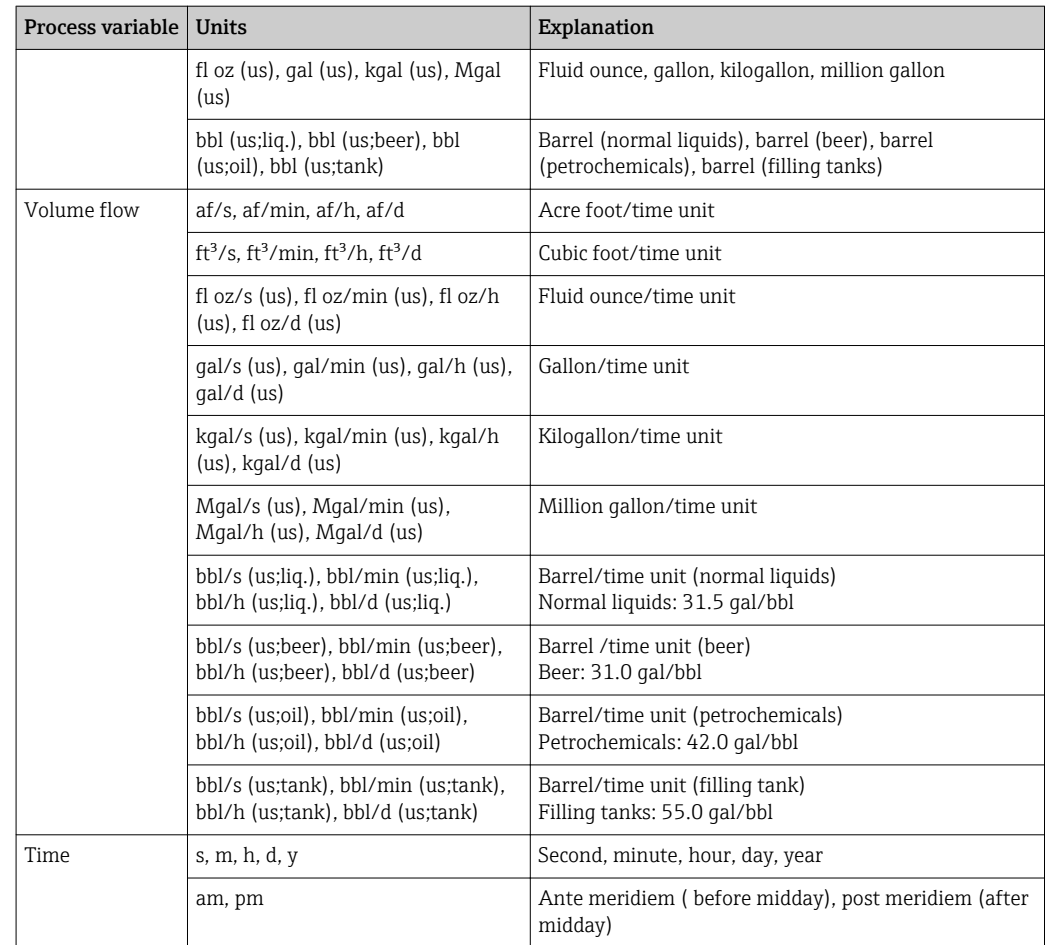

# 5.3 Imperial units

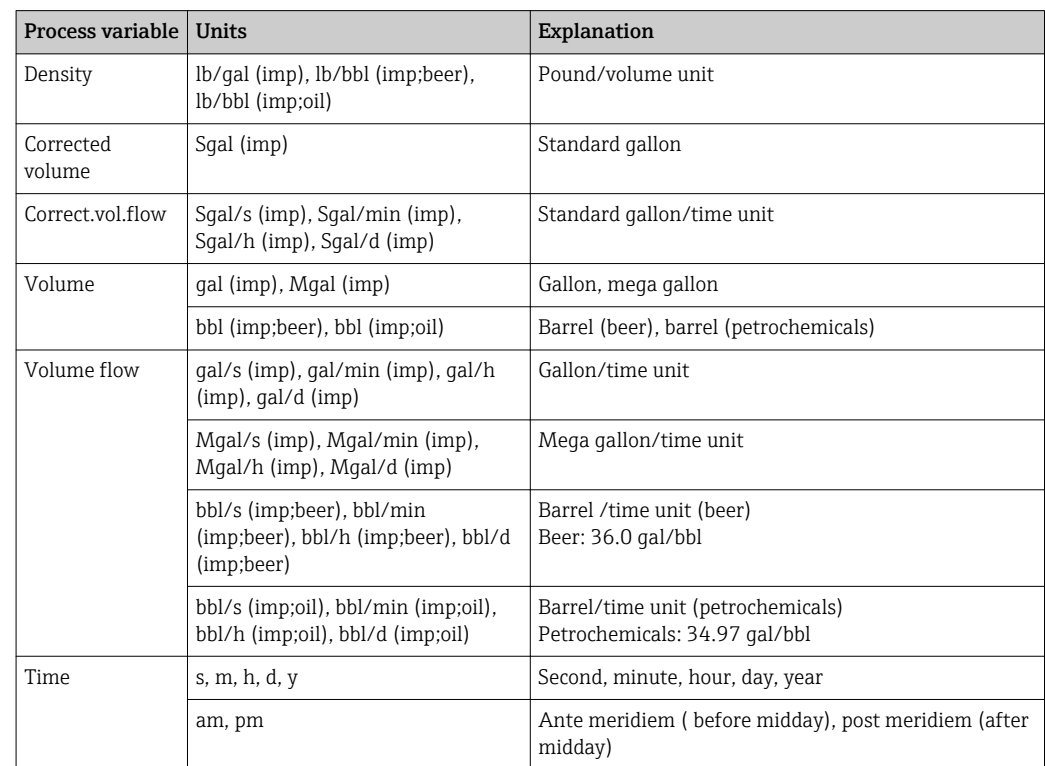

# Index

# $0...9$

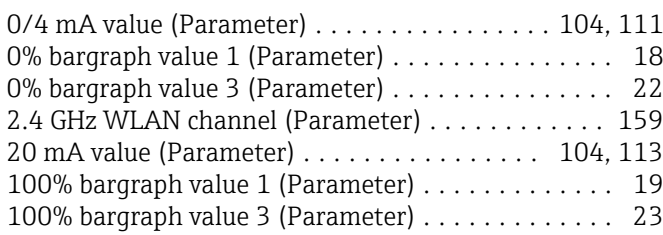

### A

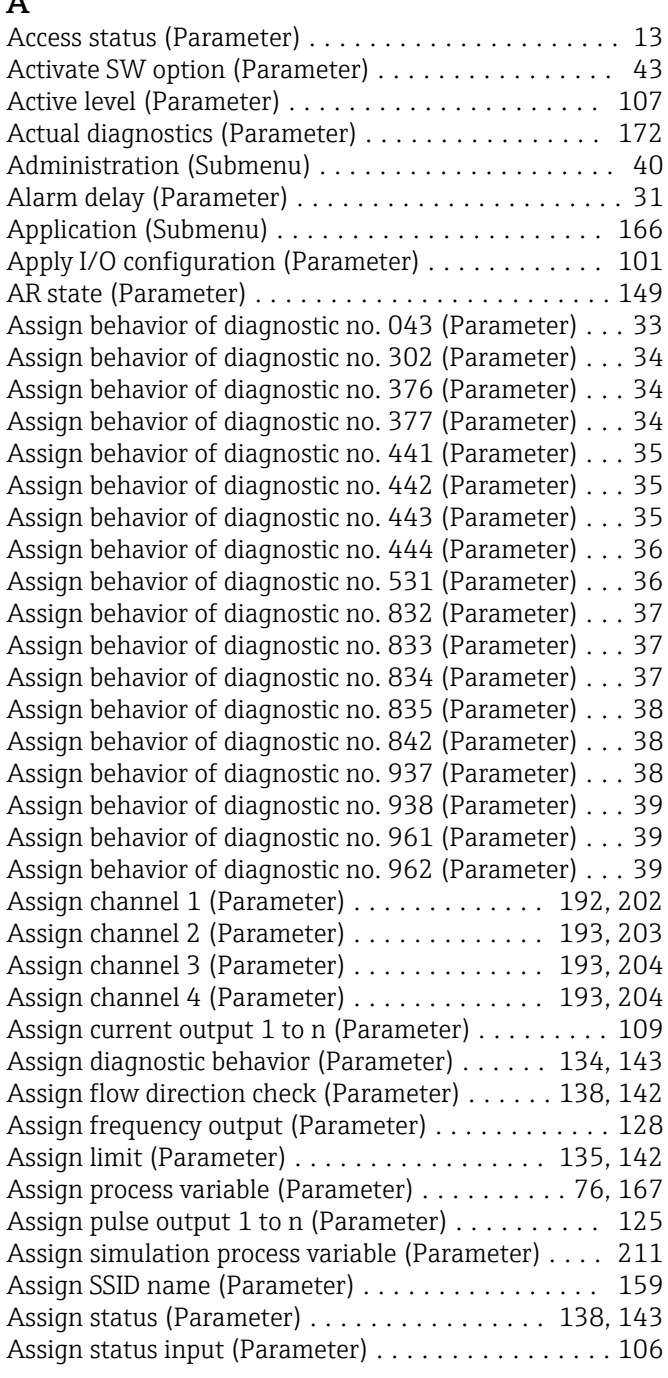

## B

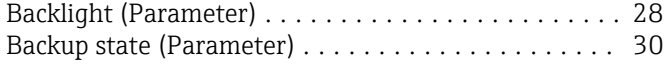

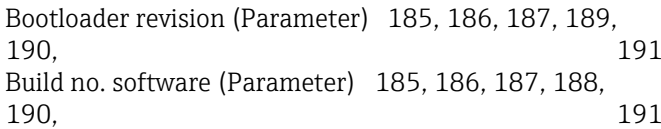

## $\mathcal{C}$

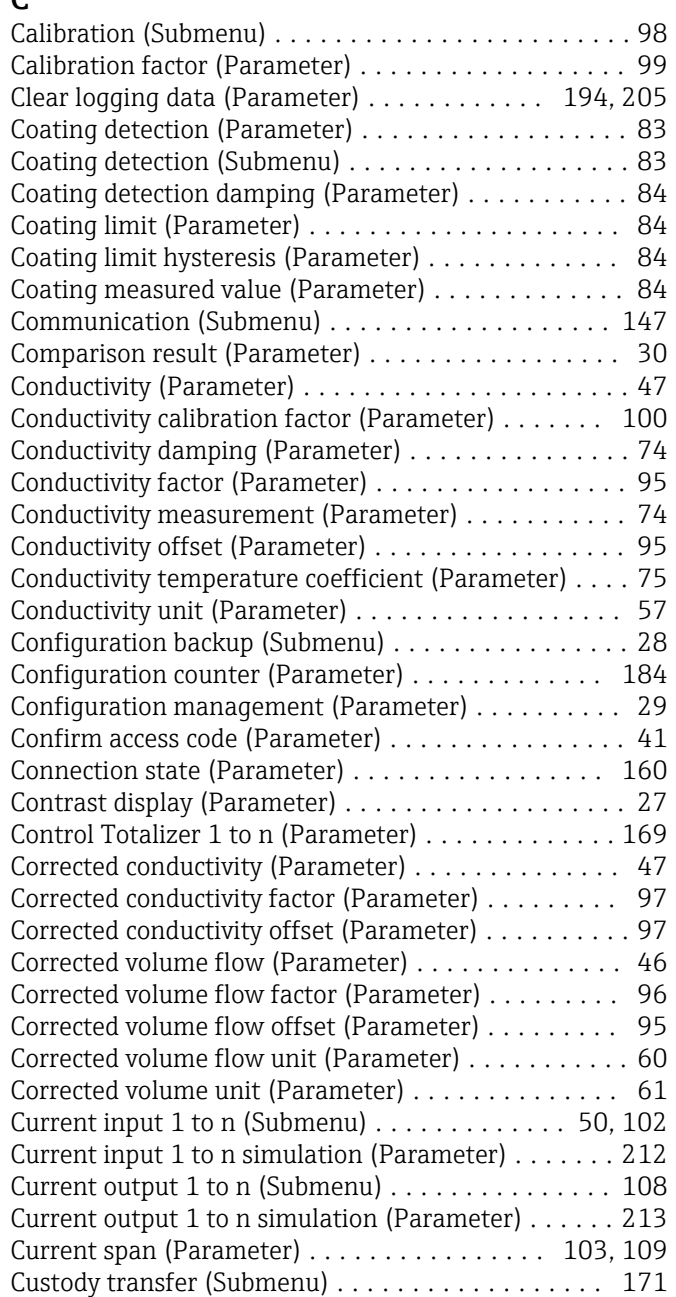

### D

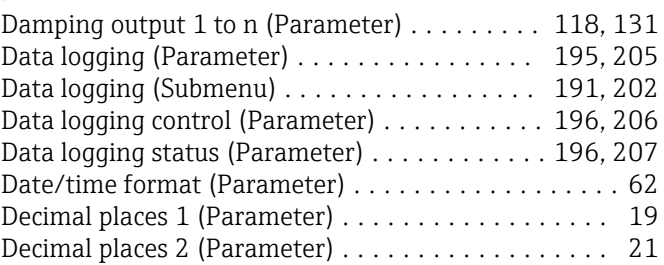

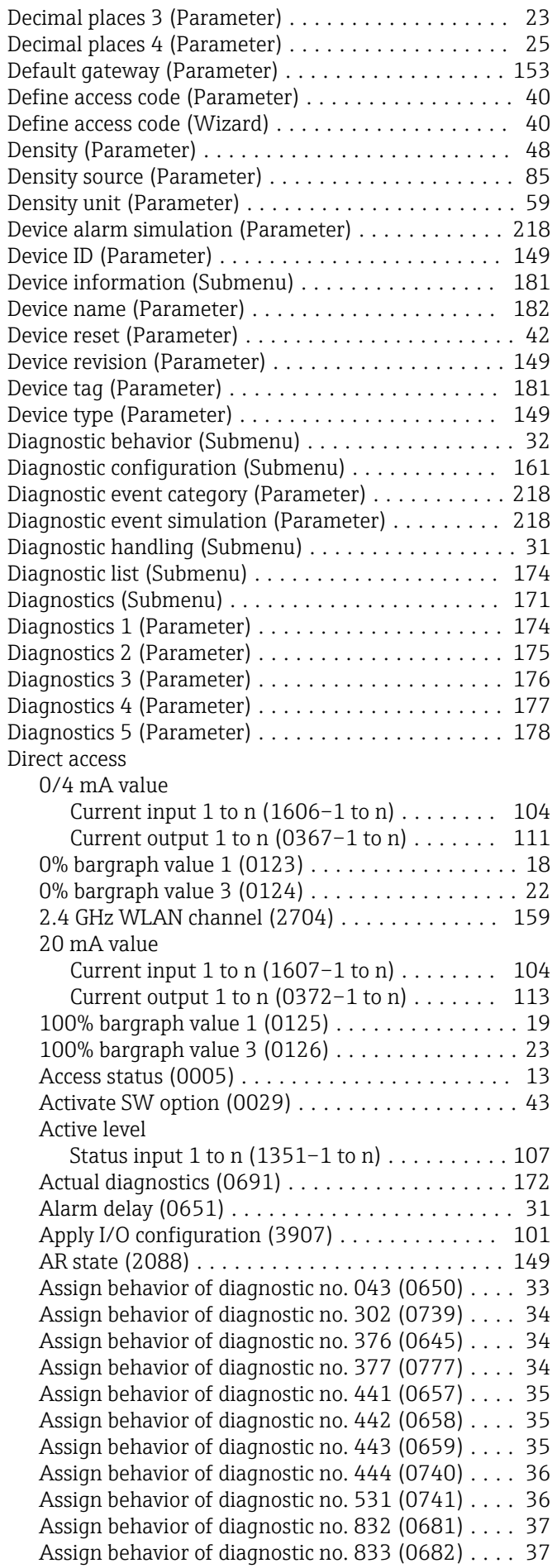

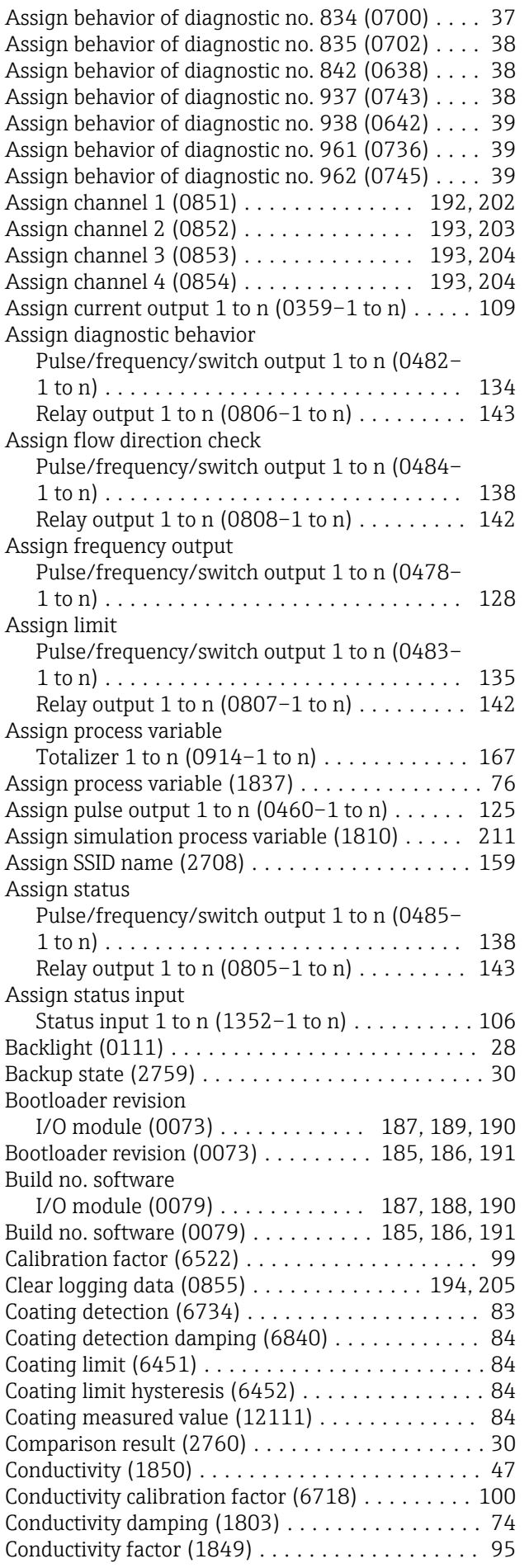

Event category 835 (0229) ................. [165](#page-164-0)  $\ldots$ . [165](#page-164-0) Event category 937 (0260) ................. [166](#page-165-0)  $\ldots$ ..... [183](#page-182-0) Extended order code 2 (0021) .............. [183](#page-182-0)  $\ldots$ ..... [183](#page-182-0)

 $\ldots$ ..... [86](#page-85-0)

 $\ldots$ . [120](#page-119-0)

...... [133](#page-132-0)

 $\ldots$ .... [105](#page-104-0)  $\ldots$ . [119](#page-118-0)

...... [132](#page-131-0)

..... [127](#page-126-0)

..... [139](#page-138-0)

 $\ldots$ .... [105](#page-104-0)

 $\cdots$ . [110](#page-109-0)  $\ldots \ldots$ . [86](#page-85-0) Flow damping (6661) ...................... [73](#page-72-0)

Flow velocity (1854) ...................... [46](#page-45-0) Flow velocity factor (1880) .................. [98](#page-97-0)

Empty pipe adjust value  $(6527)$ ..................... [80](#page-79-0) Empty pipe detection (1860) ................ [79](#page-78-0) ENP version (0012) ...................... [184](#page-183-0) Enter access code (0003) ................... [13](#page-12-0) Entire logging duration (0861) .......... [197](#page-196-0), [207](#page-206-0) Event category 004 (0238) . . . . . . . . . . . . . . . . [162](#page-161-0) Event category 441 (0210) . . . . . . . . . . . . . . . . [162](#page-161-0) Event category 442 (0230) ................. [163](#page-162-0) Event category 443 (0231) . . . . . . . . . . . . . . . . [163](#page-162-0) Event category 531 (0262) . . . . . . . . . . . . . . . . [163](#page-162-0) Event category 832 (0218) . . . . . . . . . . . . . . . . [164](#page-163-0) Event category 833 (0225) . . . . . . . . . . . . . . . . [164](#page-163-0)

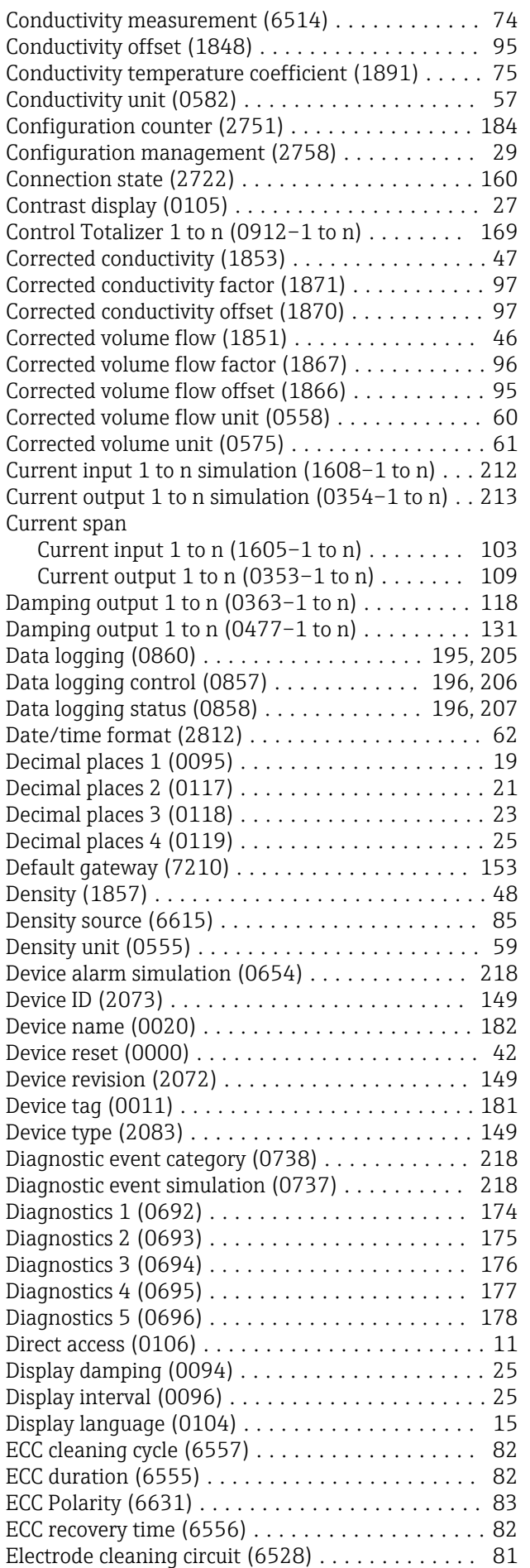

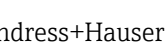

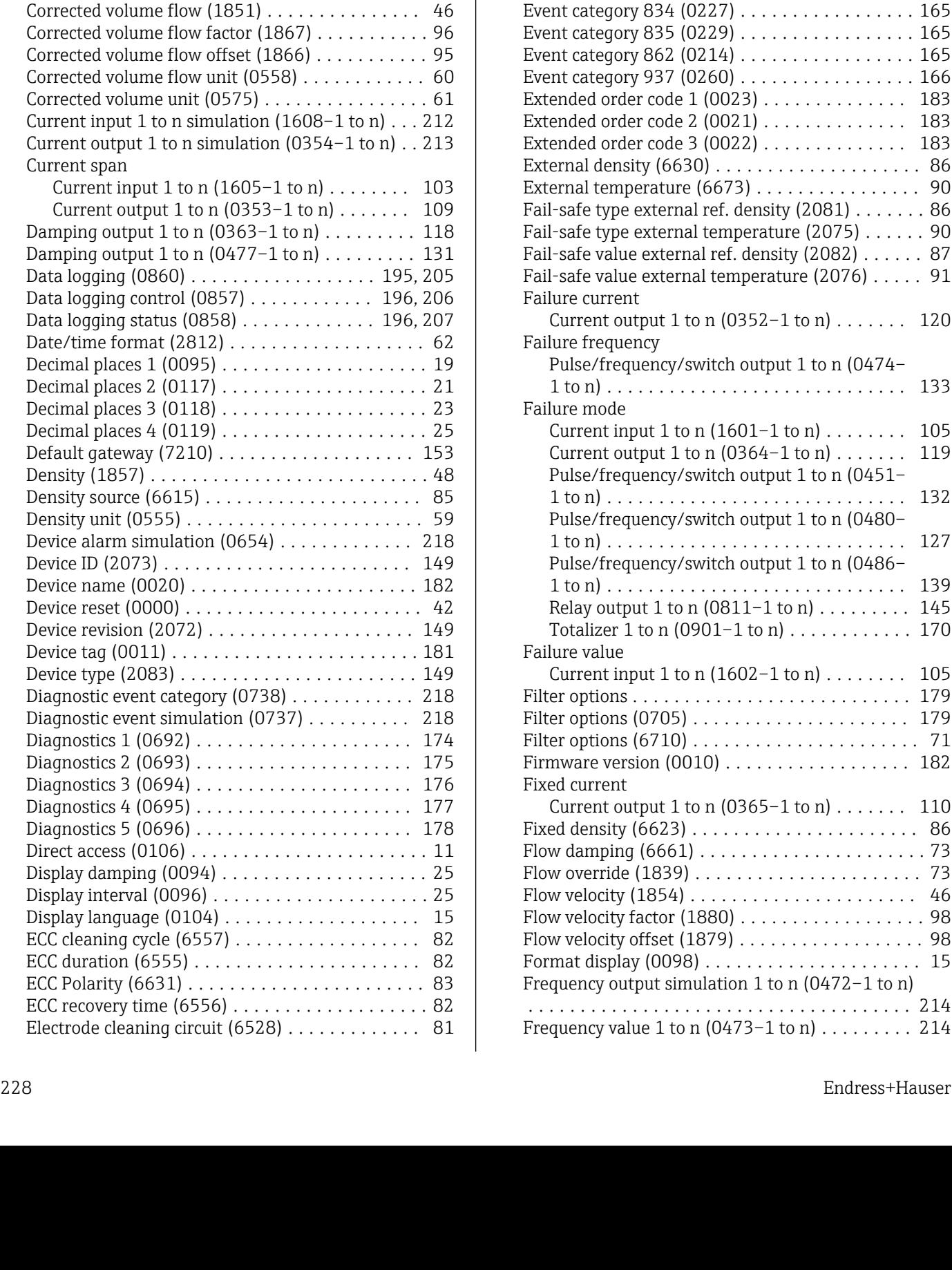

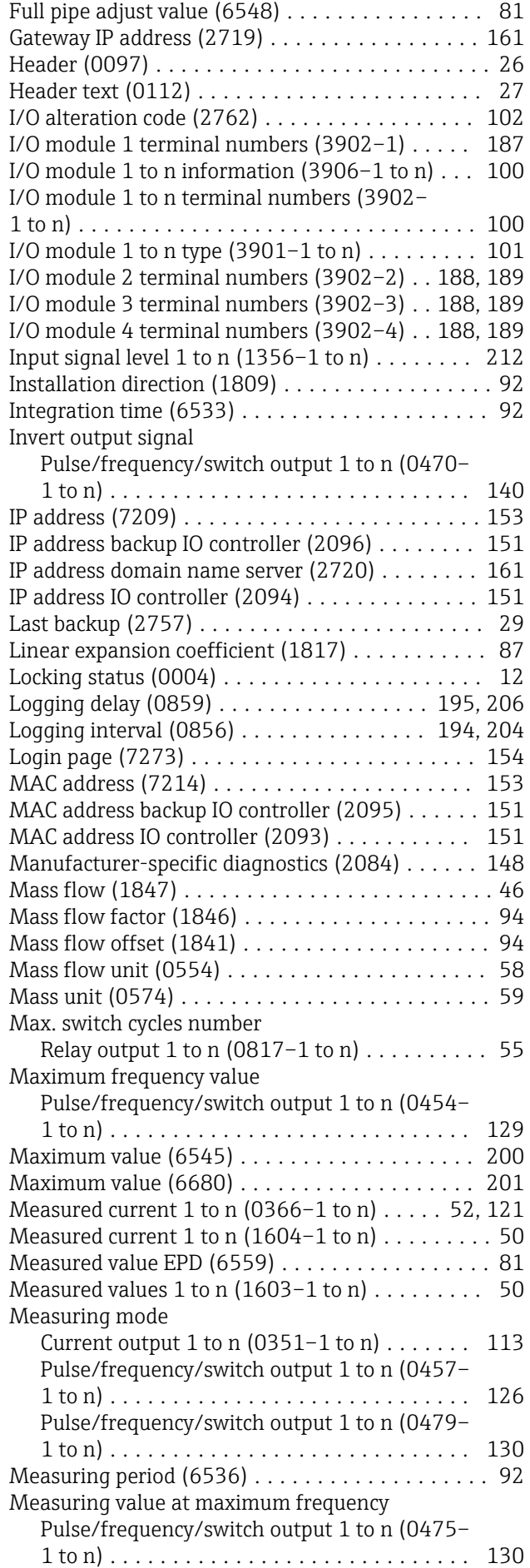

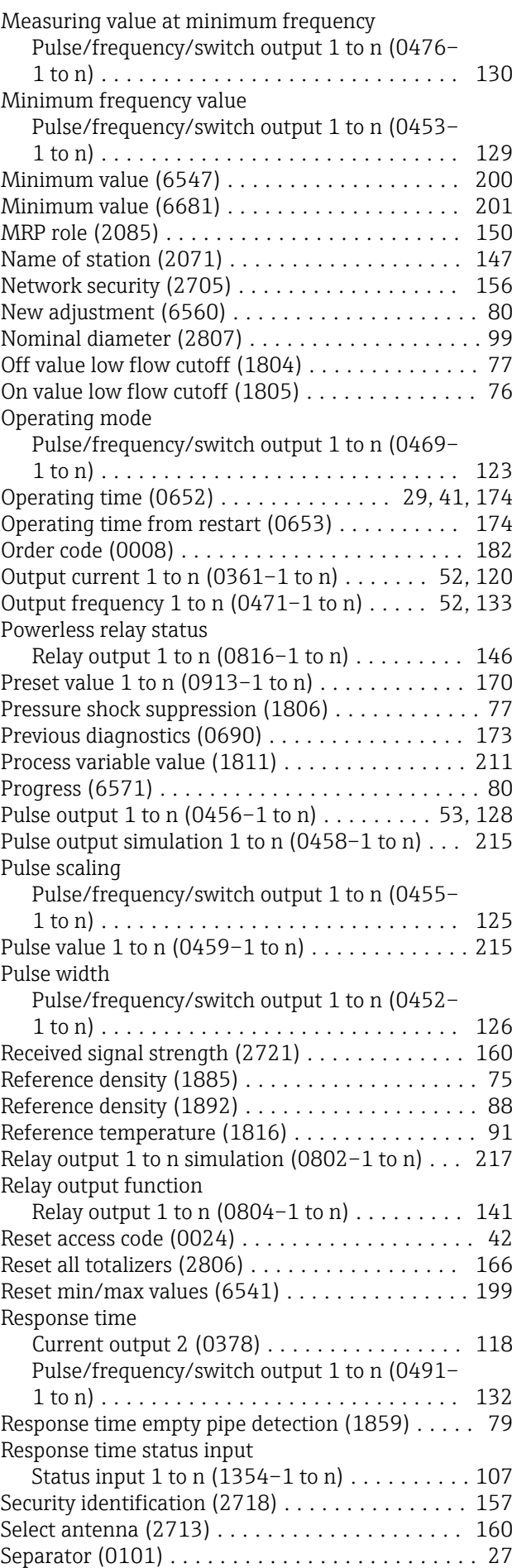

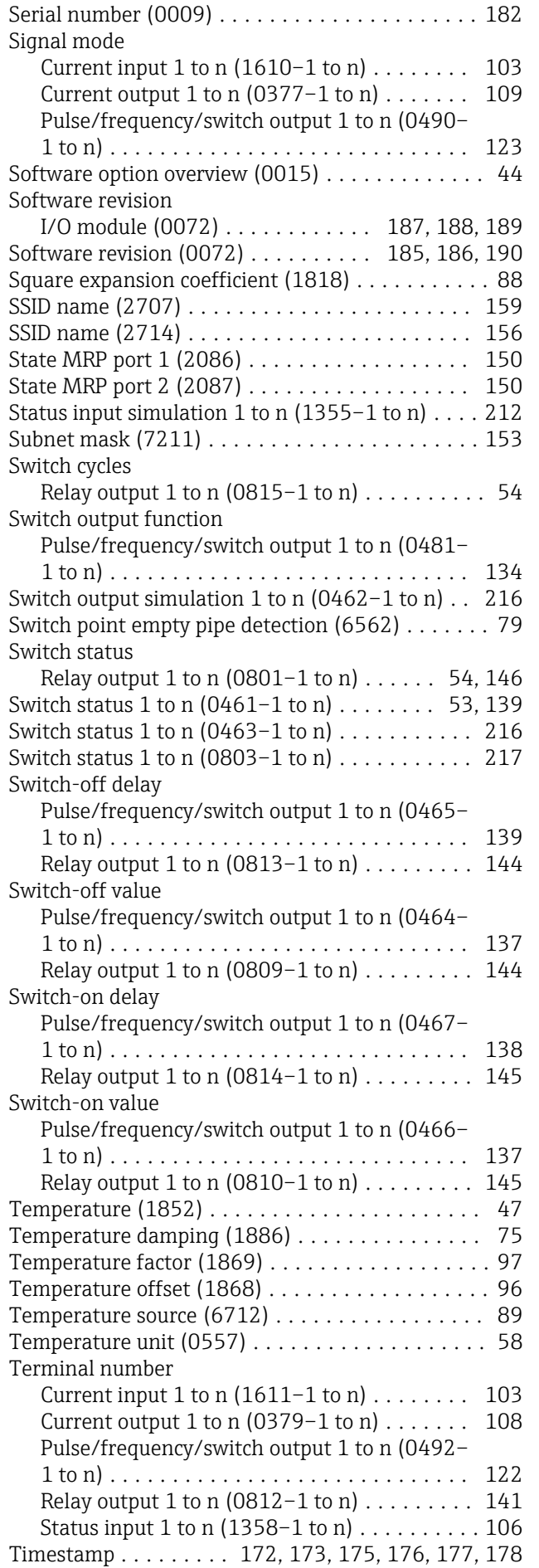

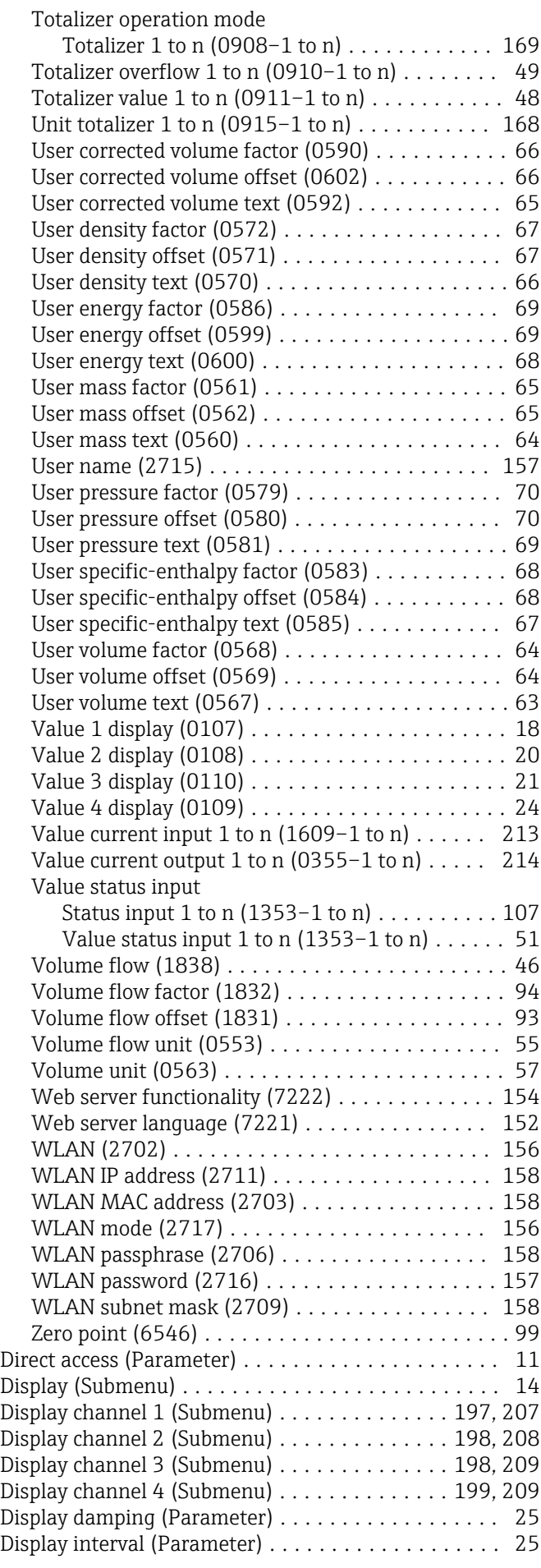

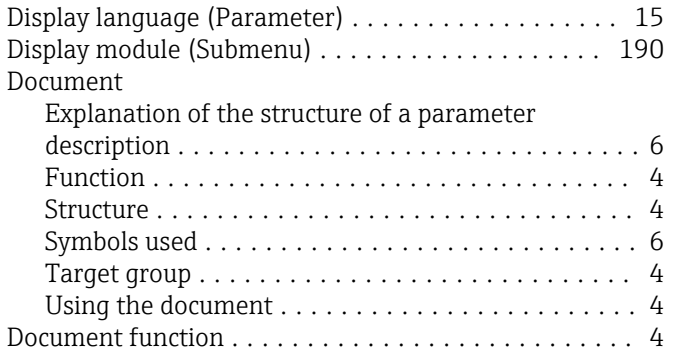

#### E

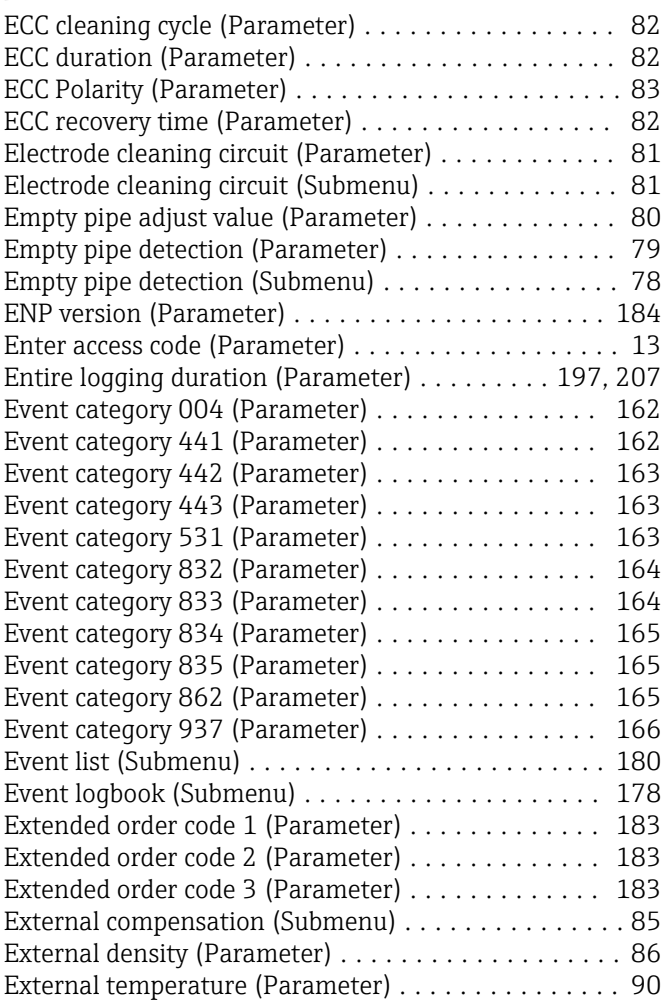

# F

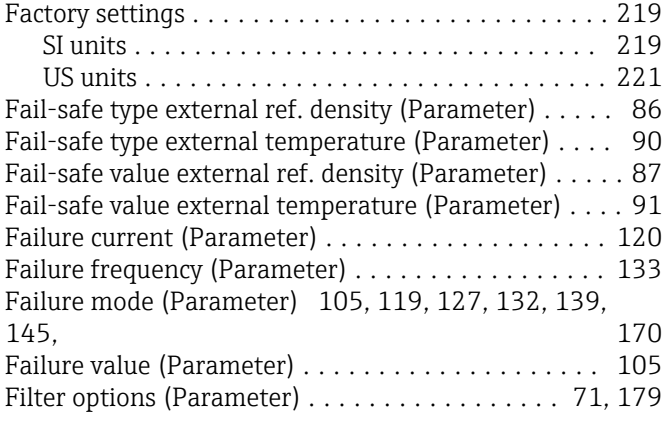

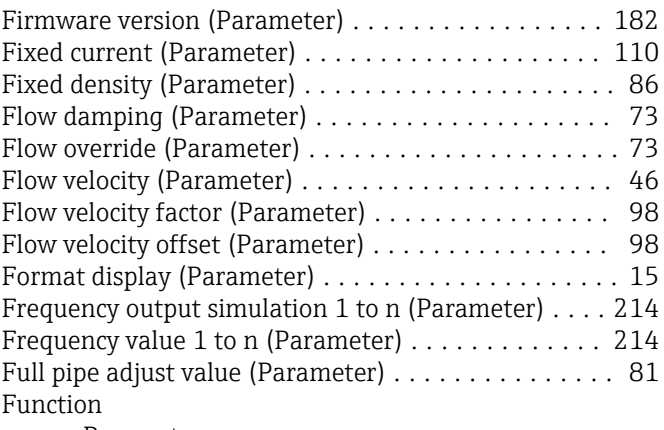

see Parameter

# G

Gateway IP address (Parameter) .................. [161](#page-160-0)

### H

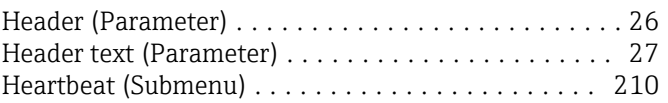

#### I

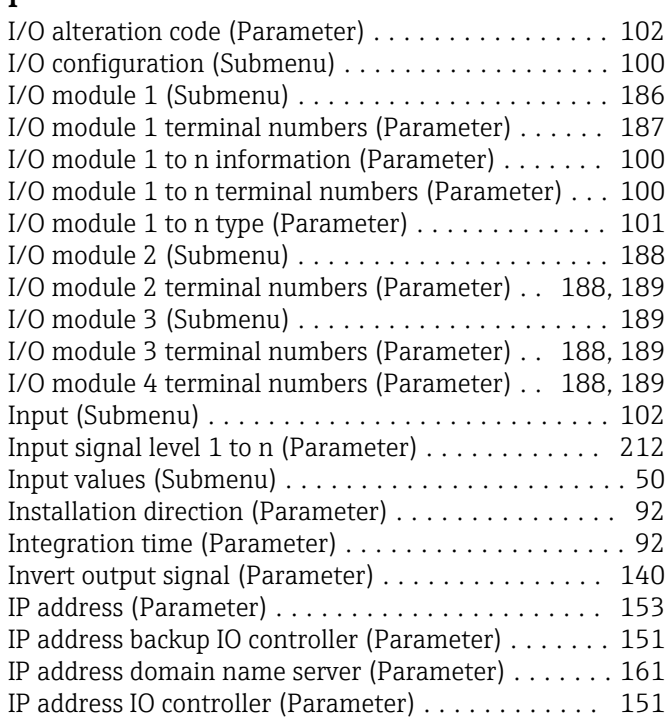

#### L

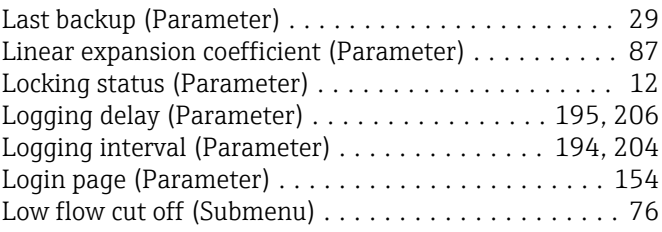

## M

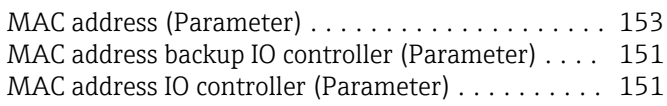

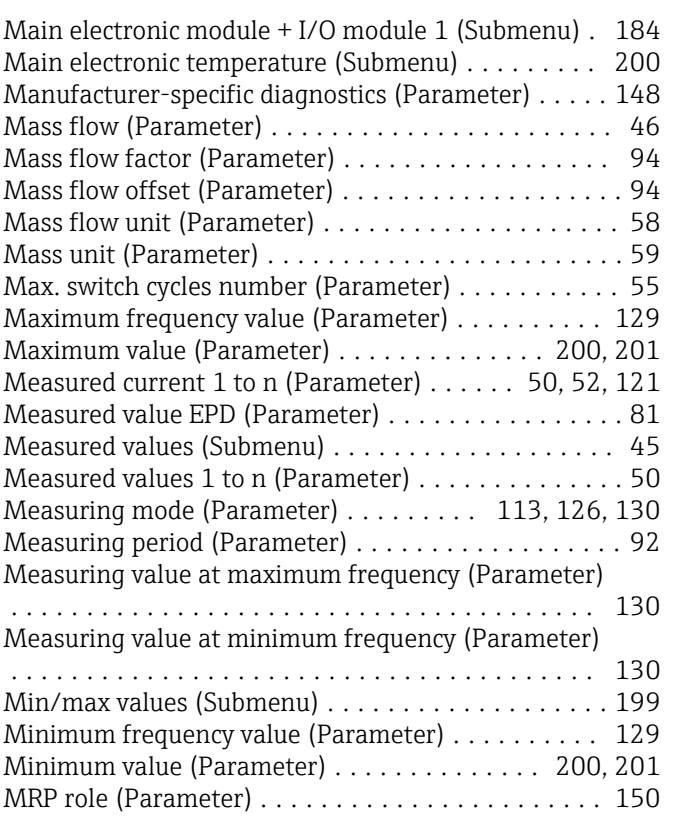

# N

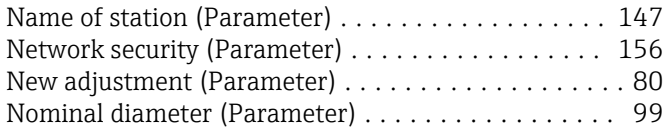

# O

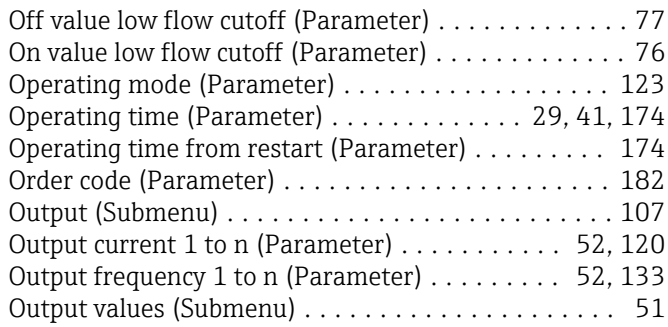

# P

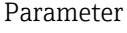

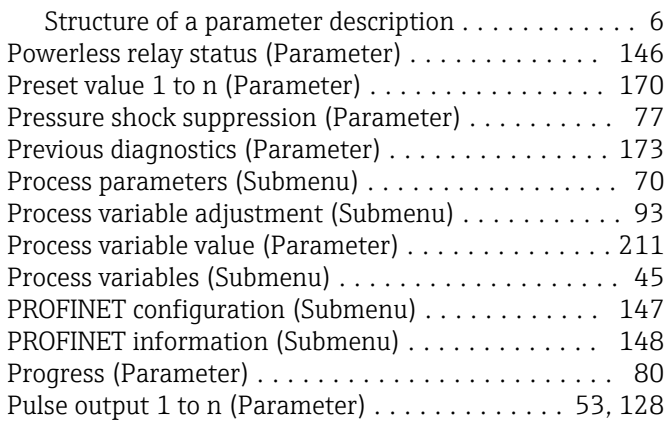

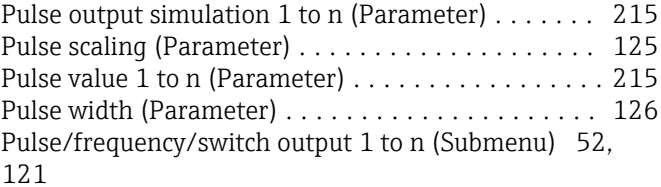

## R

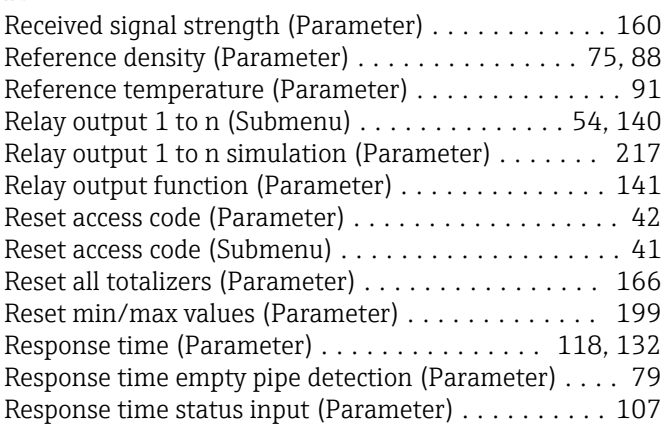

#### S

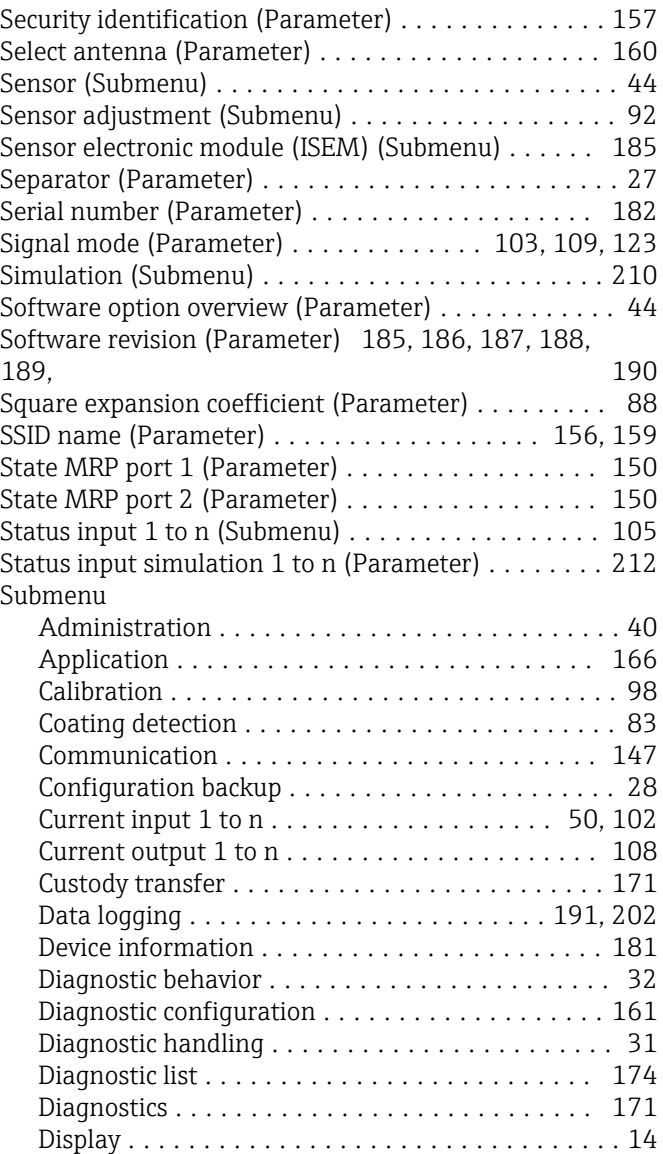

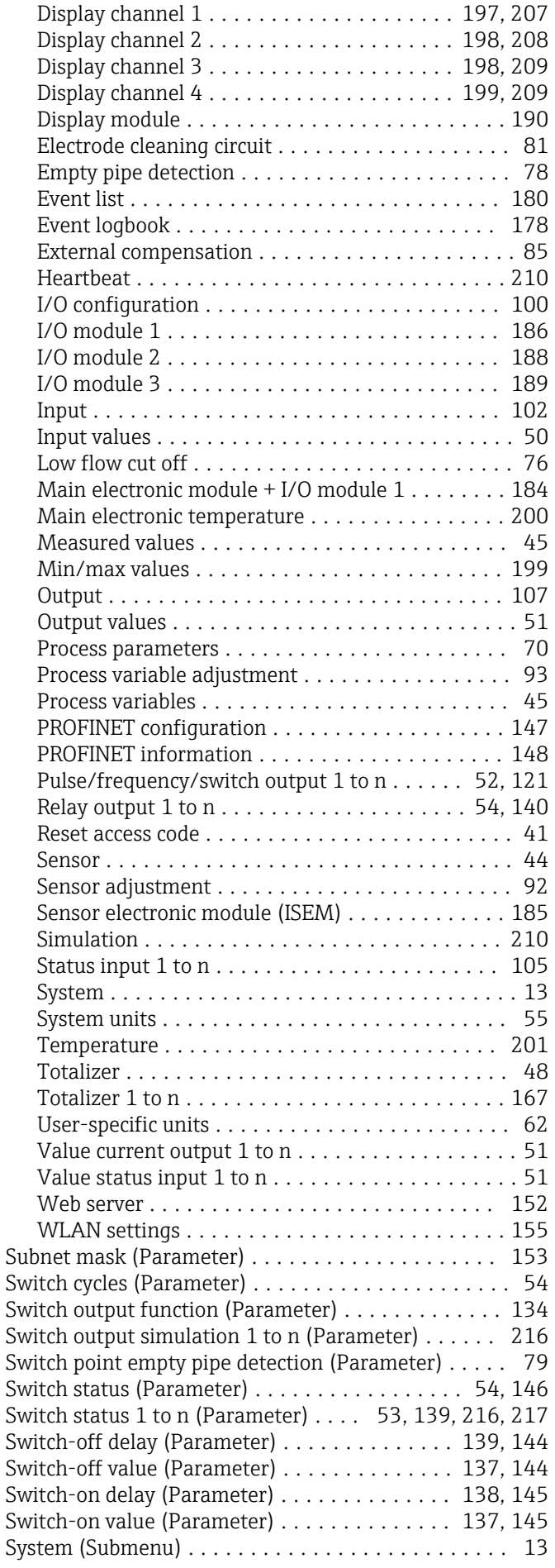

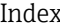

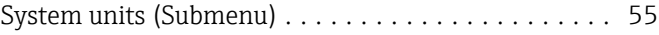

# T

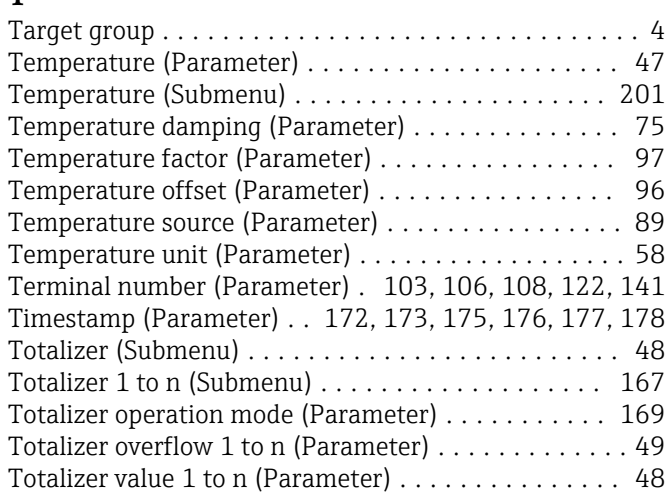

### U

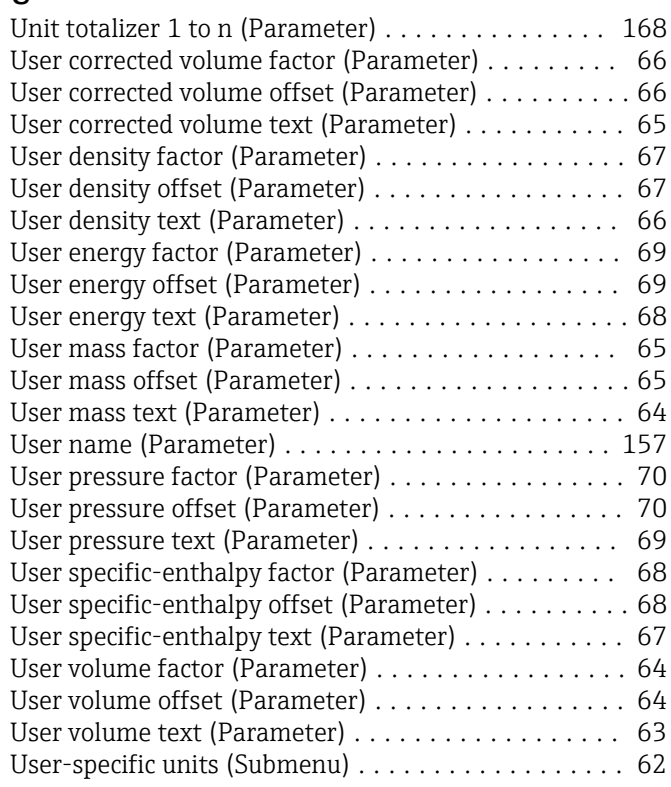

#### V

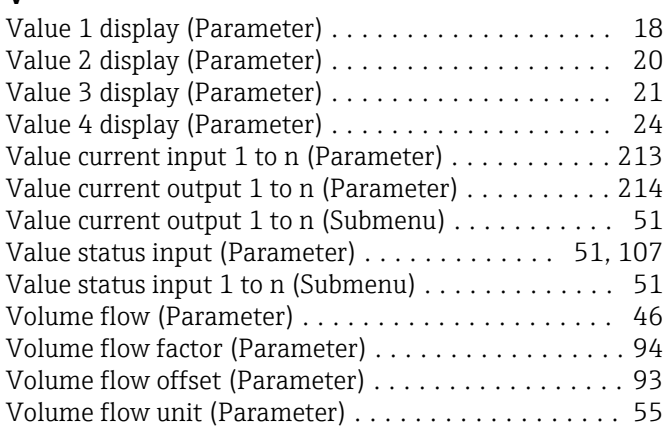

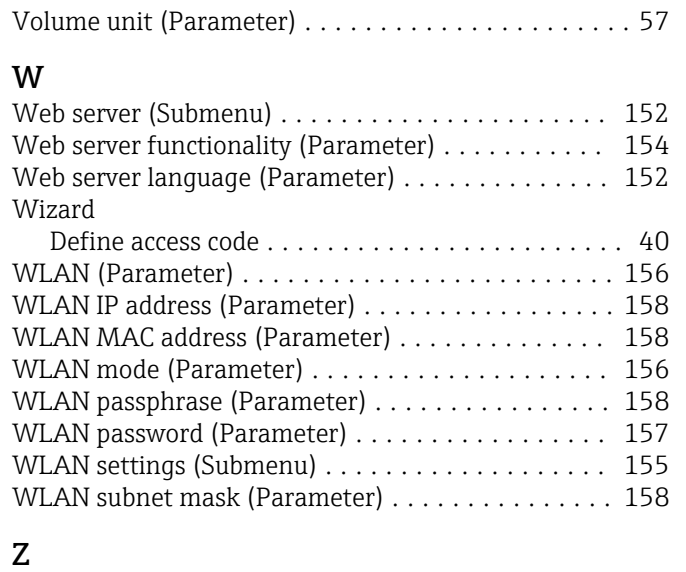

Zero point (Parameter) ....................... [99](#page-98-0)

234 Endress+Hauser

www.addresses.endress.com

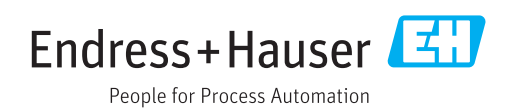